Translation from the original manual: IO-805UFN-PL-20230828

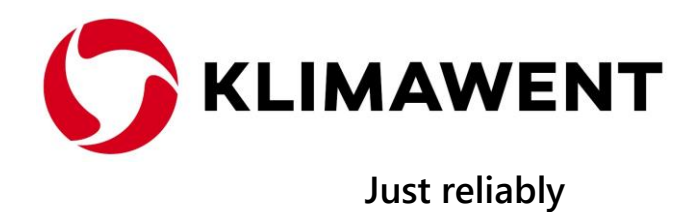

# **USER'S MANUAL**

# $\epsilon$

# Filtering device **UFO-A-N** and **UFO-A-N/R**

EN

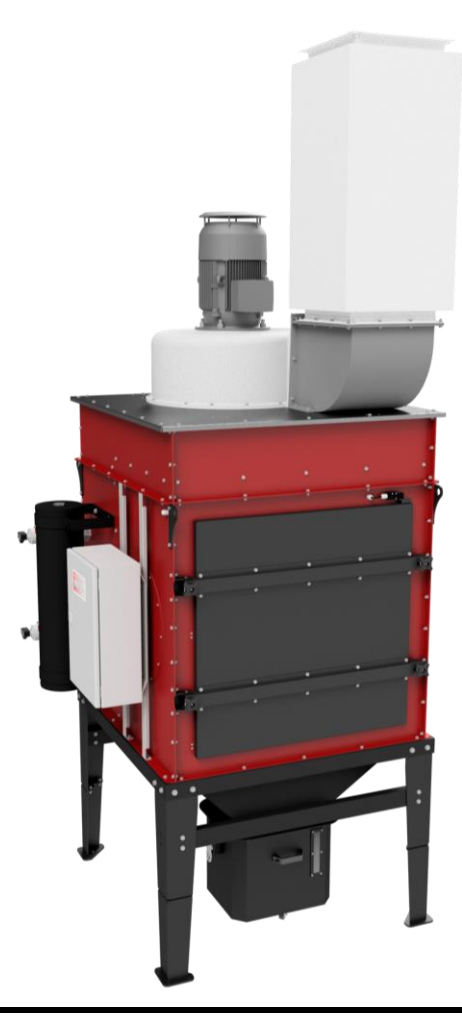

**The user's manual is valid for the following device models:**

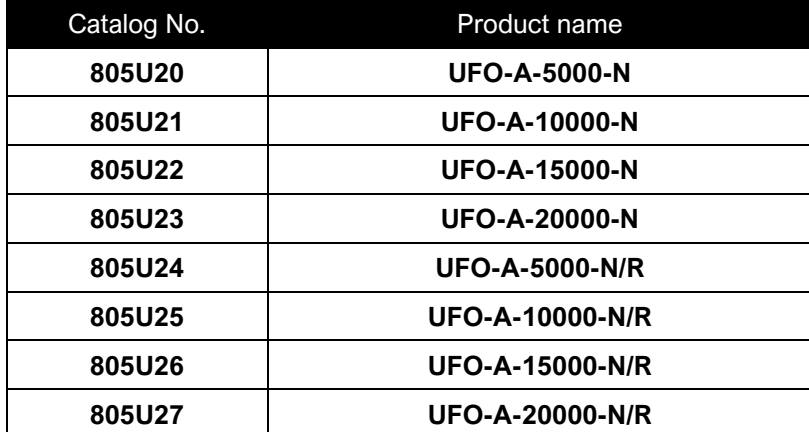

IO-805UFN-EN-20231115

User's manual – title: "Filtering devices UFO-A-N and UFO-A-N/R"

*The structure and form of the instructions take into account the principles included: PN-EN 82079-1, PN-EN ISO 20607, PN-EN ISO 7010, MD 2006/42/WE and other harmonized standards.*

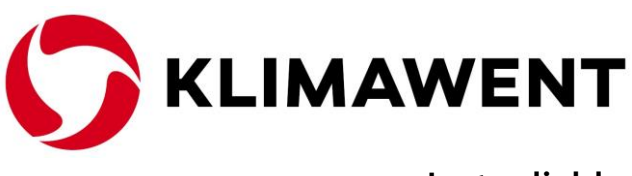

**Just reliably**

*Manufacturer's name and address:*

**KLIMAWENT S.A.** Poland Chwaszczyńska 194 street, 81-571 Gdynia phone: +48 58 629 64 80 fax: +48 58 629 64 19 e-mail: **klimawent@klimawent.com.pl** Website: **www.klimawent.com.pl**

Copyright **©** by **KLIMAWENT S.A.** Gdynia 2023-11-15

# **CONTENTS**

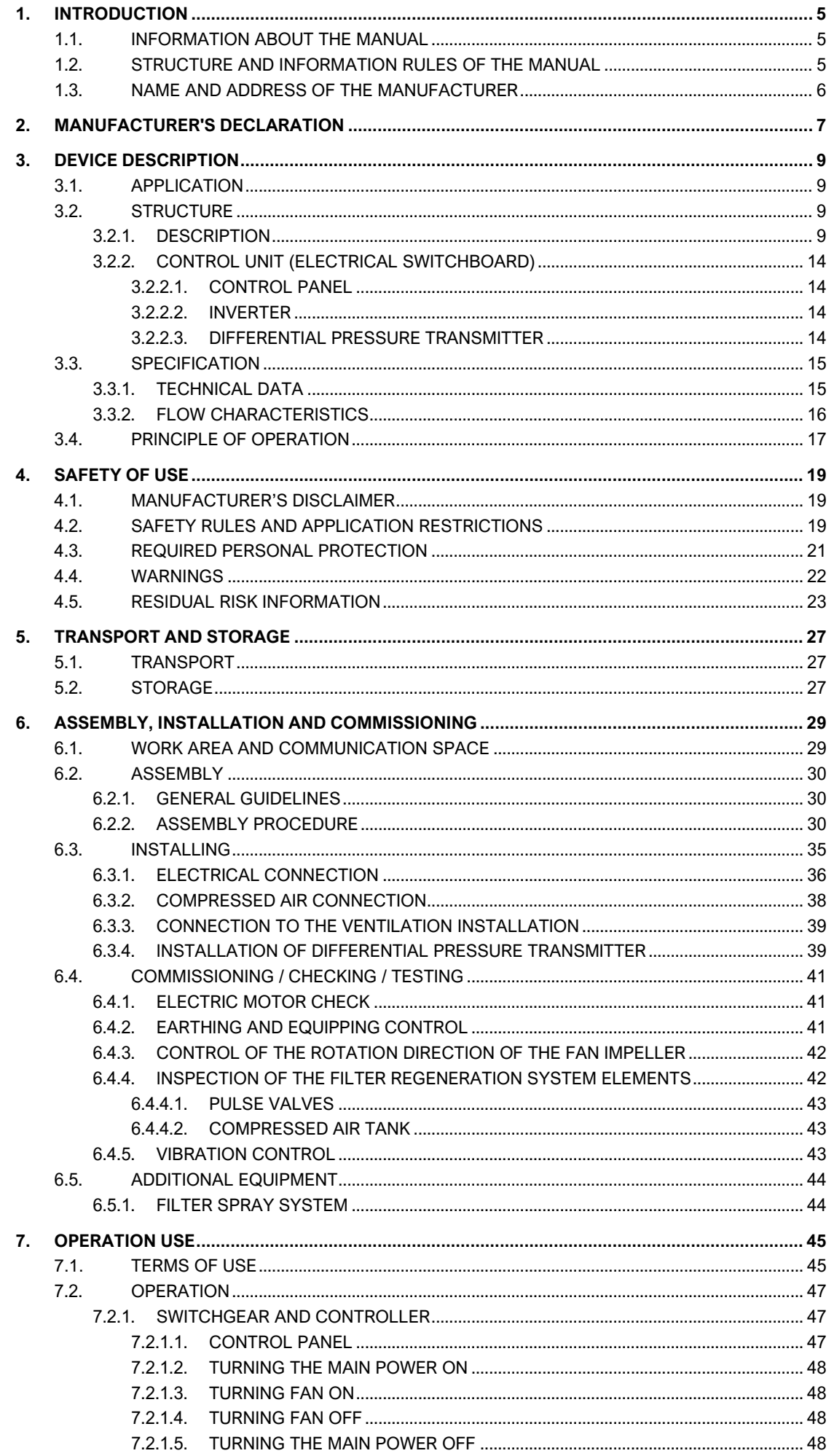

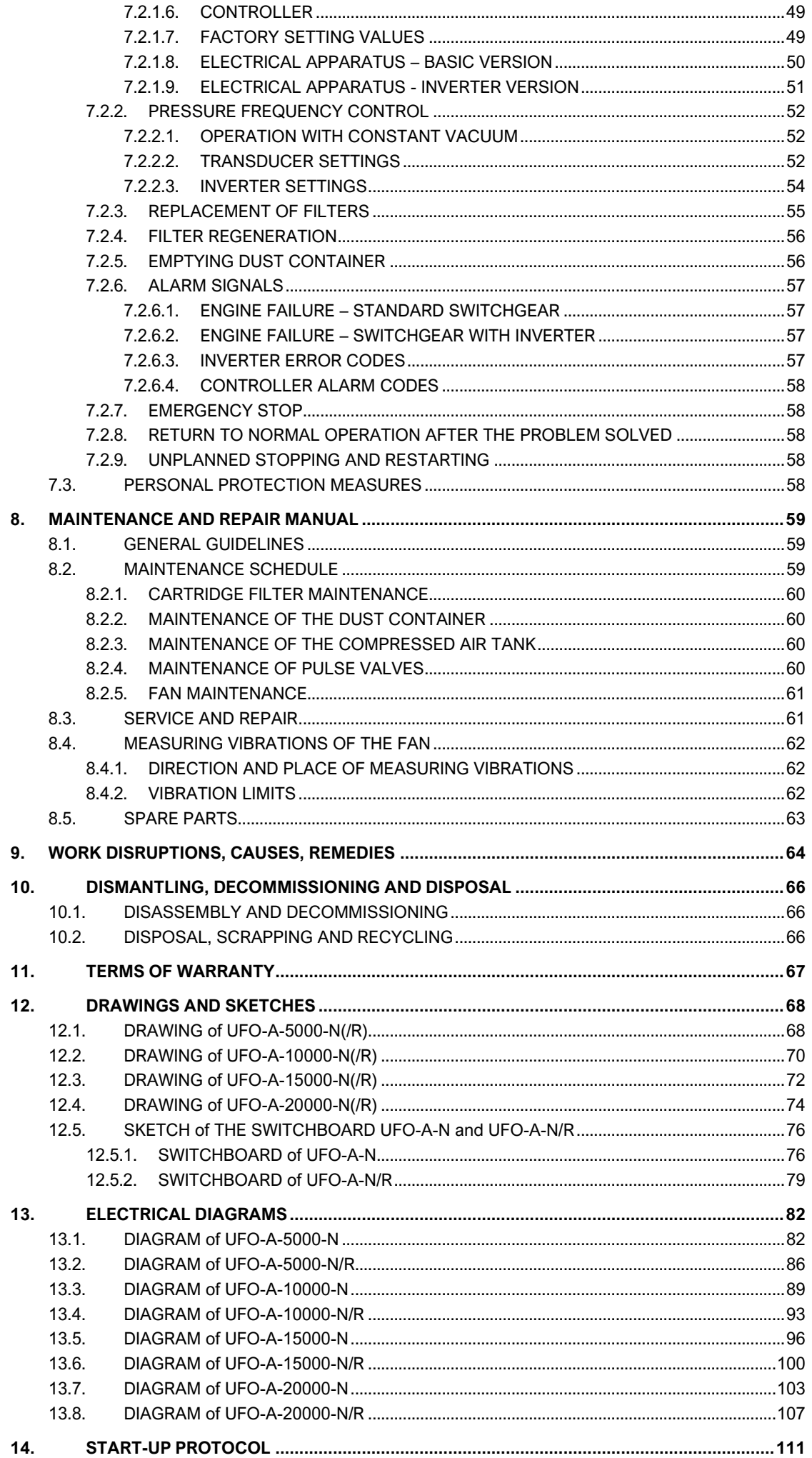

# <span id="page-4-1"></span><span id="page-4-0"></span>1. INTRODUCTION

# 1.1. INFORMATION ABOUT THE MANUAL

These operating instructions are intended for the user of **UFO-A-N(/R)**. The purpose of this manual is to provide the user with instructions on the intended use, assembly, installation, start-up, and use of the device, as well as hazards and possible disruptions in operation, but also disassembly, shutdown and disposal.

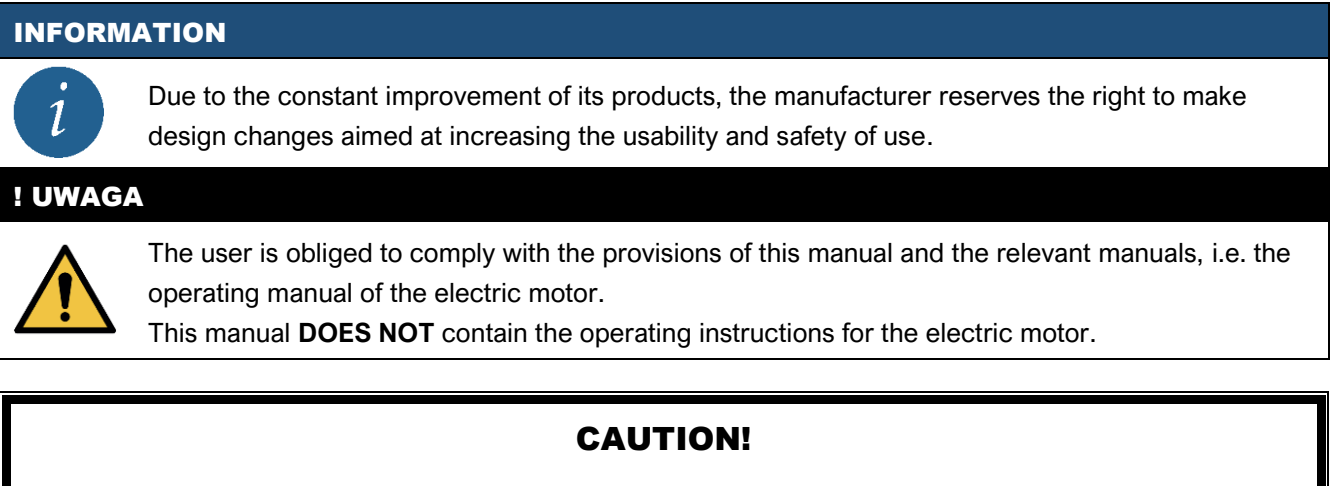

# PLEASE READ THIS MANUAL BEFORE USING THE DEVICE!

# KEEP THE USER'S MANUAL FOR THE FUTURE!

# <span id="page-4-2"></span>1.2. STRUCTURE AND INFORMATION RULES OF THE MANUAL

This manual contains 4 types of articulated messages containing an informational signal combining a word and a symbol in a graphic form depending on the level and probability of the risk, i.e.:

behaviour. The content describes important information of general importance that must be

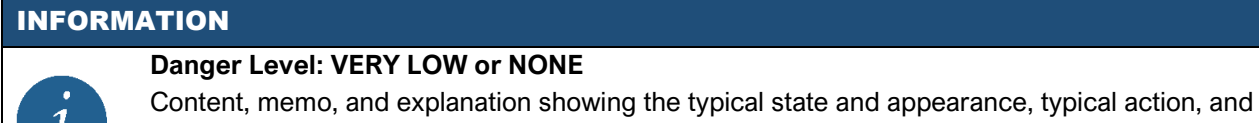

implemented by those who read the operating manual.

! CAUTION

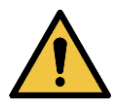

# **Danger level: LOW**

Warning content that indicates an elevated level of user attention. The explanation in the text presents a risk that may damage the device but is not destructive, immobilizing or has a minor impact on the user.

# ! WARNING

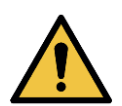

# **Danger level: HIGH**

Warning content indicating a high level of user attention. The explanation in the content presents risks that may damage or destroy the equipment or may cause injury to the user.

! DANGER

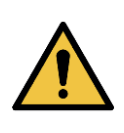

# **Threat Level: very high**

Warning content indicates a very high level of user attention. The explanation in the content depicts a risk that may cause damage to the device or others in the vicinity or may cause serious injury or death. Repair work must be carried out immediately once the risk is perceived. All activities leading to an increase in risk are prohibited!

PL **KLIMAWENT** Just reliably

# 1.3. NAME AND ADDRESS OF THE MANUFACTURER

<span id="page-5-0"></span>Any requests for information or repair work or questions regarding the technical aspects of this document should be addressed to:

> **KLIMAWENT S.A. Chwaszczyńska 194 street 81-571 Gdynia POLAND Phone: +48 58 629 64 80 Fax: +48 58 629 64 19 e-mail: [klimawent@klimawent.com.pl](mailto:klimawent@klimawent.com.pl)**

# <span id="page-6-0"></span>2. MANUFACTURER'S DECLARATION

The **UFO-A-N(/R)** device has been designed and made with due diligence with the participation of the internal quality management system ISO 9001 and takes into account the current state of knowledge and technological level, and above all ensures safety rules during use.

Producer **KLIMAWENT S.A.** declares that the products: Filtering device types **UFO-A-5000-N(/R)**, **UFO-A-10000- N(/R)**, **UFO-A-15000-N(/R)** and **UFO-A-20000-N(/R)** with a Y-Δ power supply or a power supply via a frequency converter meet the requirements of the following European directives and harmonised standards and other specifications:

- **Directive 2006/42/EC (MD)** of the European Parliament and of the Council of 17 May 2006 on machinery, amending Directive 95/16 / EC (recast) (Journal of Laws UE L157 of 09.06.2006, p. 24),
- **Regulation of the (Polish) Minister of Economy** of October 21, 2008, on requirements for machines (Journal of Laws No. 199 of 2008, item 1228),
- **Directive 2014/35/EU (LVD)** Directive of the European Parliament and of the Council of 26 February 2014 on the harmonization of the laws of the Member States relating to the making available on the market of electrical equipment designed for use within certain voltage limits (Journal of Laws UE L96 of March 29, 2014),
- **Directive 2009/125/EC (ErP)** Directive of the European Parliament and of the Council of October 21, 2009, establishing general principles for setting ecodesign requirements for energy-related products (Journal of Laws L285 of October 31, 2009),
- **Commission Regulation (EU) No 327/2011 of 30 March 2011** implementing Directive 2009/125 / EC of the European Parliament and of the Council with regard to ecodesign requirements for fans powered by an electric motor with a power consumption of 125 W to 500 kW (Journal of Laws L90 of April 6, 2011).

Additionally, the manufacturer declares compliance with harmonized standards and national standards (or their fragments):

- **EN ISO 12100:2012 –** Safety of machinery General principles of design Risk assessment and risk reduction;
- **EN 1005-2+A1:2010**  Bezpieczeństwo maszyn Możliwości fizyczne człowieka Część 2: Ręczne przemieszczanie maszyn i ich części;
- **EN 13849-1:2023-09** Safety of machinery Safety-related parts of control systems Part 1: General principles for design;
- **EN IEC 60204-1:2018-12** Safety of machinery Electrical equipment of machines Part 1: General requirements:
- **EN IEC 60947-1:2021-07** Low voltage switchgear and control devices Part 1: General provisions;
- **EN 61310-1:2008** Safety of machinery Indication, marking and actuation Requirements for visual, acoustic and tactile signals;
- **EN 61310-2:2008** Safety of machinery Indication, marking and actuation Part 2: Requirements for marking;
- **EN 614-1+A1:2009** Safety of machinery Ergonomic design principles Part 1: Terminology and general principles;
- **PN-EN IEC 61439-1:2021-10** Low-voltage switchgear and controlgear assemblies Part 1: General rules;

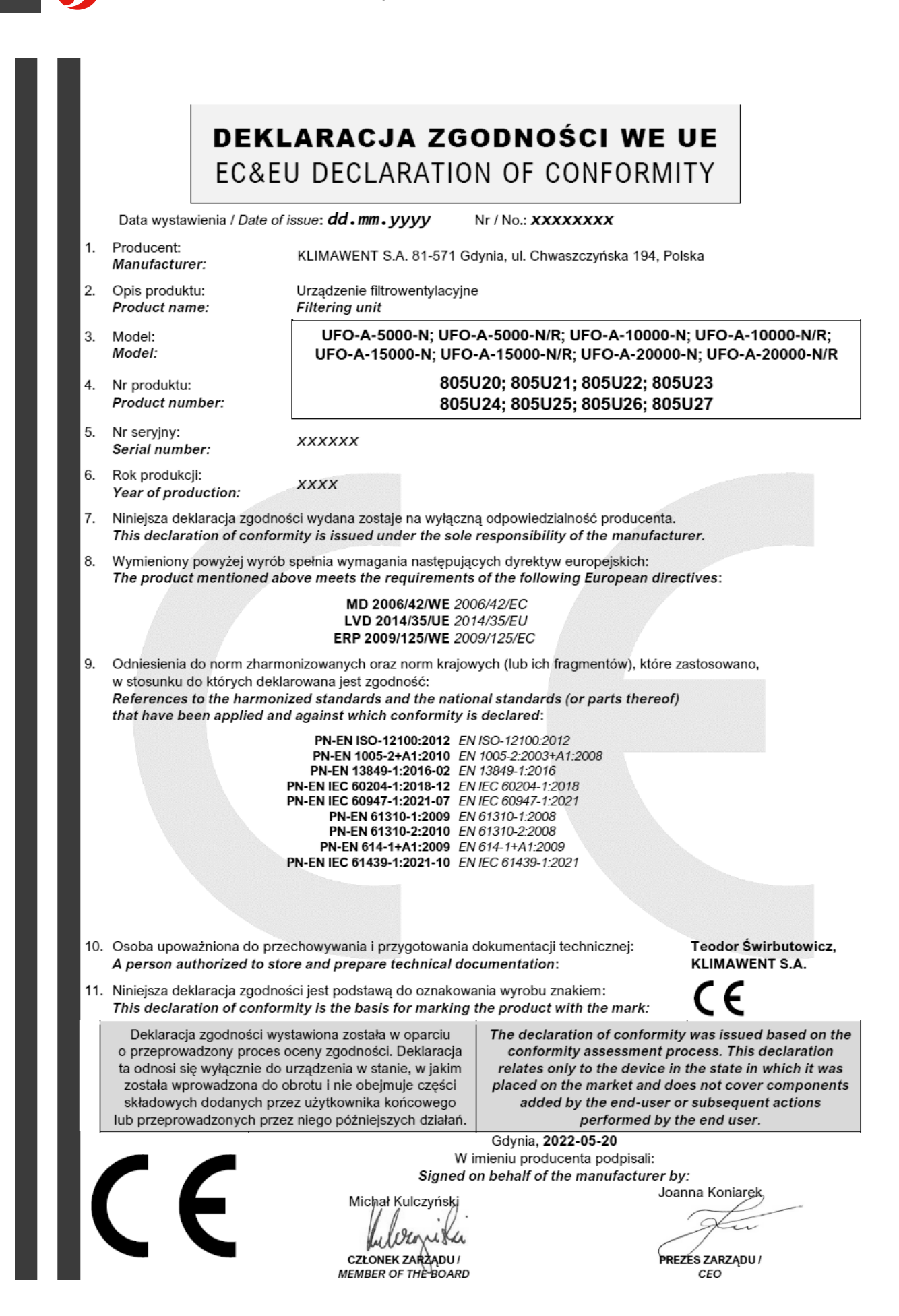

# <span id="page-8-0"></span>3.1. APPLICATION

<span id="page-8-1"></span>Filtering device **UFO-A-N(/R)** is designed for cleaning dusty air from pollutants generated during production processes, when removing dry dust (without moisture, sticky, corrosive or explosive pollutants), grinding nonsparking materials, during dusty processes in the chemical, pharmaceutical, food, plastics and other industries.

The device is designed to work indoors or outdoors but is suitably sheltered from the effects of atmospheric conditions, including rainfall. Additionally, the fan motor should be protected from direct sunlight or other heat radiation that may cause heating of the motor body or the device housing.

The **UFO-A-N(/R)** device is designed to operate an installation consisting of stationary extraction, for example, suction arms connected to a bus connecting them to the unit's inlet ports, and general ventilation combined with air filtration, for example, for **PUSH-PULL** operation.

The device is designed for the filtration of smoke and dust. It has 1 filtration stage in the form of cartridge filters made of polyester fabric. During operation, the filters trap the dust on the outer surface, from where they are periodically removed automatically using pulses of compressed air, allowing the device to run without stopping.

# INFORMATION

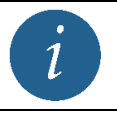

At the customer's request, the device can be equipped with filters adapted to specific working conditions.

# ! DANGER

#### **Possible damage to the device, fire or explosion!**

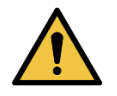

It is **FORBIDDEN** to use the device for transporting air containing sticky or caustic contaminants that may adversely affect the device!

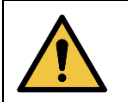

It is **FORBIDDEN** to use the device for transporting a mixture of air and flammable substances in the form of gases, vapours, mists or dust, which create **an explosive atmosphere** with the air!

# <span id="page-8-2"></span>3.2. STRUCTURE

# 3.2.1. DESCRIPTION

<span id="page-8-3"></span>Filtering device **UFO-A-N(/R)** consists of 3 modules as standard – see [Picture 1](#page-10-0) on page [11,](#page-10-1) i.e. a fan with an expansion chamber at the top of the device (module A), a support frame with a chute and a dust container (module D) and a filter module (module  $B + C$ ). The structure is self-supporting and equipped with appropriate handles for transport with the use of lifting devices.

The filtration module is equipped with **1 stage of filtration**, i.e. cartridge filters and an automatic cleaning system, which allows the device to be used in a continuous cycle without the need to stop. The number and size of filter modules depend on the device model, i.e. **UFO-A-5000-N(/R)** and **UFO-A-10000-N(/R)** have 1 module; **UFO-A-15000-N(/R)**, **UFO-A-20000-N(/R)** – 2 modules – see [below](#page-10-2) – [Picture 2,](#page-10-3) [Picture 3,](#page-11-0) [Picture 4](#page-11-1) and [Picture 5.](#page-12-0)

Description of the modules (see [Picture 1](#page-10-0) on page [11\)](#page-10-1):

A. **A fan in an aluminium casing** with an elbow and a silencer, which includes a flanged **electric motor with a radial impeller** mounted directly on its shaft, balanced to class G6.3.

# **KLIMAWENT** Just reliably

- <span id="page-9-0"></span>B. **Filter chamber <sup>1</sup>** , which contains the **cartridge filters**. At the front of this chamber, there are hinged doors for inspection and filter replacement.
- C. **Regeneration chamber [1](#page-9-0)** is separated from the filter chamber, which contains the outlets of cartridge filters, Venturi nozzles and nozzles of the filter regeneration system. On the back and side of this chamber are mounted removable inspection covers.
- D. **Support frame** with a chute and a detachable dust container with a capacity of 72 dm<sup>3</sup>.

In addition, it is possible to section off:

- A. **Inspection covers** on the side and rear of the filter chambers for checking the condition of the compressed air system and the interior of the "clean" section of the chamber.
- B. **Compressed air installation** (1 set for each filtration chamber), which includes:
	- a. **Compressed air tank**, designed to work with working pressure in the range from 0.6 to 0.8 MPa and a capacity of 30.1 N L<sup>2</sup>,
	- b. **Electromagnetic pulse valves <sup>3</sup>** for generating pulses of compressed air,
	- c. **Noise silencers** mounted on impulse valves.
- C. **A control unit** (electrical switchgear) that controls the operation of the fan and the filter regeneration system.

# INFORMATION

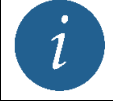

**The electrical switchgear** for units **with Y-Δ** starting, i.e. **UFO-A-N**, is installed **on the device** in place of the blanked suction connection but is permitted to be installed outside the device.

# ! CAUTION

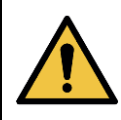

In the case of devices **with inverter control**, i.e. **UFO A-N/R** switchgear, **DO NOT** install it on the device. The electrical apparatus in this design is sensitive to the vibrations caused by the device and may be damaged!

- A. In the case of the **UFO-A-N** device with the inlet **on the right** (distinguishing mark **RH**), **the electrical switchboard** is on the **left** and the inlet connector on the right, while it is the other way round for the unit with the inlet on the **left** (distinguishing mark **LH**). A cover cap is installed in place of the unused air inlet. In the case of the **UFO-A-N/R** device, the switchboard must be installed away from the unit in a convenient location for use
- B. If the electric switchboard **is located outside the device**, it is recommended to connect the electric motor with the switchgear **through a service switch** disconnecting the power supply during maintenance. This switch should be **placed next to the fan** within the **reach of maintenance personnel**.
- C. The fan motor has a weather protection cover as **standard**.
- D. Filtering device **UFO-A-N(/R)** is delivered **without air intake silencers**.

*<sup>1</sup> NOTE: UFO-A-5000-N(/R), UFO-A-10000-N(/R) has 1 chamber; UFO-A-15000-N(/R) and UFO-A-20000- N(/R) - 2 chambers;*

*<sup>2</sup> The compressed air tank is not subject to operational supervision of the Technical Inspection Authority UDT (V×P=241 < 300bar×dm3)*

*<sup>3</sup> CAUTION: In the case of the UFO-A-5000-N(/R) device, the compressed air tank is equipped with only 1 impulse valve. The other port is blanked off.*

- **Just reliably CONCILIANAWENT**
- E. As standard, a **silencer** is installed at the outlet of the device as shown in the pictures see below [Picture 2,](#page-10-3) [Picture 3,](#page-11-0) [Picture 4](#page-11-1) and [Picture 5.](#page-12-0)

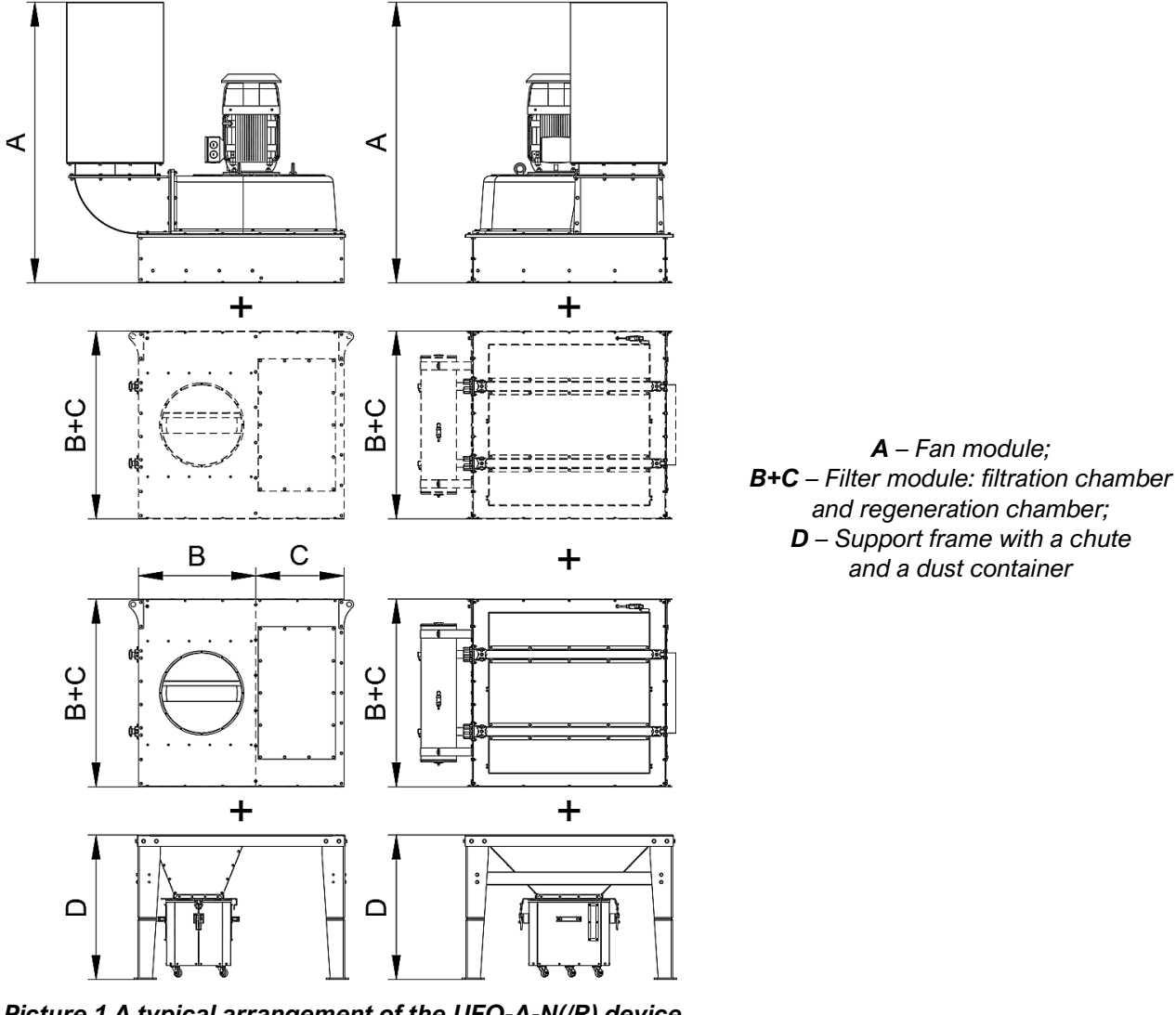

<span id="page-10-1"></span><span id="page-10-0"></span>*Picture 1 A typical arrangement of the UFO-A-N(/R) device*

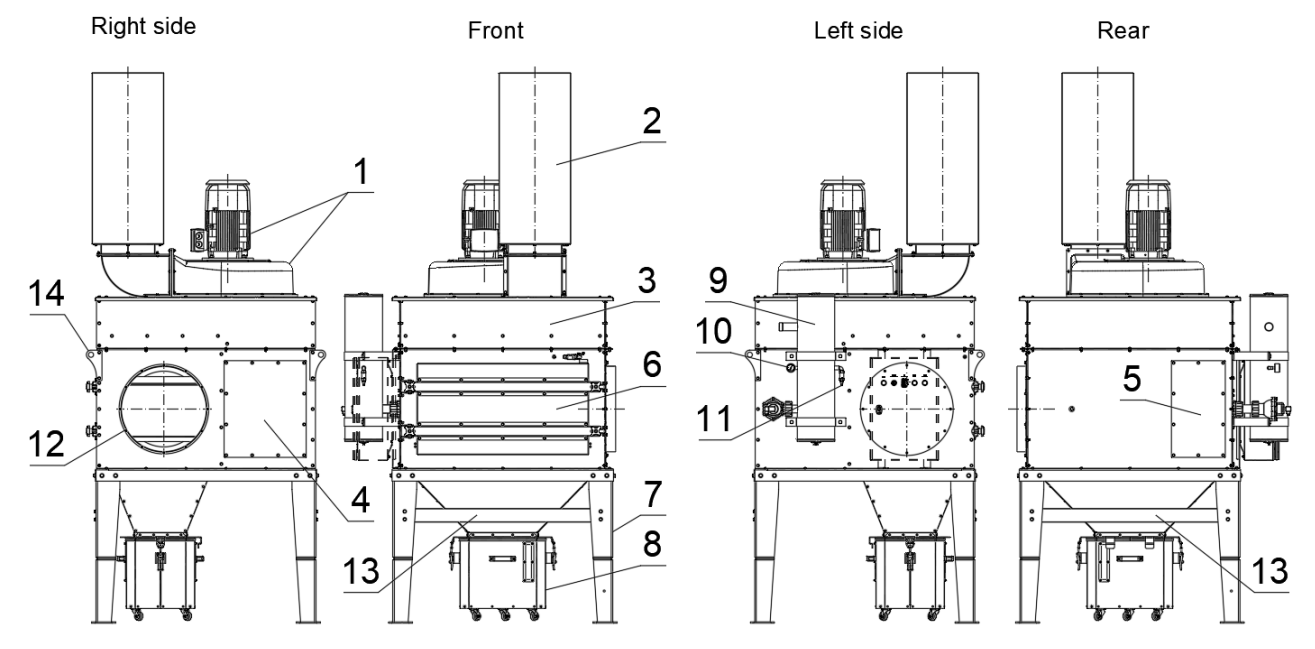

<span id="page-10-3"></span><span id="page-10-2"></span>*Picture 2 Functional description of the UFO-A-5000-N(/R) device with the inlet on the right side*

**EN CONCILIANT Just reliably** 

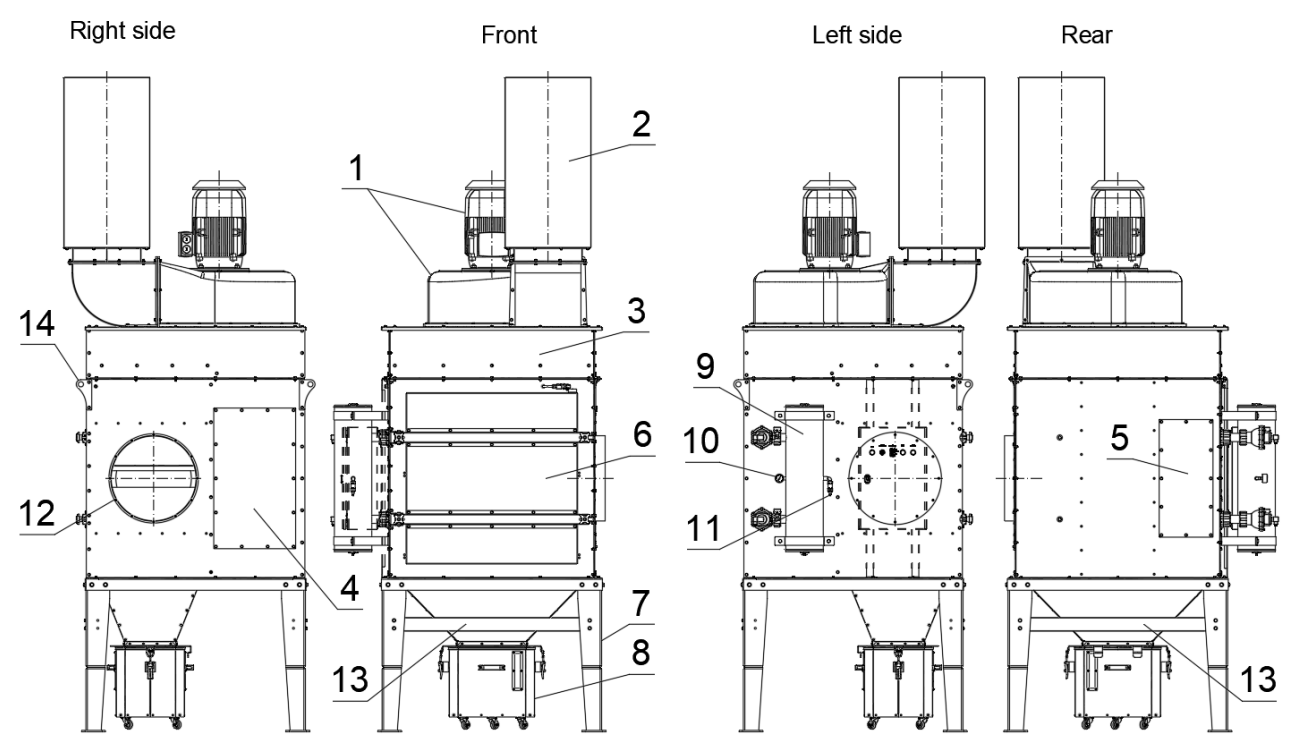

<span id="page-11-0"></span>*Picture 3 Functional description of the UFO-A-10000-N(/R) device with the inlet on the right side*

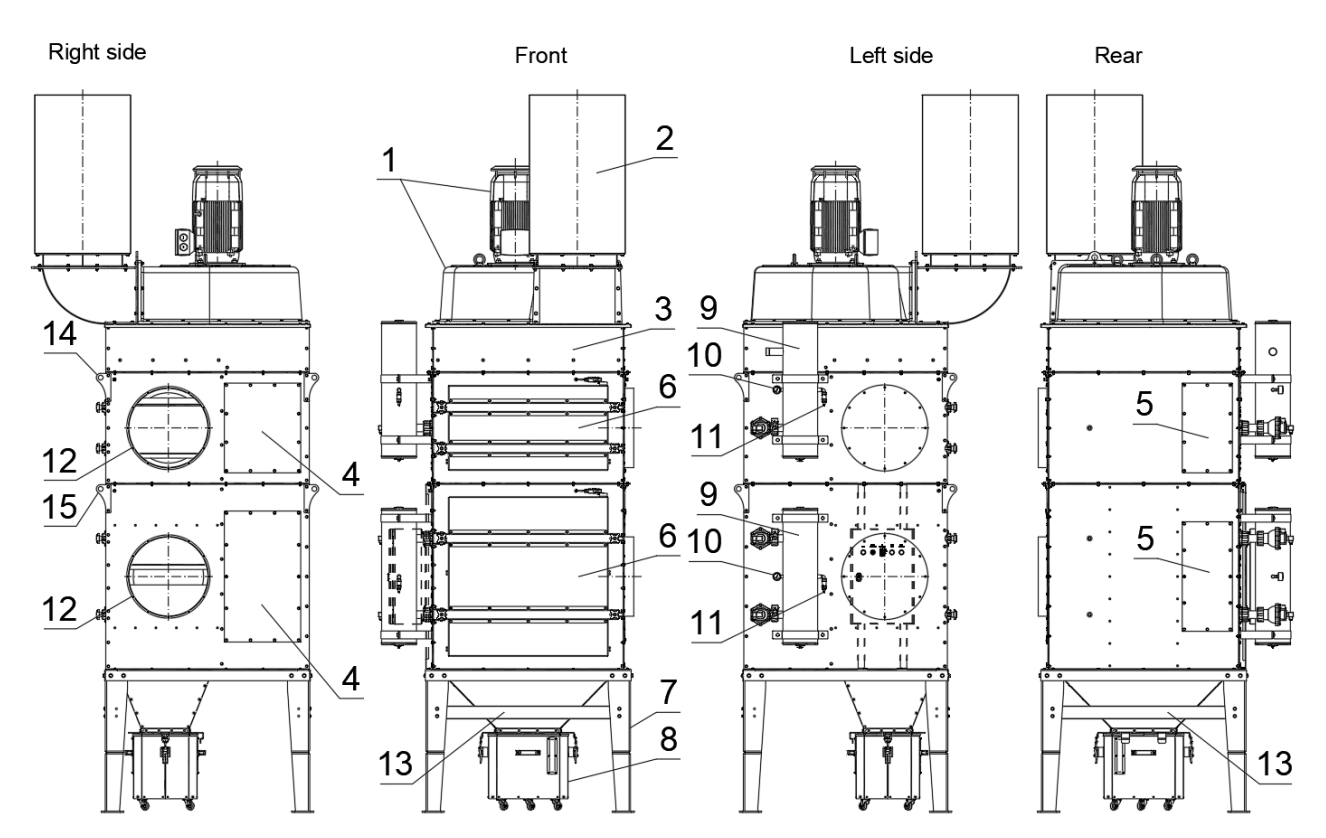

<span id="page-11-1"></span>*Picture 4 Functional description of the UFO-A-15000-N(/R) device with the inlet on the right side*

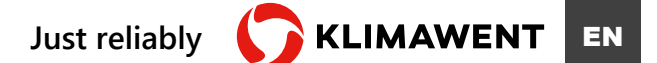

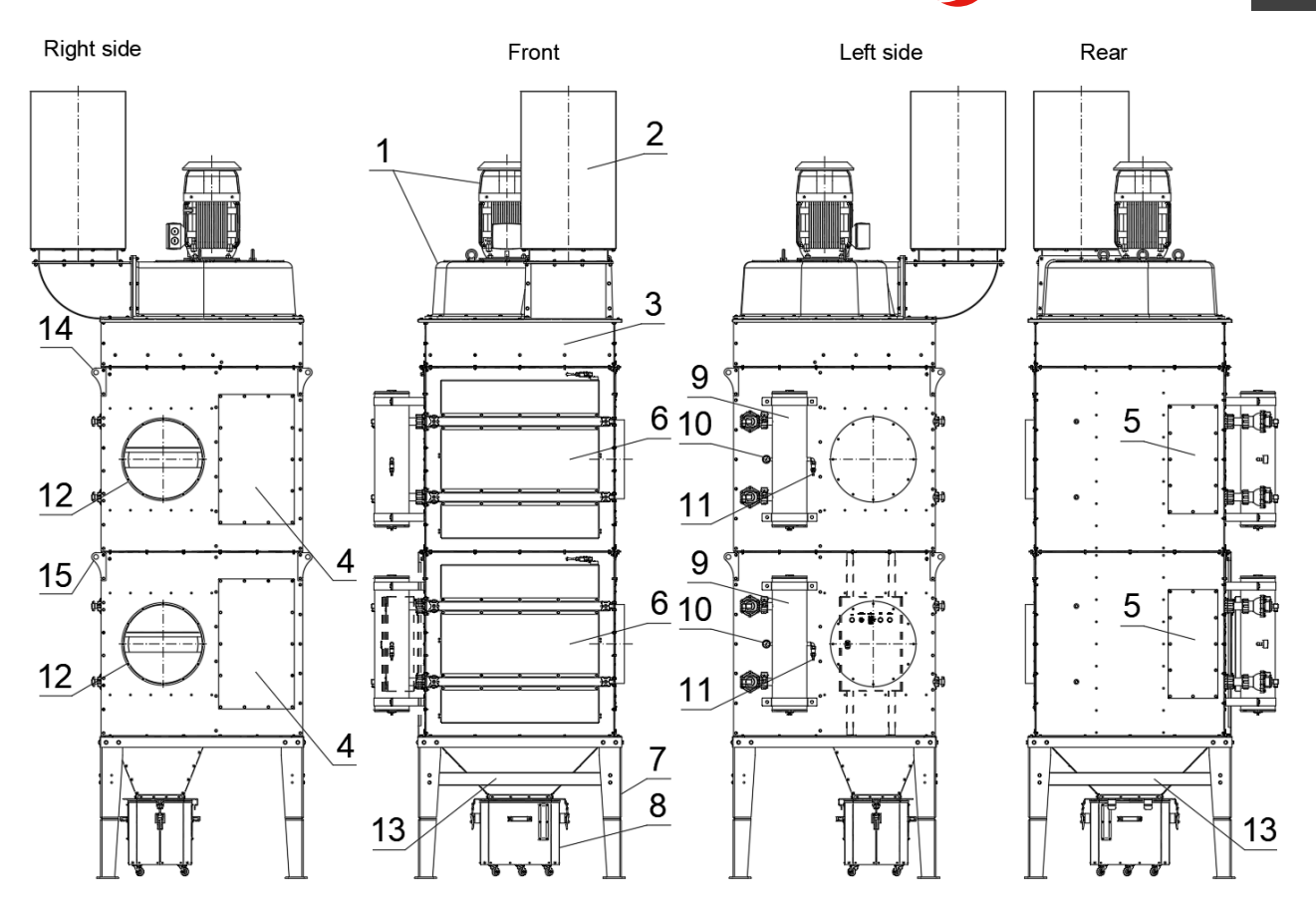

<span id="page-12-0"></span>*Picture 5 Functional description of the UFO-A-20000-N(/R) device with the inlet on the right side*

#### *EXPLANATION T[O Picture 2;](#page-10-3) [Picture 3;](#page-11-0) [Picture 4;](#page-11-1) [Picture 5:](#page-12-0)*

 *– Fan, 2 – Duct silencer, 3 – Expansion chamber, 4 – Regeneration chamber inspection cover, – Regeneration chamber inspection cover, 6 – Filter chamber inspection door, 7 – Support frame, – Dust container, 9 – Compressed air tank, 10 – Manometer, – Compressed air connection Ø12 mm, 12 – Inlet connection Ø500 mm, – Supporting beam, 14 – Hanger*

**KLIMAWENT** Just reliably

# 3.2.2. CONTROL UNIT (ELECTRICAL SWITCHBOARD)

<span id="page-13-0"></span>**The control unit** consists of two basic components (see [Picture 6\)](#page-13-4):

- A. **Control panel** mounted on the cover of the electrical switchboard,
- B. **The electrical apparatus** built inside the switchgear serves as a power supply to the device and the controller,
- C. **A frequency converter (inverter) [4](#page-13-5)** controlling the fan motor,
- D. **Differential pressure sensor <sup>4</sup>** mounted on the ventilation system.

# <span id="page-13-5"></span>3.2.2.1. CONTROL PANEL

<span id="page-13-1"></span>**The control panel** consists of traffic lights and buttons such as signal lamps and illuminated buttons. Their function is to switch on the power supply, start the fan and signal the operating states of the device and alarm in the event of a failure. The switchboard and the apparatus are described in pt. [7.2.1-](#page-46-1) SWITCH AND CONTROLLER on page [47.](#page-46-1)

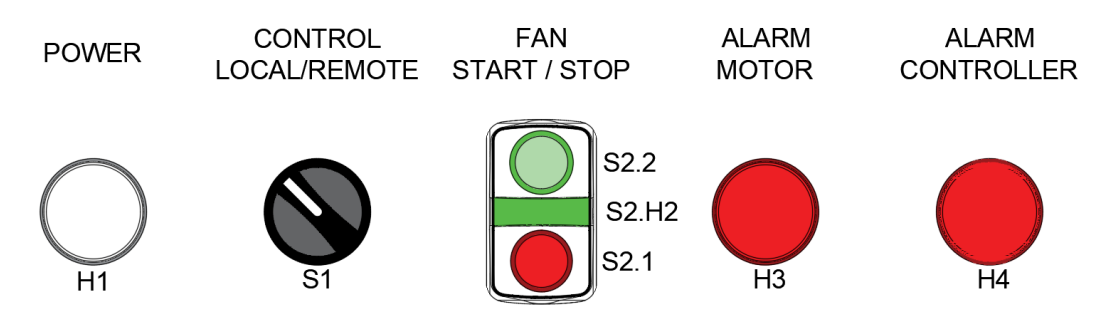

*Picture 6 Appearance of the control panel*

<span id="page-13-4"></span>*H1 – Lamp signalling the appearance of power in the system; S1 – Mode switch; S2.1 – Fan stop button; S2.2 – Fan start button; S2.H2 – Green light indicating fan operation; H3 – Red light indicating engine alarm; H4 – Red light indicating a controller alarm*

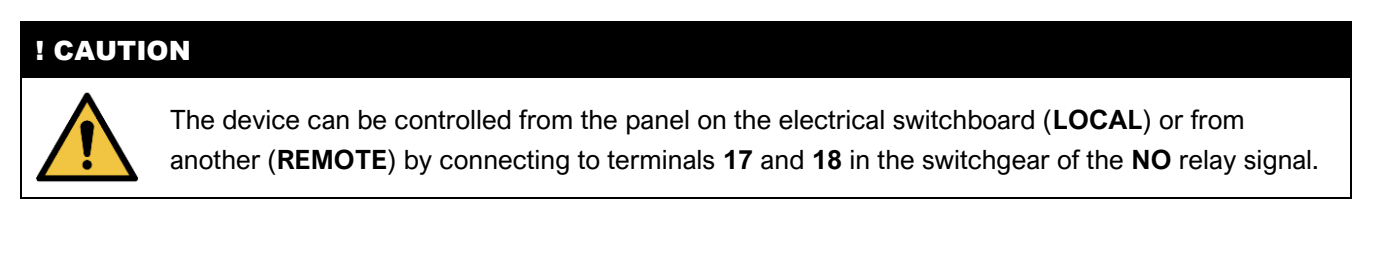

# 3.2.2.2. INVERTER

<span id="page-13-2"></span>**The inverter** (**UFO-A-N/R** only) controls the motor, its starting and stopping and regulates the speed. To fulfil the motor speed control function, **a differential pressure transmitter** measuring the pressure in the ventilation system must be connected to the inverter.

# 3.2.2.3. DIFFERENTIAL PRESSURE TRANSMITTER

<span id="page-13-3"></span>**The differential pressure transmitter** (**UFO-A-N/R** only) is used to measure the differential pressure in the ventilation system to maintain a constant negative pressure by frequency control of the fan motor.

*<sup>4</sup> Fittings supplied for UFO-A-N/R devices only.*

# 3.3.1. TECHNICAL DATA

<span id="page-14-4"></span>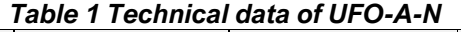

<span id="page-14-5"></span><span id="page-14-3"></span><span id="page-14-2"></span><span id="page-14-1"></span><span id="page-14-0"></span>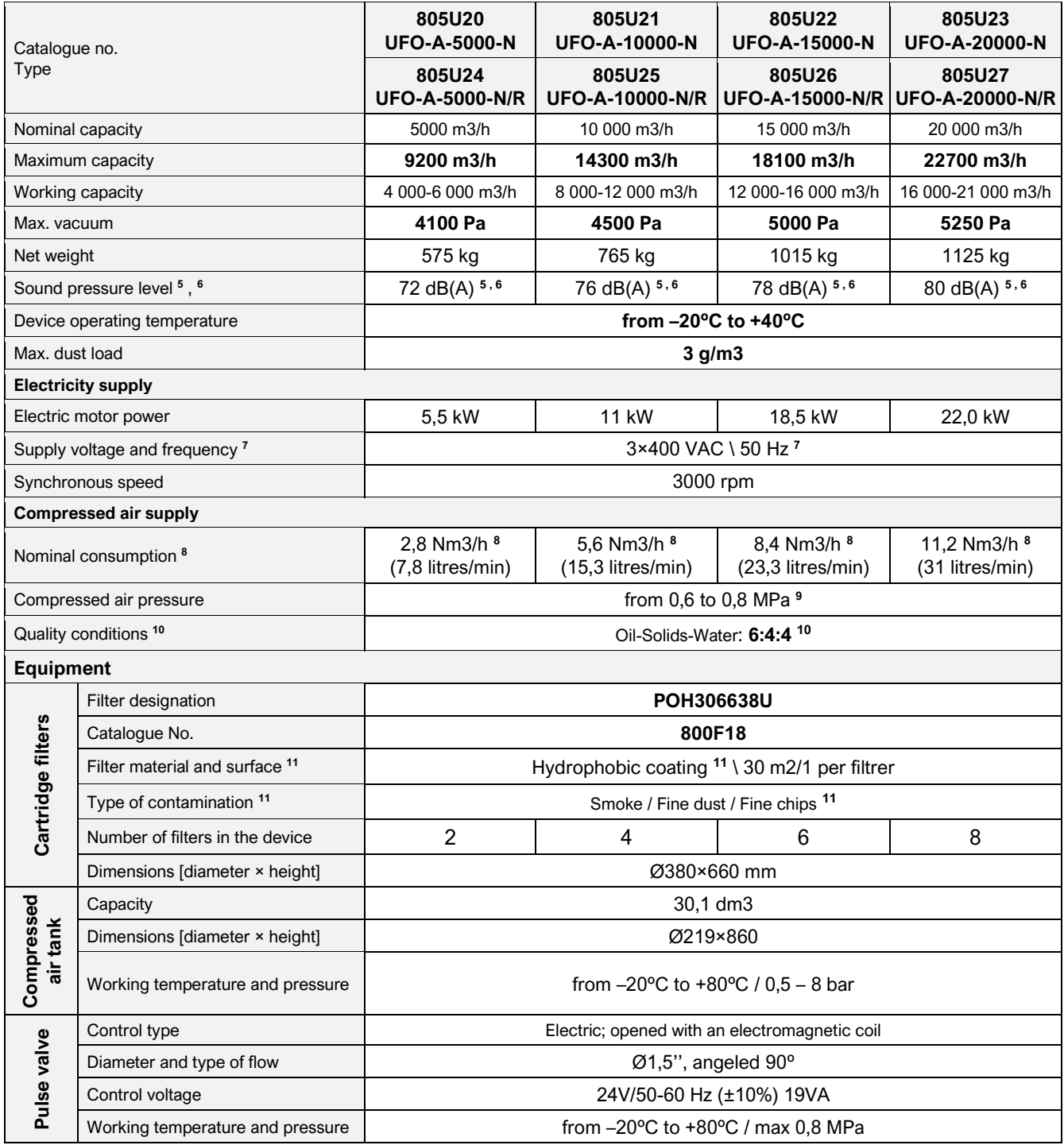

<span id="page-14-7"></span><span id="page-14-6"></span>*<sup>5</sup> CAUTION: Sound pressure measurement made at a distance of 1 m from the unit at nominal flow rate.*

*<sup>6</sup> CAUTION: The device is a source of impulse noise during the operation of the automatic cartridge filter cleaning system.*

*<sup>7</sup> CAUTION: It is possible to adjust the rotational speed of the motor with the use of a frequency converter..*

*<sup>8</sup> CAUTION: Air consumption for factory set regeneration parameters.*

*<sup>9</sup> The compressed air tank is not subject to operational supervision of the Technical Inspection Authority UDT (V×P=241 < 300bar×dm3)*

*<sup>10</sup> ISO 8573-1:2010 class 6:4:4 – see point. [6.3.2](#page-37-0) – [COMPRESSED AIR CONNECTION.](#page-37-0) [38.](#page-37-0)*

*<sup>11</sup> CAUTION: At the customer's request, the filtration method can be adapted to specific working conditions.*

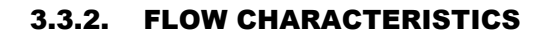

<span id="page-15-0"></span>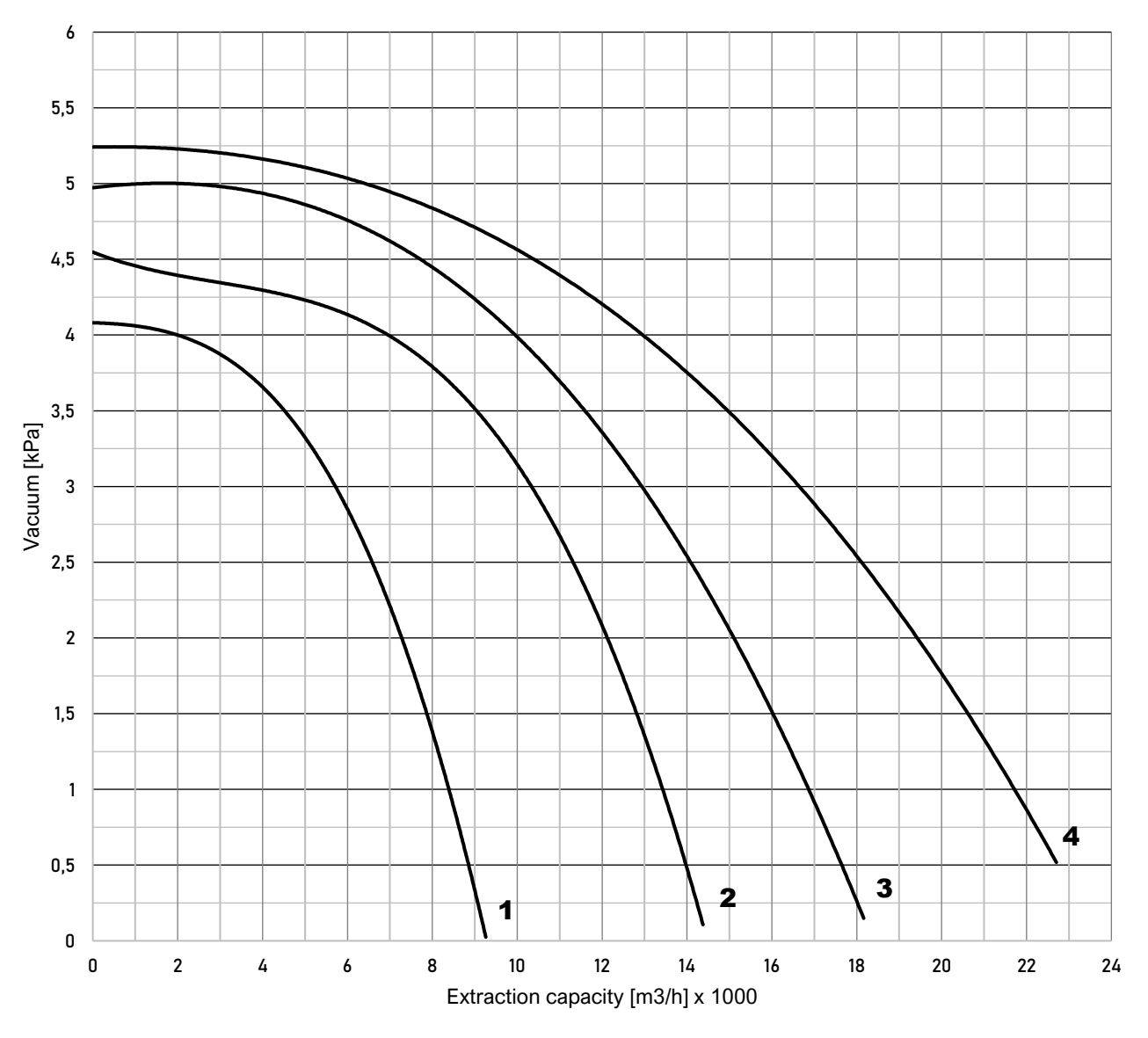

*Digram 1 Summary diagram of the efficiency of UFO-A-N(/R) filtering devices*

*1 – UFO-A-5000-N(/R); 2 – UFO-A-10000-N(/R); 3 – UFO-A-15000-N(/R); 4 – UFO-A-20000-N(/R)*

<span id="page-16-0"></span>The purpose of the **UFO-A-N(/R)** device is to clean the conveyed air from dust contamination with the use of cartridge filters with a hydrophobic coating**<sup>12</sup>** .

The **UFO-A-N(/R)** device, depending on the model, has from 1 to 2 filtration chambers, which are equipped with 1 suction connector with a diameter of Ø500 mm – see [Picture 38](#page-67-2) to [Picture 45](#page-74-0) on page [75](#page-74-1) – located on the right or left side of the casing, to which a ventilation system must be connected. Air sucked in through this connection enters the filter chamber, where contaminants in the air precipitate on the surface of **the filters** and the cleaned air continues to flow into the ventilation system – see [Picture 7.](#page-16-1)

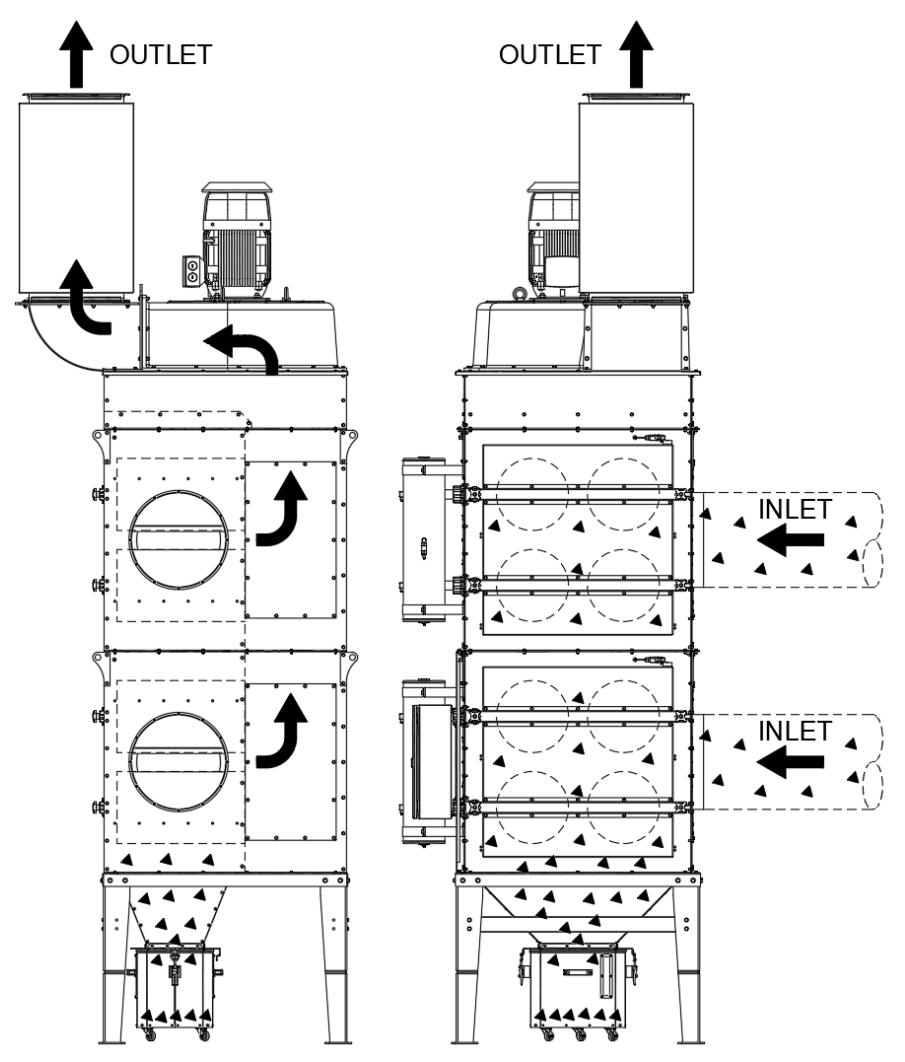

*Picture 7 Air-flow path*

<span id="page-16-1"></span>Some of the pollutants fall into the tank and the rest adhere to the external surface of the filters as a result of suction (negative pressure) by the flowing air. Adjacent impurities increase the flow resistance during the operation of the device, so to counteract this phenomenon and reduce the flow resistance, **pulses of compressed air** are generated during the operation of the device, shot through special nozzles (so-called Venturi nozzles) to the filters from the "clean" side, which cleans them from dust – see. [Picture 8](#page-17-0) on page [18.](#page-17-1) The removed dust drops off and accumulates at the bottom of the device in a container. Dust in the container must be systematically removed so as not to cause repeated entrainment of the dust from the container.

*<sup>12</sup> At the customer's request, the filter material can be adapted to the specific operating conditions of the device.*

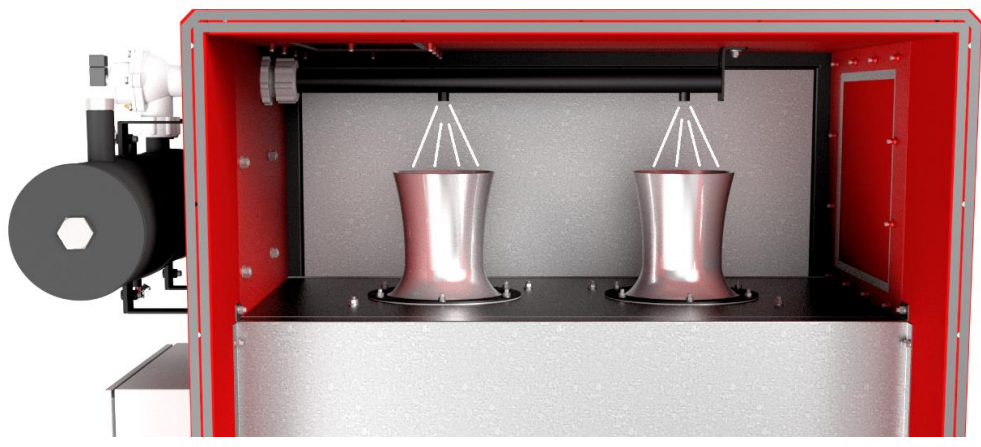

*Picture 8 View of the inside of the chamber and Venturi nozzles*

<span id="page-17-0"></span>**The filter regeneration process** takes place automatically and at specific intervals during the operation of the device, thanks to which the device can work without stopping.

In the case of a high dust load or after a longer period of operation, it is possible to increase the flow resistance and decrease the efficiency of the device, regardless of the operation of the filter regeneration system. This is normal. When a significant drop in efficiency is found, the filters should be removed from the device and cleaned manually or mechanically using a device designed for this purpose.

<span id="page-17-1"></span>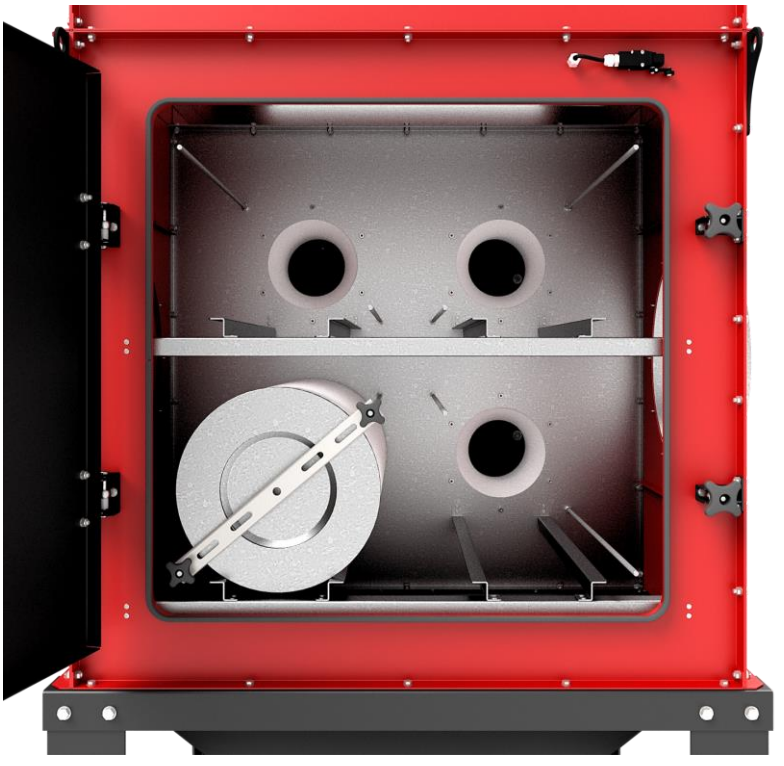

*Picture 9 View of the inside of the filters' chamber*

# ! CAUTION

The design and principle of operation of the device allow for continuous operation but require the operator to systematically check the amount of dust accumulated the condition of the cartridge filters, and, above all, the systematic emptying of the accumulated dust from the container.

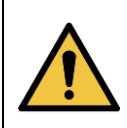

To ensure an effective filtration process, it is required to ensure a stable connection of compressed air with the filter cleaning system, and the conditions and minimum parameters of the compressed air are presented in point [3.3.1](#page-14-1) – [TECHNICAL DATA](#page-14-1) on page [15.](#page-14-1)

# <span id="page-18-1"></span><span id="page-18-0"></span>4.1. MANUFACTURER'S DISCLAIMER

# ! CAUTION

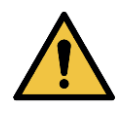

Producer **KLIMAWENT S.A.** conducted a risk analysis only for the **UFO-A-N(/R)**, device, but it does not take into account the impact of additional risks arising from use and application at the installation site.

Unauthorized modifications to the device and installation of additional elements that are not part of the device or additional equipment are **FORBIDDEN** and may affect the safe use of the device!

# <span id="page-18-2"></span>4.2. SAFETY RULES AND APPLICATION RESTRICTIONS

# ! CAUTION

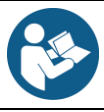

**READ** these instructions before putting the device into operation! Keep for future reference in a place accessible to all users.

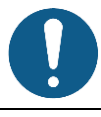

**PROTECT** the device against mechanical damage.

**PROTECT** all markings, descriptions, nameplates and, in particular, warnings against seizure, damage causing illegibility or tearing off.

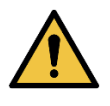

The device is intended for **PROFESSIONAL USE**. Before starting work, familiarize yourself with the procedures and principles of operating the device. Service may only be performed by **TRAINED** and **QUALIFIED** personnel.

# ! WARNING

**Possibility of damaging the device, hurting or serious injury!**

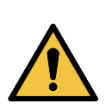

The manufacturer is not responsible for personal injuries resulting from **IMPROPER USE**. During all operations carried out on the equipment (assembly, maintenance, cleaning, etc.), operators must be equipped with appropriate personal protective equipment (PPE) to prevent or minimise injuries which cannot be prevented by other means.

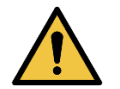

Before assembling the device, check the load-bearing capacity of the structural elements to which it will be attached. **IMPROPER**, **CARELESS** or **UNSTABLE MOUNTING** of the device may damage it and also pose a real **THREAT** to people in the surrounding area.

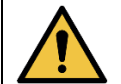

**DO NOT** start up the device until you have checked the continuity and connection of the **PE** conductor.

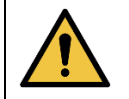

Unauthorized modifications to the device and installation of additional elements that are not part of the device or additional equipment are **FORBIDDEN!**

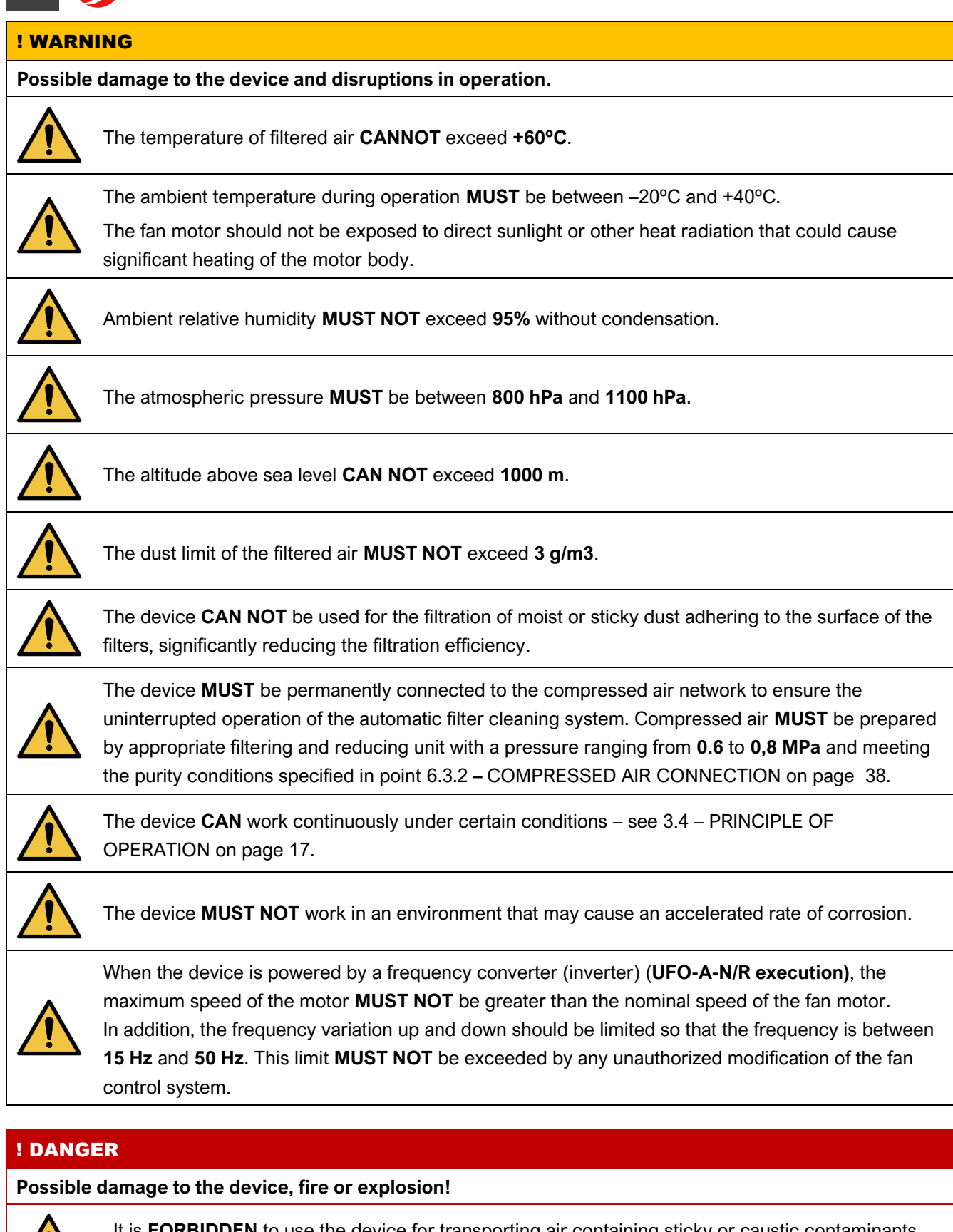

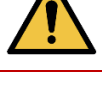

It is **FORBIDDEN** to use the device for transporting air containing sticky or caustic contaminants that may adversely affect the device!

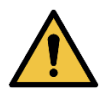

It is **PROHIBITED** to use devices for cleaning the air of carcinogenic, radioactive dust or contaminated with pathogens and other dangerous substances posing a high risk to human health and life.

# ! DANGER

#### **Possible damage to the device, fire or explosion!**

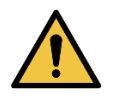

It is **FORBIDDEN** to use the device for transporting a mixture of air and flammable substances in the form of gases, vapours, mists or dust, which create an **explosive atmosphere** with the air!

# <span id="page-20-0"></span>4.3. REQUIRED PERSONAL PROTECTION

# RECOMMENDED PERSONAL PROTECTION

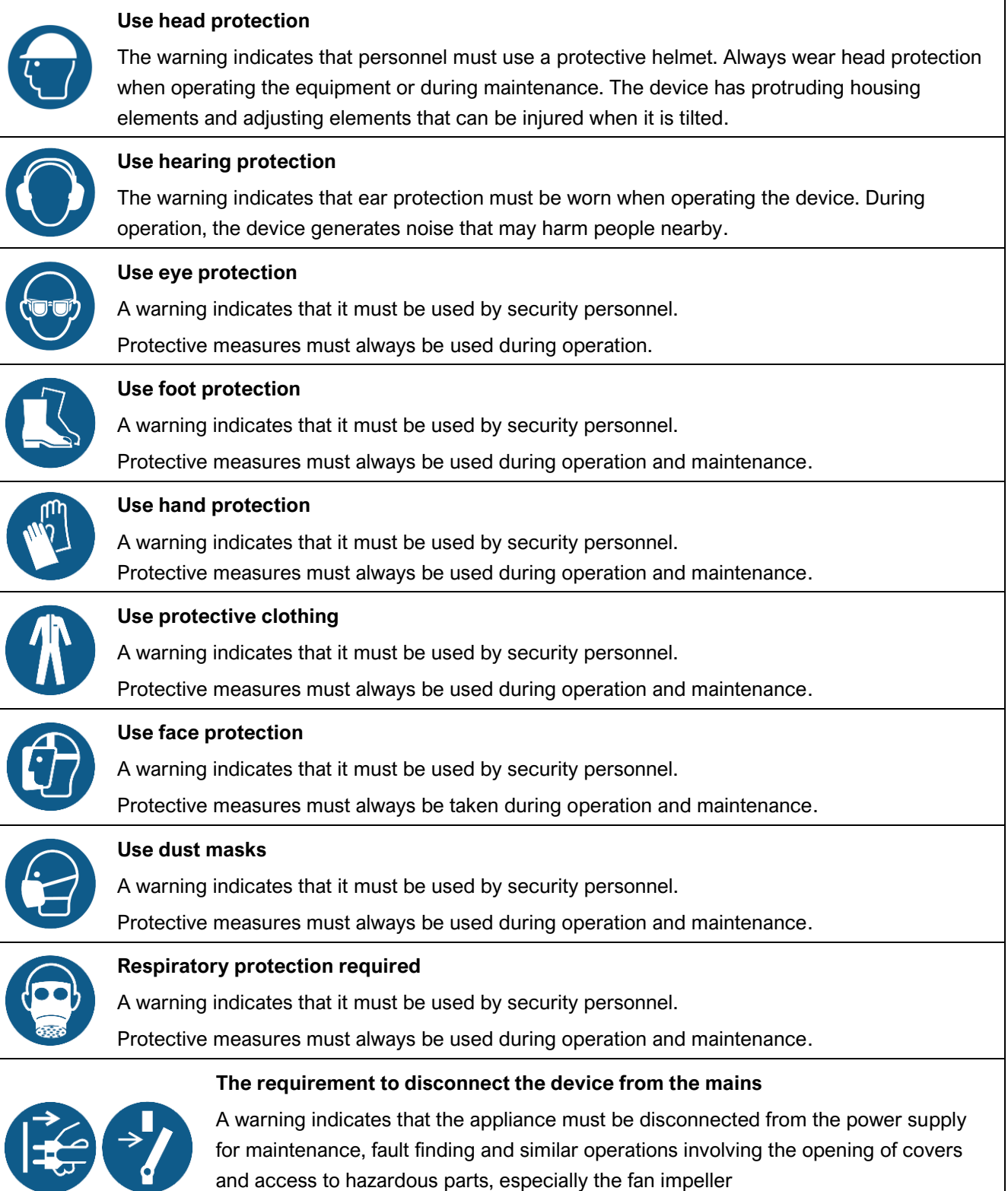

# **KLIMAWENT** Just reliably

# <span id="page-21-0"></span>4.4. WARNINGS

# RECOMMENDED MARKINGS ON OR NEAR THE DEVICE

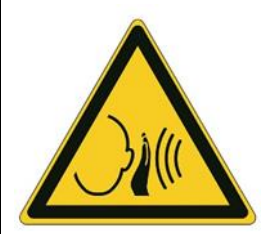

# **CAUTION: Danger due to sudden noise!**

During the regeneration of filters with compressed air, air blows from the nozzles regenerating the filters, which generates **impulse noise**!

The warning indicates that ear protection must be worn when operating the device.

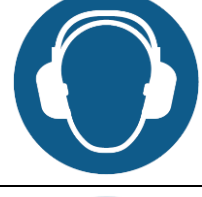

# **CAUTION: Danger due to noise!**

The warning indicates that ear protection must be worn when operating the device. The device generates noise during operation and may adversely affect people in the vicinity.

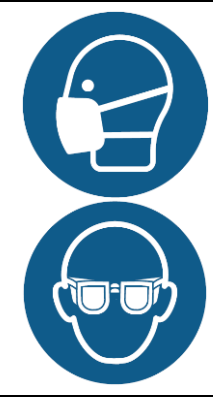

#### **CAUTION: Danger due to dusty atmosphere!**

The device itself is not a source of dust emission and has a sealed housing, but due to the purpose of the device for air purification, dust from the filtration process accumulates inside, on the surfaces of the filters and the chute and in the tank. Each time the device is opened, or the dust container is emptied, the user comes into contact with potentially harmful process dust.

# 4.5. RESIDUAL RISK INFORMATION

<span id="page-22-0"></span>**KLIMAWENT S.A.** performed a **Risk Assessment** carried out following **EN ISO 12100**. This assessment shows the **residual risk** for the above device (machine) and is illustrated in this chapter. The person who will design the system, together with the company/person who will integrate the above device into the machine/end system, must carry out another residual risk analysis and ensure that the entire installation is safe and complies with **Directive 2006/42/EC**.

The table below presents information on the **residual risk** and the rules of conduct during use in each phase of the device's life

# ATTENTION: THE DEVICE IS SAFE AS THE PROVISIONS SHOWN IN THE TABLE BELOW FOLLOW THE DEVICE.

<span id="page-22-1"></span>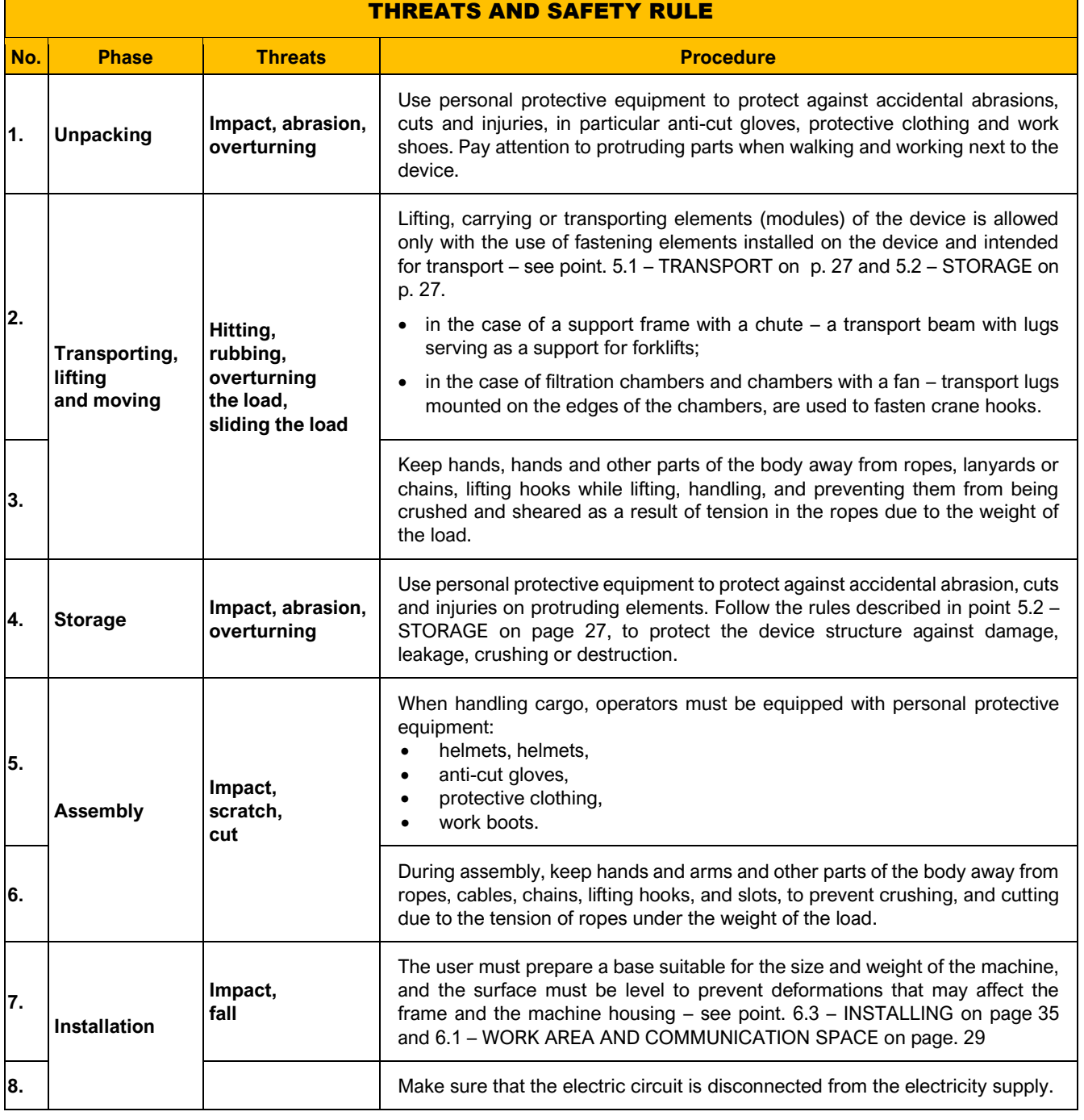

#### <span id="page-22-2"></span>*Table 2 Safety rules and information on residual risks*

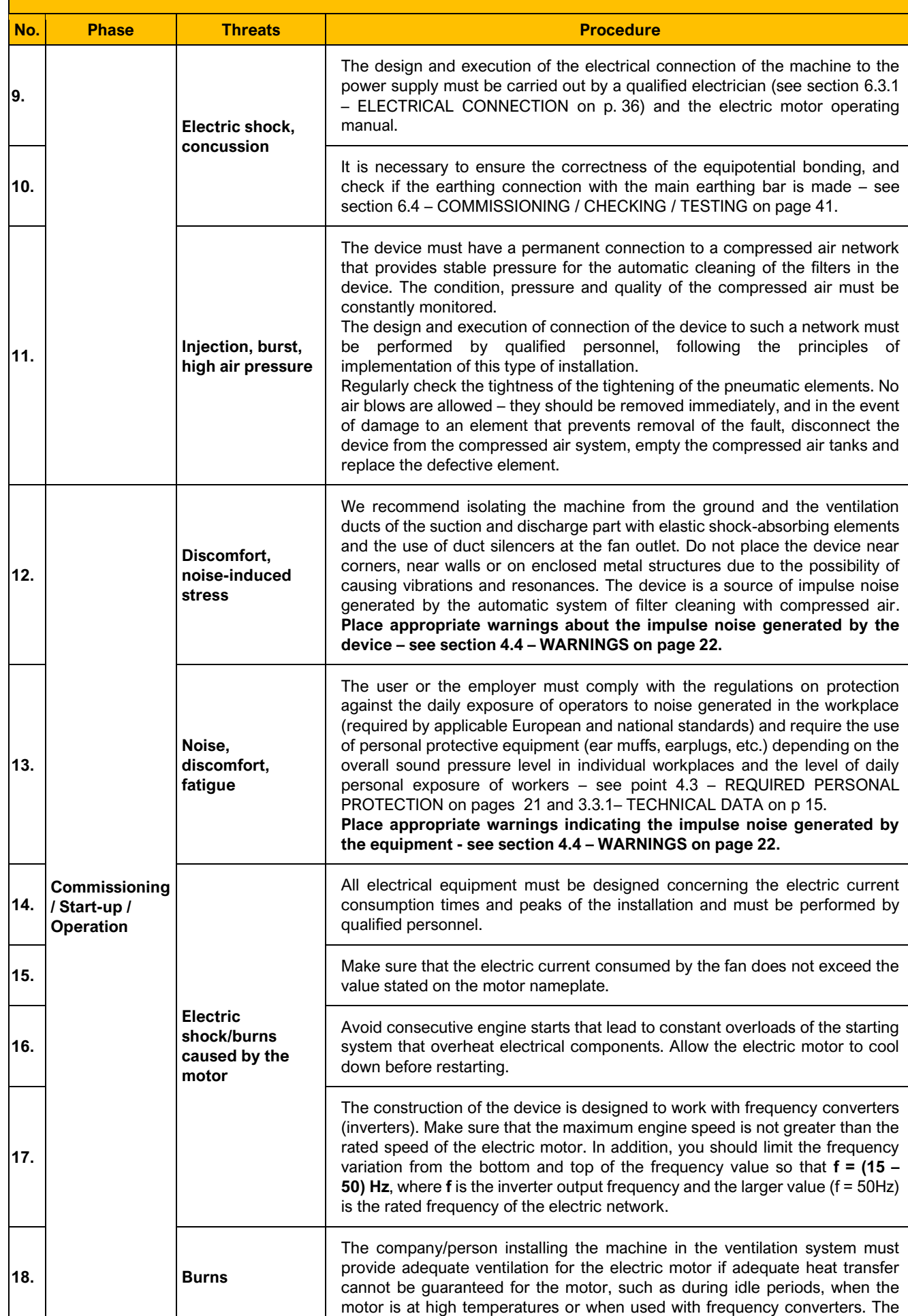

#### THREATS AND SAFETY RULE

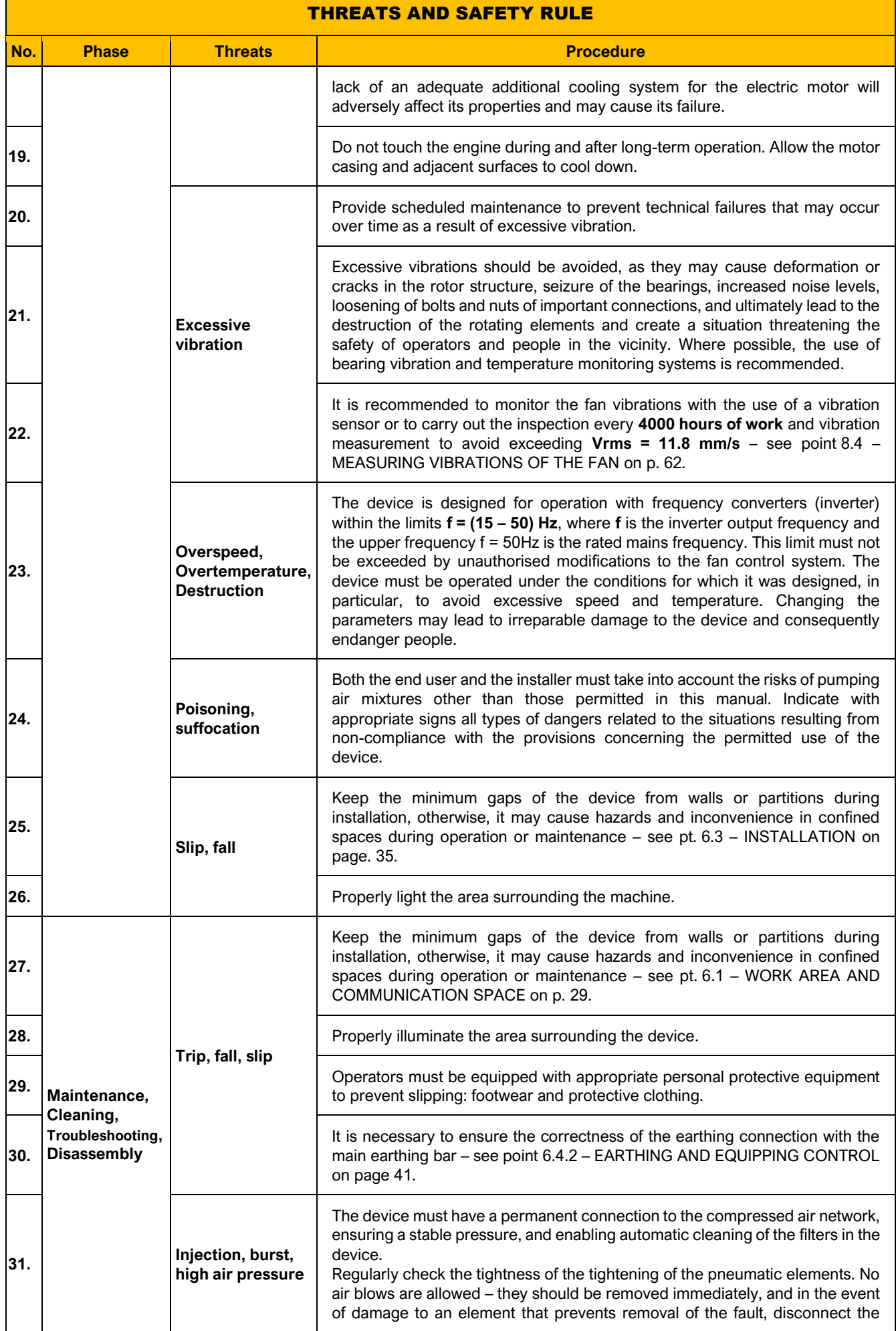

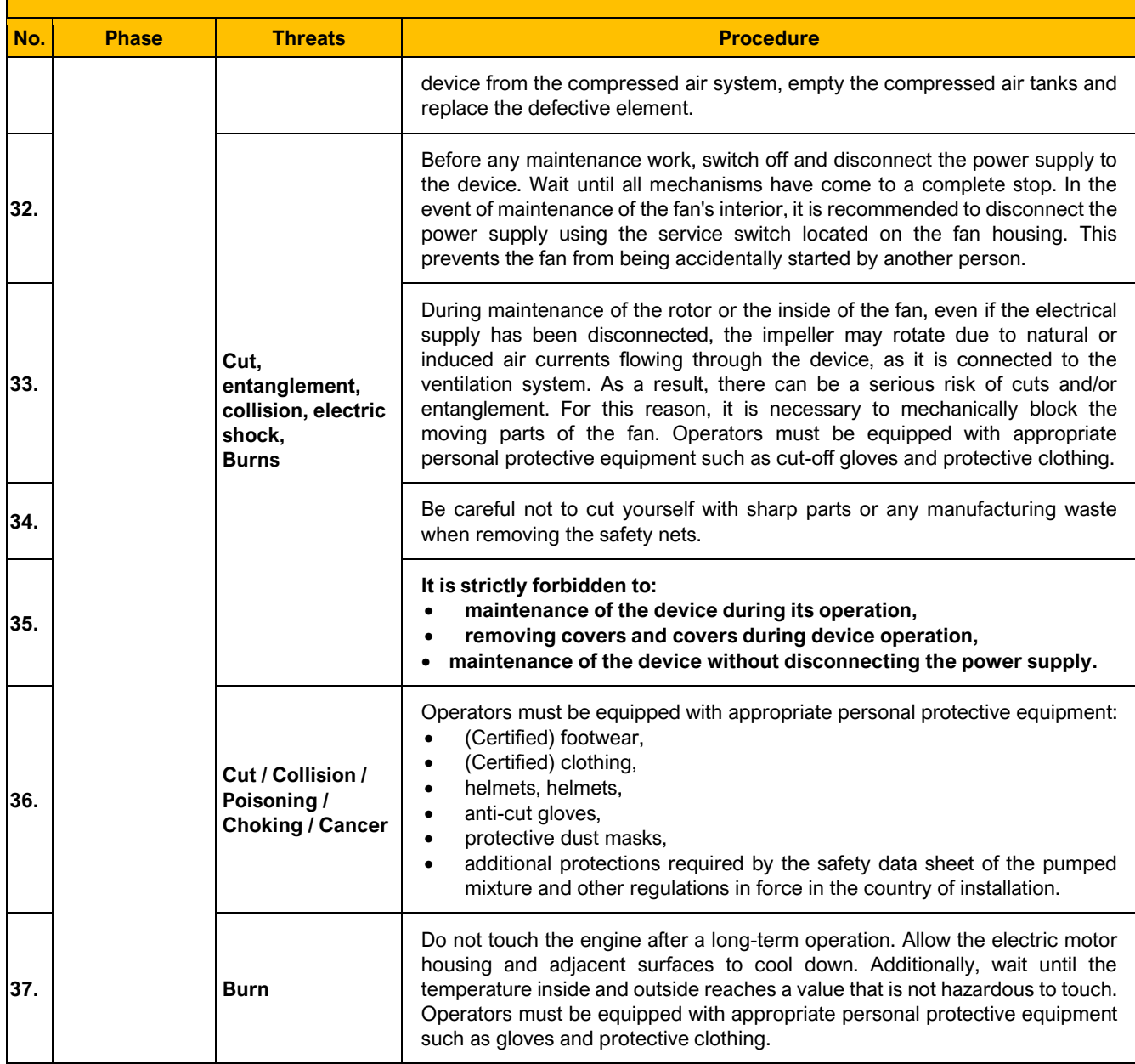

# THREATS AND SAFETY RULE

# <span id="page-26-1"></span><span id="page-26-0"></span>5. TRANSPORT AND STORAGE

# 5.1. TRANSPORT

- A. Due to the dimensions of the device, the device is disassembled during transport and divided into several parts, enabling transport. Each of these parts is protected against weather conditions.
- B. The temperature during transport should be between **–30ºC** and **+40ºC**.
- C. Do not allow moisture to enter or flood the device. The device must be tightly protected against the influence of weather conditions.

During vertical transport, follow the guidelines for safe transport with the use of lifting equipment. Carry out a trial lifting of the load to a height of 0.5 m and check the correctness of the load securing. In addition, it is forbidden to stay under the load during transport.

Only certified slings should be used for vertical transport. Suspend the load on a 4-rope sling ended with hooks using an intermediate traverse that stabilizes the device and relieves the device's hangers from oblique forces – see [Picture 15](#page-31-0) and [Picture 16](#page-31-1) on page [32.](#page-31-1) In addition, the hooks should be fastened with hangers with holes of Ø30 mm, maintaining a safe opening angle between slings max 120 degrees. Use the directional rope to guide the load at height. It is allowed to guide the cargo manually to the structure with which it is to be connected. Keep hands and other parts of the body away from ropes, lanyards chains and hooks while lifting or guiding to prevent them from being crushed or sheared due to tension in the ropes due to the weight of the load.

# <span id="page-26-2"></span>5.2. STORAGE

- A. The device should be stored folded or unfolded. Protect against the influence of moisture and penetration of dust as well as external weather conditions and above all protect against direct sunlight or other heat source or radiation.
- B. The storage place should be dry, dust-free, at a temperature from **–30ºC** to **+40ºC**, and the device must be empty and protected against the ingress of moisture. Relative humidity must not exceed **95%**, noncondensing.
- C. The device must be protected against any shocks that could compromise its integrity.
- D. The device must be protected against the influence of oxidizing or corrosive substances that can adversely affect the sealing materials and the device in general.
- E. It is unacceptable to load the device with forces that could deform or destroy the housing of the device.
- F. The **electric motor and the fan impeller must not stay stationary for a long time**, both during storage and when the system in which the device will be placed is still under construction or at a standstill. During these periods, the condition of the impeller and fan should be checked periodically by turning the impeller to avoid damage to the motor bearings, especially oxidation of the bearing tracks.

# **CAUTION**

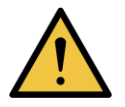

Producer **KLIMAWENT S.A.** is not responsible for damage to mechanisms as a result of long-term inactivity.

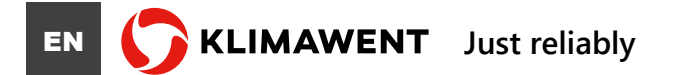

# <span id="page-28-0"></span>6.1. WORK AREA AND COMMUNICATION SPACE

<span id="page-28-1"></span>The device must be placed in places protected from unfavourable weather conditions and free from corrosive factors.

For the sake of the safety and convenience of communication and ergonomic operation of the device, it is necessary to provide a free area around the machine to prevent the risk of accidents.

Below are diagrams showing the minimum distances from the device, which should be kept when installing the device. The surrounding areas should also be left free to allow for safe maintenance work. In addition, there must be space above the motor to allow adequate ventilation and heat exchange by the electric motor. **The access of cooling air to the electric motor housing must not be obstructed.**

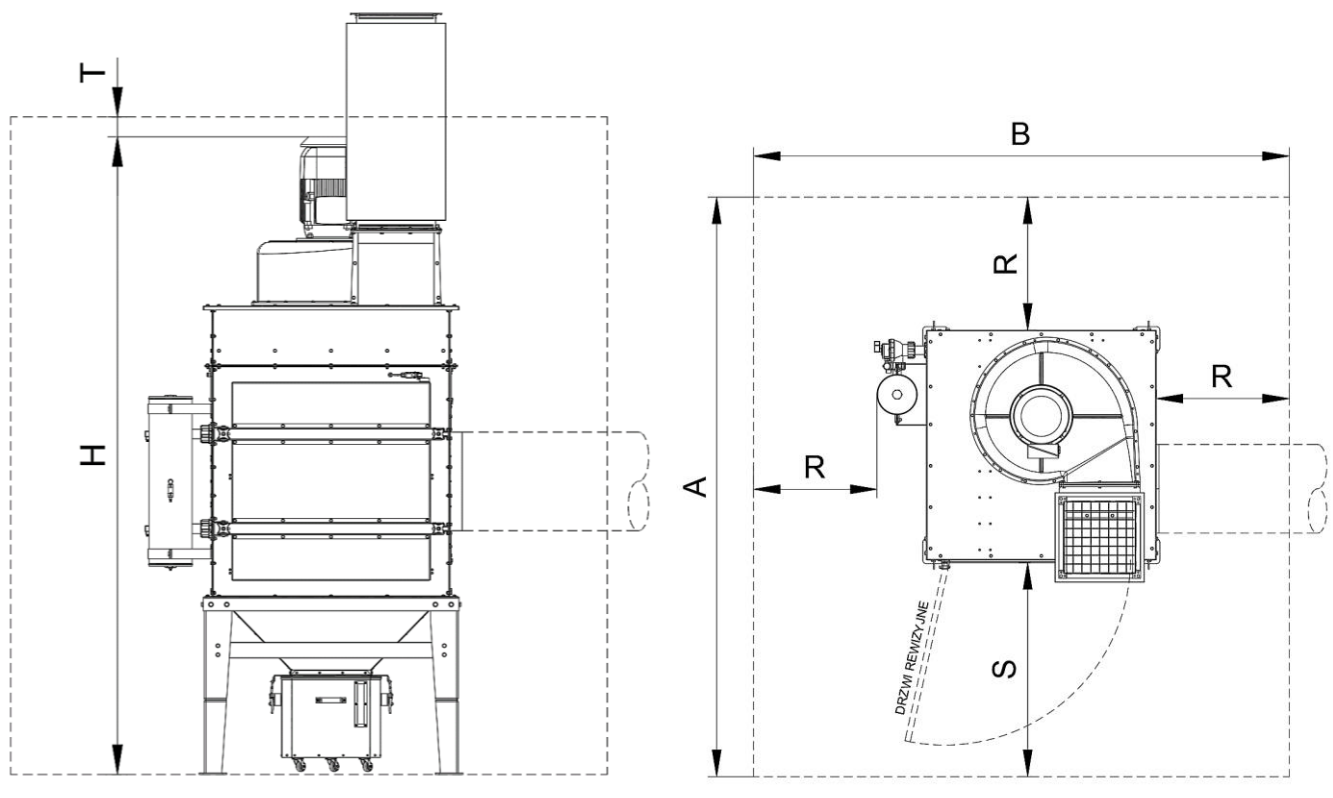

<span id="page-28-3"></span><span id="page-28-2"></span>*Picture 10 Workspace – Side view Picture 11 Workspace – Top view*

<span id="page-28-4"></span>

|                         | $A$ [m] | $B$ [m] | $H$ [m] | $R$ [m] $^{13}$ | $S$ [m] <sup>14</sup> | [mm]          |
|-------------------------|---------|---------|---------|-----------------|-----------------------|---------------|
| <b>UFO-A-5000-N(/R)</b> | 3,3     | 3,0     | 2,6     | 0,75<br>(1,0)   | Min<br>1,25           | <b>Min 50</b> |
| UFO-A-10000-N(/R)       |         |         | 3,3     |                 |                       |               |
| UFO-A-15000-N(/R)       |         |         | 4,1     |                 |                       |               |
| UFO-A-20000-N(/R)       |         |         | 4,6     |                 |                       |               |

*<sup>13</sup> CAUTION: Passages between machines and other devices or walls intended only for the operation of these*  devices should be at least 0.75 m wide, and if there is two-way traffic in these passages, their width should be at *least 1 m.*

*<sup>14</sup> CAUTION: Dimension on the cartridge filter access door side. If movement around the machine is required while opening the door, it is recommended to increase this value by another 1 m.*

**KLIMAWENT** Just reliably

#### <span id="page-29-0"></span>6.2. ASSEMBLY

#### 6.2.1. GENERAL GUIDELINES

<span id="page-29-1"></span>During transport to the installation site, the device is divided into several parts. All modules should be connected by a flange connection with a gasket and screwed together. These connections should be made carefully to ensure tightness. It is not allowed to omit any of the bolted joints, which may cause joint leakage, but also result in deformation, damage or instability of the structure and, as a result, a catastrophe.

To assemble the unit, at least 2 hexagon socket wrenches, size 13 (14) are required. When bolting, a specific bolting sequence is not required, but it is required to bolt in a uniform manner that prevents deformation of the flange connection. All connections should be tightened using force, bearing in mind the crush of the gasket and the distortion of the flanges. Do not use high-torque electric, pneumatic or similar screwdrivers! After screwing the device together, check the tightness of the connection during a test run.

#### 6.2.2. ASSEMBLY PROCEDURE

<span id="page-29-2"></span>Depending on the model, the device can be divided into 2 or 3 parts for transport.

The device should be assembled at the workplace, observing the necessary safety measures, following the guidelines presented in point [6.1](#page-28-1) – [WORK AREA AND COMMUNICATION SPACE](#page-28-1)" on page [29](#page-28-1) and in pt. [4.5](#page-22-0) – [RESIDUAL RISK INFORMATION](#page-22-0) – [Table 2](#page-22-1) "[Safety rules and information on residual risks](#page-22-2)" on page [23.](#page-22-1)

Depending on the division of the device, install by selecting the appropriate steps from the list below, and skip the rest.

# ASSEMBLY PROCEDURE

- A. Place the device supporting frame in the place of installation. A transport beam is used for transport, mounted between the legs of the support frame. The frame should be transported using forklifts.
- B. Level the carrying frame. Attach to the ground using the mounting holes in the legs see below [Picture](#page-30-0) 12. The size and spacing of the mounting holes: Ø18 to □1195×1195 mm <sup>15</sup>.

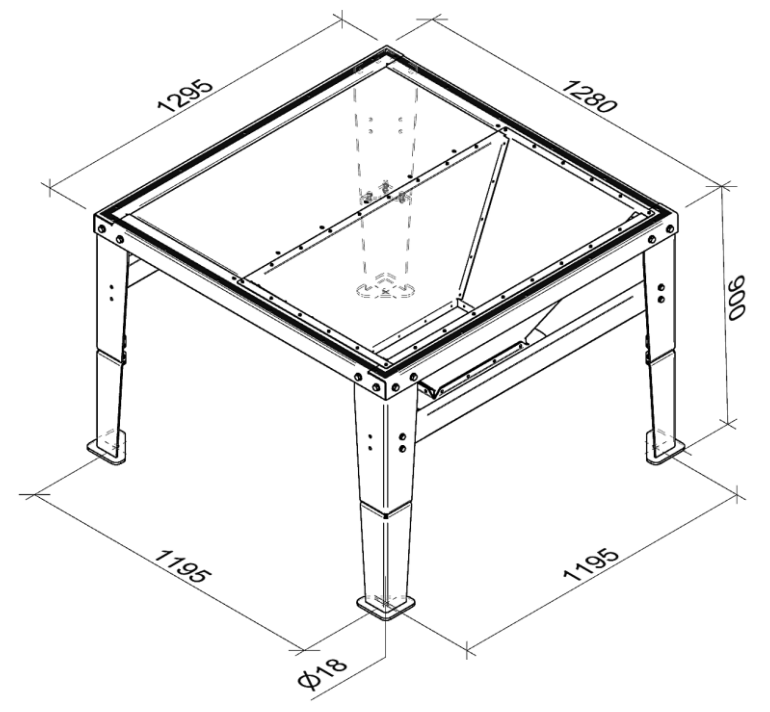

<span id="page-30-1"></span>*Picture 12 Support frame*

- <span id="page-30-0"></span>C. Apply the gasket on the frame surface as shown [above](#page-30-1) – see [Picture](#page-30-0) 12. Create a square from the gasket evenly spaced from the outer edge of the load-bearing frame, covering the mounting holes in the frame with a strip width of at least 25 mm. Check the quality and condition of the prepared gasket.
- D. Place the first filter chamber on the support frame. Use hangers mounted in the corners of the chamber – see [Picture 20](#page-32-0) on Page [33.](#page-32-1) Pay attention to the smoothness of the adjacent surfaces and the condition of the sealing. Fix the elements with the M8 screws attached to the device.

# ! WARNING

When screwing together the chambers of the device on the outer flange, make sure to connect the chambers also inside, in the place of the filtration partition - see [Picture 20!](#page-32-0)

- <span id="page-30-2"></span>E. When suspending modules, follow the guidelines for the correct suspension of loads with elastic slings – see point. [5.1](#page-26-1) – [TRANSPORT](#page-26-1) on page [27.](#page-26-1) Use appropriate intermediate beams such as crossbeams to protect the body structure from distortion or loss of stability. Diameter and spacing of hanger points: Ø30 by 1210×1345 mm – see [Picture 17,](#page-32-2) [Picture 18](#page-32-3) and [Picture 19](#page-32-4) on page. [33.](#page-32-4)
- F. The methods of hanging the filter modules shown in [Picture 13](#page-31-2) and [Picture 14](#page-31-3) are not allowed! Recommended methods are shown in [Picture 15](#page-31-0) and [Picture 16](#page-31-1) on page [32.](#page-31-1)

*<sup>15</sup> Nominal dimension of the leg spacing. The design of the frame allows manipulation within small limits.*

# **EN <b>KLIMAWENT** Just reliably

- G. Put the next modules in the same way, respecting the conditions of transporting loads specified in point [E](#page-30-2) described [wyżej](#page-30-2) on page [31.](#page-30-2) Fasten the modules with the M8 screws attached to the device.
- H. Connect all modules with equipotential bonding. For this purpose, use the bolts to connect the modules by placing them under the head of the bolt and the eyelet of the equalizing wire. Check the conductivity of equipotential bonding.

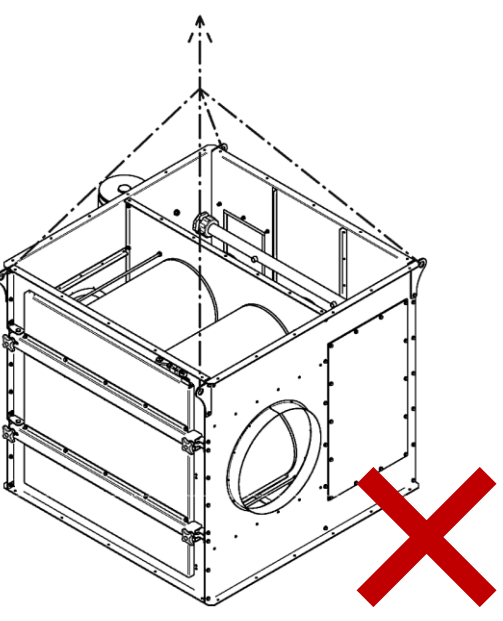

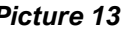

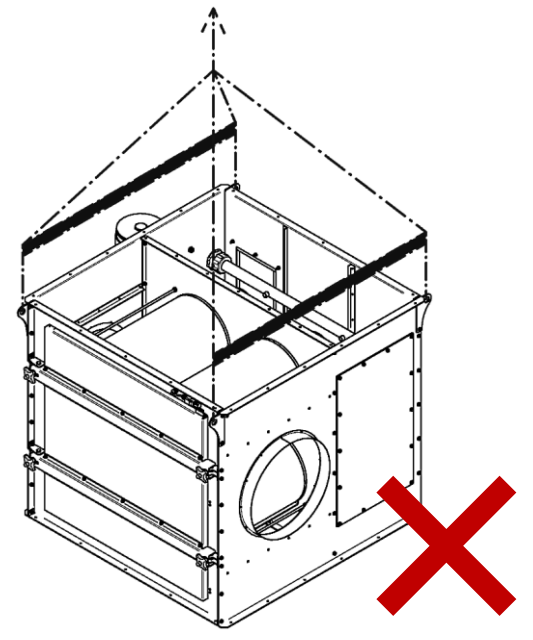

*Picture 13 Picture 14*

<span id="page-31-2"></span><span id="page-31-0"></span>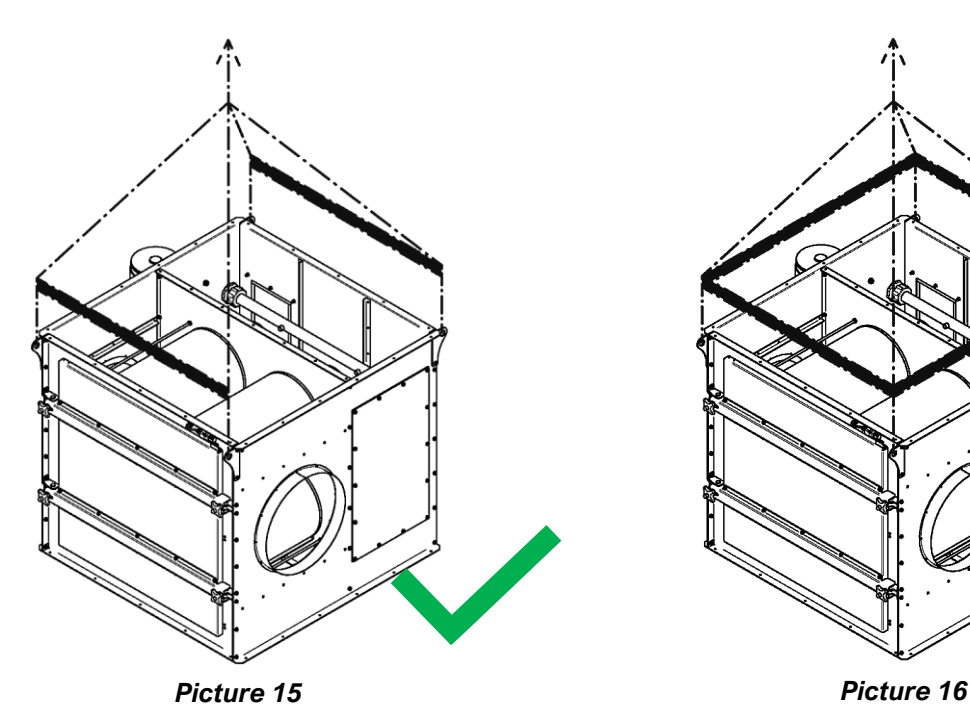

<span id="page-31-3"></span><span id="page-31-1"></span>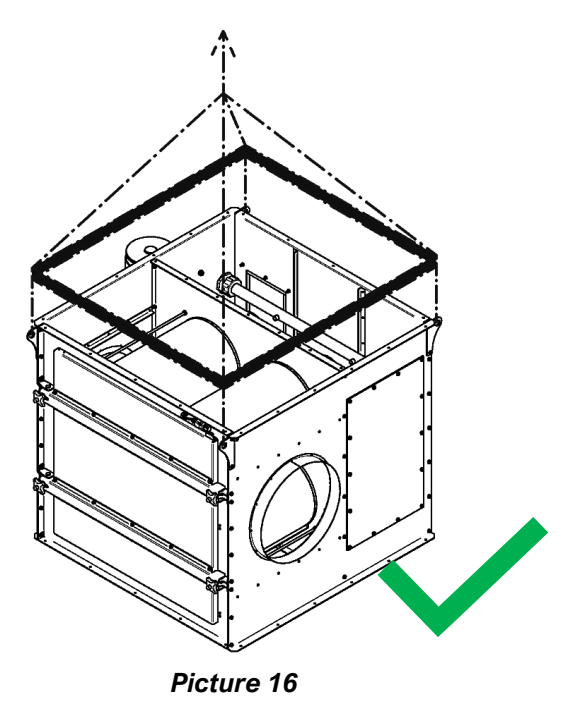

<span id="page-32-2"></span>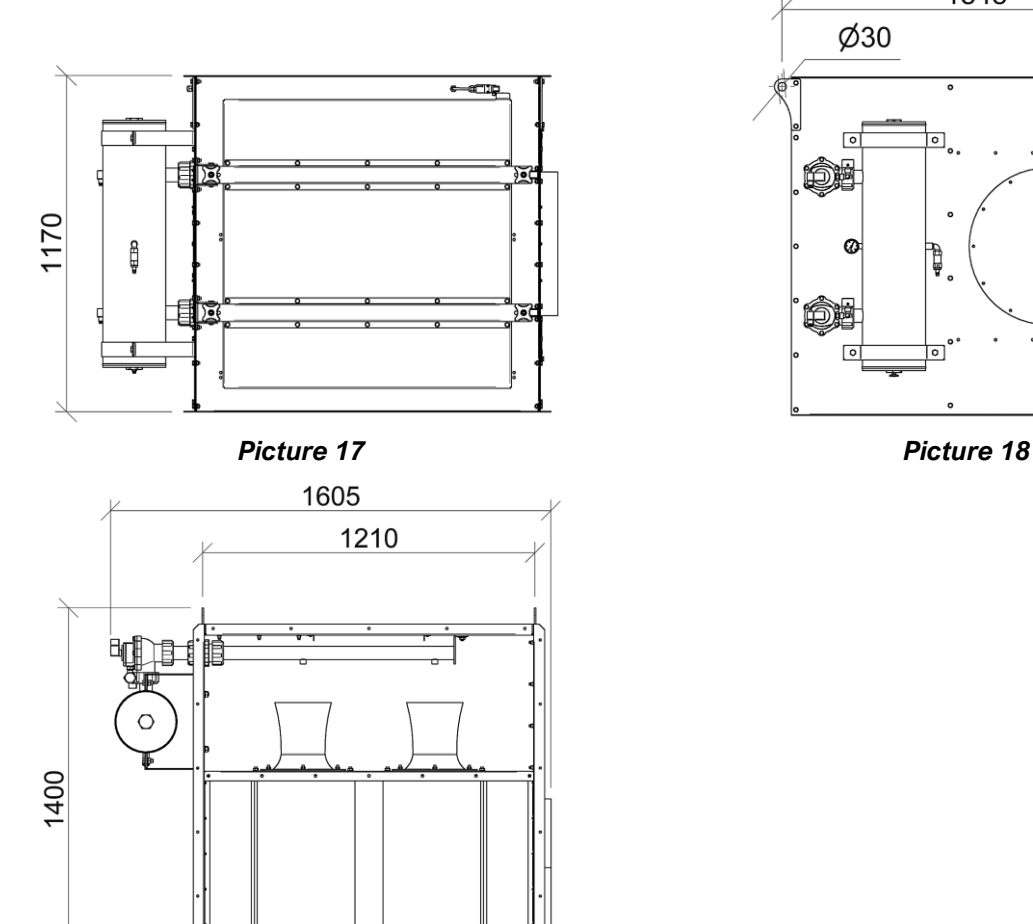

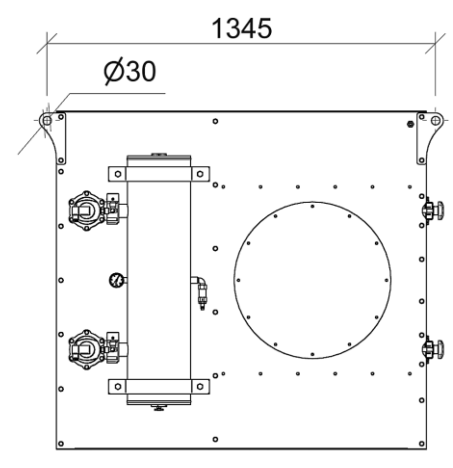

<span id="page-32-3"></span>

<span id="page-32-4"></span>*Picture 19*

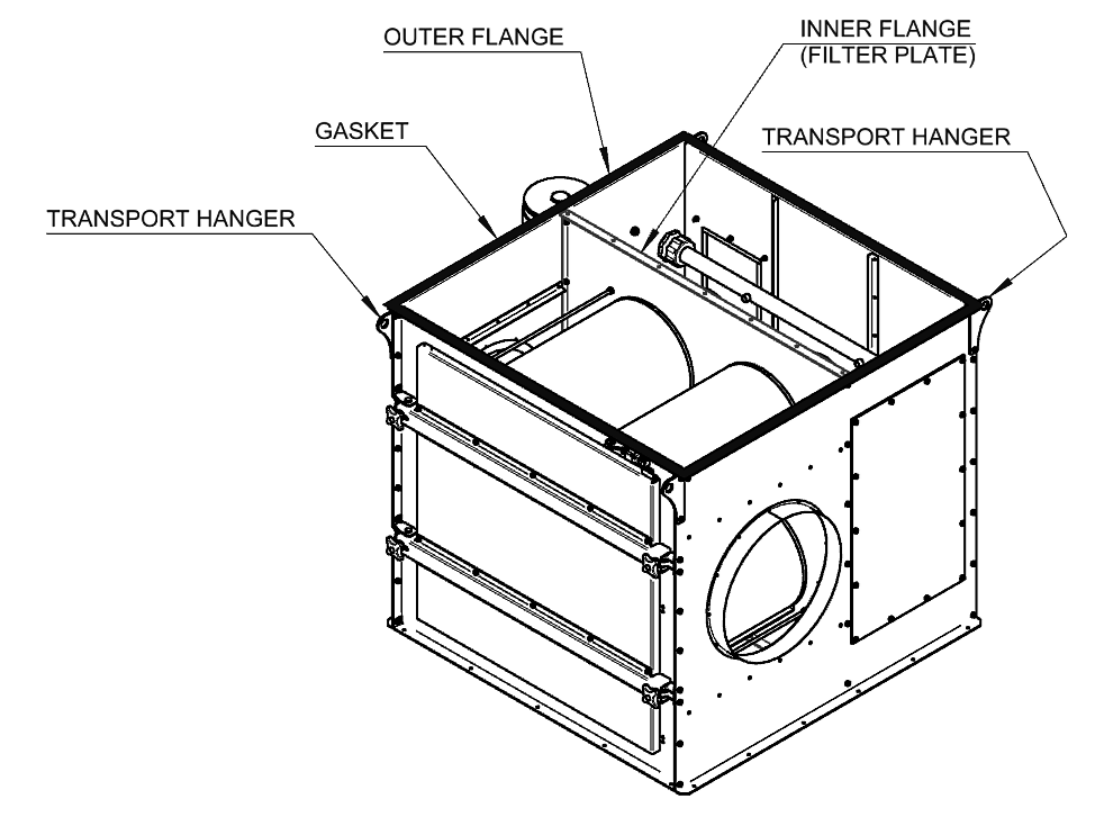

굴

<span id="page-32-1"></span><span id="page-32-0"></span>*Picture 20 Filter chamber*

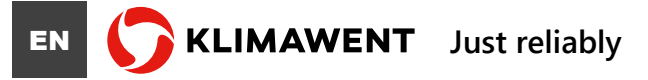

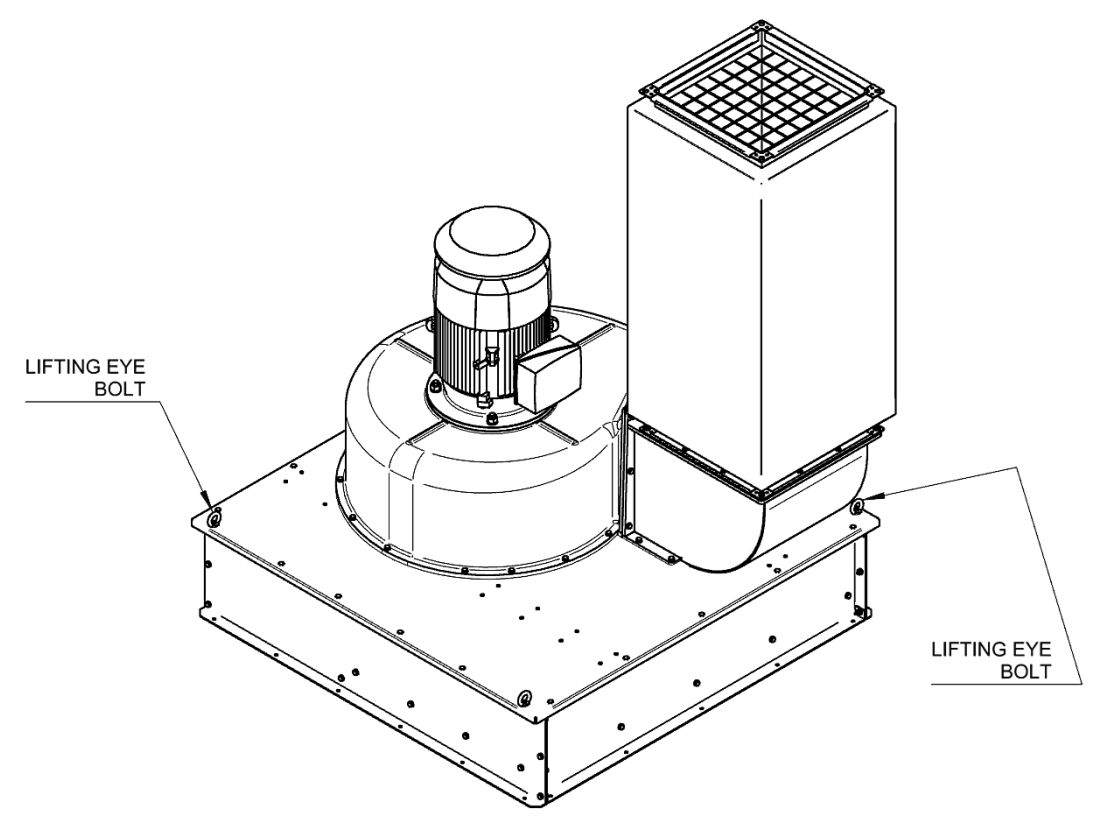

*Picture 21*

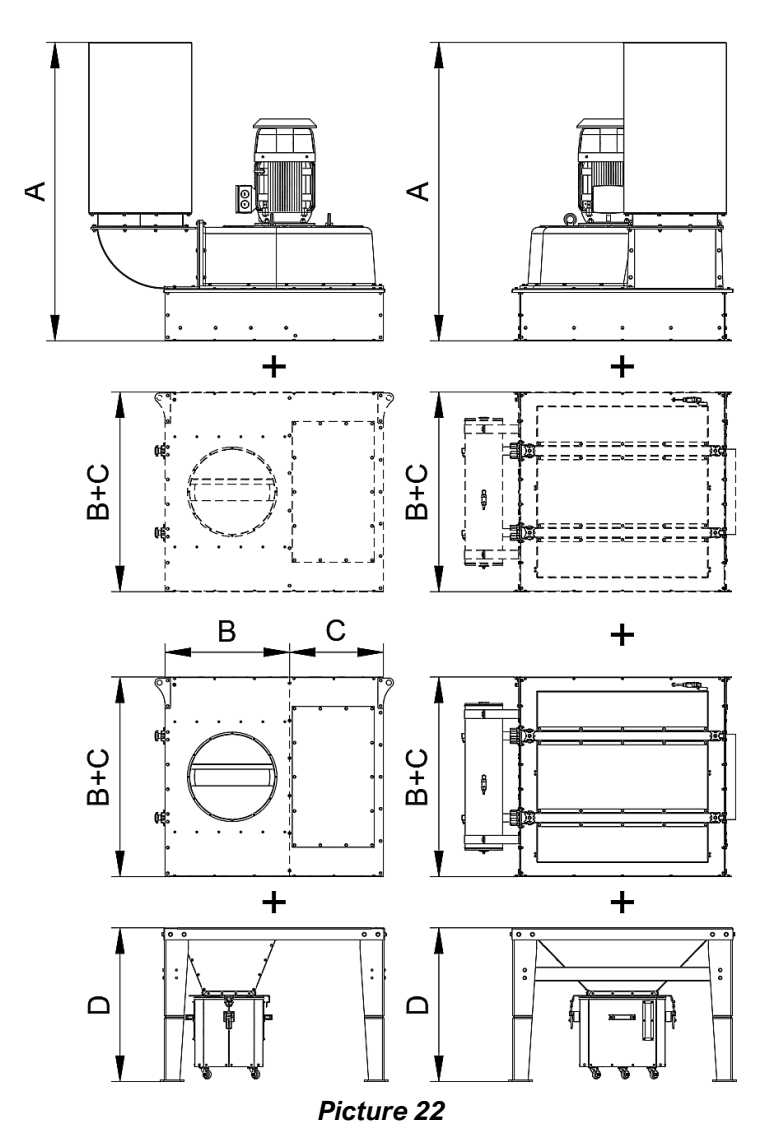

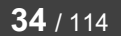

# 6.3. INSTALLING

<span id="page-34-0"></span>The user must prepare a surface suitable for the size and weight of the machine, and the surface must be level to prevent deformation that may affect the support frame and the machine housing.

The size of the area provided for the ergonomic and safe operation of the device is shown in point. [6.1](#page-28-1) – [WORK](#page-28-1)  [AREA AND COMMUNICATION SPACE](#page-28-1) – see [wyżej](#page-28-2) – [Picture 10](#page-28-3) and [Picture 11](#page-28-4) on page [29.](#page-28-2)

The device should be connected to:

- **the electric power supply** (see section [6.3.1](#page-35-0) [ELECTRICAL CONNECTION](#page-35-0) on page [36\)](#page-35-0),
- **the compressed air network** (see section [6.3.3](#page-38-0) [COMPRESSED AIR CONNECTION](#page-37-0) on page [38\)](#page-37-0),
- the filtered process **ventilation system** (see section [6.3.3](#page-38-0) [CONNECTION TO THE VENTILATION](#page-38-0)  [INSTALLATION](#page-38-0) on page [39\)](#page-38-0) and
- install the differential **pressure transducer** in case of control of the device with frequency control of the motor – see section [6.3.4](#page-38-1) – [INSTALLATION OF DIFFERENTIAL PRESSURE TRANSMITTER](#page-38-1) on page [39.](#page-38-1)

All installation activities must be performed by qualified personnel with confirmed authorizations after familiarizing themselves with the requirements – see section. [4.2](#page-18-2) – [SAFETY RULES AND APPLICATION RESTRICTIONS](#page-18-2) – on page [19.](#page-18-2)

# ! CAUTION

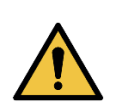

It is necessary to ensure the correctness of the connections to equalize the potentials of all parts of the ventilation system, to check if these connections have been made correctly and to make the earthing connection between the device and the main earthing bar – see section [6.4.2](#page-40-2) – [EARTHING](#page-40-2)  [AND EQUIPPING CONTROL](#page-40-2) on page [41.](#page-40-2)

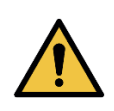

The device **MUST** be permanently connected to the compressed air network to ensure the uninterrupted operation of the automatic filter cleaning system. Compressed air **MUST** be prepared by appropriate filtering and reducing unit with a pressure ranging from **0.6** to **0.8 MPa** and meeting the purity conditions specified in point [6.3.2](#page-37-0) – [COMPRESSED AIR CONNECTION](#page-37-0) on page [38.](#page-37-0)

# ! DANGER

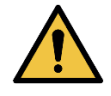

The user **MUST** ensure that adequate safety measures are taken in the ventilation system where the equipment is to be installed regarding **IGNITION** or **EXPLOSION DANGER** if required.

**KLIMAWENT** Just reliably

# 6.3.1. ELECTRICAL CONNECTION

- <span id="page-35-0"></span>A. The device requires the connection of an electric power supply that meets, above all, the minimum requirements for the electric motor of the fan drive, i.e. the voltage variation in the network must be within  $\pm 5$ %. The design and execution of the electrical connection with the power supply must be performed by a qualified electrician following the diagrams in point [13](#page-81-0) – [ELECTRICAL DIAGRAMS](#page-81-0) on page [82](#page-81-0) and the instruction manual for the electric motor.
- B. The device **MUST** be powered by the **ZE-UFO-A-N** or **ZE-UFO-A-N/R** electrical switchboard and properly connected to the device – see section [13](#page-81-0) – [ELECTRICAL DIAGRAMS](#page-81-0) on page [82.](#page-81-0) No modifications of any kind are allowed without the approval of the manufacturer KLIMAWENT S.A.

# ! WARNING

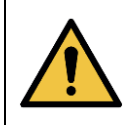

In the case of **inverter**-controlled devices, the electrical assembly **ZE-UFO A-N/R MUST NOT** be installed on the device. The electrical apparatus in this design is sensitive to vibrations caused by the device and may be damaged!

- C. The device **MUST** be supplied with electricity adapted to the power consumption of the device see technical data in point 3.3.1. – [TECHNICAL DATA](#page-14-1) on page [15.](#page-14-1)
- D. The device **MUST** be connected to the main equipotential bar. Threaded studs are provided in the legs of the supporting frame for this purpose.
- E. The device **MUST** be powered from a **TN-S** network, that is, from three phases **L1, L2, L3** along with a neutral conductor **N** and a protective conductor **PE**. The power supply must be connected to the terminals of the **X1 strip** marked L1, L2, L3, N, PE accordingly - see the electrical diagrams in section. [13](#page-81-0) – [ELECTRICAL DIAGRAMS](#page-81-0) on page [82.](#page-81-0)
- F. If after connecting the power supply and setting the main switch in the **ON** position, the diode **H1 "POWER"** does not light up, pay attention to the indications of the **CKF** monitoring relay. The diode on the **CKF** relay may be on or blinking continuously. If it flashes, it means that the device is not connected properly. This may be due to the wrong phase sequence, a missing phase, or a too-low supply voltage. In this case, check that the voltage values are correct, that the voltage is on all three phases, or reverse the phase sequence. When properly connected, the diode on the **CKF** relay will be lit continuously, and the white lamp **H1 "POWER"** on the switchgear door will light.
- G. **It is recommended** to connect the fan's electric motor to the electric switchboard through the **service switch** following the wiring diagram – see point. [13](#page-81-0) – [ELECTRICAL DIAGRAMS](#page-81-0) on page [82](#page-81-0) by placing it on the unit near the fan. The designation of the terminals on the motor must correspond to the same marked terminals in the service switch and the switchgear, i.e.: the terminal on the **U1** motor must be connected to the **U1** terminal in the switchgear; terminal **V1** on the motor with terminal **V1** in the switchboard etc.
- H. The electric motor is adapted to work with frequency converters (inverters) in the frequency range from **15 Hz** to **50 Hz**. This limit **MUST NOT** be exceeded by any unauthorized modification of the fan control system.
- I. It is recommended to use a **service switch** that disconnects power from the fan during maintenance works. This switch should be placed next to the fan within the reach of maintenance personnel.
# ! CAUTION

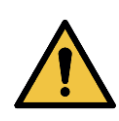

The user is obliged to follow the conditions written in this manual and the related instructions, i.e. the manual for the electric motor.

This manual does **NOT** include the electric motor manual.

# INFORMATION

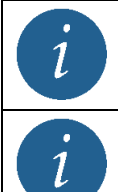

For manuals on the inverter, see **APPENDIX A** of this manual.

For manuals on the controller, see **APPENDIX B** of this manual.

#### ! WARNING

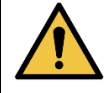

**DO NOT** start the unit before ensuring that the continuity and connection of the **PE** protective conductor have been checked.

# 6.3.2. COMPRESSED AIR CONNECTION

<span id="page-37-0"></span>A. The device should be connected to the compressed air network ensuring uninterrupted operation of the automatic filter cleaning system. Compressed air must be prepared by appropriate filtering and reducing unit with a pressure ranging from **0.6** to **0.8 MPa** and ensure appropriate cleanliness classes for individual pollutants, i.e. following ISO 8573-1, air supplied to the filter cleaning system with compressed air should meet the minimum requirements set out in the table below:

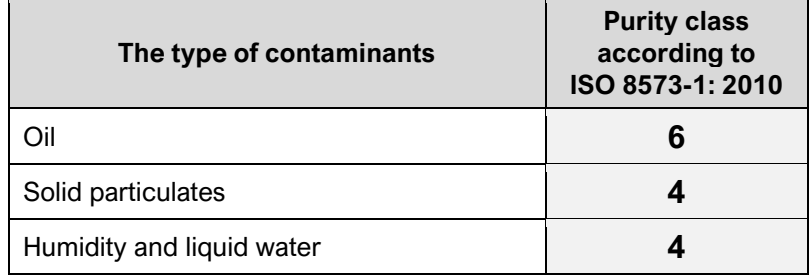

- B. The design and construction of the connection of the device must be performed by qualified personnel following the description of the design of this type of device.
- C. The device, depending on the model, has 1 to 2 compressed air tanks with **a capacity of 30.1 L** each operating at a **limit pressure of 8 bar (0.8 MPa)**. For the filter regeneration system, the pressure should be provided in the range of **0.6 to 0.8 MPa**. Each tank is equipped with a pressure gauge for monitoring the pressure in the system, **Ø1.5″ impulse valves** on the bleeder stubs, a drain valve at the bottom of the tank and a **Ø12 mm quick coupling connector** with a check valve – see below [Picture 23](#page-38-0) and [Picture 24.](#page-38-1) The hose with the quick-connect stub should be slid onto the stub and the tightness of the connection checked. The compressed air tank is not subject to UDT operational supervision, as the condition V×P = 241bar×dm3 < 300bar×dm3 is met; V – capacity in dm3; P – overpressure in bars.
- D. Compressed air consumption in the filter regeneration process in the case of factory settings of the filter regeneration parameters is specified in point [3.3.1](#page-14-0)– [TECHNICAL DATA](#page-14-0) – see [Table](#page-14-1) 1 on page [15.](#page-14-1)

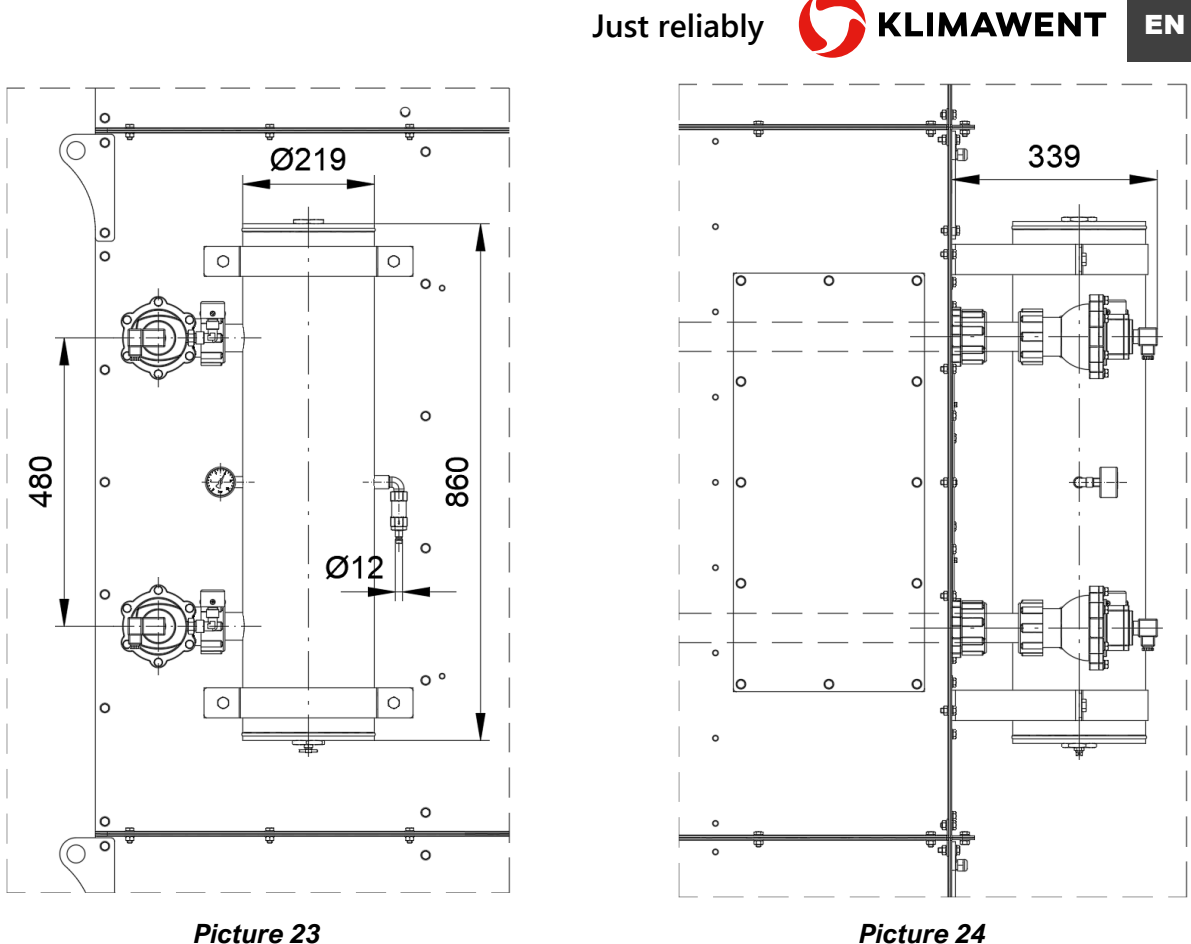

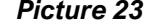

<span id="page-38-1"></span>

## 6.3.3. CONNECTION TO THE VENTILATION INSTALLATION

- <span id="page-38-0"></span>A. The device should be connected to the filtered process ventilation system through appropriate flexible connectors ensuring isolation of the system structure against vibrations
- B. Connect all parts of the ventilation system and the device with equalizing pipes to ensure the flow and equalization of electrostatic charges. For this purpose, suitable threaded pins are located near the stubs.
- C. Before starting the device, make sure that the ventilation system has the appropriate safety measures concerning the risk of explosion if required.

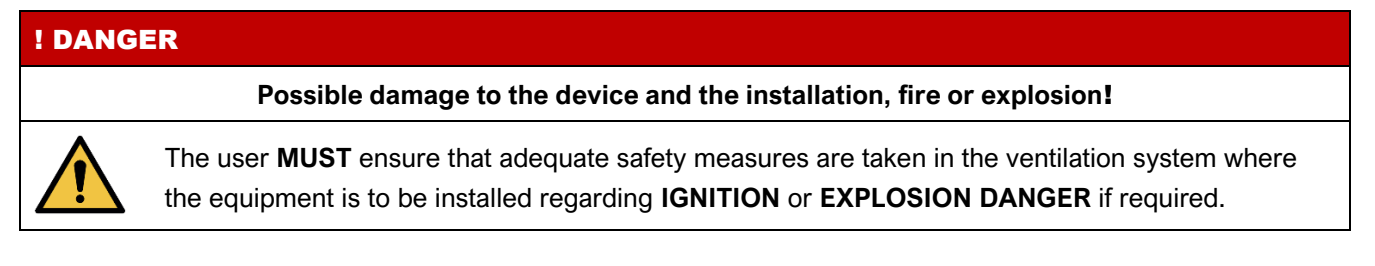

# 6.3.4. INSTALLATION OF DIFFERENTIAL PRESSURE TRANSMITTER

<span id="page-38-2"></span>Automation with an inverter and the function of maintaining a constant negative pressure in the ventilation duct cannot be mounted directly on the device and must be mounted in the room on the ventilation system.

The pressure transmitter should be installed so that the **lower pressure stub** (marked with a "-" sign) measures the pressure in the ventilation duct upstream of the device (vacuum), while the **higher pressure stub** (marked with a "+" sign) measures the atmospheric pressure.

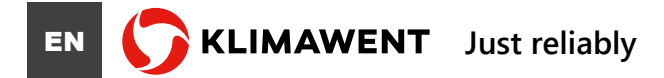

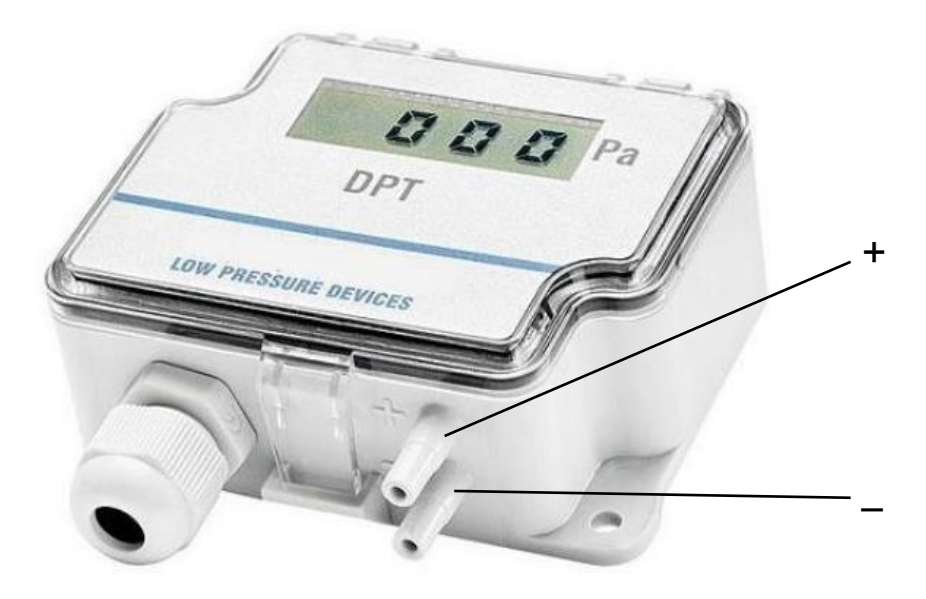

*Picture 25 Differential pressure transmitter*

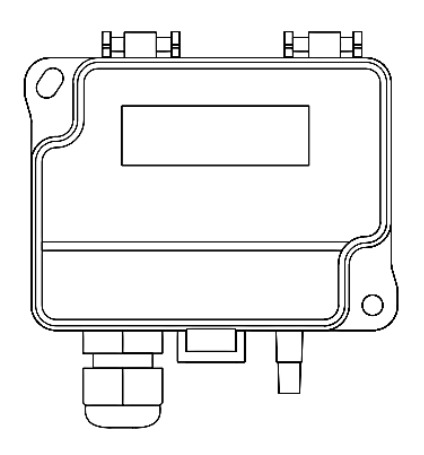

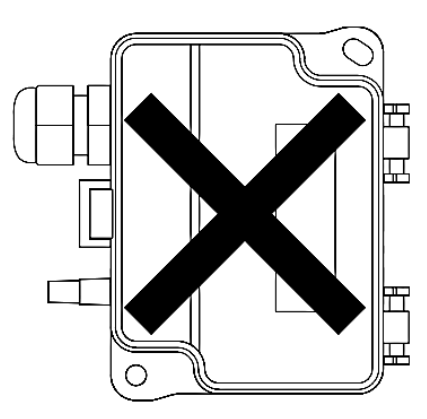

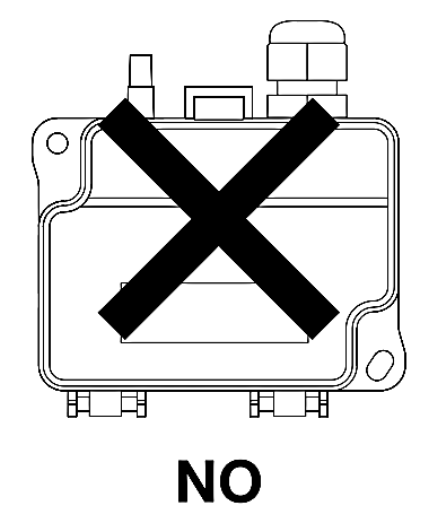

**YES** 

**NO** 

*Picture 26*

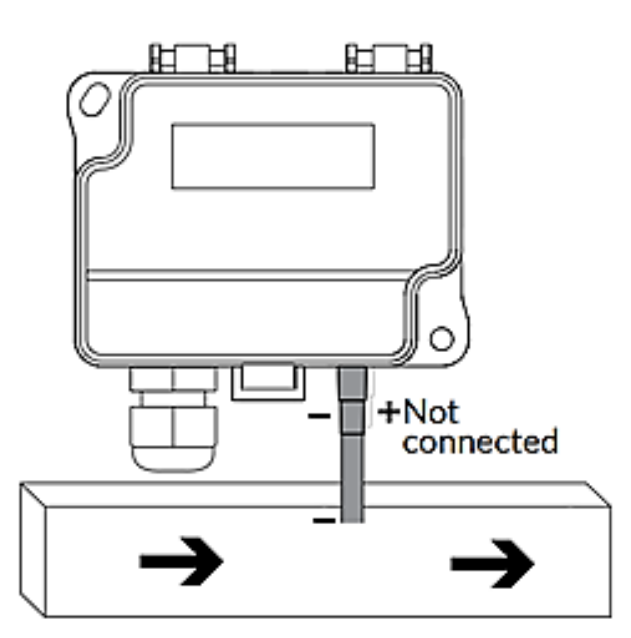

*Picture 27*

# 6.4. COMMISSIONING / CHECKING / TESTING

## 6.4.1. ELECTRIC MOTOR CHECK

- A. Before starting the electric motor:
	- $\checkmark$ check the condition of the motor winding insulation and temperature sensor circuits, if the measured insulation resistance is too low, the winding should be dried; Insulation resistance measurement should also be performed in the event of a longer stoppage of the motor,
	- $\checkmark$ check if there is a free flow of cooling air to the ventilator,
	- check the electrical installation, operation of the switch, meters and other auxiliary and protection devices,
	- check the tightness of all fastening screws, the security of the cable connection and all elements affecting the degree of motor protection,
	- $\checkmark$ check the quality of earthing and neutralization,
	- $\checkmark$ check that the device is ready for commissioning and conduct a trial run.
- B. During the test run of the device, check:
	- $\checkmark$ value of the supply voltage,
	- $\checkmark$ current value,
	- $\checkmark$ motor rotation direction,
	- $\checkmark$ correct engine cooling,
	- $\checkmark$ there are no excessive vibrations or other abnormalities in the engine operation,
	- $\checkmark$ degree of heating of individual engine components, such as bearing shields, bearings, frame,
	- $\checkmark$ correct operation of starting devices, safety control devices,
	- $\checkmark$ electrical parameters achieved by the motor.

# INFORMATION

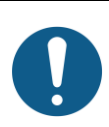

The user is obliged to comply with the provisions contained in the non-smaller manual and the relevant manuals, i.e. the operating manual of the electric motor.

This manual **DOES NOT** contain the operating instructions for the electric motor.

# INFORMATION

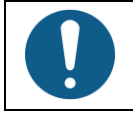

Electric motors powered by frequency converters make a characteristic "chirping" sound and this is normal. This is not a malfunction of the electric motor!

# 6.4.2. EARTHING AND EQUIPPING CONTROL

Before starting the device, check the condition and correctness of all electrical connections and equipotential bonding on the device. It is recommended to check the conduction of these connections regularly. In addition, check and systematically control the conductivity between the farthest elements and the connection of the device to the structure to which it is attached.

# 6.4.3. CONTROL OF THE ROTATION DIRECTION OF THE FAN IMPELLER

Check the direction of rotation of the fan impeller (check the direction of rotation of the fan ventilating the electric motor) before starting the device in the ventilation system. It should match the arrow on the fan housing or as shown below – see [Picture 28](#page-41-0) on page [42.](#page-41-1)

The control system protects to a very high degree against the possibility of incorrect rotation of the fan impeller, however, if the impeller rotates in the wrong direction despite the correct connection and start-up, immediately contact the manufacturer **KLIMAWENT S.A.** – additionally see point [6.3.1](#page-35-0) – [ELECTRICAL CONNECTION](#page-35-0) on page [36.](#page-35-0)

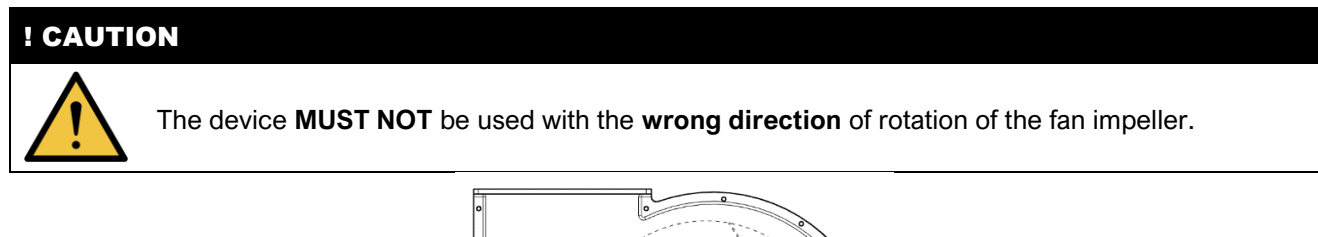

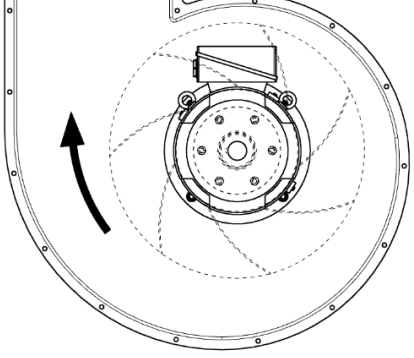

<span id="page-41-1"></span>*Picture 28 Correct direction of rotation of the impeller. View from above.*

#### 6.4.4. INSPECTION OF THE FILTER REGENERATION SYSTEM ELEMENTS

<span id="page-41-0"></span>Before switching the device on to work in the dust extraction system, check the correctness of the selection of the capacity of the compressed air installation connected with the filter regeneration system – see the requirements in point [3.3.1](#page-14-0) – [TECHNICAL DATA](#page-14-0) – [Table](#page-14-1) 1 – "Compressed air supply: nominal consumption, pressure and quality conditions" on page [15.](#page-14-1) System capacity and pressure should be at least as specified in this table.

Compressed air parameters should be controlled throughout the lifetime of the device, not allowing the pressure limit to be exceeded, which could lead to the destruction of pneumatic elements not intended for operation with increased pressure.

In the event of damage to the equipment of the device, contact the manufacturer of **KLIMAWENT S.A.**

# ! WARNING **Possible damage to the device, burns or serious injuries as a result of bursting elements of the pneumatic system! REGULARLY CHECK** the tightness of connections of pneumatic elements. **RECTIFY** any leaks immediately and in the event of damage to a component that prevents recovery, **DISCONNECT** the device from the compressed air system, **EMPTY** the compressed air tanks and **REPLACE** the defective component.

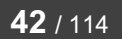

#### 6.4.4.1. PULSE VALVES

Pulse valves are designed to work with filtered air with a working pressure not exceeding **8 bar (0,8 MPa)**. Exceeding the pressure may destroy the valve.

The impulse valve during operation, i.e. when opened and closed, bleeds air through an opening located on the side of the valve. This is normal. To eliminate the whistle and noise, a throttle valve acting as a silencer is installed in this place. This silencer should not be permanently disassembled. It should be regularly cleaned and unblocked in case of clogging.

The impulse valve is controlled by a solenoid switch mounted on its top. The switch is powered with 24 V. All impulse valves are connected to the electrical switchboard, which controls their opening in the right order. Regularly check the condition of the connection between electrical sockets and impulse valve plugs.

#### 6.4.4.2. COMPRESSED AIR TANK

Compressed air tanks require the control of the amount of condensate accumulated inside and their systematic emptying. In the event of excessive condensation inside the tank, check the filtration of the compressed air connected to the filter cleaning system – see the conditions specified in point [6.3.2](#page-37-0) – [COMPRESSED AIR](#page-37-0)  [CONNECTION](#page-37-0) on page [38.](#page-37-0) Additionally, check pneumatic connections for tightness. Level the leakage by tightening (sealing) or replacing damaged elements with new ones.

#### 6.4.5. VIBRATION CONTROL

All rotors manufactured by **KLIMAWENT S.A.** are balanced following ISO 1940-1 with a balancing degree of G6.3.

During the final acceptance of the device, a fan test is carried out with appropriate control of the vibration level on a fully assembled machine. **KLIMAWENT S.A.** applies the guidelines for the assessment of vibrations provided in the standards PN-ISO 14695:2008 and ISO 14694:2003. Fans built into the **UFO-A-N** type device manufactured by **KLIMAWENT S.A.** belong to fans in category BV-3 and as such do not exceed the residual unbalance during commissioning tests, measured as vibration velocity Vrms = 2.8 mm/s when rigidly mounted or Vrms = 3.5 mm/s – flexibly.

The manufacturer is not responsible for the level of vibrations in the device (fan) in the place of final assembly, because the measured vibration values are influenced by the device levelling and the strength and flexibility of the supporting structure, therefore it should be taken into account when assessing vibrations *"in situ".*

Avoid excessive vibrations in the fan, as they may result in deformation or cracking of the impeller structure, seizure of bearings, increased noise level, loosening of bolts and nuts of important connections, and ultimately lead to the destruction of rotating elements and create a situation threatening the safety of operators or persons in its vicinity.

It is recommended to constantly monitor the fan vibration with a sensor or to carry out vibration measurements during fan inspections every **4,000 operating hours** or in the event of increased noise, vibration and other symptoms indicating a possible defect – see [8.4](#page-61-0) – [MEASURING VIBRATIONS OF THE FAN](#page-61-0) on page [62.](#page-61-0)

The value of the measured vibrations expressed as velocity **Vrms** should not exceed **Vrms = 6.3 mm/s**, the value of **Vrms = 11.8 mm/s** is considered **alarming**, and the value of **Vrms = 12.5 mm/s** qualifies for an **immediate stop** of the device.

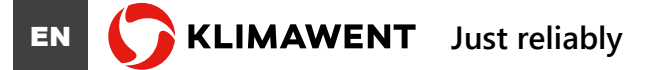

6.5. ADDITIONAL EQUIPMENT

<span id="page-43-0"></span>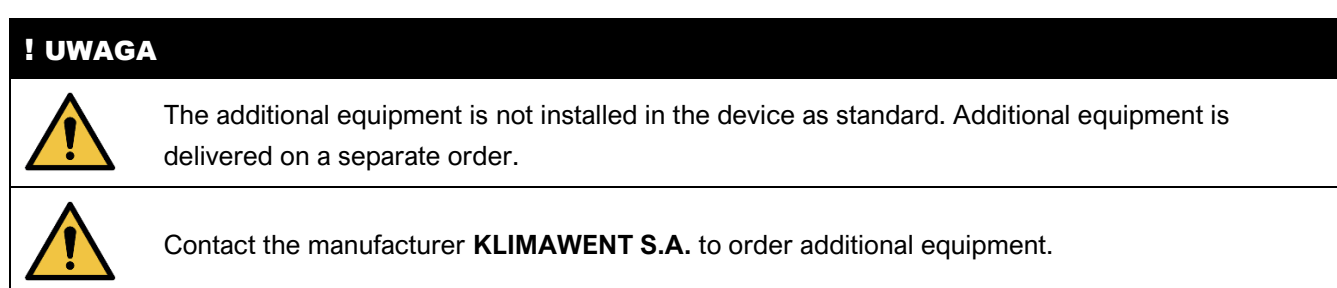

# 6.5.1. FILTER SPRAY SYSTEM

The **UN-1** sputtering system (spray chamber) is used to sputter the cartridge filters with CaCO3 synthetic calcium carbonate. This process protects the filters by extending their working time by creating a protective layer that protects the filter material against sticking sticky substances. In addition, it increases the safety of operation in dedusting systems installed in many industries.

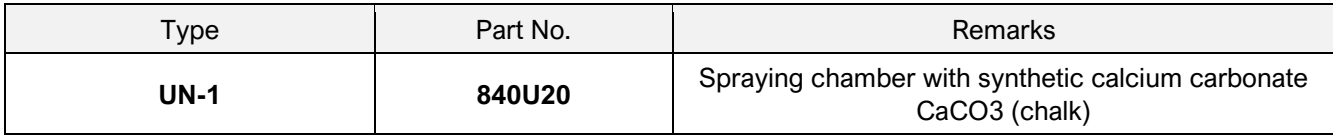

# 7. OPERATION USE

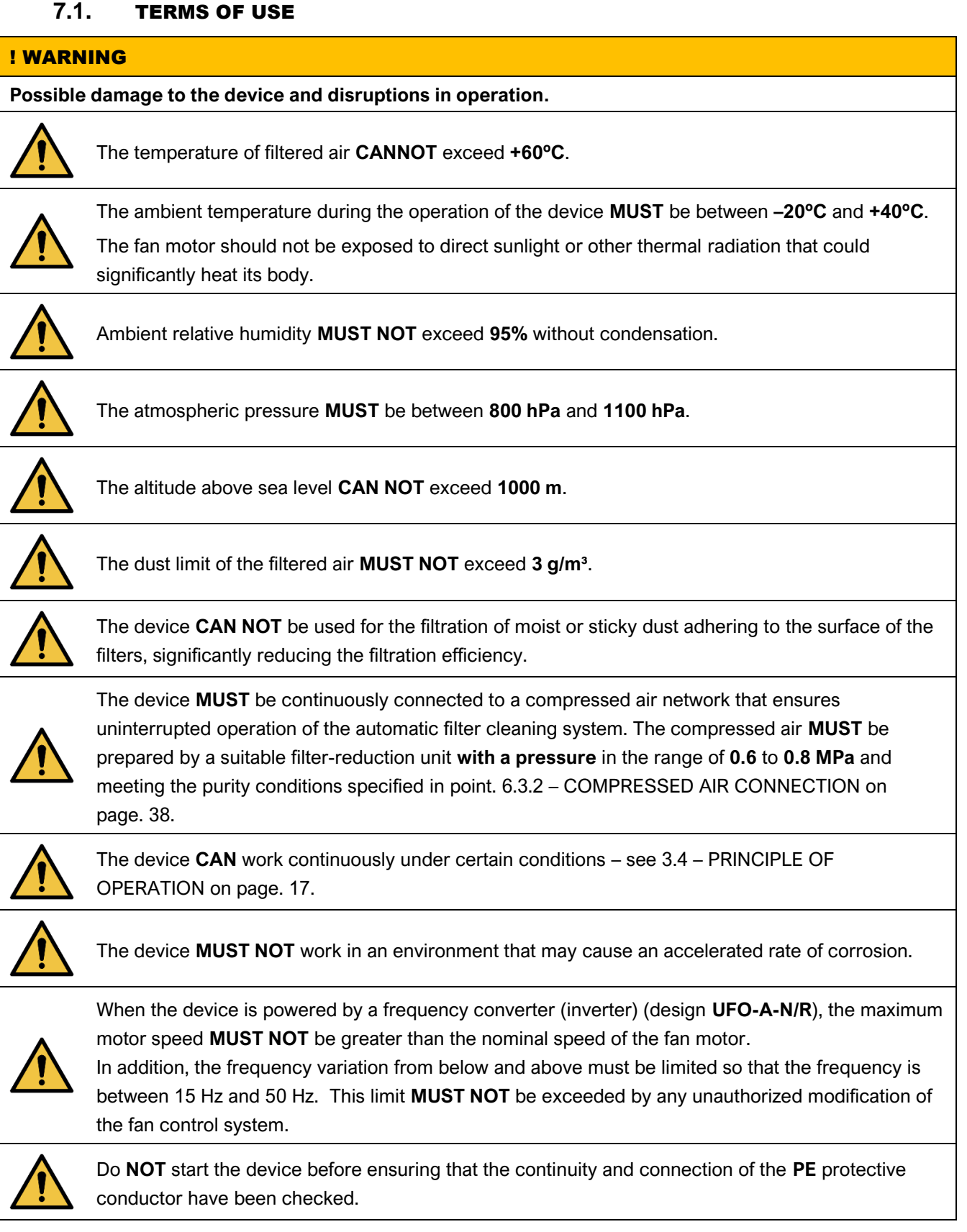

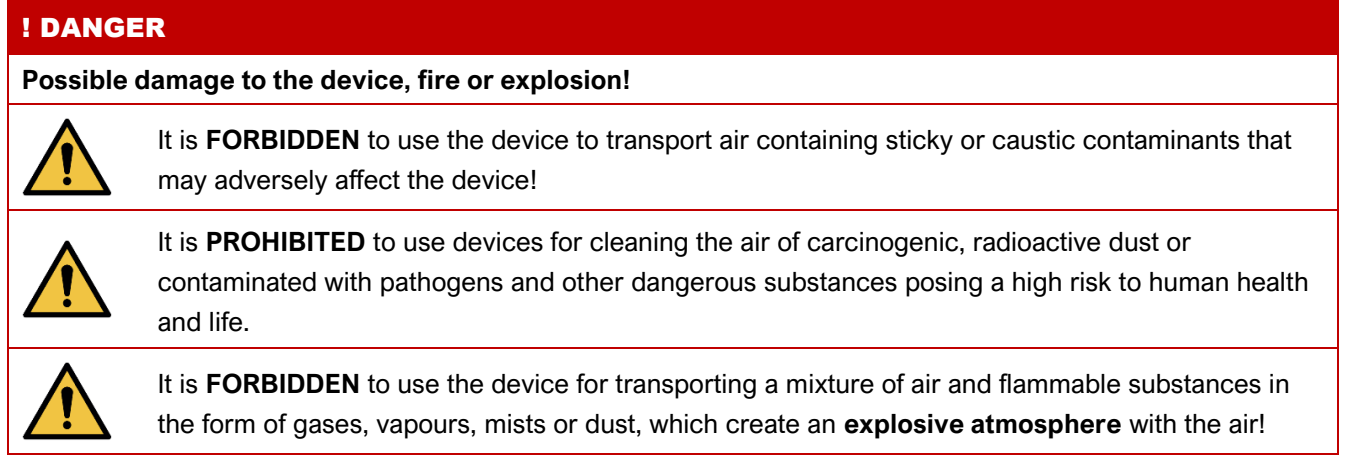

# 7.2. OPERATION

# 7.2.1. SWITCHGEAR AND CONTROLLER

The device can be controlled (powered) through an electrical switchgear with a **Y-Δ starting** system for **UFO-A-N** devices, or using a frequency converter (**inverter**) for devices of the type **UFO-A-N/R**. In both cases, the control panel of the switchgear is the same – see below [Picture 29.](#page-46-0)

On the cover of the electrical switchboard, there is a control panel with a membrane keyboard for controlling and manipulating the operation of the device, and inside there is a controller and electrical devices.

## ! WARNING

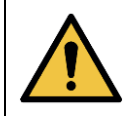

The device can be controlled from the panel on the electrical switchboard (**LOCAL**) or from another (**REMOTE**) by connecting to **terminals 17** and **18** in the switchgear of the **NO** relay signal.

# 7.2.1.1. CONTROL PANEL

The **control panel** consists of light signalling elements and membrane buttons, such as:

- A. signal lamp **H1 (white lamp) "POWER"**, which signals the switching on of the control voltage **continuous light**,
- B. signal light **S2.H2 (green light) "FAN"** indicates the fan operation status **continuous light**,
- C. signal lamp **H3 (red lamp) "ALARM FAN"** which signals the alarm of the fan,
- D. signal light **H4 (red light) "ALARM CONTROLLER"** which signals the alarm of the controller,
- E. red button **S2.1 "STOP"**, which stops the fan motor,
- F. green button **S2.2 "START"**, which starts the fan motor.

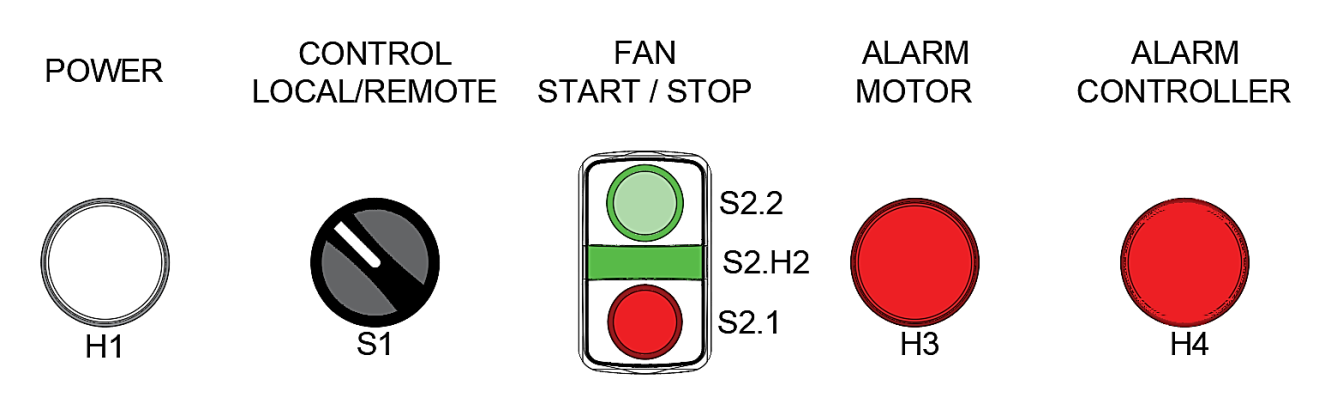

#### <span id="page-46-1"></span>*Picture 29 Control panel appearance*

<span id="page-46-0"></span>*H1 – Lamp signalling the appearance of power in the system; S1 – Mode switch; S2.1 – Fan stop button; S2.2 - Fan start button; S2.H2 – Green light indicating fan operation; H3 – Red light indicating engine alarm; H4 – Red light indicating a controller alarm*

#### 7.2.1.2. TURNING THE MAIN POWER ON

<span id="page-47-3"></span>Before starting the device, make sure that the inspection doors and the inspection covers of the device are closed and secured. **WK limit switches** are installed in the inspection doors of the filtration chambers, which switch off the device, preventing accidental activation.

A. To turn on the power, set the main switch **Q1** on the side of the switchgear to the **ON** position – see below [Picture 30](#page-49-0) and [Picture 31.](#page-50-0) The voltage will appear in the power circuit, then the controller will initialize and the white light **H1** located on the control panel will illuminate – see above [Picture 29](#page-46-0) on page [47](#page-46-1) [wyżej](#page-46-1).

#### 7.2.1.3. TURNING FAN ON

<span id="page-47-4"></span>A. Press the **S2.2 "START**" button on the control panel. The fan operation is indicated by the green light **S2.H2**. See [Picture 29](#page-46-0) on page [47](#page-46-1) above.

# ! CAUTION

<span id="page-47-2"></span>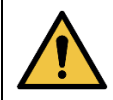

**CHECK** the efficiency of the compressed air system connected to the device. **ENSURE** the minimum specified in point [6.3.2](#page-37-0) – [COMPRESSED AIR CONNECTION](#page-37-0) on page [38.](#page-37-0)

#### 7.2.1.4. TURNING FAN OFF

<span id="page-47-0"></span>A. Press the **S2.1 "STOP"** button located on the control panel. The fan will stop with **a slow run** in the case of **UFO-A-N** or **after 30 seconds** in the case of **UFO-A-N/R**. The green lamp **S2.H2** will turn off. See [Picture 29](#page-46-0) on page [47](#page-46-1) [wyżej](#page-46-1).

#### 7.2.1.5. TURNING THE MAIN POWER OFF

<span id="page-47-1"></span>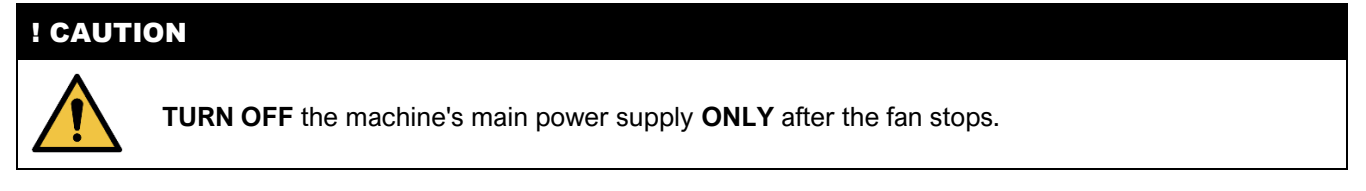

A. Turn off the power by setting the main switch **Q1** on the side of the switchgear to the **"OFF"** position. The white lamp **H1** will go out. See [Picture 30](#page-49-0) on page [50](#page-49-0) or [Picture 31](#page-50-0) on page [51.](#page-50-0)

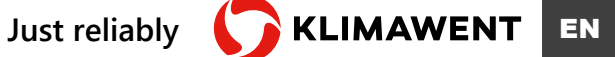

#### 7.2.1.6. CONTROLLER

See the operating instructions for the TURBO sequencer:

- Title of the manual: **EKONOMIZER E1T**
- Publication date: **01/03/2016**

# • User manual version: **1.24**

- Hardware version: **1.3**
- Manufacturer's name and address:

# **TURBO s.r.l**.

Electronic Control Systems For Dust Collectors e-mail: info@turbocontrols.it web: www.turbocontrols.eu Tel. ++39 (0)362 574024 Fax ++39 (0)362 574092

# INFORMATION

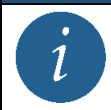

For instructions on how to use the controller, see **APPENDIX B** in this manual.

# 7.2.1.7. FACTORY SETTING VALUES

| <b>Function</b><br><b>No</b> | <b>Description</b>                                                                                           |        |                | Value |     |  |  |
|------------------------------|----------------------------------------------------------------------------------------------------|--------|----------------|-------|-----|--|--|
| F02                          | Time of action                                                                                               |        |                | 0.20" |     |  |  |
| F <sub>0</sub> 3             | Pause time in normal cycle <sup>16</sup>                                                                     |        | 120"           | 80"   | 60" |  |  |
| F04                          | Number of outputs <sup>17</sup>                                                                              |        | $\overline{2}$ | 3     | 4   |  |  |
| F <sub>0</sub> 5             | Output voltage: 24Vdc, 24Vac, 115Vac, 230Vac.                                                                | 24 Vac |                |       |     |  |  |
| F <sub>06</sub>              | Manual activation of the solenoid valve                                                                      |        |                |       |     |  |  |
| F13                          | Number of cycles after the fan has stopped                                                                   | 2      |                |       |     |  |  |
| F14                          | Pause time during the cycle with the fan off<br>020"                                                         |        |                |       |     |  |  |
| F15                          | Maintenance break in 10 hours. (1 = 10h, 100 = 1000h)<br>100                                                 |        |                |       |     |  |  |
| F16                          | Enable (1) either deactivation or (0) of the maintenance interval alarm                                      | 0      |                |       |     |  |  |
| F17                          | Reset maintenance hour counter: By setting 1, the maintenance counter is reset to zero<br>after confirmation | 0      |                |       |     |  |  |
| F <sub>24</sub>              | Valve shutdown during short circuit                                                                          |        |                |       |     |  |  |

*<sup>16</sup> The settings for each version of the device are different, i.e .: 240 s for UFO-A-5000-N,*

<sup>17</sup> The settings for each version of the device are different, i.e .: 1 for UFO-A-5000-N, 2 – UFO-A-10000-N, *3* – *UFO-A-15000-N, 4* – *UFO-A-20000-N*

*<sup>120</sup> s* – *UFO-A-10000-N, 80 s* – *UFO-A-15000-N, 60 s* – *UFO-A-20000-N*

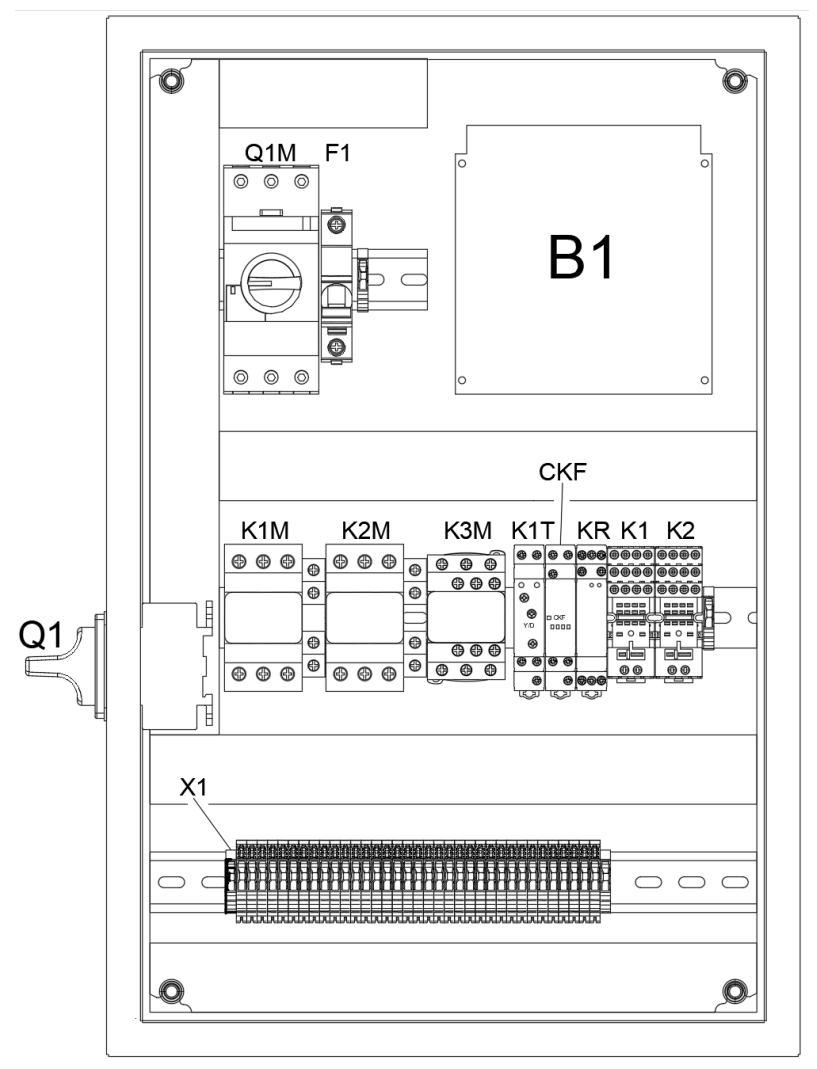

# <span id="page-49-1"></span>7.2.1.8. ELECTRICAL APPARATUS – BASIC VERSION

<span id="page-49-0"></span>*Picture 30 View of the interior of the electrical switchgear with a standard 3x400V power supply and Y-Δ type start-up*

|  | Table 3 Functions of the electrical apparatuses located in the UFO-A-N electrical unit |  |  |
|--|----------------------------------------------------------------------------------------|--|--|
|  |                                                                                        |  |  |

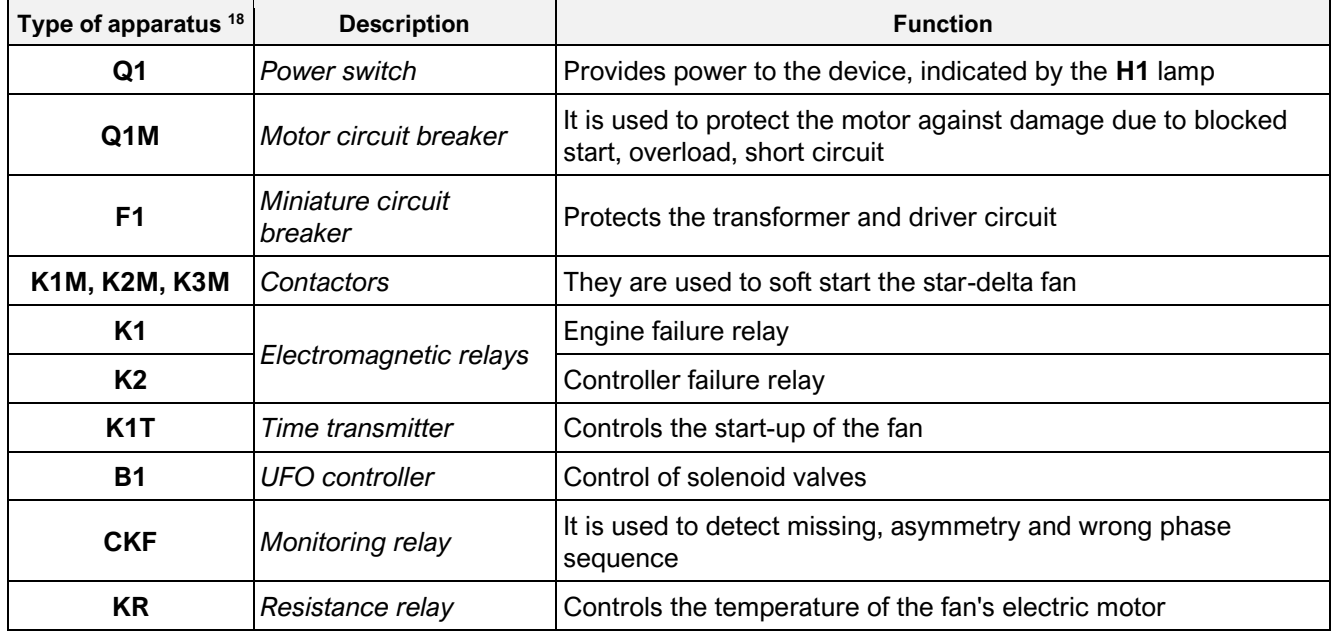

*<sup>18</sup> The electrical diagrams of the device are presented in point. [13](#page-81-0) on page [85.](#page-81-0)*

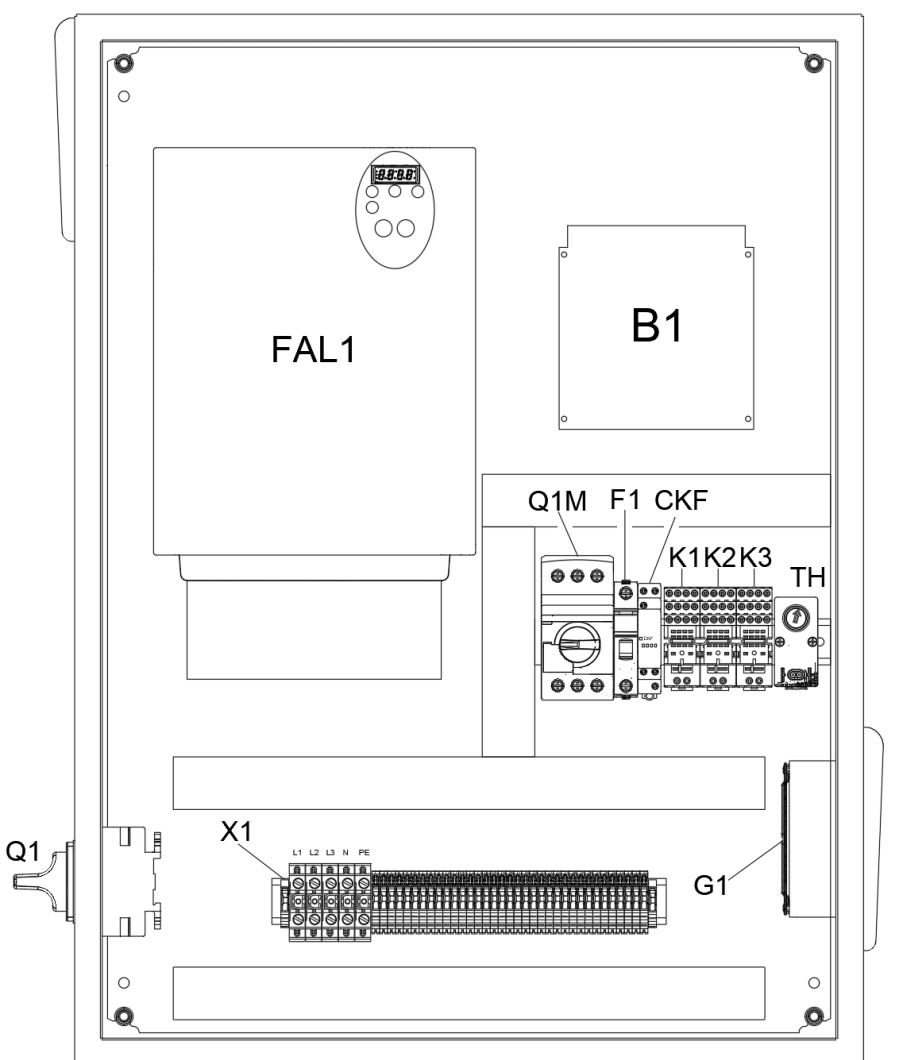

<span id="page-50-1"></span>7.2.1.9. ELECTRICAL APPARATUS – INVERTER VERSION

<span id="page-50-0"></span>*Picture 31 The interior appearance of the electrical switchgear with 3x400V power supply via frequency converter (inverter)*

# INFORMATION  $\overline{\mathbf{1}}$ The inverter operating instructions can be found in **APPENDIX A** of this manual.

| Type of apparatus <sup>19</sup> | <b>Description</b>                | <b>Function</b>                                                                                                  |  |  |
|---------------------------------|-----------------------------------|----------------------------------------------------------------------------------------------------|--|--|
| Q <sub>1</sub>                  | Power switch                      | Provides power to the device, indicated by the H1 lamp                                                           |  |  |
| Q1M                             | Motor circuit breaker             | Is used for protection of the motor from damages due to<br>blocked start, overload, short circuit                |  |  |
| FAL1                            | Inverter (frequency<br>converter) | It is used to regulate the efficiency of the system and<br>performs the monitoring function of the motor circuit |  |  |
| <b>B1</b>                       | <b>UFO</b> controller             | Control of solenoid valves                                                                                       |  |  |
| F1                              | Overcurrent circuit breaker       | Protects the transformer and driver circuit                                                                      |  |  |
| <b>K1</b>                       |                                   | Operating relay                                                                                                  |  |  |
| K2                              | Electromagnetic relays            | Motor failure relay                                                                                              |  |  |
| K <sub>3</sub>                  |                                   | Controller failure relay                                                                                         |  |  |
| <b>TH</b>                       | Thermostat                        | Controls the operation of the switchgear ventilation fan                                                         |  |  |
| G <sub>1</sub>                  | Ventilation fan                   | Ventilates the switchboard with automation                                                                       |  |  |
| <b>CKF</b>                      | Supervisory relay                 | It is used to detect absence, asymmetry and wrong phase<br>sequence                                              |  |  |
| KR                              | Resistance relay                  | Controls the temperature of the fan motor                                                                        |  |  |

*Table 4 Functions of the electrical apparatuses included in the UFO-A-N/R electrical assembly*

#### 7.2.2. PRESSURE FREQUENCY CONTROL

The regulation of operation with the maintenance of constant vacuum is carried out only by automation for **UFO-A-N/R** devices.

# 7.2.2.1. OPERATION WITH CONSTANT VACUUM

For the **UFO-A-N/R** device to be able to operate while maintaining a constant negative pressure, a differential pressure transmitter must be used for this purpose. The negative pressure measurement using this transmitter must take place on the collective manifold before the filtering ventilation device and must be properly installed see point [6.3.4](#page-38-2) – [INSTALLATION OF DIFFERENTIAL PRESSURE TRANSMITTER](#page-38-2) on page [39.](#page-38-2)

The automation of the **UFO-A-N/R** device maintains the negative pressure following the diagram below:

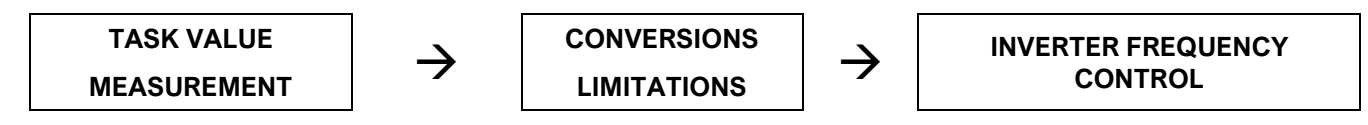

7.2.2.2. TRANSDUCER SETTINGS

The transducer model used in the device has **8 measuring range settings**. Depending on the tightness of the system and the operating point of the device (i.e. the pressure to be maintained in the channel), the measuring range of the transmitter should be adjusted by selecting one of the jumper configurations.

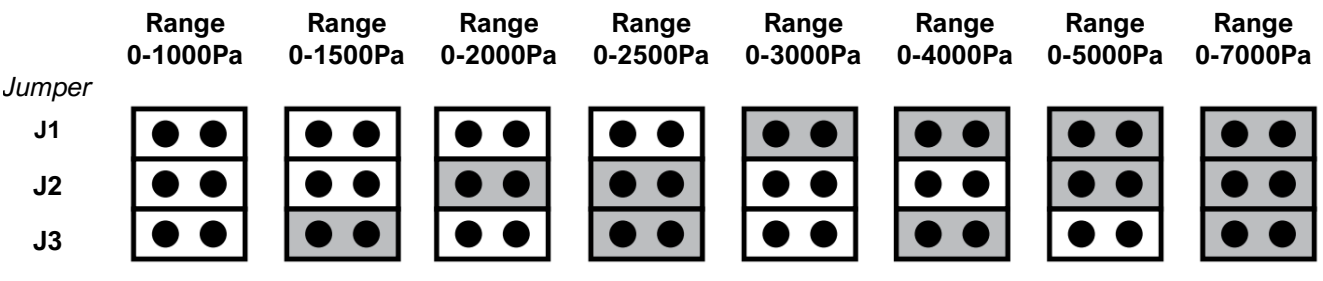

*Picture 32 Jumper configuration of the pressure measuring transducer*

*<sup>19</sup> The electrical diagrams of the device are presented in point. [13](#page-81-0) on page [85.](#page-81-0)*

The jumper should be attached as shown below:

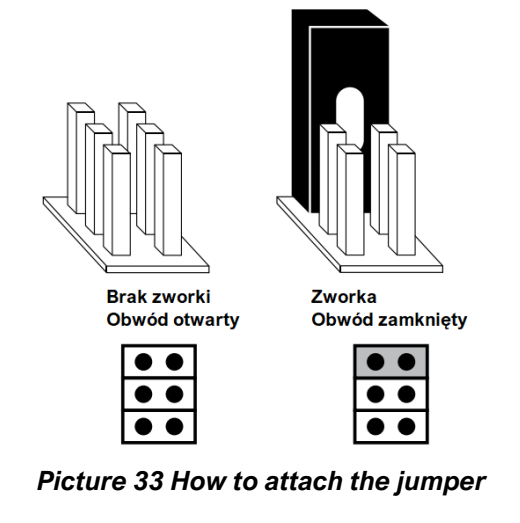

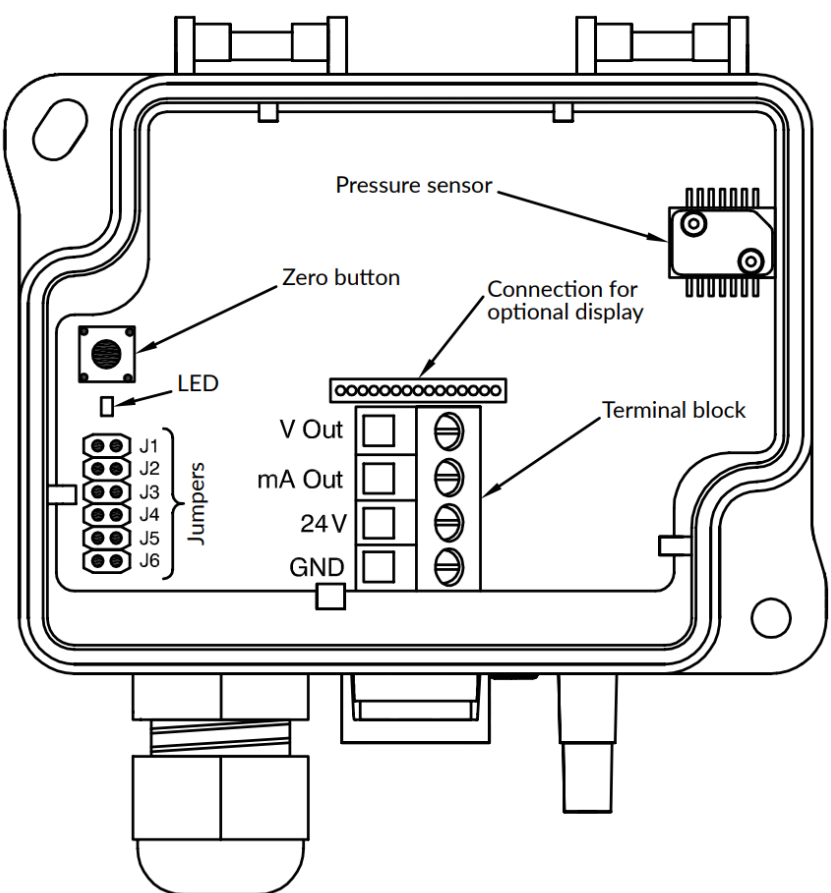

*Picture 34 Functions of transducer components*

- Jumpers **J1**, **J2** and **J3** are used to set the operating range of the pressure sensor.
- Jumper **J4** is used to determine the response time to a pressure change closed circuit 8s, open circuit 0.8s.
- Jumper **J5** is used to change the displayed unit.
- Jumper J6 has *no function*

# 7.2.2.3. INVERTER SETTINGS

# ! CAUTION

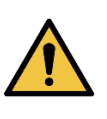

The inverter's range is set on the display from **0** to **50** units, with the lower value of **0** being the lowest controllable frequency value determined by the **LL** parameter, whose value is set to **15 Hz** by default. Similarly, the **UL** parameter determines the highest controllable frequency value of the inverter set at **50** Hz.

#### ! WARNING

#### **Potential for engine damage**

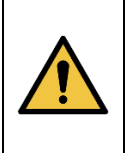

When the unit is powered by a frequency converter (inverter) (version **UFO-A-N/R**), the maximum motor speed **MUST NOT** be higher than the nominal speed of the fan motor. So, limit the frequency variation from below and above so that the frequency is between **15 Hz** and **50 Hz**. This limit **MUST NOT** be exceeded by unauthorized modifications to the fan control system.

# Conversion of the inverter range to the desired vacuum

#### **Example:**

To maintain a constant negative pressure in the channel at 1500 Pa, we set the transducer range to 4000 Pa.

#### **Conversion of 0 – 50 values to 4000 Pa range.**

The value **0** on the inverter display corresponds to a vacuum difference value of **0 Pa** and the value **50** on the inverter display corresponds to a value of **4000 Pa**.

Based on the ratio:

$$
\frac{1500Pa}{4000Pa} = \frac{x}{50}
$$

Therefore:

$$
x = \frac{1500 \text{Pa} \times 50}{4000 \text{Pa}} = 18,75
$$

The value **18.75** should be set on the display as the desired controllable frequency value to be maintained by the inverter.

# 7.2.3. REPLACEMENT OF FILTERS

- A. Turn off the fan and wait for all mechanisms to stop see [7.2.1.4](#page-47-0) [TURNING FAN](#page-47-0) OFF on page [48.](#page-47-0)
- B. Wait until the final filter regeneration cycles are completed, then turn off the power with the Q1 main switch – see [7.2.1.5](#page-47-1) – [TURNING THE MAIN POWER OFF](#page-47-1) on page [48.](#page-47-1)
- C. Unscrew and open the access door to the cartridge filter chamber. The **WK limit switch** located at the top of the door will disconnect the power from the device and protect it against the blast of compressed air during service work.

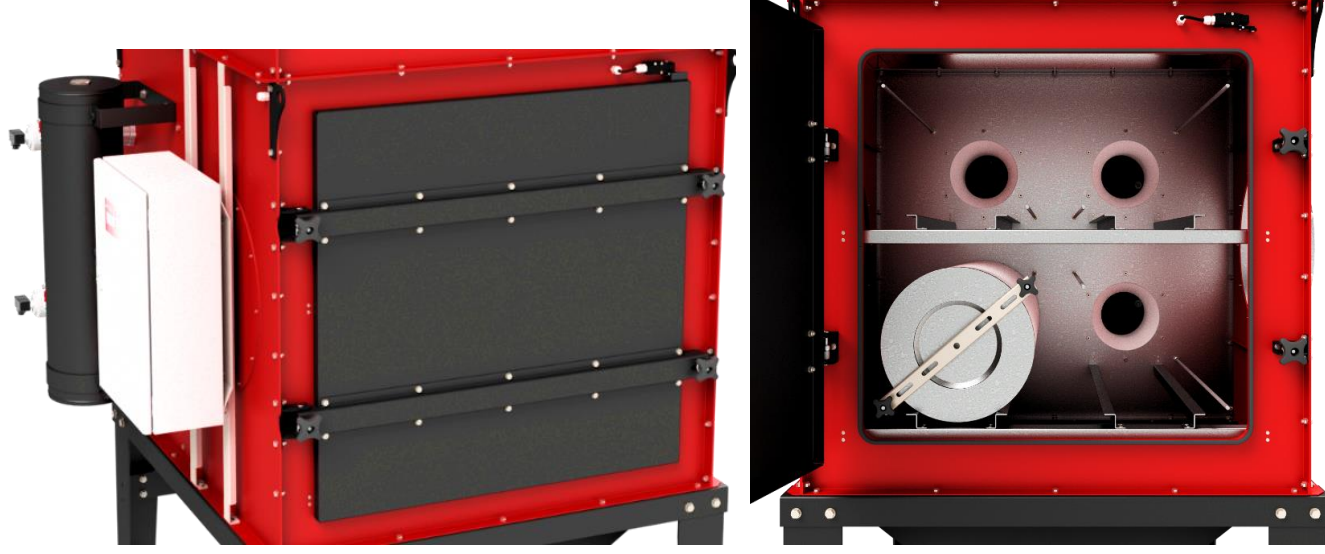

*Picture 35 Picture 36*

- D. Unscrew and remove the star knobs and filter pressers.
- E. Remove the filters, replace or regenerate them see [8.2.1](#page-59-0) [CARTRIDGE FILTER MAINTENANCE](#page-59-0) on page [60.](#page-59-0)

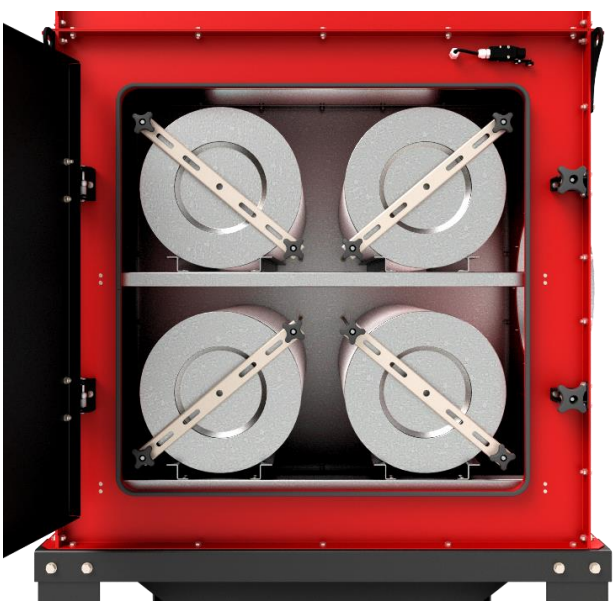

*Picture 37*

- F. Put the clean filters back in the same place.
- G. Apply a clamp to the threaded studs, tighten and tighten with the star knobs. Tighten so that the filter cannot be turned around its axis. Do not deform the filter paper!
- H. Close and tighten the access door. The **WK limit switch** located at the top of the door will switch the power on.

- I. Turn on the power with the main switch Q1 see [7.2.1.5](#page-47-1) [TURNING THE MAIN POWER OFF](#page-47-1) on page. [48.](#page-47-1)
- J. The device is now ready for use.

# ! CAUTION

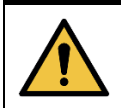

Opening the filter access door **SWITCHES OFF** the device!

# ! WARNING

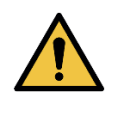

**DO NOT DEFORM** the filters when pressing them by excessive squeezing – this may lead to bad adhesion of the gasket and/or damage to the filters in the form of e.g., kinks or perforation of the filter paper!

# 7.2.4. FILTER REGENERATION

The filter regeneration process takes place automatically during operation and is controlled by the device controller mounted in the device's electrical unit. The process of releasing the impulse of compressed air is determined by the time parameters coded in the controller, and they have been adjusted to the average (standard) operating conditions of **UFO-A-N(/R)** type devices.

#### ! WARNING

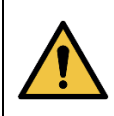

**DO NOT CHANGE** the filter regeneration parameters without consulting the manufacturer. To adjust the parameters to the specific operating conditions of the device, **CONTACT** the manufacturer of **KLIMAWENT S.A.**

# 7.2.5. EMPTYING DUST CONTAINER

During operation, it is necessary to control the state of filling of the dust tank. For this purpose, there are visors on both sides of the tank. Do not allow overloading with dust - this can cause entrainment of dust during operation.

- A. Turn off the fan and wait until the fan stops and the airflow stops see [7.2.1.4](#page-47-0) [TURNING FAN](#page-47-0) OFF on page [48.](#page-47-2)
- B. Wait until the final filter regeneration cycles are completed and turn off the power with the main switch Q1 – see [7.2.1.5](#page-47-1) – [TURNING THE MAIN POWER OFF](#page-47-1) on page [48.](#page-47-1)
- C. Remove the buckles securing the container and slide it out.
- D. Empty and clean the container from possible permanent dirt.
- E. Slide the container into the same place and tighten the buckles. Check the correctness of pressure and tightness. If necessary, adjust the buckles.
- F. Turn on the power with the main switch Q1 see [7.2.1.2](#page-47-3) [TURNING THE MAIN POWER ON](#page-47-3) on page [48.](#page-47-3)
- G. The device is ready for operation.

#### ! WARNING

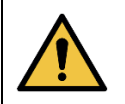

**REACT** immediately to alarm signals displayed by the control unit and take immediate **CORRECTIVE ACTION**!

#### 7.2.6.1. ENGINE FAILURE – STANDARD SWITCHGEAR

In the case of **UFO-A-N** type devices (version with standard power supply – see point [7.2.1.8](#page-49-1) – [ELECTRICAL](#page-49-1)  APPARATUS – [BASIC VERSION](#page-49-1) on page. [50\)](#page-49-1), in the **ZE-UFO-A-N** electrical switchboard, the fan motor is protected by a **Q1M** motor switch installed.

The **Q1M motor switch protects the fan motor** against overload, short circuit and partial-phase operation. In addition, the fan motor is equipped with a **PTC** sensor, which changes its resistance as the temperature of the motor winding changes. The resistance of the **PTC** sensor is controlled by the **KR1** resistance relay.

If the **Q1M switch trips** or the **PTC resistive relay detects excessive heating of the motor windings**, the control system will disconnect the motor power supply circuit and the alarm will be signalled by the illumination of the red **H3 "ALARM ENGINE"** lamp. When this alarm occurs, check the condition of the motor electrically and mechanically.

Triggering the alarm results in blocking the system's operation until the alarm disappears. The system is ready to work again.

#### 7.2.6.2. ENGINE FAILURE – SWITCHGEAR WITH INVERTER

In the case of **UFO-A-N/R** devices (inverter-controlled version – see point [7.2.1.9](#page-50-1) – [ELECTRICAL APPARATUS](#page-50-1) – [INVERTER VERSIONo](#page-50-1)n page [51\)](#page-50-1), in the **ZE-UFO-A-N/R** electrical switchboard, the inverter power supply circuit is protected by a switch engine **Q1M**.

The **Q1M motor switch protects the inverter** against overload, short circuit and partial-phase operation. Additionally, the fan motor is equipped with a **PTC** sensor that changes its resistance as the motor winding temperature changes. The resistance of the **PTC** sensor is controlled by the **inverter**.

If the **Q1M switch trips** or the **inverter** detects an error, the control system will disconnect the motor power circuit, and the alarm will be signalled by the illumination of the red **H3 "ENGINE ALARM"** lamp. After this alarm occurs, check the motor's electrical and mechanical condition and read the messages displayed on the inverter's screen for a possible error code.

Triggering the alarm results in blocking the system's operation until the alarm disappears. After removing the cause of the failure, the **system should be restarted** by restoring the power supply. The system is ready to work again.

#### 7.2.6.3. INVERTER ERROR CODES

#### INFORMATION

Description of error codes – **INVERTER** user manual – see **appendix A** of this manual.

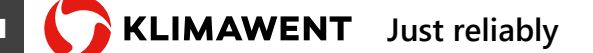

7.2.6.4. CONTROLLER ALARM CODES

# INFORMATION

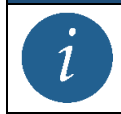

Description of alarm codes – **CONTROLLER** user manual – see **appendix B** of this manual.

#### 7.2.7. EMERGENCY STOP

To stop the device in an emergency, press the **S2.2** "STOP" button (red field) on the electrical unit panel – see [Picture 6](#page-13-0) on page [14.](#page-13-1) The green lamp **S2.H2.** will go out. The fan will stop with **a free run** in case of **UFO-A-N** or **after 30 s** in case of **UFO-A-N/R** or **after 30** s in the case of **UFO-A-N/R**.

#### 7.2.8. RETURN TO NORMAL OPERATION AFTER THE PROBLEM SOLVED

Starting the device after stopping due to a failure requires performing a check of the device's operation - start the device and let it run for **at least 15 minutes** to stabilize its parameters and make sure there are no problems and the failure does not return. After this time, the device can be "*switched on*" back to the technological process.

Restart the following points 7.2.1.2 – TURNING THE MAIN POWER ON on page 49 and 7.2.1.3 – TURNING FAN ON on page 49 and take into account all the guidelines presented in the table "Table 2 Safety rules and residual risk information" – see point [4.5](#page-22-0) – [RESIDUAL RISK INFORMATION](#page-22-0) on page [23.](#page-22-0)

#### 7.2.9. UNPLANNED STOPPING AND RESTARTING

In the event of a power failure, the fan will stop with a free run in both cases for **UFO-A-N** and **UFO-A-N/R**. In the case of **UFO-A-N/R**, despite the inverter control, the fan will stop automatically due to a power failure.

In such a situation, before restarting, first, check the condition of the device to see if the electrical devices in the electrical unit are functional and undamaged and if no **error codes have appeared on the inverter** or **alarm codes on the controller**.

The device should be started and run for **at least 15** minutes to stabilize its parameters and make sure there are no problems. After this time, the device can be "*turned on*" back to the technological process.

Perform the restart according to point. [7.2.1.2](#page-47-3) – [TURNING THE MAIN POWER ON](#page-47-3) on page [48](#page-47-3) and [7.2.1.3](#page-47-4) – [TURNING FAN ON](#page-47-4) on page [48](#page-47-4) and take into account all the guidelines provided in table "[Table 2](#page-22-1) "Safety rules and [information on residual risks](#page-22-2) – see point [4.5](#page-22-0) – [RESIDUAL RISK INFORMATION](#page-22-0) on page [23.](#page-22-0)

#### 7.3. PERSONAL PROTECTION MEASURES

When operating, maintaining and cleaning, i.e. using, cleaning the container from sludge and deposits, cleaning the inside of the tank and other similar activities, always wear personal protective equipment – see point [4.3](#page-20-0) – [REQUIRED PERSONAL PROTECTION](#page-20-0) on page [21.](#page-20-0)

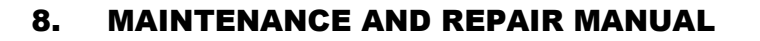

# 8.1. GENERAL GUIDELINES

#### ! WARNING

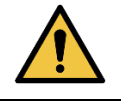

**DISCONNECT** the unit from the power supply, **TURN OFF** the controls and **WAIT** until all mechanisms stop. **SECURE** the control against uncontrolled start-up!

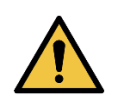

**USE** personal protective equipment, protective clothing and work shoes – see point [4.3](#page-20-0) – [REQUIRED PERSONAL PROTECTION](#page-20-0) on page [21!](#page-20-0) **DIRECTLY** follow safety precautions – see guidelines in point [4.5](#page-22-0) – [RESIDUAL RISK INFORMATION](#page-22-0) on page [23.](#page-22-0)

# ! CAUTION

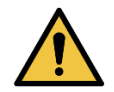

The **USER** is responsible for maintaining the device and its parts. Systematic maintenance is a condition for safe use and fulfilment of the **WARRANTY CONDITIONS**.

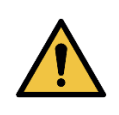

All repairs **ARE PERFORMED BY THE MANUFACTURER** or its **REPRESENTATIVE**. In special cases, this can be done by the USER, but in this case, you should contact the manufacturer **KLIMAWENT**.

# 8.2. MAINTENANCE SCHEDULE

#### **Table 5 Recommended inspection and maintenance intervals**

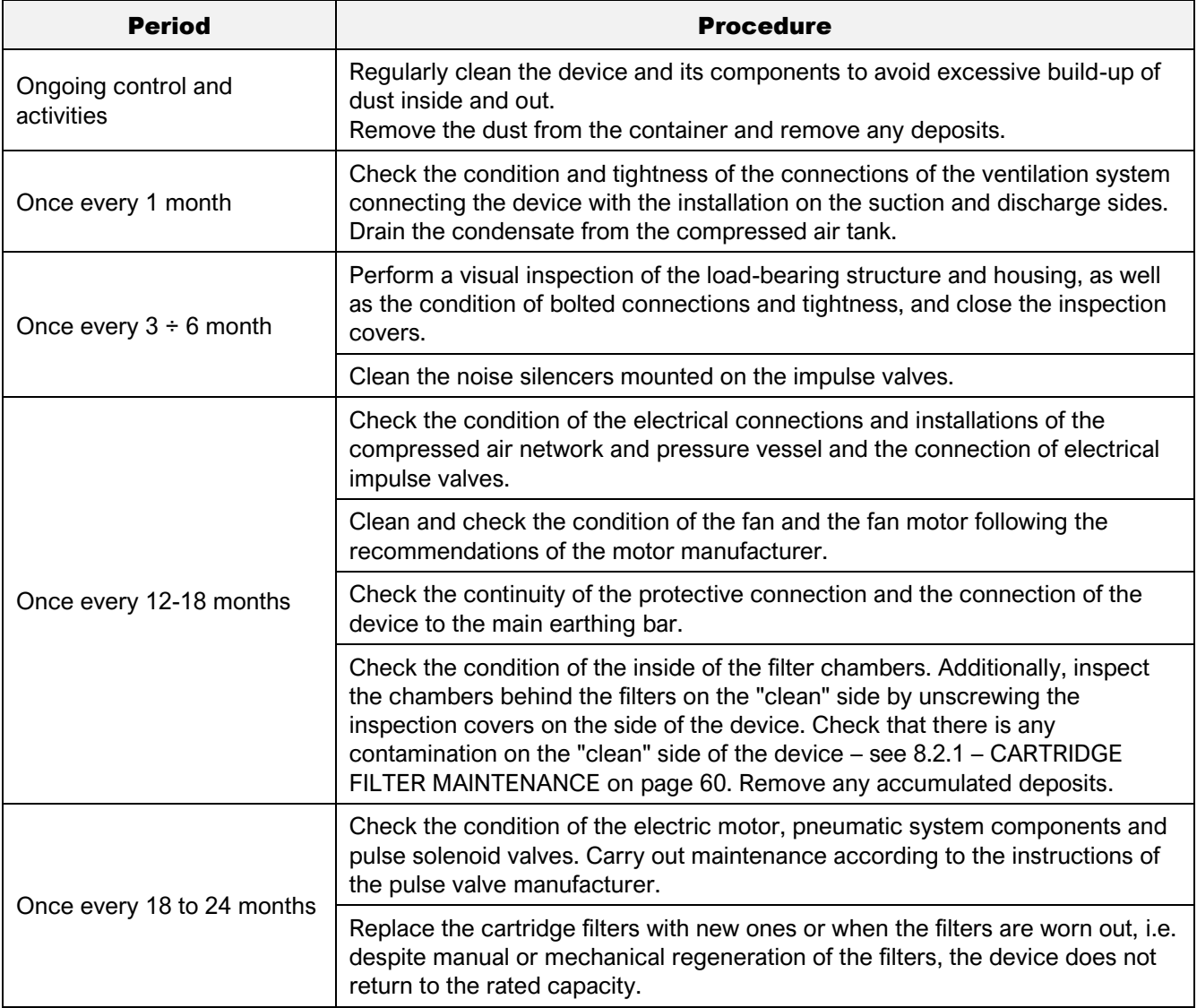

# 8.2.1. CARTRIDGE FILTER MAINTENANCE

- <span id="page-59-0"></span>A. The visual inspection of the cartridge filters should be performed at each operation of removing dust from the container under the chute. Check the correct installation of the filters and the condition of the filtering surface – the degree of contamination, the presence of damage or foreign bodies, sticky and difficult-to-remove deposits, moisture, etc.
- B. When you notice a noticeable decrease in the efficiency of the device, which persists for a longer period, regardless of the operation of the filter regeneration system, remove the filters from the device and clean them manually or mechanically using a device designed for this purpose – contact the manufacturer of **KLIMAWENT S.A.**
- C. The filter check should also be performed when there are other irregularities in the operation of the device. In the event of normal wear or damage or perforation, replace the cartridge filter with a new one – see [8.5](#page-62-0) – [SPARE PARTS](#page-62-0) on page [63.](#page-62-0)
- D. When replacing filters, place them on guides and push them against the rear wall of the chamber. Apply pressure to the threaded studs, tighten and tighten with star-shaped knobs. Tighten so that the filter cannot be turned around its axis. Do not deform the filter paper! Then close the access door tightly and tighten the bolts.

# ! CAUTION

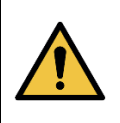

Both too weak and too strong pressing of the filters may cause dust to get to the "clean" side of the device. Tightening it too lightly will cause dragging of impurities between the filter gasket and the device's partition while pressing too much may distort the filter, damaging the filter paper and leading to its perforation and contamination entering the "clean" side of the device.

#### ! WARNING

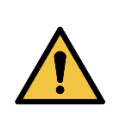

**MOISTURE** or **OIL** contained in the transported air and in the air used to regenerate the filters **CAN DAMAGE** the filters! The device **MUST** be connected to the compressed air network prepared by appropriate filtering and reducing unit with a pressure ranging from **0.6** to **0.8 MPa** and meeting the purity conditions specified in point [6.3.2](#page-37-0) **–** [COMPRESSED AIR CONNECTION](#page-37-0) on page [38.](#page-37-0)

#### 8.2.2. MAINTENANCE OF THE DUST CONTAINER

The dust container is the most exposed element to the deposition of dust and hard fractions that can permanently stick to internal surfaces therefore, its condition should be regularly checked.

The container has a seal on the edge, which may be damaged during use. If damaged, replace it with a new one. For this purpose, contact the manufacturer **KLIMAWENT S.A.**

#### 8.2.3. MAINTENANCE OF THE COMPRESSED AIR TANK

The compressed air tank must be checked and maintained following the regulations for pressure equipment. All connections of the tank should be checked periodically, and the tank should be drained through a stub pipe installed for this purpose in the lower stub pipe. If damaged, replace it with a new one. For this purpose, contact the manufacturer **KLIMAWENT S.A.**

#### 8.2.4. MAINTENANCE OF PULSE VALVES

The applied solenoid valves do not require ongoing maintenance. You only need to check the condition of electrical connections, grounding and tightness of the pneumatic system. If damaged, replace it with a new one. For this purpose, contact the manufacturer of **KLIMAWENT S.A**

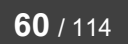

# 8.2.5. FAN MAINTENANCE

- A. Check the correctness and accuracy of the tightening of mechanical and electrical connections.
- B. Check the condition of the impeller and inside of the fan and detect and remove any accumulated dirt and foreign matter. To do this, dismantle the attached installation and the elbow. Perform a visual inspection of the interior. Secure the device against unintentional switching on or rotation of the impeller as a result of induced airflow!
- C. Check the impeller's alignment with the inlet stub (the uniform distance around the entire circumference between the impeller inlet and the fan inlet stub). For this purpose, look under the fan by removing the inspection cover of the regeneration chamber of the fan.
- D. If vibrations or noise occur during fan operation, measure the vibrations on the motor (see point [8.4](#page-61-0) [MEASURING VIBRATIONS OF THE FAN](#page-61-0) on page [62\)](#page-61-0) and check whether the rotor elements are in contact with the inlet stub pipe or other housing elements. In the event of excessive vibration, deformation and/or damage, contact the manufacturer of **KLIMAWENT S.A.** without delay. to replace parts with new ones.

# ! WARNING

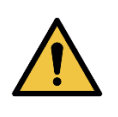

It is **FORBIDDEN** to use the machine with a damaged motor or impeller or show excessive vibrations during operation. This can lead to impeller or motor damage, fire or explosion due to sparking!

#### 8.3. SERVICE AND REPAIR

# ! CAUTION

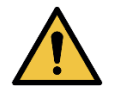

The **USER** is responsible for the maintenance of the device and its parts. Regular maintenance is a prerequisite for safe use and compliance with the **WARRANTY CONDITIONS**.

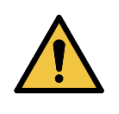

Any repairs are **MADE BY THE MANUFACTURER** or his **REPRESENTATIVE**. In special cases, it may be performed by the **USER**, but in this case, please contact the manufacturer of **KLIMAWENT S.A.**

#### 8.4. MEASURING VIBRATIONS OF THE FAN

<span id="page-61-0"></span>Pomiar Measurement of fan vibrations should always be performed before the first start-up of the device in the installation or during the maintenance inspection according to the schedule for the given type of device. Nevertheless, it is recommended to constantly monitor the fan vibration with a sensor or to carry out vibration measurements during fan inspections every **4,000 operating hours** or in the event of increased noise, vibrations and other symptoms indicating a possible defect.

Before measuring vibrations, allow the device to run for **at least 15 minutes** to stabilize its operating parameters, assuming that the fan is powered by electricity of **rated voltage, frequency** and the appropriate **number of phases.**

#### 8.4.1. DIRECTION AND PLACE OF MEASURING VIBRATIONS

The vibration values should be measured in two mutually perpendicular directions on the motor body in each bearing location and one perpendicular to the other, i.e. one of these directions is to be parallel to the axis of rotation of the motor shaft and the other two directions should be in a plane perpendicular to this axis.

The measurement perpendicular to the axis of rotation should be made in the plane of the lower and upper motor bearings in two or three mutually intersecting directions. It should be noted that the measurement in the plane of the upper bearing should be performed on the housing, i.e. before the measurement, if possible, remove any nonrigid motor covers, and if it is not possible, perform the measurement just below.

The measurement of vibrations parallel to the axis of rotation should be performed on the motor flange or the fan housing right next to the motor.

#### 8.4.2. VIBRATION LIMITS

The measurement result should be compared with the limit values recommended by **ISO 14694:2003**. The value of measured vibrations expressed as velocity **Vrms** should not exceed **Vrms = 6.3 mm/s**. Measured values with a value above **Vrms = 11.8 mm/s** are considered alarming, while values above **Vrms = 12.5 mm/s** qualify for an immediate **stop** of the device.

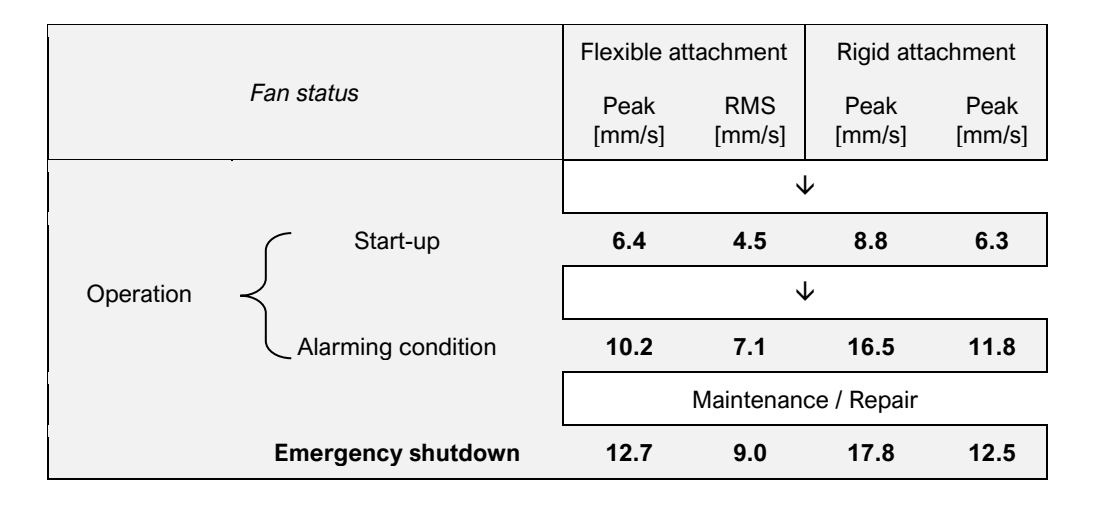

Just reliably **KLIMAWENT** EN

#### 8.5. SPARE PARTS

<span id="page-62-0"></span>If one of the device parts is worn out, contact the manufacturer of **KLIMAWENT S.A.**

Any requests for information or repair work or inquiries regarding spare parts should be directed to:

# **KLIMAWENT S.A. Chwaszczyńska 194 street 81-571 Gdynia POLAND Phone: +48 58 629 64 80 Fax: +48 58 629 64 19**

**e-mail[: klimawent@klimawent.com.pl](mailto:klimawent@klimawent.com.pl)**

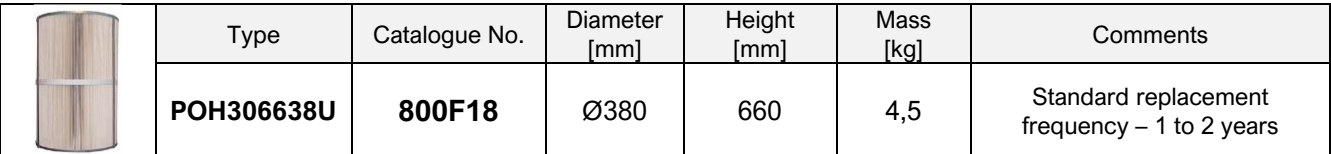

# ! INFORMATION

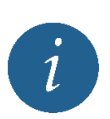

At the customer's request, the manufacturer **KLIMAWENT S.A.** can equip the device with **filters with non-woven fabric impregnated with active carbon** for additional filtration of gases generated in welding processes! The use of this type of filter increases the absorption of unpleasant odours generated in various technological processes

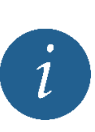

At the customer's request, the manufacturer **KLIMAWENT S.A.** can provide the **UN-1** sputtering system (see point [6.5](#page-43-0) – [ADDITIONAL EQUIPMENT](#page-43-0) on page [44\)](#page-43-0) for sputtering filters with CaCO3 synthetic calcium carbonate, which protects filters by extending their service life by creating a protective layer that reduces sticking of sticky substances. In addition, it increases the safety of operation in dedusting systems installed in many industries.

# ! CAUTION

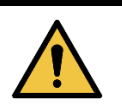

The additional equipment is not installed in the device as standard. Additional equipment is delivered on a separate order.

# 9. WORK DISRUPTIONS, CAUSES, REMEDIES

| L.p. | <b>Disruptions</b>       | <b>Potential causes</b>                                                                      | <b>Remedies</b>                                                                                                    |  |  |  |
|------|--------------------------|----------------------------------------------------------------------------------------------|----------------------------------------------------------------------------------------------------|--|--|--|
| 1.   |                          | Activation of the Q1M switch.<br>Motor overload or short circuit in                          | Check the condition of the electric<br>motor windings.                                                                                                    |  |  |  |
| 2.   |                          | the motor supply.                                                                            | Check if the electric motor is not<br>blocked. Unlock the engine.                                                                                             |  |  |  |
| 3.   |                          | Incorrect power supply. Activation<br>of the CKF relay.                                      | Check for the presence of voltage<br>on the terminals L1, L2, L3, N and<br>PE of the X1 strip. Correct the<br>electrical supply parameters.                   |  |  |  |
| 4.   |                          | <b>UFO-A-N</b>                                                                               |                                                                                                    |  |  |  |
|      | The fan does not start   | Activation of the KR1 relay.<br>An excessive temperature rise of<br>the motor windings.      | Check the condition of the electric<br>motor windings.                                                                                                    |  |  |  |
| 5.   |                          | <b>UFO-A-N/R</b>                                                                             |                                                                                                    |  |  |  |
|      |                          | Start-up interlock via inwerter.                                                             | Check the error code displayed on<br>the inverter and verify the system.                                                                                      |  |  |  |
| 6.   |                          | No power.                                                                                    | Check for the presence of voltage<br>on the terminals L1, L2, L3, N and<br>PE of the X1 strip. Correct the<br>electrical supply parameters.                   |  |  |  |
| 7.   |                          | Damage to the WK switch (WK1<br>or WK2) at the inspection door of<br>the filtration chamber. | Replace the electric apparatus with<br>a new one.                                                                                                    |  |  |  |
| 8.   | No or very low fan draft | Clogged suction port or system.                                                              | Check the condition and clean the<br>connector and the installation.                                                                                          |  |  |  |
| 9.   |                          | Filters were contaminated<br>significantly.                                                  | Check the condition of the filters.<br>Clean manually or mechanically<br>using a device designed for this<br>purpose or replace the filters with<br>new ones. |  |  |  |
| 10.  |                          | Adherence of sticky or moist dust<br>to the filter surface.                                  | Drain the compressed air tank and<br>check the condition of the<br>compressed air network.                                                                    |  |  |  |

*Table 6 List of sample errors and problems*

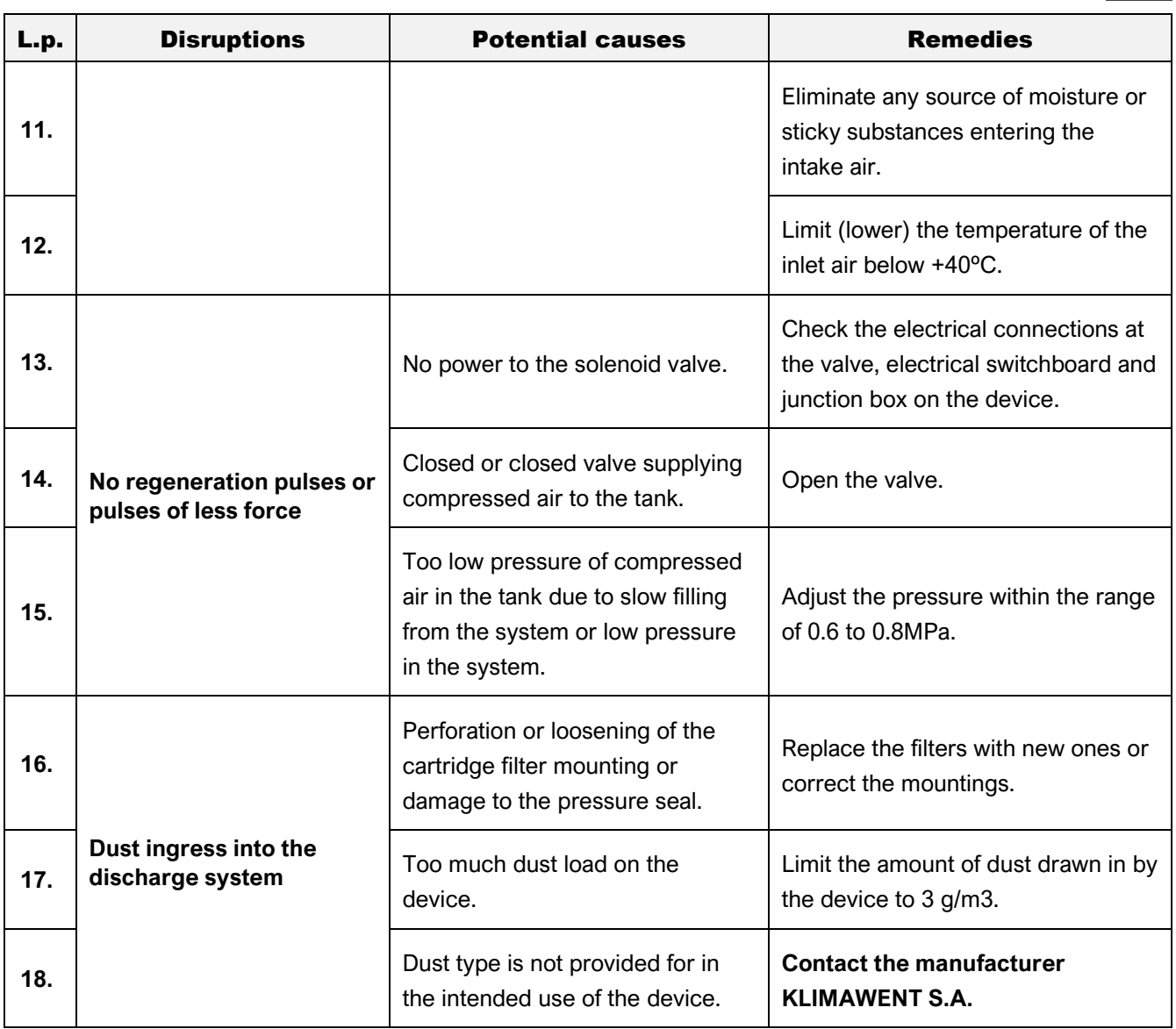

# 10. DISMANTLING, DECOMMISSIONING AND DISPOSAL

#### 10.1. DISASSEMBLY AND DECOMMISSIONING

After the period of use, when decommissioning the device, the device should be disassembled and disassembled following general health and safety and PP regulations, paying special attention to internal elements and potentially hazardous substances accumulated inside. Use personal protection measures such as those mentioned in point [4.3](#page-20-0) – [REQUIRED PERSONAL PROTECTION](#page-20-0) on page [21.](#page-20-0) Follow the recommendations set out in point [4.2](#page-18-0) – [SAFETY RULES AND APPLICATION RESTRICTIONS](#page-18-0) on page [19.](#page-18-0)

#### 10.2. DISPOSAL, SCRAPPING AND RECYCLING

# ! CAUTION

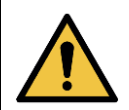

At the time the product is taken for disposal, the regulations **must be complied** with for the disposal of end-of-life machinery and/or waste recycling.

#### ! WEEE

The symbol shown here indicates that the product marked with it must not be disposed of as unsorted municipal waste. Such a product must go to a separate collection point, where it will be recovered and recycled. The **WEEE** label is placed on every electrical and electronic equipment placed on the EU market.

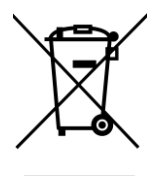

Some parts of the **UFO-A-N** device must be treated following the recommendations of the European Parliament Directive **2012/19/EU** on Waste Electrical and Electronic Equipment (**WEEE**). These are the elements included in the electrical switchgear, in particular, the control panel with the microcontroller and the display.

Such parts **MUST NOT** be thrown into the unsorted waste bin but should be taken to a special collection point for used electrical and electronic equipment!

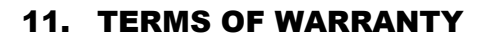

The warranty period is specified in the **Warranty Card** of the device.

# ! CAUTION

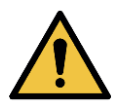

**FAILURE TO OBSERVE** the recommendations of this manual, and especially if the device is arbitrarily modified or used contrary to its intended use, the **WARRANTY WILL BE LOST**!

# ! CAUTION

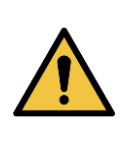

The user is **MANDATORY** to measure the operating parameters of the device during the first startup. **FILLING IN** and **SENDING** the **STURT-UP PROTOCOL** to the manufacturer is a condition of **FULFILLMENT OF THE WARRANTY CONDITIONS** – see point [14](#page-110-0) – [START-UP PROTOCOL](#page-110-0) on page [111.](#page-110-0)

# 12. DRAWINGS AND SKETCHES

# 12.1. DRAWING of UFO-A-5000-N(/R)

 $\circ$ 

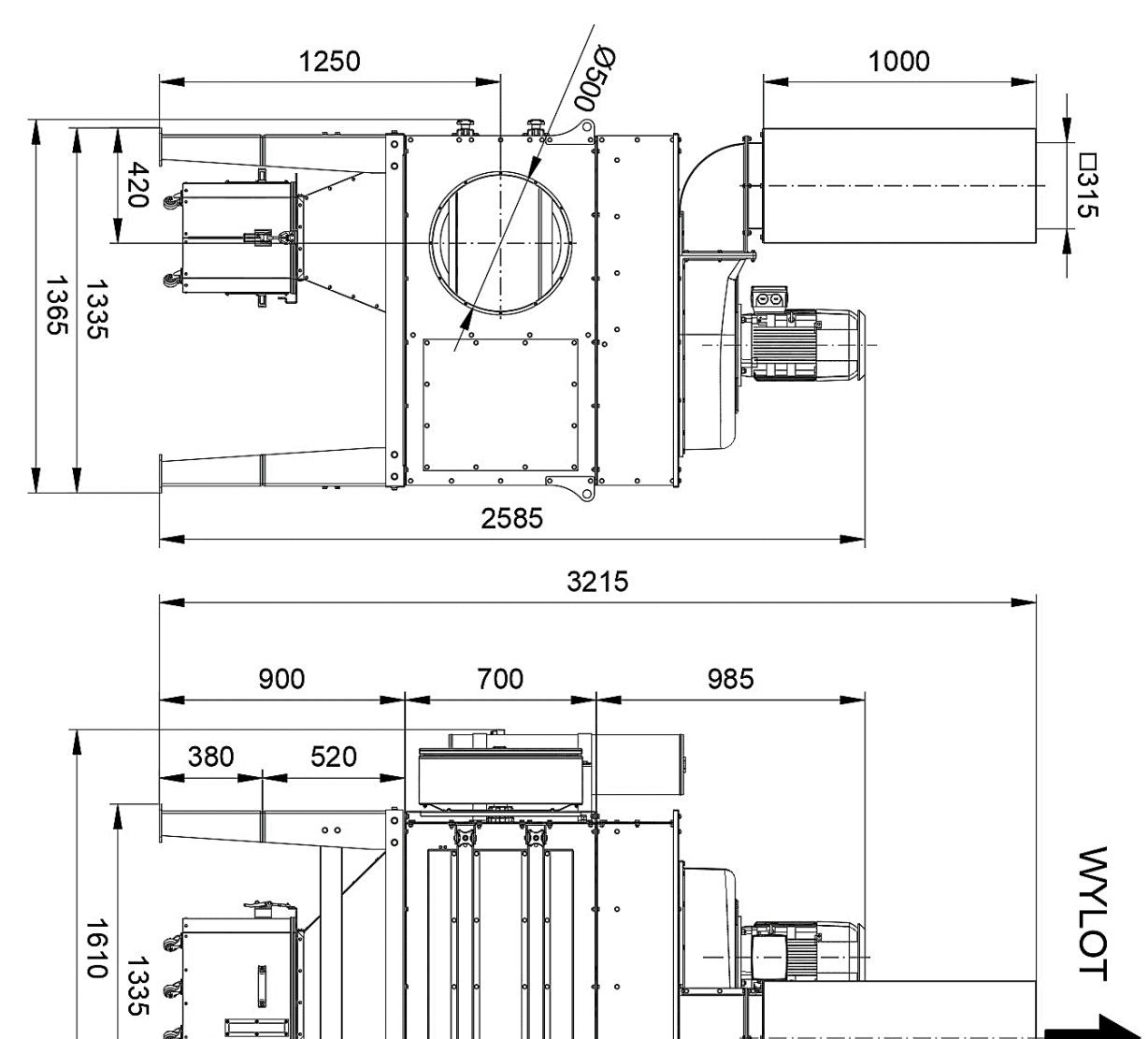

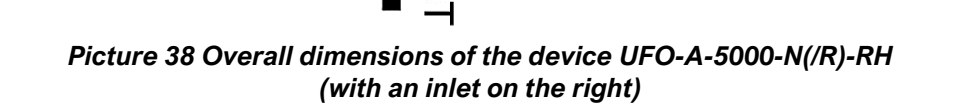

Ø500

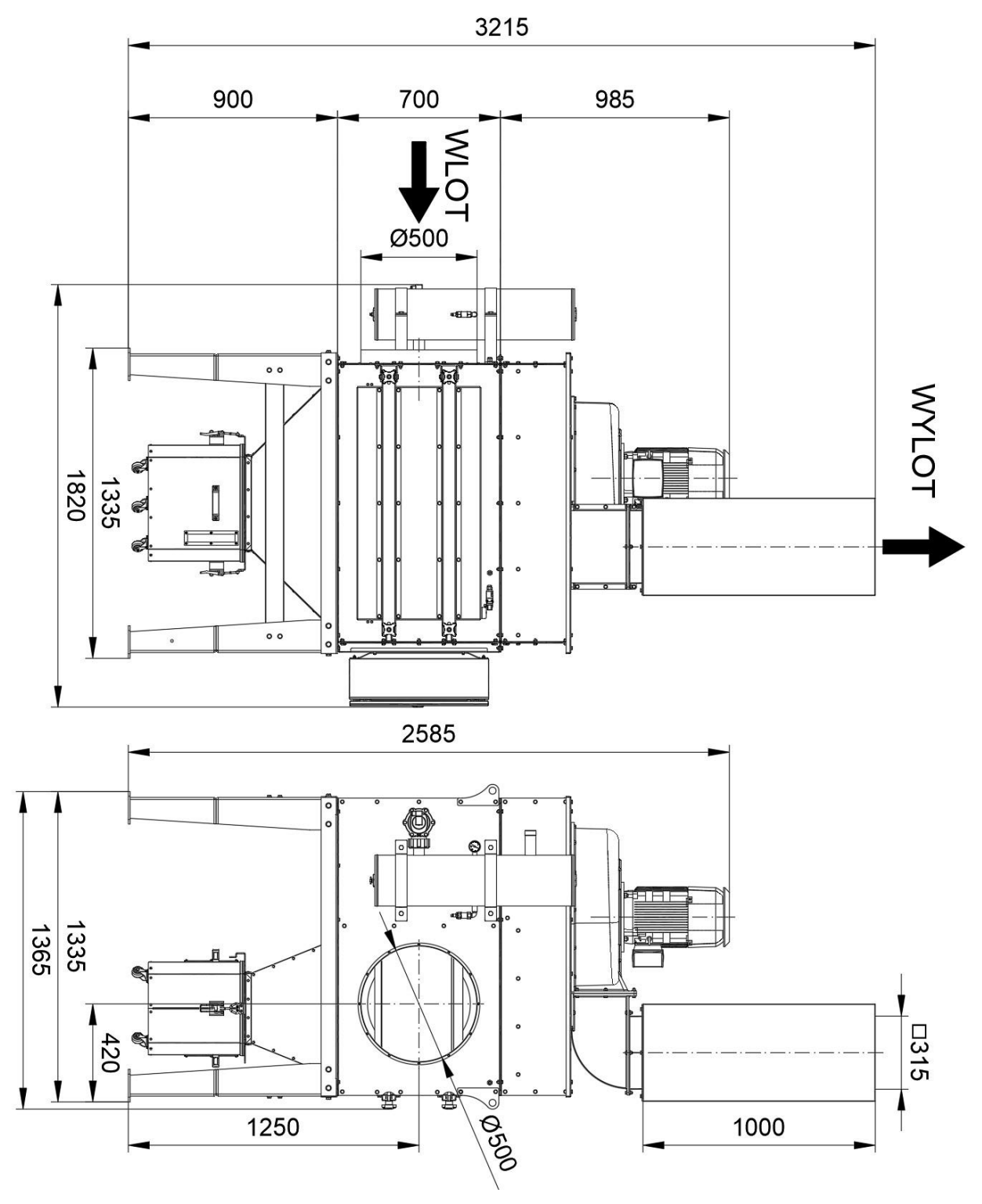

*Picture 39 Overall dimensions of the device UFO-A-5000-N(/R)-LH (with an inlet on the left)*

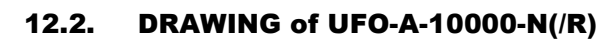

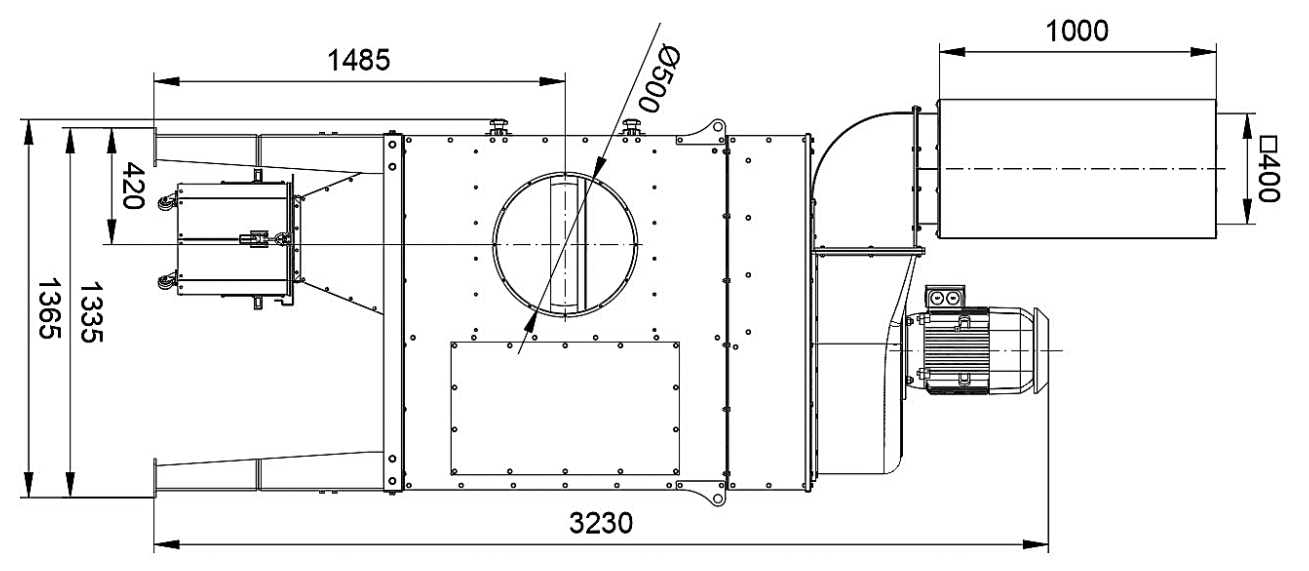

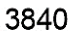

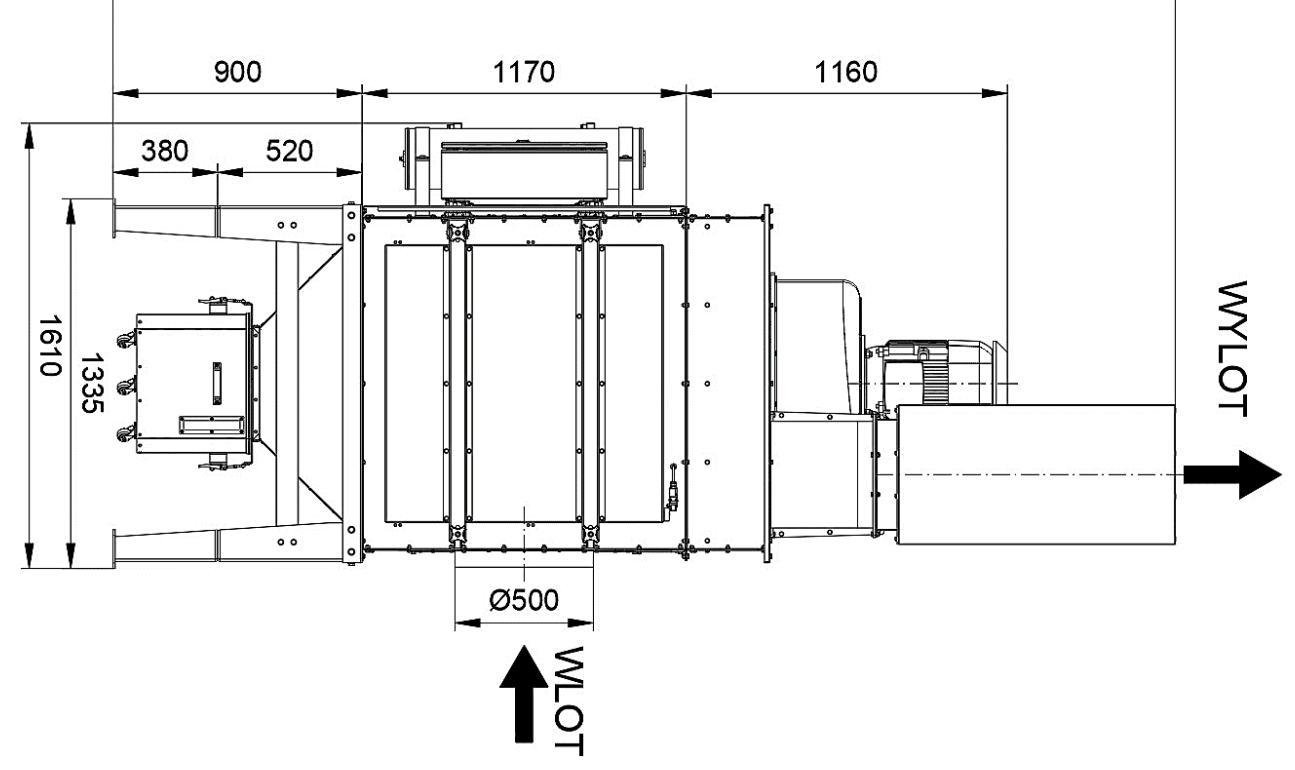

*Picture 40 Overall dimensions of the device UFO-A-10000-N(/R)-RH (with an inlet on the right)*

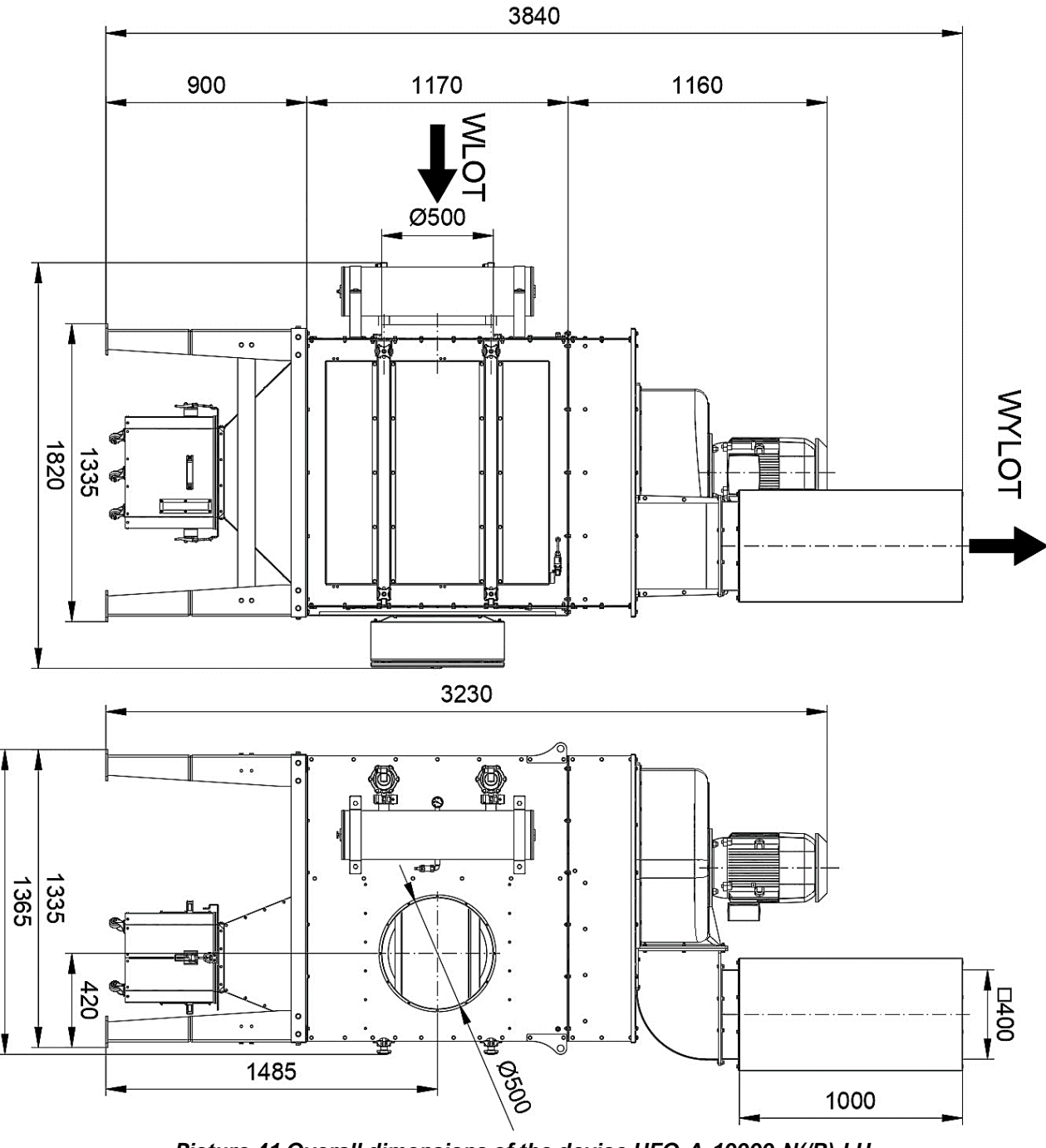

*Picture 41 Overall dimensions of the device UFO-A-10000-N(/R)-LH (with an inlet on the left side)*

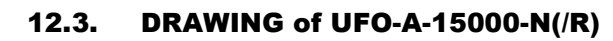

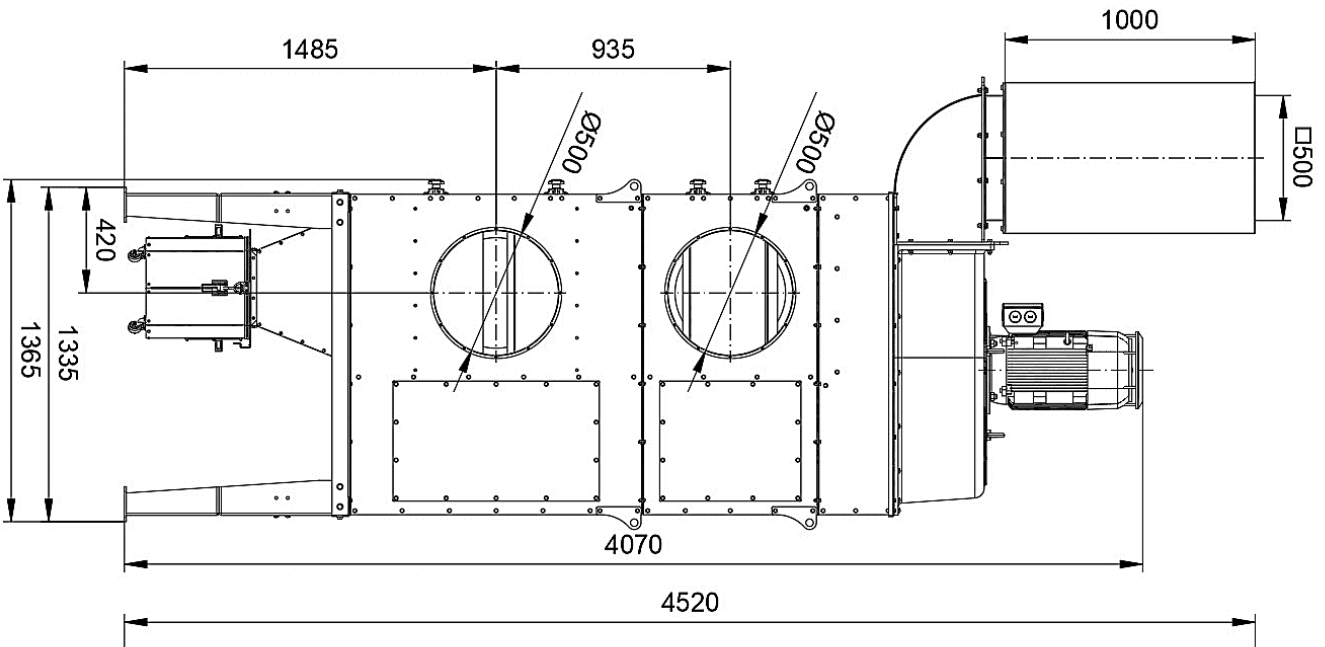

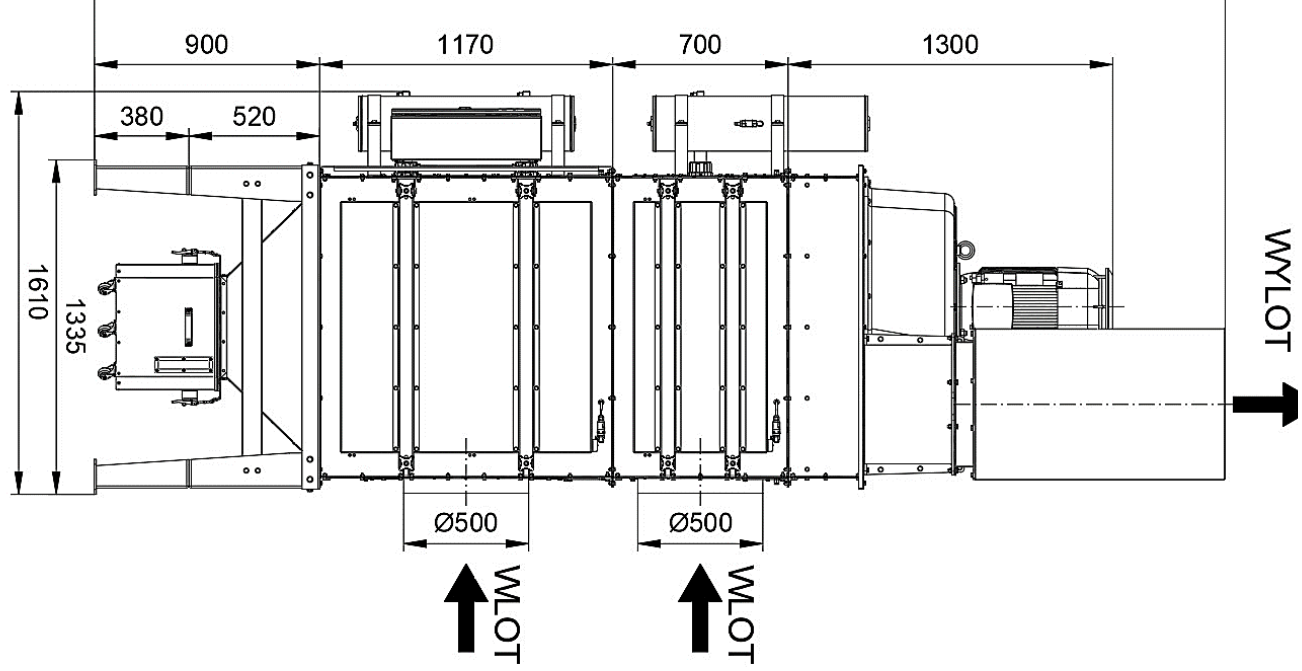

*Picture 42 Overall dimensions of the device UFO-A-15000-N(/R)-RH (with an inlet on the right)*
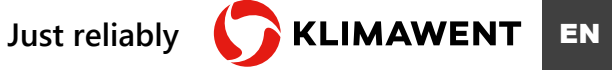

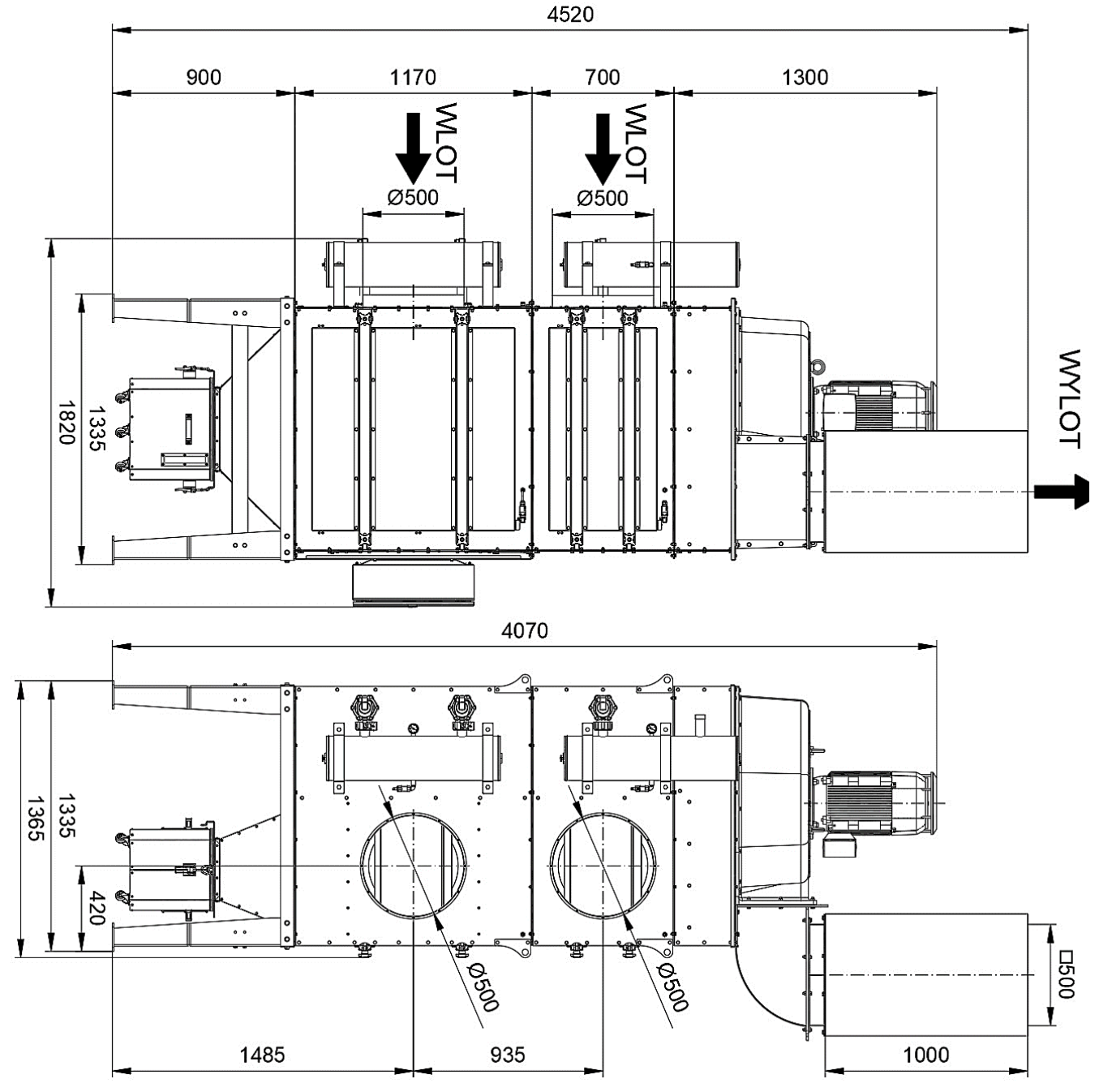

*Picture 43 Overall dimensions of the device UFO-A-15000-N(/R)-LH (with an inlet on the left)*

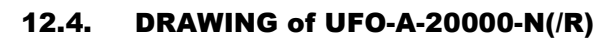

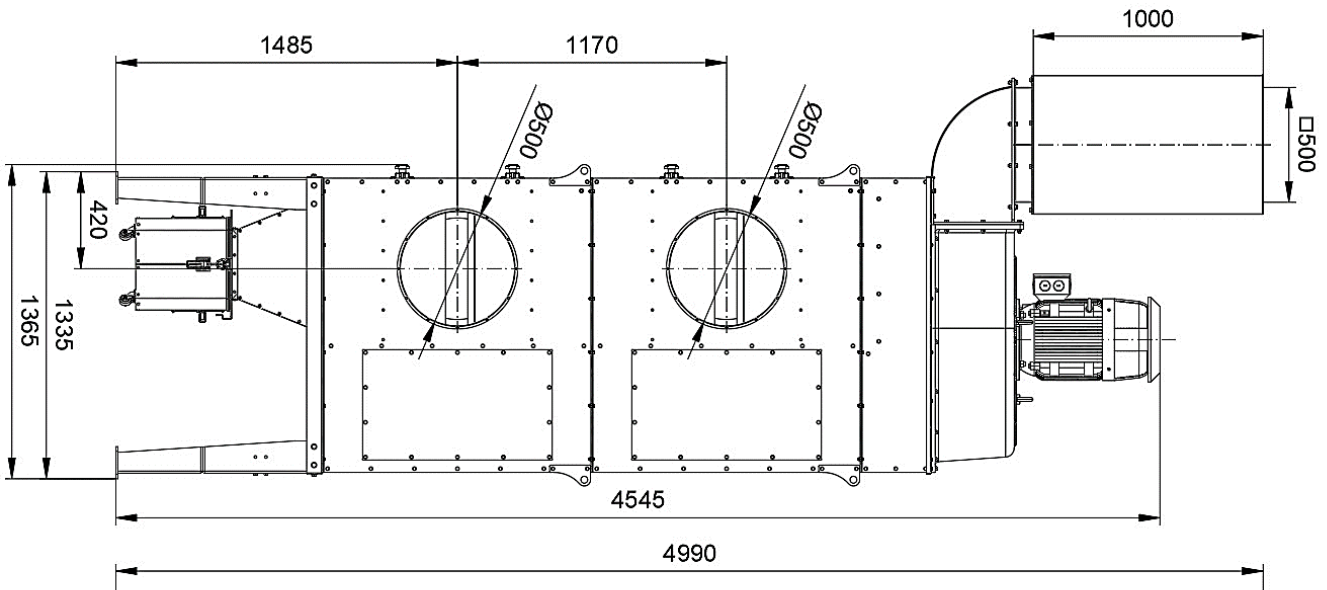

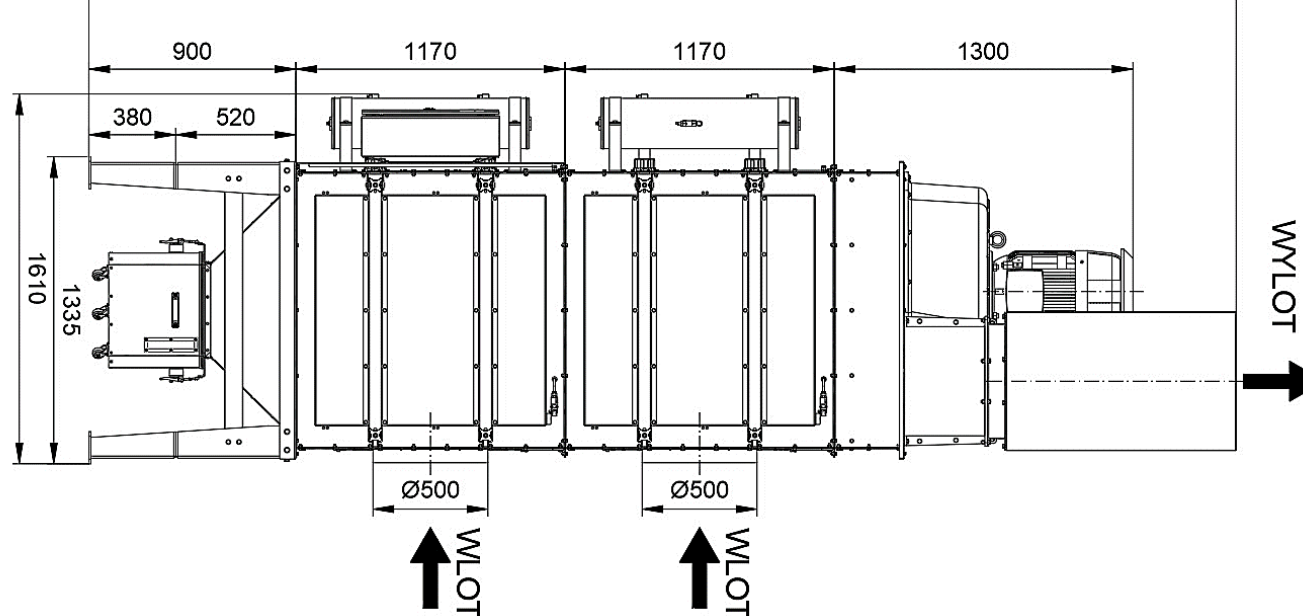

*Picture 44 Overall dimensions of the device UFO-A-20000-N(/R)-RH (with an inlet on the right)*

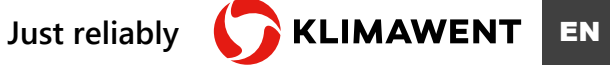

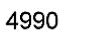

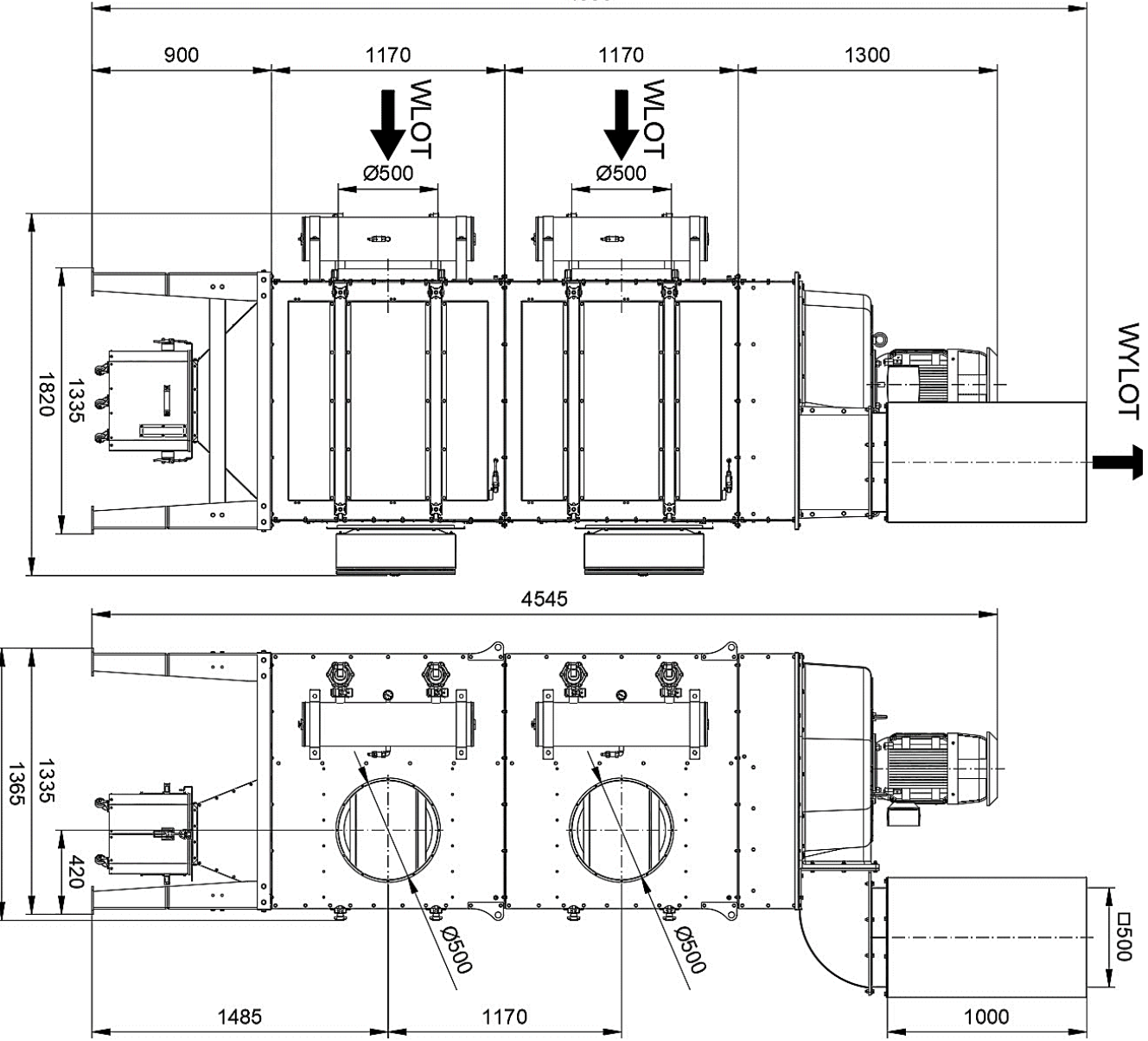

*Picture 45 Overall dimensions of the device UFO-A-20000-N(/R)-LH (with an inlet on the left)*

### 12.5. SKETCH of THE SWITCHBOARD UFO-A-N and UFO-A-N/R

#### 12.5.1. SWITCHBOARD of UFO-A-N

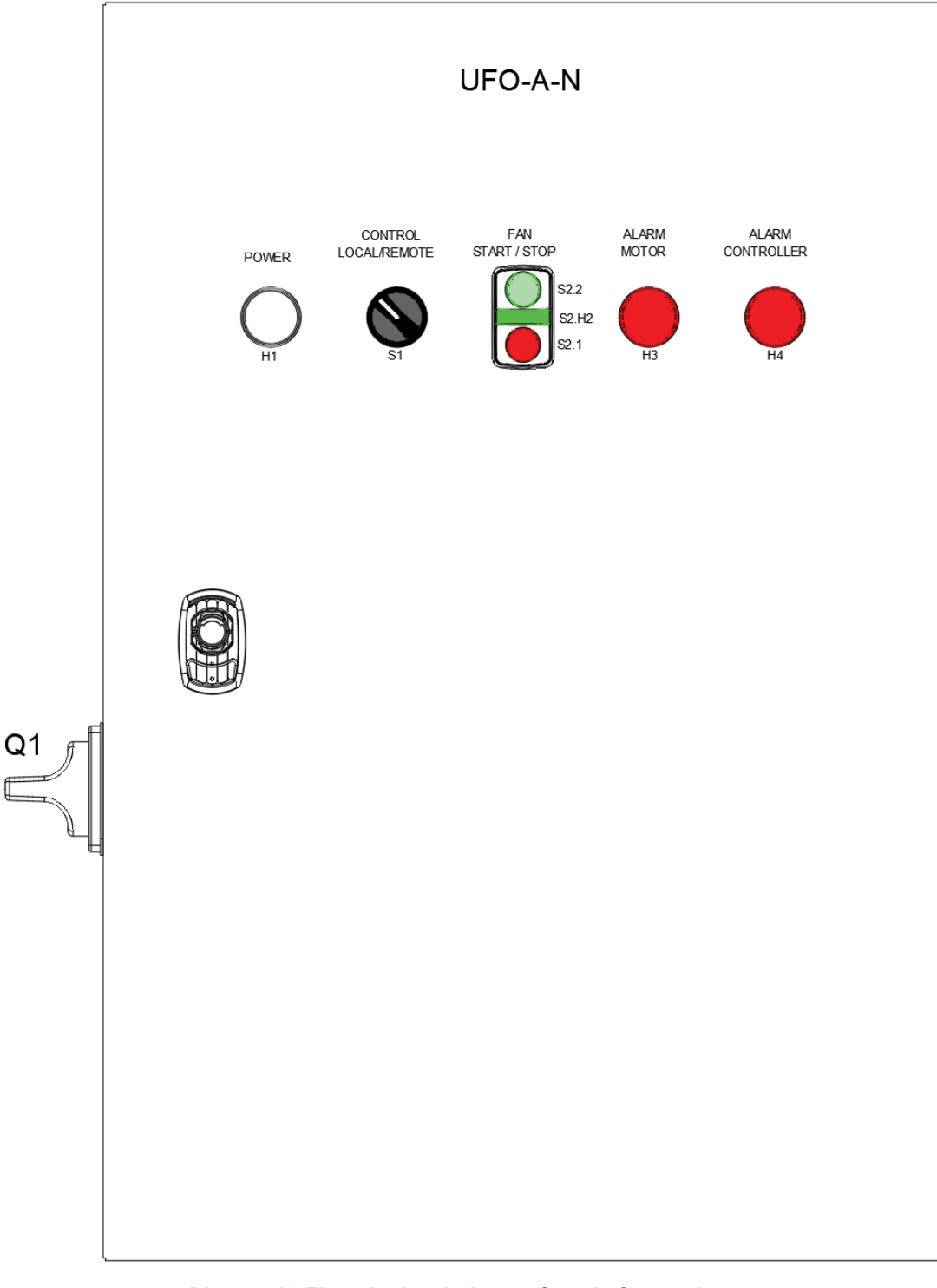

*Picture 46 Electrical switchgear facade for equipment type UFO-A-N*

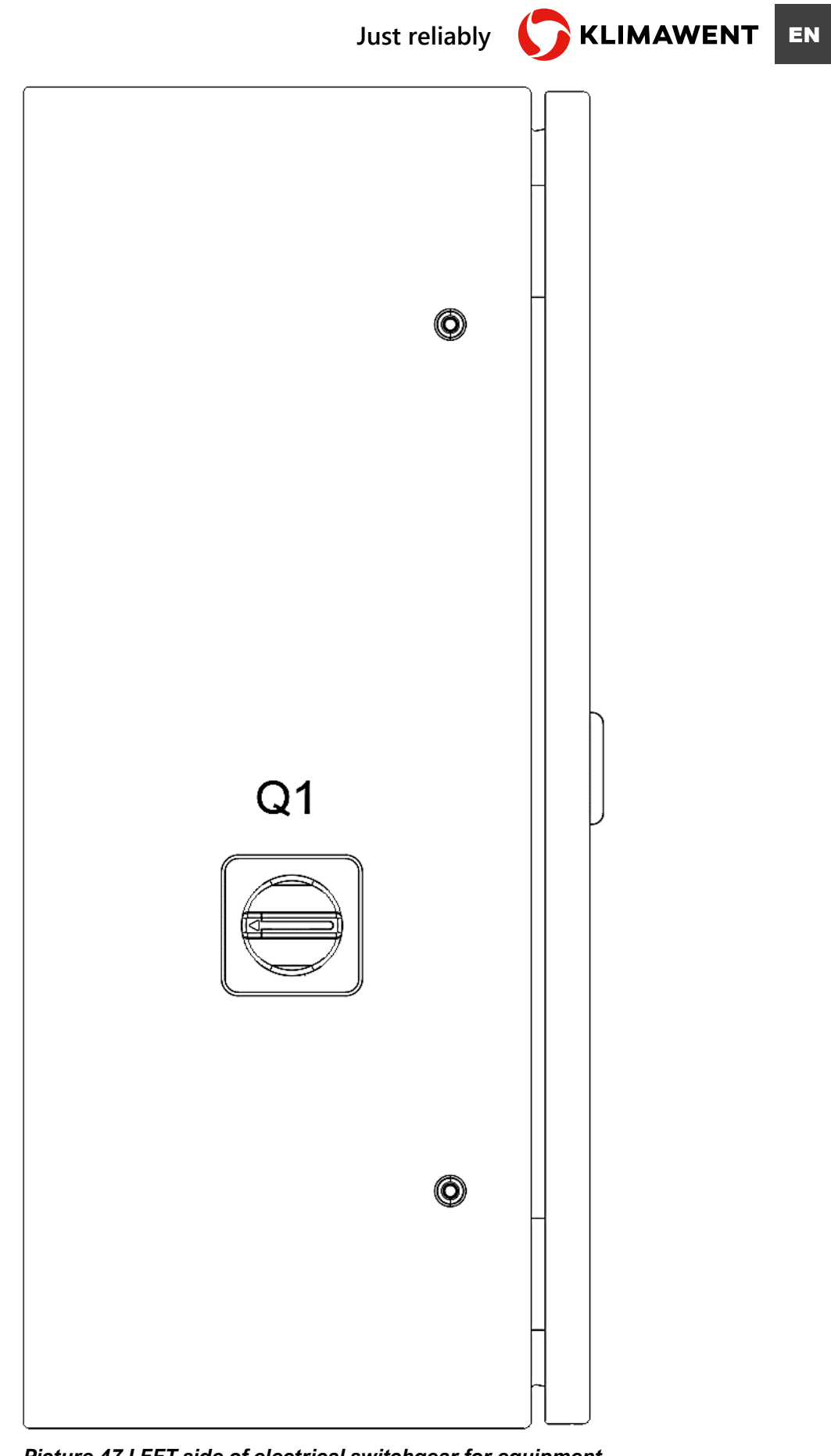

*Picture 47 LEFT side of electrical switchgear for equipment UFO-A-N*

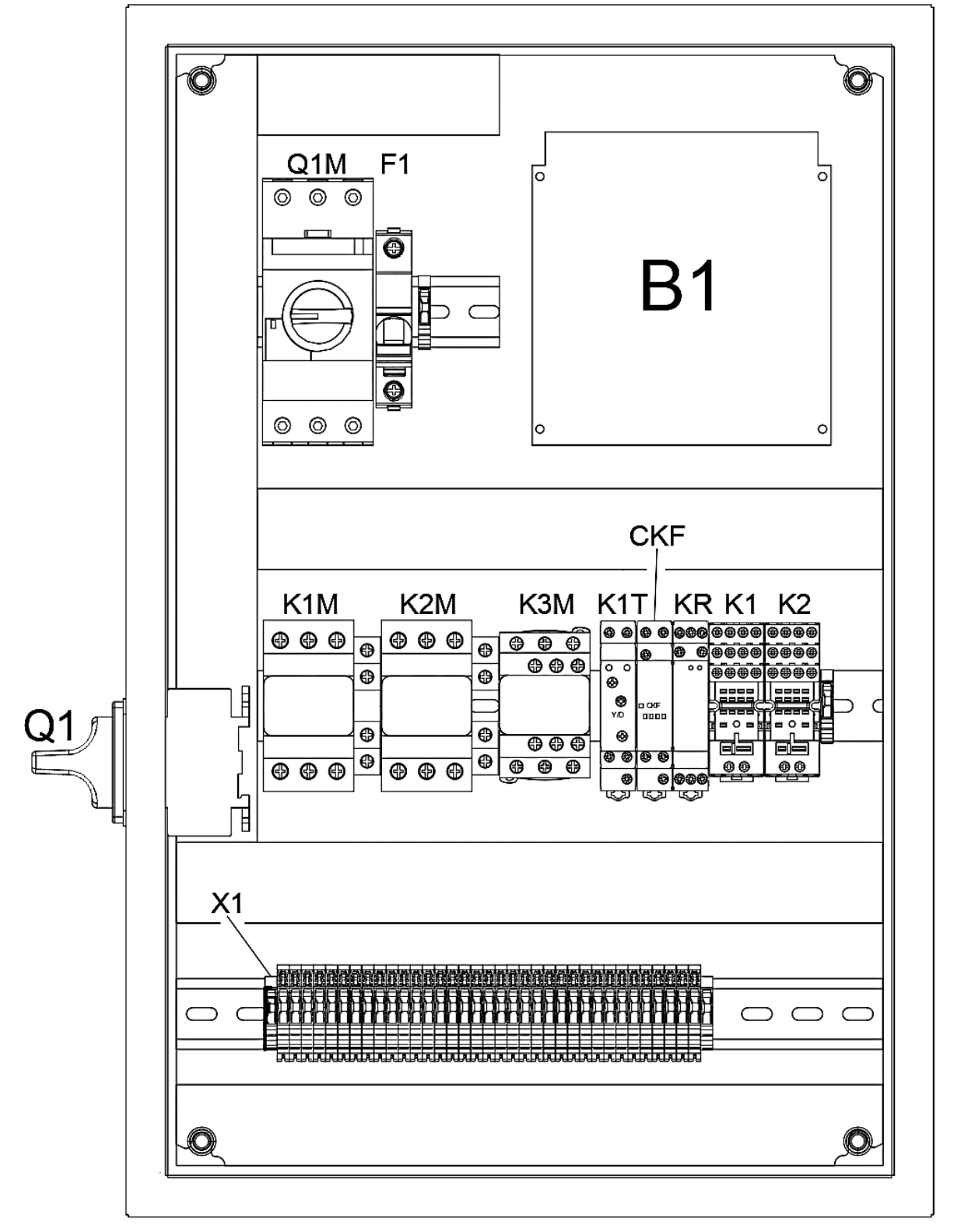

*Picture 48 Interior appearance of electrical switchgear with standard 3x400V supply and Y-Δ type startup for UFO-A-N type device*

> *Q1 – Main switch; Q1M – Motor circuit breaker; F1 – Overcurrent circuit breaker; K1M, K2M, K3M – Contactors; K1T – Time transmitter; CKF – Phase controller; KR – Resistance relay; K1, K2 – Electromagnetic relays; B1 – Controller*

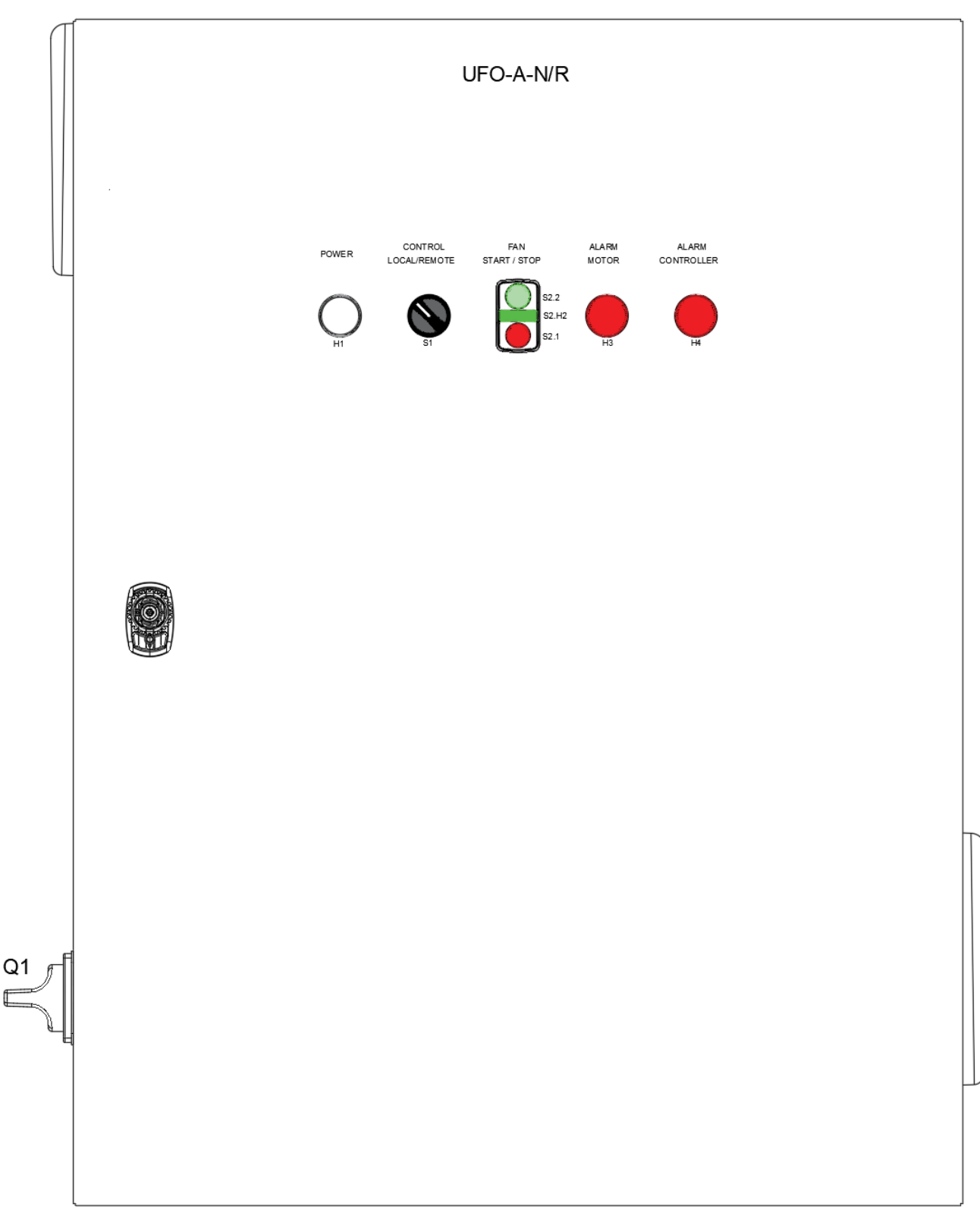

## 12.5.2. SWITCHBOARD of UFO-A-N/R

*Picture 49 Electrical switchgear facade for devices UFO-A-N type/R*

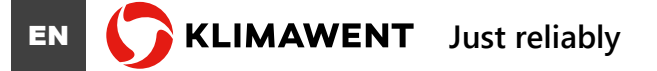

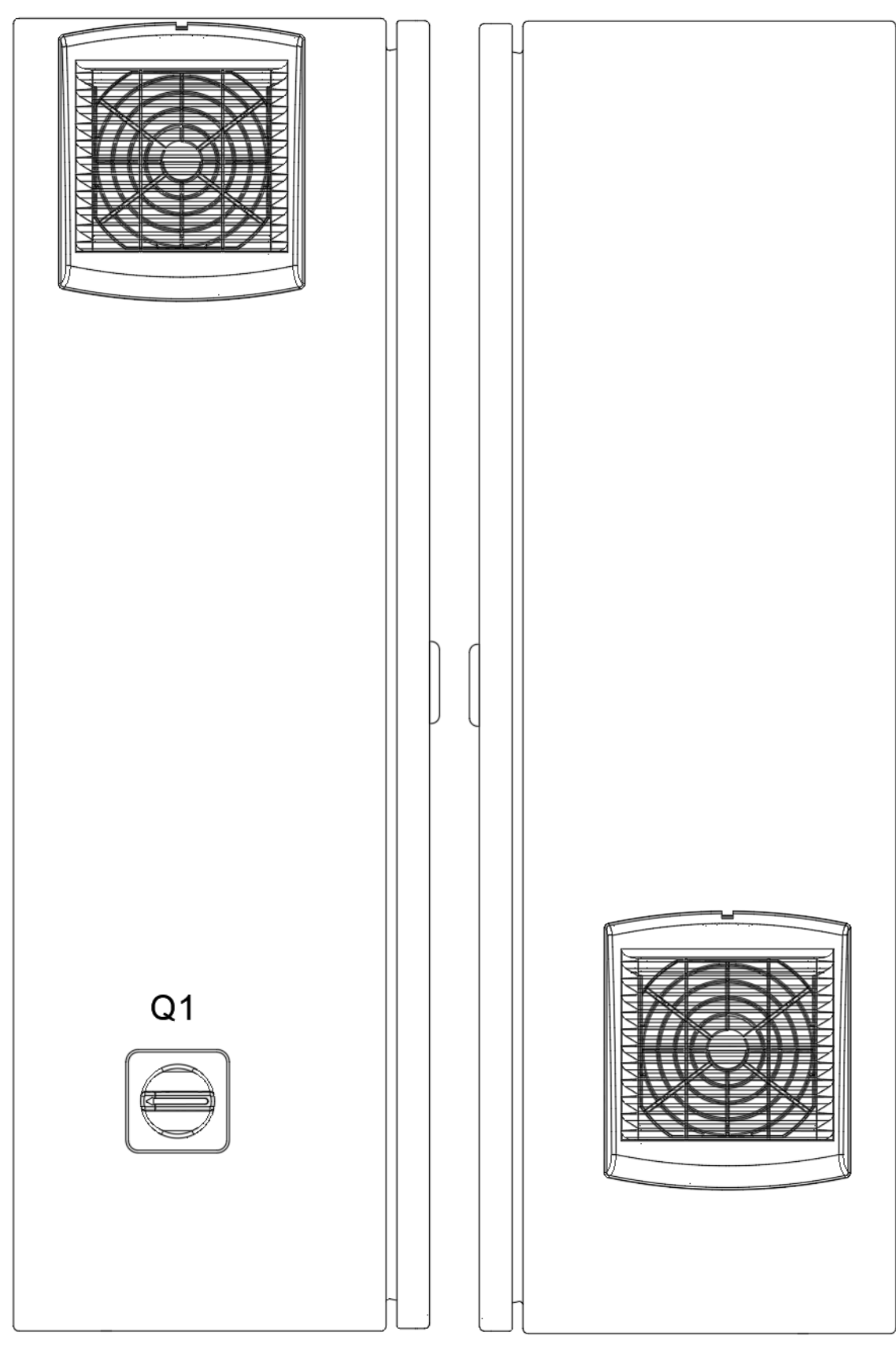

*LEFT SIDE RIGHT SIDE*

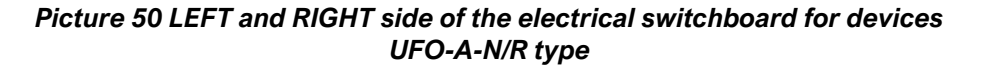

**Just reliably KLIMAWENT** EN

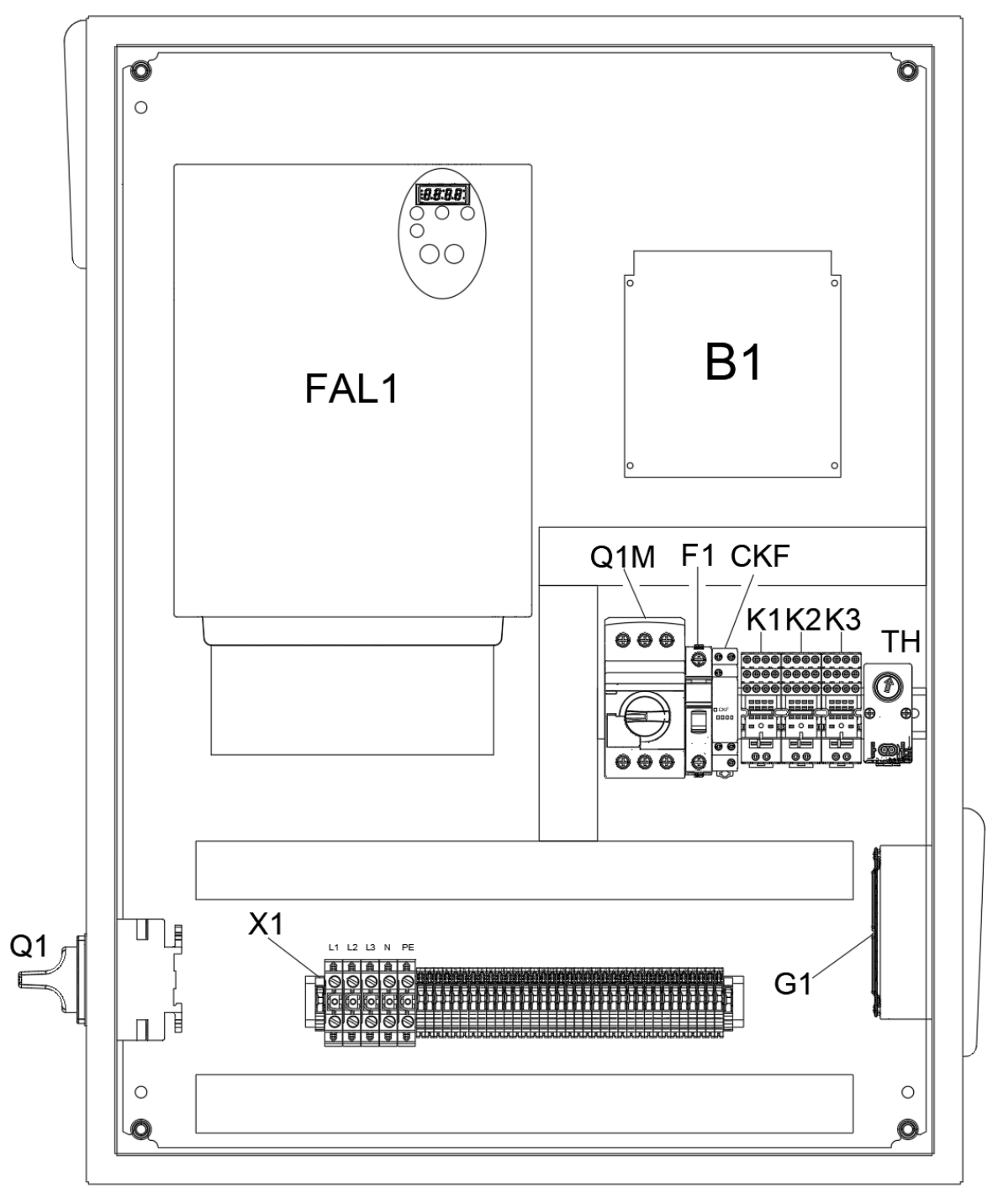

*Picture 51 Interior view of electrical switchgear with standard 3x400V power supply and Y-Δ start for UFO-A-N type device*

*Q1 – Main switch; Q1M – Motor circuit breaker; FAL1 – Inverter; F1 – Overcurrent circuit breaker; CKF – Phase control; K1, K2, K3 - Electromagnetic relays; TH – Thermostat; B1 – Controller; G1 - Ventilating fan*

# 13. ELECTRICAL DIAGRAMS

### 13.1. DIAGRAM of UFO-A-5000-N

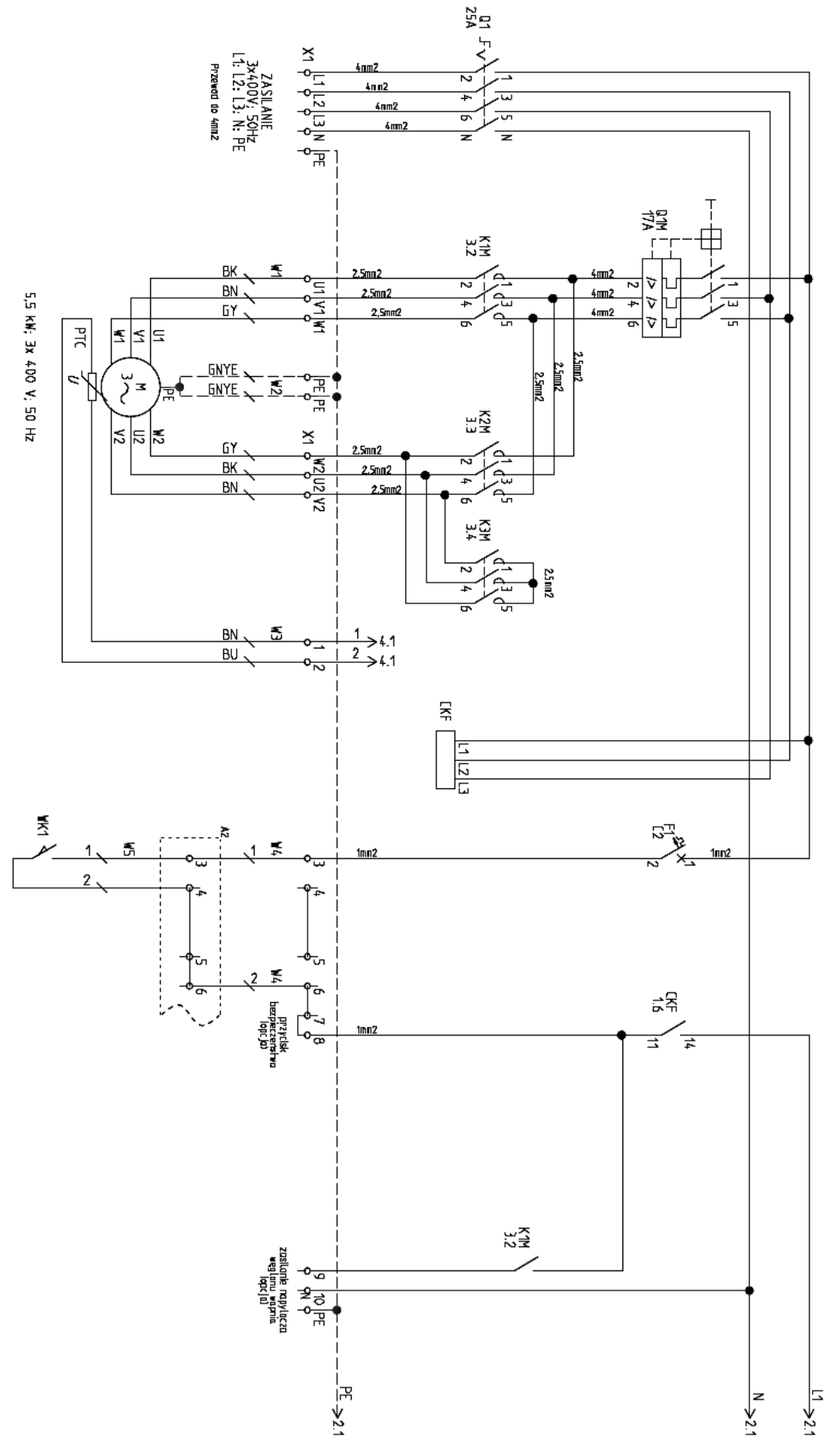

*Diagram 1 UFO-A-5000-N, pt. 1 of 4*

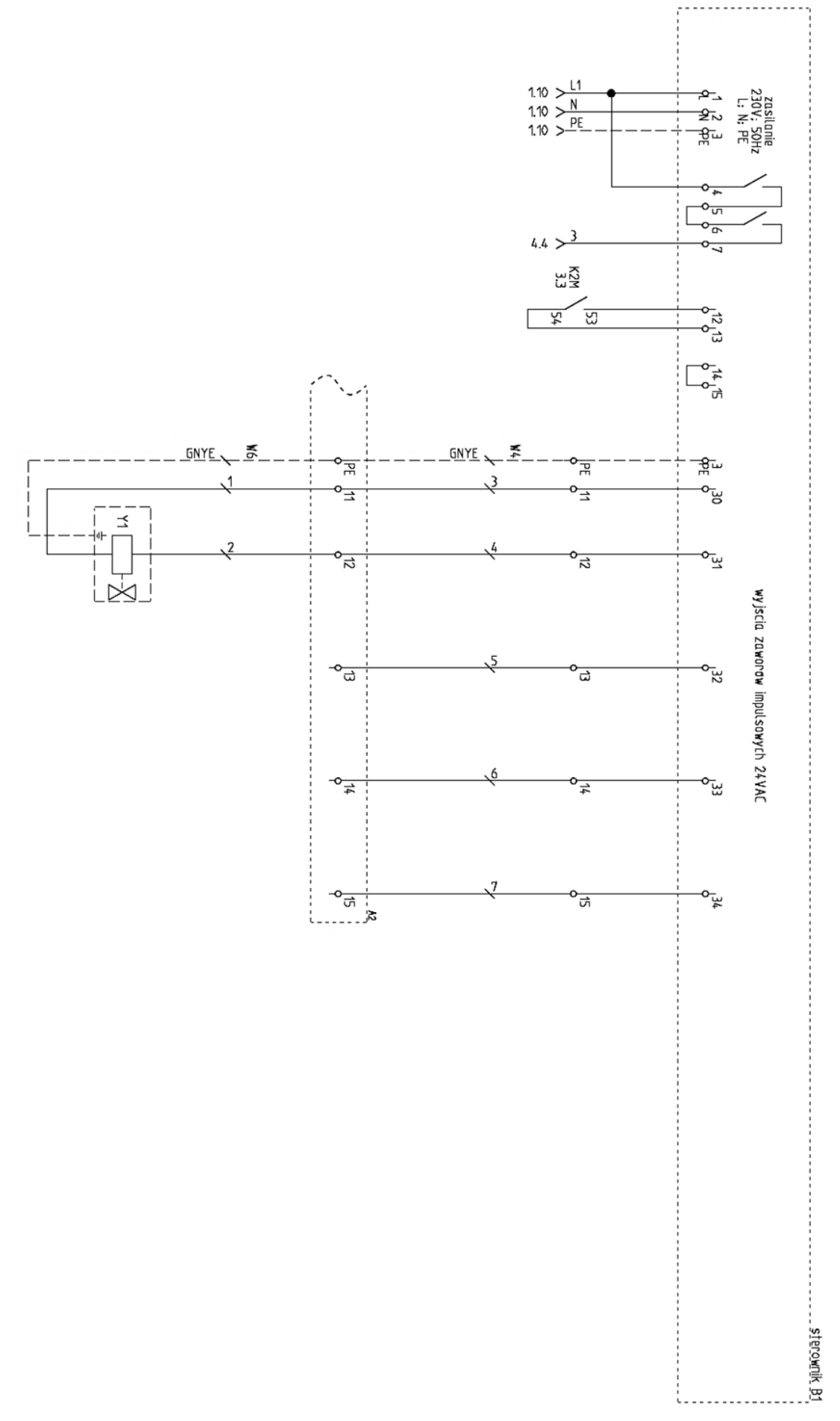

*Diagram 2 UFO-A-5000-N, pt. 2 of 4*

**EN CONCILIMAWENT** Just reliably

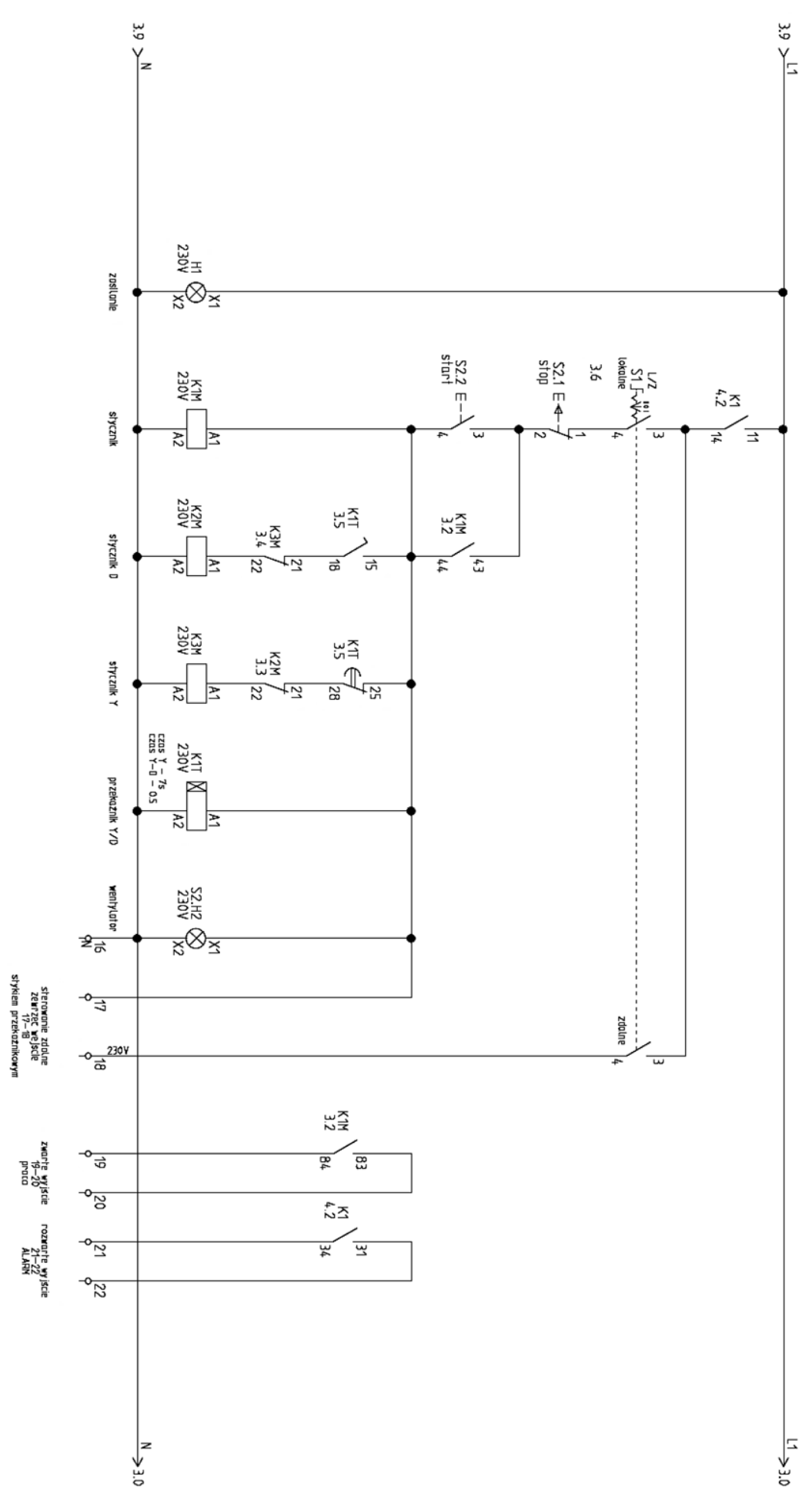

*Diagram 3 UFO-A-5000-N, pt. 3 of 4*

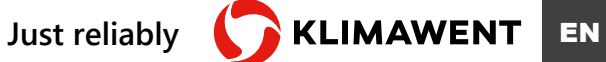

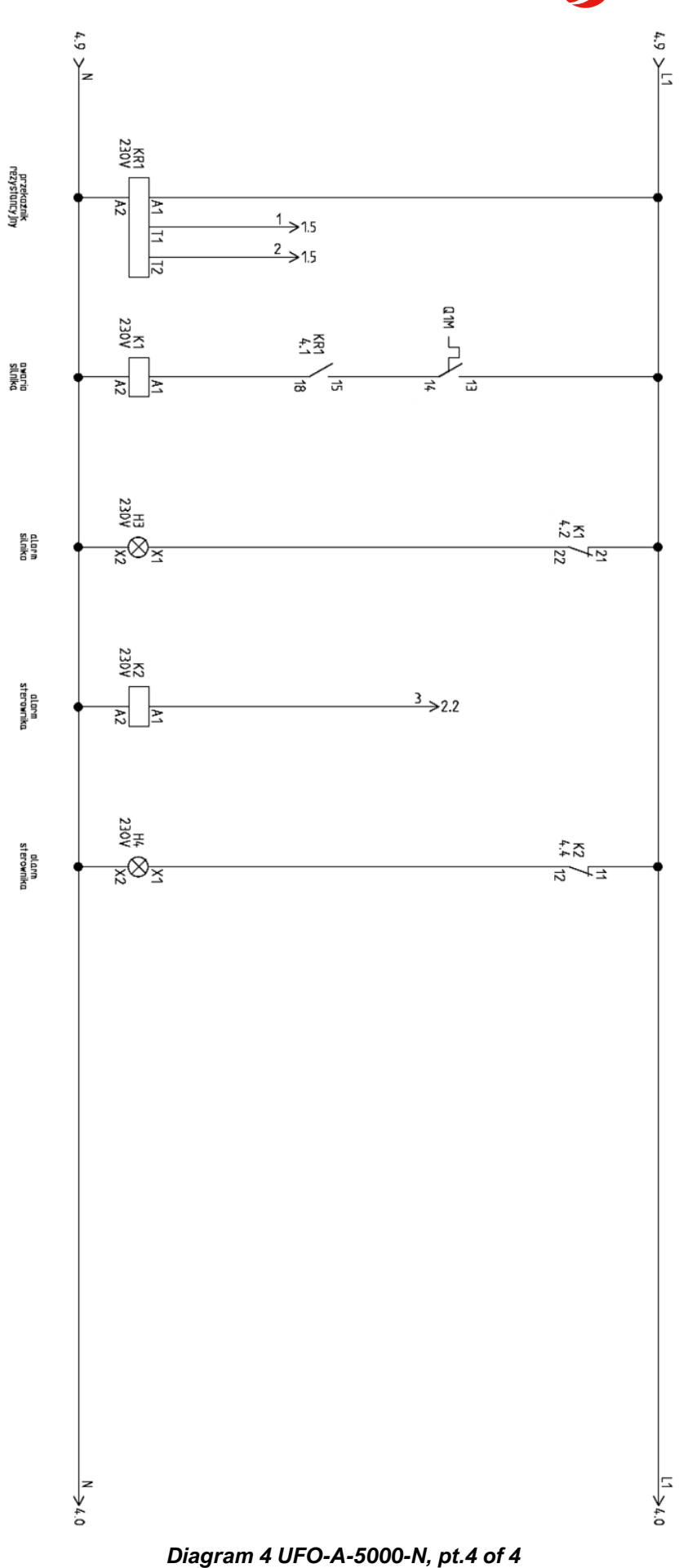

13.2. DIAGRAM of UFO-A-5000-N/R

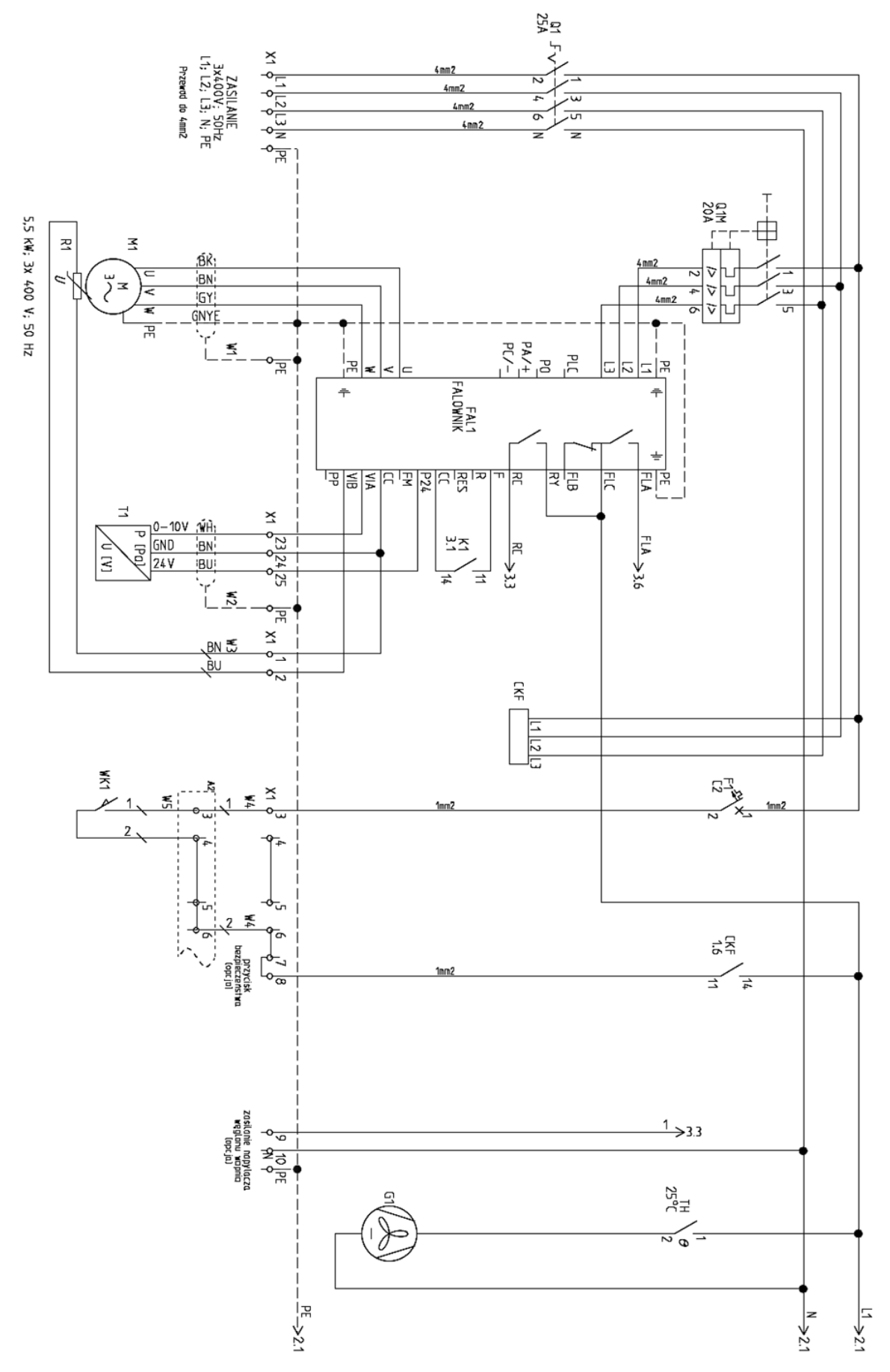

*Diagram 5 UFO-A-5000-N/R, pt.1 of 3*

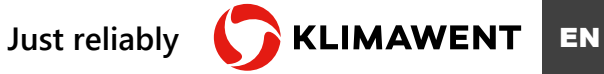

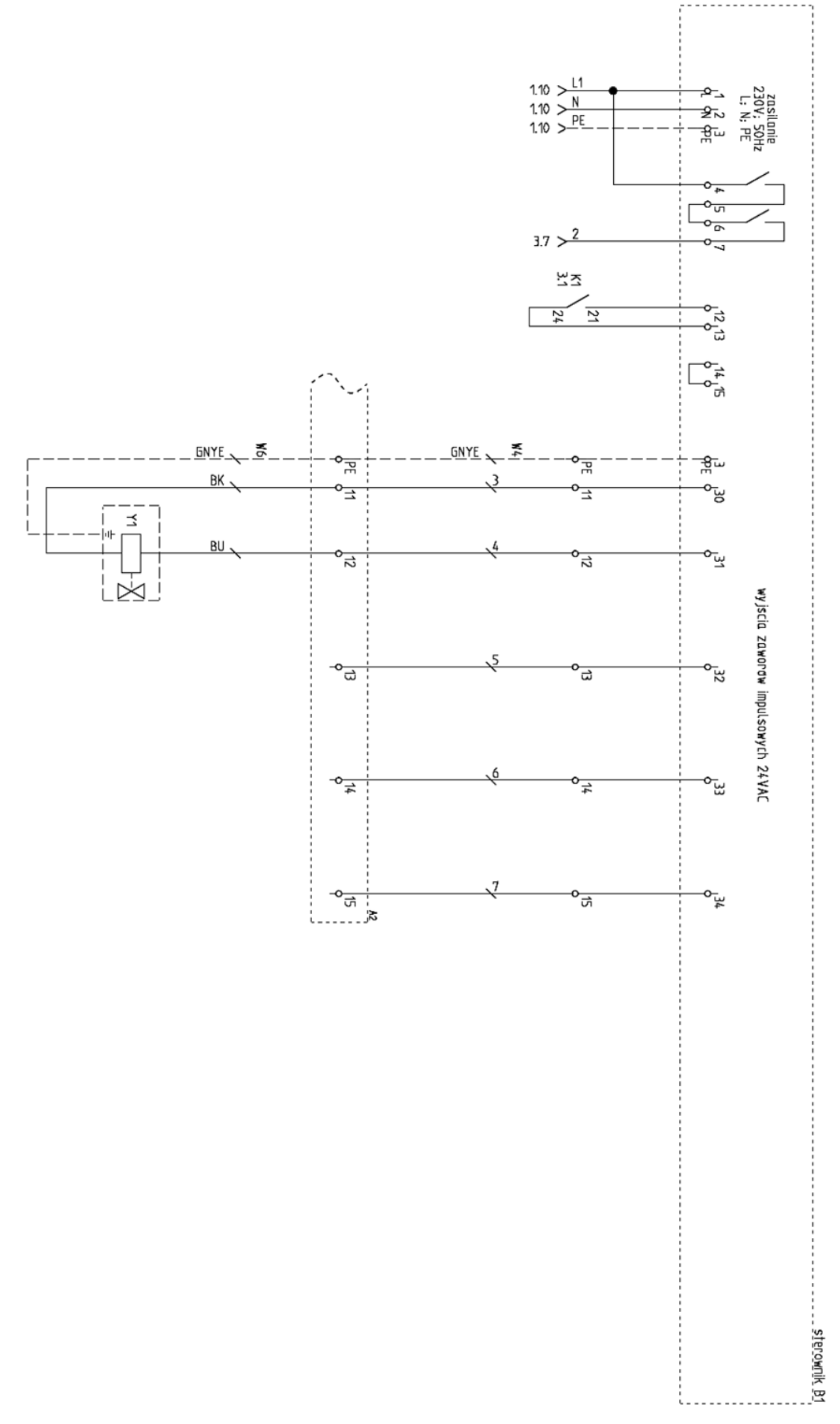

*Diagram 6 UFO-A-5000-N/R, pt. 2 of 3*

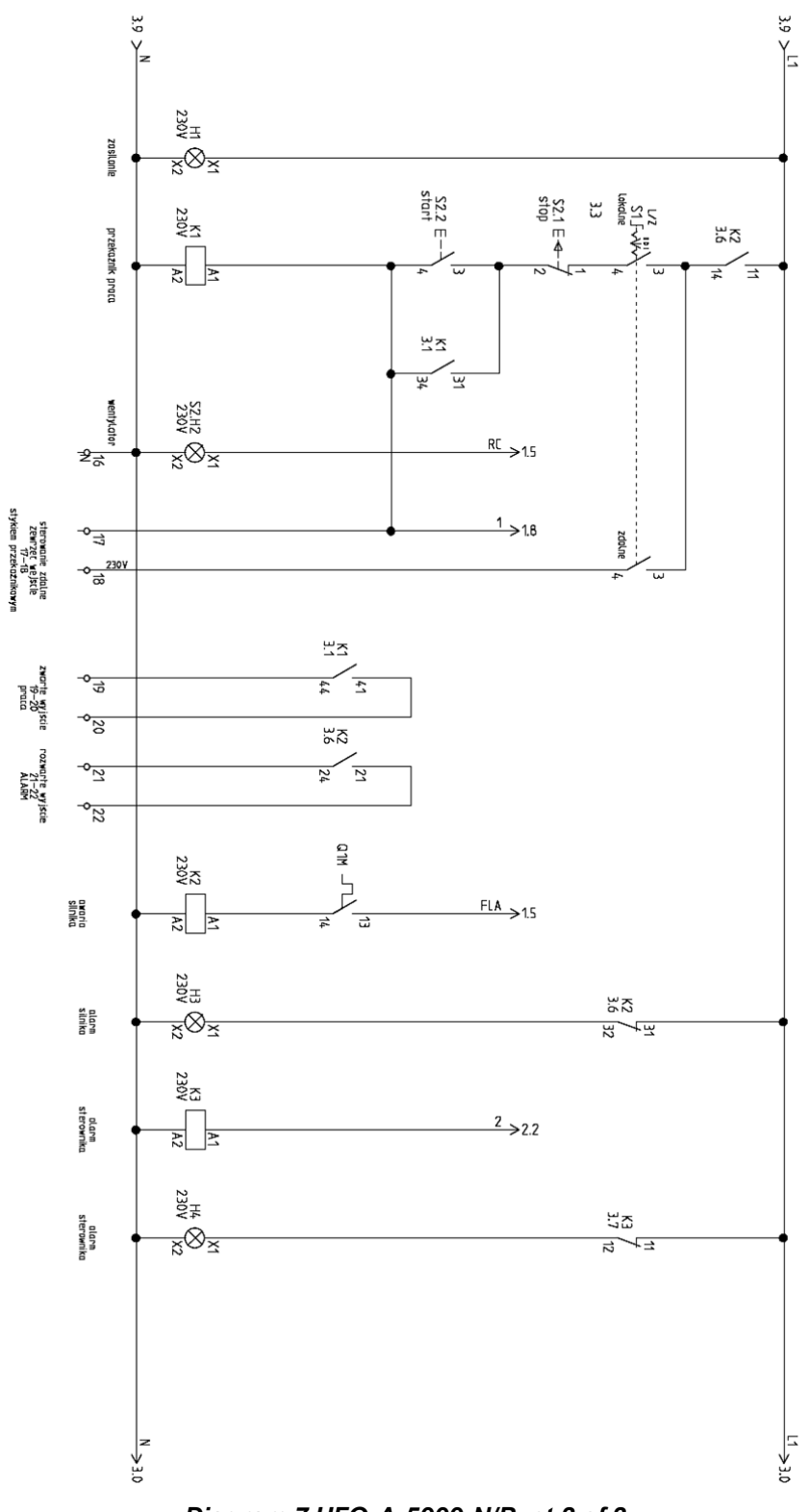

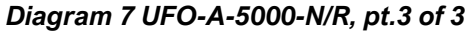

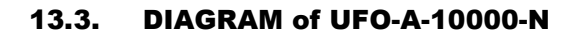

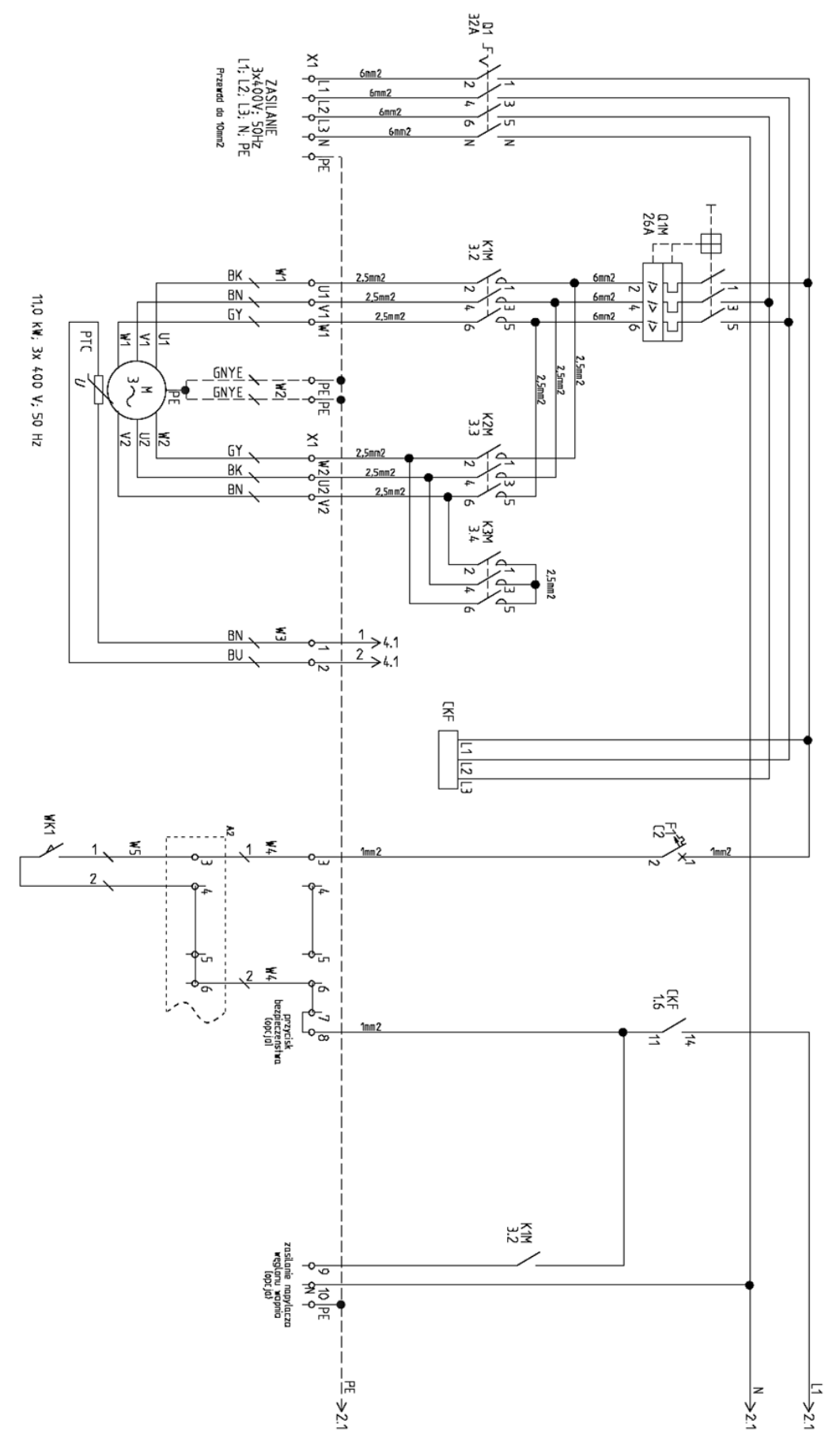

*Diagram 8 UFO-A-10000-N, pt. 1 of 4*

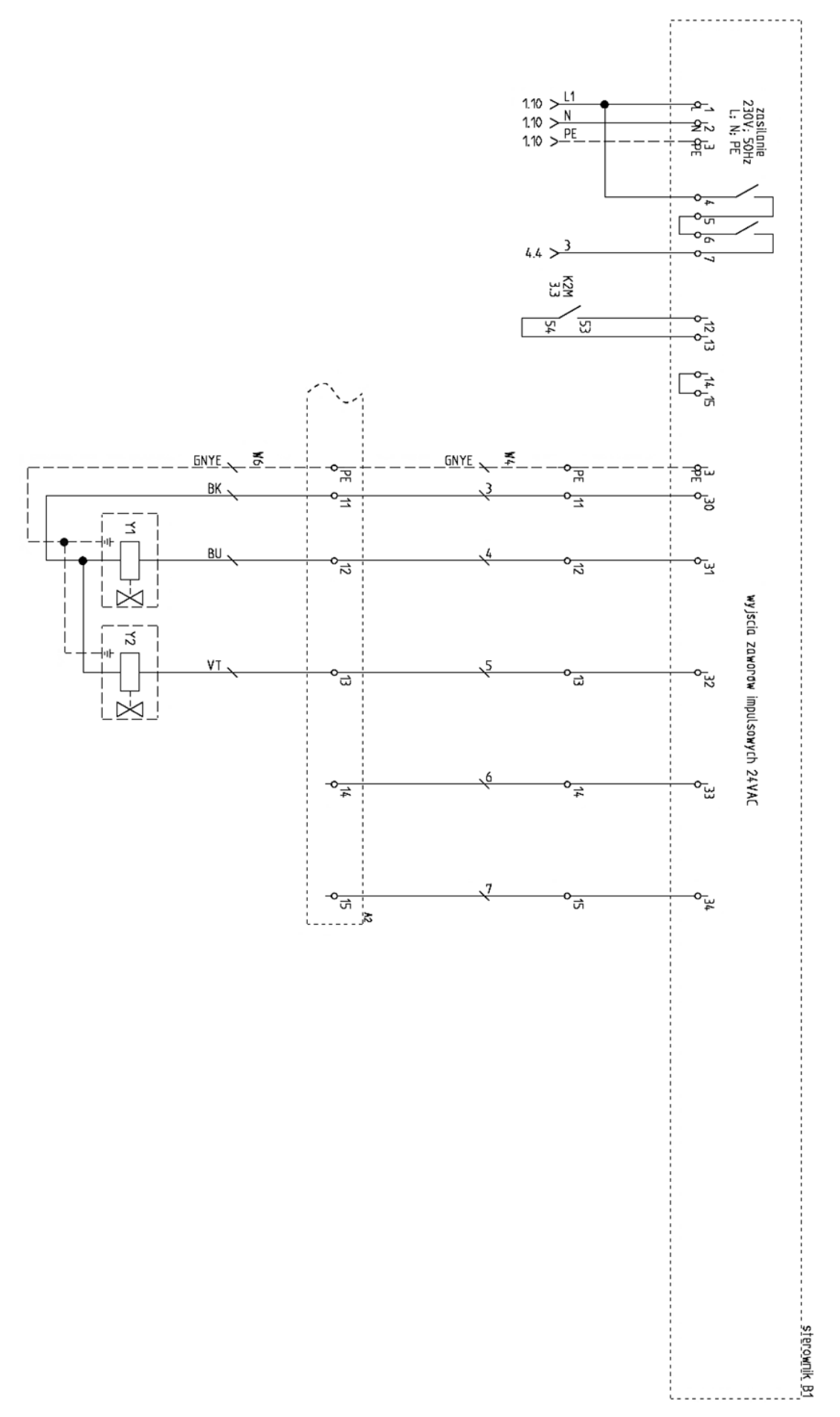

*Diagram 9 UFO-A-10000-N, pt. 2 of 4*

**90** / 114 *Filtering devices UFO-A-N and UFO-A-N/R* 15.11.2023

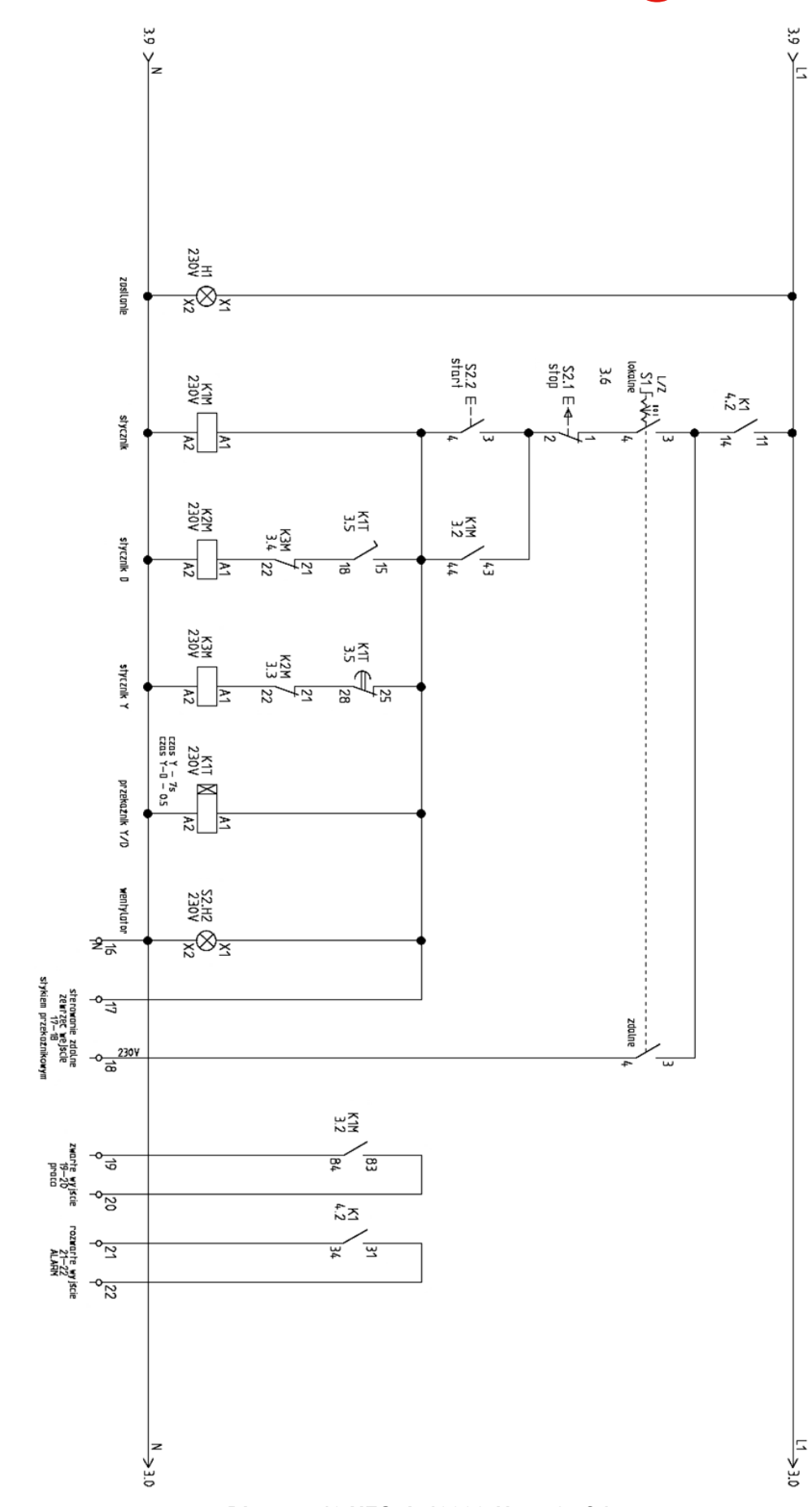

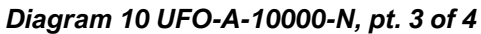

**EN CONCILIANT SUBSEX EN CONCILIATE** 

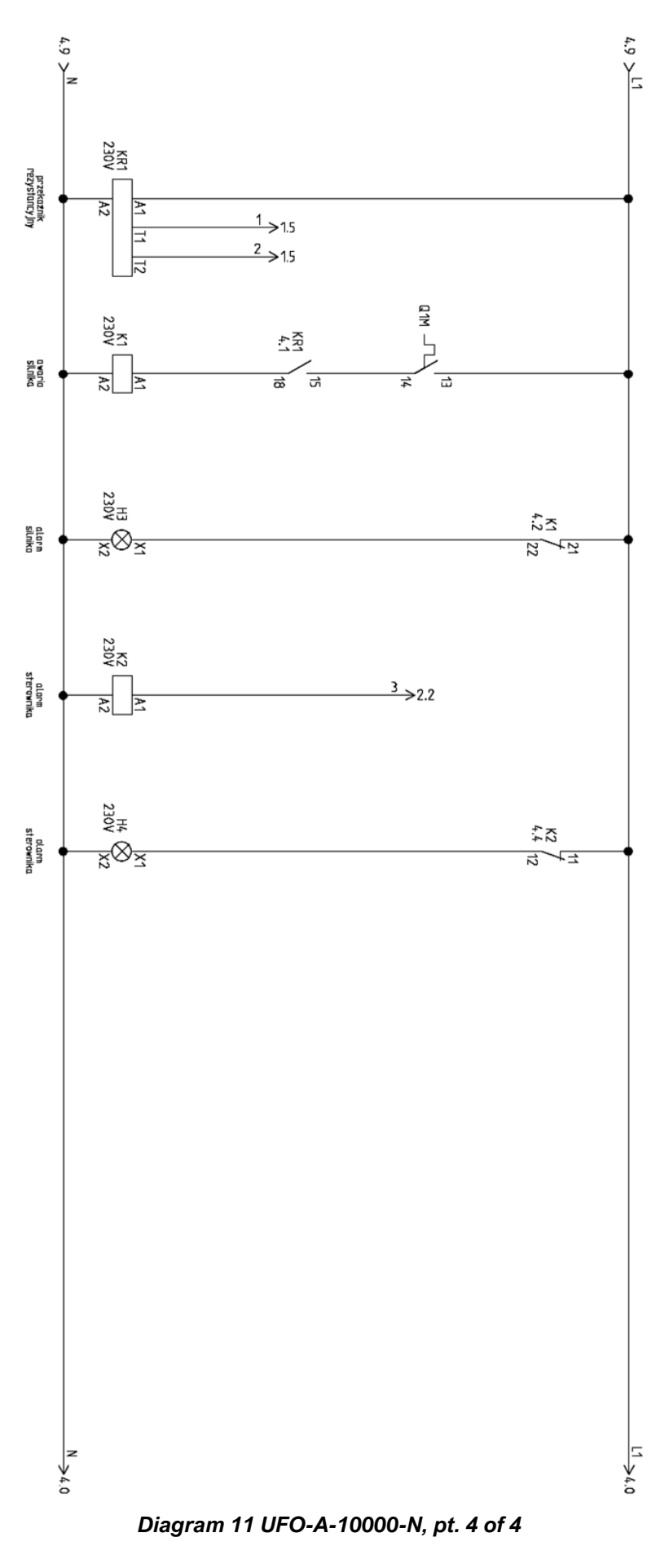

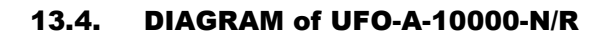

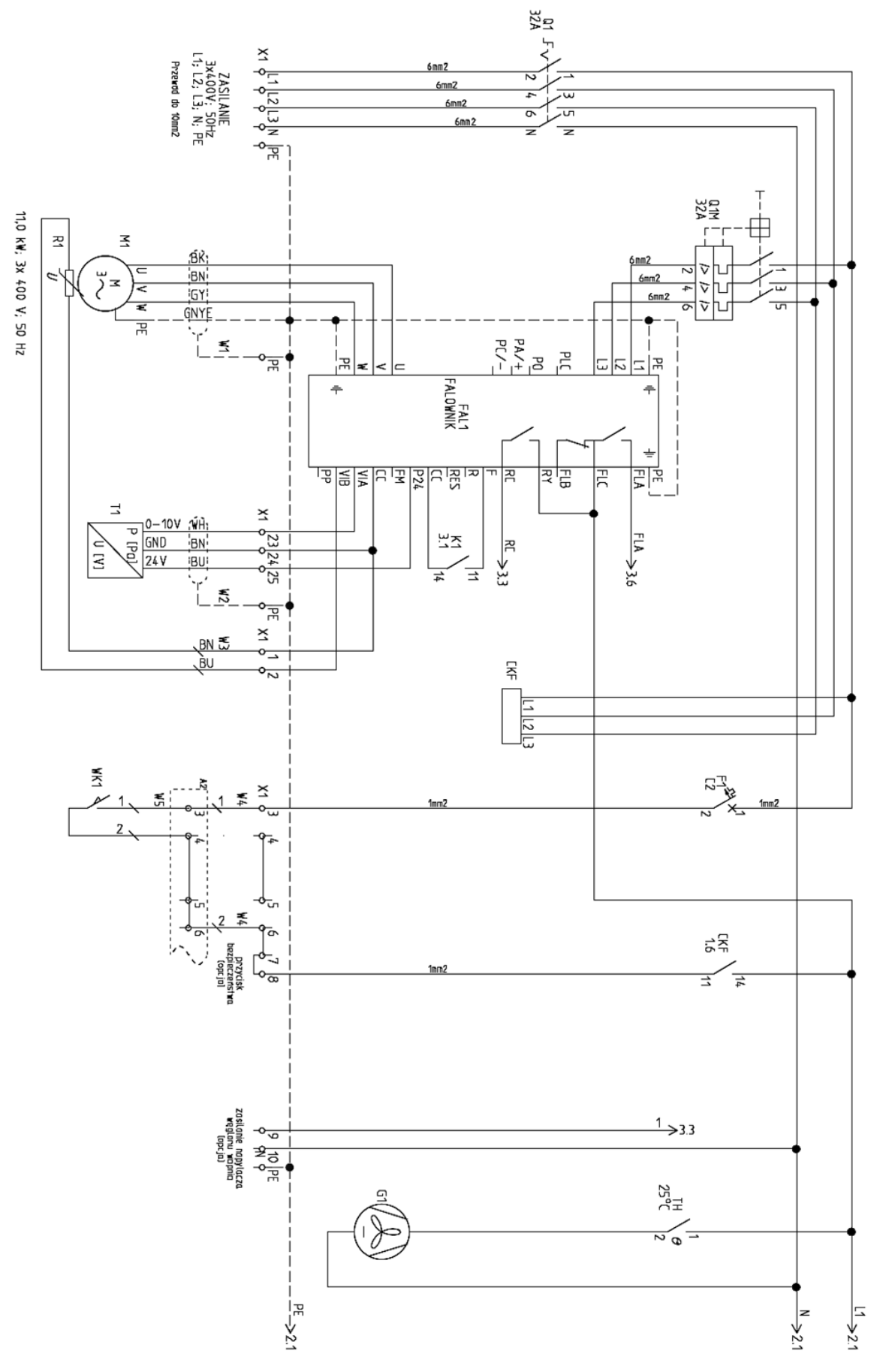

*Diagram 12 UFO-A-10000-N/R, pt.1 of 3*

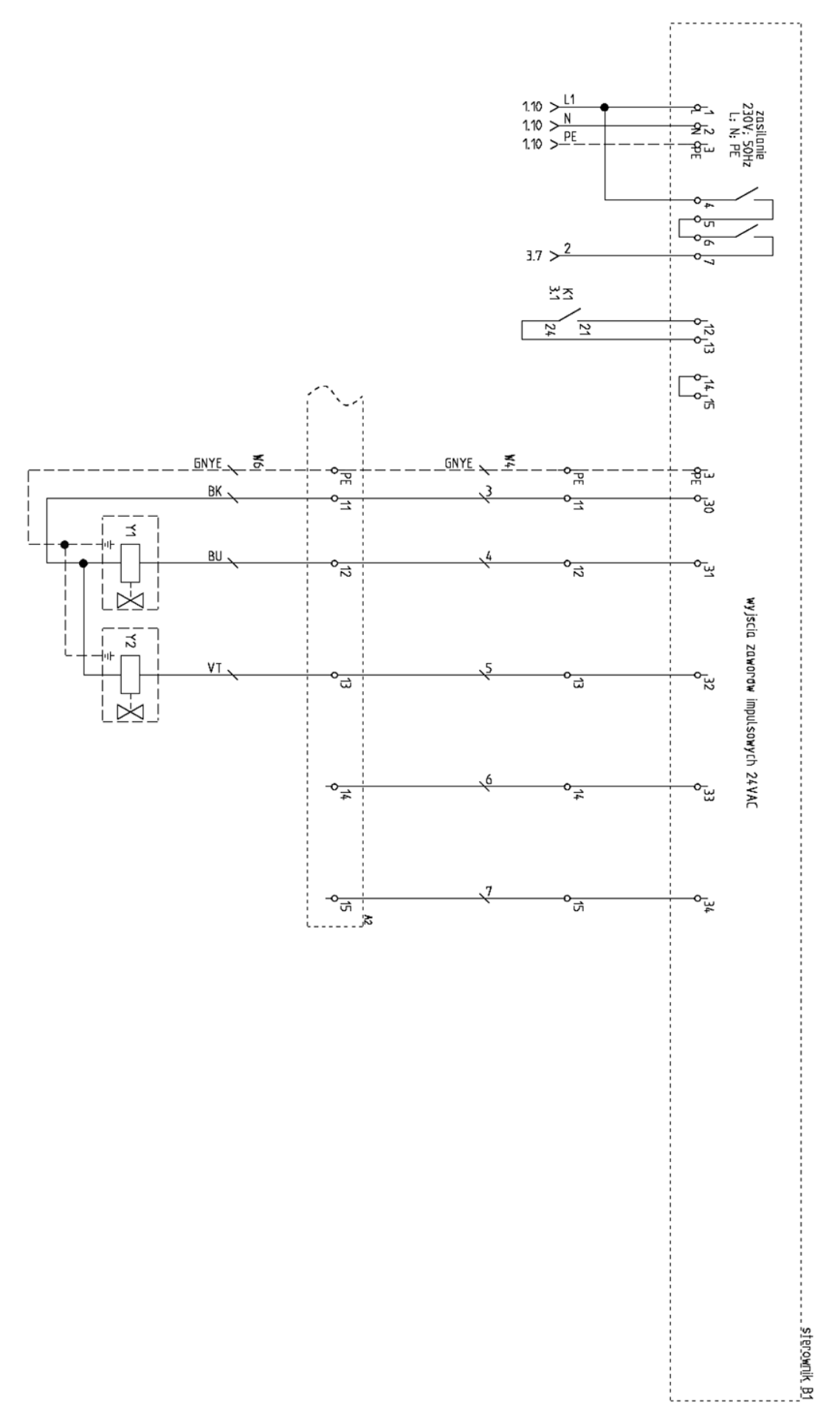

*Diagram 13 UFO-A-10000-N/R, pt. 2 of 3*

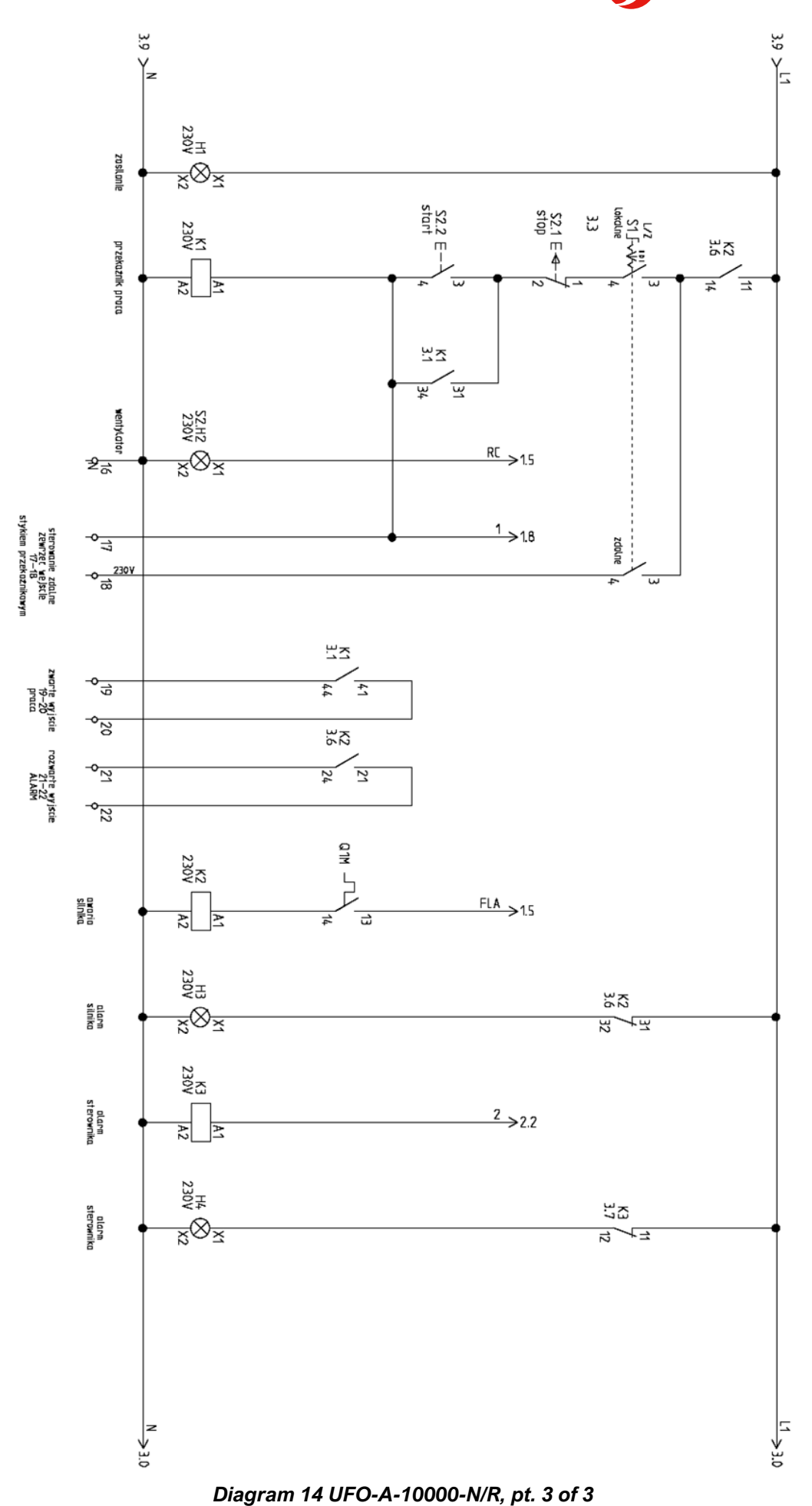

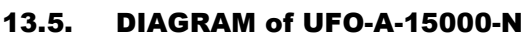

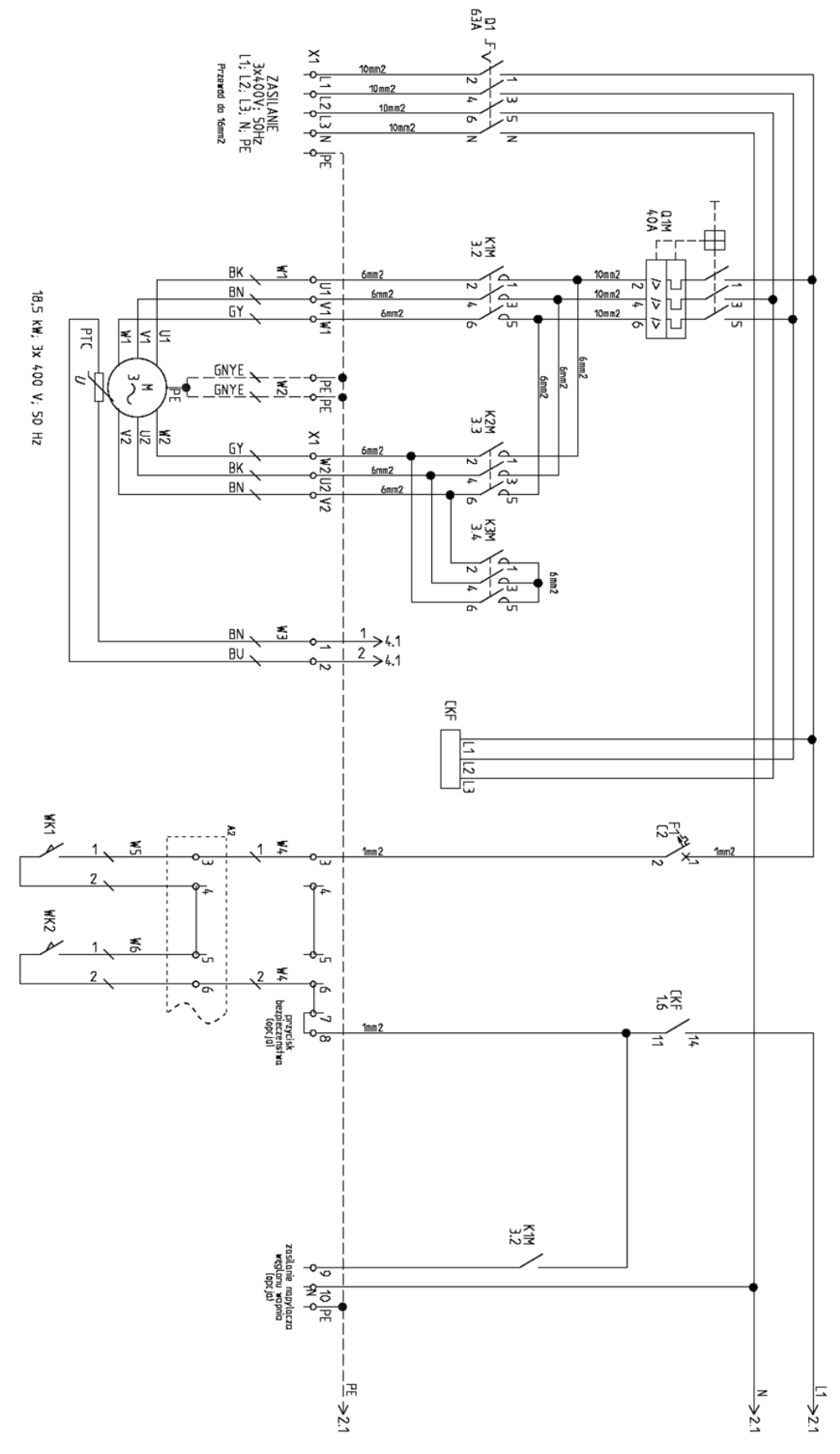

*Diagram 15 UFO-A-15000-N, pt. 1 of 4*

Just reliably **CONCILIANT EN** 

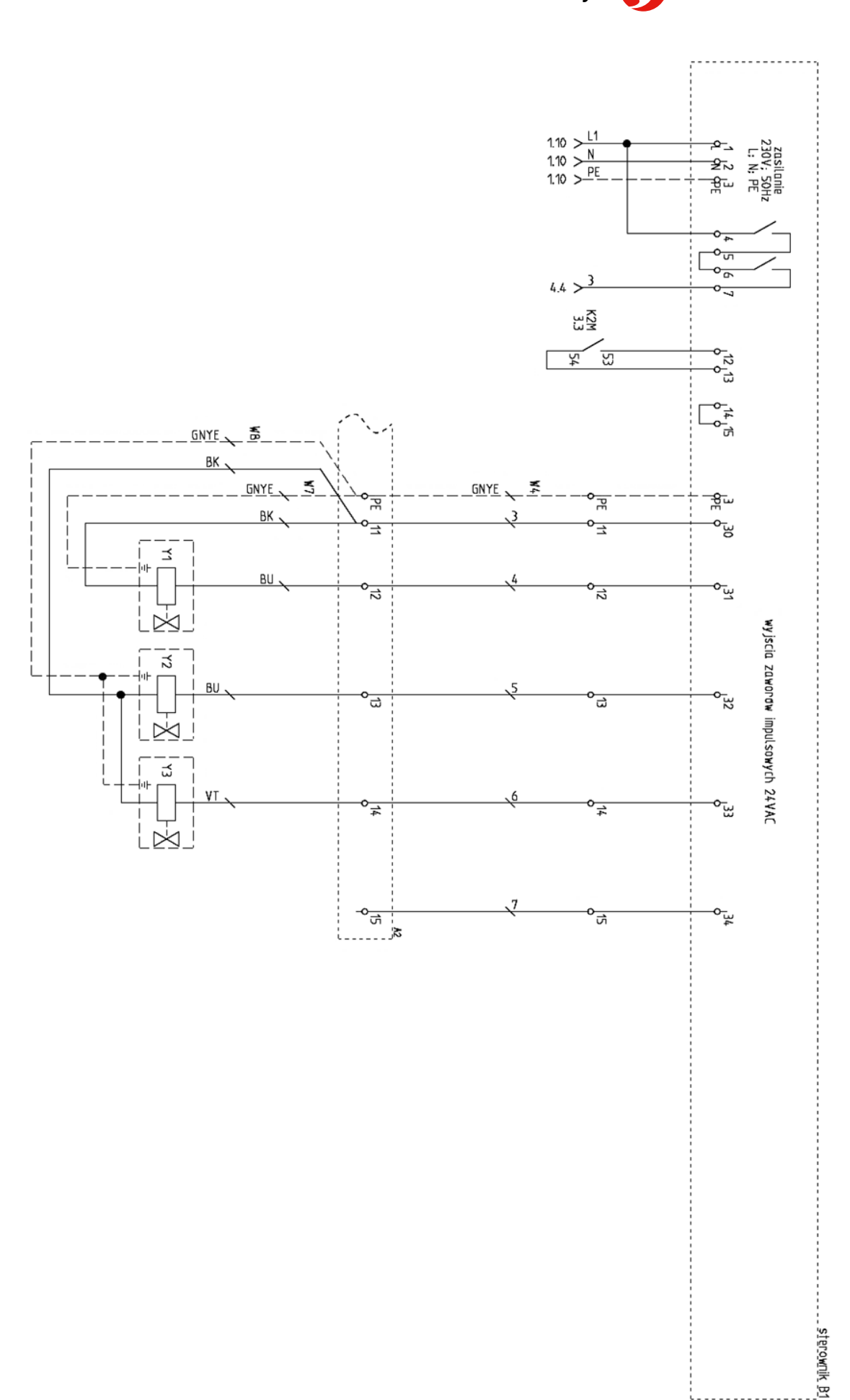

*Diagram 16 UFO-A-15000-N, pt. 2 of 4*

**EN <b>KLIMAWENT** Just reliably

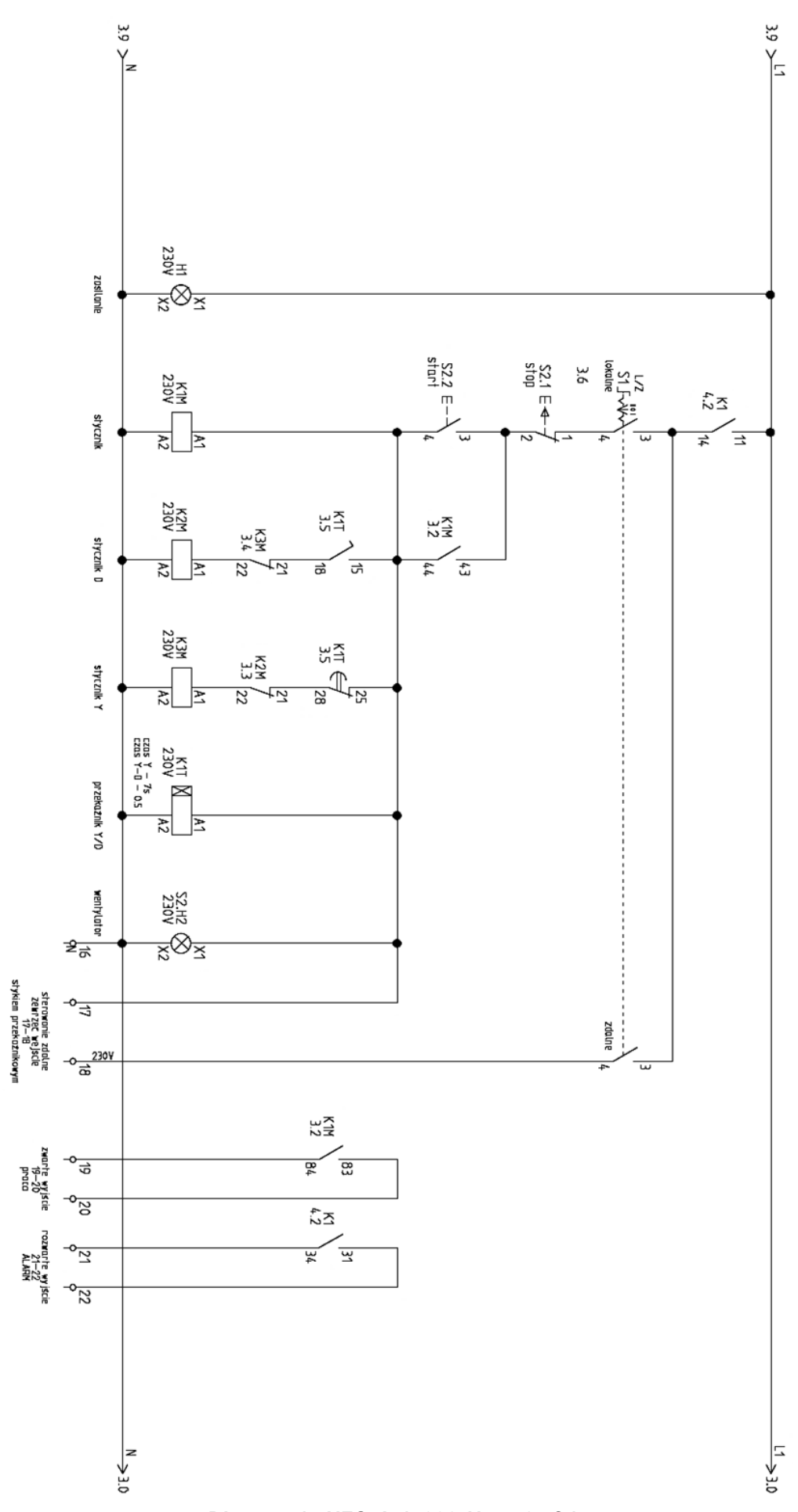

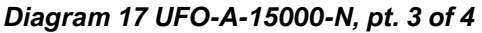

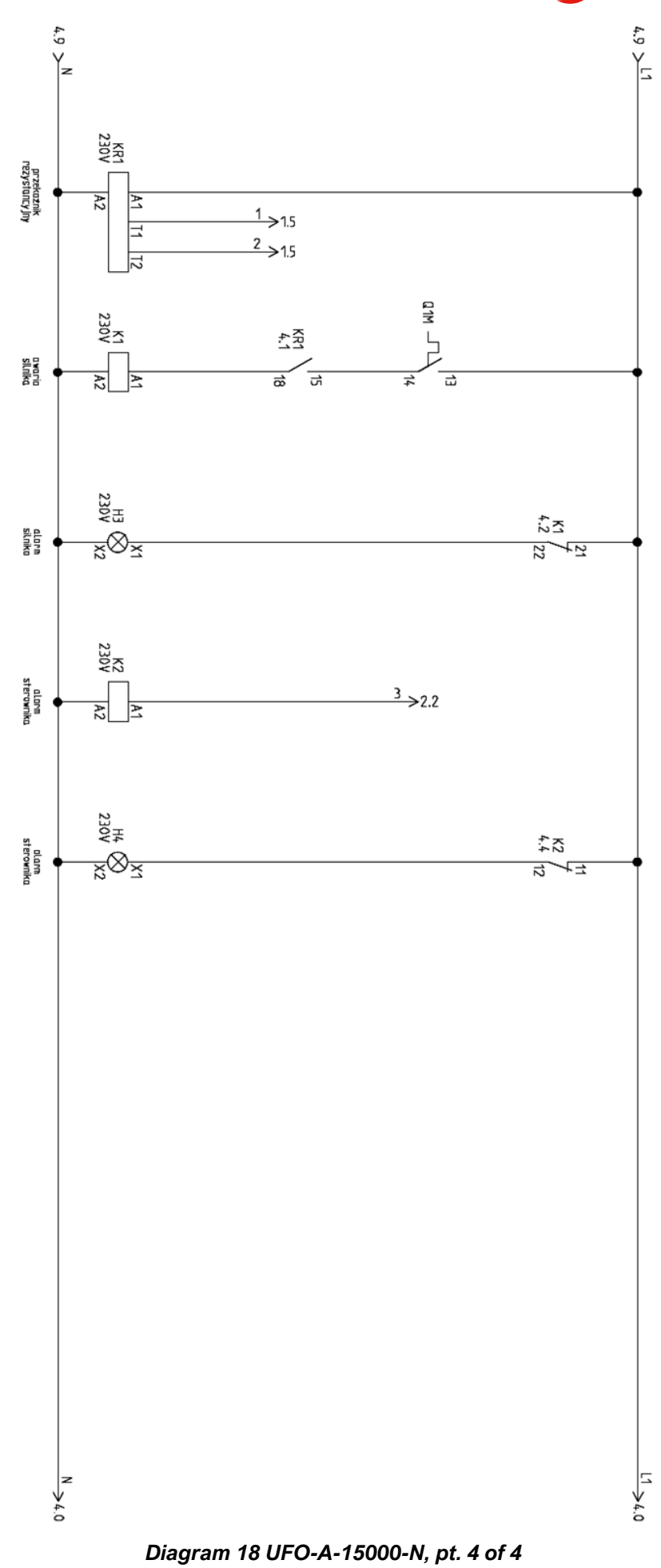

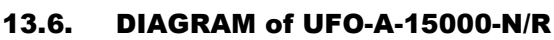

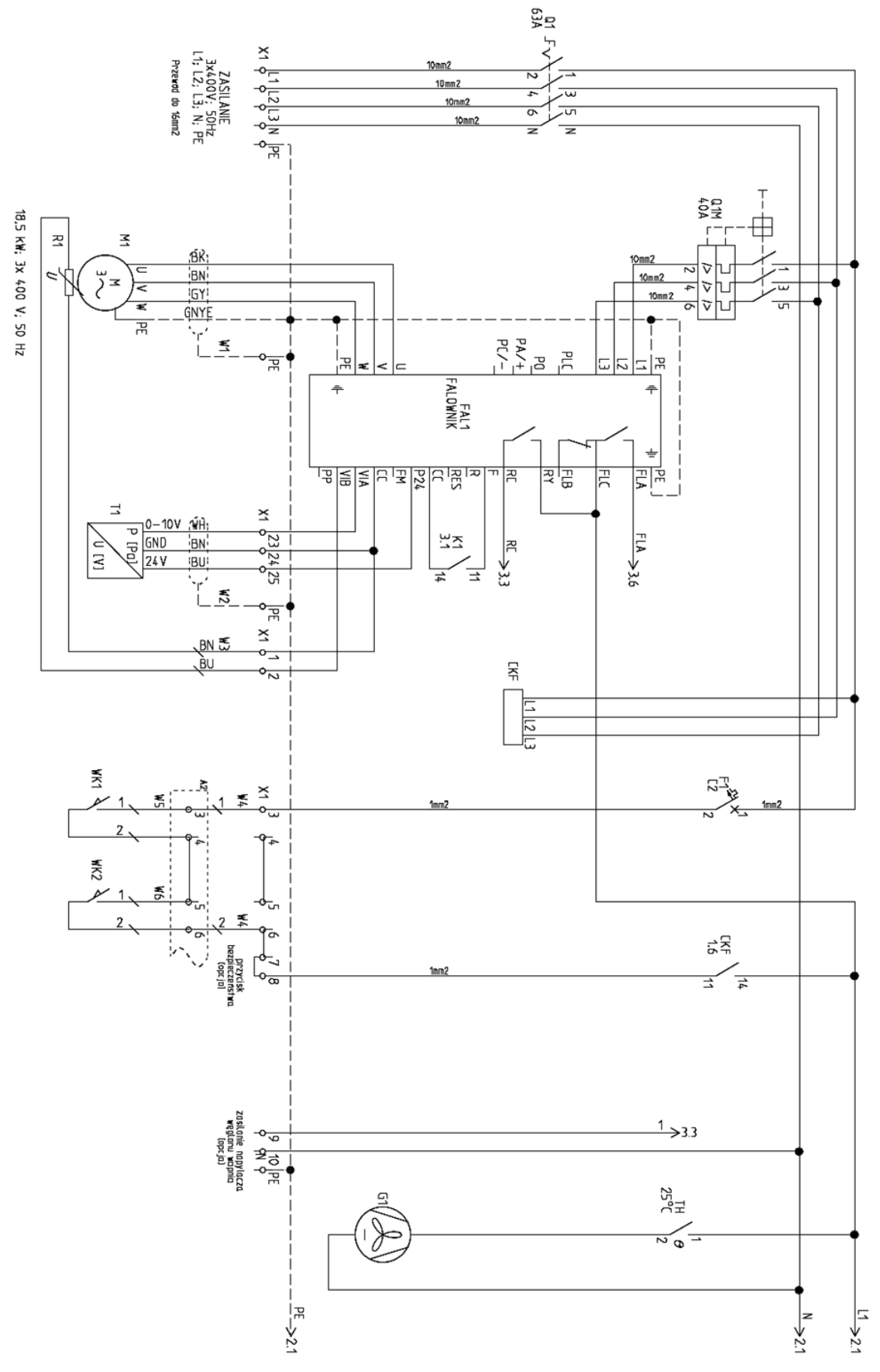

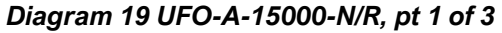

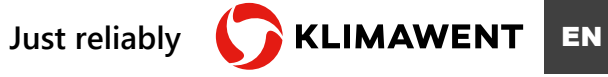

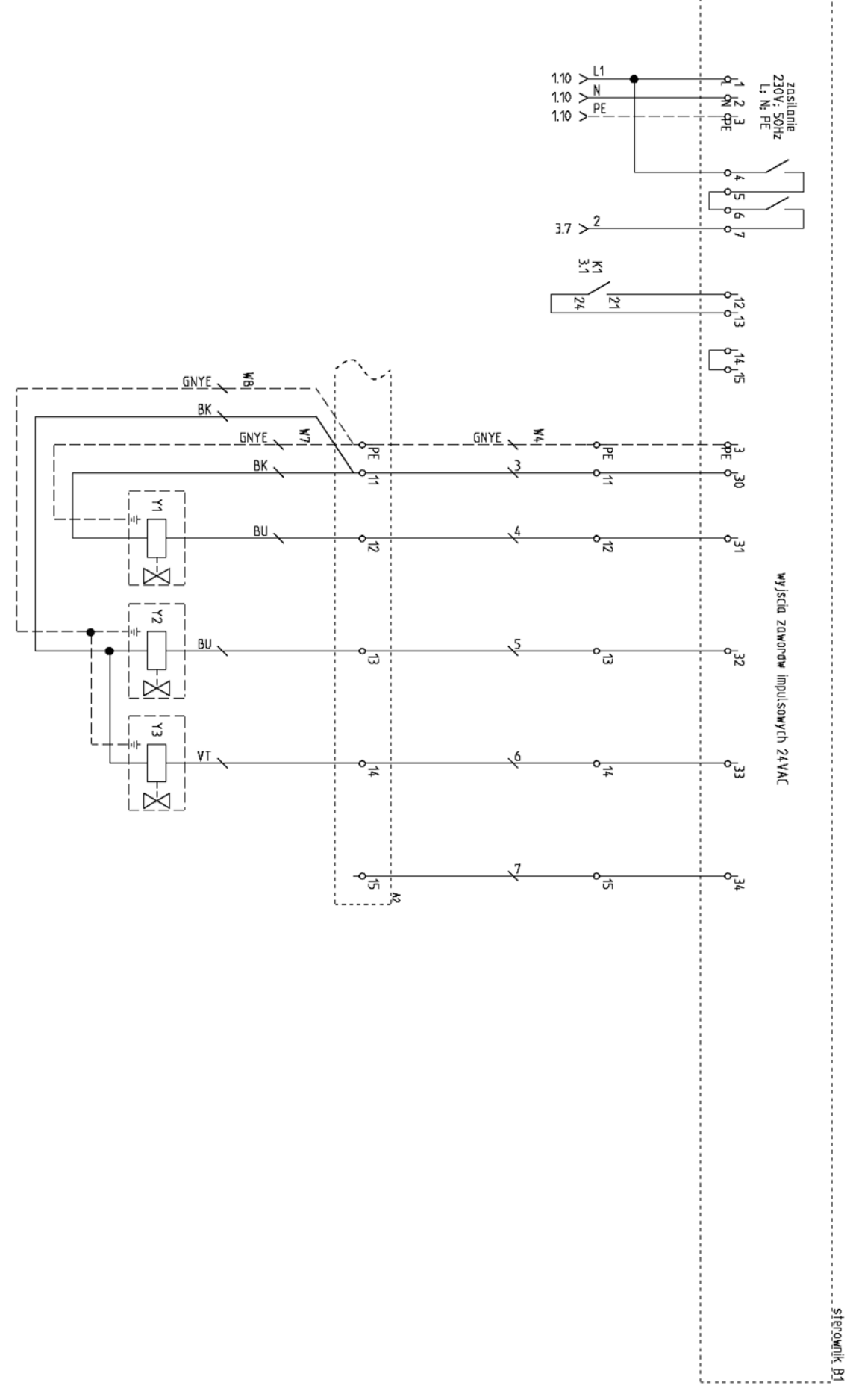

*Diagram 20 UFO-A-15000-N/R, pt. 2 of 3*

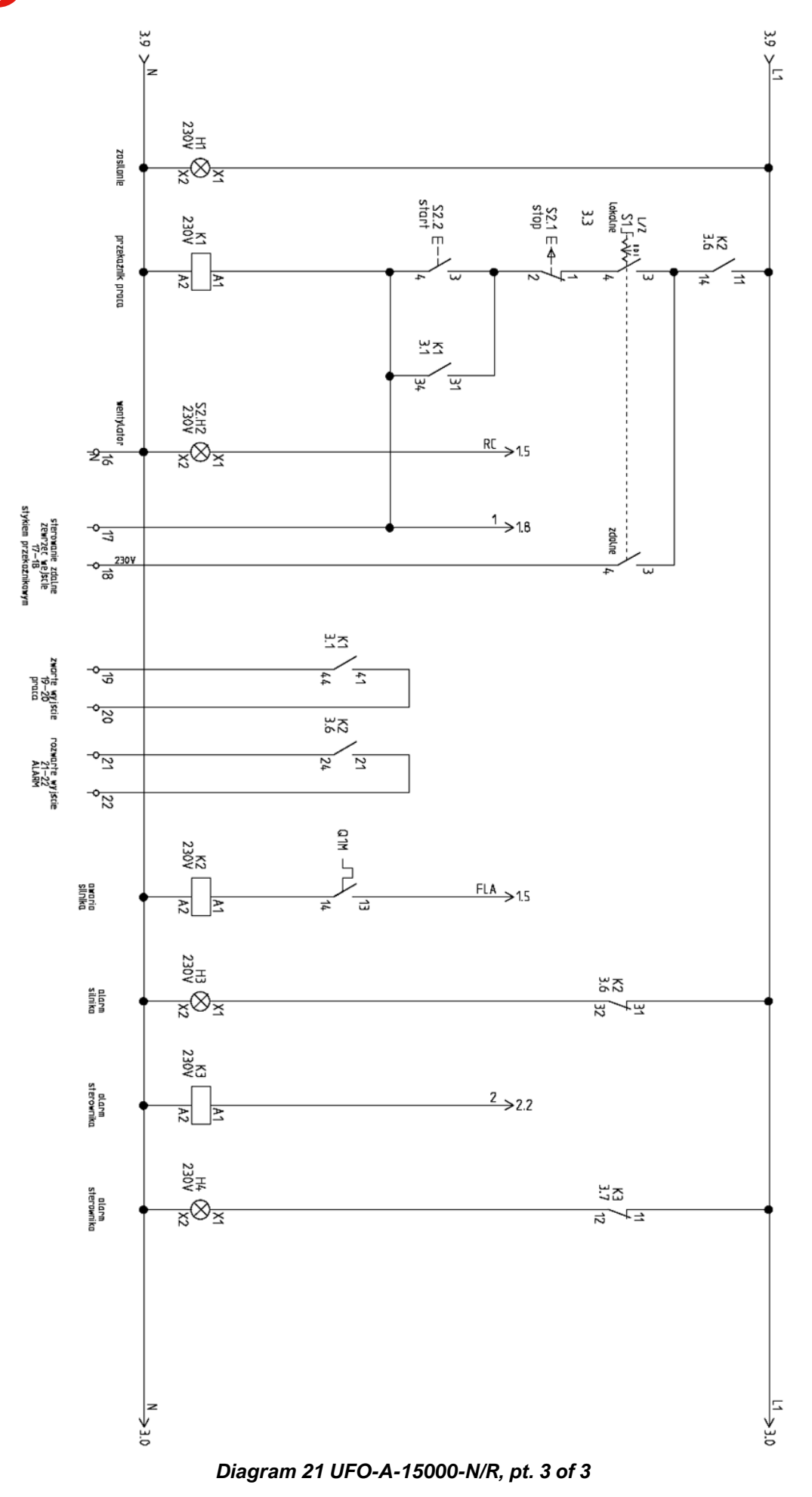

### 13.7. DIAGRAM of UFO-A-20000-N

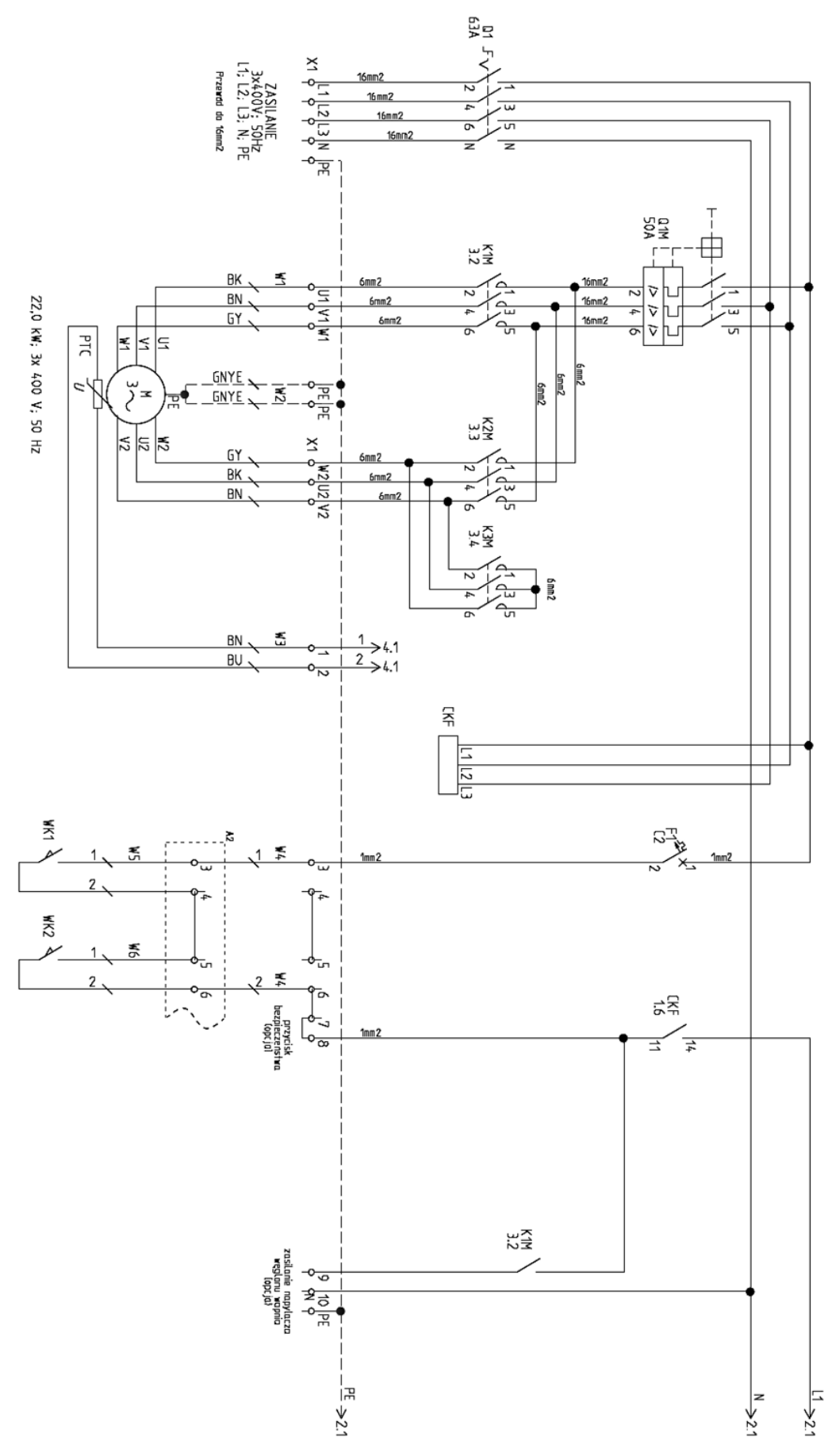

*Diagram 22 UFO-A-20000-N, pt. 1 of 4*

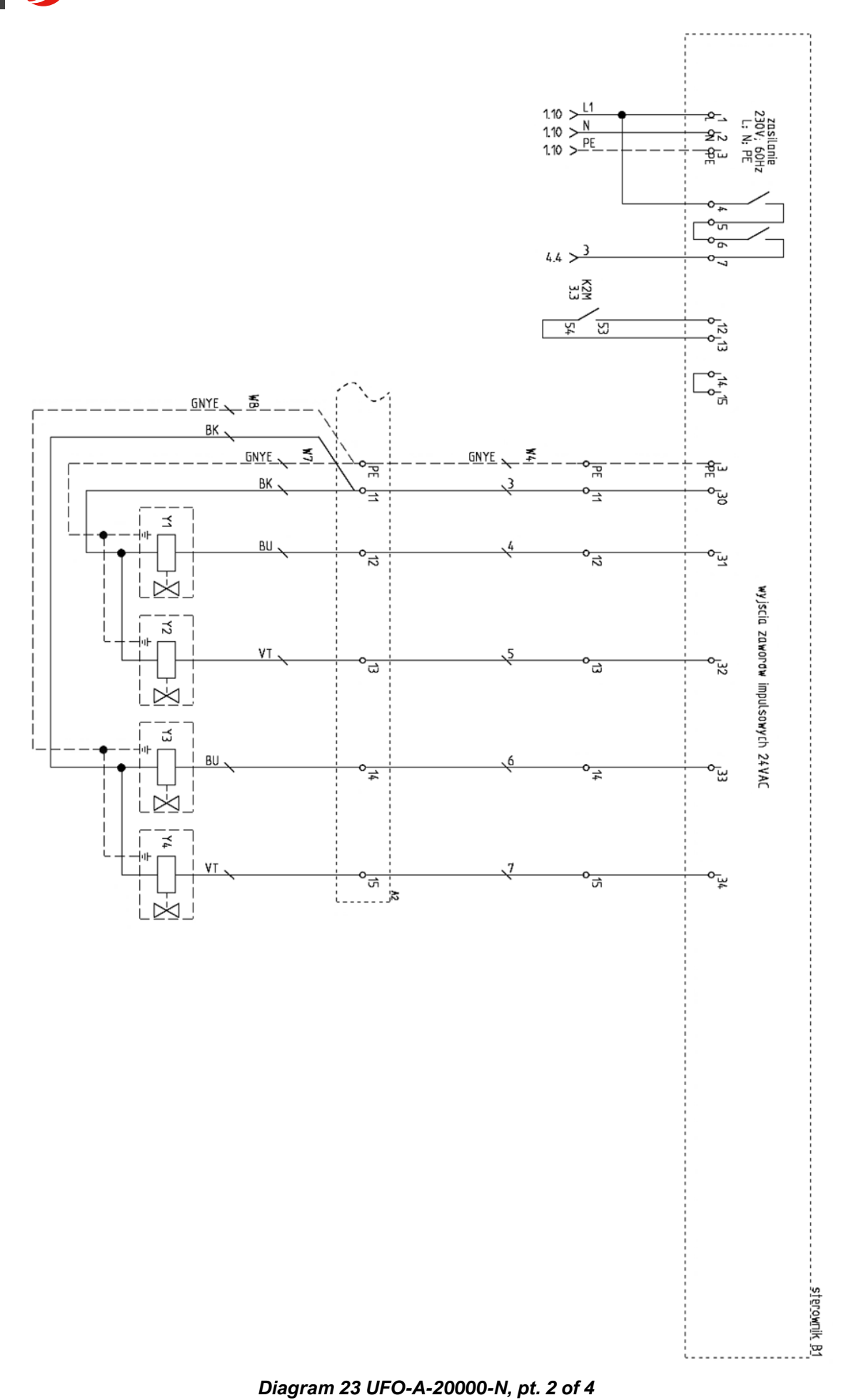

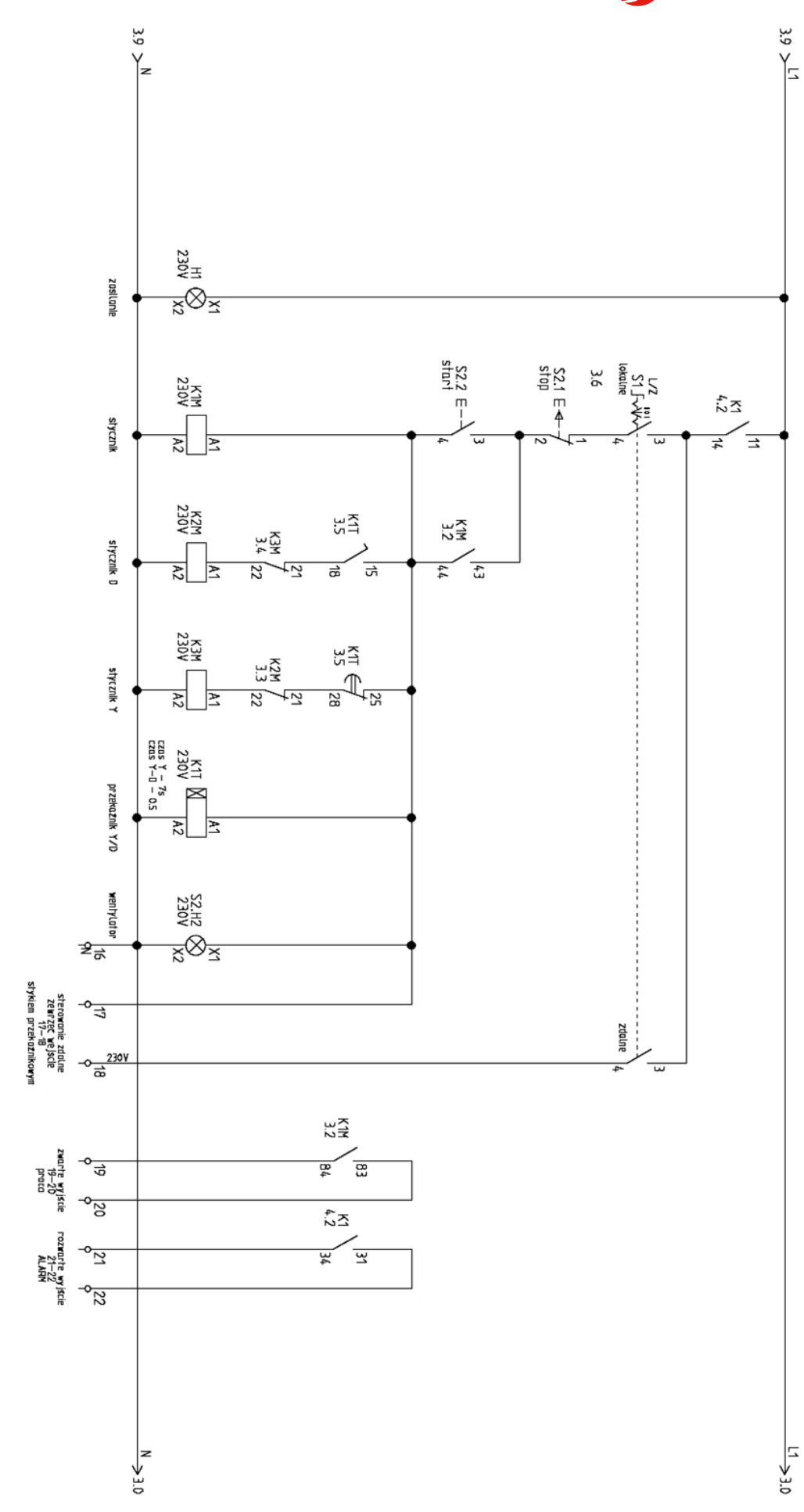

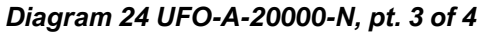

**EN <b>KLIMAWENT** Just reliably

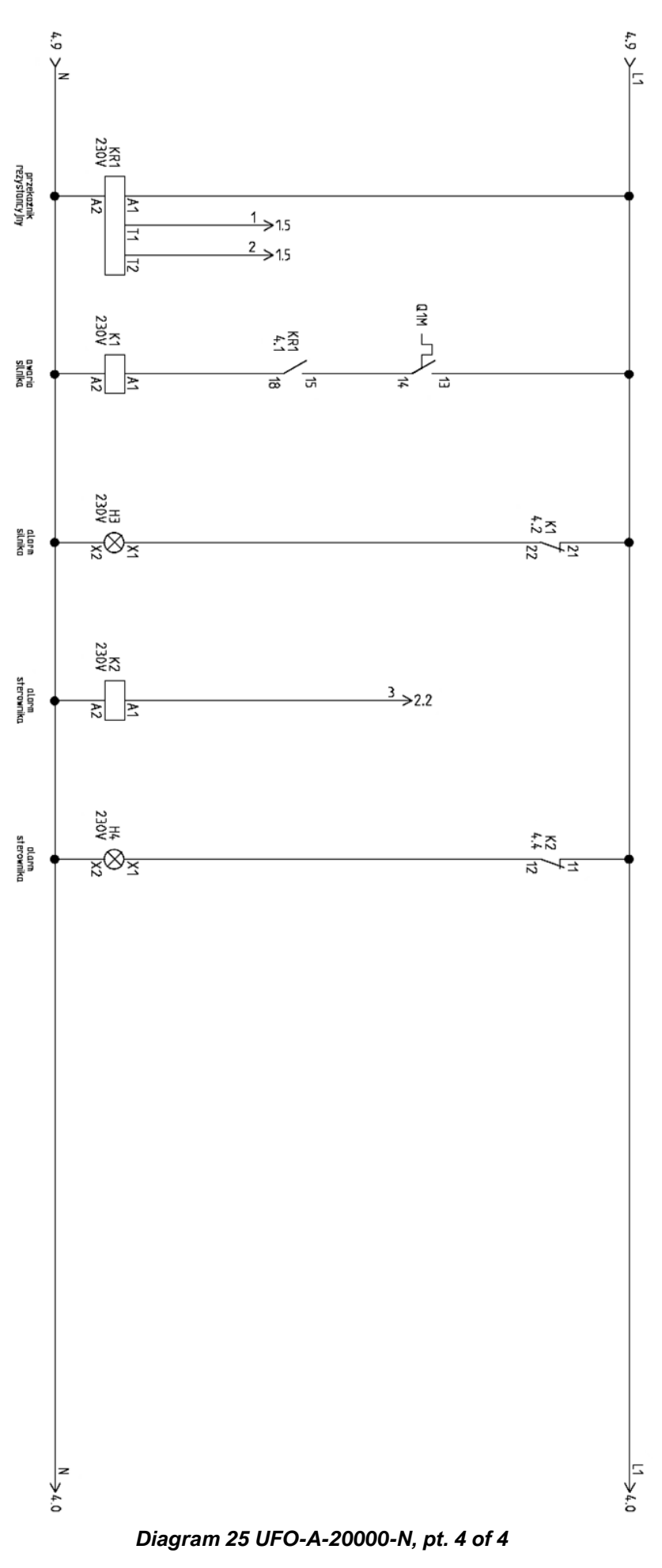

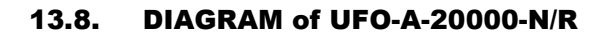

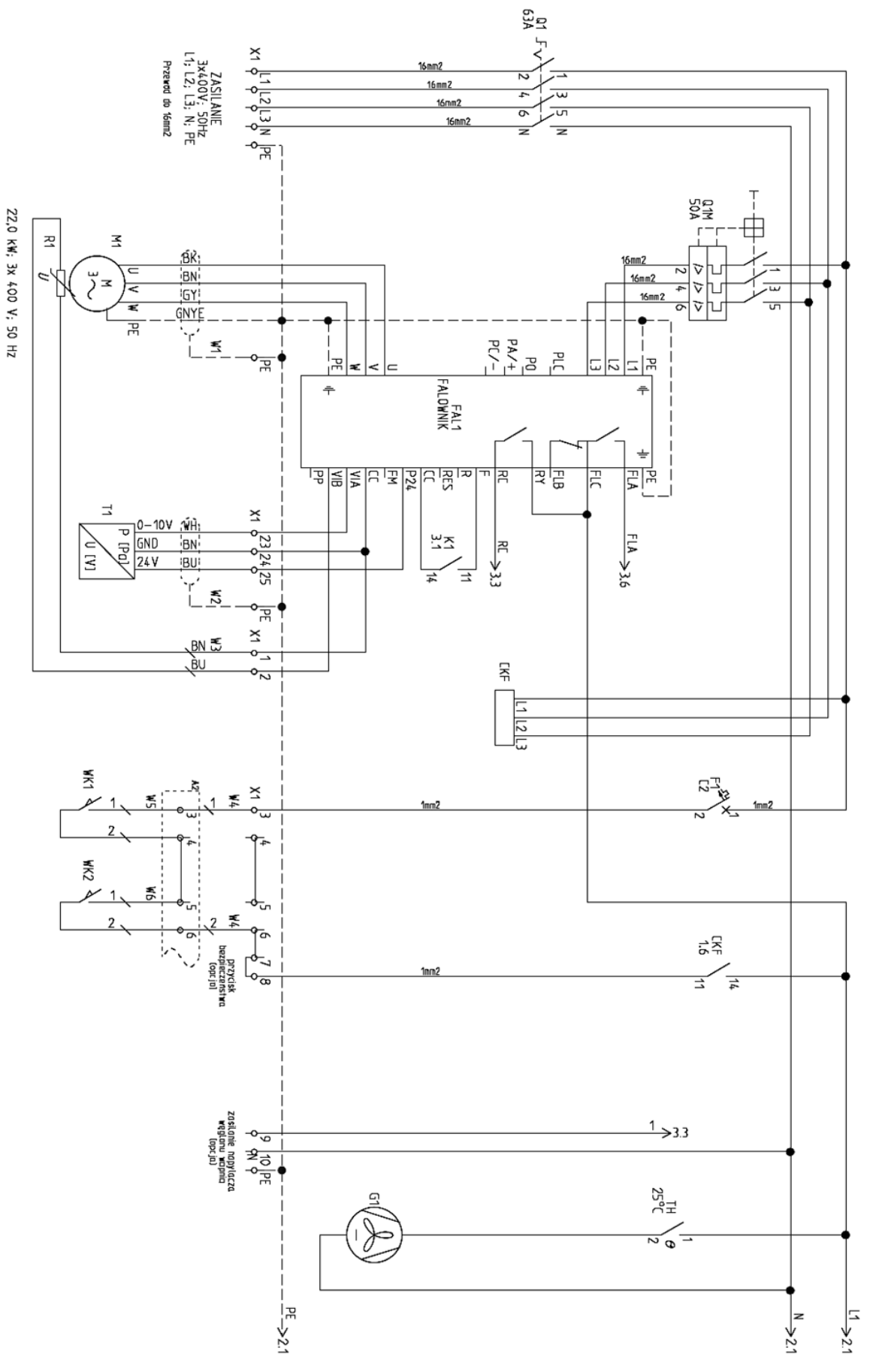

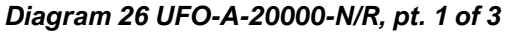

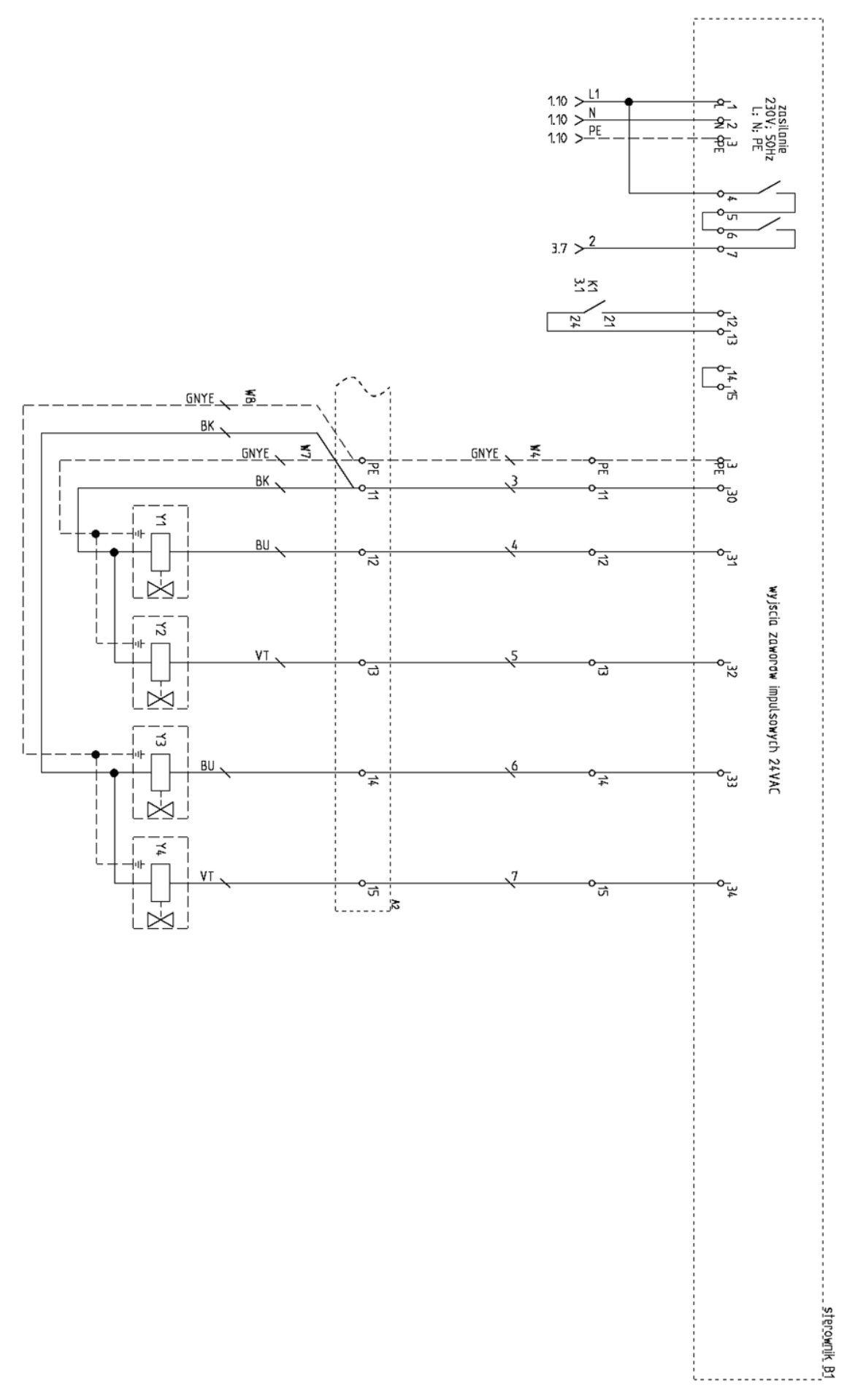
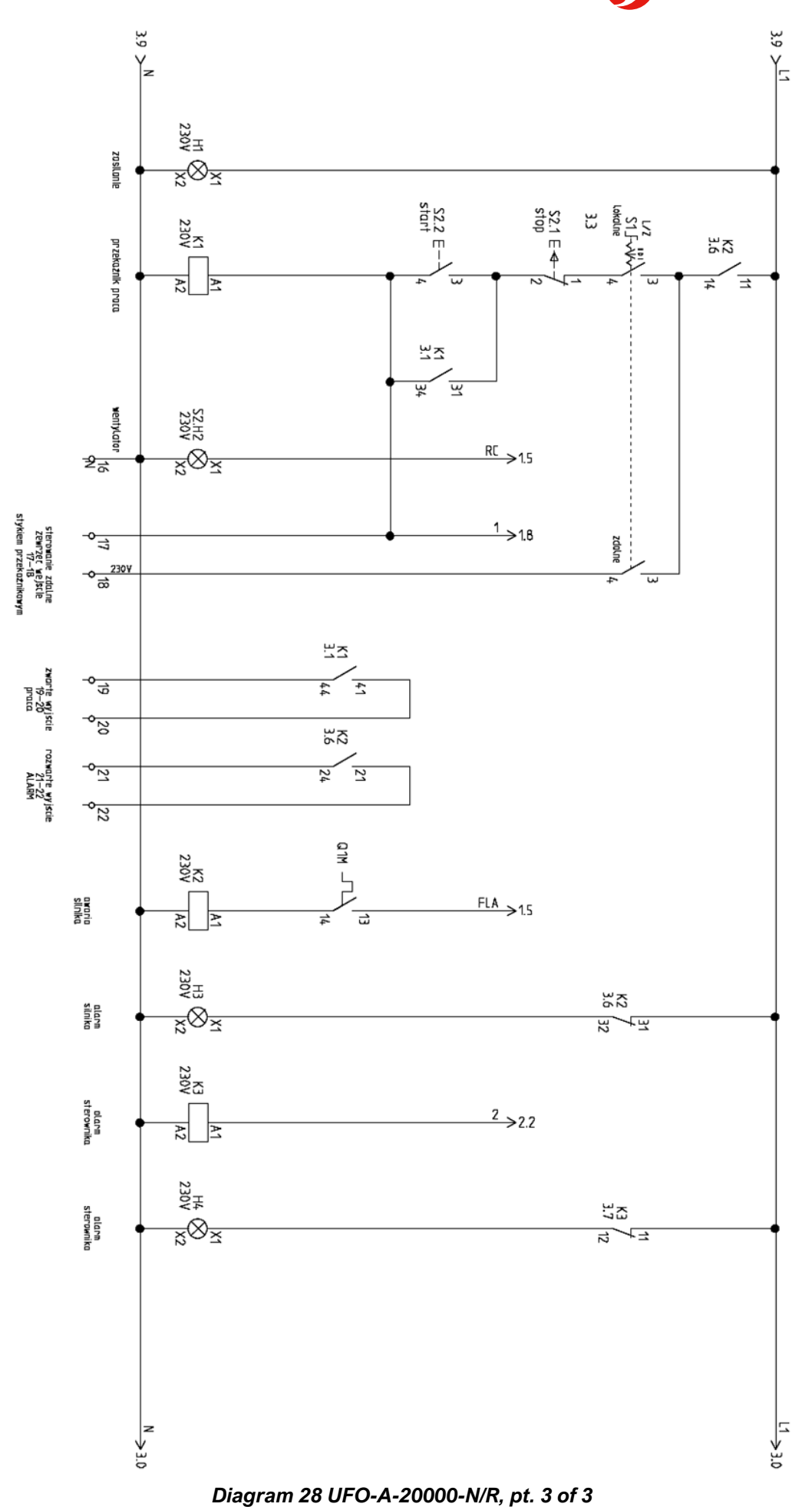

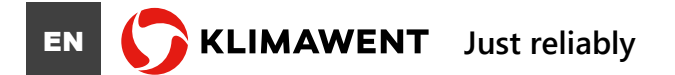

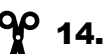

### 14. START-UP PROTOCOL

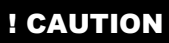

The user is **MANDATORY** to measure the operating parameters of the device during the first startup. **FILLING IN** and **SENDING** the protocol to the manufacturer is a condition of the **FULFILLMENT OF THE WARRANTY CONDITIONS**.

## START-UP PROTOCOL

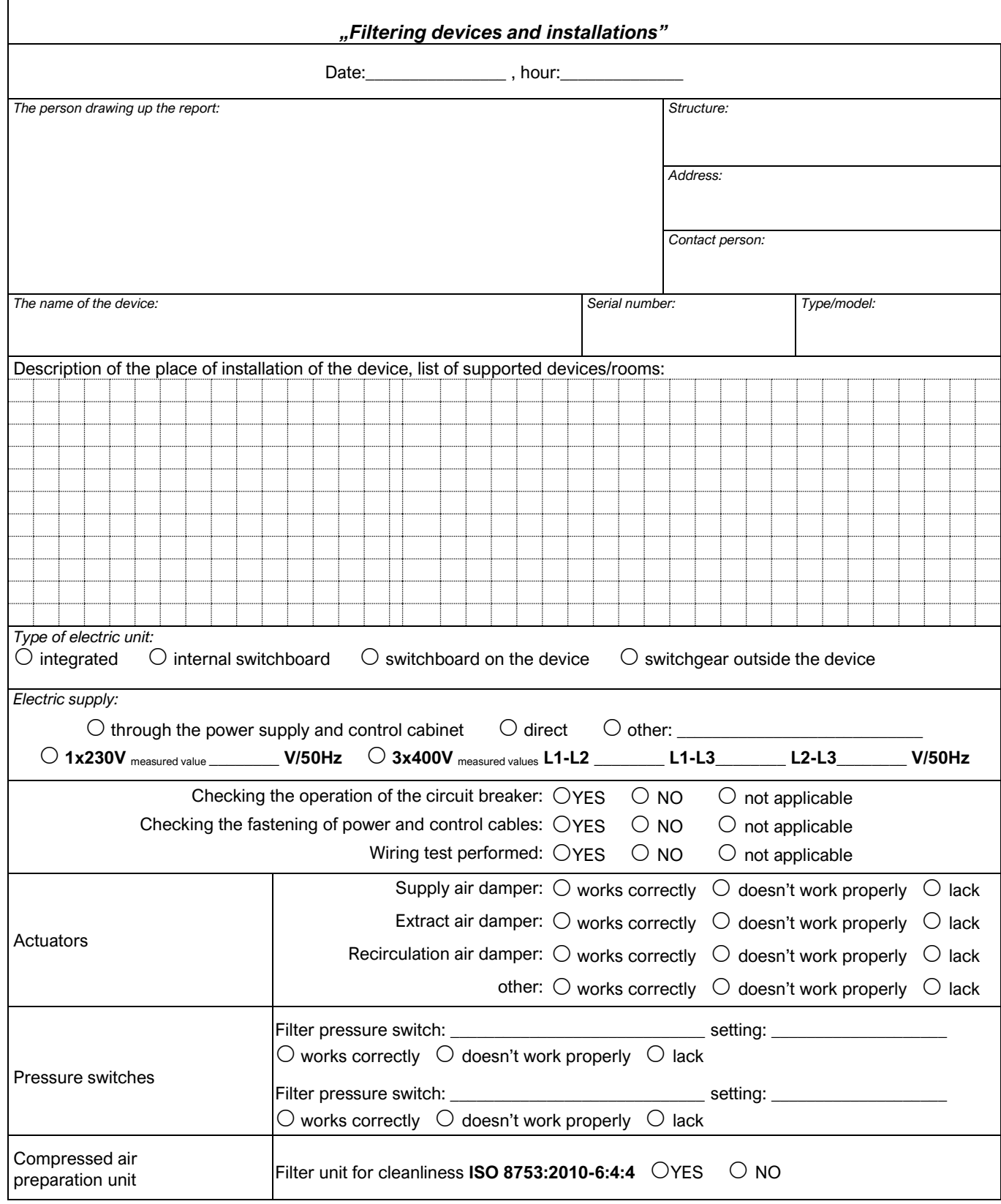

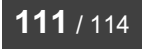

EN **KLIMAWENT** Just reliably

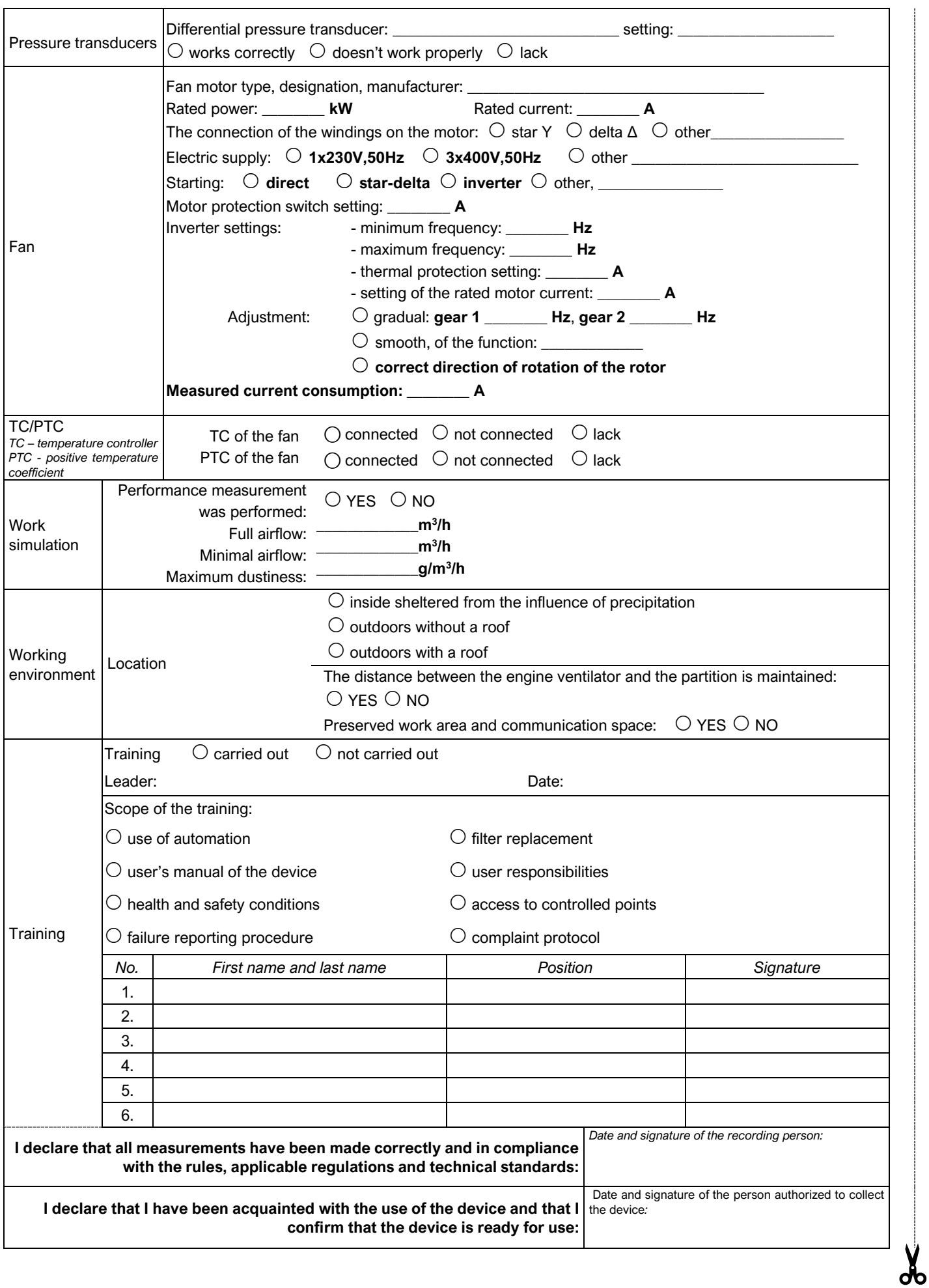

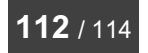

 $\chi$ 

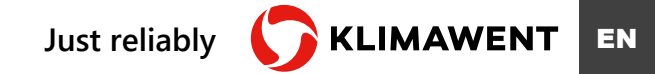

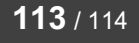

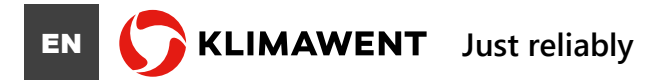

User's manual – title: "Filtering devices UFO-A-N and UFO-A-N/R" IO-805UFN-EN-20231115

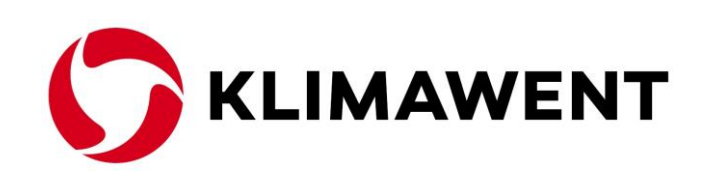

## **KLIMAWENT S.A. Poland**

**Chwaszczynska 194 street, 81-571 Gdynia phone: +48 58 629 64 80 fax: +48 58 629 64 19** e-mail: **klimawent@klimawent.com.pl** website: **www.klimawent.com.pl**

**[klimawent@klimawent.com.pl](mailto:klimawent@klimawent.com.pl)**

Copyright **©** by **KLIMAWENT S.A.** Gdynia 2023-11-15

**114** / 114 *Filtering devices UFO-A-N and UFO-A-N/R* 15.11.2023

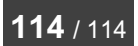

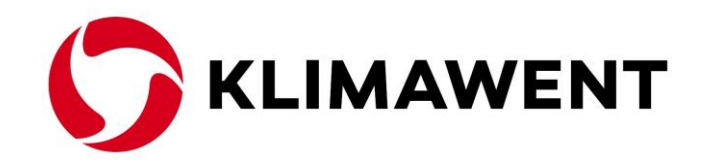

## **APPENDIX A** To the user's manual: IO-805UFN-EN

# Filtering device **UFO-A-N/R**

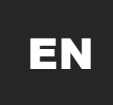

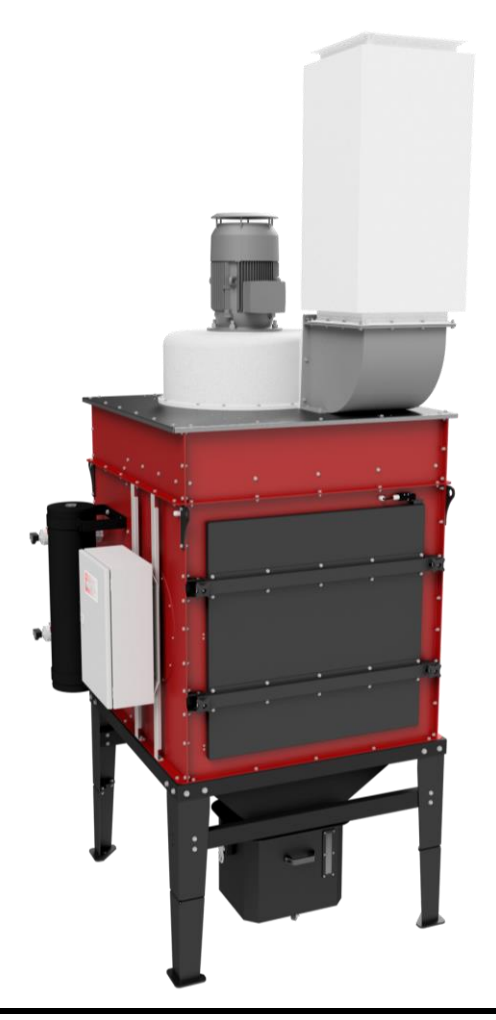

**The appendix is valid for the following device models:**

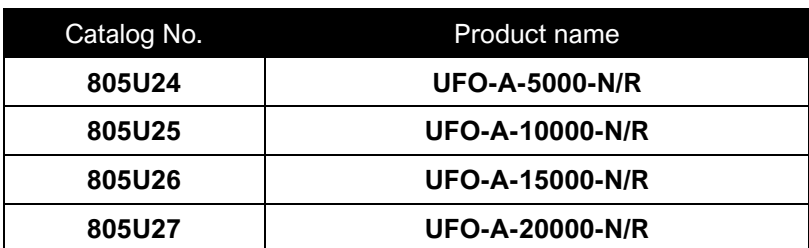

# Altivar 212

Variable speed drives for synchronous and asynchronous motors

# Programming Manual

11/2014

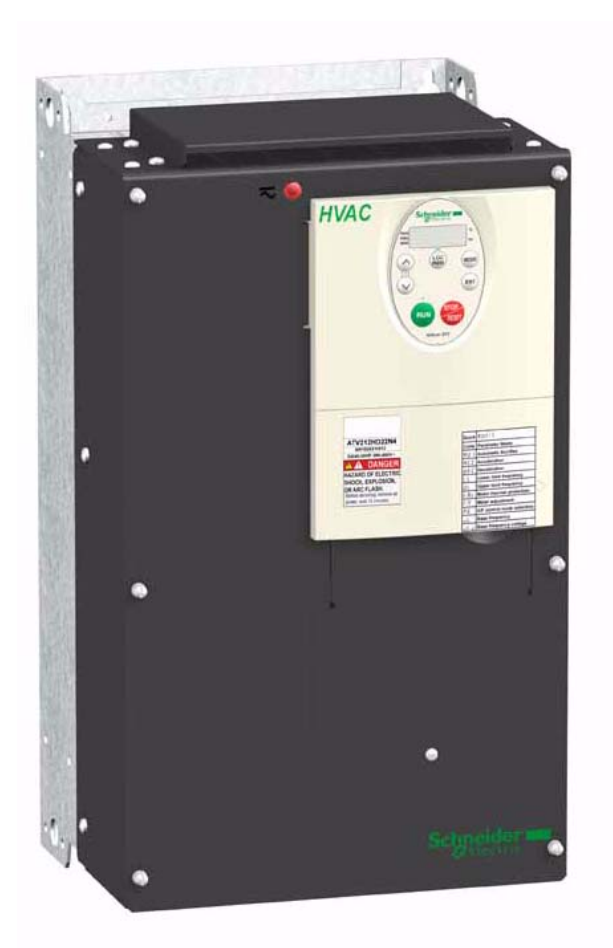

S1A53838

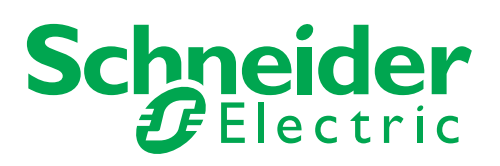

The information provided in this documentation contains general descriptions and/or technical characteristics of the performance of the products contained herein. This documentation is not intended as a substitute for and is not to be used for determining suitability or reliability of these products for specific user applications. It is the duty of any such user or integrator to perform the appropriate and complete risk analysis, evaluation and testing of the products with respect to the relevant specific application or use thereof. Neither Schneider Electric nor any of its affiliates or subsidiaries shall be responsible or liable for misuse of the information contained herein. If you have any suggestions for improvements or amendments or have found errors in this publication, please notify us.

No part of this document may be reproduced in any form or by any means, electronic or mechanical, including photocopying, without express written permission of Schneider Electric.

All pertinent state, regional, and local safety regulations must be observed when installing and using this product. For reasons of safety and to help ensure compliance with documented system data, only the manufacturer should perform repairs to components.

When devices are used for applications with technical safety requirements, the relevant instructions must be followed.

Failure to use Schneider Electric software or approved software with our hardware products may result in injury, harm, or improper operating results.

Failure to observe this information can result in injury or equipment damage.

© 2014 Schneider Electric. All rights reserved.

## **Table of Contents**

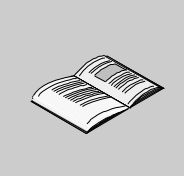

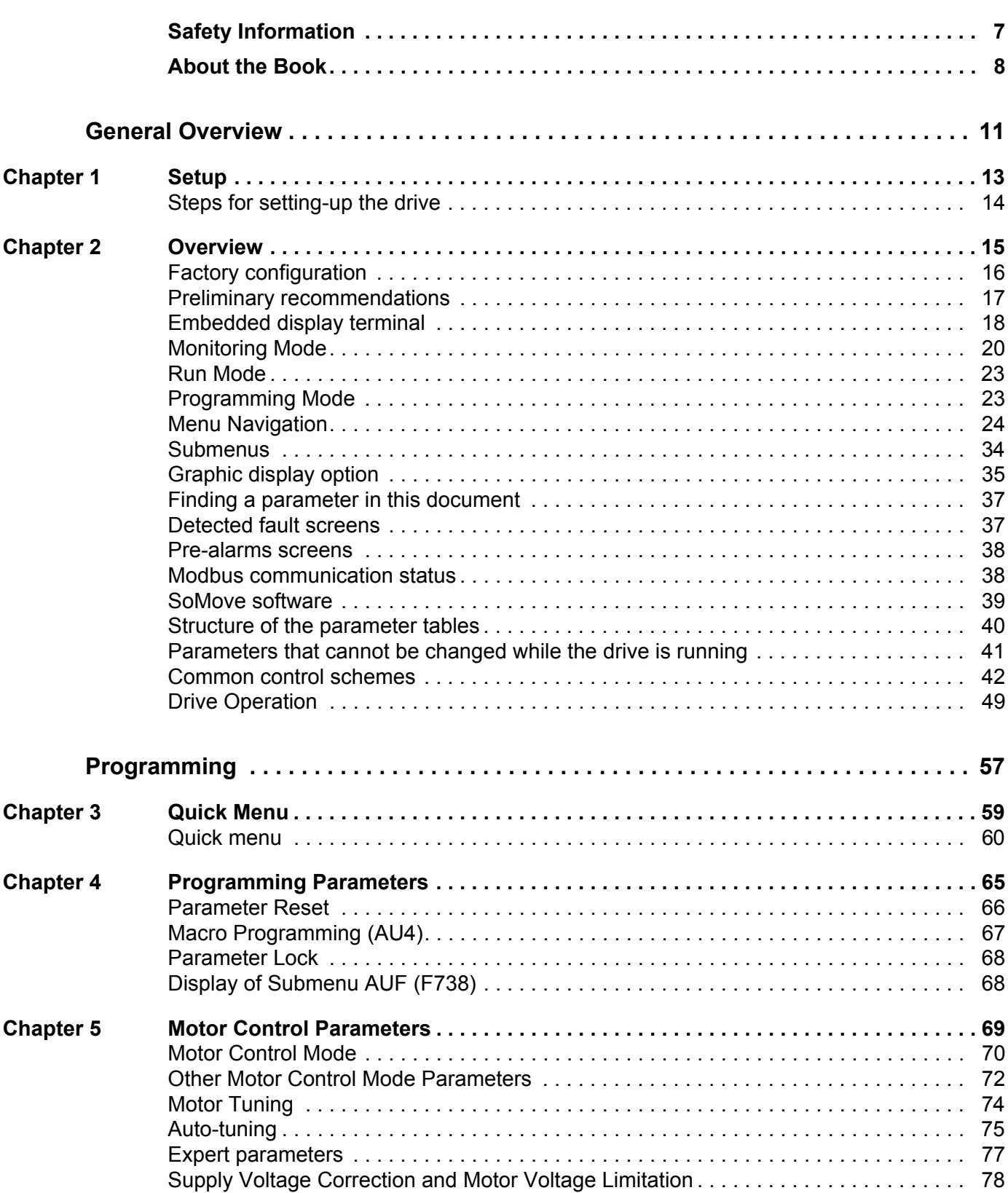

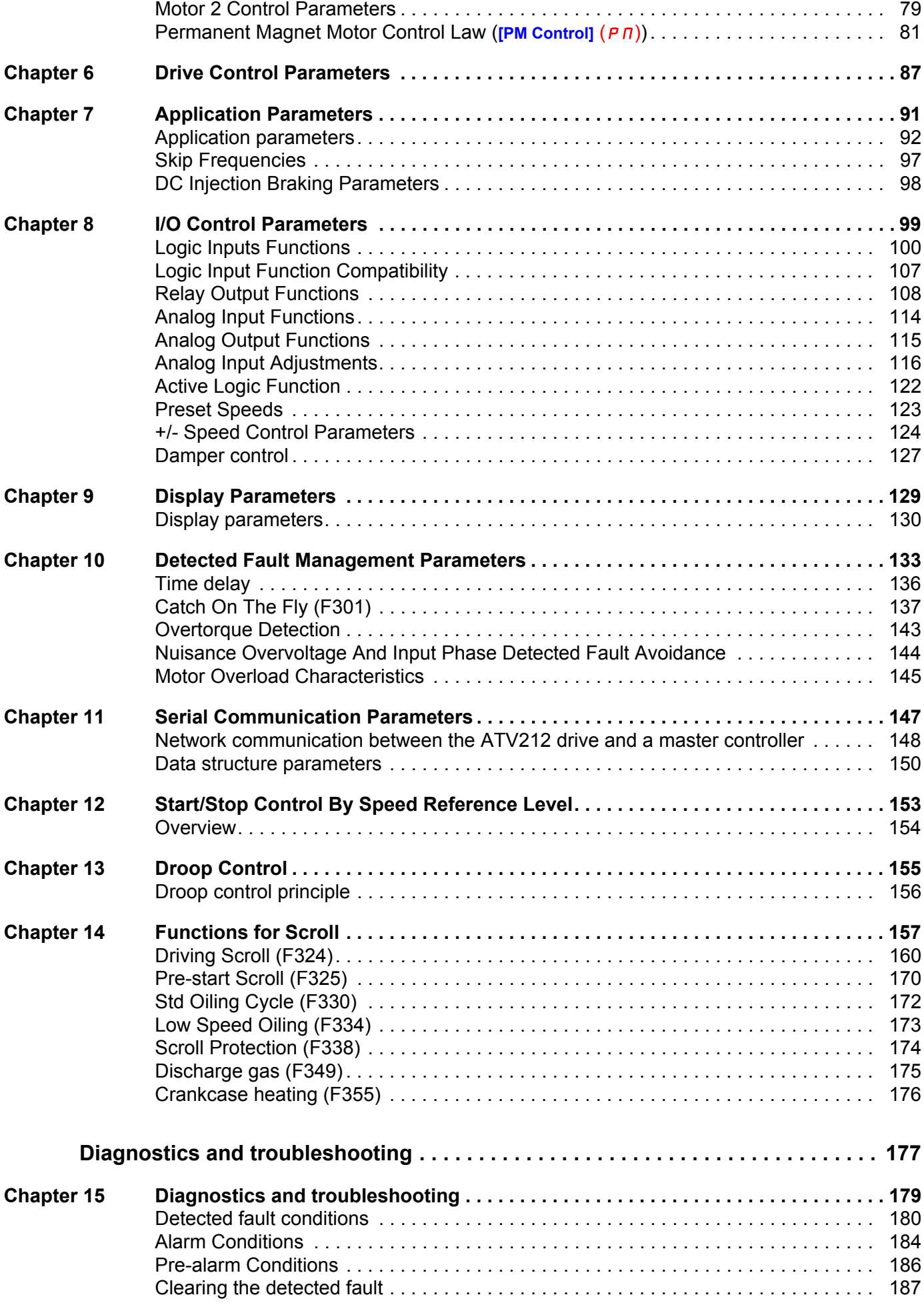

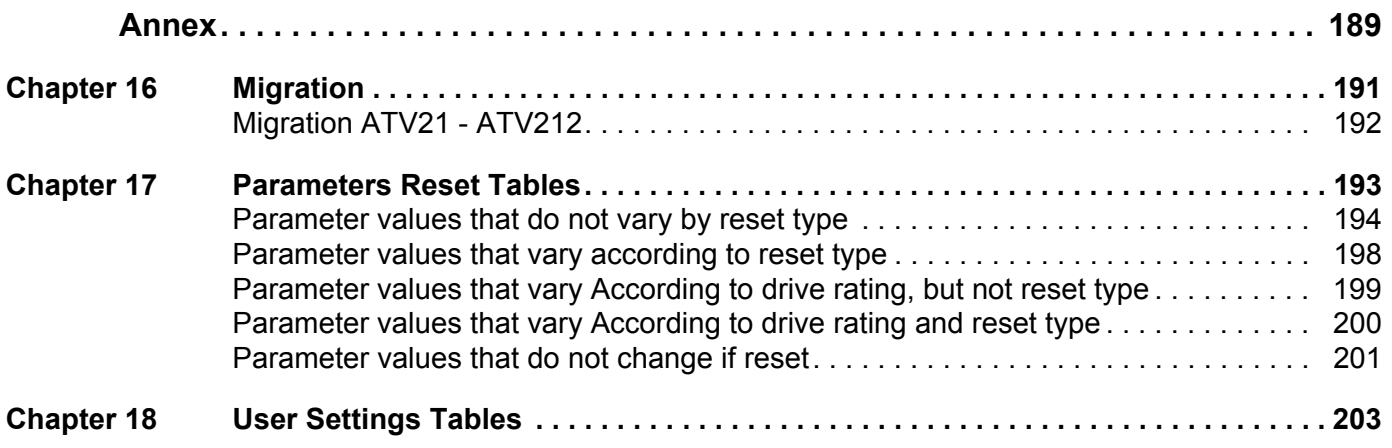

## <span id="page-121-0"></span>**Safety Information**

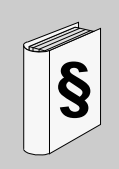

### **Important Information**

#### **NOTICE**

Please read these instructions carefully and examine the equipment in order to familiarize yourself with the device before installing, operating or carrying out any maintenance work on it.

The following special messages that you will come across in this document or on the device are designed to warn you about potential risks or draw your attention to information that will clarify or simplify a procedure.

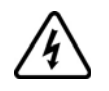

The addition of this symbol to a Danger or Warning safety label indicates that an electrical hazard exists, which will result in personal injury if the instructions are not followed.

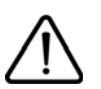

This is the safety alert symbol. It is used to alert you to potential personal injury hazards. Obey all safety messages that follow this symbol to avoid possible injury or death.

## **DANGER**

**DANGER** indicates an imminently hazardous situation, which, if not avoided, **will result** in death or serious injury.

## **WARNING**

**WARNING** indicates a potentially hazardous situation, which, if not avoided, **can result** in death, serious injury, or equipment damage.

## **A CAUTION**

**CAUTION** indicates a potentially hazardous situation, which, if not avoided, **can result** in injury or equipment damage.

## *NOTICE*

*NOTICE***,** used without the safety alert symbol, indicates a potentially hazardous situation which, if not avoided, **can result** in equipment damage.

### **PLEASE NOTE**

The word "drive" as used in this manual refers to the controller portion of the adjustable speed drive as defined by NEC.

Electrical equipment should be installed, operated, serviced, and maintained only by qualified personnel. No responsibility is assumed by Schneider Electric for any consequences arising out of the use of this product. © 2014 Schneider Electric. All Rights Reserved.

## <span id="page-122-0"></span>**About the Book**

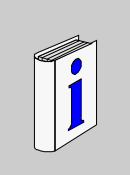

### **At a Glance**

### **Document scope**

The purpose of this document is to:

- help you to set-up the drive,
- show you how to program the drive,
- show you the different menus, modes and parameters,
- help you in maintenance and diagnostics.

### **Validity note**

This documentation is valid for the Altivar 212 drive.

### **Related documents**

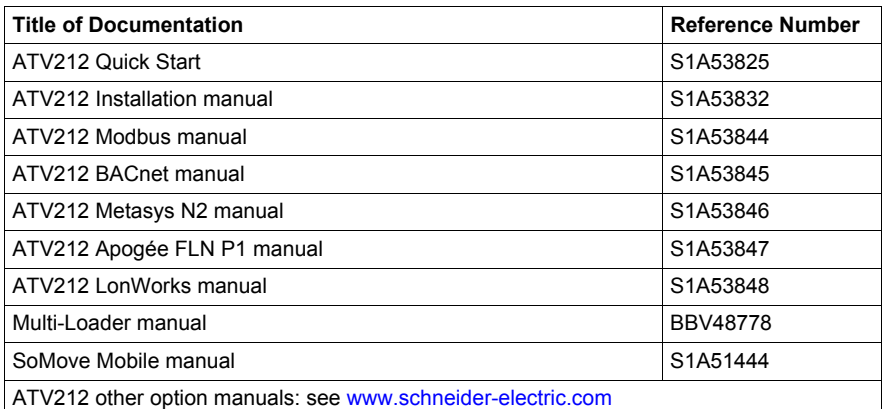

You can download the latest versions of these technical publications and other technical information from our website at [www.schneider-electric.com](http://www.schneider-electric.com).

### **Standards and Terminology**

The technical terms, terminology, and the corresponding descriptions in this manual normally use the terms or definitions in the relevant standards.

In the area of drive systems this includes, but is not limited to, terms such as **error, error message, failure, fault, fault reset, protection, safe state, safety function, warning, warning message**, and so on.

Among others, these standards include:

- IEC 61800 series: Adjustable speed electrical power drive systems
- IEC 61508 Ed.2 series: Functional safety of electrical/electronic/programmable electronic safety-related
- EN 954-1 Safety of machinery Safety related parts of control systems
- EN ISO 13849-1 & 2 Safety of machinery Safety related parts of control systems.
- IEC 61158 series: Industrial communication networks Fieldbus specifications
- IEC 61784 series: Industrial communication networks Profiles
- IEC 60204-1: Safety of machinery Electrical equipment of machines Part 1: General requirements

### **Product related information**

## **A ADANGER**

### **HAZARD OF ELECTRIC SHOCK, EXPLOSION OR ARC FLASH**

- Only appropriately trained persons who are familiar with and understand the contents of this manual and all other pertinent product documentation and who have received safety training to recognize and avoid hazards involved are authorized to work on and with this drive system. Installation, adjustment, repair and maintenance must be performed by qualified personnel.
- The system integrator is responsible for compliance with all local and national electrical code requirements as well as all other applicable regulations with respect to grounding of all equipment.
- Many components of the product, including the printed circuit boards, operate with mains voltage. Do not touch. Use only electrically insulated tools.
- Do not touch unshielded components or terminals with voltage present.
- Motors can generate voltage when the shaft is rotated. Prior to performing any type of work on the drive system, block the motor shaft to prevent rotation.
- AC voltage can couple voltage to unused conductors in the motor cable. Insulate both ends of unused conductors of the motor cable.
- Do not short across the DC bus terminals or the DC bus capacitors or the braking resistor terminals.
- Before performing work on the drive system:
	- Disconnect all power, including external control power that may be present.
	- Place a "Do Not Turn On" label on all power switches.
	- Lock all power switches in the open position.
	- Wait 15 minutes to allow the DC bus capacitors to discharge. The DC bus LED is not an indicator of the absence of DC bus voltage that can exceed 800 Vdc.
	- Measure the voltage on the DC bus between the DC bus terminals (PA/+ and PC/-) using a properly rated voltmeter to verify that the voltage is < 42 Vdc.
	- If the DC bus capacitors do not discharge properly, contact your local Schneider Electric representative. • Install and close all covers before applying voltage.
- **Failure to follow these instructions will result in death or serious injury.**

## **ADANGER**

### **UNINTENDED EQUIPMENT OPERATION**

- Prevent accidental grounding of logic inputs configured for sink logic. Accidental grounding can result in unintended activation of drive functions.
- Protect the signal conductors against damage that could result in unintentional conductor grounding.

**Failure to follow these instructions will result in death or serious injury.**

## **WARNING**

### **LOSS OF CONTROL**

- The designer of any control scheme must consider the potential failure modes of control paths and, for critical control functions, provide a means to achieve a safe state during and after a path failure. Examples of critical control functions are emergency stop, overtravel stop, power outage, and restart.
- Separate or redundant control paths must be provided for critical control functions.
- System control paths may include communication links. Consideration must be given to the implications of unanticipated transmission delays or failures of the link.
- Observe all accident prevention regulations and local safety guidelines (1).
- Each implementation of the product must be individually and thoroughly tested for proper operation before being placed into service.

#### **Failure to follow these instructions can result in death, serious injury, or equipment damage.**

(1) For USA: Additional information, refer to NEMA ICS 1.1 (latest edition), "Safety Guidelines for the Application, Installation, and Maintenance of Solid State Control" and to NEMA ICS 7.1 (latest edition), "Safety Standards for Construction and Guide for Selection, Installation and Operation of Adjustable Speed Drive Systems."

## <span id="page-125-0"></span>**General Overview**

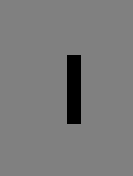

### **What's in this Part?**

This part contains the following chapters:

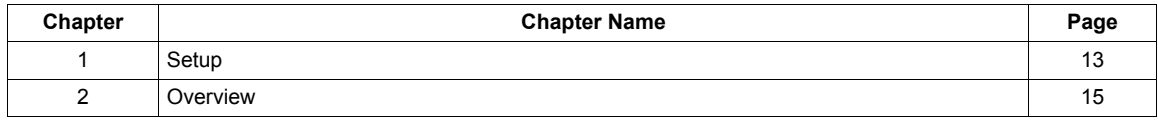

## <span id="page-127-1"></span><span id="page-127-0"></span>**Setup**

### **What's in this Chapter?**

This chapter contains the following topics:

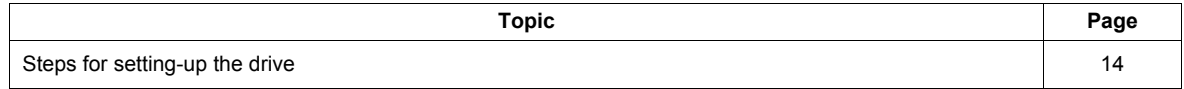

### <span id="page-128-0"></span>**Steps for setting-up the drive**

## **INSTALLATION**

**1. Please, refer to the installation manual..**

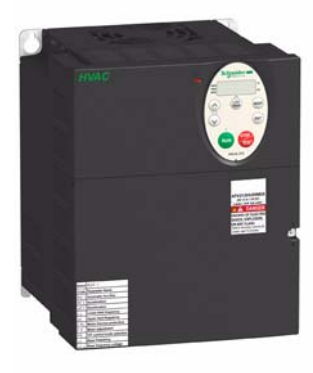

## **PROGRAMMING**

**2. Apply input power to the drive, but do not give a run command.**

### **3. Configure**

- $\Box$  the nominal frequency of the motor [Parameter reset]  $(EYP) = [50 Hz$  reset] (1) if this is not 50Hz,
- $\Box$  the motor parameters, page  $\overline{70}$ , only if the factory configuration of the drive is not suitable,
- $\Box$  the application functions in the Drive Control Parameters section, page  $87$  and the I/O Control Parameters section, page [99,](#page-213-1) only if the factory configuration of the drive is not suitable.

### **4. Adjust the application parameters**

- □ [Acceleration time 1] (ACC), page [93](#page-207-0) and [Deceleration time 1] (dEC), page [93.](#page-207-1)
- □ [Low limit frequency] (LL), page [92](#page-206-1) and [Upper limit freq] (UL), page [92](#page-206-2).
- $\Box$  [Motor thermal prot.] (tHr), page [74.](#page-188-1)
- **5. Start the drive**

### **Tips:**

- Before beginning programming, complete the customer setting tables, page [203](#page-317-1).
- Perform an auto-tuning operation to optimize performance, page [75](#page-189-1).
- If you get lost, return to the factory settings, page [66](#page-180-1).

## <span id="page-129-1"></span><span id="page-129-0"></span>**Overview**

# **2**

### **What's in this Chapter?**

This chapter contains the following topics:

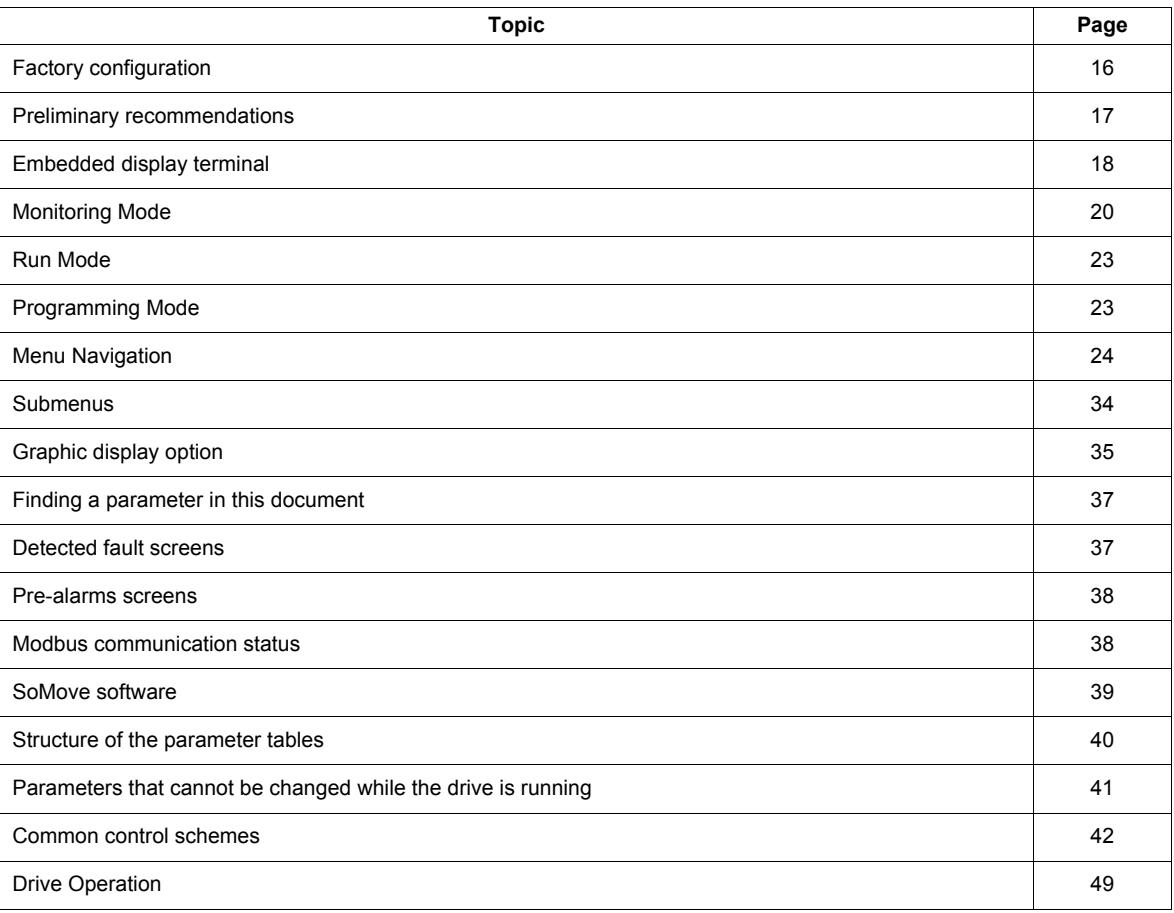

### <span id="page-130-0"></span>**Factory configuration**

### **Drive factory settings**

The Altivar 212 is factory-set for the most common operating conditions:

- [Mot cont. mode sel.] ( $P E$ ): [Variable torque] ( $P E = 1$ ). See page [71](#page-185-0).
- [Upper limit freq] ( $UL$ ) = 50.0 Hz. See page  $92$ .
- [Low limit frequency] ( $L L$ ) = 0.0 Hz. See page  $92$ .
- [Switch. freq. level]  $(F \exists \Box \Box)$ : depending on drive rating (see page  $95$ )
- [Auto ramp]  $(HU_1) =$  [Enable]  $(HU_1 = 1)$ . See page [95](#page-209-1).

Parameter which depends on Macro Programming [Auto set function]  $(HU4) = D$  (see page [67](#page-181-1)):

- Command reference: logic inputs ([Command mode sel]  $(L \cap D d) = 0$ ). See page [87.](#page-201-2)
- Speed reference: analog input VIA = 0–10 V or 0–20 mA ([Frequency mode sel]  $(F \cap B d) = 1$ ,  $(F \cap B d) = 0$ ). See [Frequency mode sel]  $(F \cap B d)$  page [87](#page-201-3) and Analog Input Speed Reference page [116.](#page-230-1)
- F: run forward  $(F + 111) = 2$ ). See [LI F selection] page [100](#page-214-1).
- R: preset speed 1 ( $F \mid T \neq 6$ ). See [LI R selection] page [100](#page-214-2).
- RES: clear detected fault  $(F \mid 1 \mid \exists = 10)$ . See [LI RES selection] page [100.](#page-214-3)
- Drive ready for operation  $(F \mid I \mid D = 1)$ . See [Logic Funct 2 active] page [122.](#page-236-1)

If the above values are compatible with the application, the drive can be used without changing the settings.

### <span id="page-131-0"></span>**Preliminary recommendations**

## *NOTICE*

### **INCOMPATIBLE LINE VOLTAGE**

Before turning on and configuring the drive, ensure that the line voltage is compatible with the supply voltage range shown on the drive nameplate. The drive may be damaged if the line voltage is not compatible. **Failure to follow these instructions can result in equipment damage.**

### **Power switching via line contactor**

## *NOTICE*

**RISK OF DAMAGE TO THE DRIVE**

- Avoid operating the contactor frequently.
- Power cycling must be MORE than 60 seconds.

**Failure to follow these instructions can result in equipment damage.**

### **User adjustment and extension of functions**

- The display unit and buttons can be used to modify the settings and to extend the functions described in the following pages.
- **Return to factory settings** is made easy by the [Parameter reset]  $(E \oplus P)$  (see page [66\)](#page-180-1).

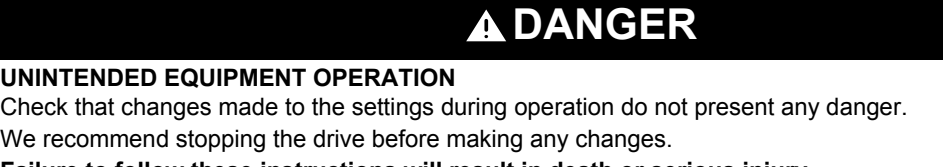

**Failure to follow these instructions will result in death or serious injury.**

### **Test on a low power motor or without a motor**

- In factory settings mode, [Output phase loss] (F 6 0 5) (page [140\)](#page-254-0) is active F 6 0 5 = 3. To check the drive in a test or maintenance environment without having to switch to a motor with the same rating as the drive (particularly useful in the case of high power drives), set  $F605$  to  $D$ .
- Set [Mot cont. mode sel.] ( $P E$ ) = [Constant V/Hz] ( $\Box$ ) (see page  $71$ ).

## *NOTICE*

### **UNINTENDED EQUIPMENT OPERATION**

Motor thermal protection will not be provided by the drive if the motor 's nominal current is 20% lower than that of the drive. Find an alternative source of thermal protection.

**Failure to follow these instructions can result in equipment damage.**

### **Using motors in parallel**

Set [Mot cont. mode sel.]  $(P E) =$  [Constant V/Hz]  $(D)$  (see page [71](#page-185-0)).

## *NOTICE*

**RISK OF DAMAGE TO THE MOTOR**

Motor thermal protection is no longer provided by the drive. Provide an alternative means of thermal protection. **Failure to follow these instructions can result in equipment damage.**

### **Using in single phase supply**

• Set [Input phase loss]  $(FE \cap B)$  to Disabled  $D$  (see page [138](#page-252-0)).

## *NOTICE*

### **RISK OF DAMAGE TO THE DRIVE**

Using ATV212 in single phase supply is only allowed in training mode with motor and without load. **Failure to follow these instructions can result in equipment damage.**

### <span id="page-132-0"></span>**Embedded display terminal**

This section describes the features of the integrated display terminal.

### **Embedded display terminal features**

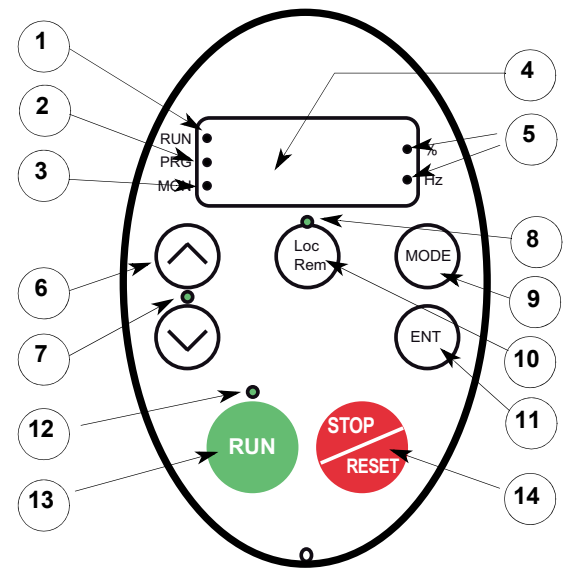

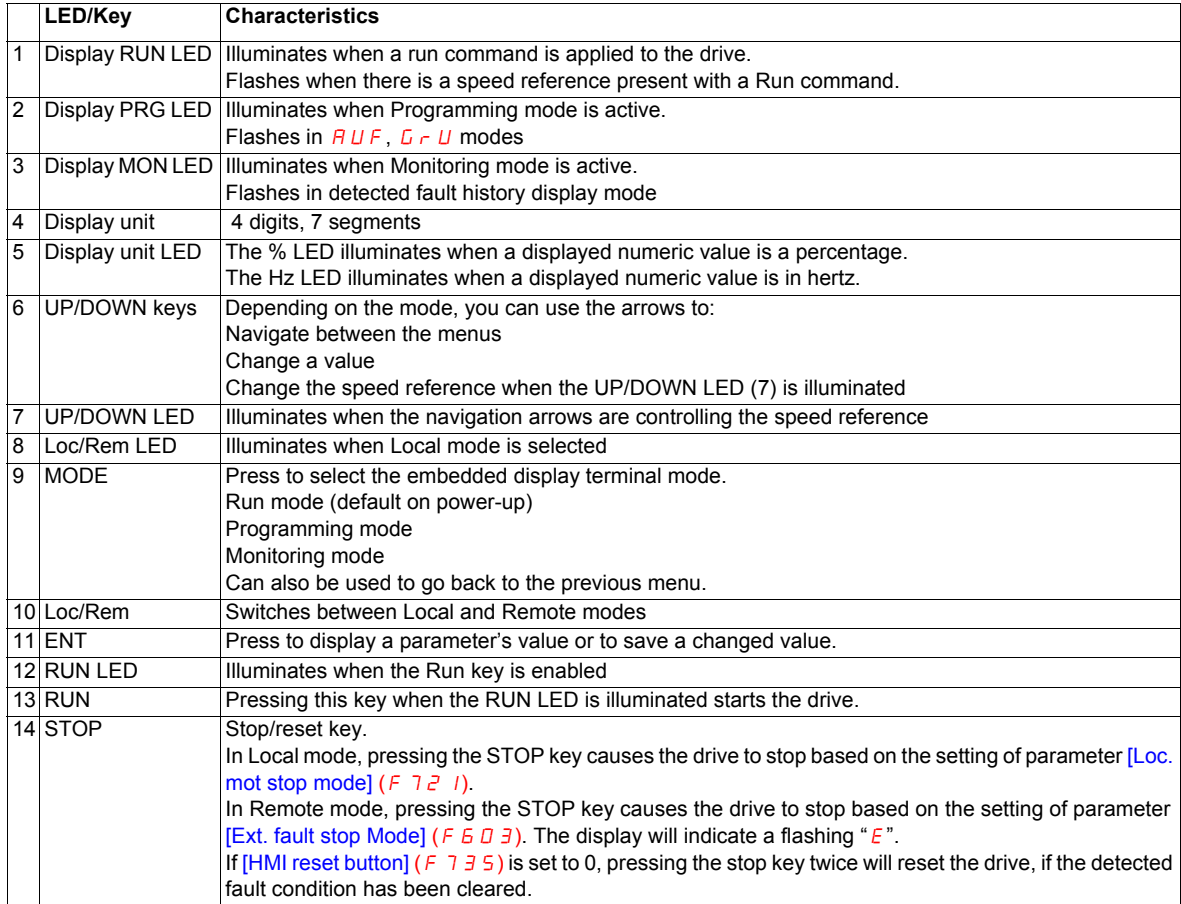

An optional graphic display option (VW3A1101) is also available.

### **Embedded display terminal modes**

The Altivar 212 embedded display terminal has three modes of operation: Monitoring, Run and Programming. The drive powers up in the Run mode. To select a different mode, use the MODE key as illustrated below.

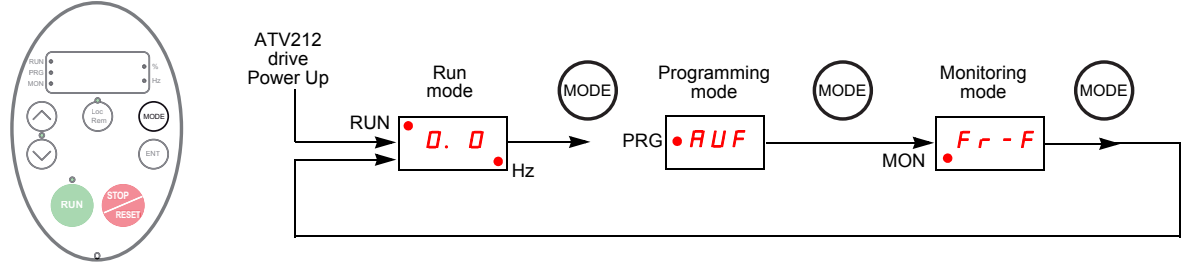

The red LED in left side of the display indicates the current mode selected, RUN for Run mode, PRG for Programming mode and MON for Monitoring mode.

### <span id="page-134-0"></span>**Monitoring Mode**

The Monitoring mode displays drive operational data in real time. To access the Monitoring mode, press the MODE key until the MON LED is illuminated. Then use the UP and DOWN keys to view up to 30 different types of data.

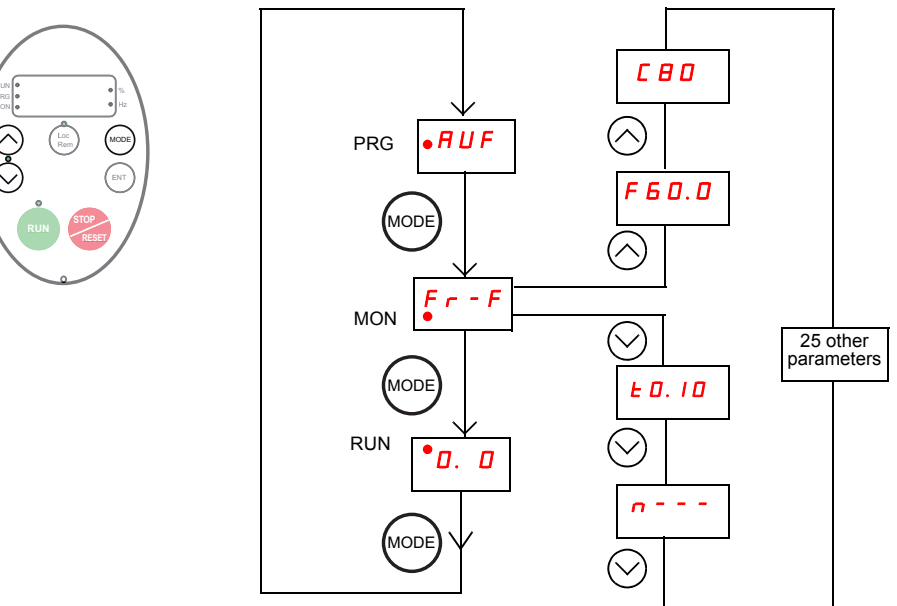

### <span id="page-134-1"></span>**Monitoring Mode Displays**

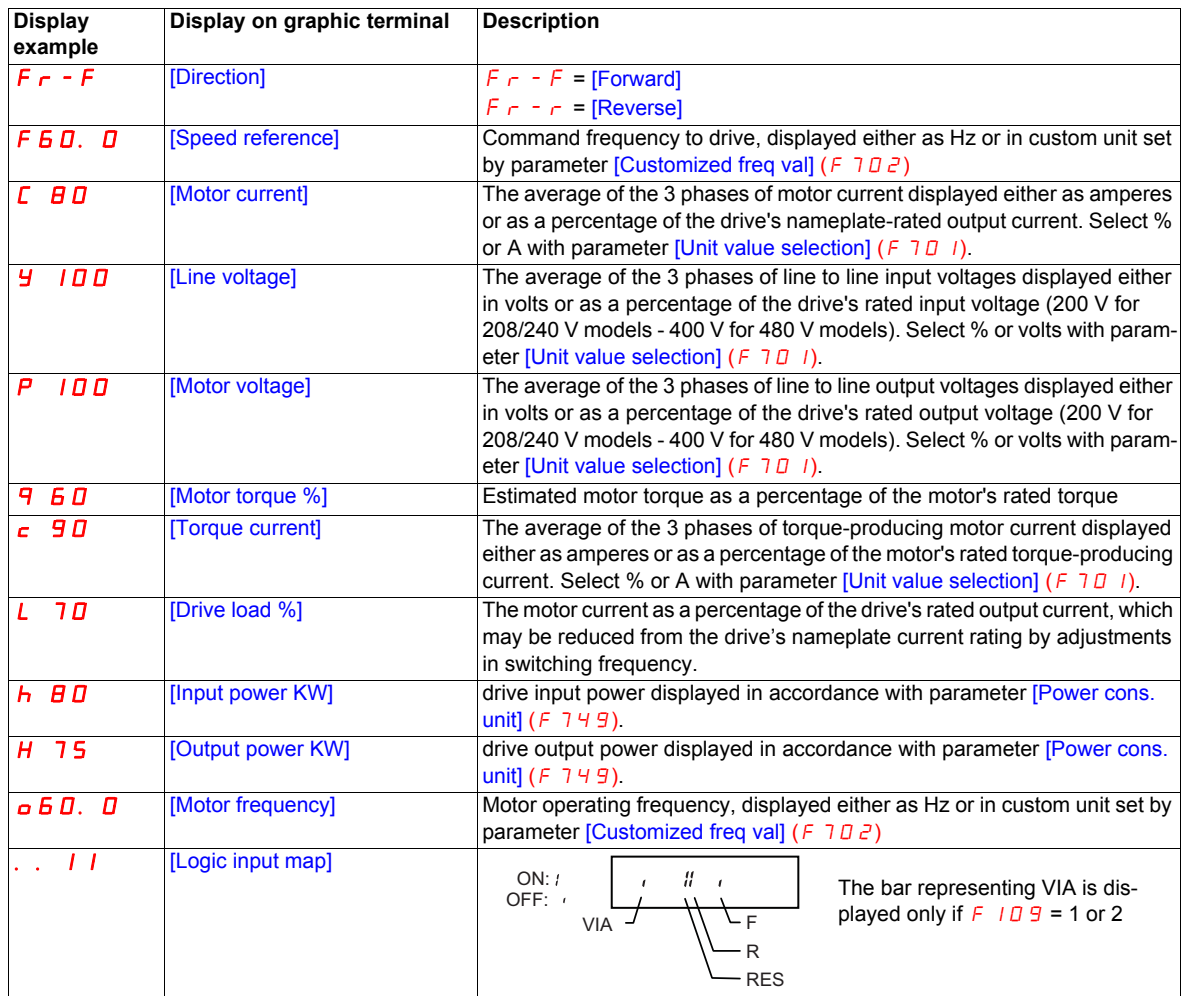

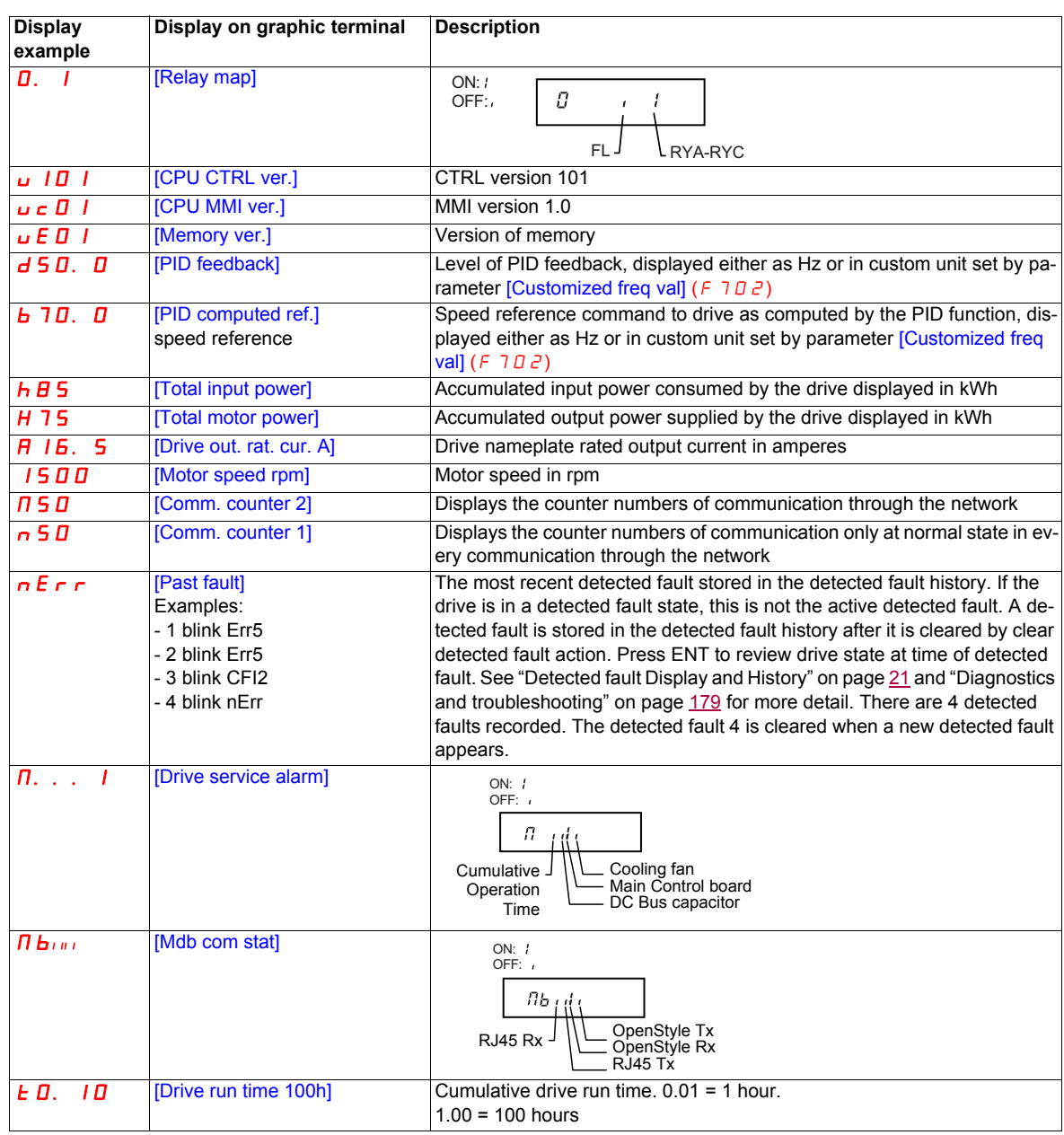

### <span id="page-135-0"></span>**Detected fault display and history**

When the drive detected faults, the graphic terminal displays a code. To review data about drive operation at the time of the detected fault, press the MODE key to enter the Monitoring mode. Then use the Up/Down keys to scroll through the data listed in table page [20](#page-134-1).

Up to five detected faults can be displayed on the graphic terminal in Monitoring mode: the present detected fault (if the drive is in a detected fault state) and the previous four detected fault codes. To review drive operation data recorded at the time of detected fault for a previous detected fault, press ENT when the code for the detected fault is displayed. See table below for the available information.

When a detected fault is cleared or power is cycled to the drive, the present detected fault becomes Past detected fault 1.

### **Detected fault History**

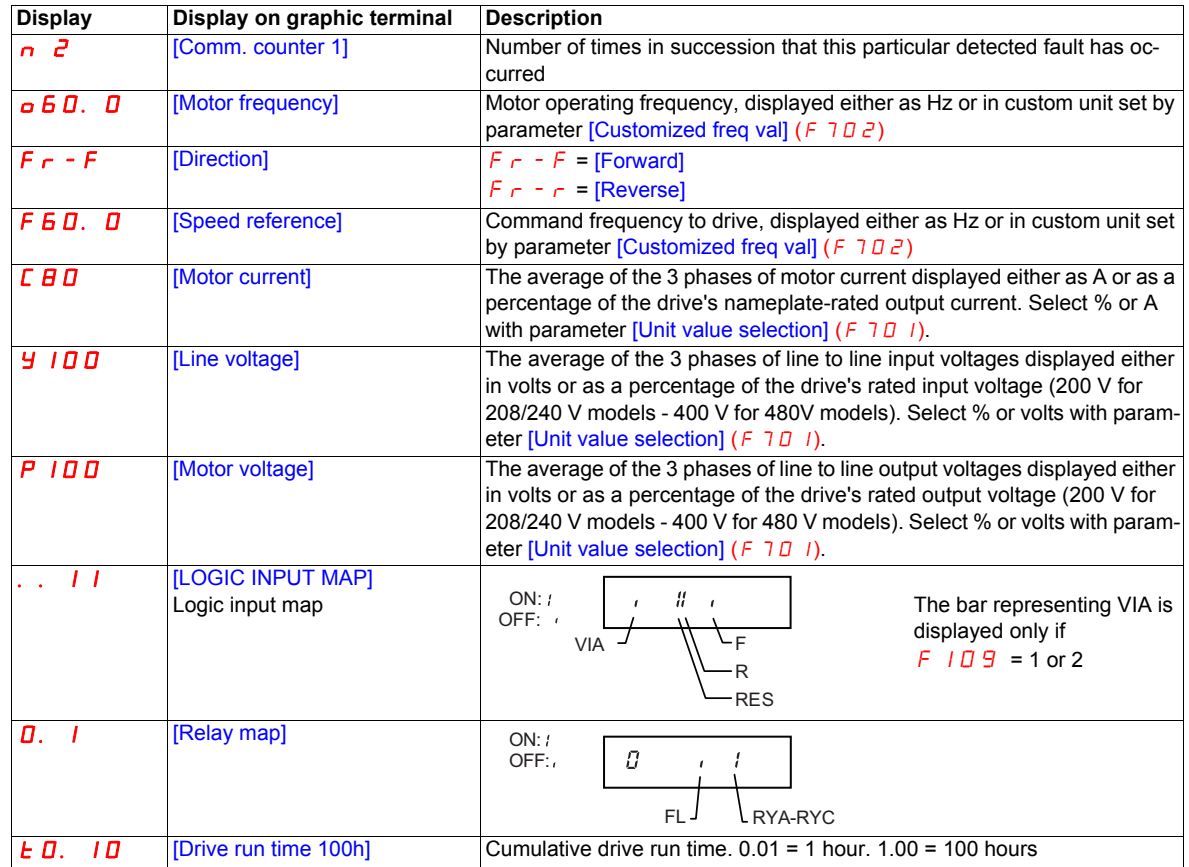

### **I/O Map**

In both the monitoring mode and the detected fault history, it is possible to view the state of the logic inputs and the relay outputs. See previous tables on pages [20](#page-134-1) and [21.](#page-135-0)

### **Logic Input Map**

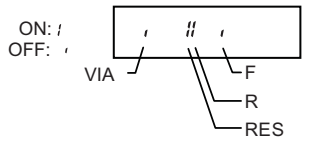

The ON or OFF status of each logic input is displayed in bits. VIA is included in this display if parameter  $F$  109 is set to either 1 or 2.

### **Relay Output Map**

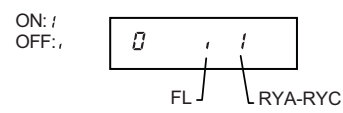

The ON or OFF status of each relay output is displayed in bits.

### <span id="page-137-0"></span>**Run Mode**

To access the Run mode, press the MODE key until the drive operating frequency, a detected fault code, or a pre-alarm code is displayed.

See [Diagnostics and troubleshooting](#page-293-1) beginning on page [179](#page-293-1) for the detected fault and pre-alarm codes.

### **Changing the Display in Run Mode**

Motor operating frequency is the default value displayed on the graphic terminal in Run mode. This displayed value can be changed by setting parameter [Displayed param.] (F  $710$ ). See page [130](#page-244-1) for a list of the display choices.

The displayed value can be expressed as a percentage of the drive rating, or in amperes or volts, as appropriate for the value displayed. The units can be changed by setting parameter [Unit value selection] ( $F$   $70$  I) (see page [130\)](#page-244-2).

In addition, the resolution of the speed reference and output frequency displays can be adjusted by setting parameters [Loc. speed ref. step] ( $F$  7  $I$  7) and [Display ref. resol.] ( $F$  7  $I$   $B$ ) (see pages [87](#page-201-4) and [130\)](#page-244-3).

### <span id="page-137-1"></span>**Programming Mode**

Use this mode to program the drive.

To access the Programming mode, use the MODE key until the PRG indicator LED on the display is illuminated. See [Menu Navigation](#page-138-0) page [24](#page-138-0).

### <span id="page-138-0"></span>**Menu Navigation**

Menu navigation diagrams below illustrate how to navigate through the programming menus and submenus.

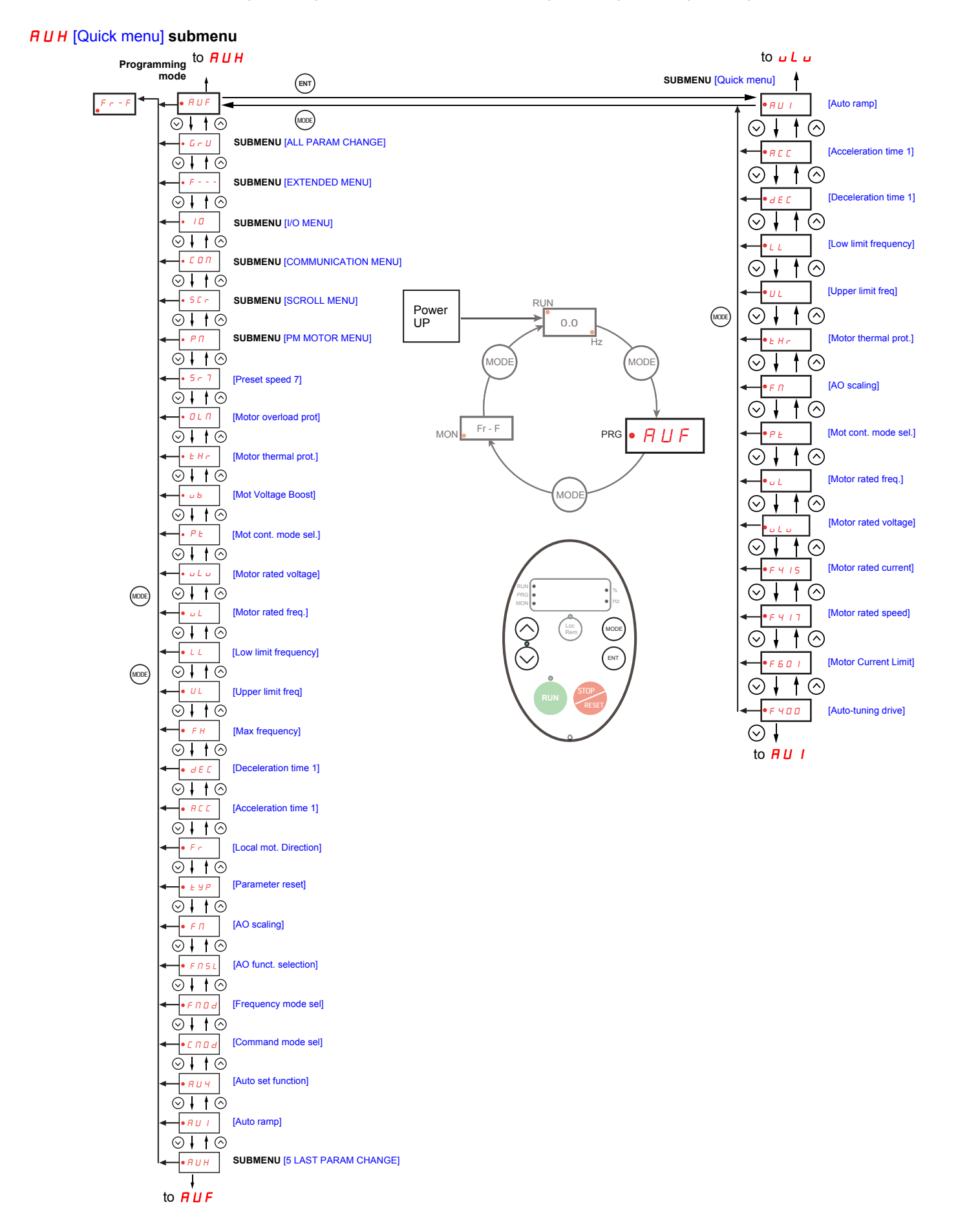

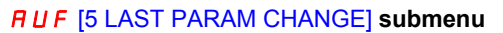

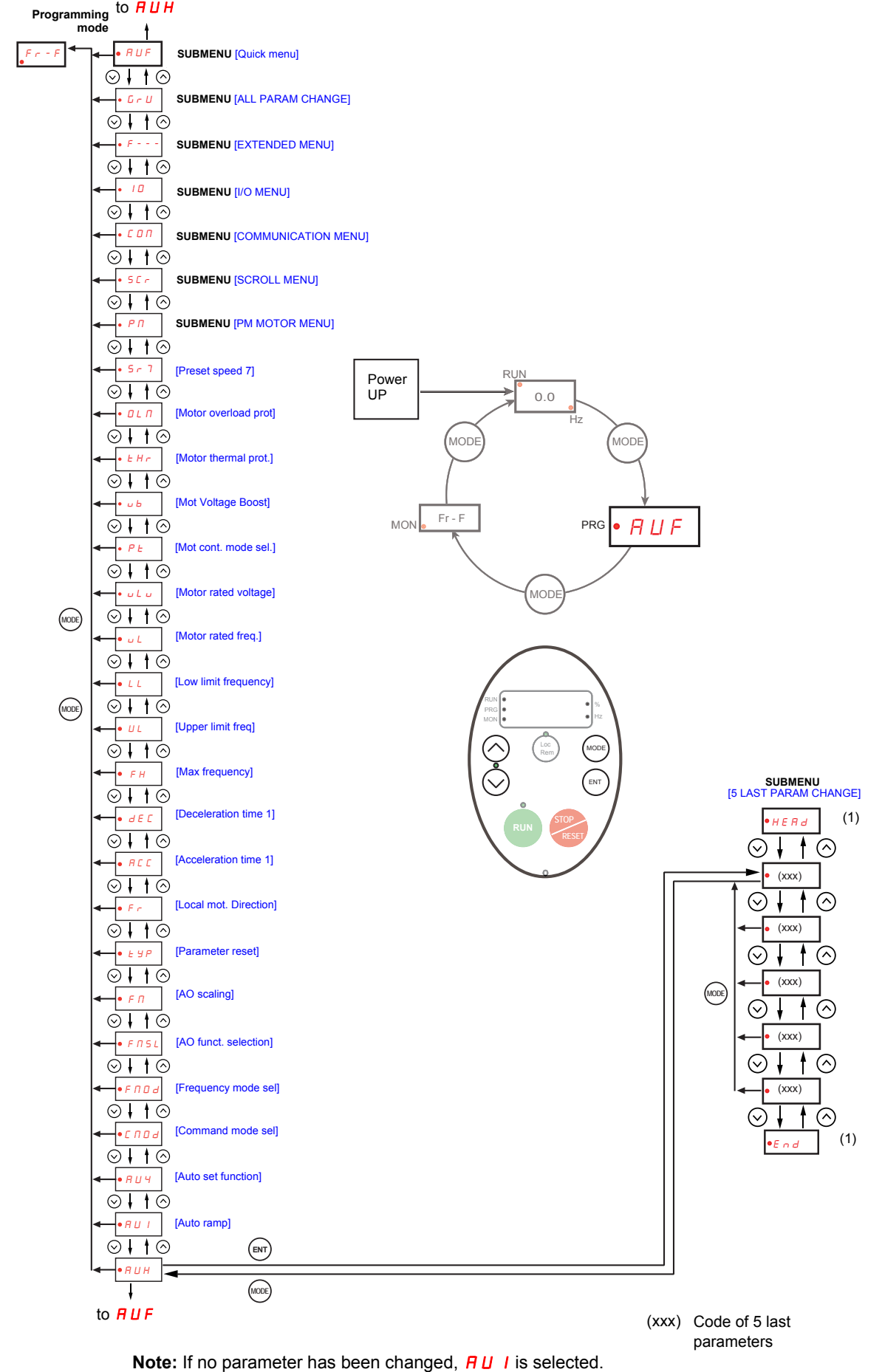

(1) Flashes three times then displays previous parameter.

### GrU [ALL PARAM CHANGE] **submenu**

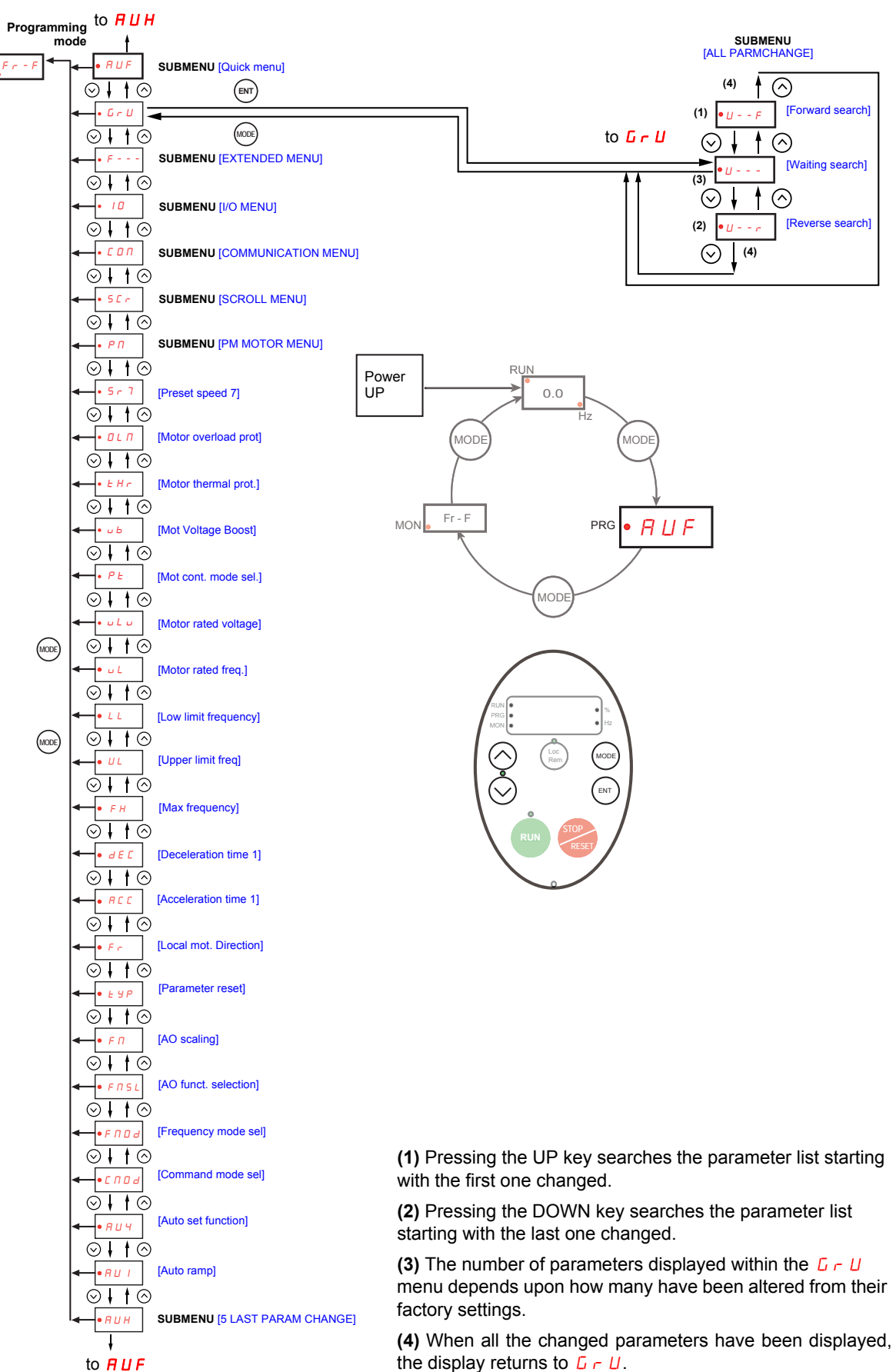

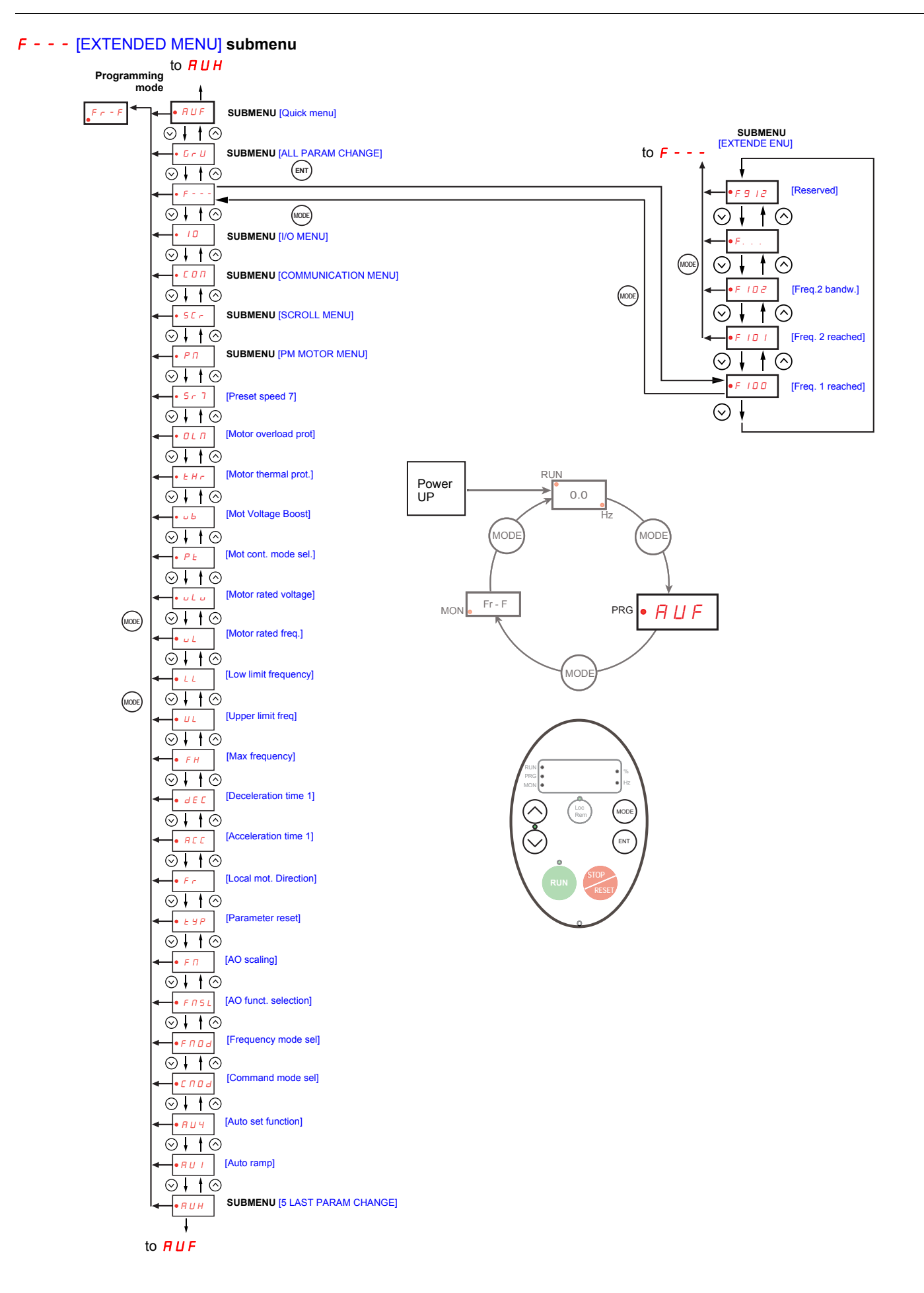

### IO [I/O MENU] **submenu**

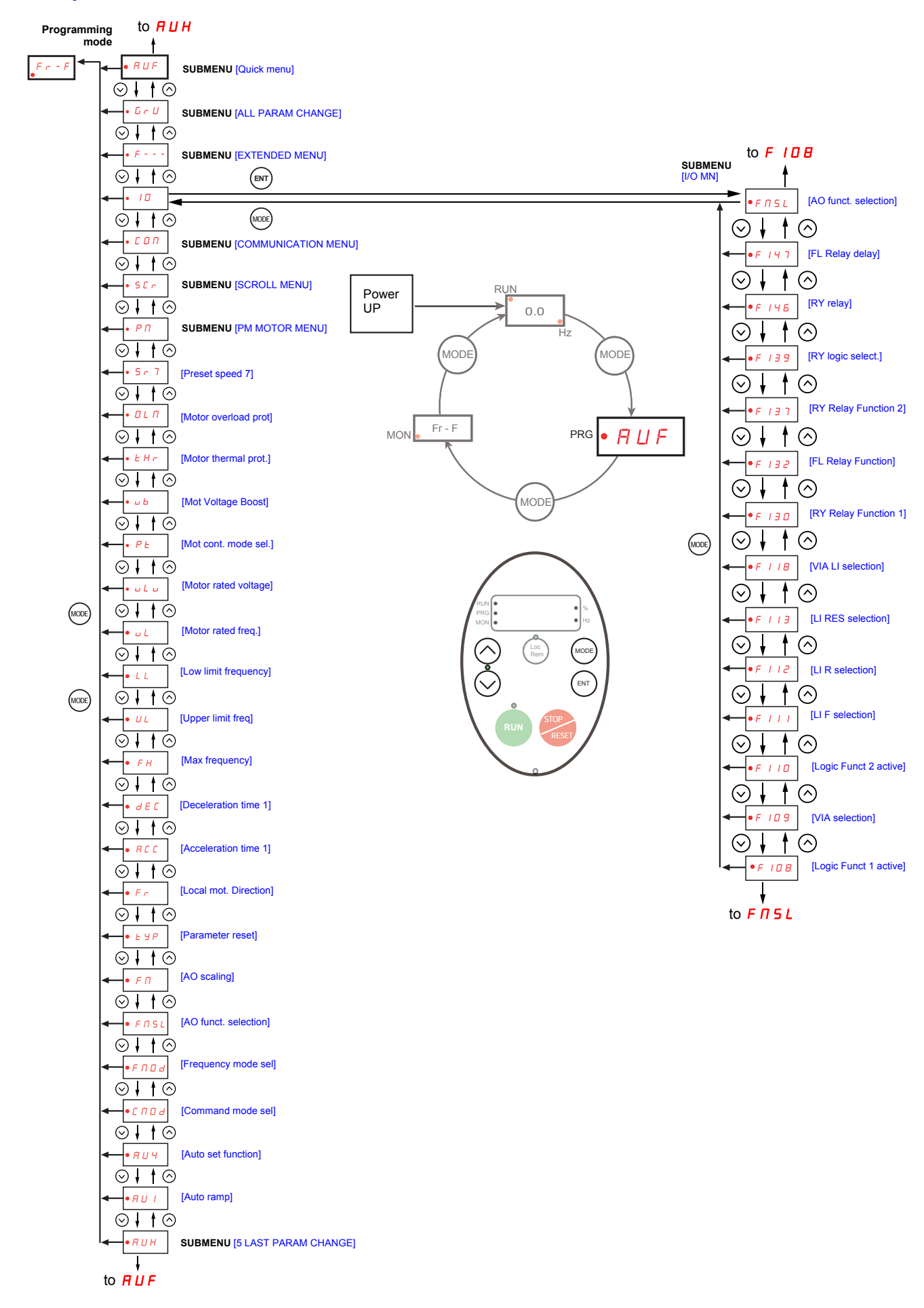

### COM [COMMUNICATION MENU] **submenu**

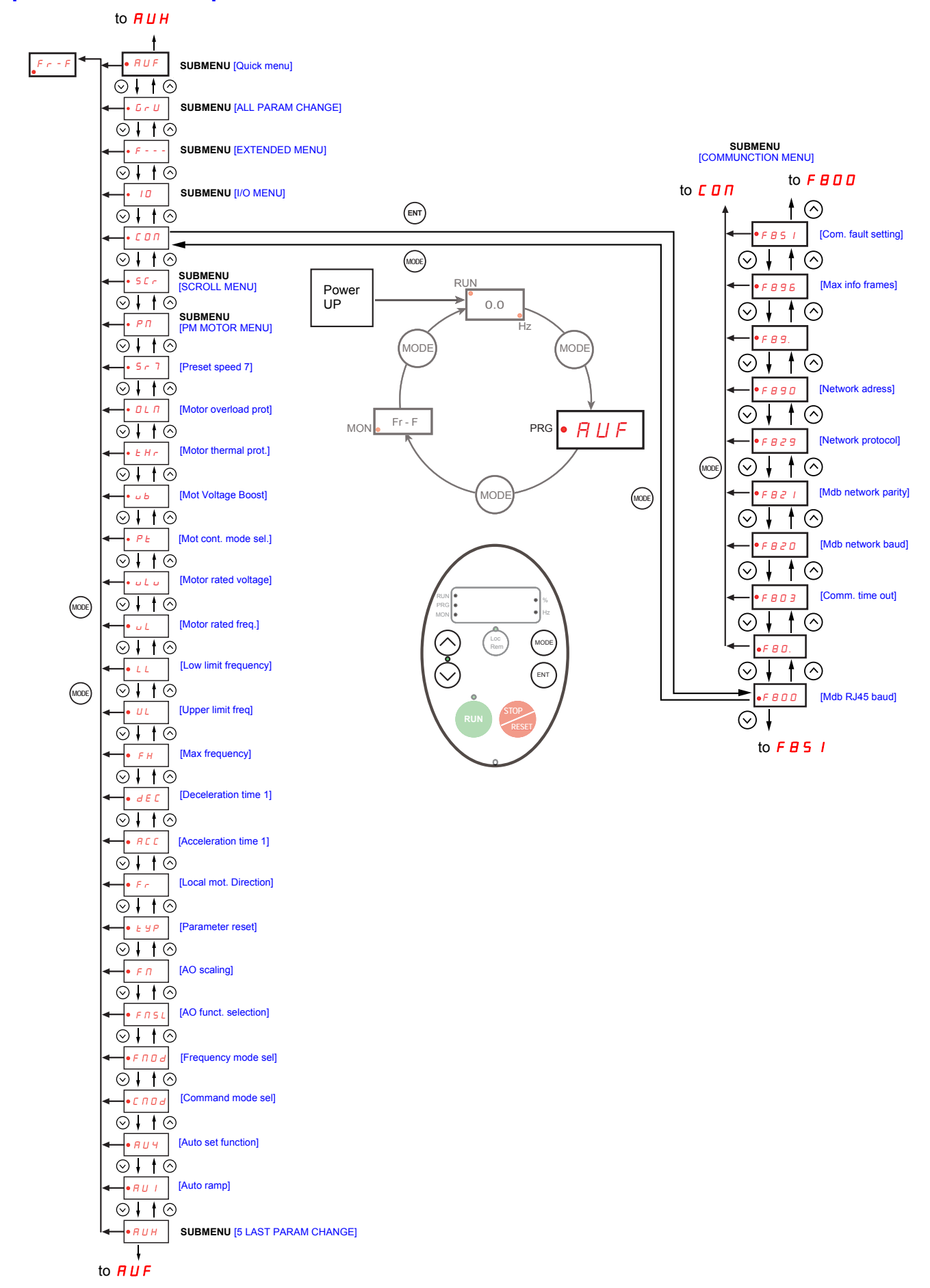
#### <span id="page-144-0"></span>SCr [SCROLL MENU] **submenu 1**

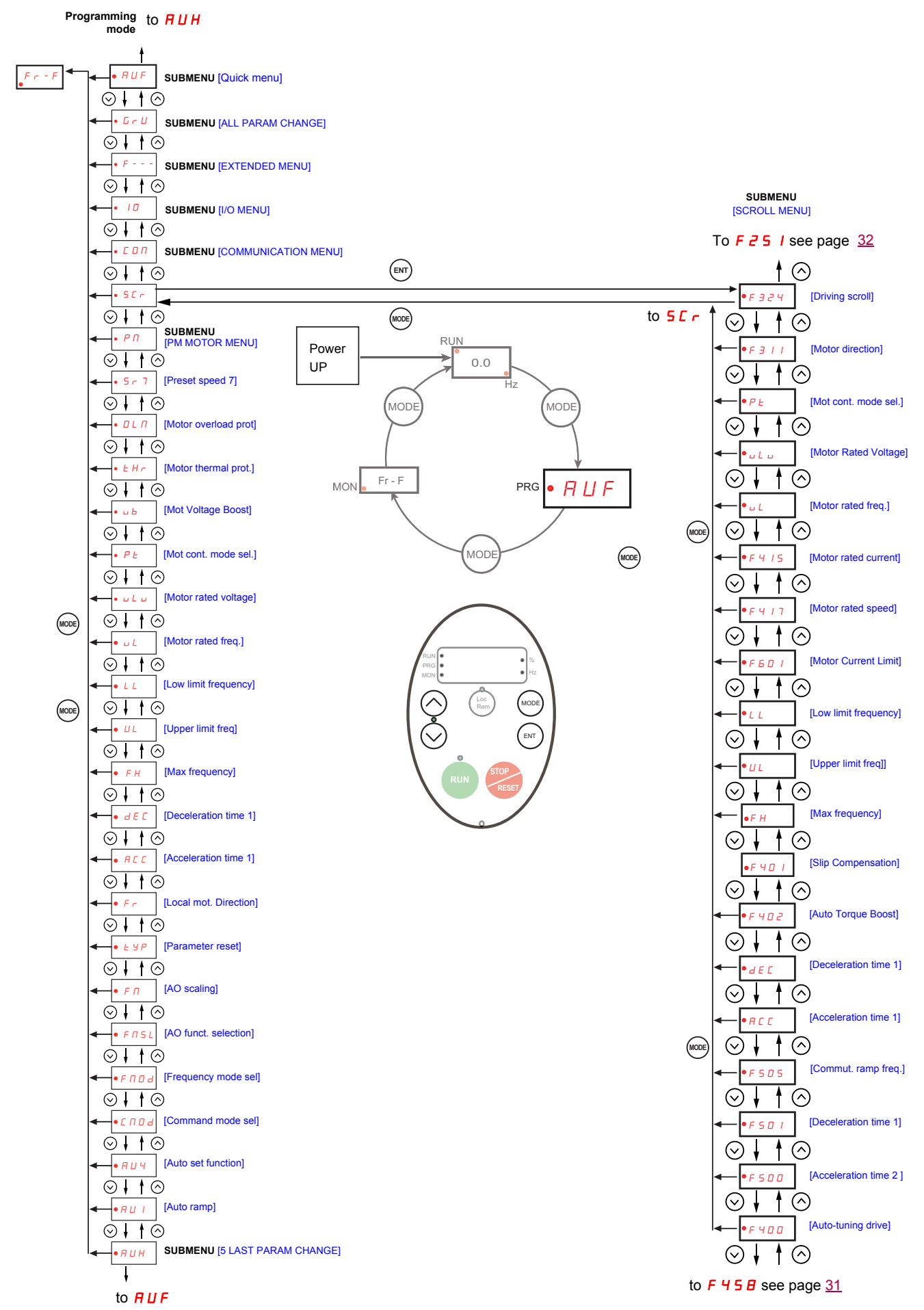

#### <span id="page-145-0"></span>SCr [SCROLL MENU] **submenu 2**

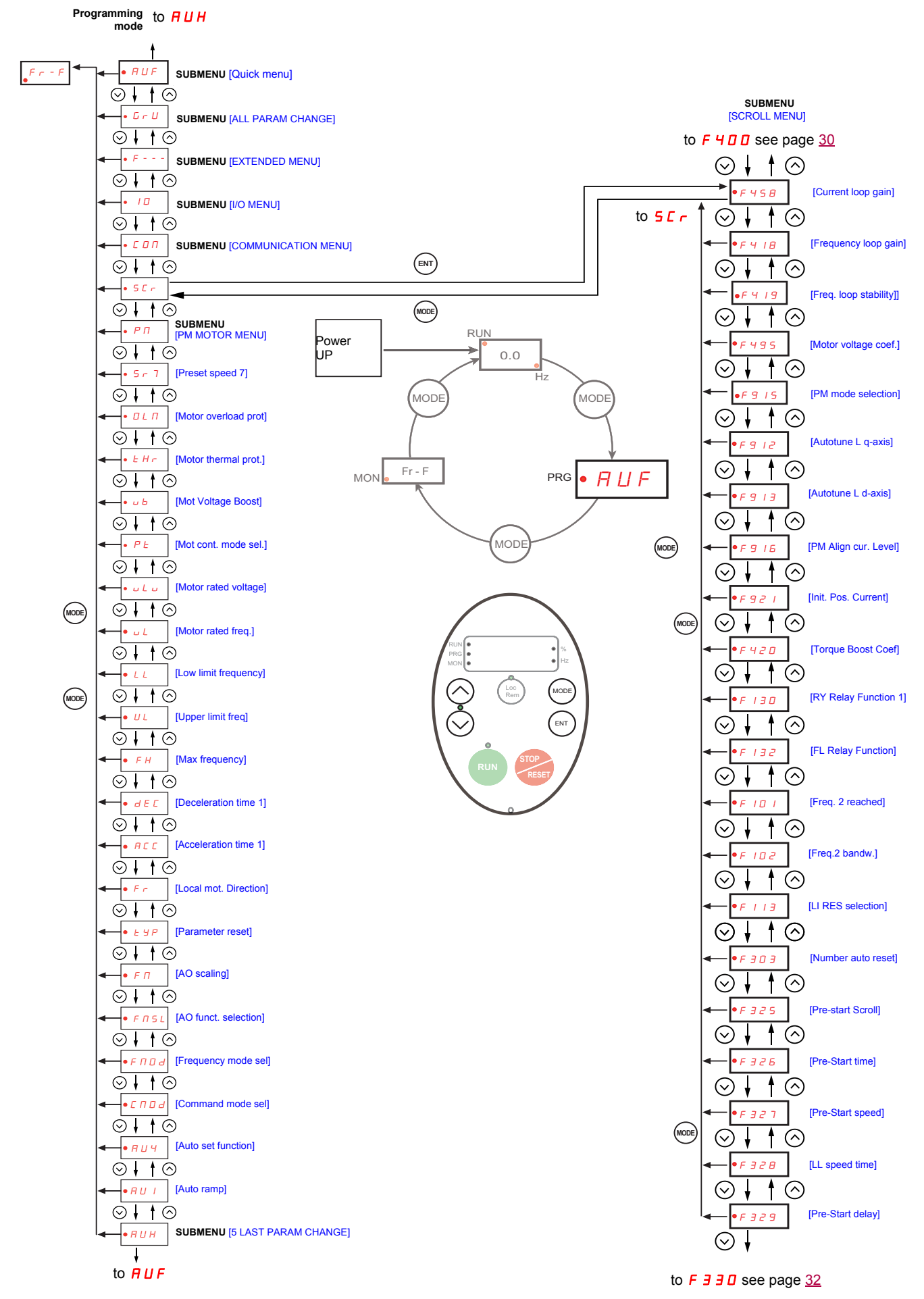

#### <span id="page-146-0"></span>SCr [SCROLL MENU] **submenu 3**

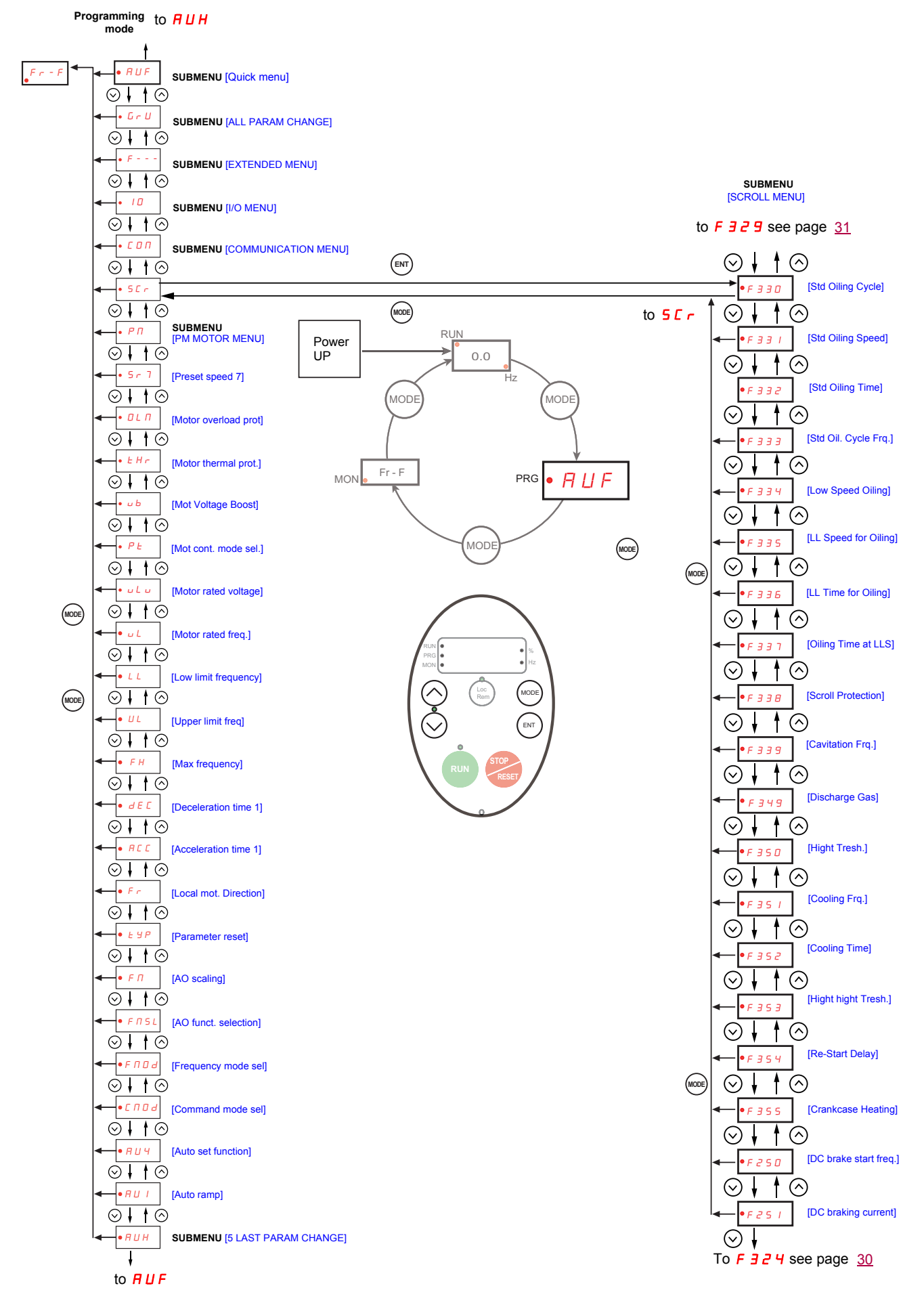

#### **P N** IPM MOTOR MENU**l** submenu

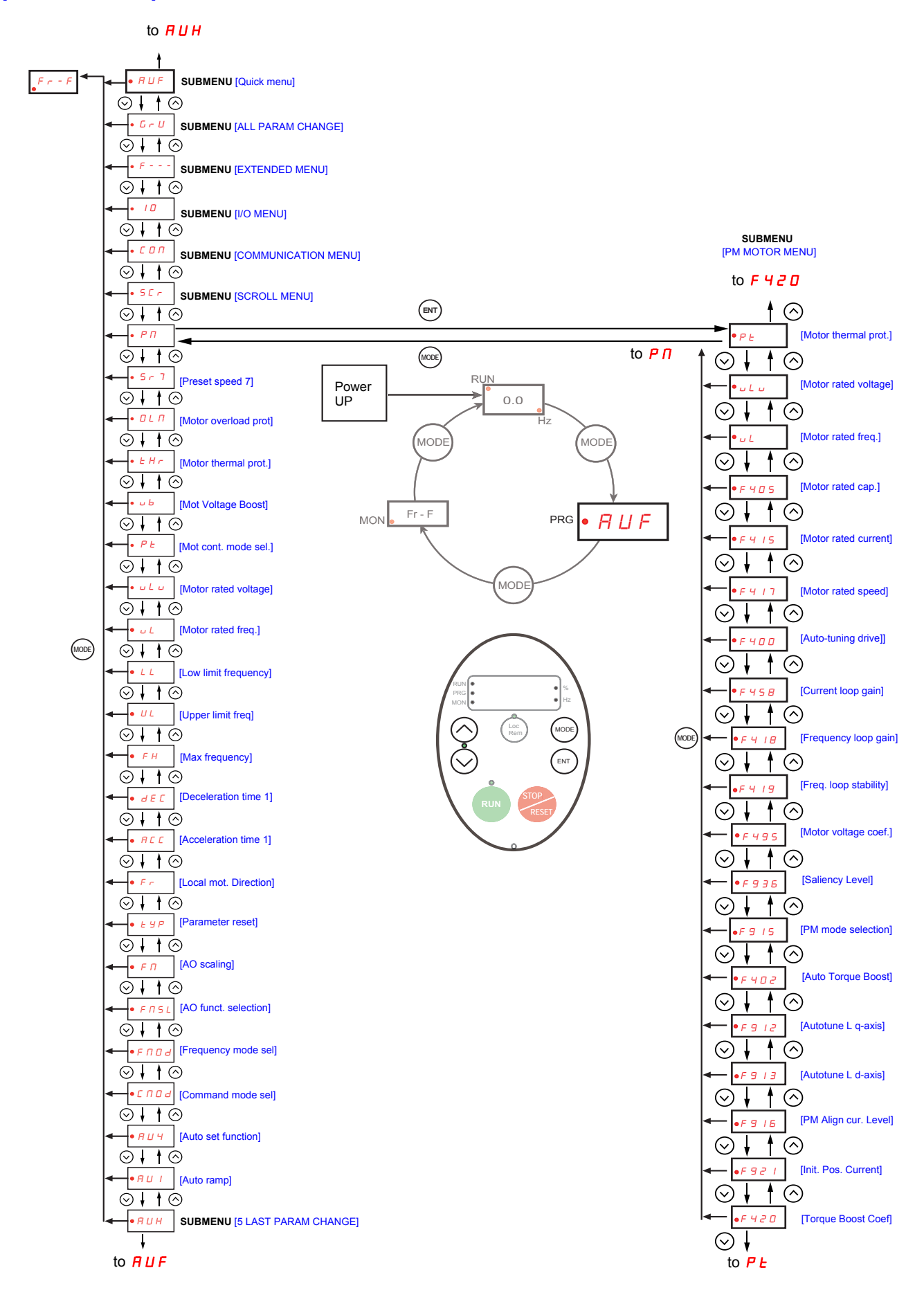

#### **Submenus**

The ATV212 drive features 6 submenus (see diagrams starting on page [24](#page-138-0)) that are designed to reduce the time and effort required to program application parameters. Parameters can be modified within these submenus.

#### **RUH [5 LAST PARAM CHANGE]**

The  $H U H$  submenu displays, in reverse chronological order, the last 5 parameters that have been changed from their factory settings. Each time the  $B U H$  submenu is accessed, it searches for the latest parameters changed from their factory settings. If every parameter is at its factory settings, no display is generated.

Parameter Lock F  $700$  is not displayed in the  $H U H$  menu, even if its value has been changed (see page [68](#page-182-0)).

#### **RUF [QUICK MENU]**

The  $B \cup F$  submenu provides ready access to the ten basic parameters commonly used in programming the drive. In many cases, programming the ATV212 drive is complete when these 10 parameters have been properly set (see chapter Quick Menu page [59\)](#page-173-0).

#### $G \rightharpoonup U$  [ALL PARAM CHANGE]

The  $L \cap U$  submenu displays every parameter that has been changed from its factory settings. Each time the  $L \cap U$ submenu is accessed, its content is refreshed with the latest list of parameters changed from their factory settings. If every parameter is at its factory setting, no display is generated.

Parameters  $F_n$  and  $F470 - F473$  are not displayed in the  $F_nU$  menu, even if their values have been changed.

#### F**– – –** [EXTENDED MENU]

The extended parameter submenu provides access to parameters used for special settings and applications.

#### **10 [I/O MENU]**

The  $I\Box$  submenu provides access to parameters used for input/output setting.

#### $L$   $I$   $I$   $I$   $ICOMMUNICATION MENUI$

The  $\overline{L}$   $\overline{D}$  m submenu provides access to parameters used for the communication setting.

#### **S E r** [SCROLL MENU]

The  $5\ell \text{ r}$  submenu provides access to parameters used for the Synchronous scroll motors setting.

#### $P \Pi$  [PM CONTROL MENU]

The  $P \cap S$  submenu provides access to parameters used for the Synchronous motor setting.

#### **Graphic display option**

## **WARNING**

#### **LOSS OF CONTROL**

- Do not use the ATV21 and ATV12 terminal display (VW3A21101 and VW3A1006).
- Only VW3A1101 is compatible with ATV212.
- **Failure to follow these instructions can result in death, serious injury, or equipment damage.**

#### **Description of the graphic display option**

With the graphic display option, which works with FLASH V1.1IE29 or higher, it is possible to display more text information than can be shown on the integrated display terminal.

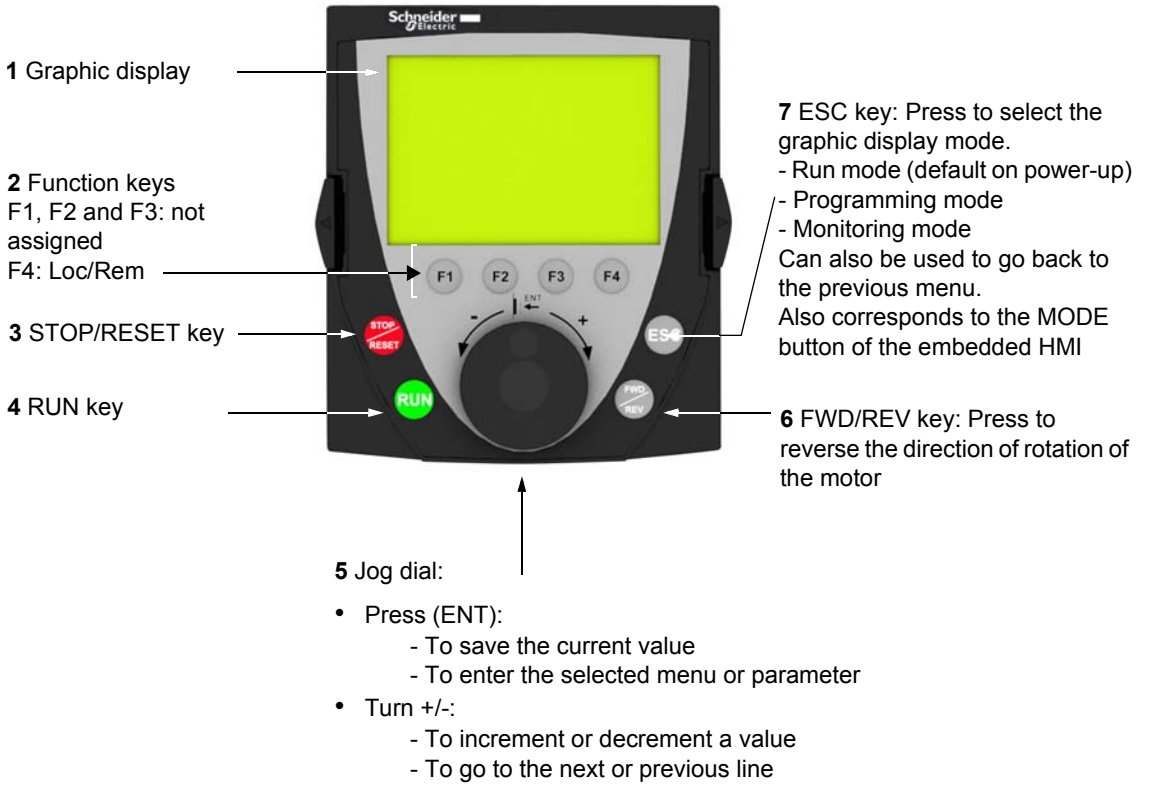

- To increase or decrease the reference if control via the graphic display option is activated

**Note**: Keys **3**, **4**, **5** and **6** can be used to control the drive directly, if control via the graphic display option is activated.

#### **Powering up the drive with graphic display option for the first time**

When powering up the graphic display option for the first time, the user has to select the required language.

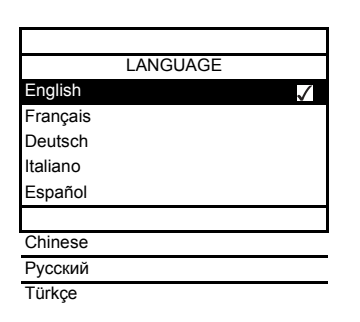

Display after the graphic display option has been powered up for the first time. Select the language and press ENT.

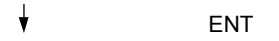

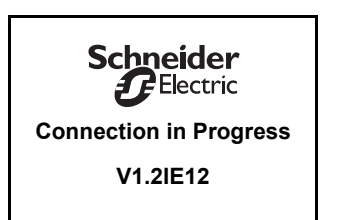

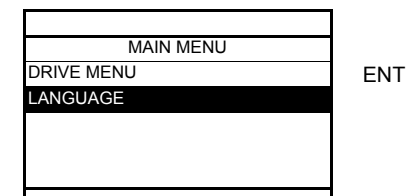

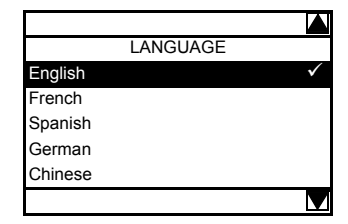

The graphic display option to drive synchronization screen will now appear.

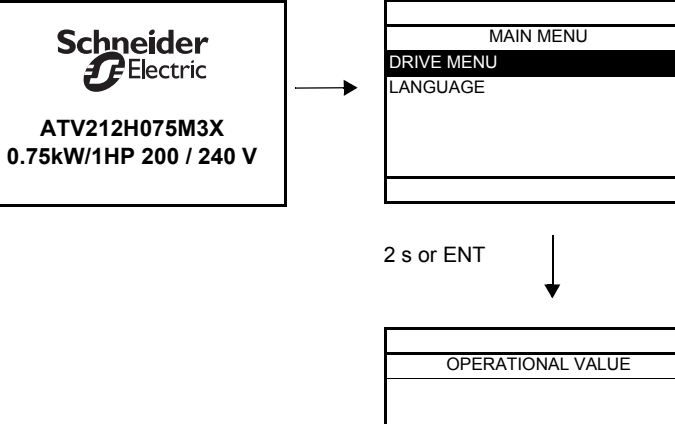

**0 Hz**

Rem Loc/Rem

Move up/down keys

#### **Finding a parameter in this document**

The following assistance with finding explanations on a parameter is provided:

- With the integrated display terminal and the optional graphic display terminal : Direct use of the parameter code index, page [203,](#page-317-0) to find the page giving details of the displayed parameter.
- With the graphic display option: The parameter code and the name are displayed.

Example: ACC

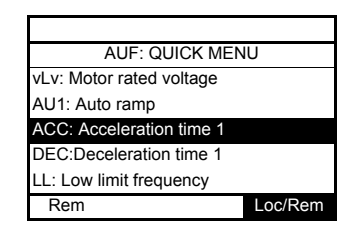

Then use the parameter code index, page [203,](#page-317-0) to find the page giving details of the displayed parameter.

#### **Detected fault screens**

Example: Output phase loss fault

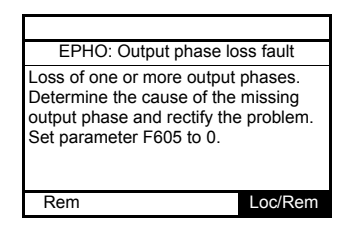

This screen is displayed the detected fault type and diagnostic information related to the detected fault. Then use the alarm code table page [180](#page-294-0) for more information.

#### **Line undervoltage**

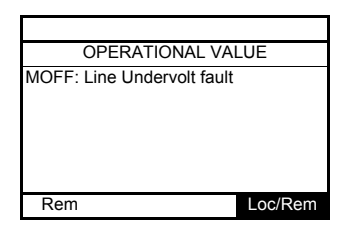

#### **Pre-alarms screens**

Here some type of screens:

#### Current Limit pre-alarm **DC** bus overvoltage pre-alarm

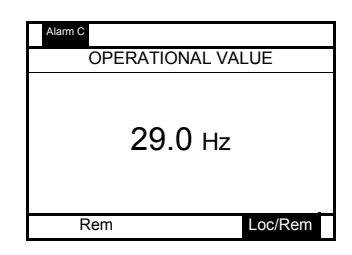

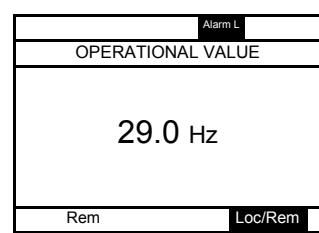

**Current Limit and DC bus overvoltage pre-alarm**

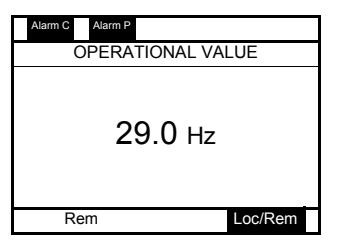

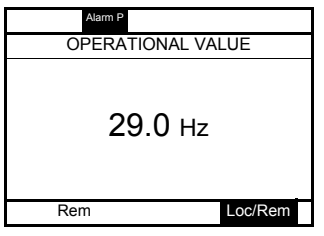

Motor overload pre-alarm **Drive overheating pre-alarm** 

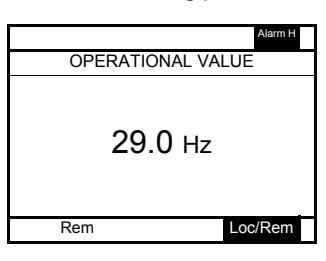

**Motor overload and drive overheating pre-alarm**

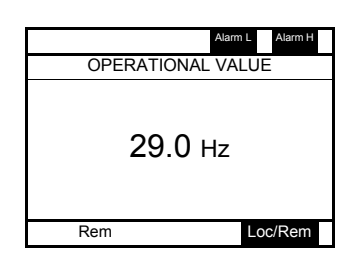

#### **Modbus communication status**

#### **[Mdb com stat]**  $(\Pi b \cup \Pi)$  parameter display

This parameter is able to check the modbus communication on RJ45 and OpenStyle port.

#### **Without Communication** Mdb com stat  **RJ45 B - A - COM Rx Tx Rx Tx** Rem Loc/Ren RJ45: Mb activity on RJ45 port When Rx and/or Tx are displayed in this row their state is inactive B-A-COM: Mb activity on OpenStyle port

#### **Example : With Communication on RJ45 port**

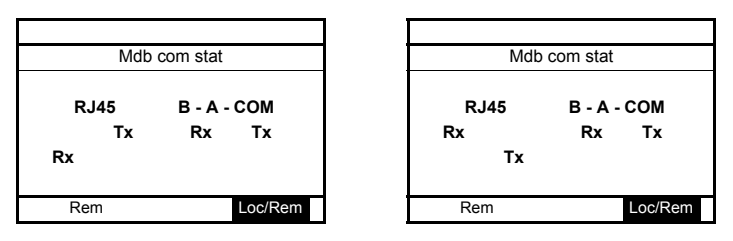

#### **SoMove software**

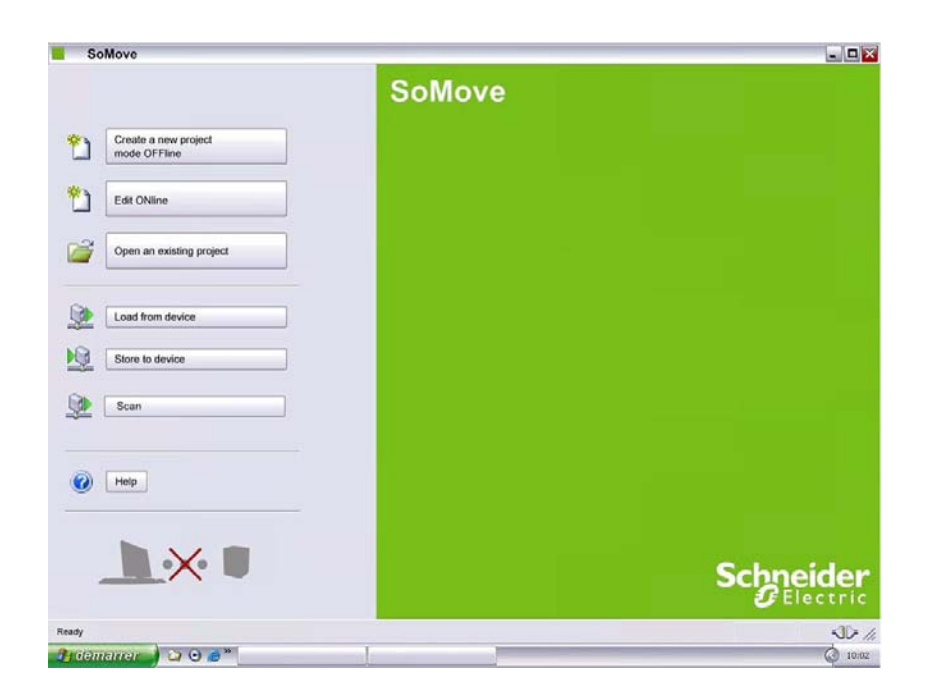

#### **Description**

SoMove is user-friendly setup software PC for setting up Altivar 212 drives.

SoMove software incorporates various functions for the device setup phases, such as:

- Configuration preparation
- Start-up
- Maintenance

It can be downloaded free of charge from the internet at [www.schneider-electric.com.](www.schneider-electric.com)

#### **Connection**

SoMove software can use a direct USB/RJ45 cable link or a Bluetooth® wireless link. See catalog on [www.schneider-electric.com.](www.schneider-electric.com)

#### **Structure of the parameter tables**

The parameter tables contained in the descriptions of the various menus are organized as follows. Example:

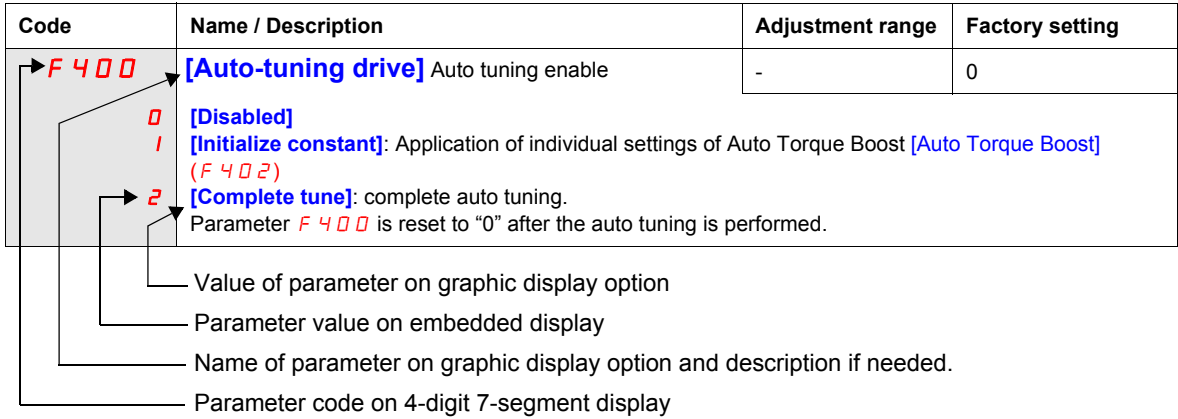

**Note:** The text in square brackets **[ ]** indicates what you will see on the graphic display option.

#### **Parameters that cannot be changed while the drive is running**

The table below lists the parameters that cannot be changed unless the drive is stopped.

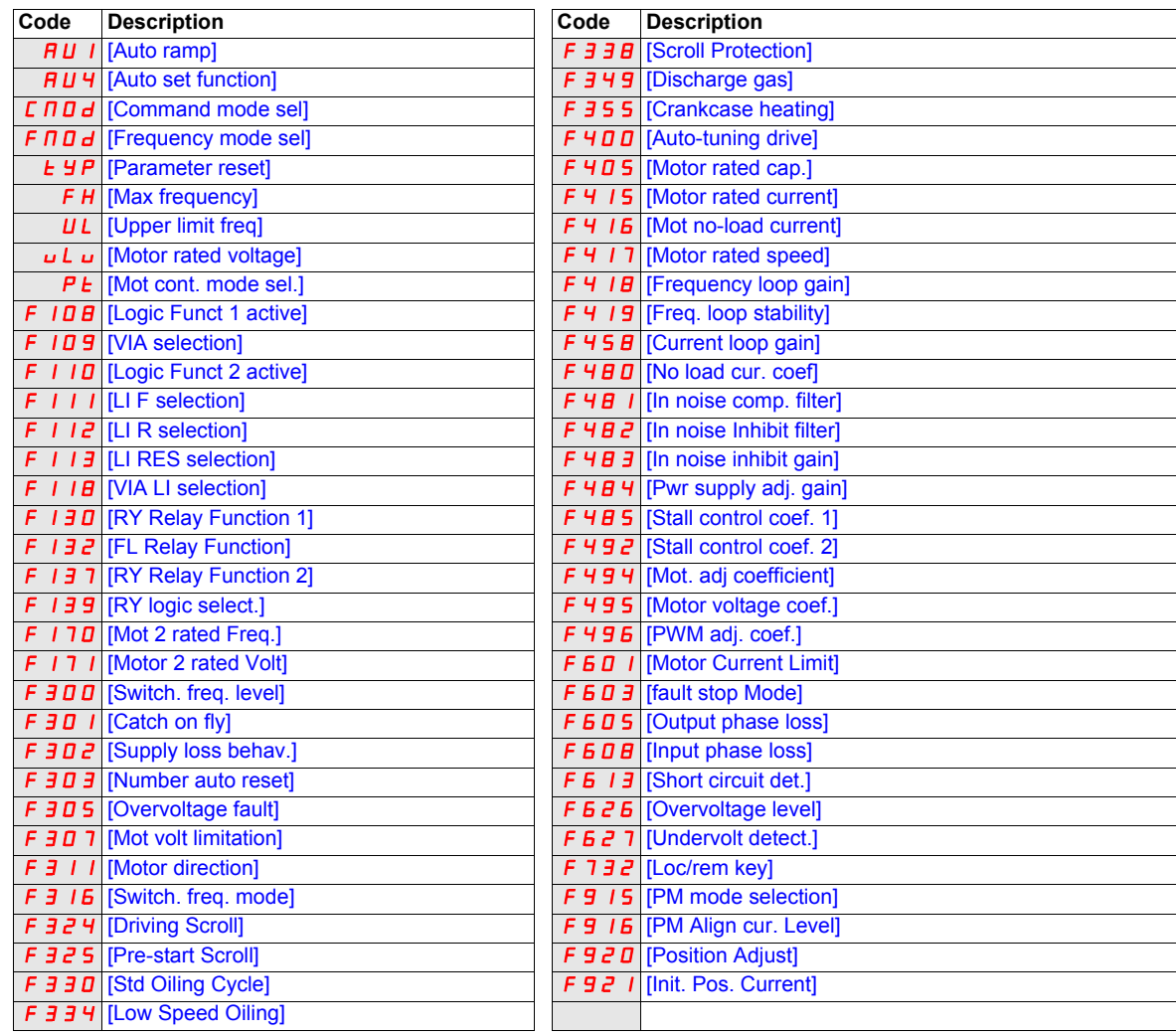

#### **Common control schemes**

## **A A DANGER**

#### **HAZARD OF ELECTRIC SHOCK, EXPLOSION OR ARC FLASH**

Read and understand the instructions in "before you begin" chapter, before performing the procedure in this section.

**Failure to follow these instructions will result in death or serious injury.**

## **DANGER**

#### **UNINTENDED EQUIPMENT OPERATION**

- To modify the setting of the switches, the product must be switched off.
- Do not change the setting of switch SW102 unless your system is properly wired.

**Failure to follow these instructions will result in death or serious injury.**

#### **2-wire control**

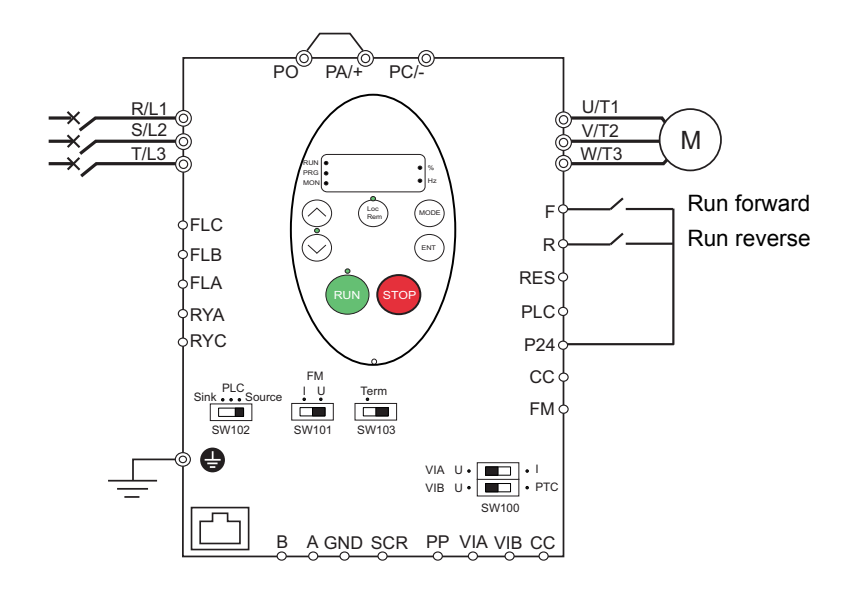

- 1. Wire the logic inputs as indicated in the above figure.
- 2. Set switch SW102 to source.
- 3. Program common parameters of ATV212 (see Quick Menu page [59](#page-173-0)).
- 4. Program specific parameters for 2-wire control as indicated in the following table:

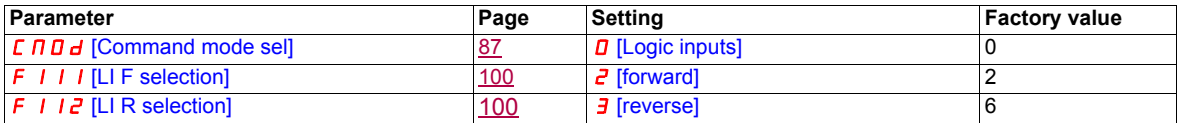

**Note:** If F 1 1 1 and F 1 1 2 are switched simultaneously, the drive will go at 0 speed.

#### **3-wire control**

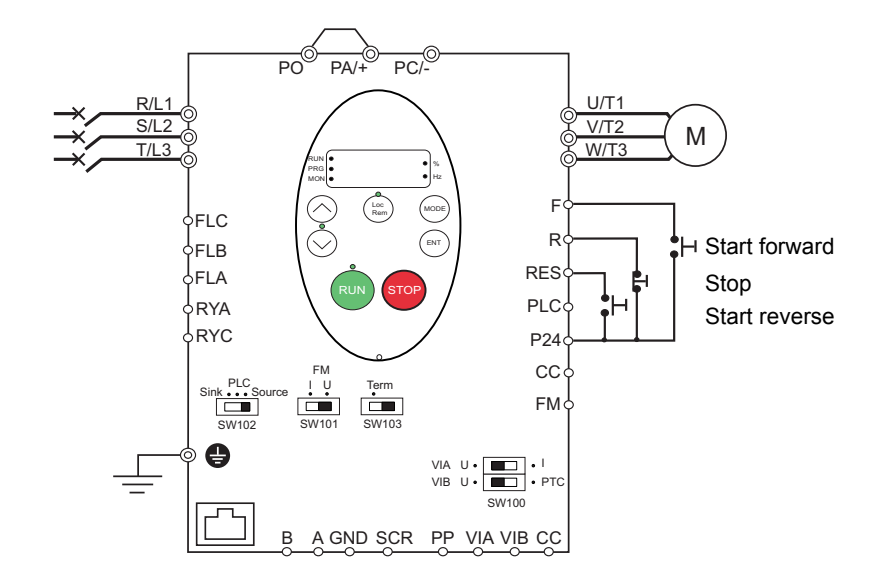

1. Wire the logic inputs as indicated in the above figure.

- 2. Set switch SW102 to source.
- 3. Program common parameters of ATV212 (see Quick Menu page [59](#page-173-0)).
- 4. Program specific parameters for 3-wire control as indicated in the following table:

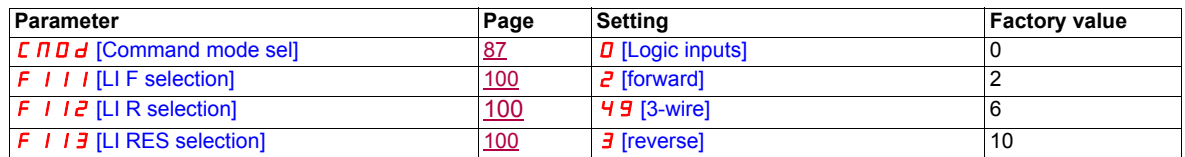

3 wire control timing diagram

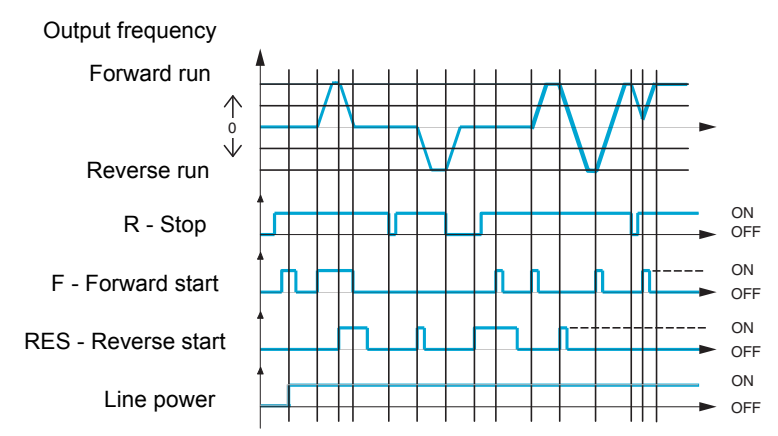

#### **External speed control potentiometer**

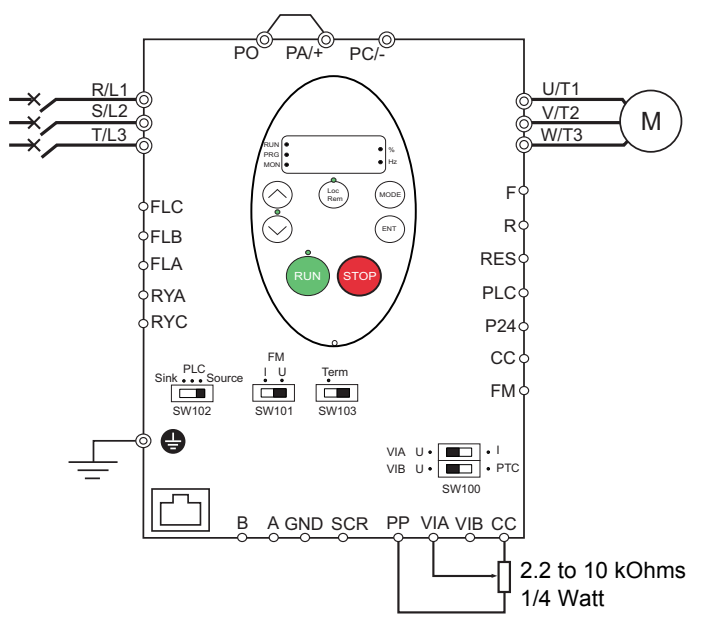

- 1. Wire the analog input as indicated in the above figure.
- 2. Set switch SW100 to V (voltage).
- 3. Program common parameters of ATV212 (see Quick Menu page [59](#page-173-0)).

4. Program specific parameters for external speed control potentiometer as indicated in the following table:

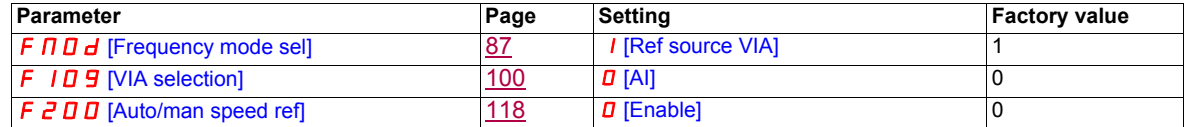

#### **4-20 mA speed control**

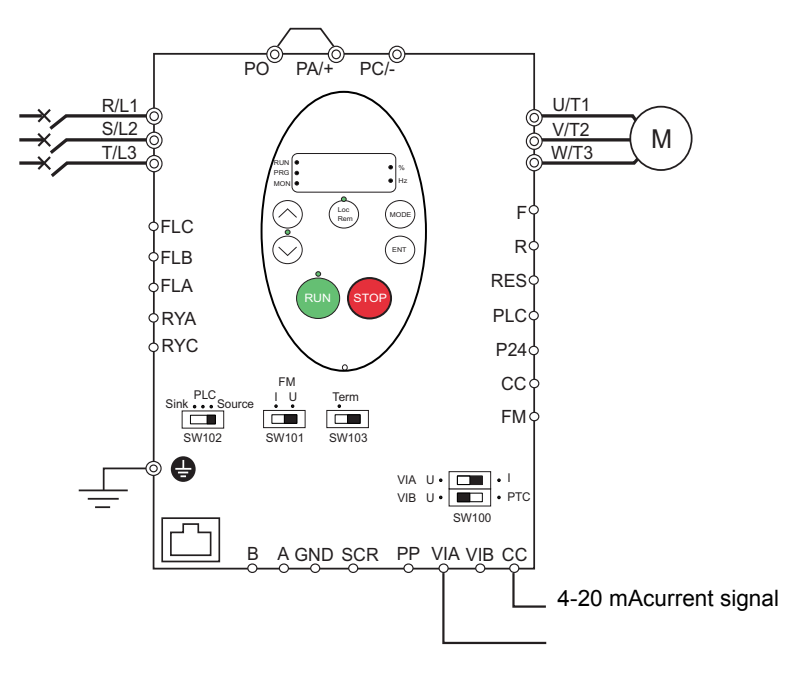

- 1. Wire the analog input as indicated in the above figure.
- 2. Set switch SW100 to I (current).
- 3. Program common parameters of ATV212 (see Quick Menu page [59](#page-173-0)).

4. Program specific parameters for 4-20 mA speed control as indicated in the following table:

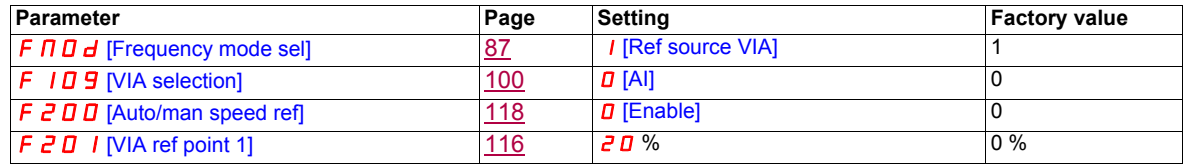

#### **Preset speeds (up to seven)**

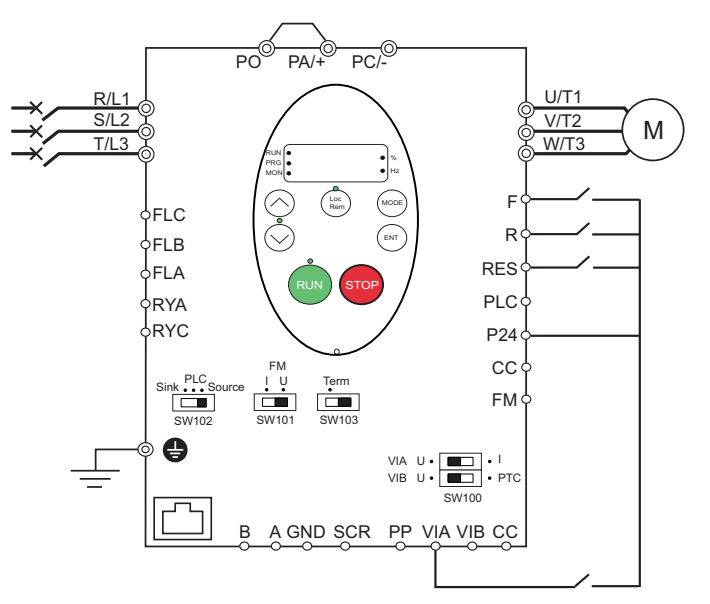

- 1. Wire the logic and analog inputs as indicated in the above figure.
- 2. Set switch SW102 to source.
- 3. Program common parameters of ATV212 (see Quick Menu page [59](#page-173-0)).
- 4. Program specific parameters for preset speed as indicated in the following table:

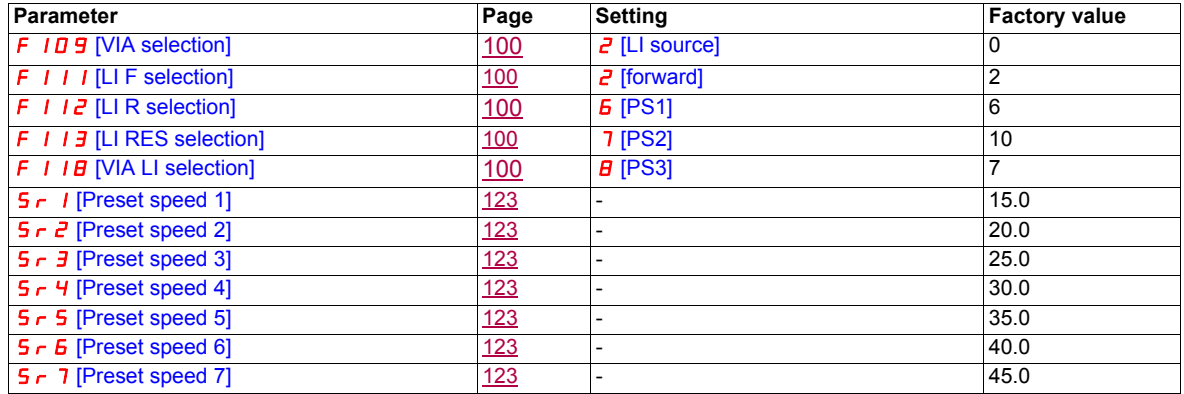

Example of 7-step preset speed operation:

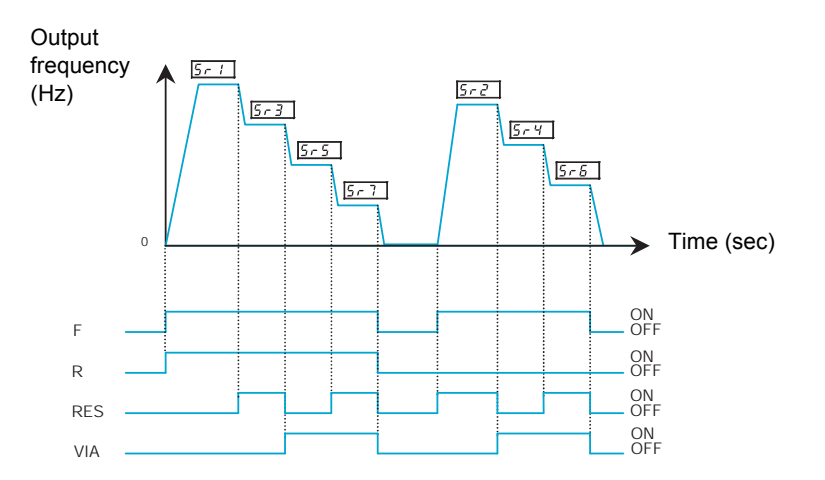

See page [123](#page-237-7) for additionnal information.

#### **Serial communication**

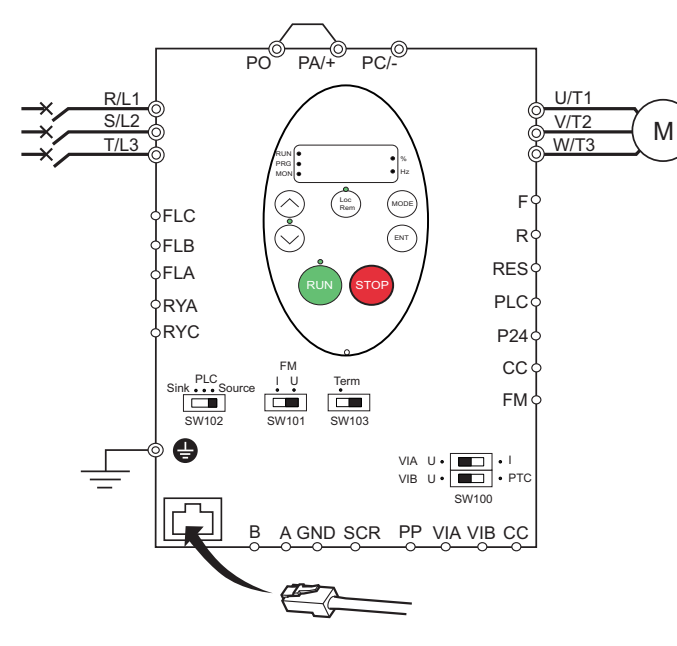

#### **RJ45 connection Port open style connection Port open style connection**

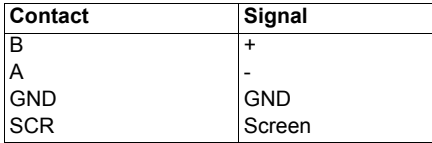

• Cable sheath should be peeled off by about 10 mm.

• For wiring work, use a fat blade screwdriver with a 0.6 mm thick and 3.5 mm width blade.

• Tightening torque for the terminal block is 0.5 to 0.6 Nm.

- 1. For Modbus serial communication, plug the network cable into RJ45 connector on the main control board. Connection can also be carried out using the «open style» port.
- 2. Program common parameters of ATV212 (see Quick Menu page [59](#page-173-0)).
- 3. Program specific parameters for serial communication as indicated in the following table:

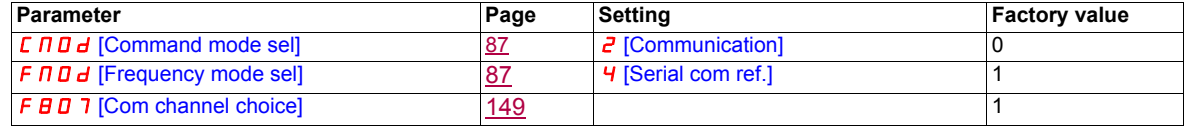

#### **Forced local**

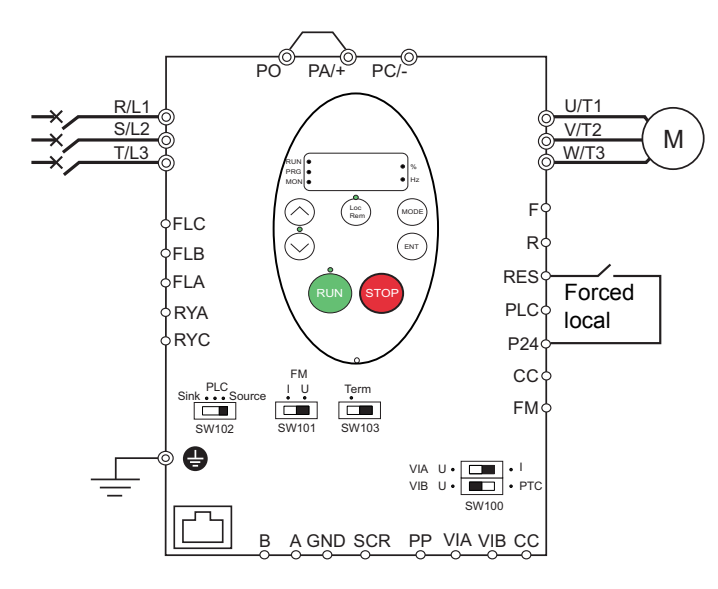

- 1. Wire the logic input as indicated in the above figure.
- 2. Set switch SW102 to source.
- 3. Program common parameters of ATV212 (see Quick Menu page [59](#page-173-0)).
- 4. Program specific parameter for forced local as indicated in the following table:

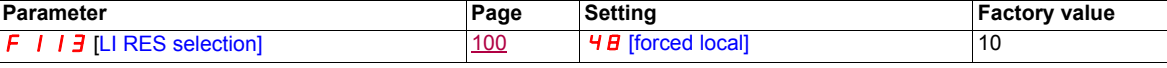

#### **PID control**

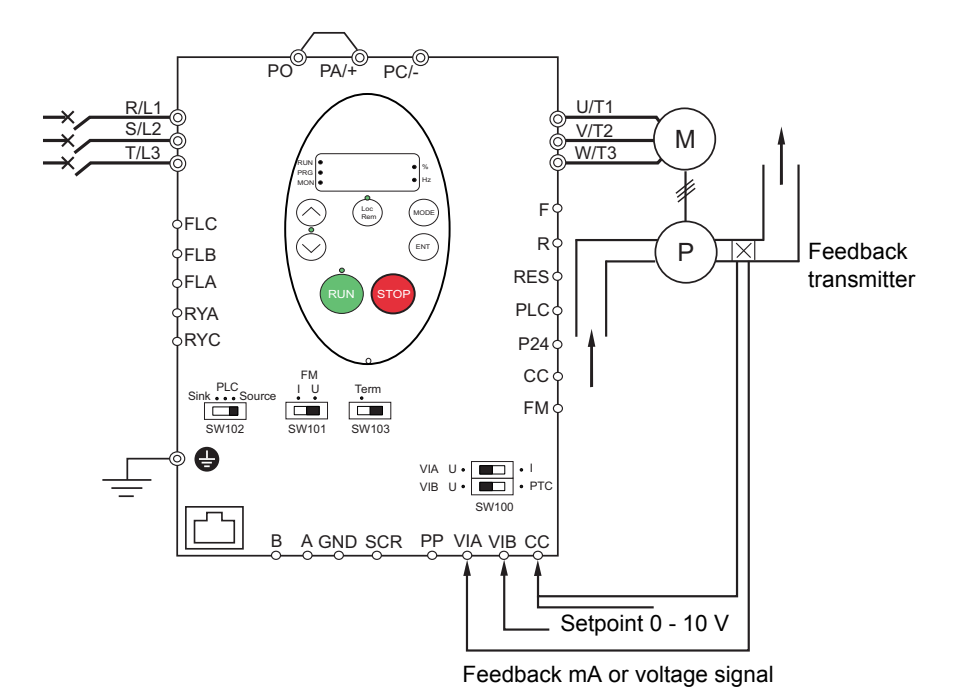

- 1. Wire analog inputs as indicated in the above figure.
- 2. Set switch SW102 to source.

3. If the feedback is a milliamp signal, set switch SW100 to the I (current) position. If the feedback is a voltage signal, set switch SW100 to the V (voltage) position.

4. Program common parameters of ATV212 (see Quick Menu page [59](#page-173-0)).

5. Program specific parameters for PID control as indicated in the following table:

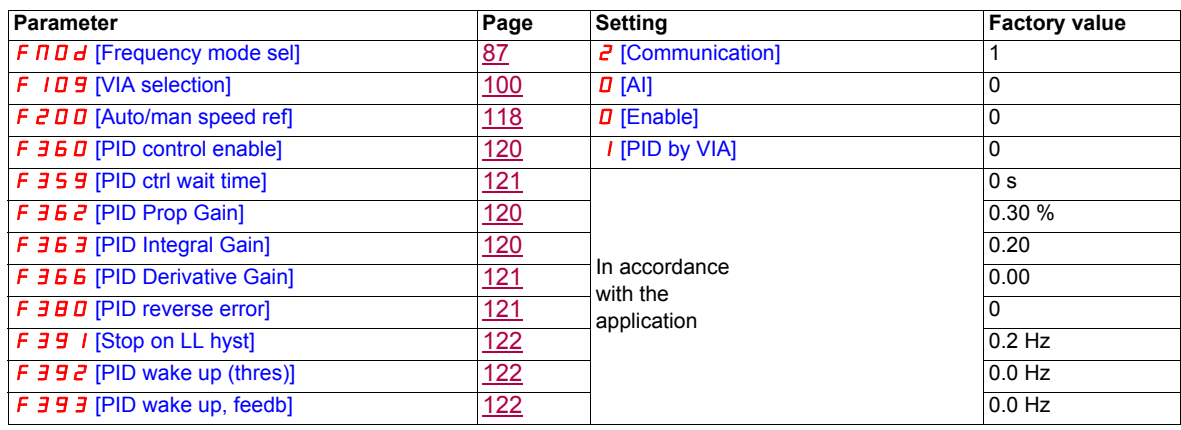

#### **Drive Operation**

#### **Local and Remote Modes of Operation**

#### **Overview**

The ATV212 drive has two modes of operation, local and remote.

In local mode, the ATV212 drive can be operated only from the embedded display terminal or graphic display option:

- Use the RUN and STOP keys for command control
- Use the UP and DOWN keys for speed control

In remote mode, the ATV212 drive is operated from a combination of the command and speed reference sources defined by programming parameters [Frequency mode sel] ( $F \cap B d$ ) and [Command mode sel] ( $E \cap B d$ ) (see page [87\)](#page-201-0).

Command Sources

The command source [Command mode sel]  $(2 \Pi \Box d)$  choices are:

- External signals to the control terminal logic inputs F, R, RES and VIA
- Serial communication control (Modbus®, Metasys® N2, Apogee® FLN P1, BACnet, or LonWorks®)
- Embedded display terminal RUN and STOP keys or graphic display option

#### Speed Reference Sources

The speed reference source [Frequency mode sel]  $(F \cap U d)$  choices are:

- External signals to the control terminal analog inputs VIA or VIB
- $(4-20 \text{ mA}, 0-10 \text{ Vdc})$ ,
- External signals to the control terminal logic inputs assigned to +/- Speed
- Serial communication control (Modbus<sup>®</sup>, Metasys<sup>®</sup> N2, Apogee FLN P1<sup>®</sup>, BACnet, or LonWorks<sup>®</sup>)
- Embedded display terminal UP and DOWN keys or graphic display option

#### <span id="page-164-0"></span>**Command Mode Selection and Priorities**

The diagram below illustrates the control inputs and selection logic which determine the source of the drive's start/stop and speed reference commands.

#### **Command and Reference Switching**

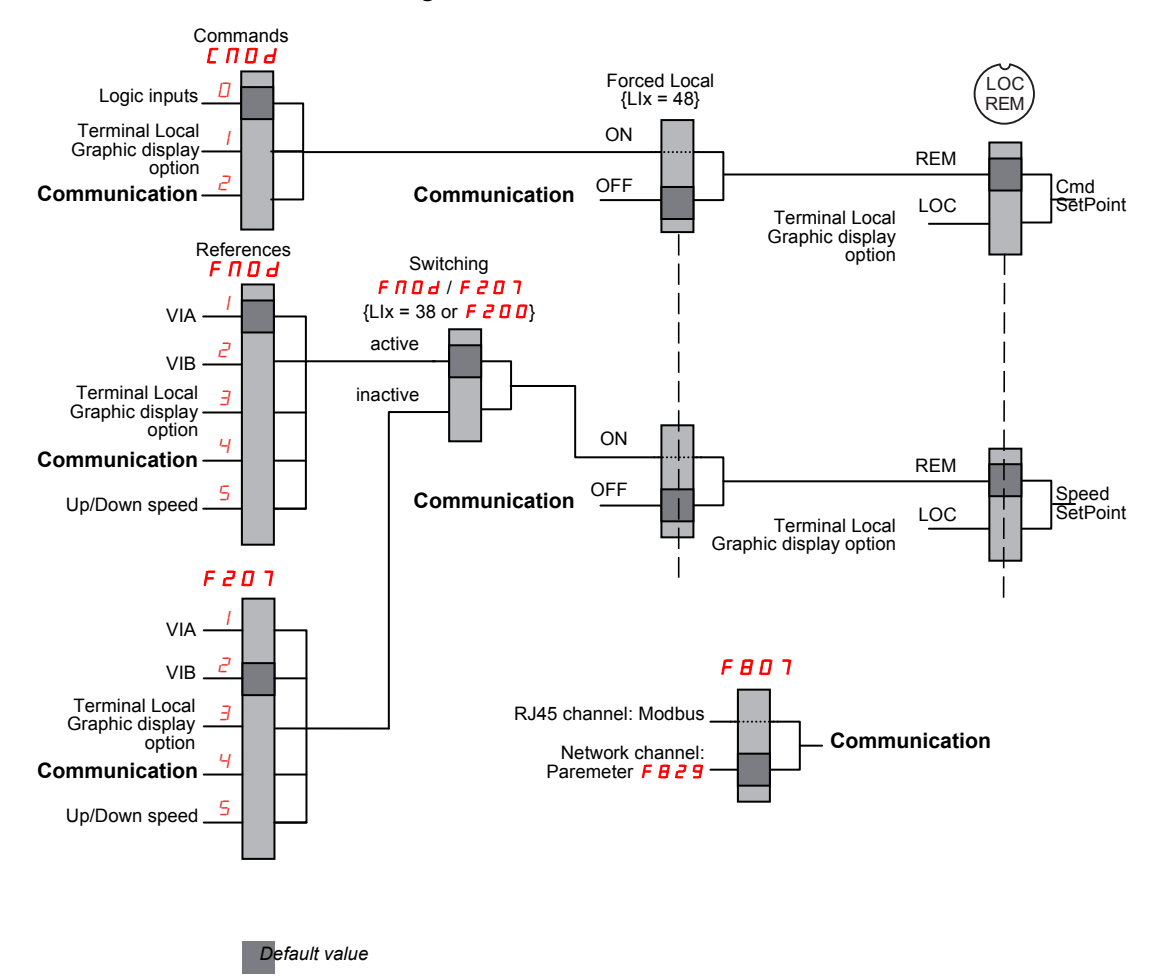

Parameters [Command mode sel] ( $E \cap B d$ ) and [Frequency mode sel] ( $F \cap B d$ ) are the first layers of logic used by the drive to determine its command  $\mathcal{L} \cap \mathcal{L}$  and speed reference  $\mathcal{F} \cap \mathcal{L}$  source.

[Remote spd ref 2] ( $FZD$  7) is a secondary speed reference source that may override the source selected by  $F \cap D$  d (see page [87](#page-201-1)).

The speed reference source identified by  $F \nightharpoonup 0$  7 takes control if either:

- A logic input assigned to function 38 (frequency reference source switching) is enabled, or
- Parameter [Auto/man speed ref] ( $F \not\sqsubset \Box \Box$ ) is set to 1 and the drive's output frequency is equal to or less than 1 Hz (see page  $118$ ).

If a serial communication link is established, it can take control of the ATV212 drive, overriding inputs identified by  $E \cap B$  d,  $F \cap B$  d, and  $F \neq B \cap T$ . Control is restored to  $E \cap B$  d,  $F \cap B$  d, and  $F \neq B \cap T$  only if:

- The serial communication link relinquishes control, or
- A logic input assigned to function 48 (forced local) is enabled.

The final layer of logic used by the drive to determine its command source is the LOC/REM key on the graphic display option.

When the drive and embedded HMI is set to local mode (by pressing the LOC/REM key, lighting the local mode LED), the drive responds only to commands from the embedded and graphic display option.

#### **Selecting Local or Remote mode**

## **DANGER**

#### **UNINTENDED EQUIPMENT OPERATION**

- Know the state of the frequency and run commands from the remote source before exiting the local mode.
- Upon entering the remote mode, the drive will respond to the most recent command from the remote source, even if it was received before entering or while in the local mode.

**Failure to follow these instructions will result in death or serious injury.**

Switching between local and remote mode is achieved with the LOC/REM key on the drive's embedded display terminal or with F4 key on the graphic display option.

The LOC/REM key can be disabled by setting parameter [Loc/rem key] ( $F \nvert 7 \nvert 3 \nvert 2$ ) to 1 (see page  $90$ ).

When parameter [Switch rem/Local] ( $F \neq 95$ ) is set to 1 (factory setting), a bumpless tranfer of motor operation is achieved when switching from remote to local mode (see page [88\)](#page-202-0).

For example, if the bumpless transfert feature is active and if the motor is running at full speed with the drive in remote mode, the motor will still run at full speed after the drive is transferred to local mode.

Conversely, when switching from local to remote mode, the run and speed command is not transferred to the remote mode. Upon entering the remote mode, the drive will operate on the run and speed command set by the remote source even if it was received before entering or while in the local mode.

The diagram below is an example timing diagram.

#### **Switching Between Local and Remote Mode**

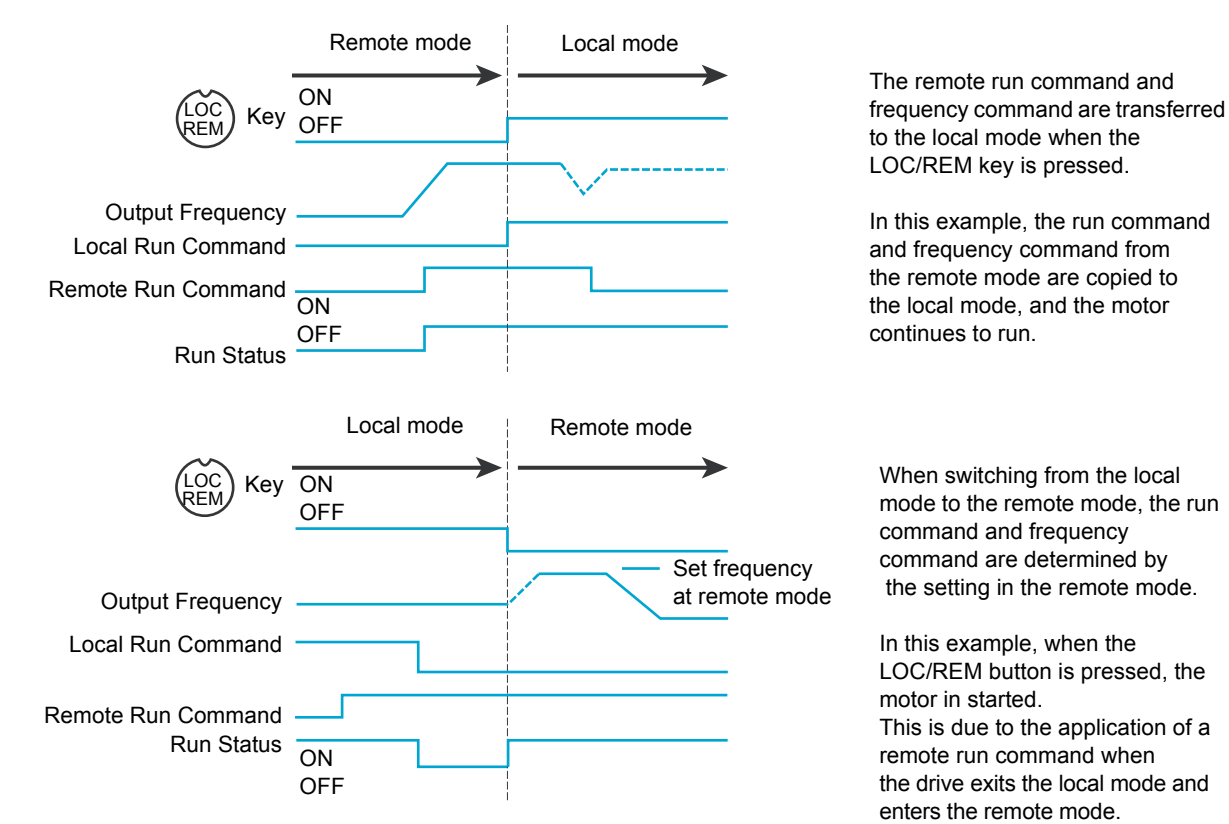

S1A53838 11/2014 51

#### **Local Mode**

When the ATV212 drive is in local mode, the LED above the LOC/REM key is illuminated.

On the graphic display option:

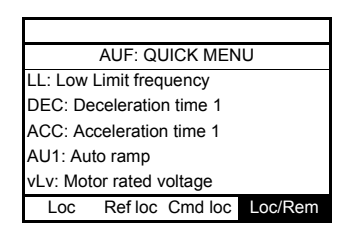

#### **Starting and Stopping the Motor in Local Mode**

Start and stop the motor with the RUN and STOP keys on the graphic/embeded display terminals.

The setting of parameter [Loc. mot stop mode]  $(F, 7, 7)$  determines how the motor stops when the drive is in local mode (see page [88\)](#page-202-1):

- If F  $7\overline{e}$  I is set to 0 (factory setting), the motor will stop on a ramp, based on the time value set in parameter [Deceleration time 1] ( $d \in \mathbb{C}$ ) or parameter [Deceleration time 2] ( $F \in \mathbb{C}$  1).
- If F  $7\bar{e}$  I is set to 1, power will be removed from the motor when the STOP key is pressed, allowing the motor to coast to a stop with the ramp-down time determined by inertia and friction.

Use of the RUN and STOP keys in local mode can be disabled using parameter  $\left[\text{Run/stop key}\right](F, 7, \frac{3}{2})$  (see page [90\)](#page-204-1).

#### **Adjusting Motor Speed in Local Mode**

Set the motor speed using the UP and DOWN keys on the graphic/embeded display terminals. Motor speed can be adjusted while the drive is operating.

Normally, motor frequency changes by 0.1 Hz each time the UP or DOWN key is pressed. This rate of speed change can be altered by entering a new frequency step change into parameter  $[Loc, speed ref, step] (F707)$ (see page [87\)](#page-201-2).

If the ENT key is pressed after the motor speed has been adjusted, that speed setpoint value will be entered into parameter  $F\lli$ . The next time the drive is Power ON in local mode, it will accelerate the motor directly to the speed setpoint memorized by [Local speed ref.]  $(F E)$  (see page [87](#page-201-3)).

#### **Selecting Motor Rotation Direction in Local Mode**

Motor rotation direction is set by parameter [Local mot. direction] ( $F \rightharpoonup$ ) (see page [87](#page-201-4)). The four selections are:

- 0: Forward only (factory setting)
- 1: Reverse only
- 2: Forward, with reverse selectable from the graphic/embeded display terminals (1)
- 3: Reverse, with forward selectable from the graphic/embeded display terminals (1)

(1)If  $F_r$  is set to either 2 or 3, motor rotation can be set to forward by pressing the UP key while holding the ENT key. Reverse can be set by pressing the DOWN key while holding the ENT key.

Motor rotation is indicated on the embedded display terminal as  $F - F$  for forward and as  $F - F$  for reverse.

The ability to run in the Forward or Reverse direction can be set with parameter [Motor direction] ( $F=11$ ) (see page **96**).

#### **Resetting drive detected fault in Local Mode**

It is not possible to clear a drive detected fault if the cause of the detected fault persists. Be certain to diagnose and rectify the cause of the detected fault before attempting a drive reset.

#### **With the STOP Key**

To clear a drive detected fault in local mode:

1. Press the STOP key. See Fault detection codes that can be cleared with the automatic restart function after the cause has disappeared on page [135](#page-249-0) for a list of detected faults that can be cleared with the STOP key. If it is possible to reset the drive, the embedded display terminal will display  $CL \rightharpoonup$ .

2. To clear the detected fault, press the STOP key a second time.

3. If the cause of the detected fault is still present, the  $L \rvert L \rvert r$  display will not appear. Diagnose and clear the detected fault before attempting to reset the drive.

Use of the STOP key as a clear detected fault can be set with parameter [HMI reset button] ( $F735$ ) (see page [90](#page-204-2)).

In the event of an  $\overline{D}L$  i or  $\overline{D}L$  a detected fault, the following time periods are necessary before a clear detected fault is possible:

- $\bullet$   $\overline{a}$  L 1 (drive overload)—about 30 seconds after the detected fault has occured
- $\bullet$   $\Box$   $\Box$  (motor overload)—about 120 seconds after the detected fault has occured

#### **By Cycling Line Power**

A drive detected fault can also be cleared by removing and restoring line power. Be certain that the cause of the detected fault is no longer present and leave power removed long enough for all of the LEDs on the face of the drive to extinguish.

Cycling power to clear a detected fault can cause the detected fault history to be lost. Refer to parameter [Drive Fault Memory] ( $F \nightharpoondown$  and page [138.](#page-252-0)

#### **Logic Input Functions Active in Local Mode**

The logic input functions listed in the table below are active, even if [Command mode sel] ( $[[] \square \square]$ ) is set to 1 (embedded display terminal control). See table on page [100](#page-214-5) for logic input function settings.

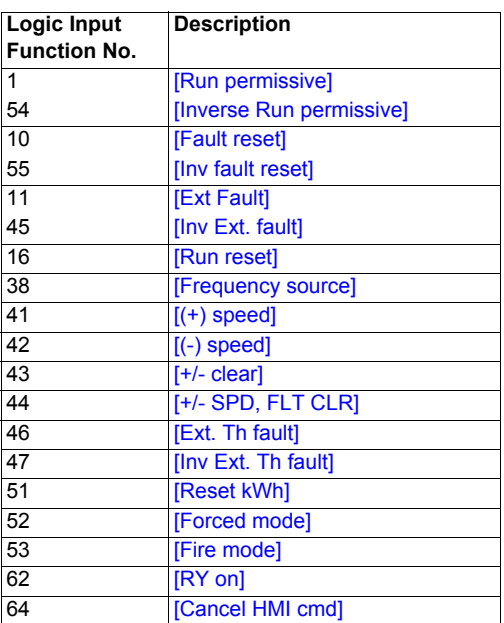

#### **Remote Mode**

When the ATV212 drive is in the remote mode, the LOC/REM LED is off.

#### **Starting and Stopping the Motor in Remote Mode**

The diagram on page [50](#page-164-0) illustrates the start/stop command source when the drive is in remote mode.

#### **With Logic Input Terminals**

Use the logic input terminals F, R, RES, or VIA to start the drive if parameter [Command mode sel] ( $[$   $[$   $[$   $]$   $[$   $]$   $]$  is set to  $[Logic Inputs]$  ( $I$ ) (factory setting).

#### **With the display terminals**

The drive responds to commands from the embedded display terminal or graphic display option, just as in local mode, if parameter [Command mode sel]  $(2 \Pi \Pi d)$  is set to [HMI] (1).

#### **With Serial Communication**

The drive responds to commands sent over the serial communication link (Modbus<sup>®</sup>, Metasys<sup>®</sup> N2, Apogee<sup>®</sup> FLN, BACnet or LonWorks<sup>®</sup>) if parameter [Command mode sel] (*C n D d*) is set to [Communication] ( $\bar{c}$ ).

The drive responds to commands sent over the RJ45 communication port if parameter [Com channel choice] (FBD) is set to 0. Other protocols are available when FBD 7 is set to 1 on open style port.

#### **With the graphic/embeded display terminals STOP Key**

The graphic/embeded display terminals STOP key is active when the drive is in remote mode. Pressing the STOP key causes the drive to stop according to the setting of parameters [Ext. fault stop Mode] ( $F \in \mathcal{Q}(\mathcal{Z})$ , [DC brk time ext flt] (F 6 0 4), and [DC braking current] (F  $25/1$ ) (see page [126](#page-240-0) and page [98](#page-212-0)). After the drive has come to a stop, the graphic/embeded display terminals display  $E$  and the fault relay is activated.

#### **Adjusting the Motor Speed in Remote Mode**

The diagram on page [50](#page-164-0) illustrates the speed reference source when the drive is in remote mode.

#### **By Analog Input VIA**

A 0–10 Vdc or 4–20 mA signal connected to VIA and CC can be used to adjust the motor speed if:

- Parameter [Frequency mode sel]  $(F \cap \Box d)$  is set to 1 (factory setting).
- Alternate speed reference source parameter [Remote spd ref 2] ( $FZQ$ 7) has not been enabled (see page [88\)](#page-202-2).

The analog signal type depends on the setting of switch SW100 and parameters  $F$  109, F  $\bar{\sigma}$ 01–F  $\bar{\sigma}$ 04, and F470–F471.

#### **By Analog Input VIB**

A 0–10 Vdc signal connected to VIB and CC can be used to adjust the motor speed if:

- Parameter [Frequency mode sel]  $(F \cap U d)$  is set to 2.
- Alternate speed reference source parameter  $\sqrt{R}$ emote spd ref 2 $\sqrt{R}$  (F  $\sqrt{2}$ 07) has not been enabled.

The control that VIB has over motor speed depends on the setting of switch SW100 and parameters F210–F213, F472–F473, and F645.

#### **By display terminal Control**

Control of the motor speed is enabled, if:

- Parameter [Frequency mode sel]  $(F \cap U d)$  is set to 3.
- Alternate speed reference source parameter [Remote spd ref 2] ( $F \neq 0$  7) has not been enabled.

#### **By Serial communication control**

Serial communication control (Modbus, Metasys N2, Apogee FLN, BACnet or LonWorks) of the motor speed is enabled, if:

- Parameter [Com channel choice] ( $F \oplus \Pi$  7) is set to 0 (only for Modbus on RJ45 port),
- Parameter [Com channel choice]  $(FBJ7)$  is set to 1,
- Parameter [Frequency mode sel]  $(F \cap U d)$  is set to 4.
- Alternate speed reference source parameter [Remote spd ref 2] ( $FZQ$  7) has not been enabled.

#### **By +/- Motor Speed Control**

+/- Motor speed control is enabled, if:

- Parameter [Frequency mode sel]  $(F \cap U \mid d)$  is set to 5,
- Alternate speed reference source parameter [Remote spd ref 2] ( $F \neq 0$  7) has not been enabled.

#### **Selecting Motor Rotation Direction in Remote Mode**

The diagram on page [50](#page-164-0) illustrates the motor rotation command source when the drive is in remote mode.

#### **With Logic Input Terminals**

Use the logic input terminals F, R, RES, or VIA to select motor rotation direction if parameter [Command mode sel]  $(L \cap D \cup d)$  is set to 0 (factory setting).

#### **With the embedded display terminal or graphic display option**

Motor rotation direction can be set by pressing the display terminal UP and ENT keys if:

- Parameter [Command mode sel]  $(L \cap U d)$  is set to 1,
- Serial communication control has not been established.
- Parameter [Local mot. direction]  $(F \rightharpoondown)$  is set to either 2 or 3.

#### **With Serial Communication**

The drive responds to commands sent over the serial communication link (Modbus, Metasys N2, Apogee FLN, BACnet or LonWorks) if Parameter [Command mode sel]  $(E \cap U_d)$  is set to 2.

#### **Resetting drive detected faults in Remote Mode**

The diagram on page [50](#page-164-0) illustrates the clear detected fault command source when the drive is in remote mode.

It is not possible to clear a drive detected fault if the cause of the detected fault persists. Be certain to diagnose and rectify the cause of the detected fault before attempting to reset the drive.

See Automatically Resettable detected faults on page [135](#page-249-0) for a list of detected faults that can be cleared in remote mode.

#### **With the Logic Input Terminals**

Use the logic input terminals F, R, RES, or VIA to clear a drive detected fault if parameter [Command mode sel] ( $\Gamma \Pi \Pi d$ ) is set to 0 (factory setting).

#### **With the graphic/embeded display terminals**

The STOP key can be used to clear a drive detected fault if parameter [Command mode sel] ( $E \cap B$  d) is set to 1.

To clear a drive detected fault, press the STOP key. If it is possible to reset the drive, it will display  $CL \r$ . To clear the detected fault, press the STOP key a second time.

If the cause of the interruption is still present, the  $L \cap$  display will not appear. Diagnose and clear the detected fault before attempting to reset the drive.

The use of the STOP key as a clear detected fault can be managed by parameter [HMI reset button] ( $F \overline{7}$  35).

#### **With Serial Communication**

A drive detected fault can be cleared over the serial communication link (Modbus, Metasys N2, Apogee FLN, BACnet or LonWorks) if parameter [Command mode sel]  $(L \cap U d)$  is set to 2.

In the event of an  $\overline{D}L$  i or  $\overline{D}L$  a detected fault, the following time periods needs to pass before a clear detected fault is possible:

- $\bullet$   $\Box L$  / (drive overload) about 30 seconds after the occurrence of the event.
- $\bullet$   $\Box$   $\Box$  (motor overload) about 120 seconds after the occurrence of the event.

#### **By Cycling Line Power**

A drive detected fault can also be cleared by removing and restoring line power. Be certain that the cause of the detected fault is no longer present and leave power removed long enough for all of the LEDs on the face of the drive to go out.

Cycling power to clear a detected fault can cause the detected fault history to be lost. Refer to parameter  $F602$ on page [138](#page-252-0) for drive fault memory options.

## **Programming**

# **II**

#### **What's in this Part?**

This part contains the following chapters:

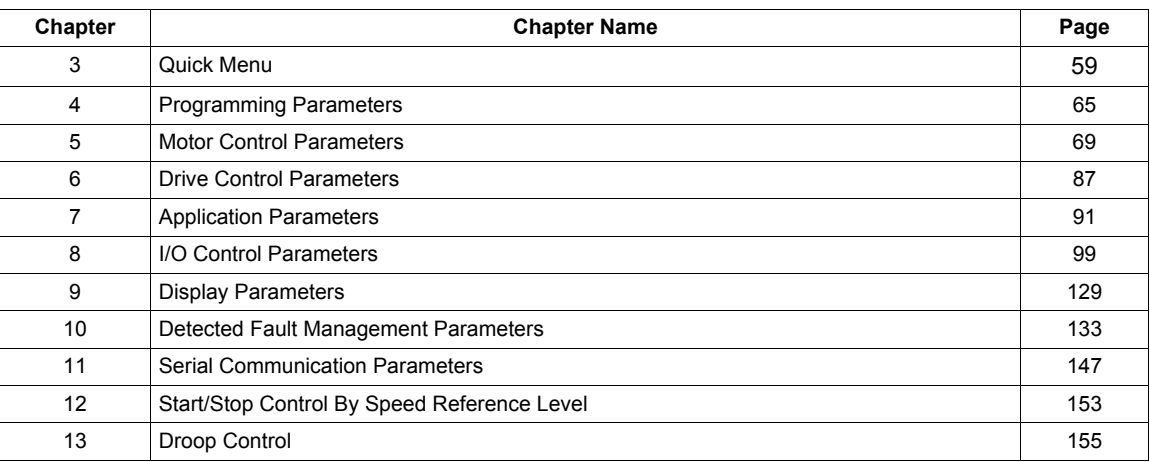

### <span id="page-173-0"></span>**Quick Menu**

#### **What's in this Chapter?**

This chapter contains the following topics:

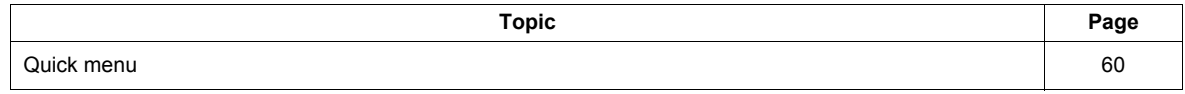

#### <span id="page-174-0"></span>**Quick menu**

The  $H \cup F$  submenu provides ready access to the ten basic parameters commonly used in programming the drive.

In many cases, programming the ATV212 drive is complete when these 10 parameters and motor parameters have been properly set. .

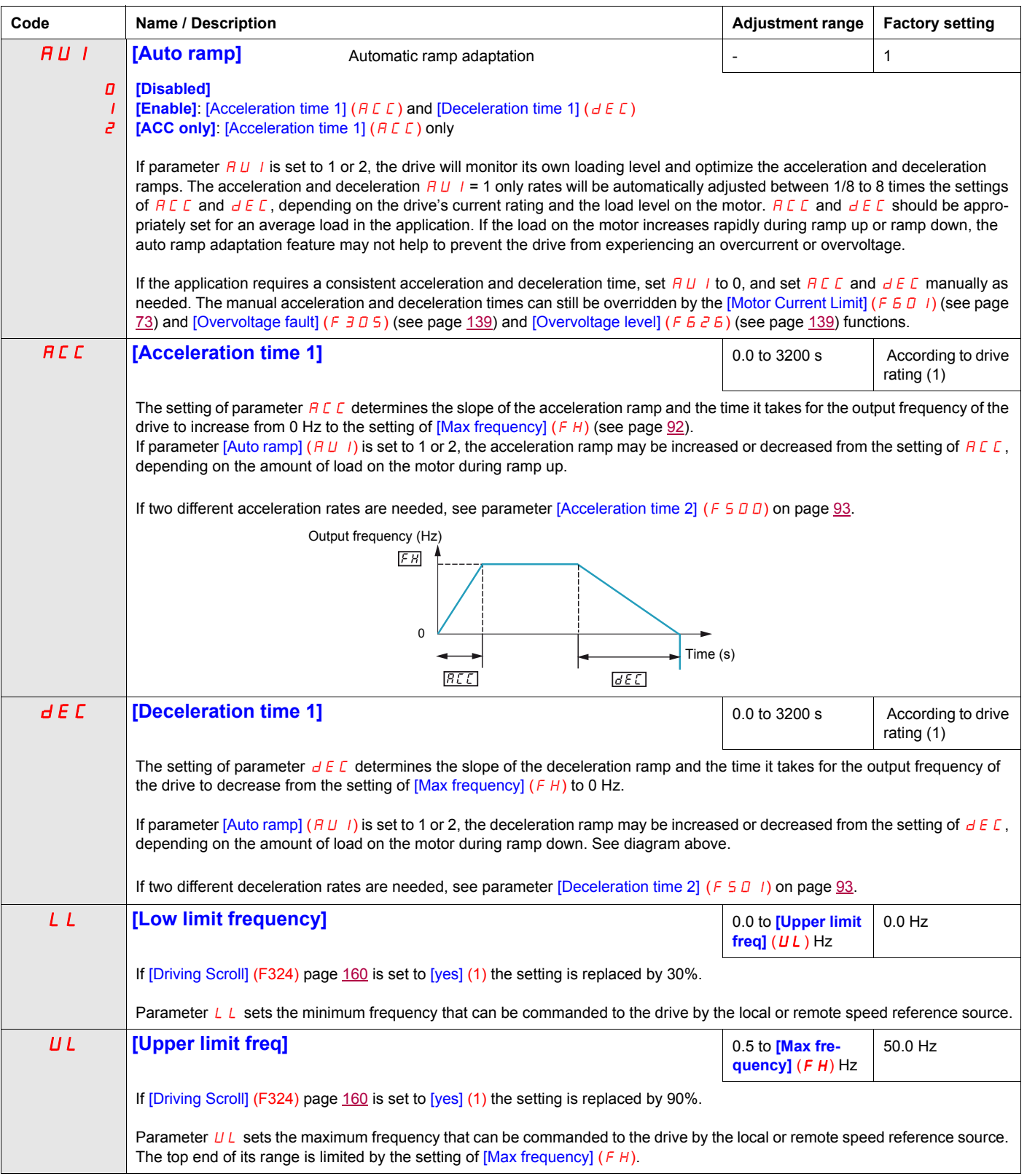

(1) See table page [199](#page-313-0)

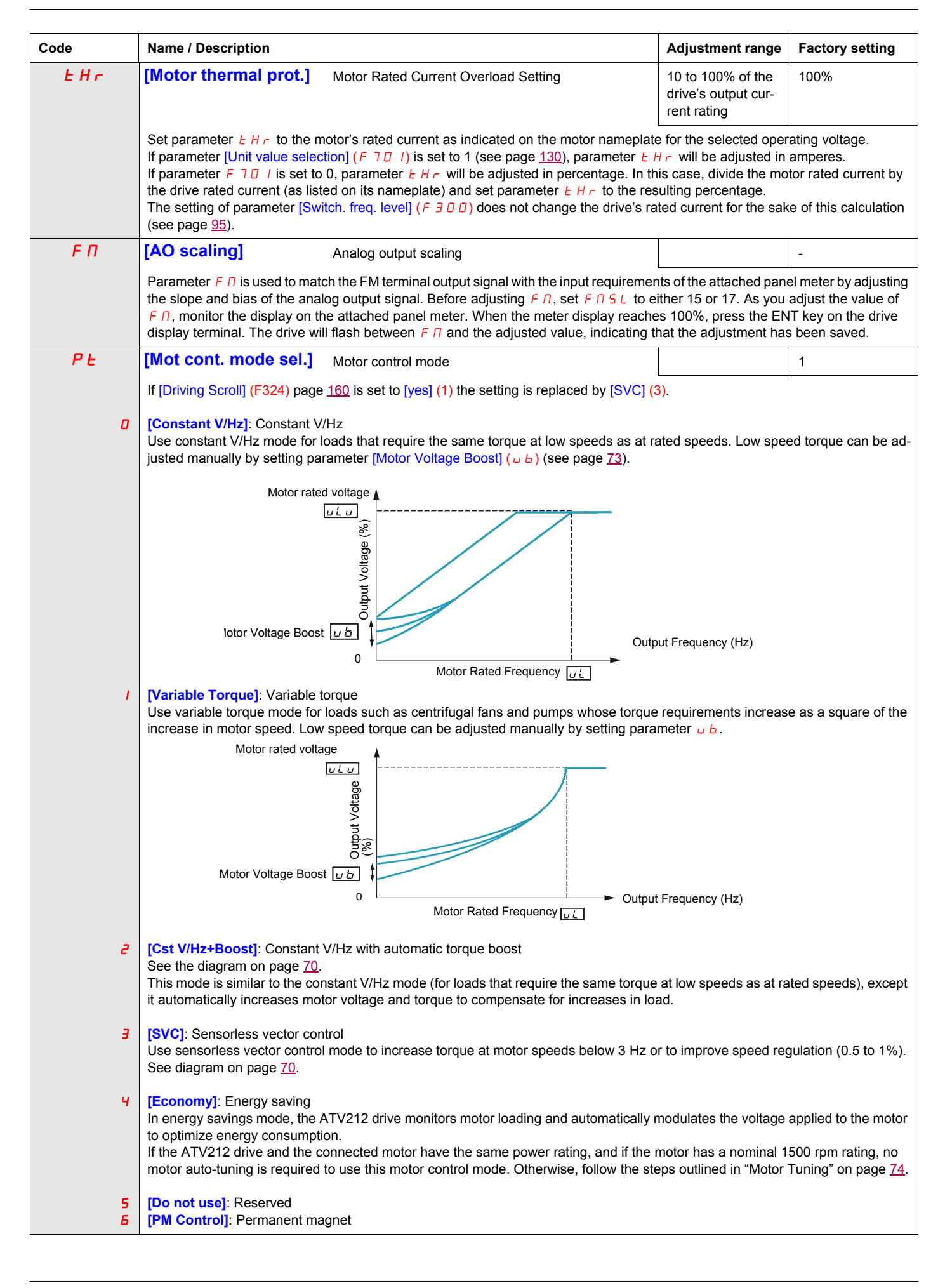

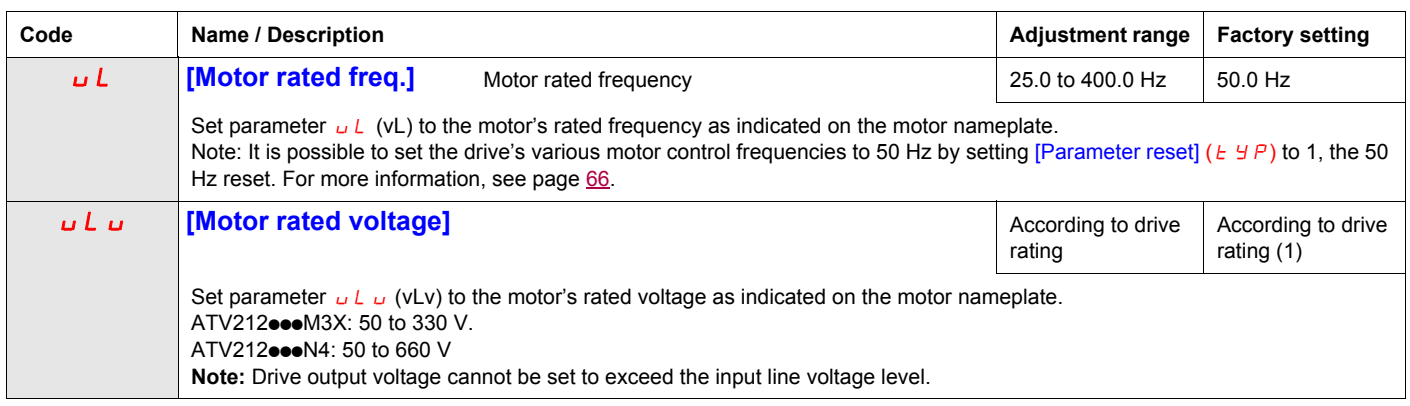

(1) See table page [199](#page-313-0)

#### **Motor parameters**

Configure the motor parameters and perform an auto-tuning ([Auto-tuning drive] ( $F+00$ ) = 2, see page [75](#page-189-0) for auto-tuning).

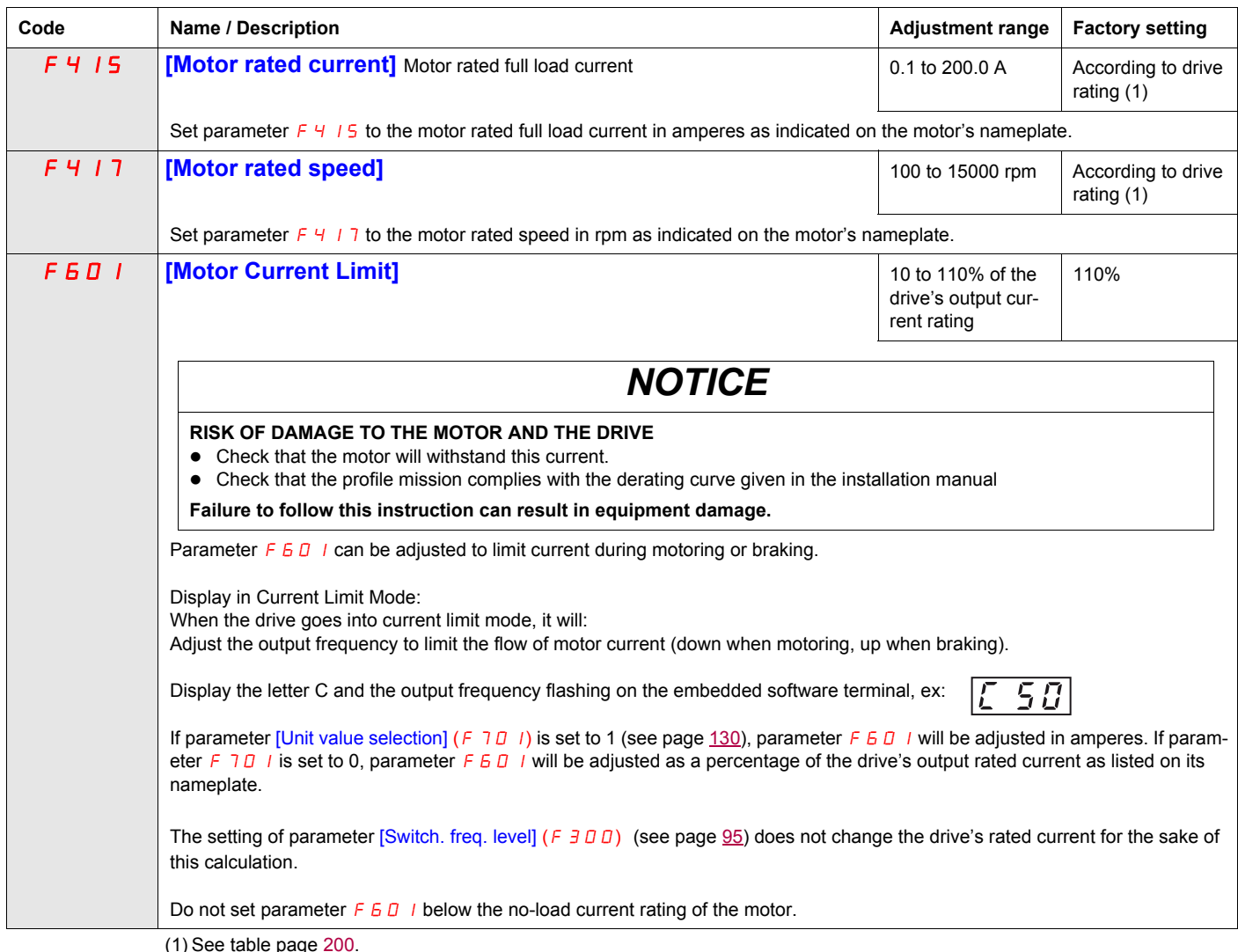

 $(1)$  See table page

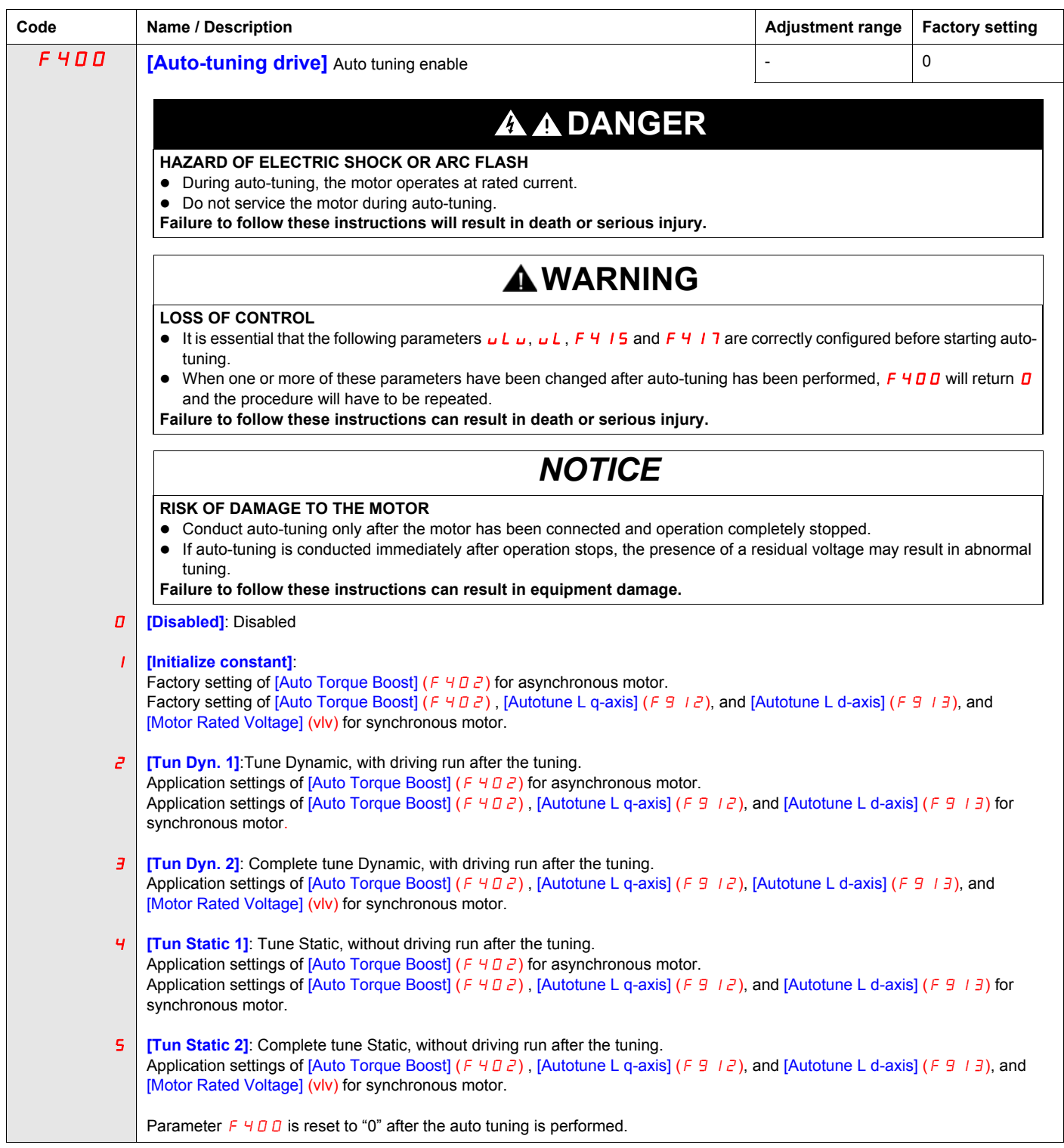

## <span id="page-179-0"></span>**Programming Parameters**

## **4**

#### **What's in this Chapter?**

This chapter contains the following topics:

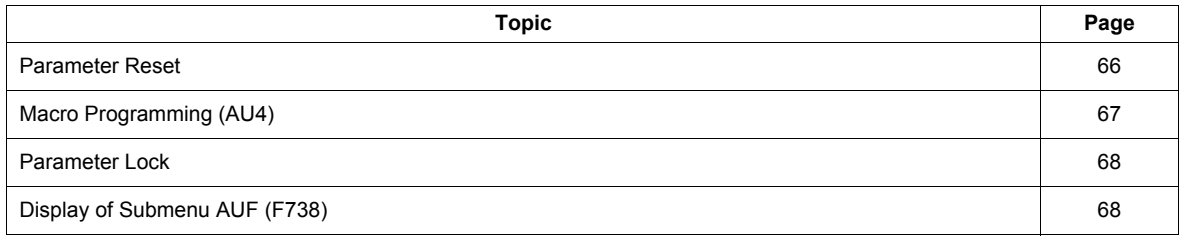
# **Parameter Reset**

#### **Parameter Reset Options**

The ATV212 drive offers three options to return parameters to their factory default settings:

- Factory reset: set parameter  $[Parameter$  reset]  $(E \oplus P)$  to 3
- 50 Hz reset: set parameter [Parameter reset]  $(E \cup P)$  to 1
- <span id="page-180-0"></span>• 60 Hz reset: set parameter [Parameter reset]  $(E \oplus P)$  to 2

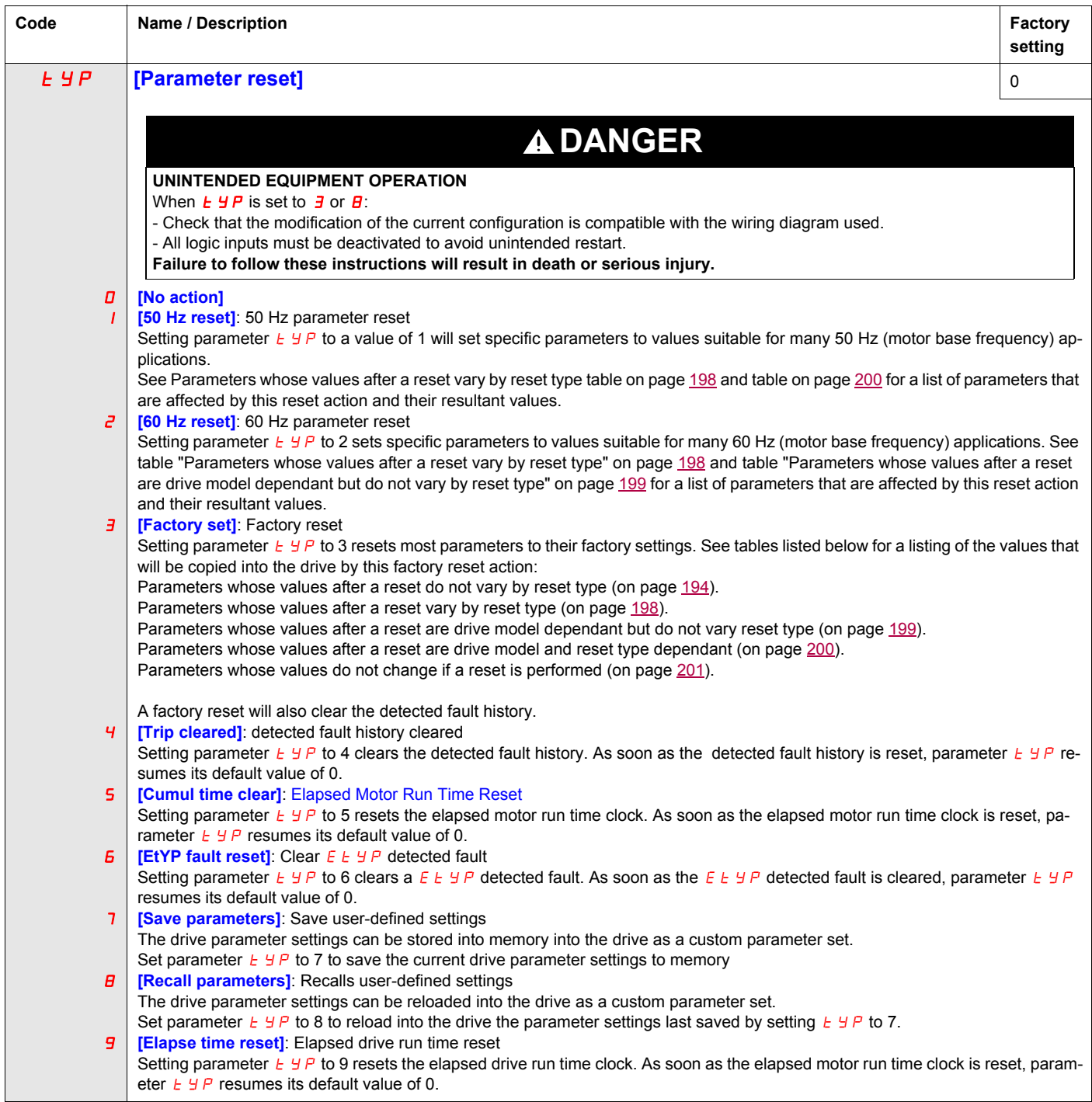

# **Macro Programming (AU4)**

The ATV212 drive can be configured for four common control schemes by setting parameter AU4:

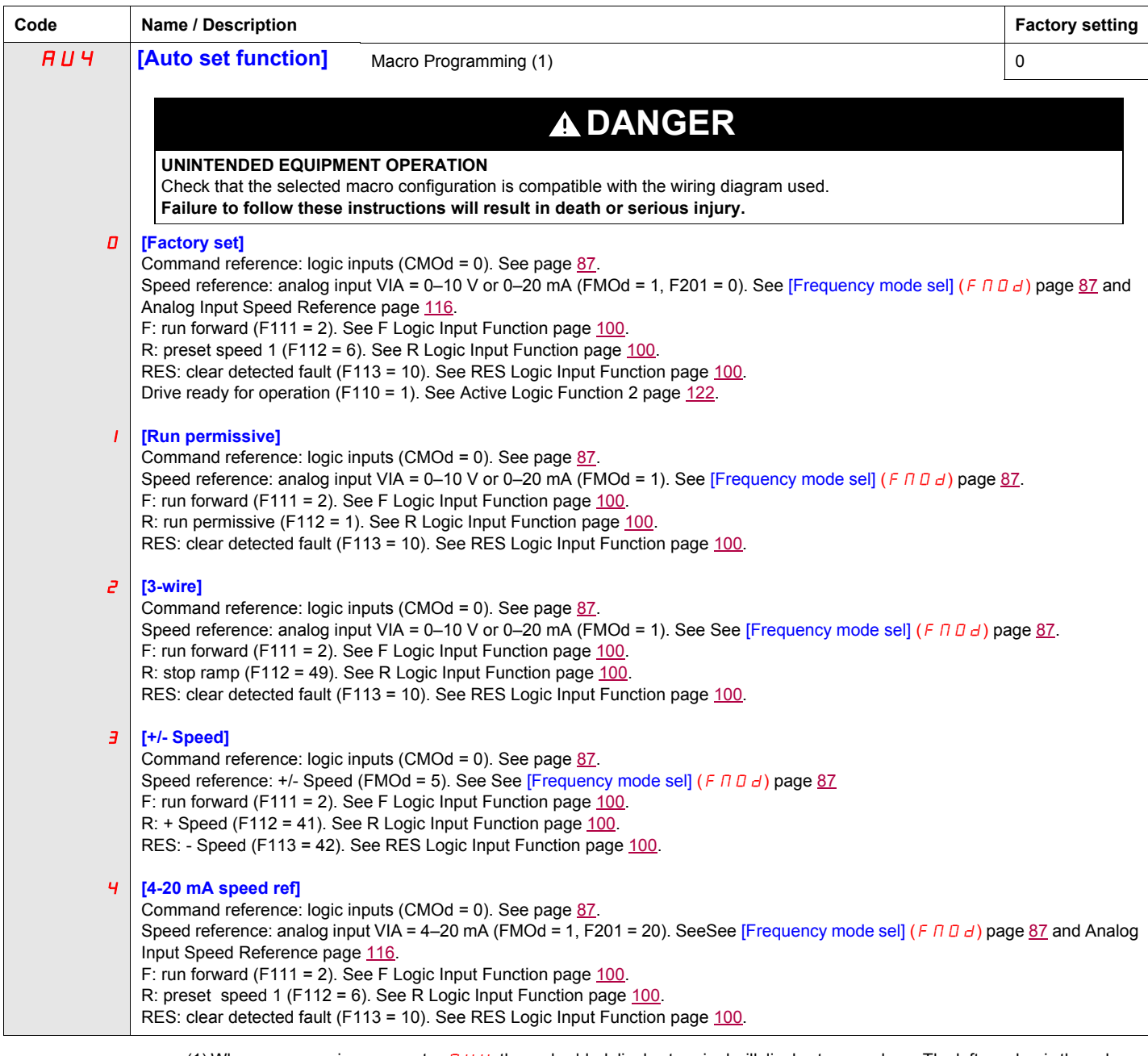

(1) When programming parameter *R U Ч* , the embedded display terminal will display two numbers. The left number is the value<br>last entered into *R U Ч* . The right number will be 0. Use the UP/DOWN keys to change the righ and press ENT. Entering 0 into *R ⊔ Ч* has no effect on the drive. Programming 0 into *R ⊔ Ч* will not return the seven<br>parameters to their factory default values.

# **Parameter Lock**

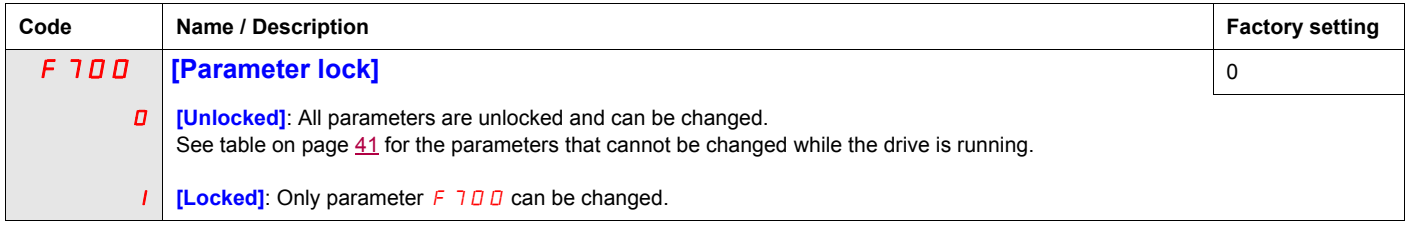

# **Display of Submenu AUF (F738)**

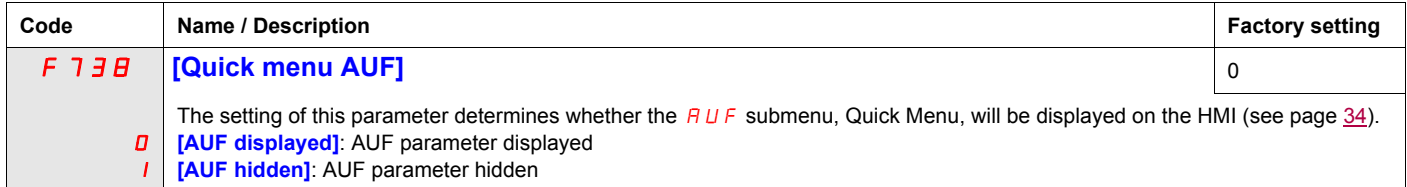

# **Motor Control Parameters**

# **5**

# **What's in this Chapter?**

This chapter contains the following topics:

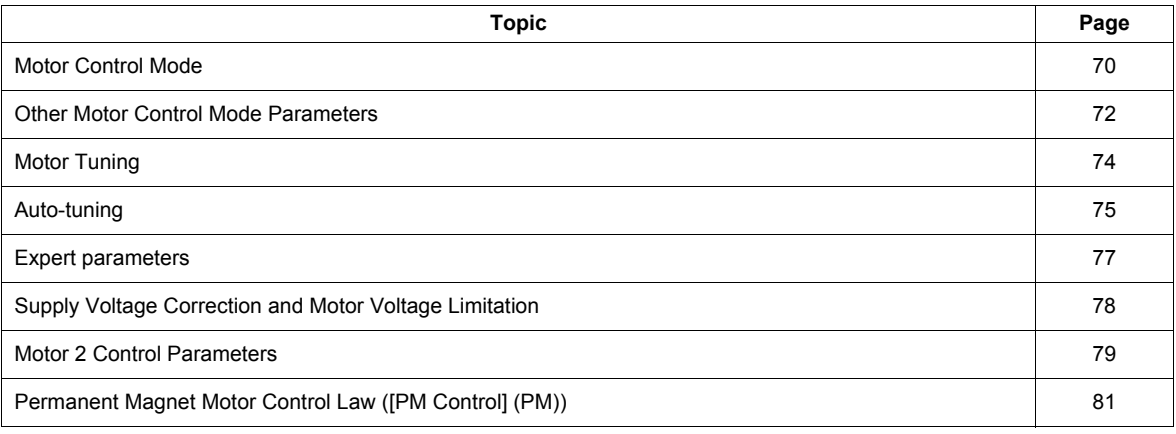

#### <span id="page-184-0"></span>**Motor Control Mode**

#### <span id="page-184-1"></span>**Constant V/Hz Mode with AutomaticTorque Boost ([Mot cont. mode sel.] (**Pt**) = 2 [Cst V/Hz+Boost])**

Use parameter [Auto Torque Boost] ( $F \vee T$ ,  $T$ ) to adjust the amount of automatic torque boost (see page [79](#page-193-1)).

If the ATV212 drive and the connected motor have the same power rating, and if the motor has a nominal 1500 rpm rating, no motor auto-tuning is required to use this motor control mode. Otherwise, follow the steps outlined in "Motor Tuning" on page [74](#page-188-0).

Due to the feedback circuit used in this mode, it is possible for motor speed to oscillate. If this occurs, select the Constant V/Hz mode ([Mot cont. mode sel.] ( $PL$ ) = 0) and adjust torque boost manually with parameter [Motor Voltage Boost]  $(\cup b)$ .

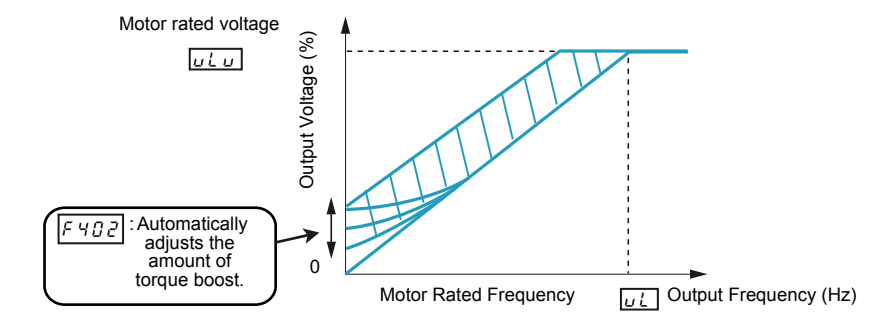

#### <span id="page-184-2"></span>**Sensorless Vector Control Mode ([Mot cont. mode sel.] (** $PL$ **) = 3 [SVC])**

Sensorless vector control mode is only for use in applications where:

- Each motor is powered by its own ATV212 drive (not for multi-motor applications).
- The motor has a power rating equal to that of the ATV212 drive, or no lower than one hp rating less.
- The motor has between two and eight poles (750...3000 rpm).

Sensorless vector control will not improve motor control above the motor's rated speed.

Sensorless vector control is more effective if the motor leads are less than 30 m (100 ft) in length. If motor leads longer than 30 m (100 ft) are required, perform an auto-tuning with the long motor leads included in the circuit. Motor torque may not be maximized at the motor's rated frequency due to voltage drop in the motor leads.

Connecting a load reactor or a motor filter on the output of the ATV212 drive may reduce the torque generated by the motor in sensorless vector control mode. Auto-tuning will most likely not be possible with a reactor or filter attached to the drive. Manual tuning will be required

#### **Permanent Magnet motors Mode ([Mot cont. mode sel.] (** $PL$ **) = 6 [PM control])**

Permanent magnet motors that are light, small in size, and highly efficient, as compared to induction motors, can be operated in sensor-less operation mode.

This feature can be used only for specific permanent magnet motors:

- **IPM,** Interior-buried Permanent Magnet motor.
- **SPM**, Surface-mounted Permanent Magnet motor.

<span id="page-185-0"></span>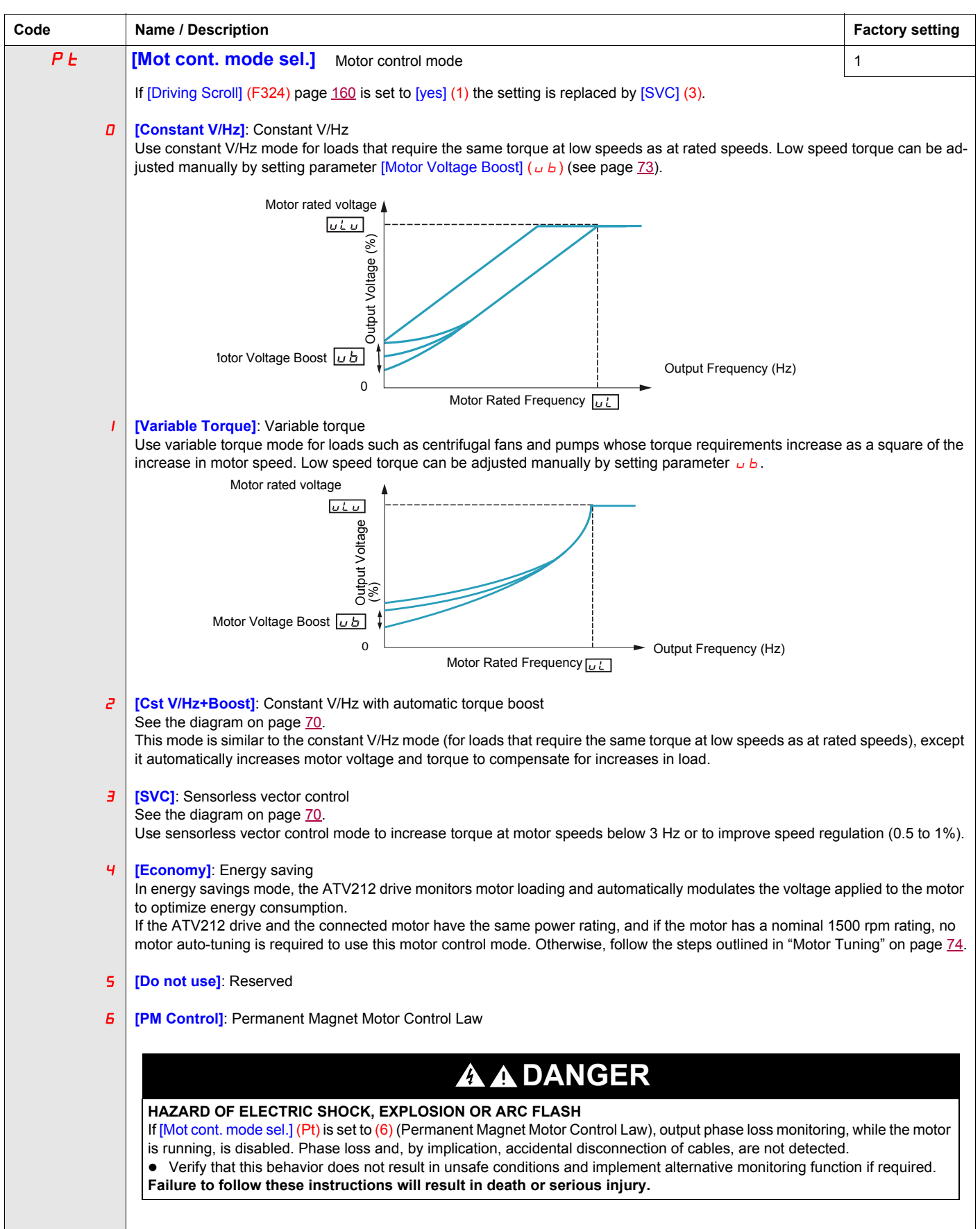

## <span id="page-186-0"></span>**Other Motor Control Mode Parameters**

The table below lists other parameters that may need to be adjusted, depending on the setting of parameter [Mot cont. mode sel.]  $(PE)$ .

#### Relationship between [Mot cont. mode sel.] (P E) setting and Other Motor Parameters

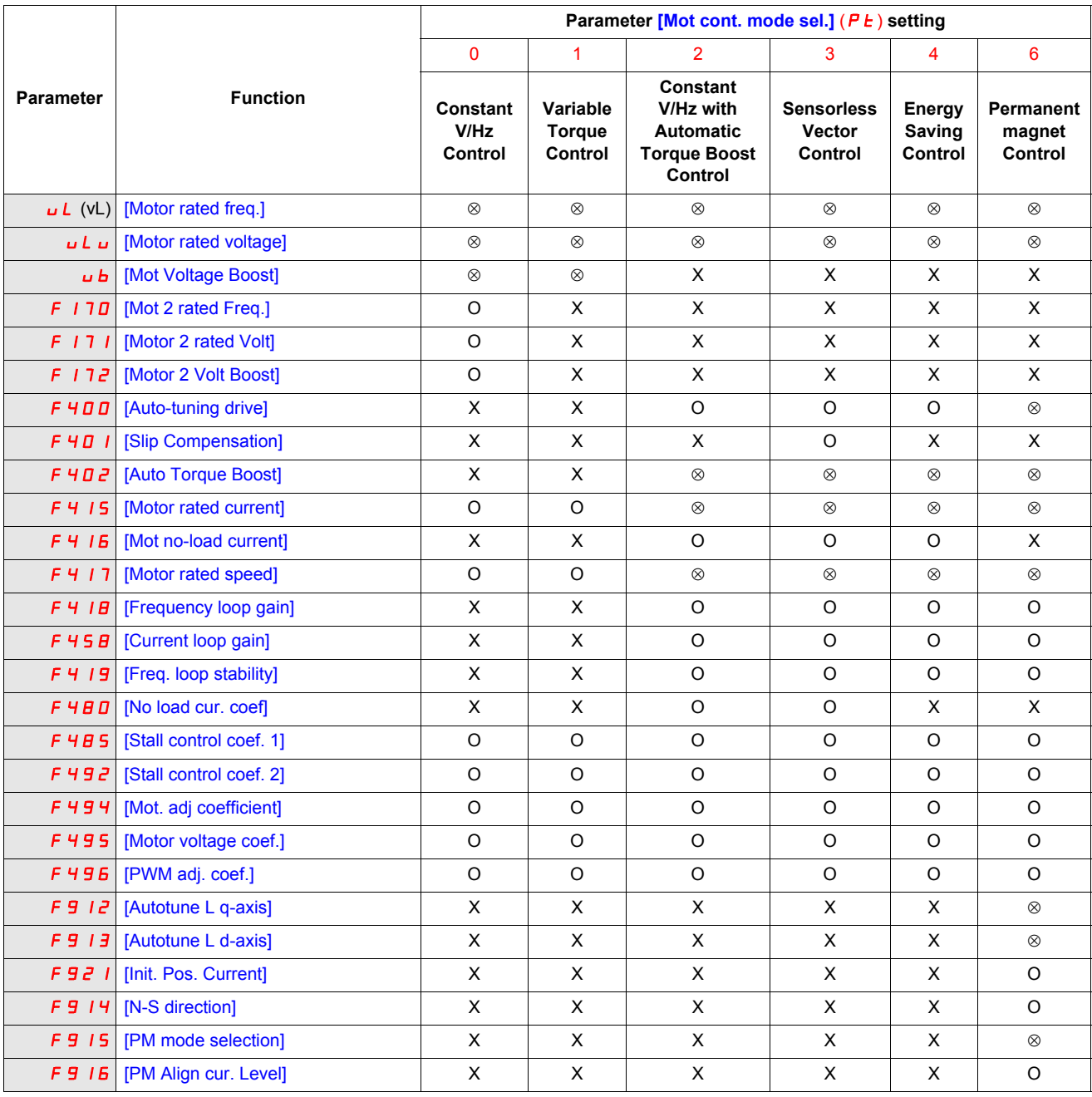

X: Not applicable for the  $[Mot cont. mode sel.]$  ( $P t$ ) setting

: Adjustment of this parameter is required.

O: Adjust this parameter if necessary.

<span id="page-187-1"></span><span id="page-187-0"></span>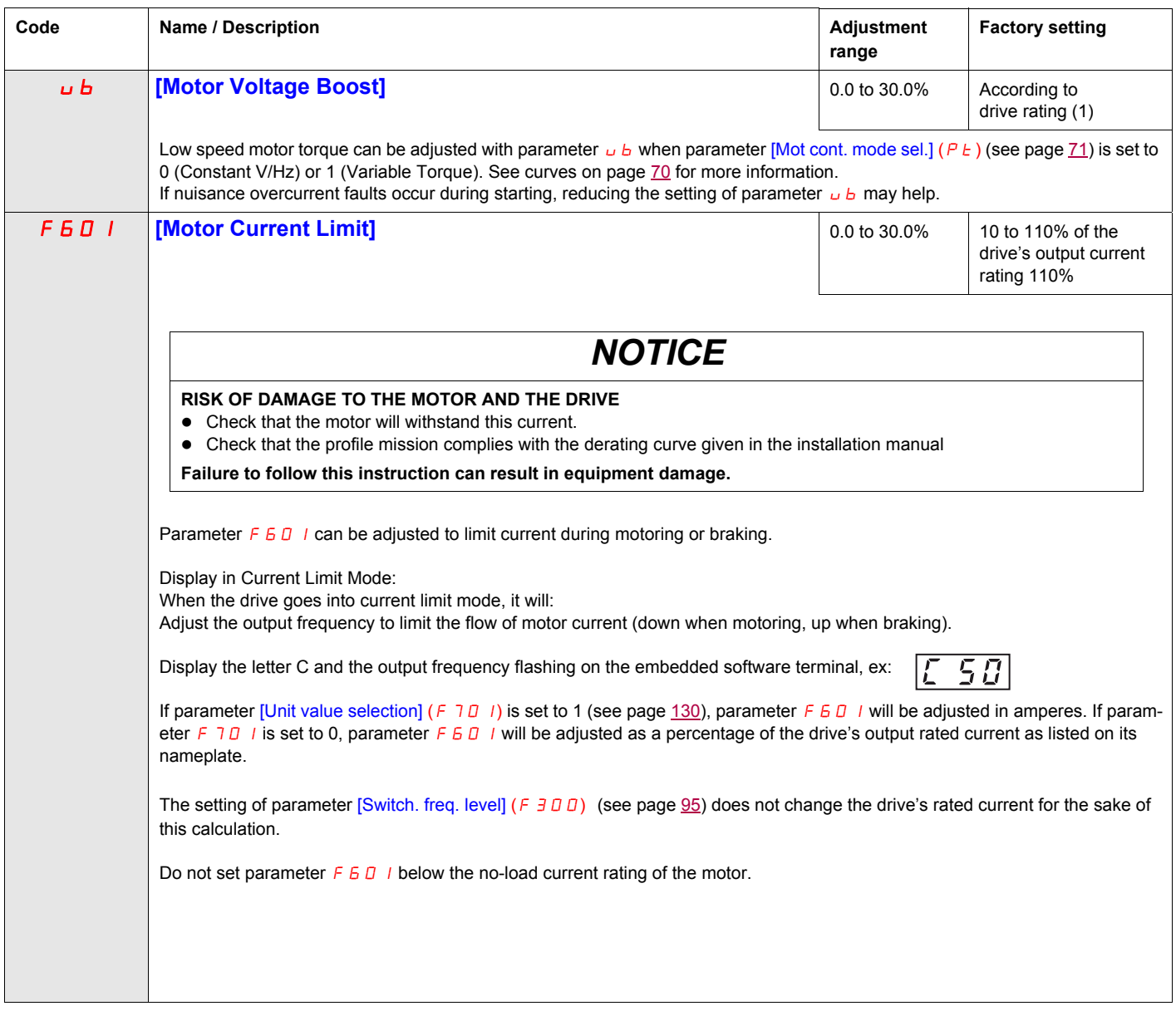

 $(1)$  See table page  $199$ .

### <span id="page-188-0"></span>**Motor Tuning**

Tuning the drive to specific motor values will optimize motor performance if parameter [Mot cont. mode sel.] ( $P_t$ ) (see page [71](#page-185-0)) is set to:

- 2 (constant V/Hz with automatic boost),
- 3 (sensorless vector control), or
- 4 (energy savings)

At a minimum, manually set parameters  $uL$  (vL),  $uL$   $u$  (vLv),  $F$  4 15,  $F$  4 16, and  $F$  4 17.

Parameters [Slip Compensation] (F 4 0 1), [Auto Torque Boost] (F 4 0 2), [Frequency loop gain] (F 4 1 8) and [Freq. loop stability] ( $F419$ ) can be set manually or they can be set automatically using the auto tuning function, parameter [Auto-tuning drive]  $(F 400)$ .

More precise motor control adjustments can be made with parameters  $F_1 \cap F_1 \cap F_2 \cap F_3 \cap F_4 \cap F_5$ ,  $F_1 \cap F_2 \cap F_1$ F494 – F496.

<span id="page-188-3"></span><span id="page-188-1"></span>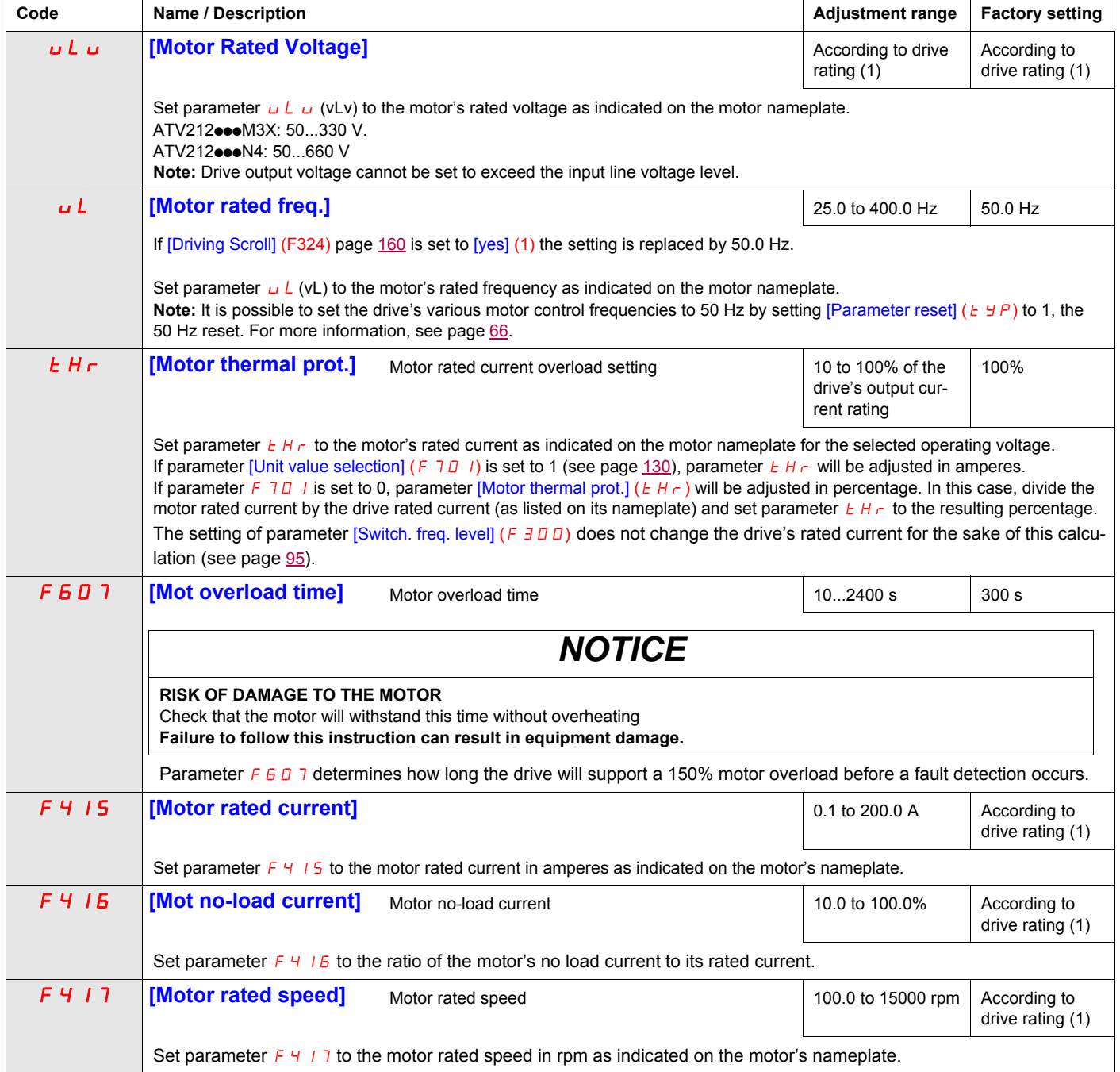

<span id="page-188-4"></span><span id="page-188-2"></span>(1) See table page [199](#page-313-0).

### <span id="page-189-0"></span>**Auto-tuning**

Before performing an auto-tune, verify that:

- A motor is connected and any load-side disconnect is closed.
- The motor is completely stopped and de-energized.
- The motor should be cool (room temperature).
- There is only one motor connected to the drive.
- All of the motor leads that will be used in the final installation are included in the output circuit during the autotuning process.
- Motor leads are no longer than 30 m (100 ft). Motor leads longer than 30 m (100 ft) may result in reduced motor torque and less than optimal motor control.
- No load reactors or filters are included in the motor circuit. Output reactors and filters may cause an autotuning detected fault  $E E_n 1$  and reduce effectiveness of sensorless vector control.
- The motor is not more than 1 hp size smaller than the drive.
- The motor has at least 2 and not more than 8 poles (750...3000 rpm).
- The motor does not have a high slip rating.

Auto tuning is performed upon the first start command after parameter  $[Aut\text{o-tuning drive}](F+DD)$  below is set to 1, 2 and 3 and is normally completed within 3 seconds. During the auto-tuning process, the graphic display option displays  $R \nmid n \, l$ .

During the auto-tuning process voltage is applied to the motor, although it barely rotates and produces very little torque.

During the auto-tuning process, the drive checks for an output phase loss detection regardless of the setting of parameter  $F\overline{6}$  D 5. An output phase loss detection  $E\overline{P}$  H  $\overline{D}$  will abort the auto-tuning process.

If the auto-tuning process is unsuccessful, the drive will display  $E E_n 1$ . In this event, no results of the aborted auto-tuning 1 will be saved in the drive, and a manual tuning of parameters [Slip Compensation] ( $F+O-I$ ), [Auto Torque Boost] (F 4 D 2), [Frequency loop gain] (F 4  $IB$ ) and [Freq. loop stability] (F 4  $IB$ ) will be required.

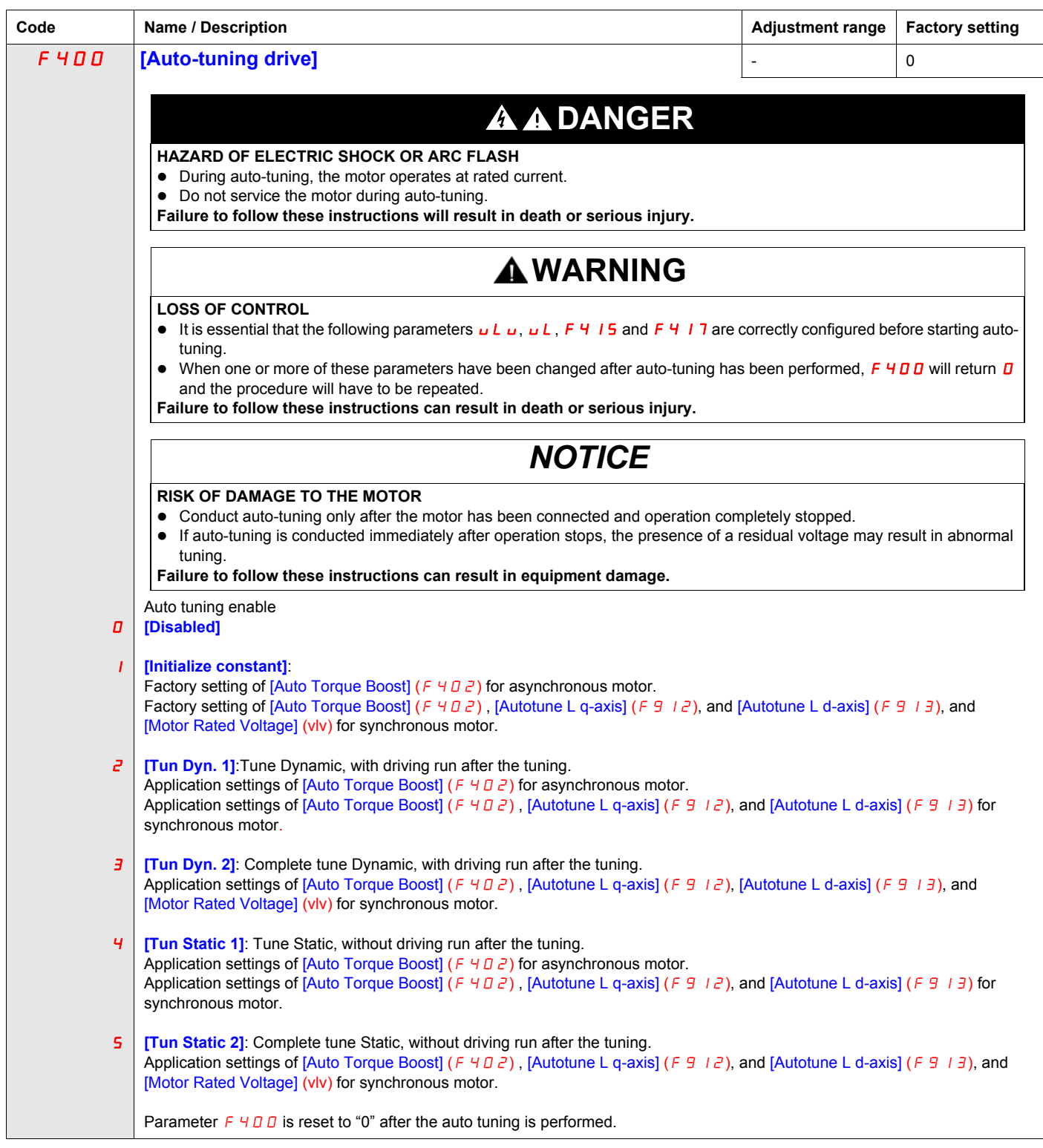

# <span id="page-191-0"></span>**Expert parameters**

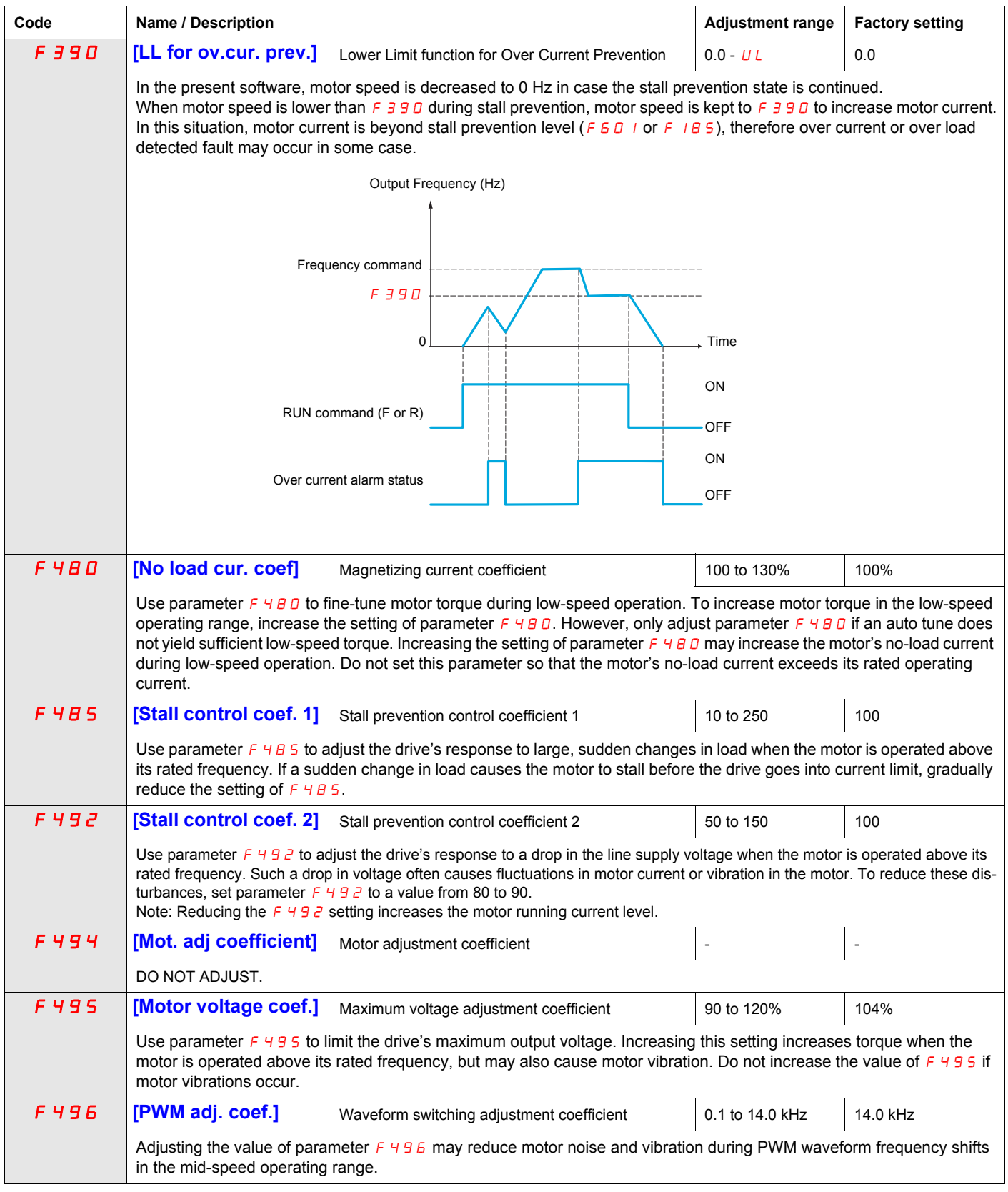

#### <span id="page-192-0"></span>**Supply Voltage Correction and Motor Voltage Limitation**

The setting of parameter  $F \exists D \exists$  determines:

- If the drive's voltage output will be corrected for fluctuations in the line supply voltage, or
- If the drive's voltage output will be limited, despite increases in the line supply voltage.

The drive's output voltage will not exceed the input supply voltage.

If parameter  $F \exists D \exists i$  is set to 0 or 2, no corrections are made in the motor voltage gating process in response to fluctuations in supply voltage. As a result, the V/Hz value of the output waveform to the motor will change in proportion to the input voltage. Conversely, if  $F \exists \Box \Box$  is set to 1 or 3, the V/Hz value of the output waveform will be held constant, despite changes in the supply voltage level.

If parameter  $F \overline{307}$  is set to 0 or 1, output motor voltage will be limited to the value set by parameter [Motor rated voltage] ( $\overline{u}$  L  $\overline{u}$ ) (see page [74](#page-188-1)), even if the input supply voltage rises. If F 307 is set to 2 or 3, output motor voltage can rise above the level set by  $\mu L \mu$  if the input supply voltage rises above the motor rated voltage.

If parameter [Mot cont. mode sel.] ( $PL$ ) is set to a value of 2, 3, 4, 5, or 6, the supply voltage is corrected, regardless of the setting of parameter  $F \exists D \exists$ .

The diagrams below illustrate the impact of each setting of parameter  $\overline{F}$  307.

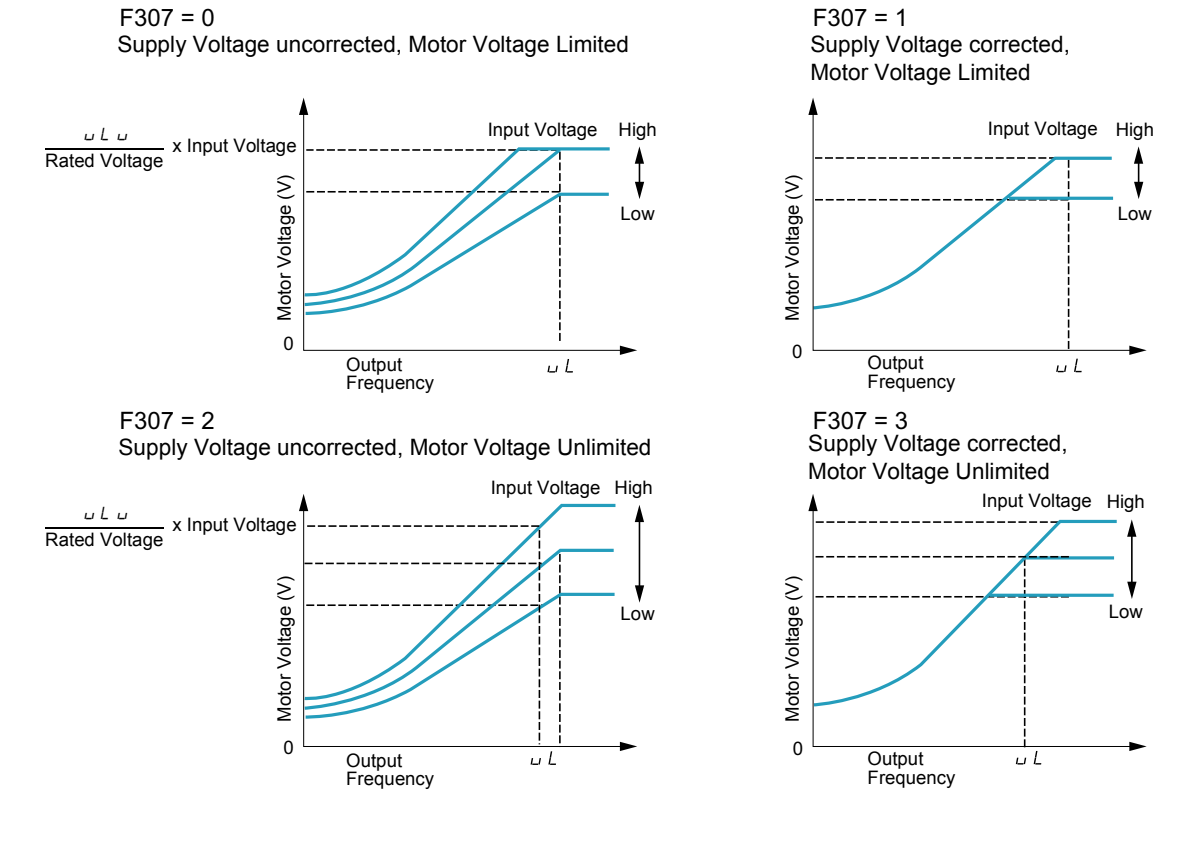

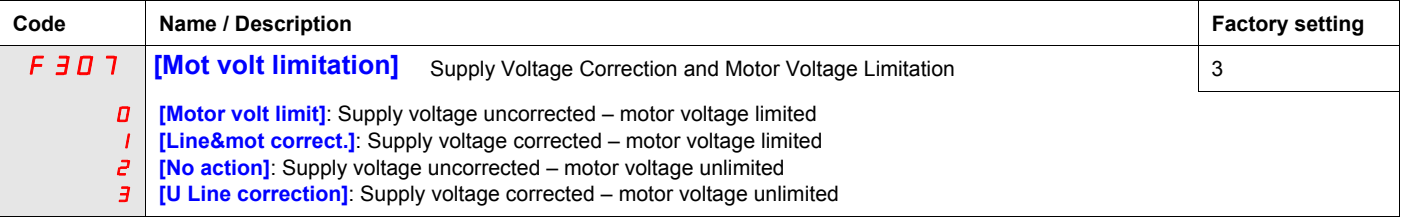

# <span id="page-193-0"></span>**Motor 2 Control Parameters**

When logic inputs assigned to functions 39 or 40 are active, parameters  $F$  170 to  $F$  173 and  $F$  185 are the active set of motor control parameters.

When motor 2 control parameters are active, only constant V/Hz Motor Control Mode ([Mot cont. mode sel.]  $(P E) = 0$ ) is available (see page  $71$ ).

<span id="page-193-1"></span>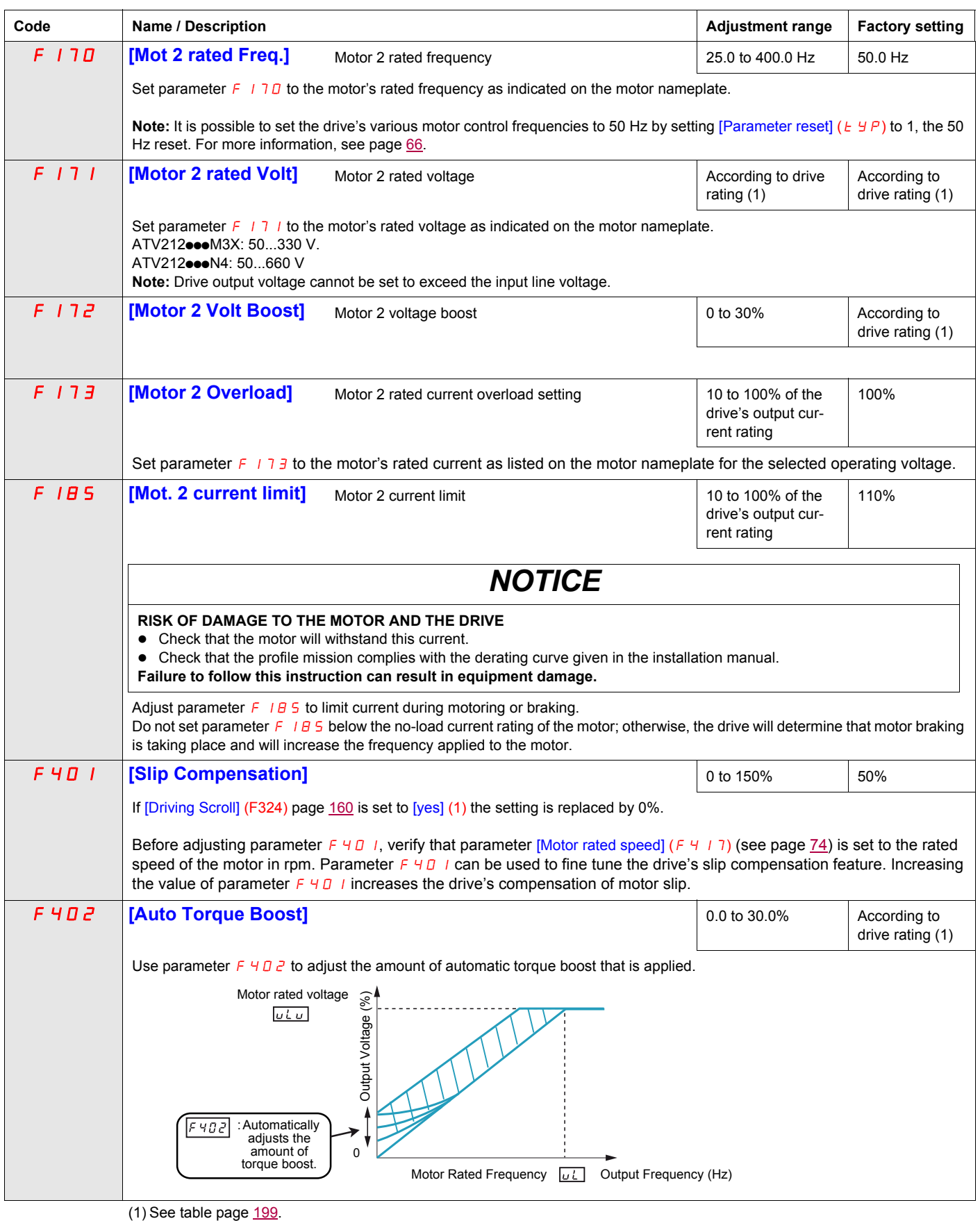

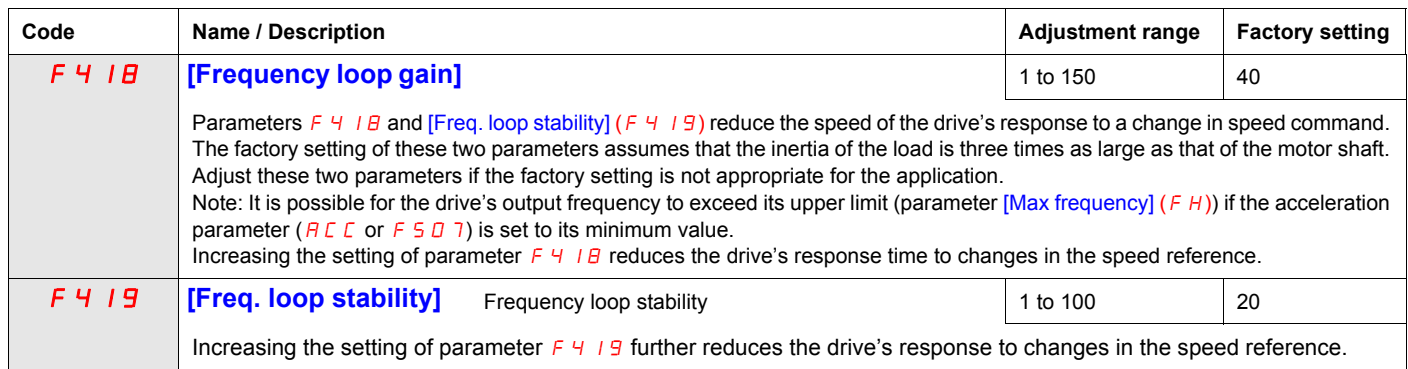

#### <span id="page-195-0"></span>**Permanent Magnet Motor Control Law ([PM Control] (Pn))**

Drive may be set to control synchronous motor. When [PM control] is activated, motor parameters are set to new default value. You can access to additional settings to optimize the motor control.

#### **Motor parameters setting.**

These motor parameters below are needed to set:

1 - Set  $(PE)$  [Mot cont. mode sel.] to [PM Control]  $(E)$  see page  $82$ .

2 - Set [Motor rated freq.] **(**uL**),** see page [74:](#page-188-3)

Note: Motor rated freq.] **(**uL**) =** [Motor rated speed] **(**F417**)** */ (60 / np)* [Motor rated speed] **(**F417**)**, see page [74](#page-188-2), indicated on the motor nameplate or follow the procedure step 4 above. **np** = Number of pole pairs, indicated on the motor nameplate.

3 - Set the Motor rated power (unit is kW) by [Motor rated cap.] **(**F405**)**, see page [82](#page-196-1) Note: *P = C x ω* **P** = Power in W **C** = N.m, indicated on the motor nameplate.  $\omega$  = rad s<sup>-1</sup> **ω** = 2π x (FRS/np) **FRS** = [Motor rated freq.] **(**uL**)** see page [74](#page-188-3)**,** indicated on the motor nameplate. **np** = Number of pole pairs, indicated on the motor nameplate.

4 - Motor rated current (unit is A) is set by [Motor rated current] **(**F415**)**, see page [74.](#page-188-4)

5 - Set [Motor rated speed] ( $F$  4  $\overline{1}$  7), see page [74,](#page-188-2) without information: Set the motor rated speed by *FRS x (60 / np)* **FRS** =  $[Motor \, rated \, freq.]\, (UL)$  see page [74](#page-188-3), indicated on the motor nameplate. **np** = Number of pole pairs, indicated on the motor nameplate.

6 - Configure [Auto-tuning drive] ( $F$  400) to [Tun Static 2] (5), see page [83](#page-197-0). Make the TUN (Run order is needed to start the TUN.)

- Motor's rated voltage is set by [Motor Rated Voltage] **(**uLu**) <sup>a</sup>**, see page [82.](#page-196-2)

- Stator resistance is set by [Auto Torque Boost] (F  $402$ <sup>a</sup>, see page [84](#page-198-0).

- Axis "q" stator inductance in mH is set by [Autotune L q-axis] (F 9 12)<sup>a</sup>, see page [85.](#page-199-0)

- Axis "d" stator inductance in mH is set by [Autotune L d-axis] (F 9 13)<sup>a</sup>, see page [85.](#page-199-1)

7 - Check the value of [Saliency Level]  $(F \nvert \nvert J \nvert B)$ , see page 84.

8 - Set [PM mode selection] (F 9 15) according to the [Saliency Level] (F 9 3 6) value (see page 84).

9 - If  $(F 9 36)$  is  $\ge 0.2$ , increase [Init. Pos. Current]  $(F 921)$  see page 85.

Configure [Auto-tuning drive] ( $F H H$ ) to [Tun Static 2] (5), see page [83](#page-197-0). Make the TUN (Run order is needed to start the TUN.)

10 - Start the motor,

- if there is current limitation on starting, increase the [PM Align cur. Level] ( $F = 16$ ) value (See page 85).

- if its behavior is not optimal, reduce by 20% [Motor Rated Voltage] ( $\mu$   $\mu$ ) value (see page [82\)](#page-196-2).

- After this procedure, if you need further assistance, contact your Schneider Electric Product Support.

(**a**) Auto Torque Boost] (F402) , [Autotune L q-axis] (F912), [Autotune L d-axis] (F913), and [Motor Rated Voltage] (uLu) may be defined automatically after activation of [Auto-tuning drive] (F  $400$ ) = [Tun Dyn. 2] (3) or [Tun Static 2] (5)

<span id="page-196-2"></span><span id="page-196-0"></span>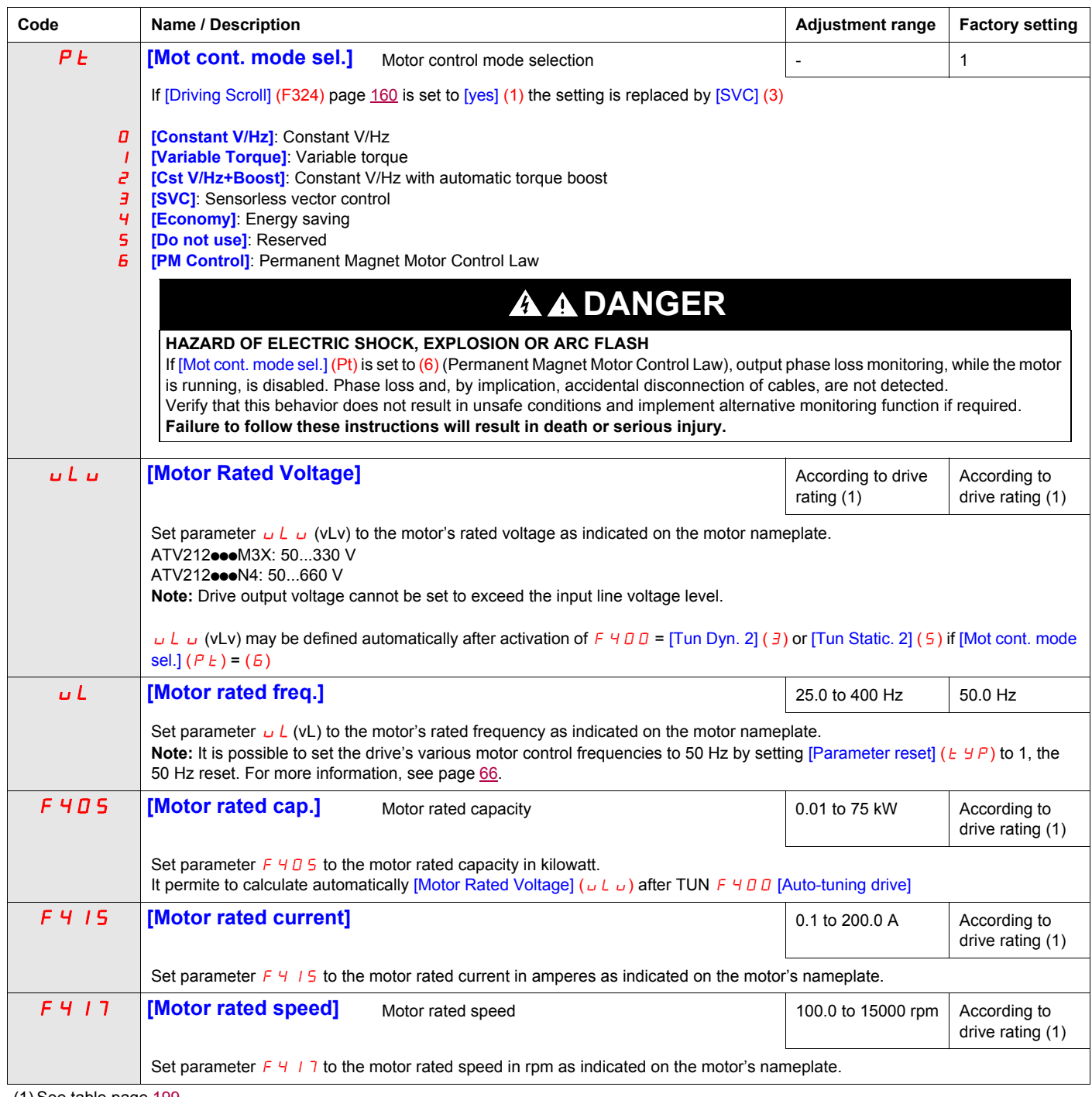

<span id="page-196-1"></span> $(1)$  See table page  $199$ .

<span id="page-197-0"></span>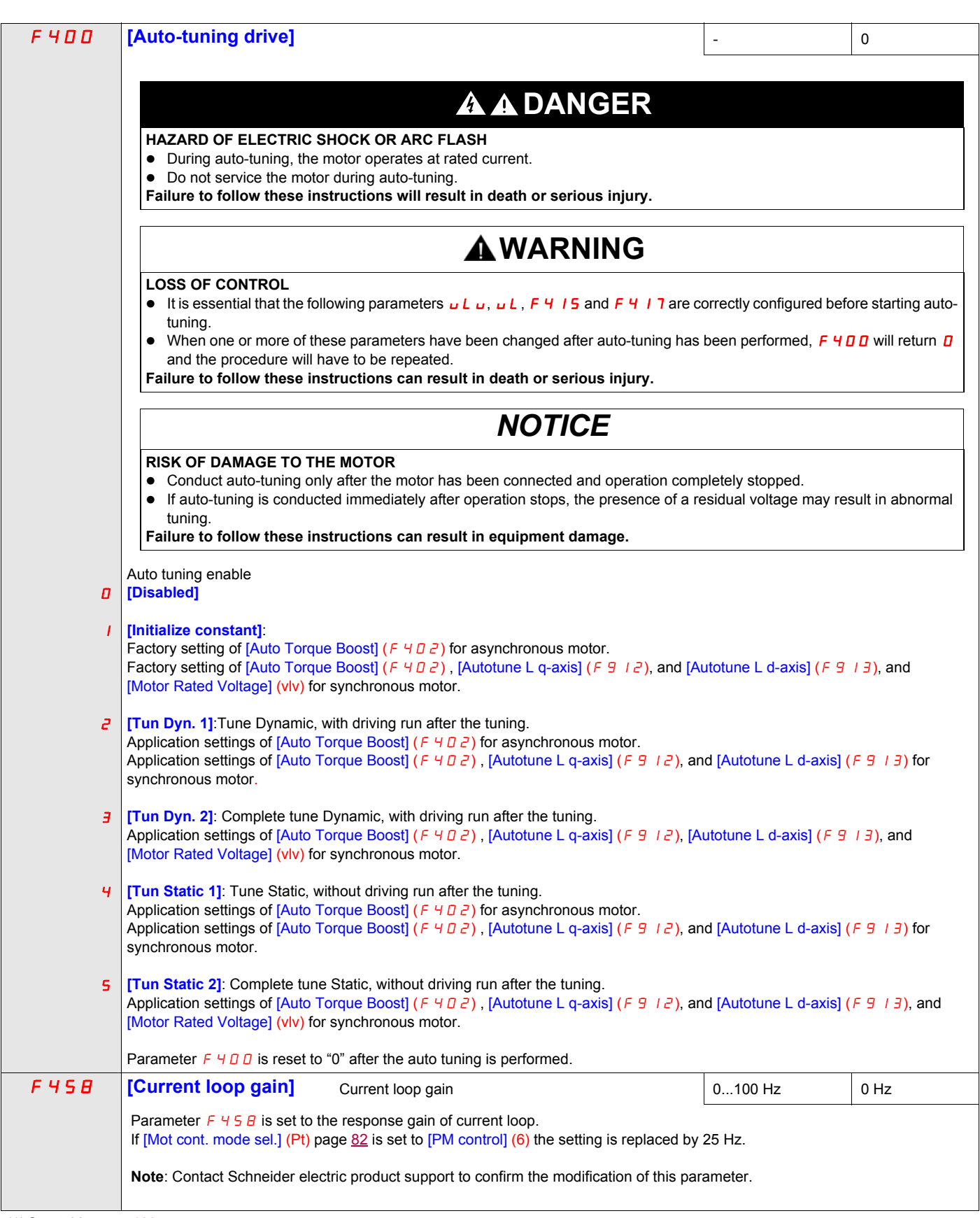

(1) See table page [199](#page-313-0).

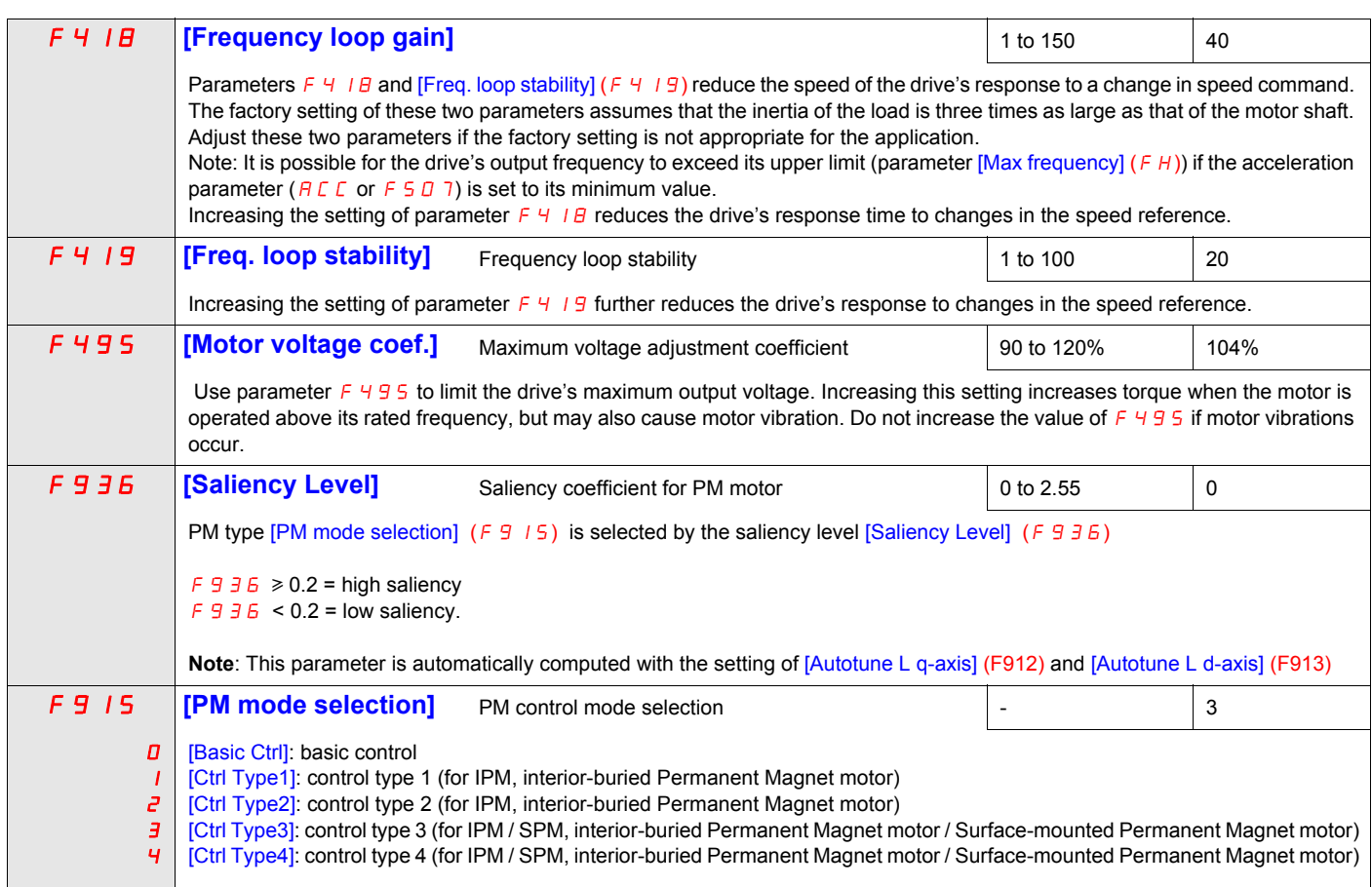

Refer to the following tables to select the setting of the parameter F 9 15, F 9 15 is selected by the saliency level F 9 36

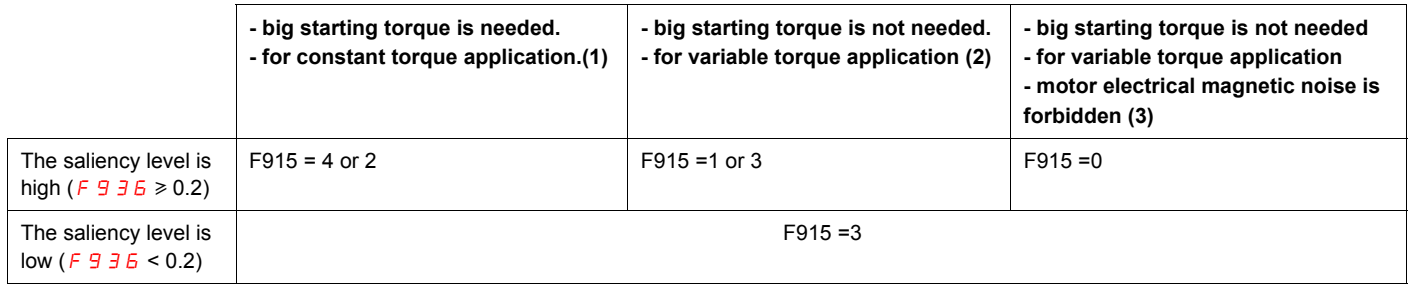

(1) There is some motor electrical magnetic noise at start and low speed area. (2) There is some motor electrical magnetic noise at start. It can not be started in case of high start-up torque.

(3) It goes opposite direction at start sometimes. It cannot be started in case rotor saliency is high.

<span id="page-198-0"></span>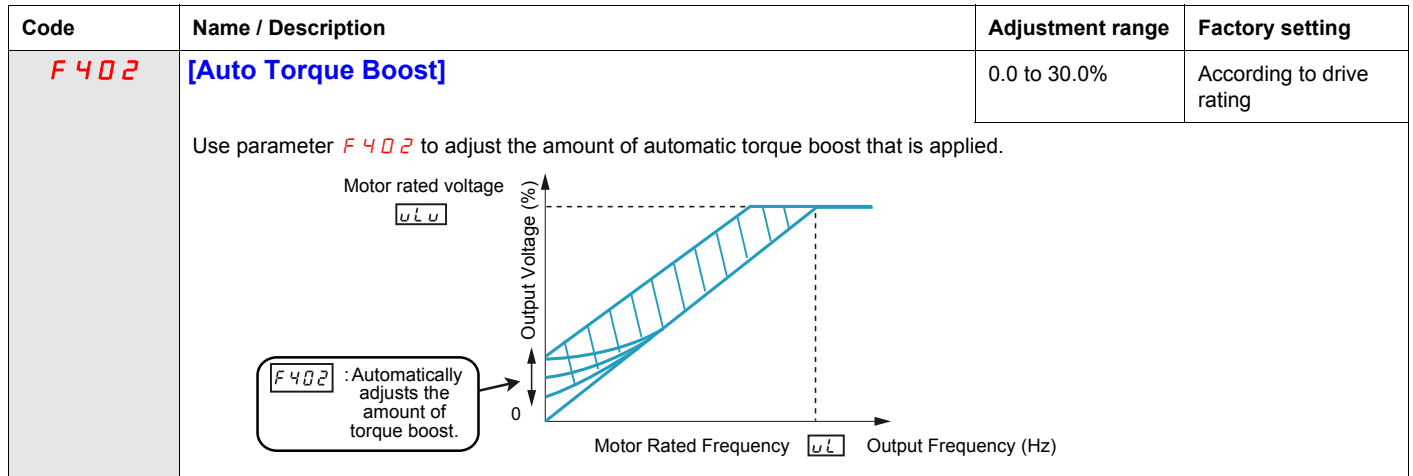

<span id="page-199-2"></span><span id="page-199-1"></span><span id="page-199-0"></span>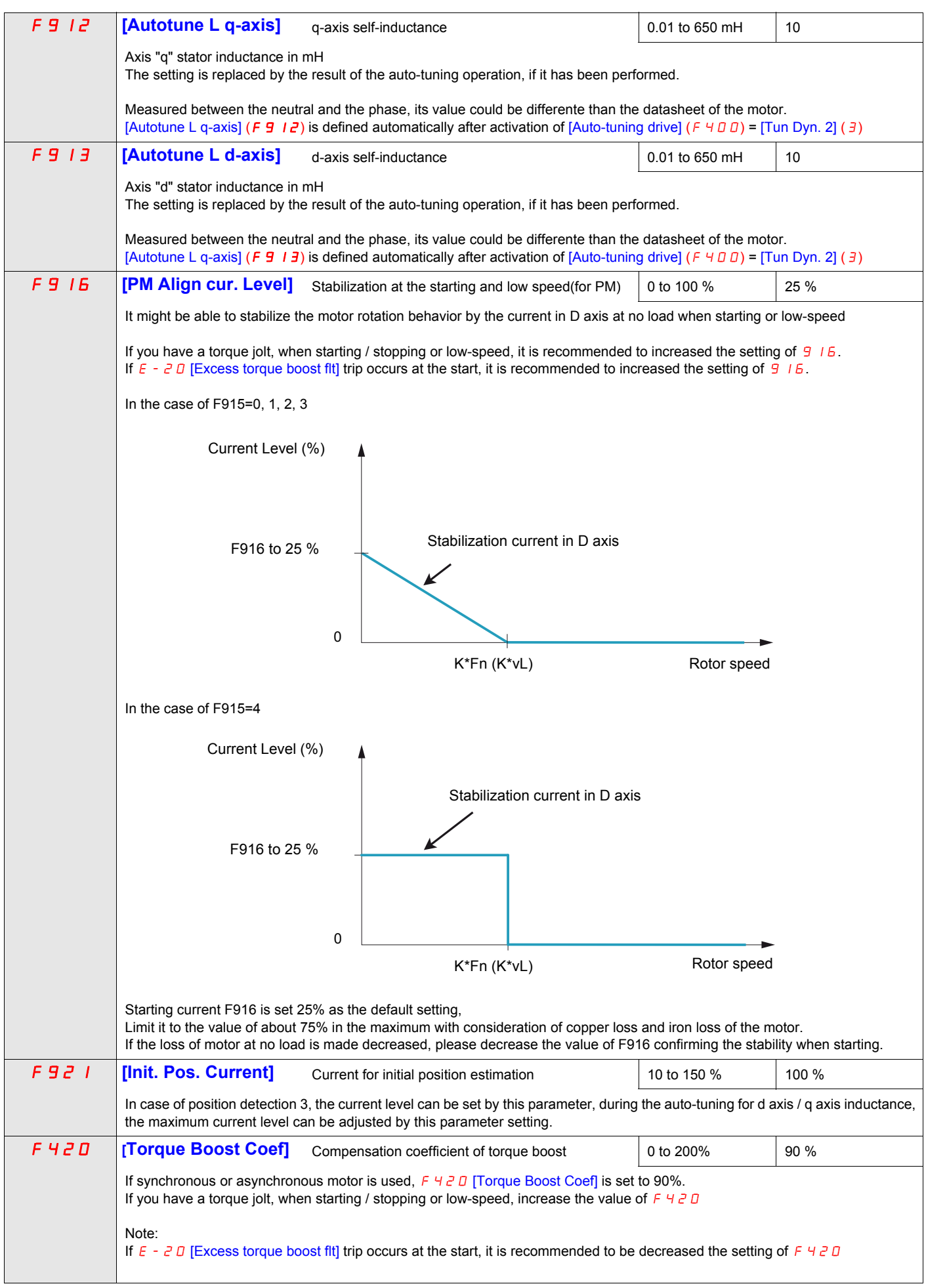

## **Parameters described in this page can be accessed by the extended menu**

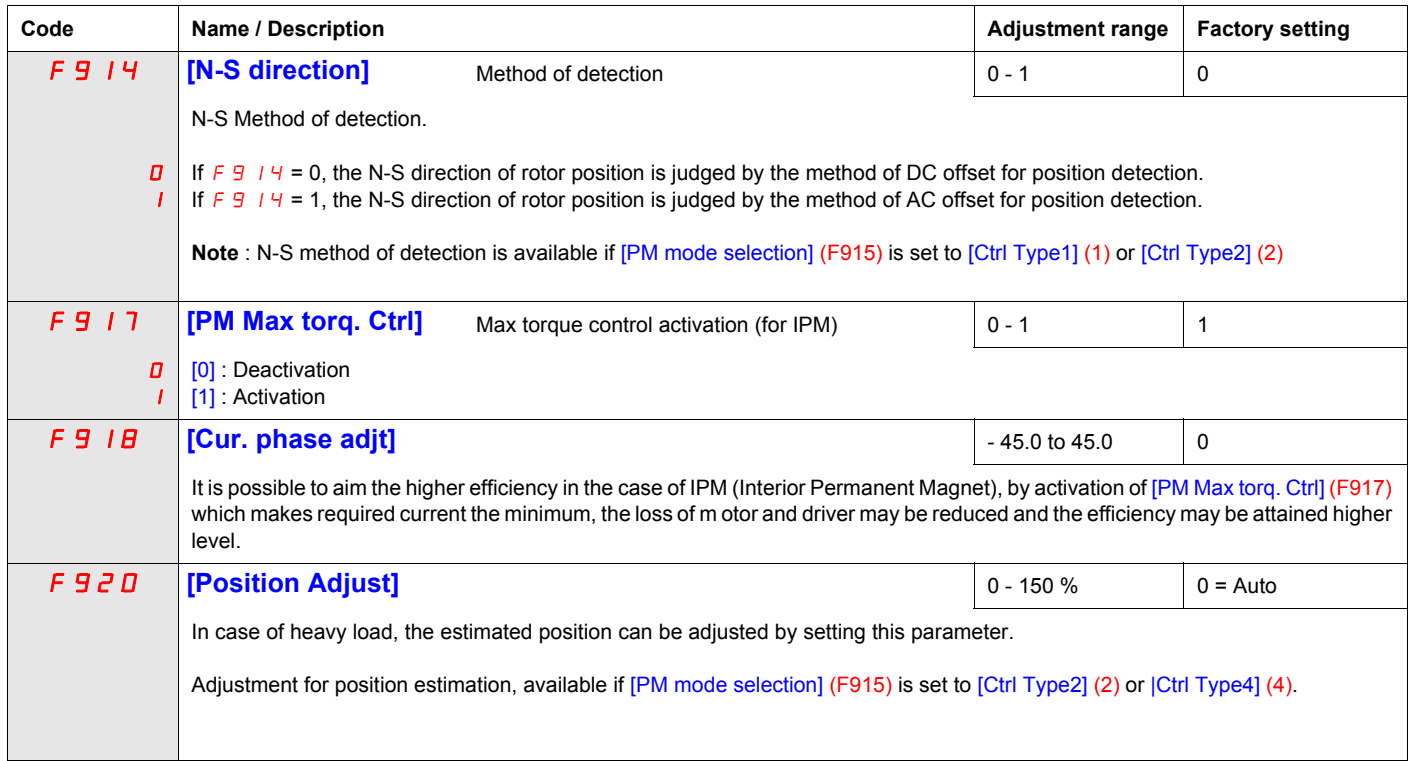

# **Drive Control Parameters**

<span id="page-201-2"></span><span id="page-201-1"></span><span id="page-201-0"></span>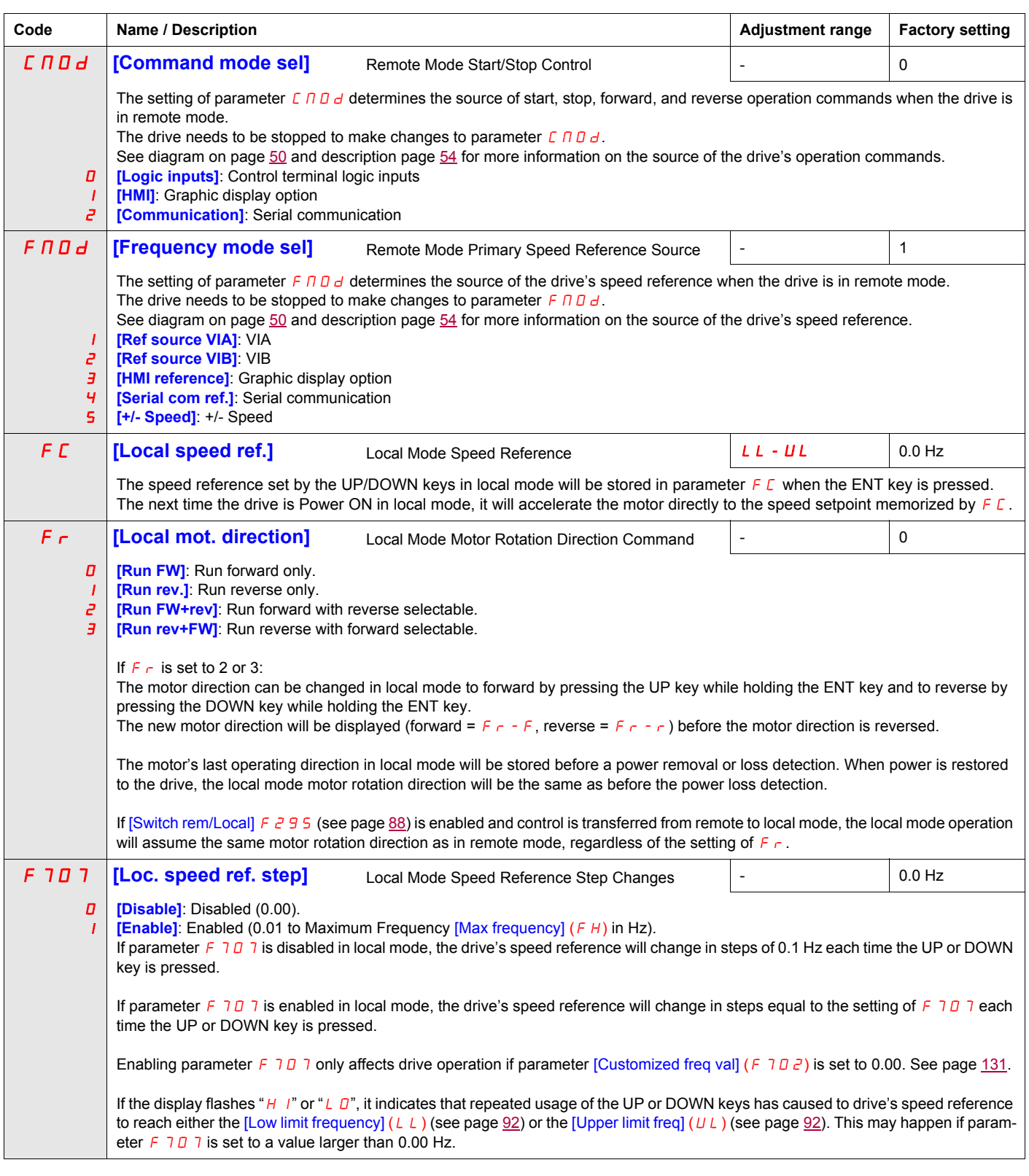

<span id="page-202-0"></span>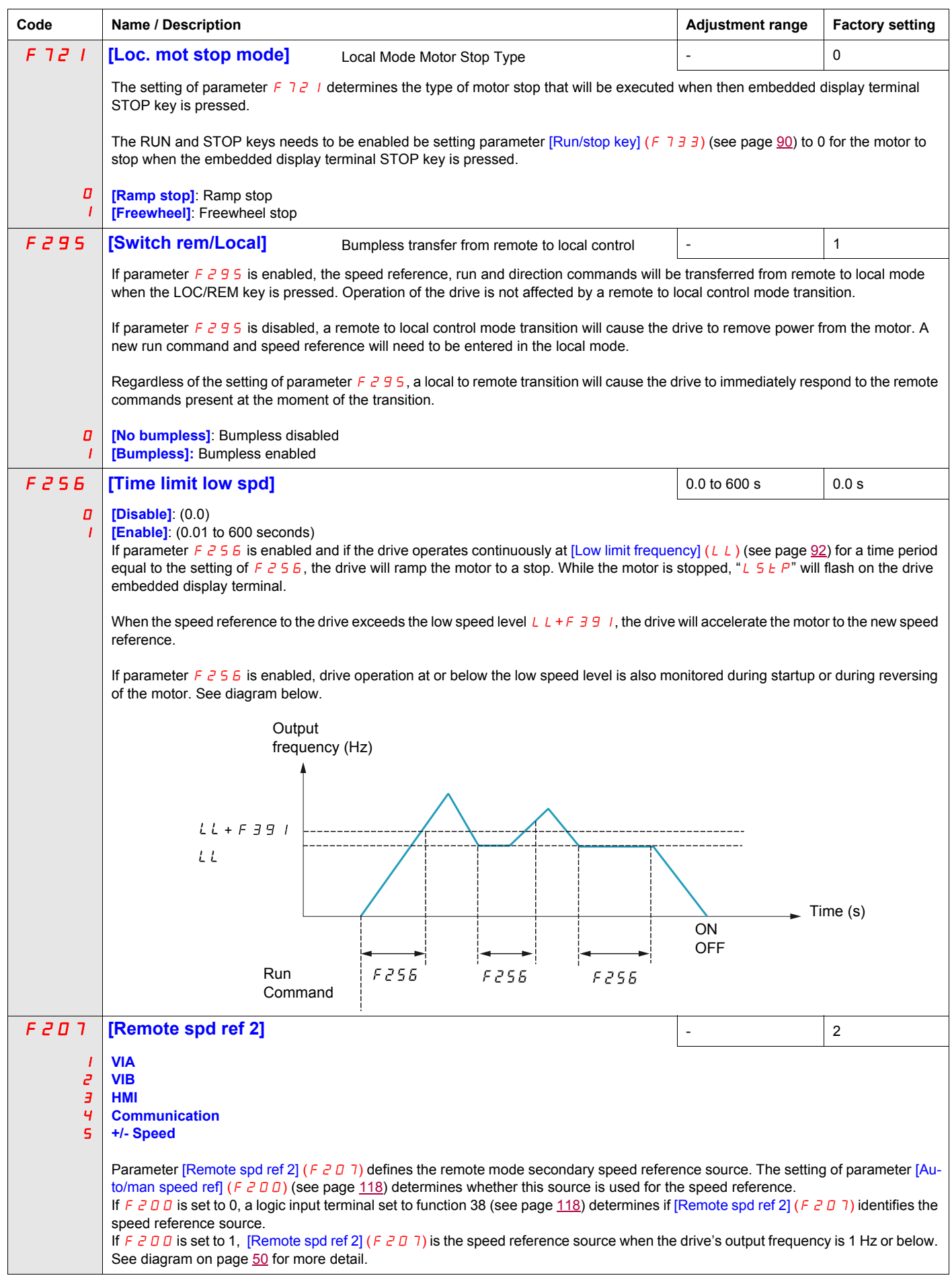

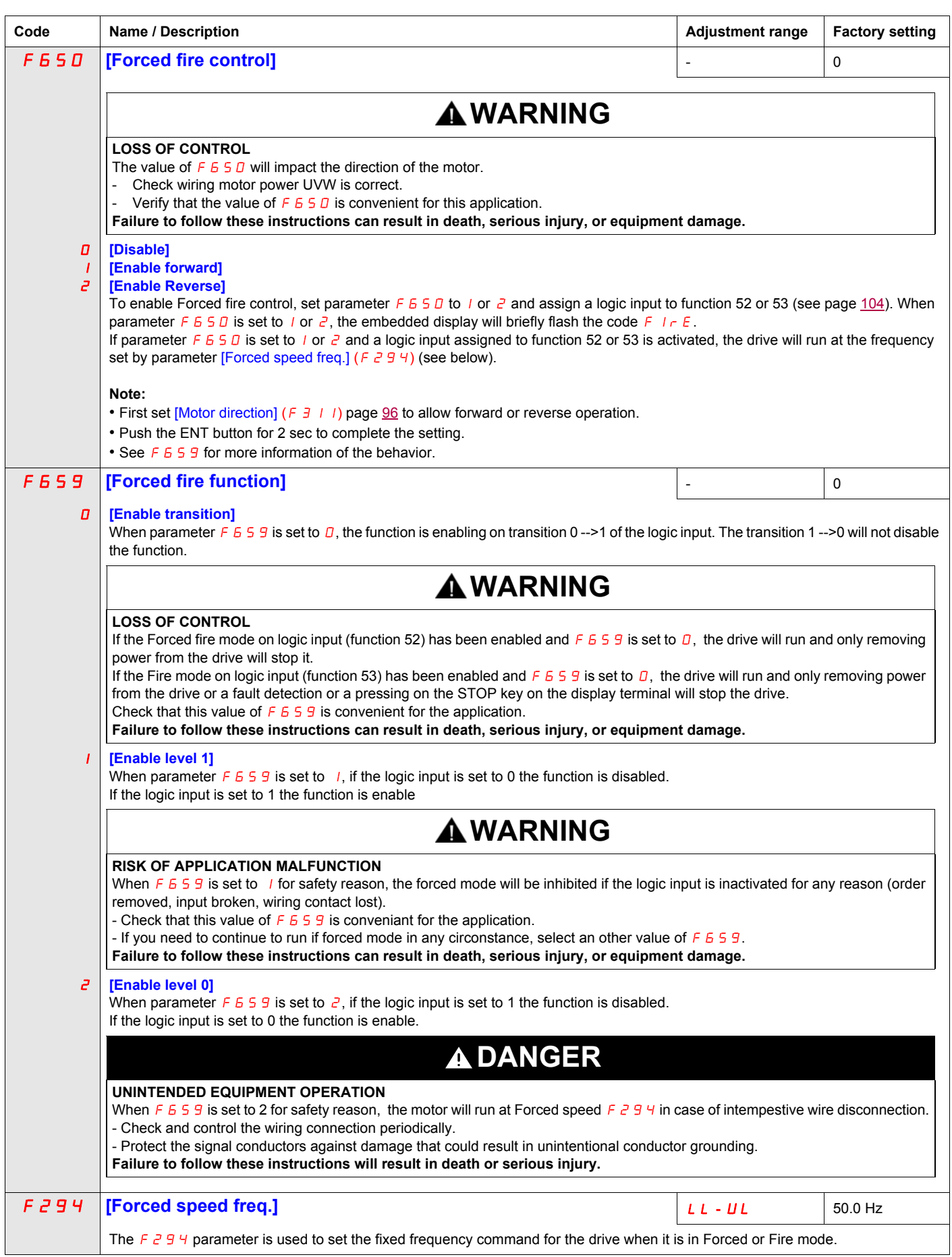

<span id="page-204-1"></span><span id="page-204-0"></span>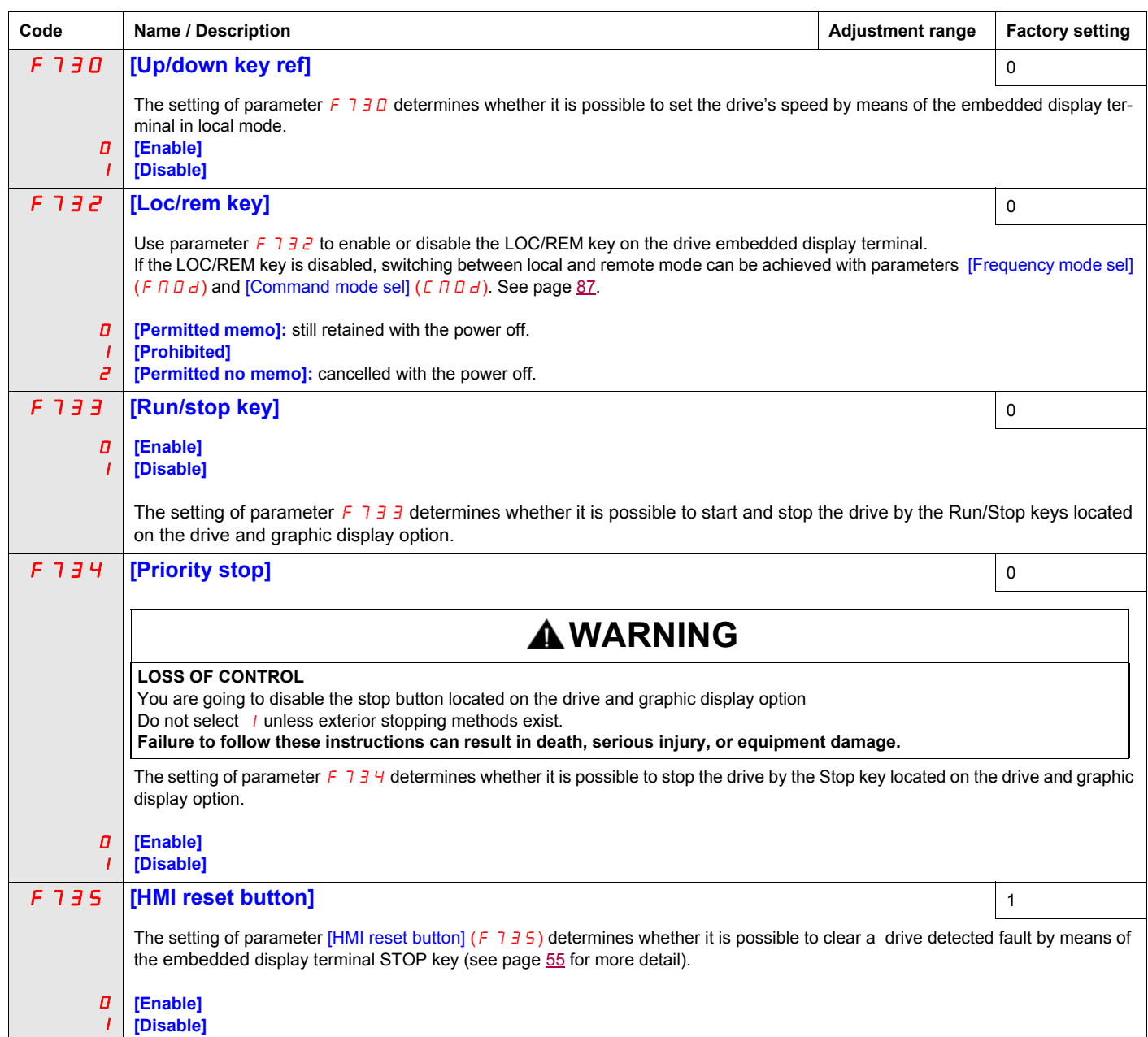

# **Application Parameters**

# **What's in this Chapter?**

This chapter contains the following topics:

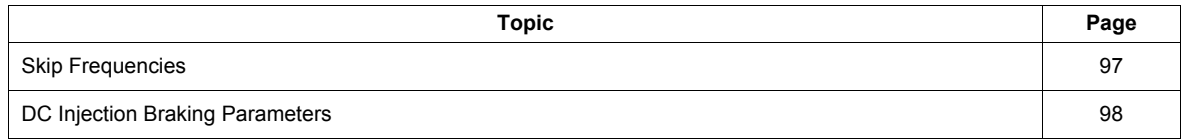

# **Application parameters**

<span id="page-206-3"></span><span id="page-206-2"></span><span id="page-206-1"></span><span id="page-206-0"></span>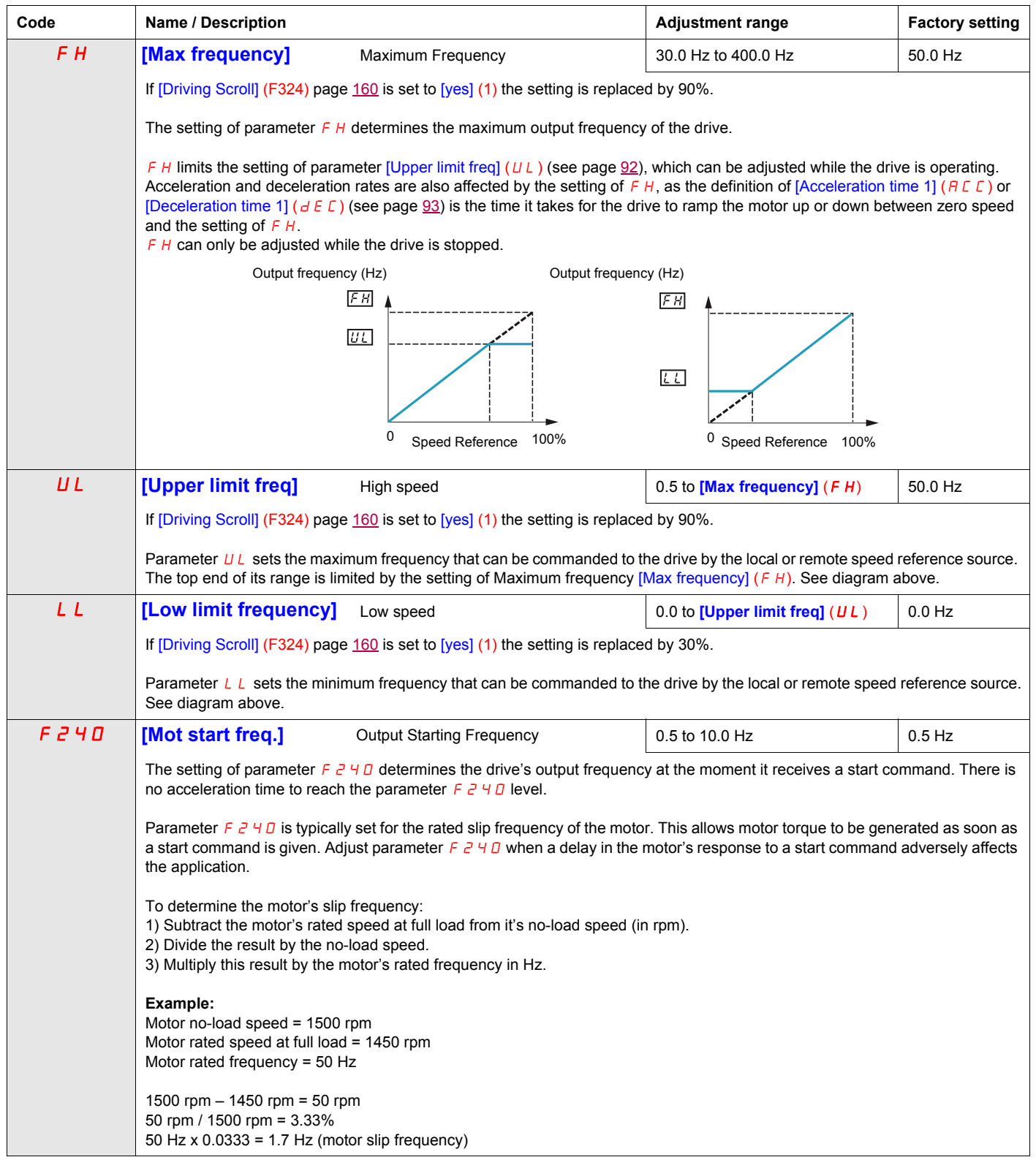

<span id="page-207-2"></span><span id="page-207-1"></span><span id="page-207-0"></span>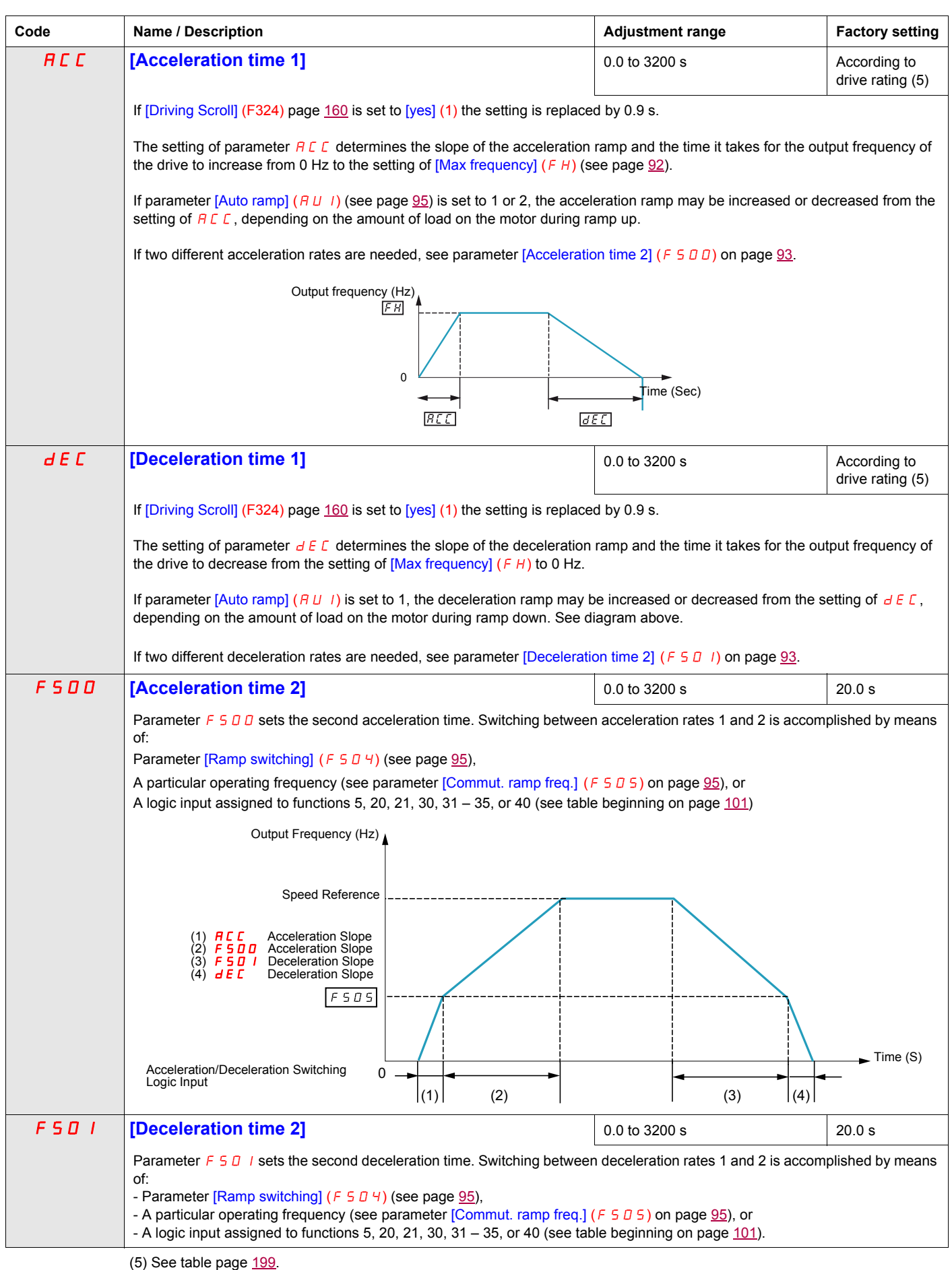

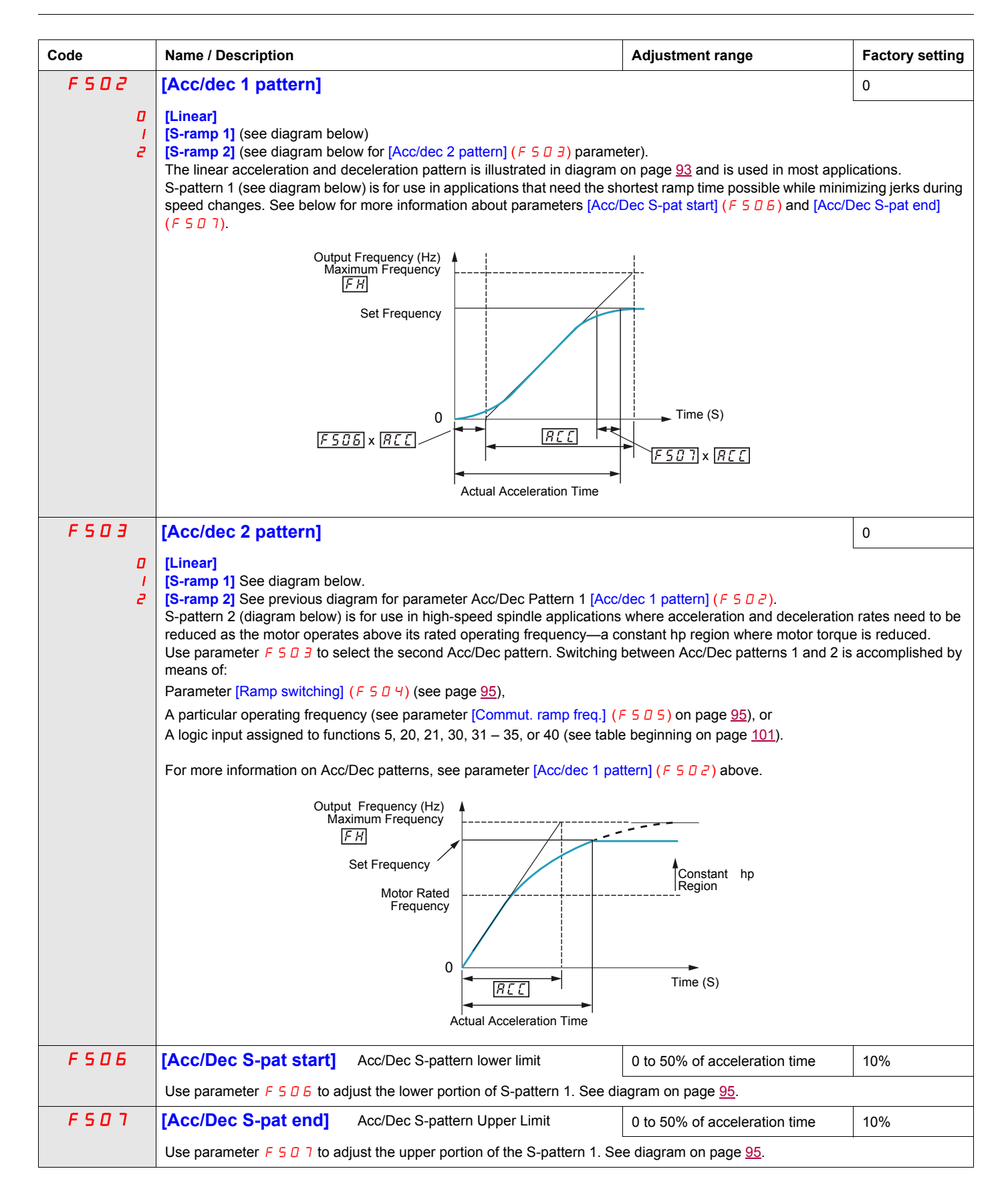

<span id="page-209-3"></span><span id="page-209-2"></span>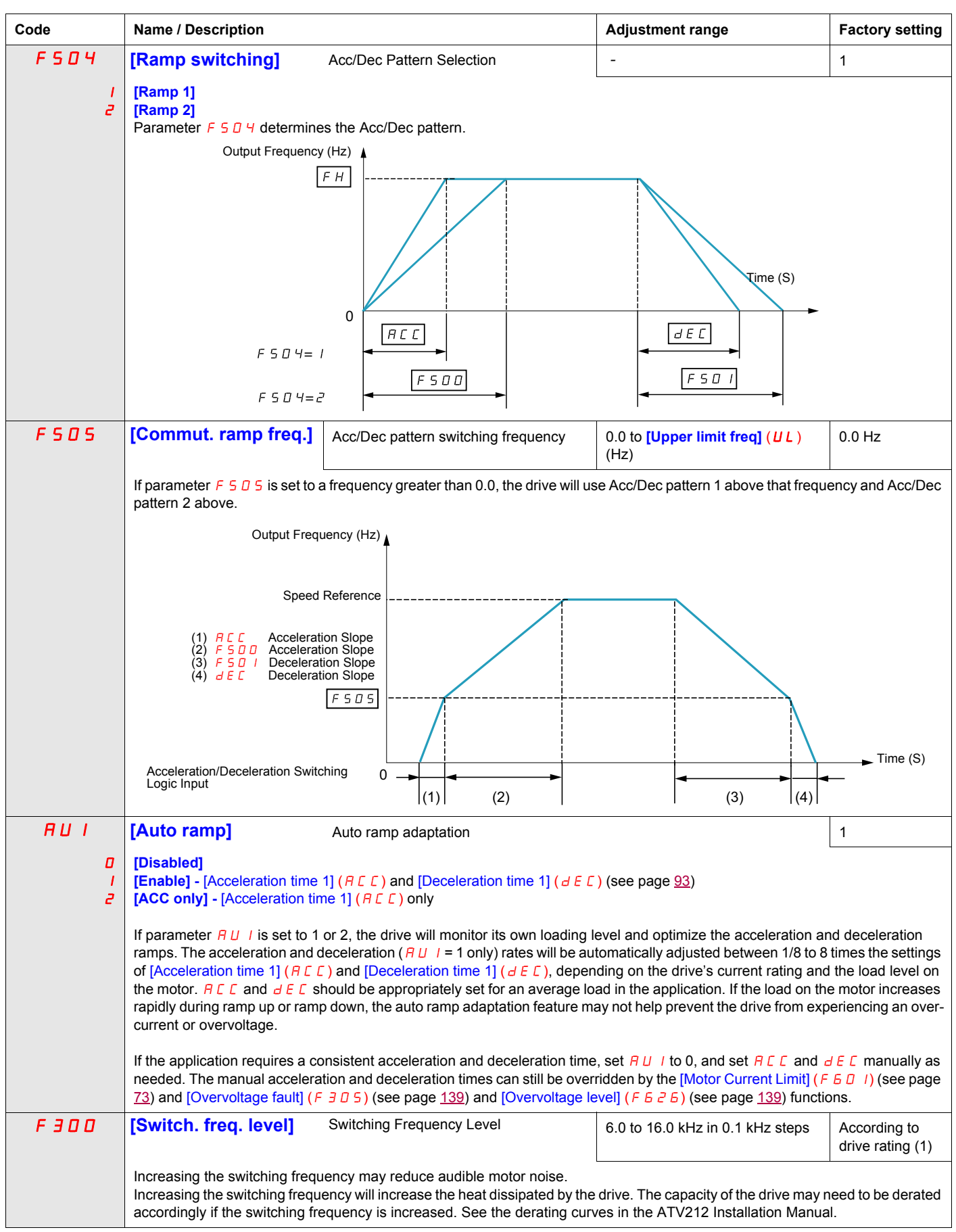

<span id="page-209-4"></span><span id="page-209-1"></span><span id="page-209-0"></span>(5) See table page [199.](#page-313-0)

<span id="page-210-0"></span>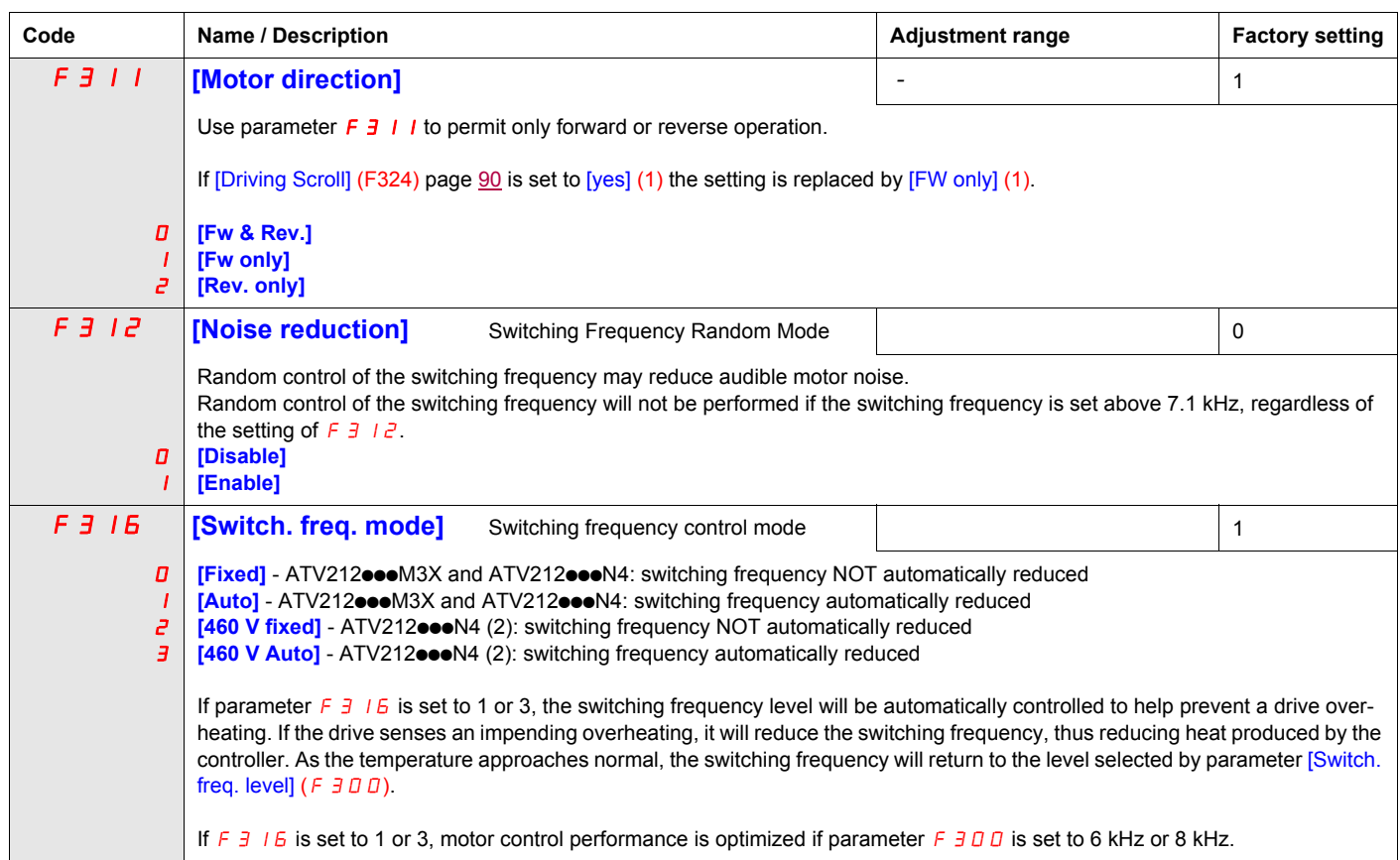

(1) See table page [200](#page-314-0).

(2) For 400 V applications with motor leads longer than 30 m (100 ft).

# <span id="page-211-0"></span>**Skip Frequencies**

Do not set the skip frequency bands so that they overlap.

While the drive will not operate within these skip frequency bands during steady state operation, skip frequency bands are ignored by the drive during motor acceleration and deceleration.

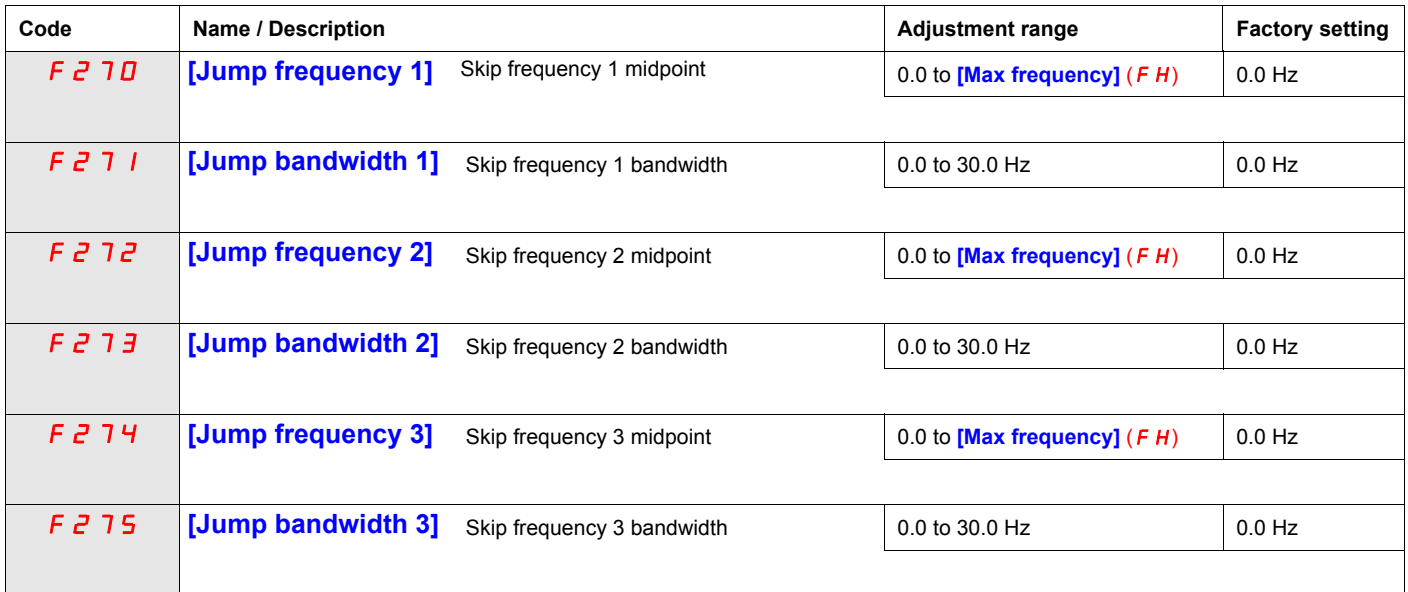

# <span id="page-212-0"></span>**DC Injection Braking Parameters**

The drive can inject DC current into the motor to apply braking torque to the load. Parameters [DC brake start freq.] (F  $\bar{c}$  5 0), [DC braking current] (F  $\bar{c}$  5 1) and [DC braking time] (F  $\bar{c}$  5  $\bar{c}$ ) determine the Output Starting Frequency, current level, and braking time.

During DC injection braking, the drive's switching frequency is 6 kHz regardless of the setting of parameter [Switch. freq. level]  $(F \exists \Box \Box)$  (see page [95\)](#page-209-4).

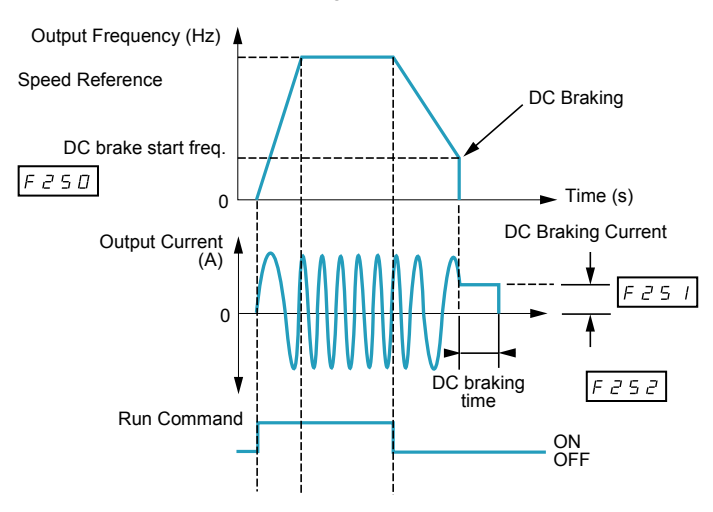

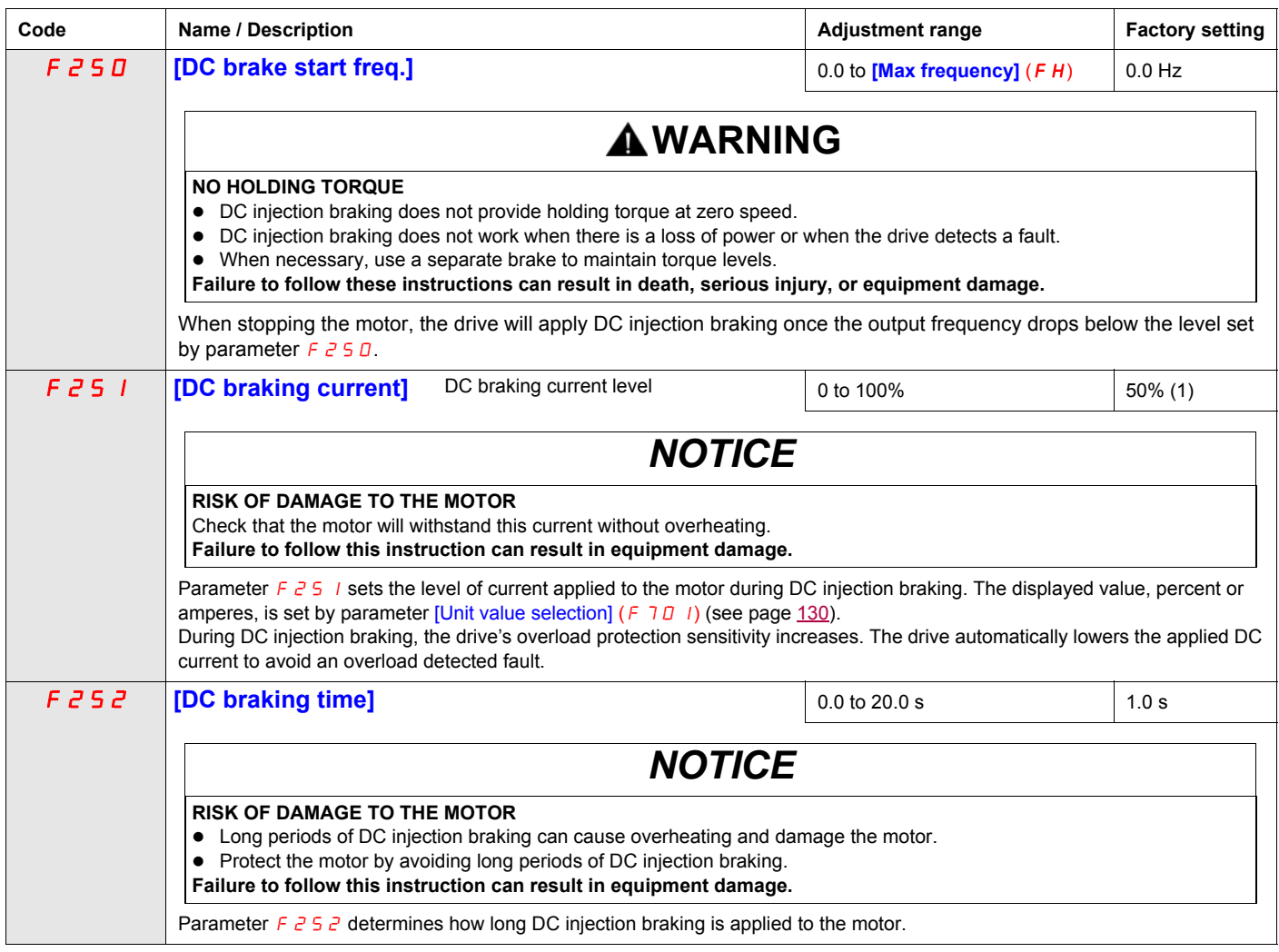

(1) Percentage of the drive's rated current or ampere range. This will vary according to drive power rating.

# **I/O Control Parameters**

# **8**

# **What's in this Chapter?**

This chapter contains the following topics:

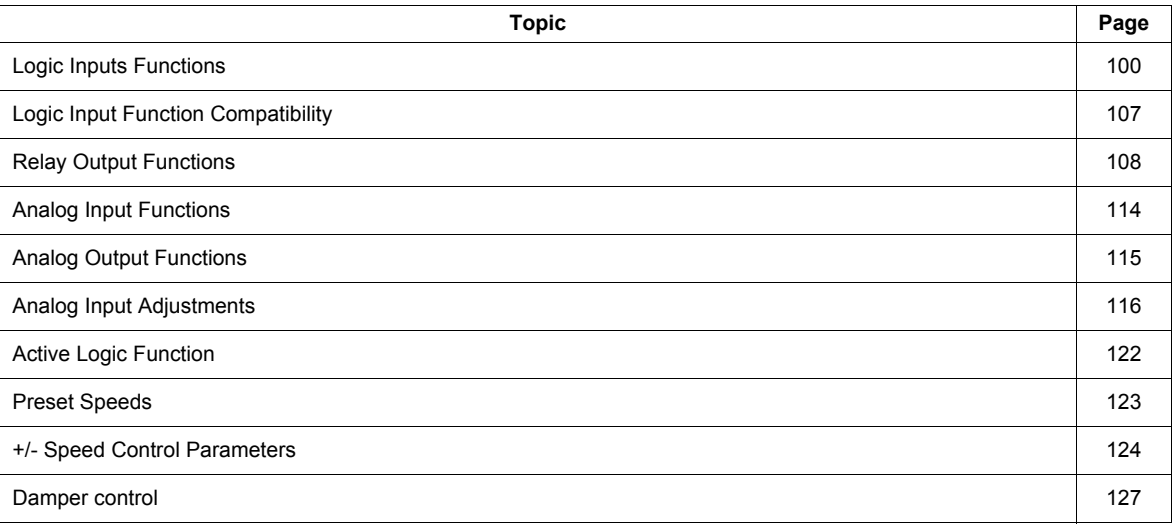

# <span id="page-214-3"></span>**Logic Inputs Functions**

<span id="page-214-2"></span><span id="page-214-1"></span><span id="page-214-0"></span>See table on page [101](#page-215-1) for a complete list of F, R and RES logic inputs assignments

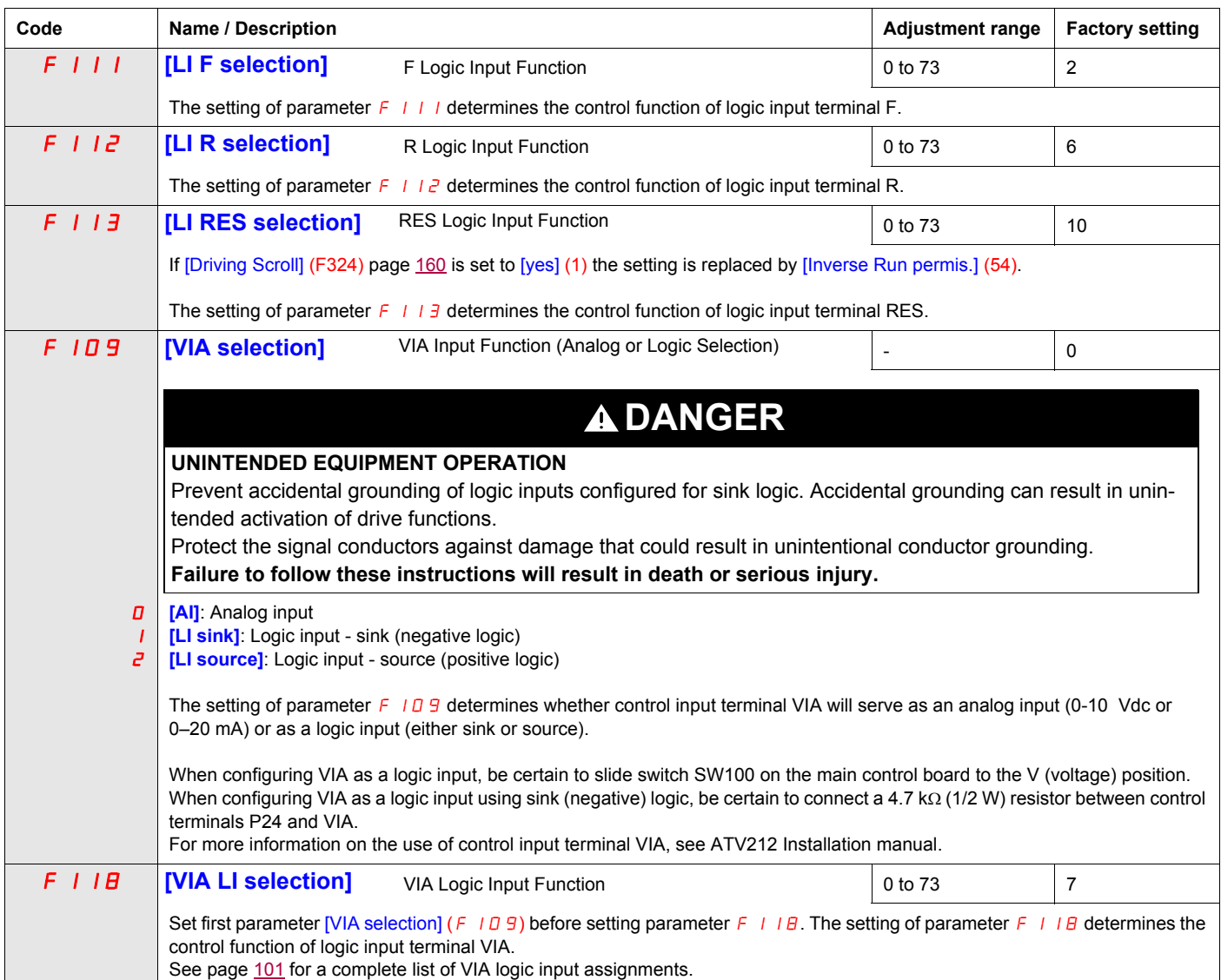

<span id="page-215-1"></span><span id="page-215-0"></span>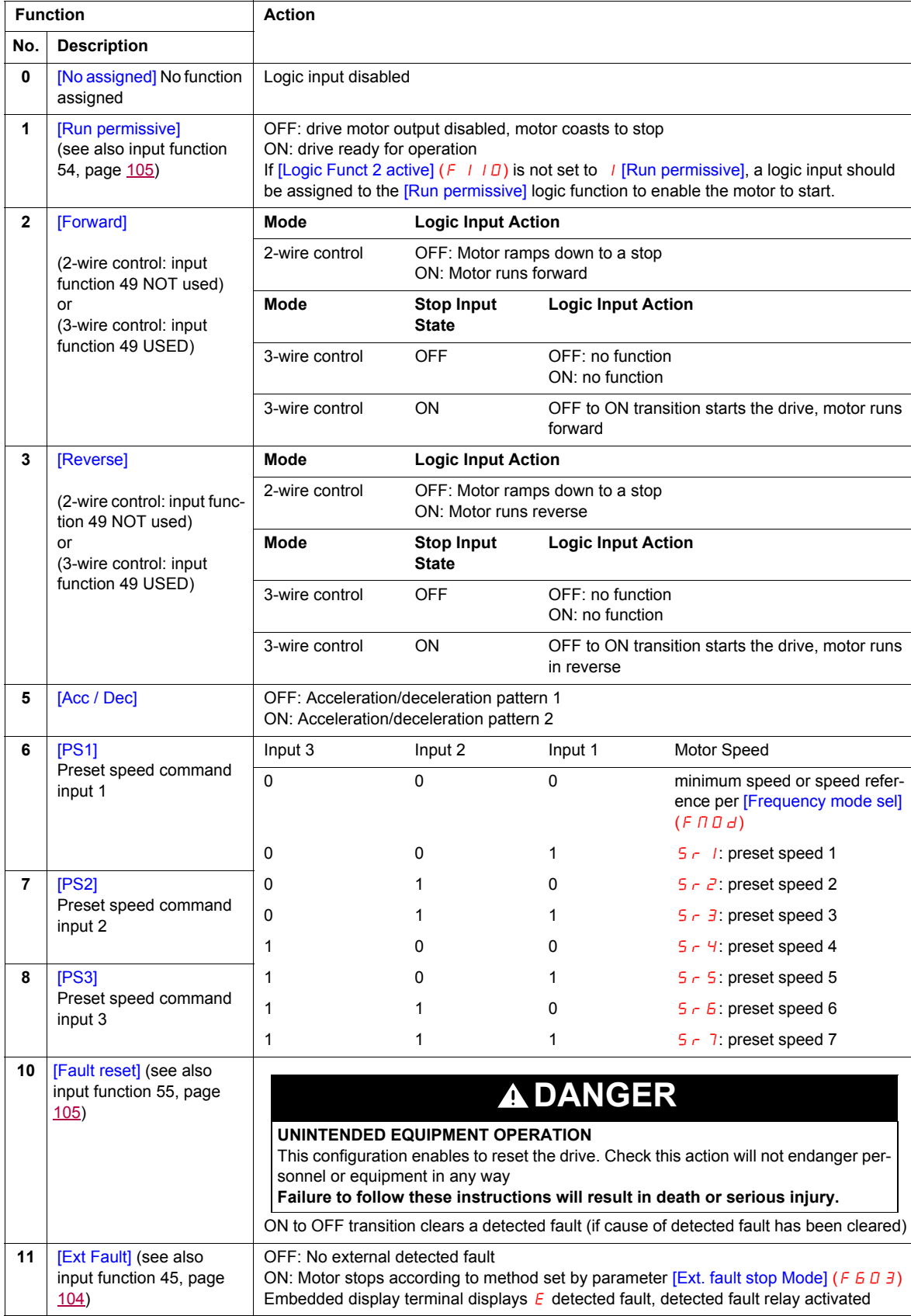

Logic inputs F, R, RES, and VIA (if parameter [VIA selection] ( $F+O$ 9) is set to 1 or 2) can be set to the functions described in the table below. See table on page [107](#page-221-0) for logic input function compatibility.
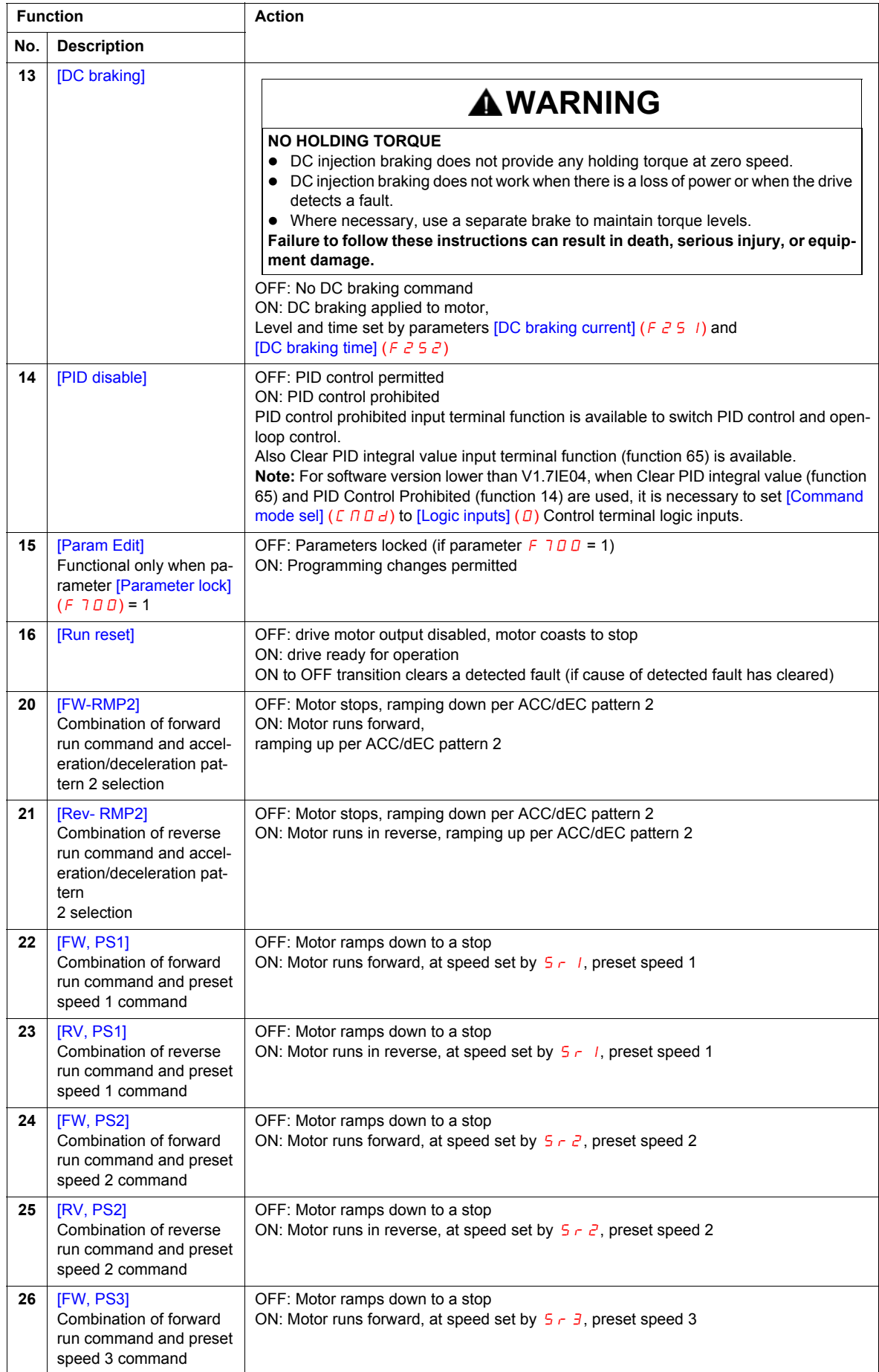

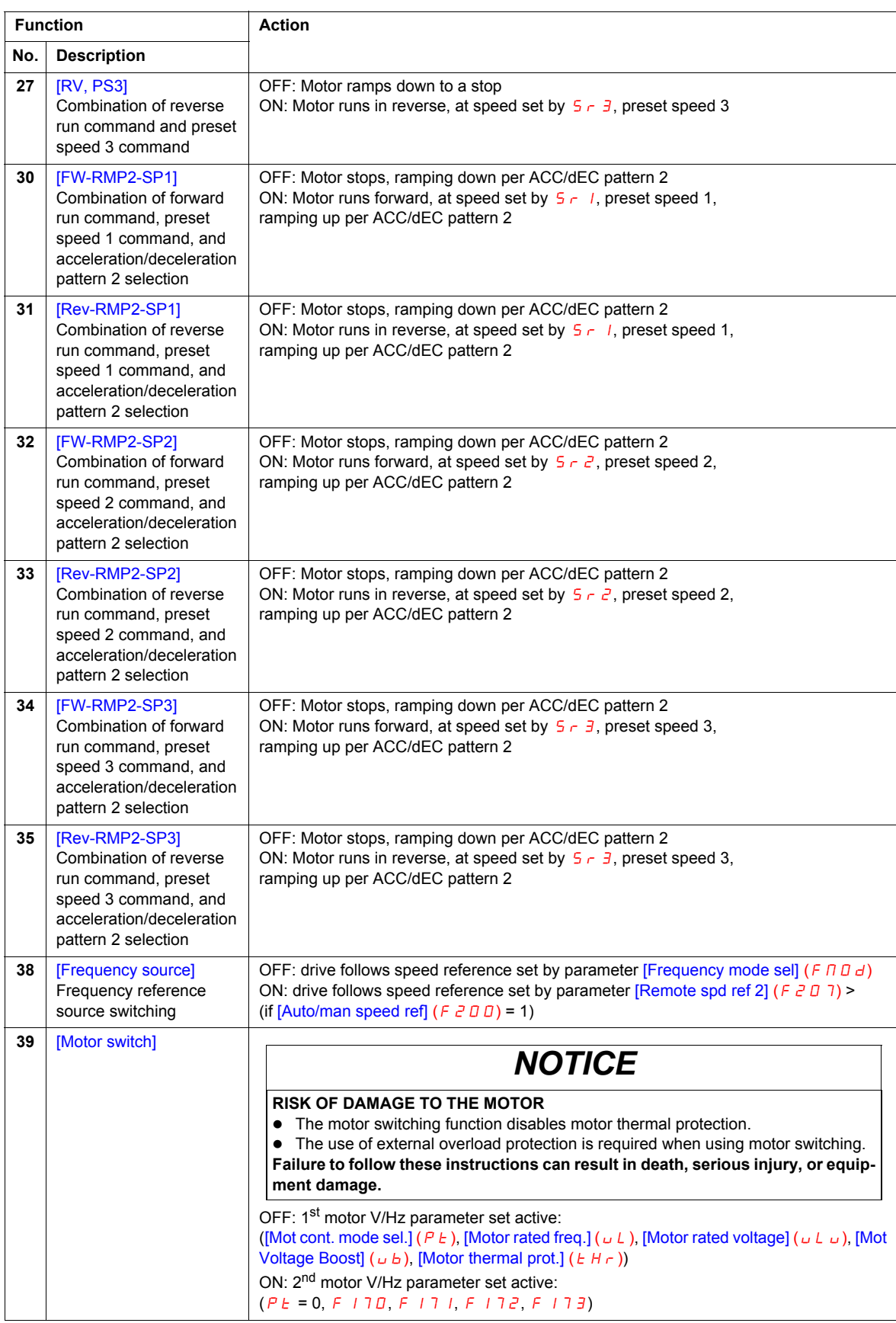

<span id="page-218-1"></span><span id="page-218-0"></span>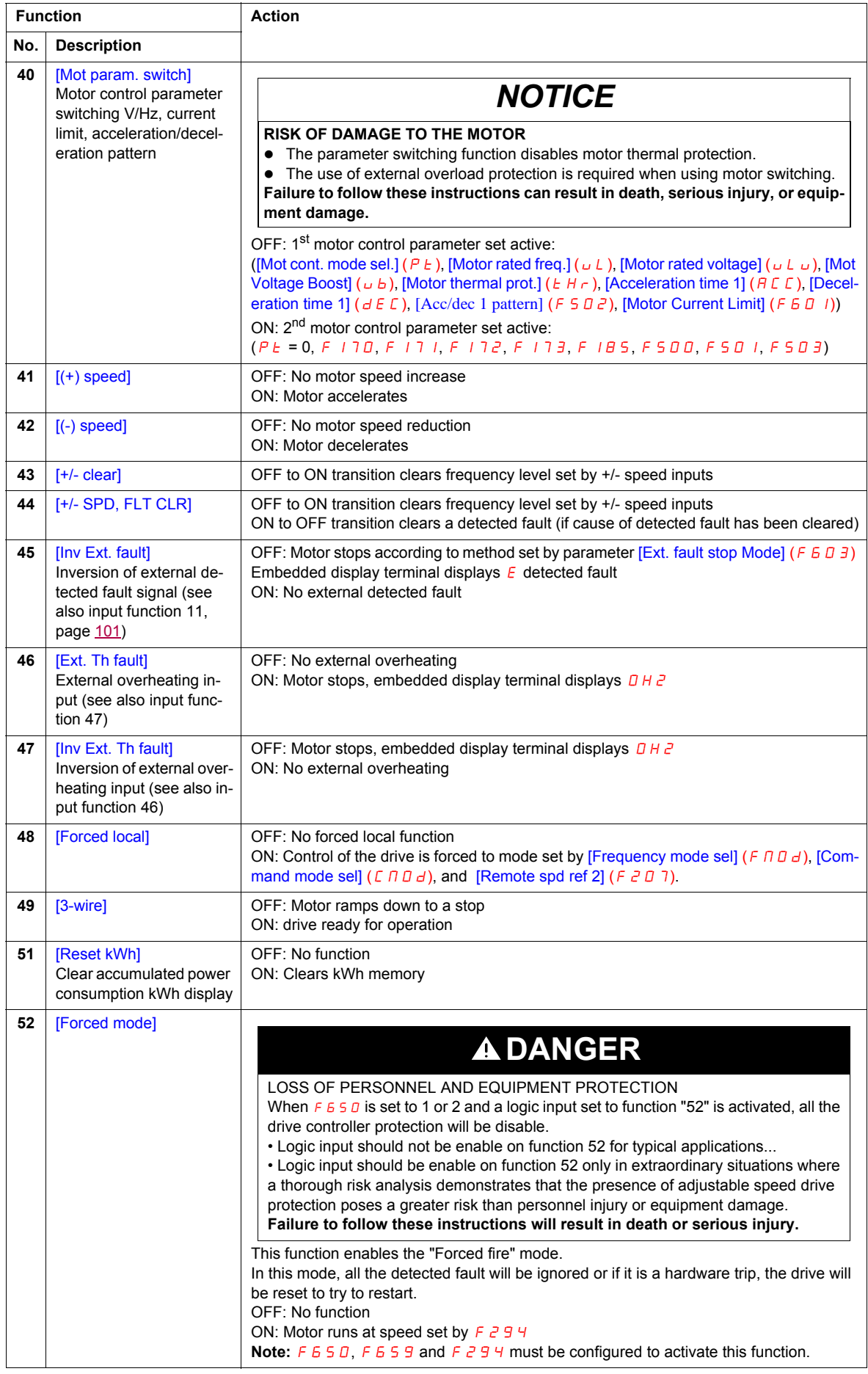

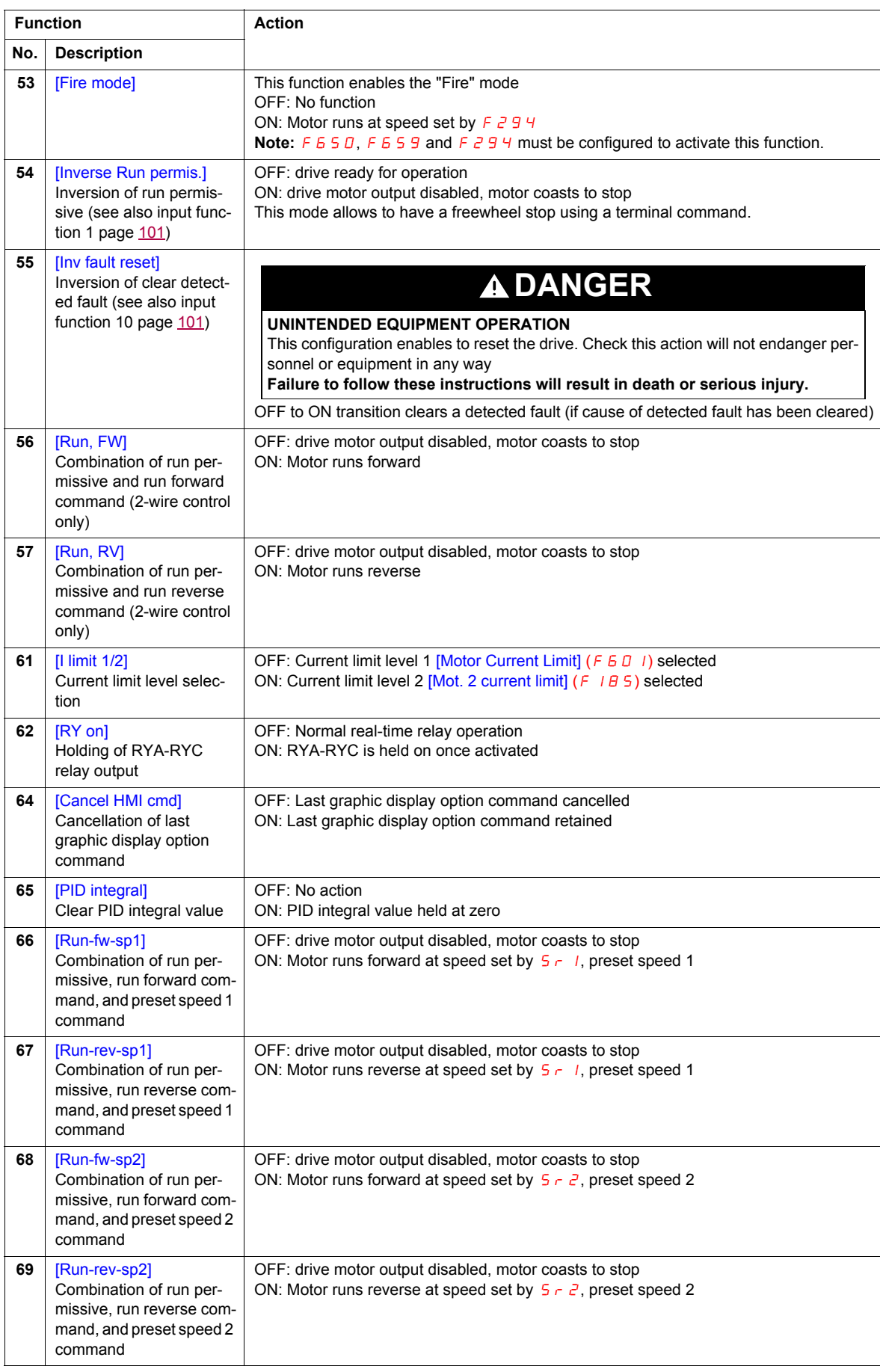

<span id="page-220-0"></span>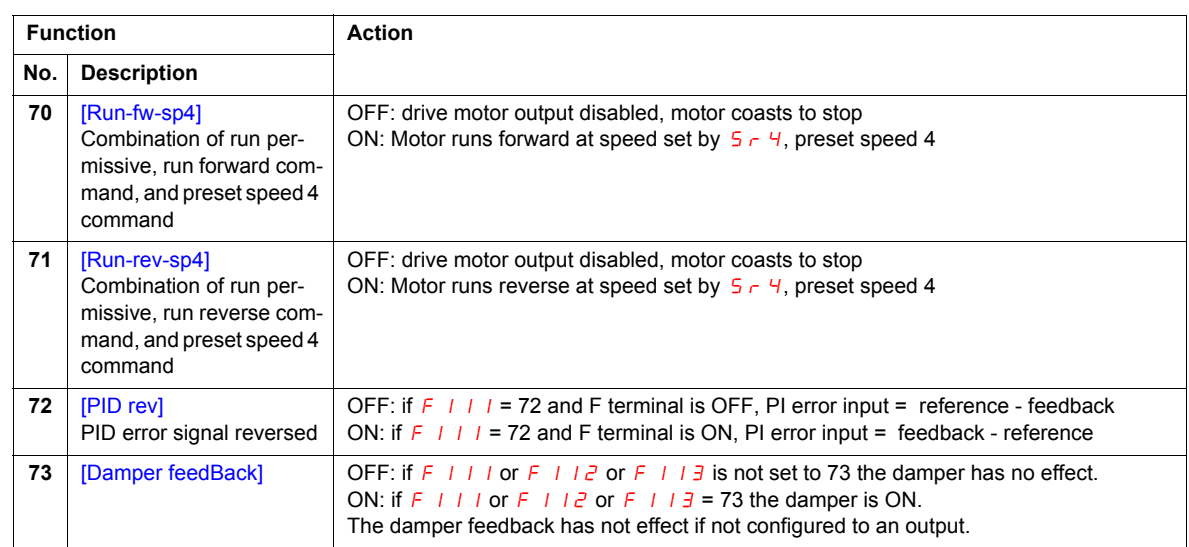

# **Logic Input Function Compatibility**

- O = Compatible
- $X = Incompatible$
- + = Compatible under some conditions
- $@ =$  Priority

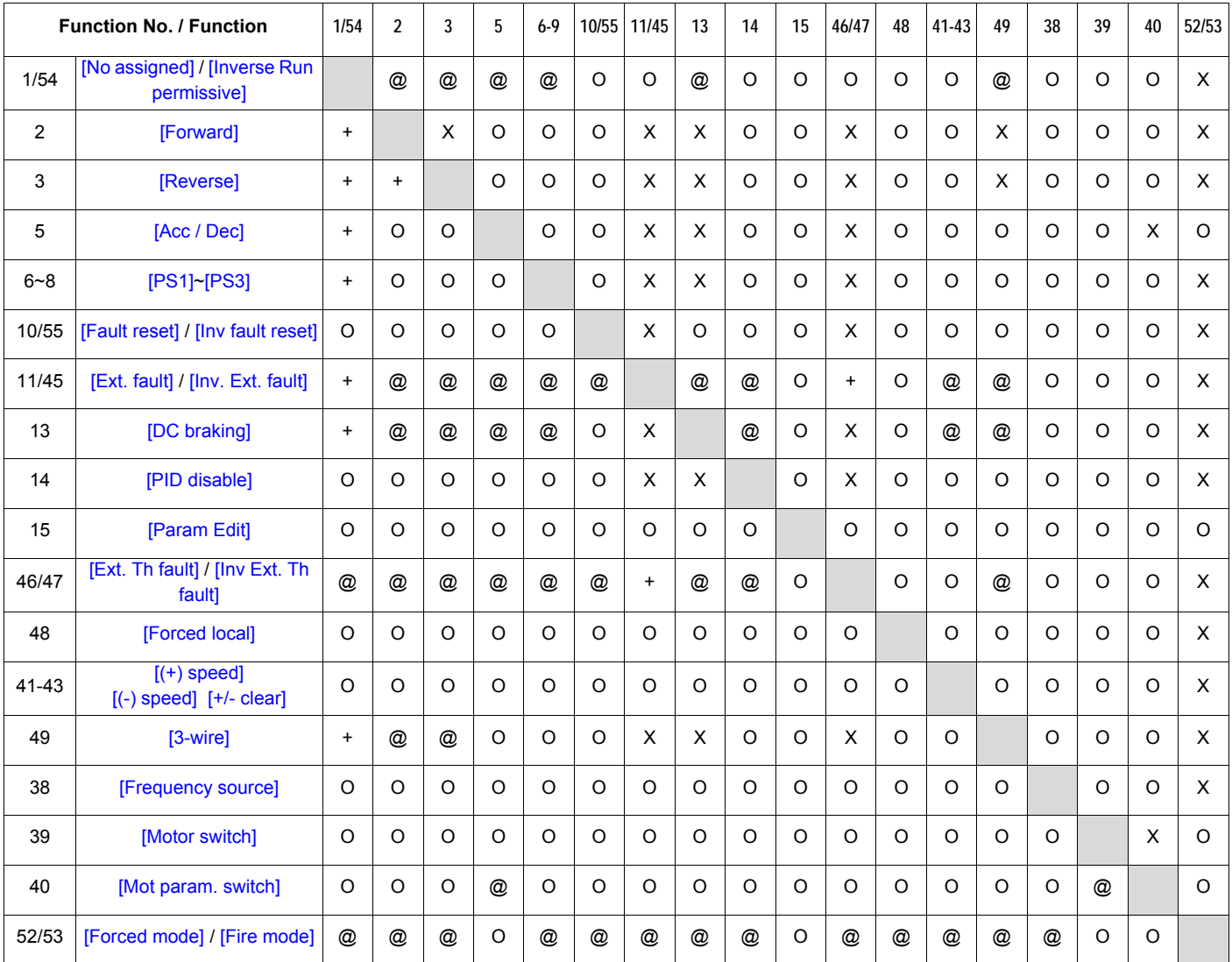

The following logic input functions are active, regardless of the [Frequency mode sel] ( $F \cap D d$ ) and [Command mode sel]  $(\overline{C} \cap \overline{D} \overline{d})$  setting.

- (1) Run permissive
- (10) Clear detected fault
- (11) External detected fault

When determining function compatibility using the table above, the function listed horizontally is activated first and the function listed vertically is activated second.

# <span id="page-222-1"></span>**Relay Output Functions**

The two relay outputs (FL and RYA-RYC) can be set to the functions described in the table below.

<span id="page-222-3"></span><span id="page-222-2"></span><span id="page-222-0"></span>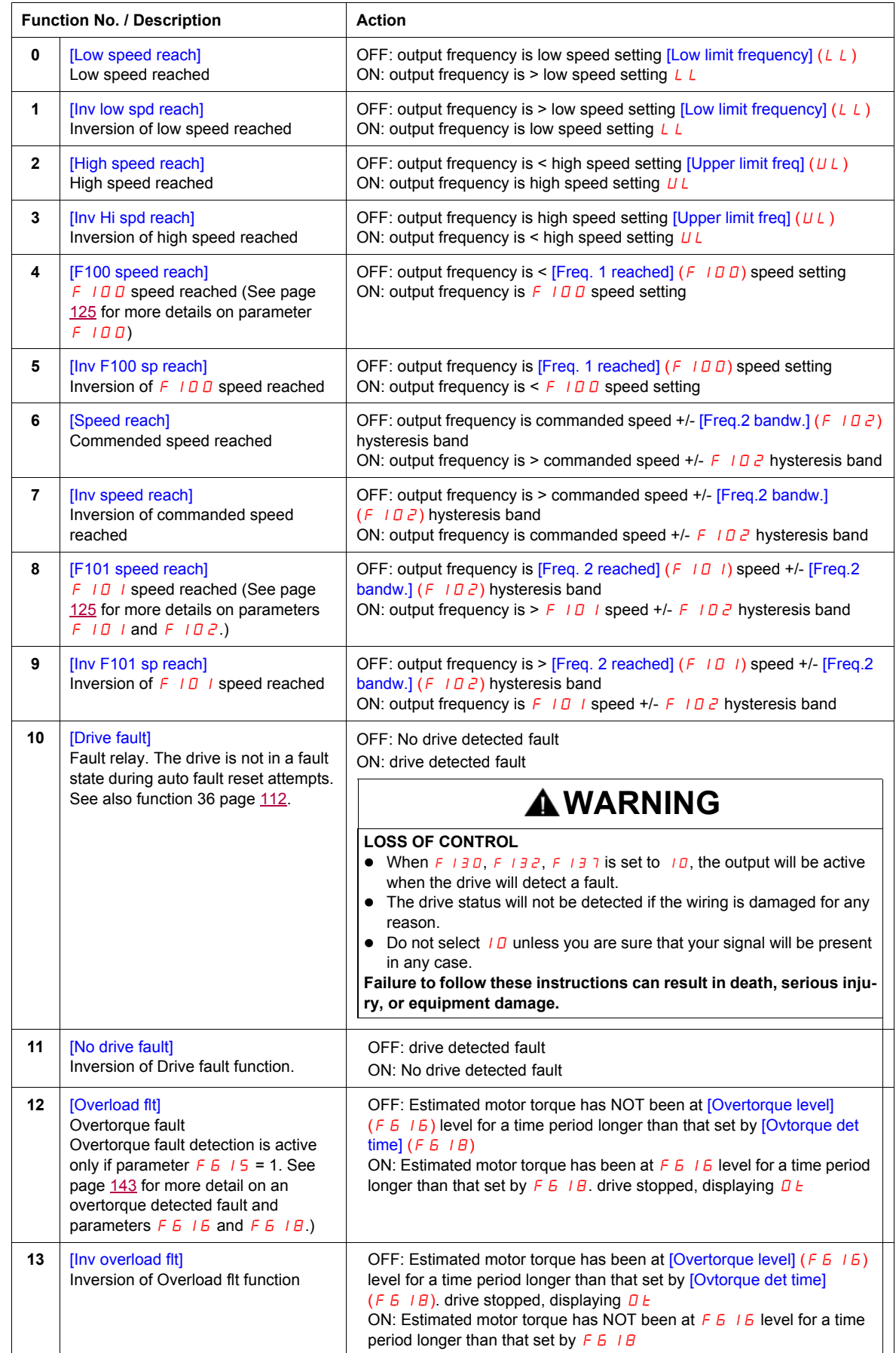

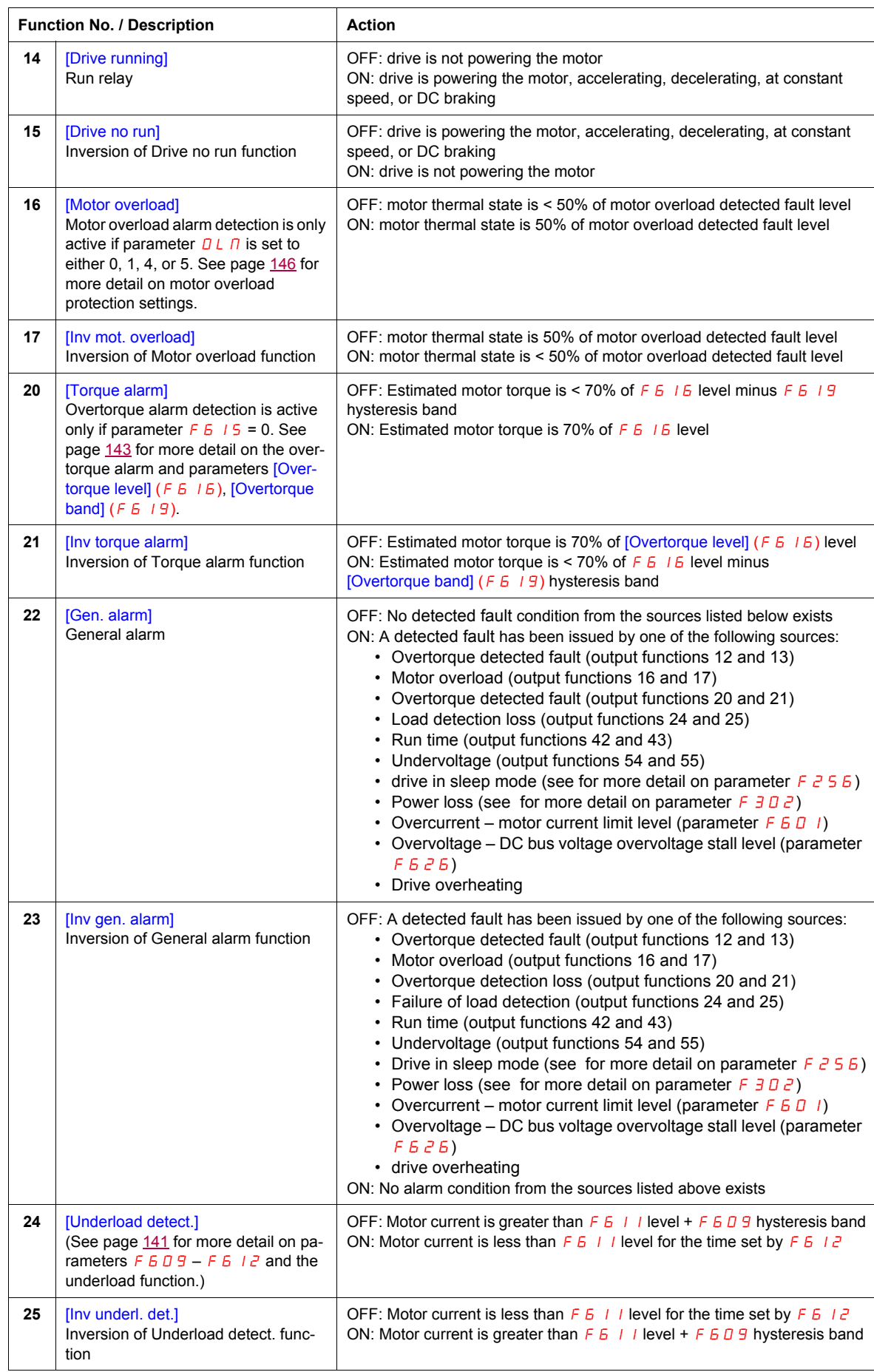

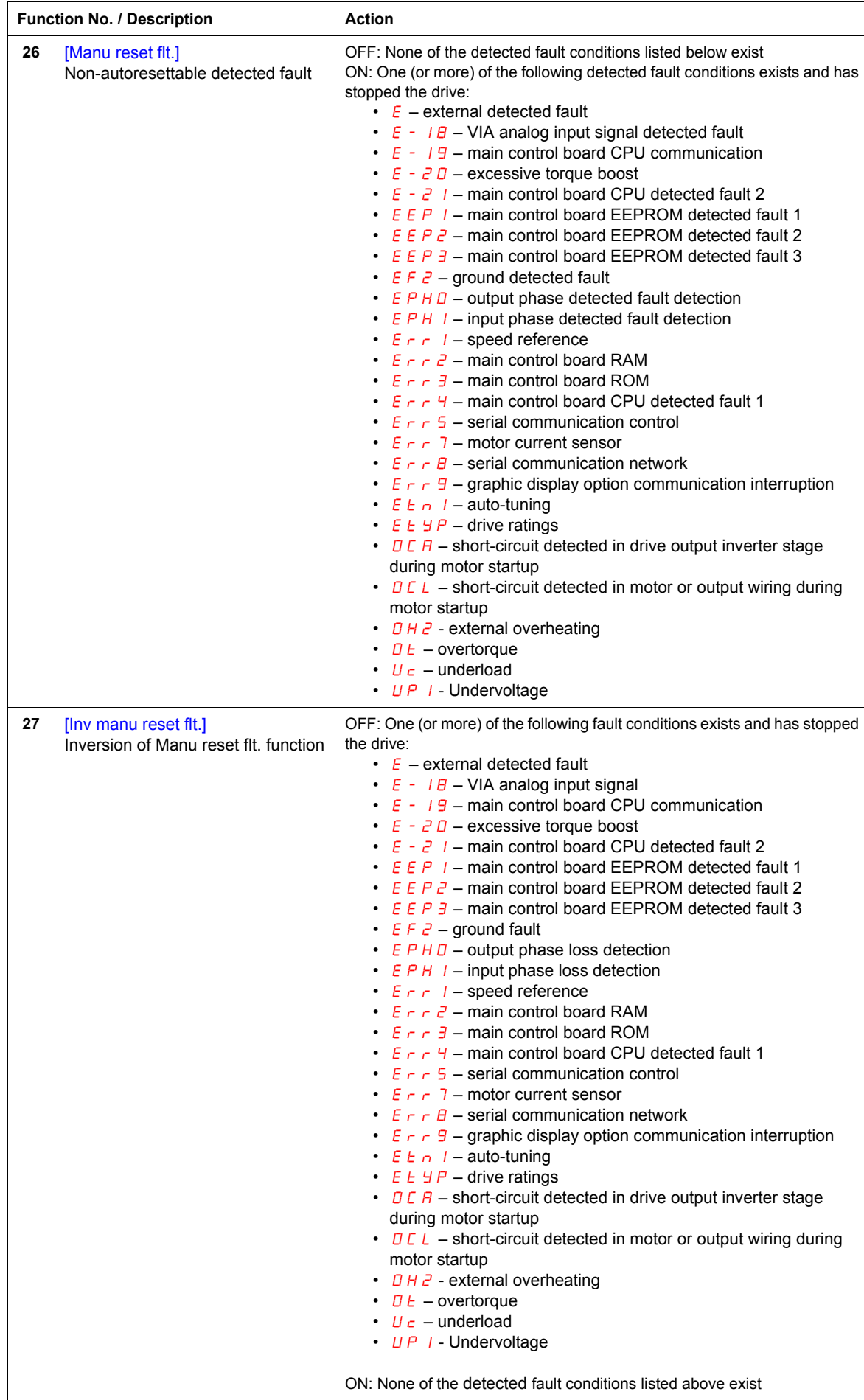

<span id="page-225-0"></span>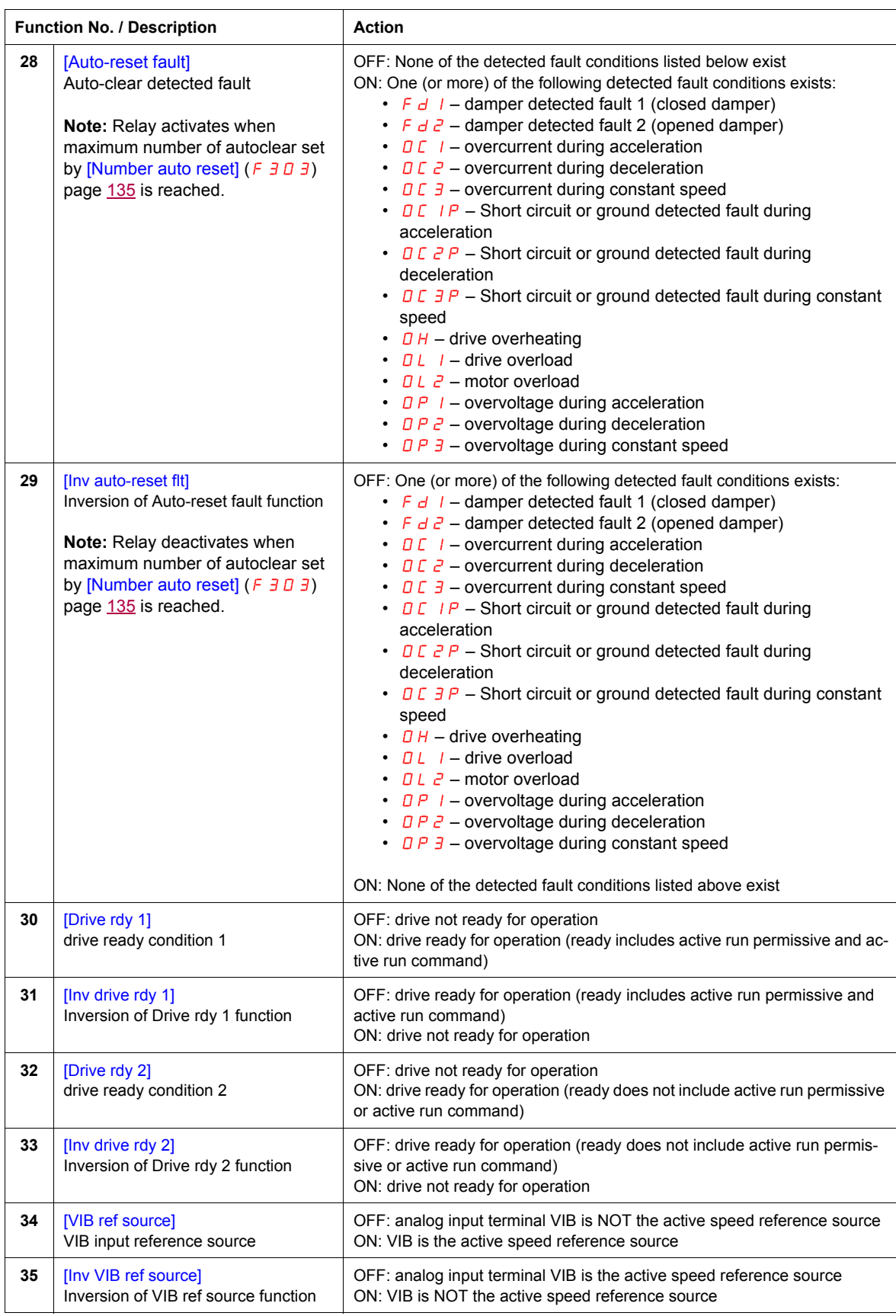

<span id="page-226-2"></span><span id="page-226-1"></span><span id="page-226-0"></span>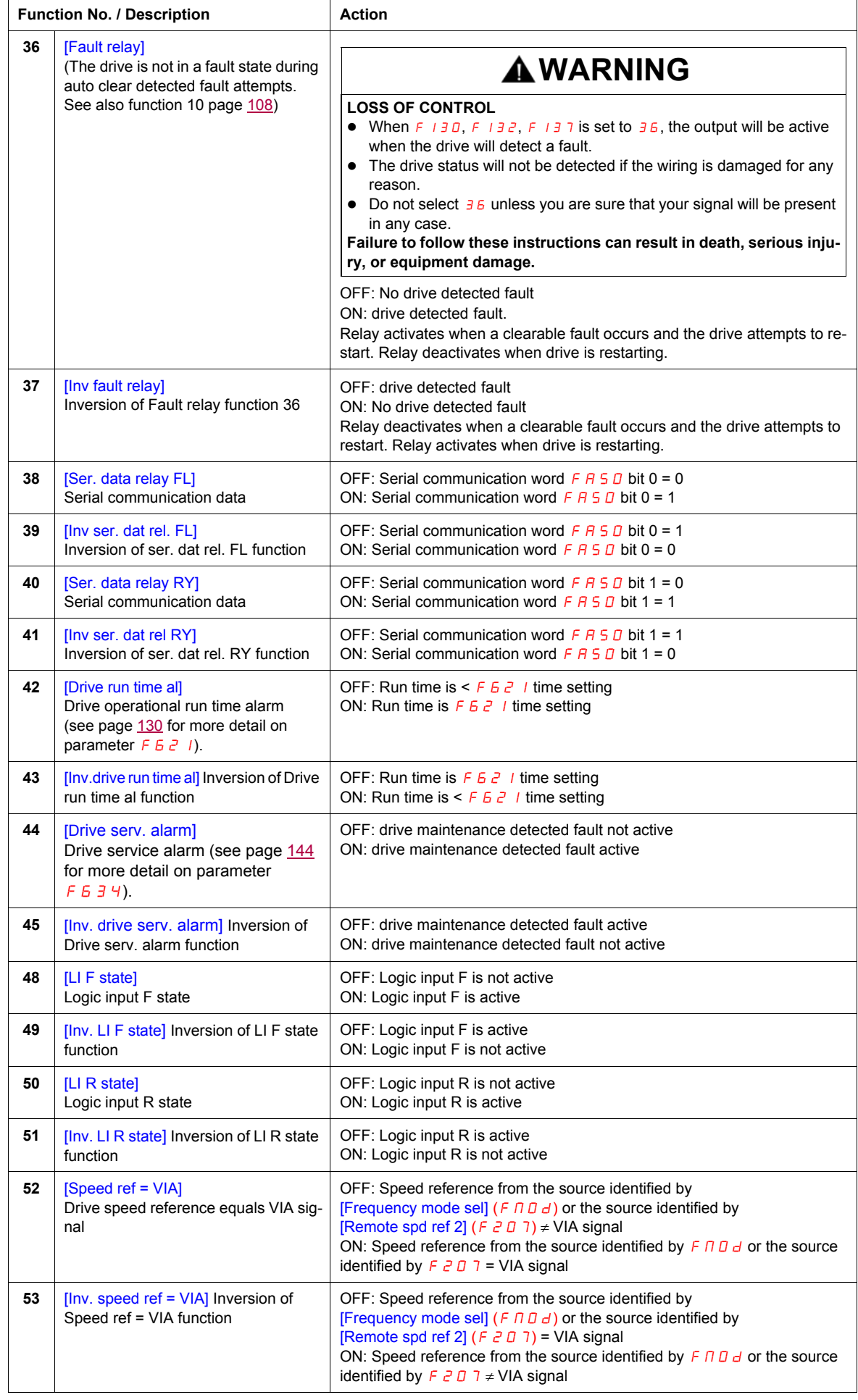

<span id="page-227-1"></span><span id="page-227-0"></span>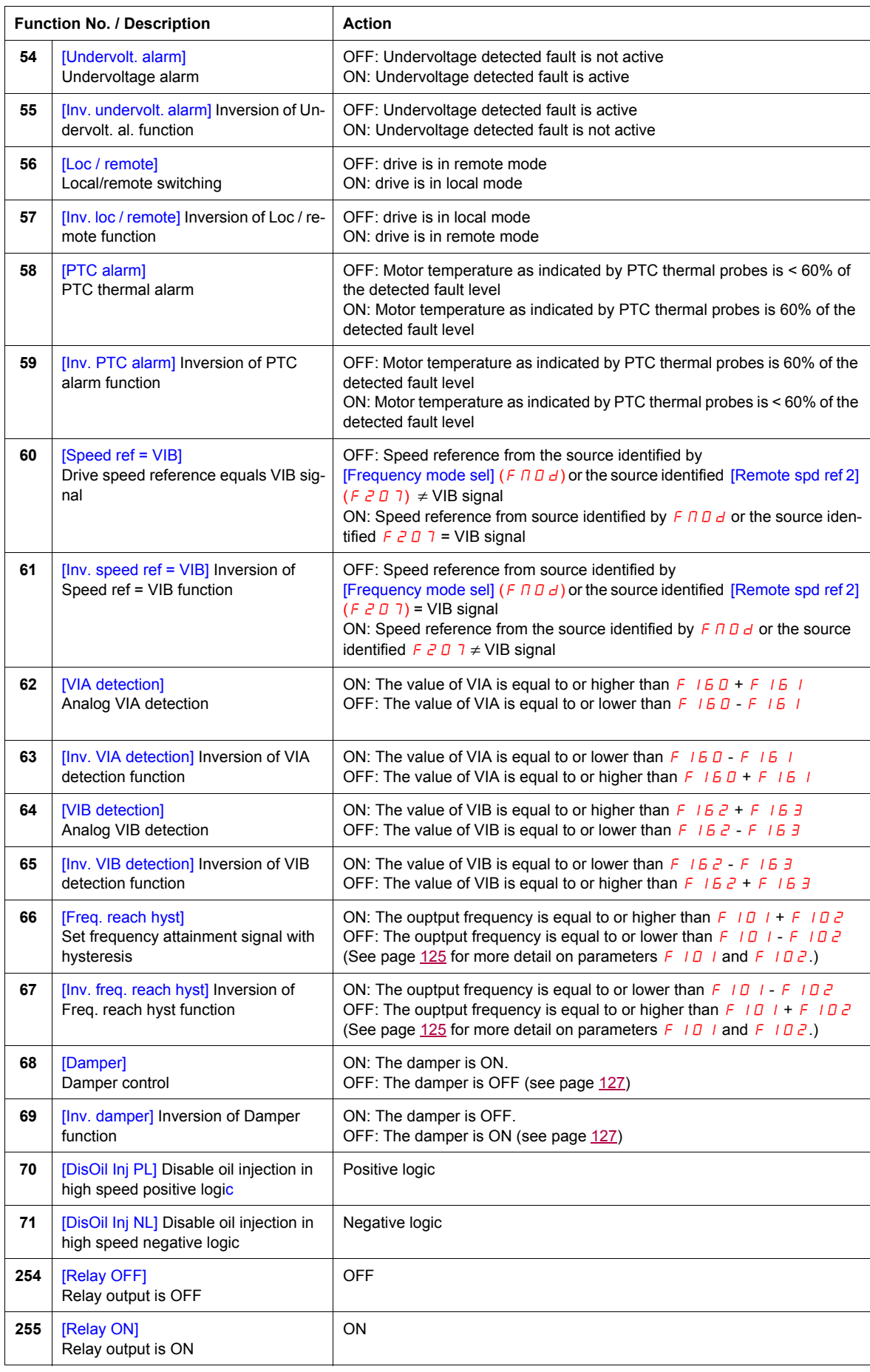

### **Analog Input Functions**

Two analog inputs are supplied with the ATV212 drive. The terminals are designated VIA and VIB.

### **Analog Input VIA**

- VIA can accept the following signal types:
	- Voltage (V): 0–10 V, voltage or potentiometer input
	- Current (I): 0–20 mA or 4–20 mA
	- The signal type (V or I) is selected by setting SW100 on the main control board.
	- For information on wiring, consult the ATV212 Installation manual.
- The slope and bias of the input signal are adjusted with parameters  $F2DI-F2D4$  and  $F4TD-F4TI$ . For more information, see page [116.](#page-230-0)
- VIA is configured as the speed reference input in the following macro-configurations:
	- Run permissive
	- 3-wire
	- 4-20 mA.
- Relay output functions 34 and 35 can signal when VIA is being used as the speed reference source. For more information, see table on page [111](#page-225-0) and consult "I/O Control Parameters" on page [100.](#page-214-0)
- Relay output functions 52 and 53 can be used to signal the results of a comparison between the signal at VIA and the speed reference commanded by [Frequency mode sel] ( $F \Pi \Pi d$ ) or [Remote spd ref 2] ( $F \ncong \Pi$ ). This function can also be used to send out a signal indicating whether the amount of processing and the amount of feedback agree with each other. For more information, see table on page [108.](#page-222-1) Also, consult "I/O Control Parameters" on page [100](#page-214-1) and review information about parameter  $F167$  on page [126](#page-240-0).
- The drive can enter a detected fault state if the VIA signal drops below a specified level for more than 300 mS. For more information, see parameter  $F_5$   $\bar{3}$   $\bar{3}$  on page [141](#page-255-1) and code  $\bar{E}$  - 1 $\bar{B}$  on page [180.](#page-294-0)
- VIA can serve as an analog or a logic input, depending on setting of parameter  $F$  109 (set to 0 for analog input). Analog input is the factory setting. See page [100](#page-214-0) for more information about parameter  $F$  109.

### **Analog Input VIB**

- VIB can accept the following signal types:
- Voltage (V): 0-10V, voltage or potentiometer input
- PTC motor thermal sensor input. For more information, see parameters  $F_6$  45 and  $F_6$  46 on page [122.](#page-236-0)
- Adjust the slope and bias of the input signal with parameters  $FZ$  10  $FZ$  13 and  $F$  472  $F$  473. For more information, see page [116.](#page-230-1)
- Relay output functions 52 and 53 can signal when VIA is being used as the speed reference source. For more information, see table on page [112](#page-226-1) and consult "I/O Control Parameters" on page [100.](#page-214-2)
- Relay output functions 60 and 61 can be used to signal the results of a comparison between the signal at VIB and the speed reference commanded by [Frequency mode sel] (F  $\Pi$  D d) or [Remote spd ref 2] (F  $\bar{c}$  D  $\bar{d}$ ). This function can also be used to send out a signal indicating whether the amount of processing and the amount of feedback agree with each other. For more information, see table on page [108.](#page-222-1) Also, consult "I/O Control Parameters" on page [100](#page-214-2) and review information about parameter  $F$  167 on page [126](#page-240-0).

### **General**

- The selection of VIA or VIB as the speed reference input in remote mode is made through parameters [Frequency mode sel]  $(F \cap B d)$  and [Remote spd ref 2]  $(F \cap B d)$ . Ference is the primary speed reference source, while  $F \neq 0$  7 is the secondary source. Switching between the two is determined by the setting of parameter [Auto/man speed ref]  $F \neq 0$  0. For more information, see page [118.](#page-232-0)
- Analog output terminal FM can be configured to provide a signal in proportion to the VIA or VIB signal levels. See parameter  $F \cap S$  L, selections 13 and 14, on page [118.](#page-232-1)
- When PID control is enabled, VIA or VIB can serve as the setpoint input. Either VIA or VIB needs to be selected as the feedback input. See page  $120$  for more information on parameter F 3 6 0 and PID control.
- Information can be transferred between the serial communication network and the analog inputs via read and write functions  $F\overline{B}$  7  $\overline{B}$ ,  $F\overline{B}$  7  $I$ , and  $F\overline{B}$  7  $5$ - $F\overline{B}$  7  $\overline{9}$ . For more information, see pages [150](#page-264-0) to [151](#page-265-0).

## **Analog Output Functions**

One analog output is supplied with the ATV212 drive. The terminal is designated FM.

FM is a multifunctional programmable analog output supplying an output frequency signal as the factory default.

The FM terminal can output a voltage or current signal.

- When switch SW101 is set to V (voltage), FM outputs a 0–10 Vdc signal at 1 mA.
- When switch SW101 is set to I (current), FM outputs a 0–20 mA signal up to 24 Vdc. For detail on proper wiring, consult the ATV212 Installation manual.

The drive value represented by the FM analog output signal is determined by the setting of parameter [AO funct. selection]  $(F \cap 5L)$  (see page [118](#page-232-1)).

Calibrating the FM signal output to provide full scale deflection on an analog meter is achieved by adjusting parameter  $[AO scaling]$  (F  $\Pi$ ) (see page [118\)](#page-232-2).

The slope and bias of the FM analog output signal can be adjusted using parameters  $F691$  and  $F692$ . For more information, see page [119](#page-233-0).

# **Analog Input Adjustments**

### **Analog Input Speed Reference and Output Frequency**

Do not set the same frequency values for both output frequency levels 1 and 2. This will cause an  $E \rightharpoonup 1$ detected fault.

When using a 4–20 mA signal, set speed reference level 1 value to 20%  $(4 \div 20 = 20\%)$ .

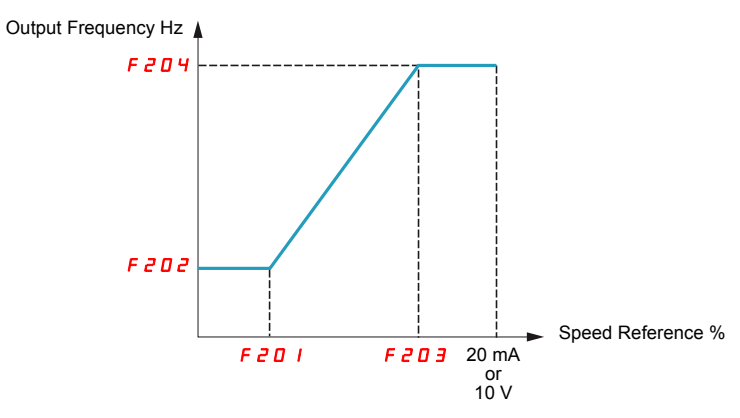

A further refinement of the bias and slope of the analog input signals can be made with parameters  $F+70$  – F473.

<span id="page-230-1"></span><span id="page-230-0"></span>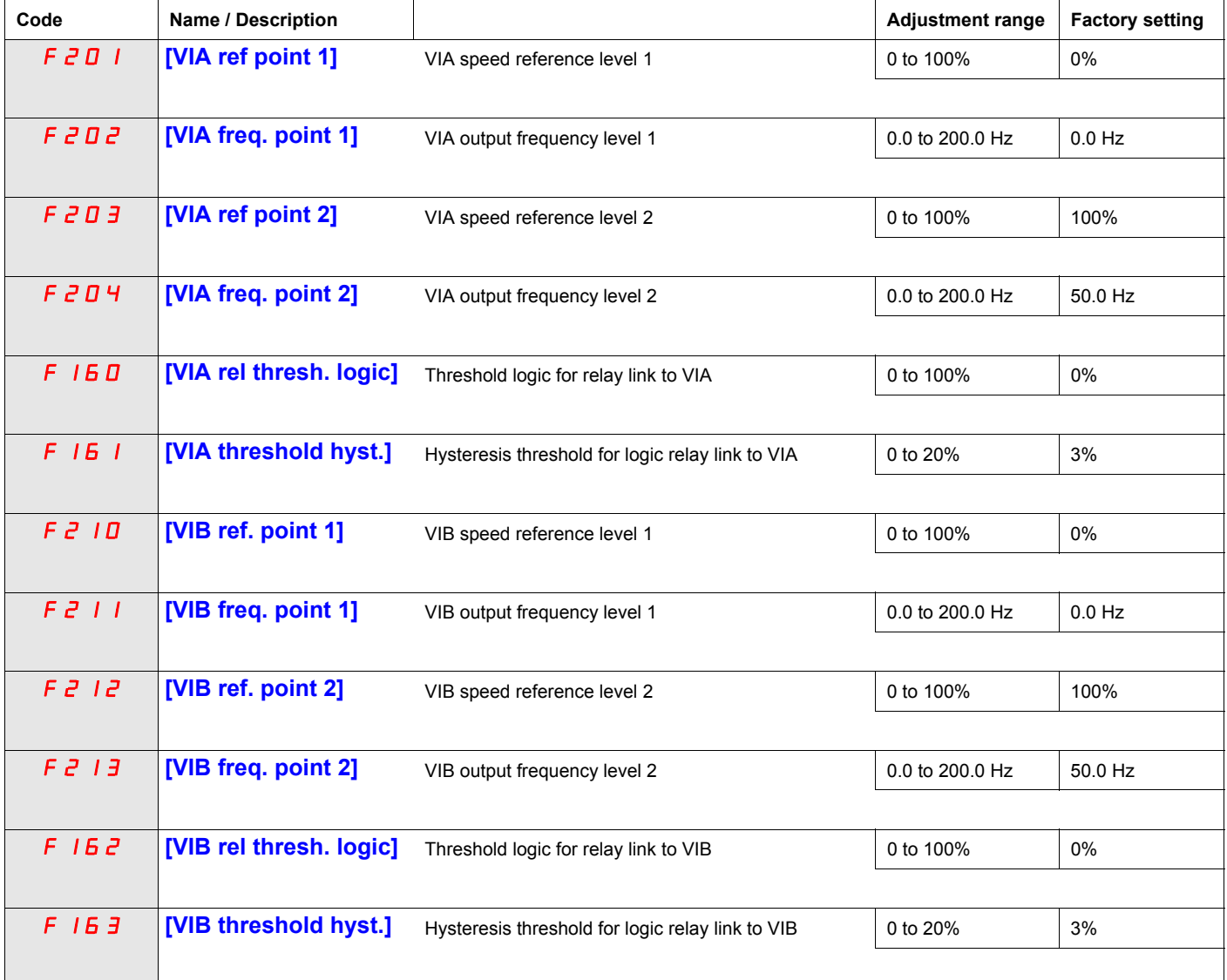

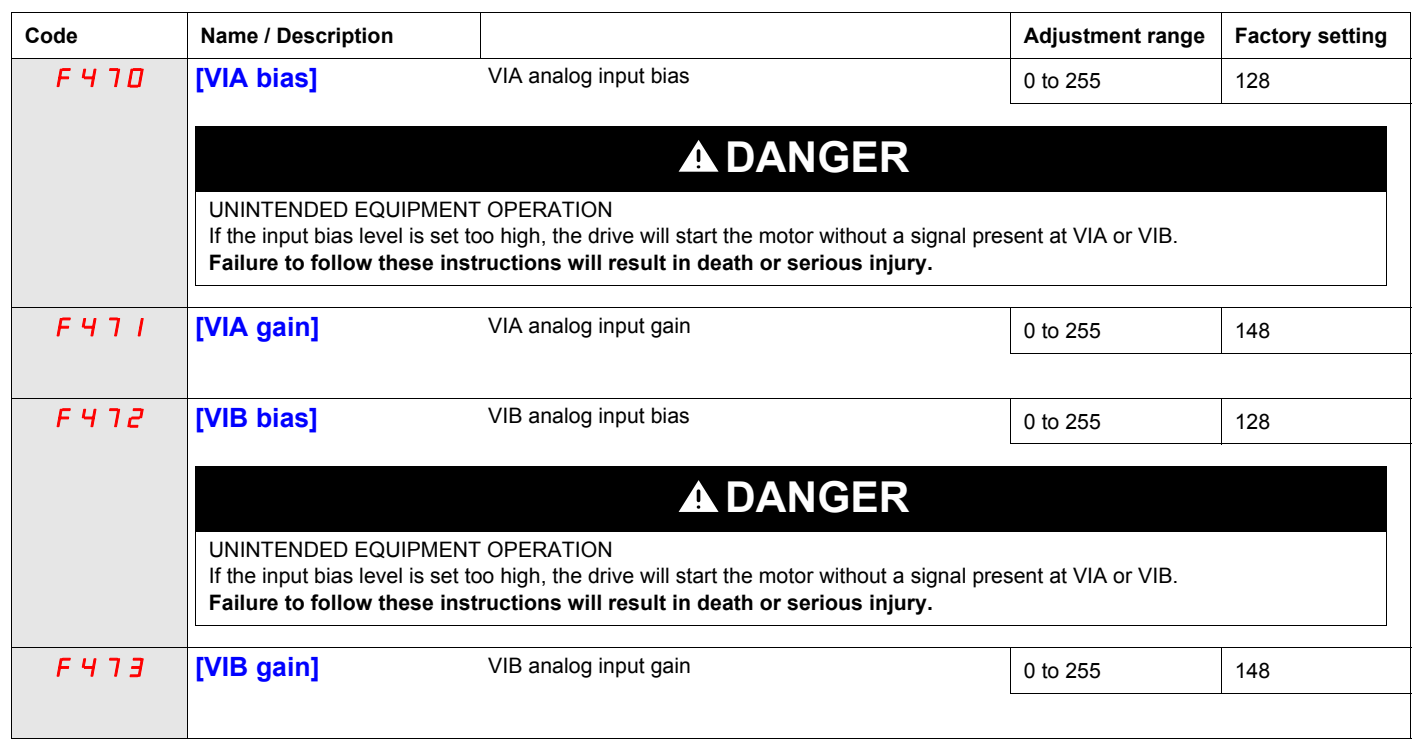

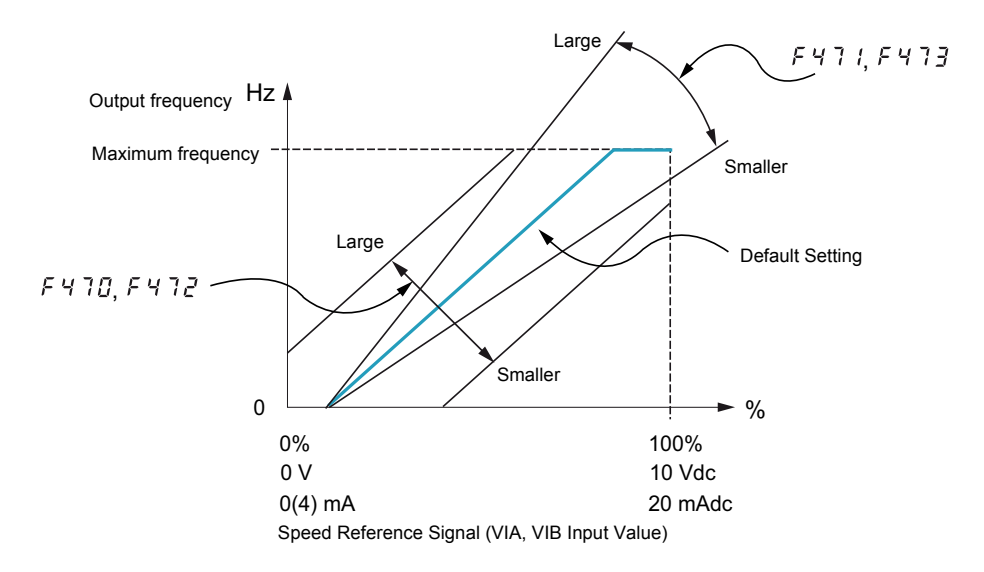

Parameters [VIA bias] ( $F + 70$ ) and [VIB bias] ( $F + 72$ ) are factory set so that a minimal signal needs to be applied to VIA or VIB before the drive starts the motor.

- To increase the signal level required to start the motor, decrease the input bias level.
- To reduce the signal level required to start the motor, increase the input bias level.

# **DANGER**

### **UNINTENDED EQUIPMENT OPERATION**

If the input bias level is set too high, the drive will start the motor without a signal present at VIA or VIB. **Failure to follow these instructions will result in death or serious injury.**

Parameters [VIA gain] ( $F$  4711) and [VIB gain] ( $F$  473) are factory set so that the drive output reaches rated voltage and frequency just before the signal to VIA or VIB reaches its maximum level.

- To decrease the signal level required before the drive output reaches rated voltage and frequency, increase the input gain level.
- To increase the signal level required before the drive output reaches rated voltage and frequency, decrease the input gain level.

**Note:** If the input gain level is set too low, the drive output may never reach rated voltage and frequency.

<span id="page-232-2"></span><span id="page-232-1"></span><span id="page-232-0"></span>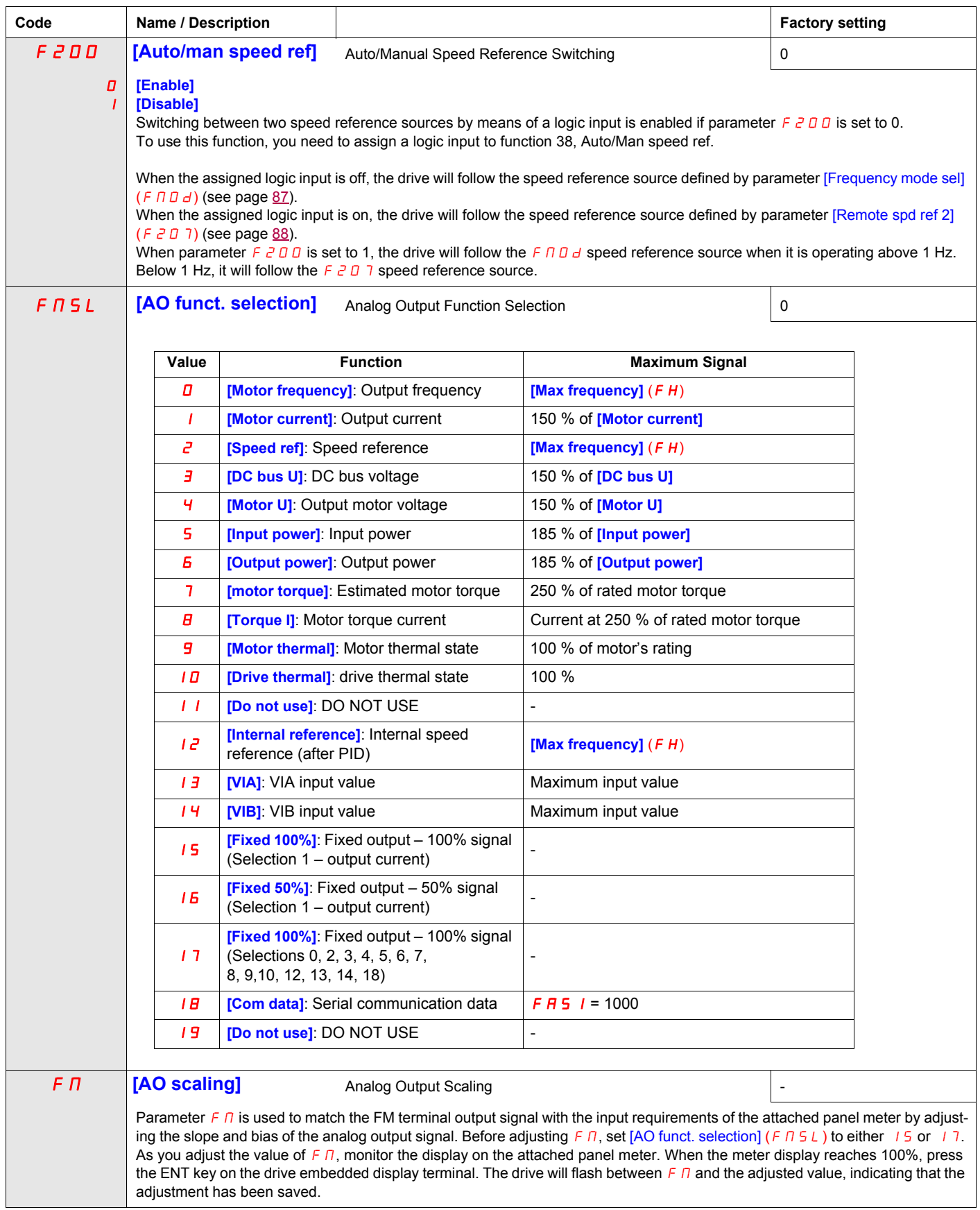

<span id="page-233-1"></span><span id="page-233-0"></span>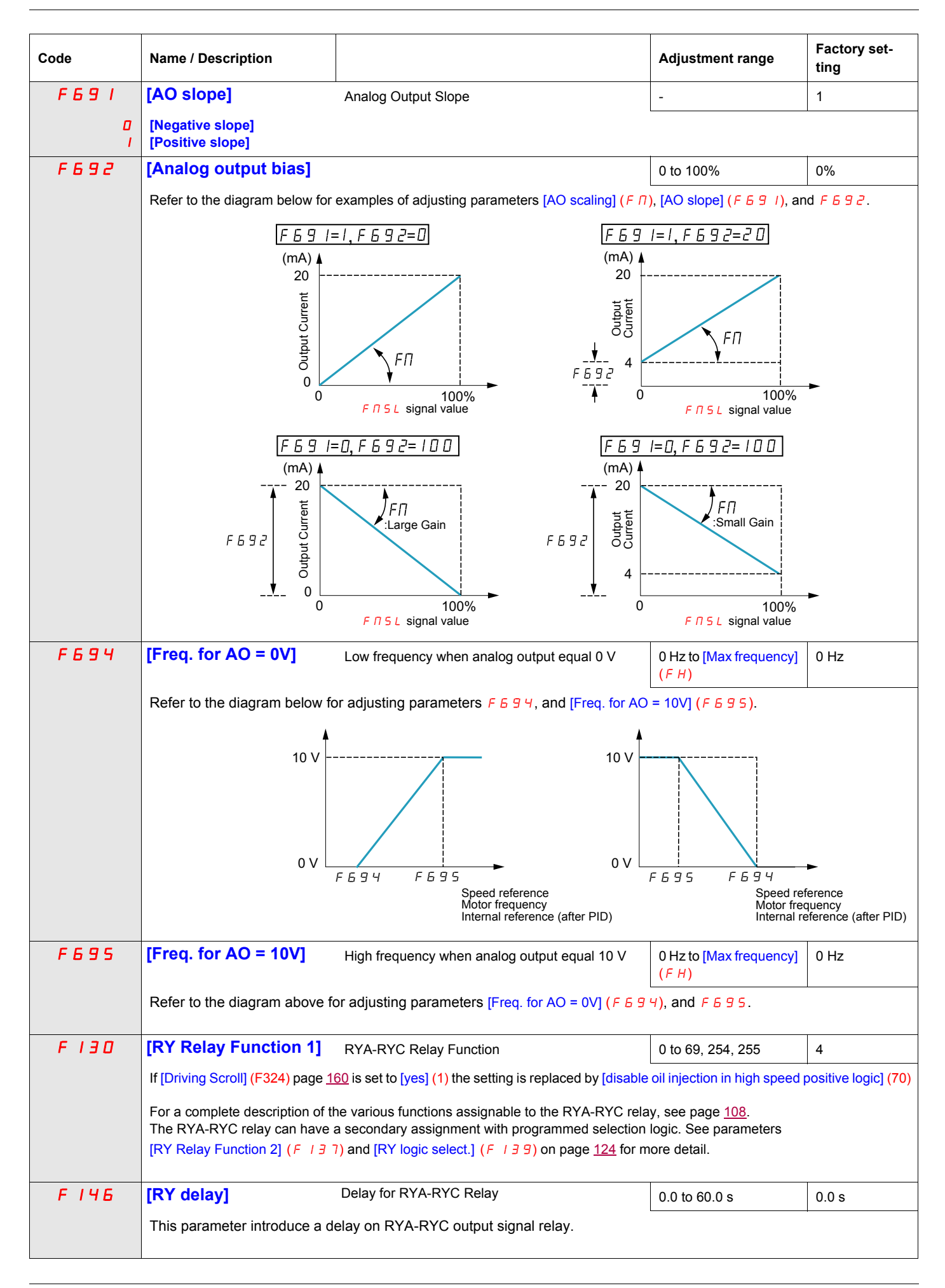

<span id="page-234-0"></span>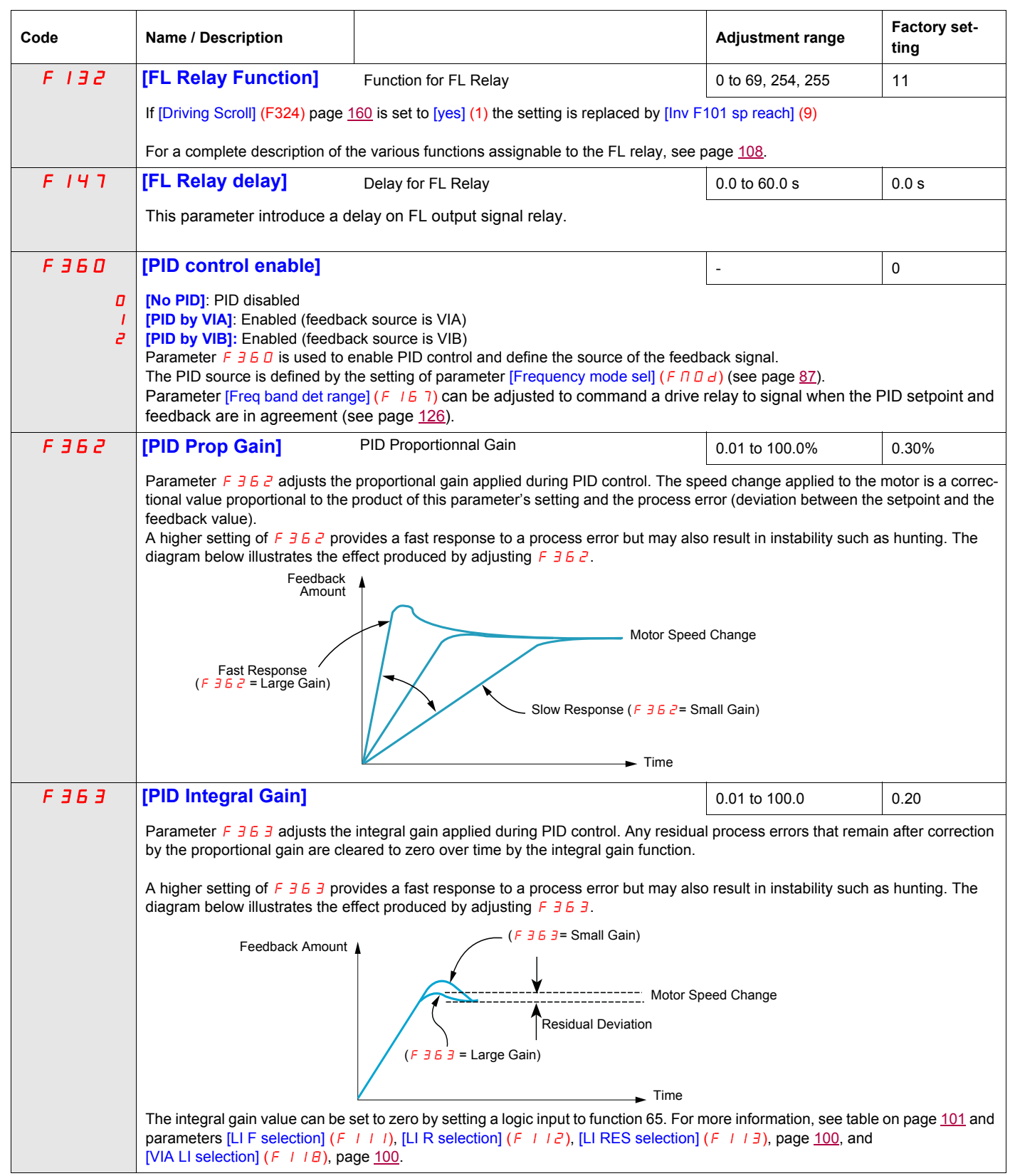

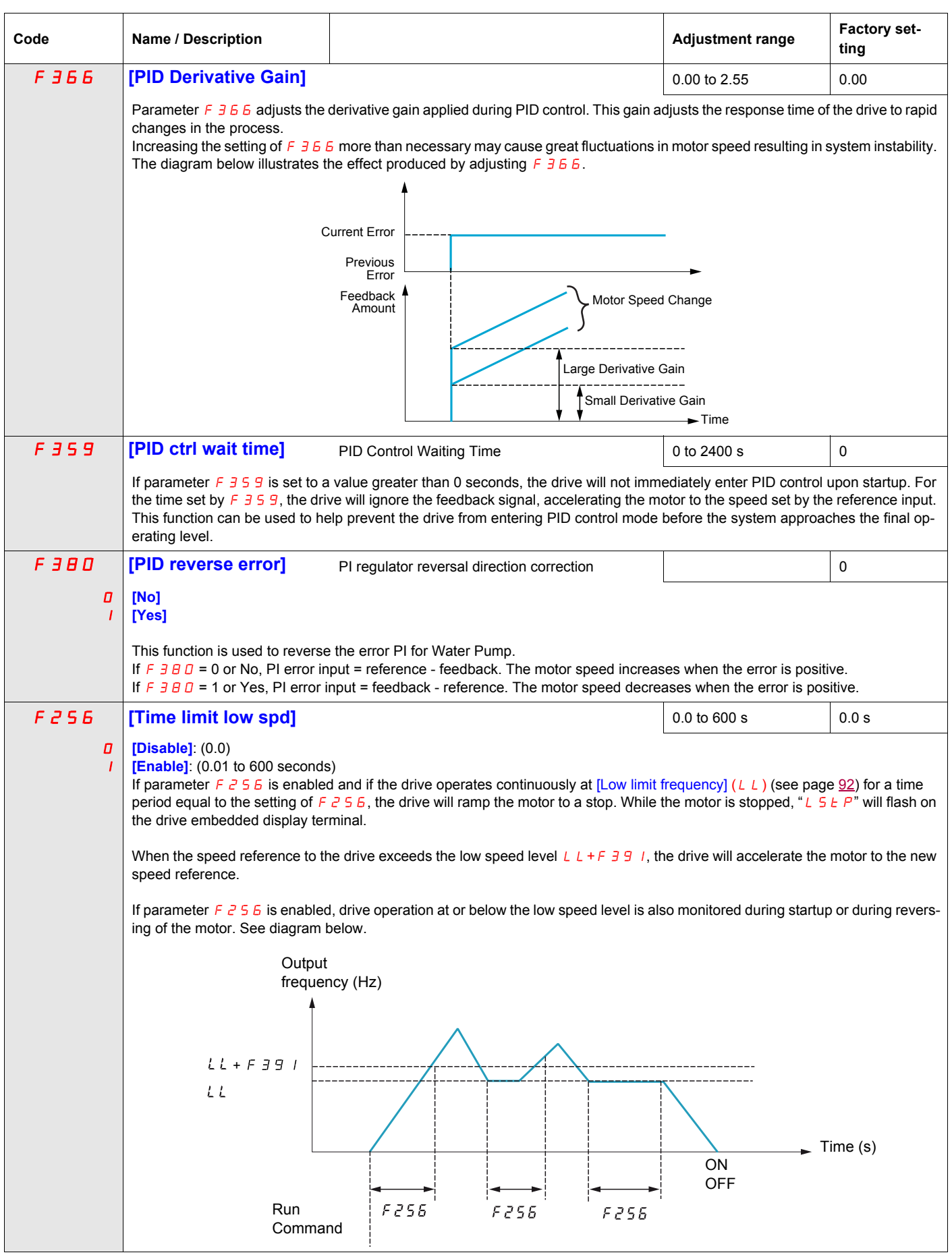

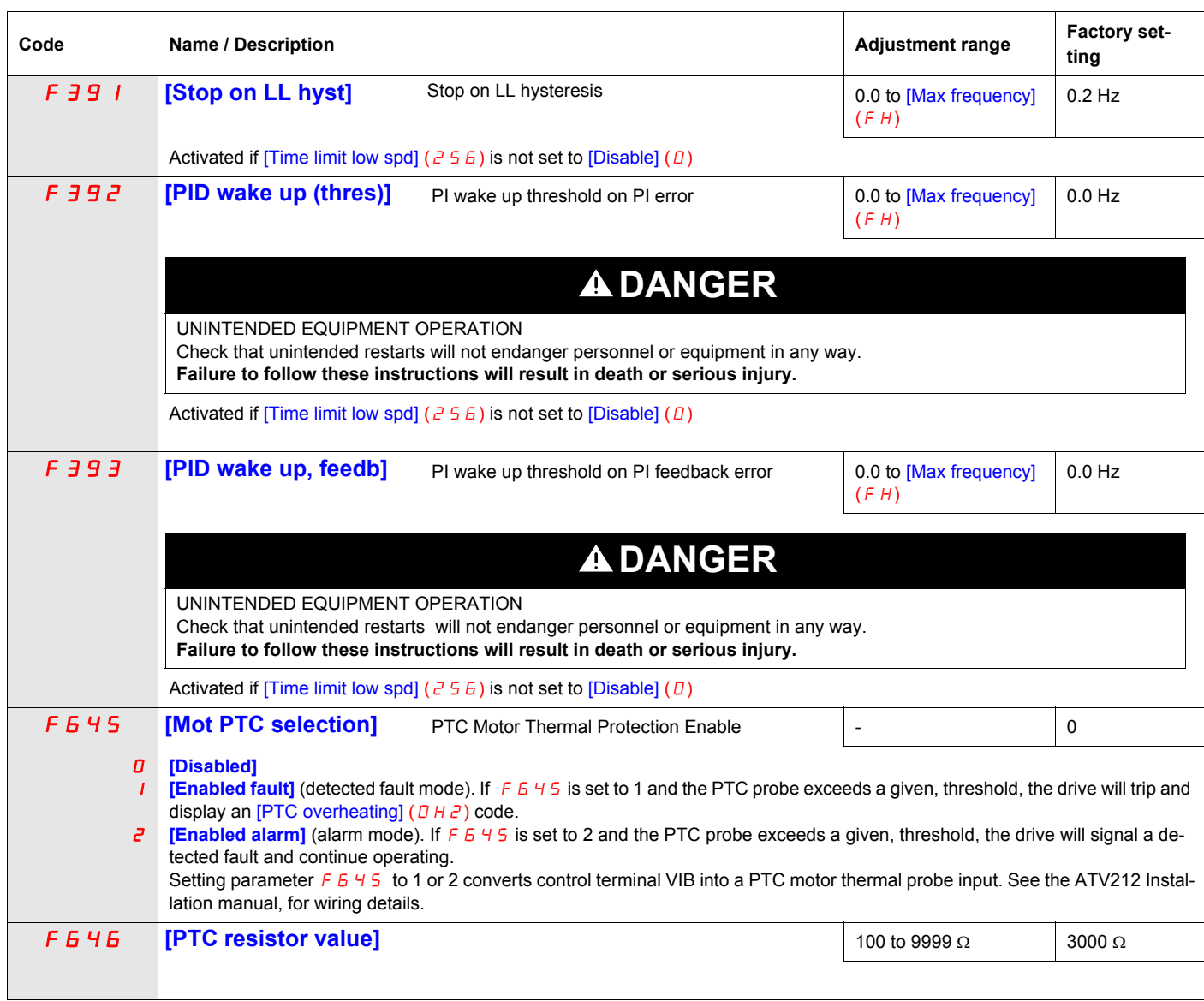

# <span id="page-236-0"></span>**Active Logic Function**

Two logic input functions can be configured to be active. The logic input functions assigned to parameters [Logic Funct 1 active] (F  $10B$ ) and [Logic Funct 2 active] (F  $110$ ) will continuously affect drive operation. See table beginning on page [101](#page-215-3) for a list of available logic input functions.

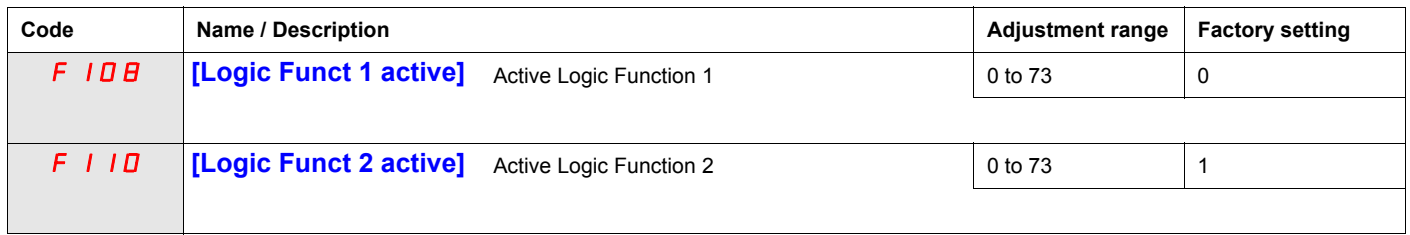

If  $F$  110 is not set to 1 (logic function [Run permissive]), a logic input should be assigned to the [Run] permissive] logic function to enable the motor to start.

# **Preset Speeds**

A maximum of seven preset speeds can be selected by 4 logic inputs (F, R, RES, or VIA). Preset speed control is only active when the drive is in logic input control ( $[Command mode sel] (CMOd) = 0)$ .

For one preset speed, assign a logic input to function 6.

For up to three preset speeds, use two logic inputs for functions 6 and 7.

For up to seven preset speeds, use three logic inputs for functions 6, 7, and 8.

Preset speed commands take priority over speed commands from any other source. For more information on preset speeds, see page [101](#page-215-4). See page [46](#page-160-0), for wiring instructions and timing diagram.

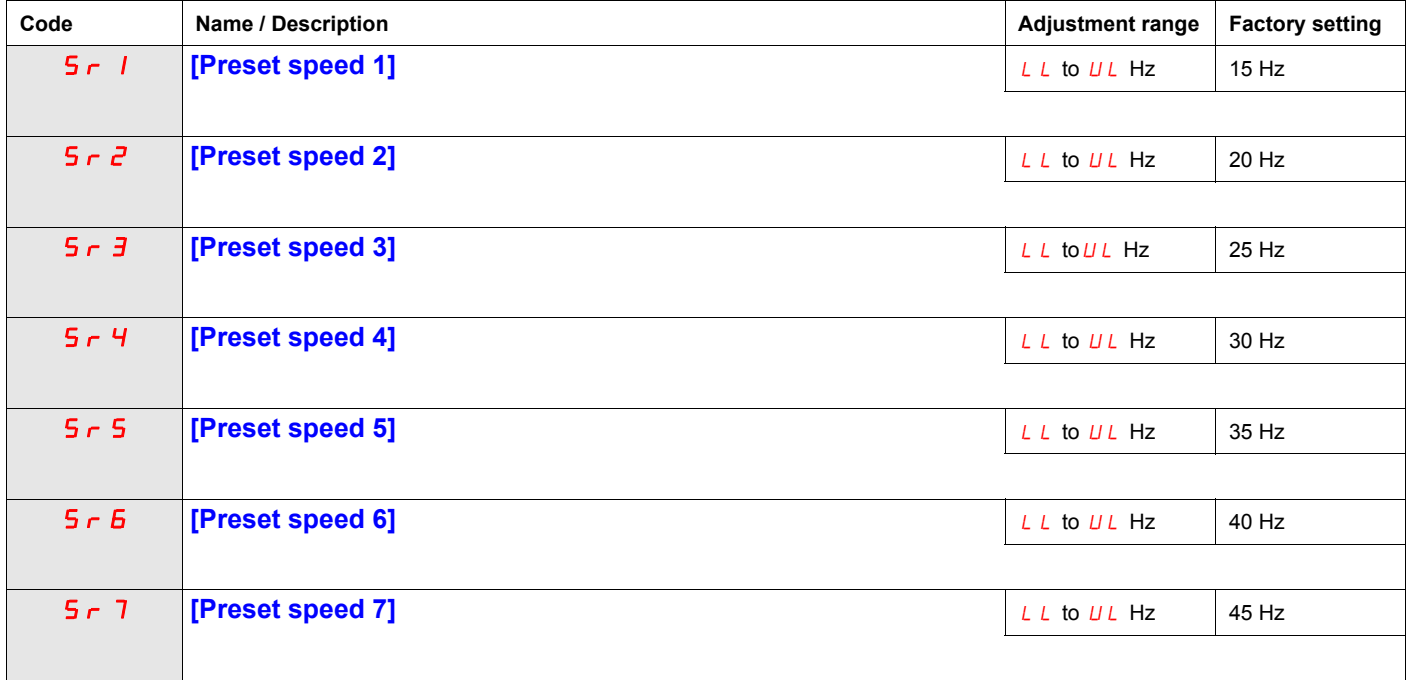

## **+/- Speed Control Parameters**

 $+/-$  speed (motorized potentiometer) control is selected by setting parameter [Frequency mode sel] (F  $\Box$   $\Box$  d) or [Remote spd ref 2] ( $F \ne 0$  7) to 5 (see pages [87](#page-201-0) and [88\)](#page-202-0). Two logic inputs are required, one to increase the speed command (logic input function 41) and one to decrease the speed command (logic input function 42). Logic input function 43 clears the speed reference value accumulated by the +/- speed logic inputs.

Parameters  $F \neq B$  4 –  $F \neq B$  9 refine the operation of  $+/-$  speed control.

The ratio of parameter  $F \neq 55$  to parameter  $F \neq 54$  determines the (+) speed command slope:

(+) speed command slope =  $F \overline{c}$  6 5 /  $F \overline{c}$  6 4

The ratio of parameter  $F \neq 57$  to parameter  $F \neq 55$  determines the (-) speed command slope.

(-) speed command slope =  $F \neq 671$  /  $F \neq 66$ 

For more detail, see page [104](#page-218-0).

<span id="page-238-0"></span>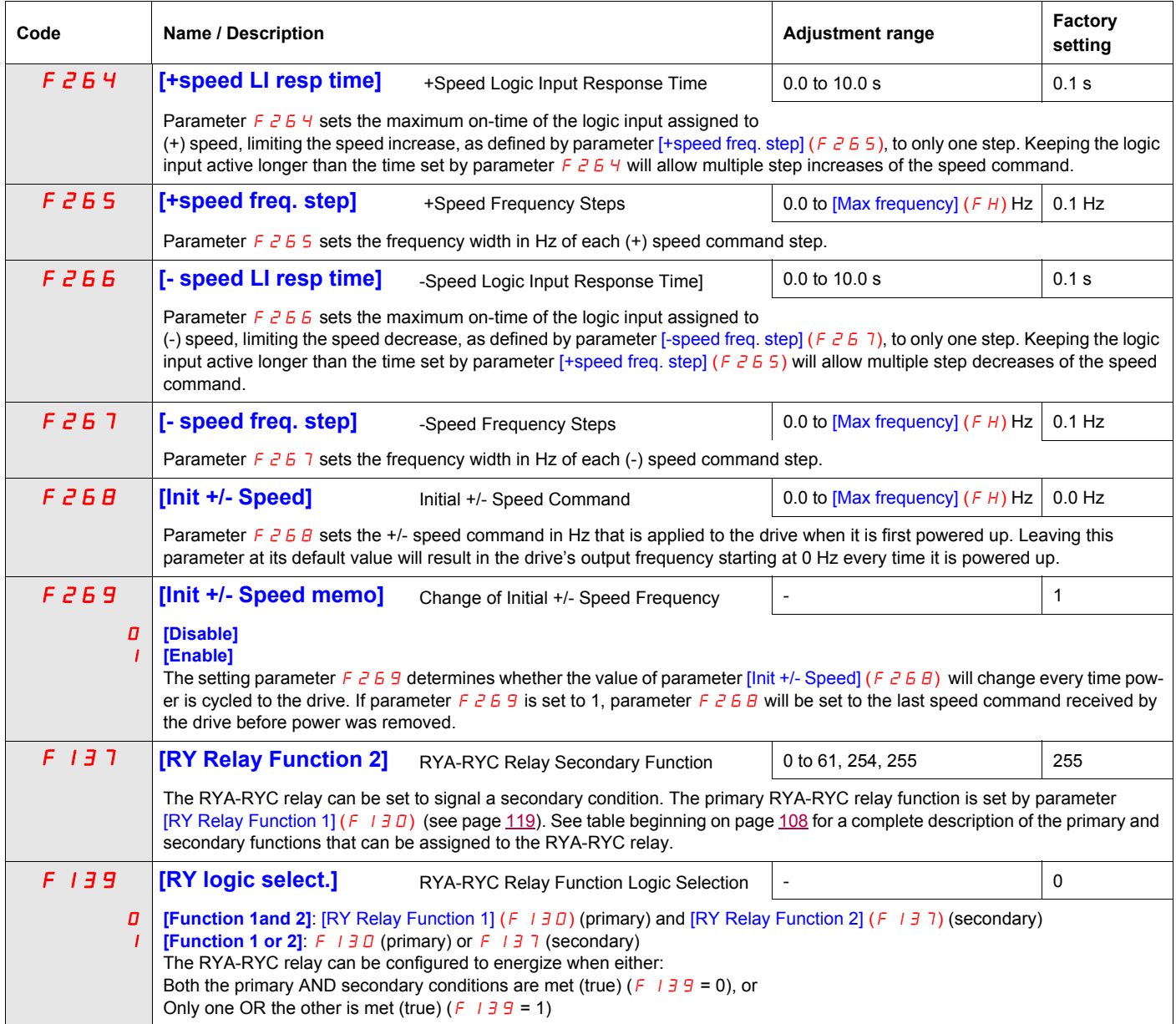

<span id="page-239-1"></span><span id="page-239-0"></span>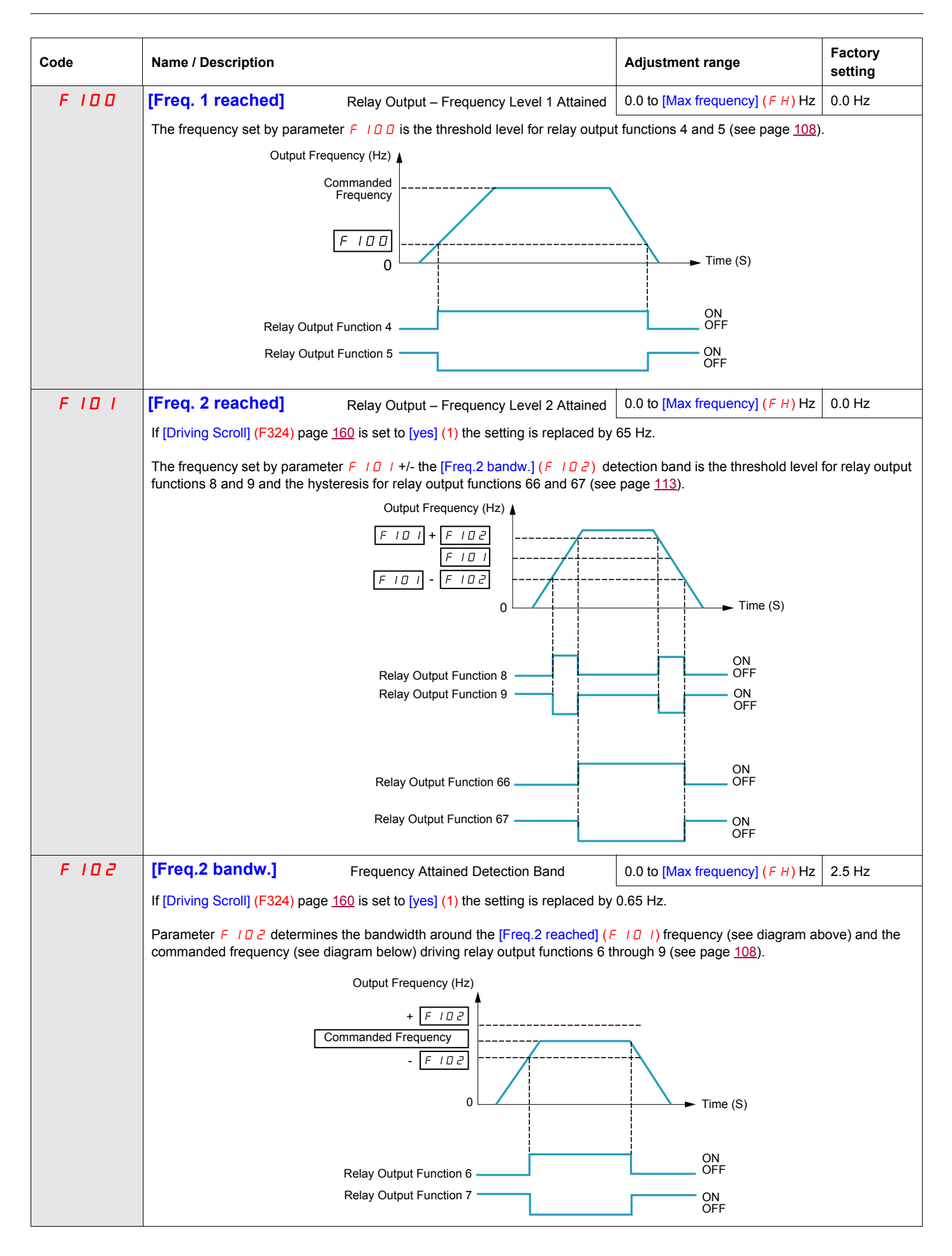

<span id="page-240-0"></span>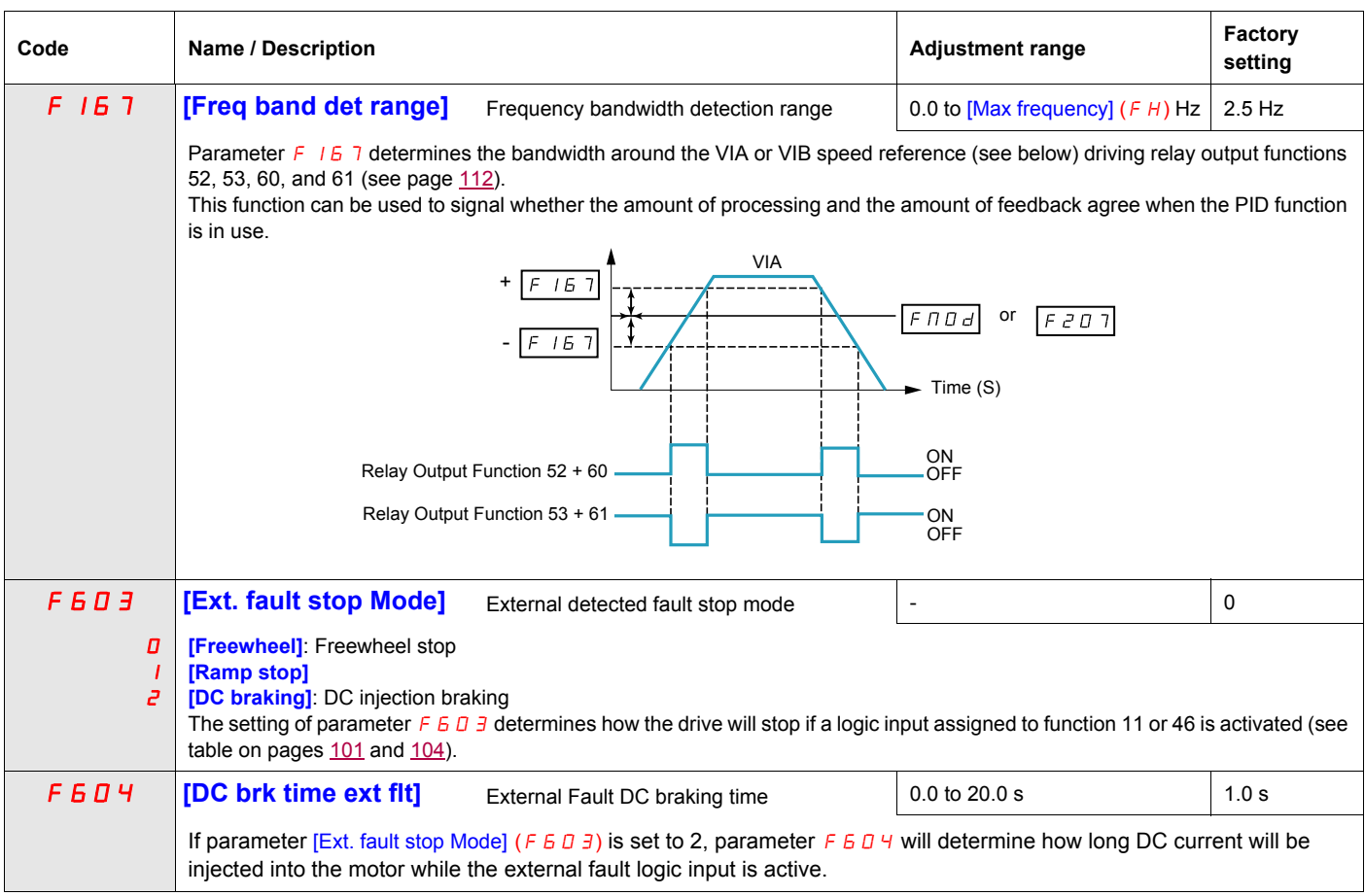

### <span id="page-241-0"></span>**Damper control**

This function applies to the ventilation ducts. The aim is to control the opening of the duct (shutter device called a "damper") when the fan starts up.

### **Damper opening command**

The opening command can be assigned to a relay via the  $F$  1 3 0 or  $F$  1 3  $\bar{c}$  parameters to the function [Damper] 68 or [Inv. damper] 69 page [113.](#page-227-1) The damper is closed automatically when there is no longer an opening command.

### **Damper opening feedback**

Opening is controlled by a bit or a logic input that can be assigned via the F 1 1 1 or F 1 1 2 or F 1 1 3 parameters to the function [Damper feedBack] 73 page [106.](#page-220-0) The corresponding logic input or bit can be configured via the parameter [Damper fdb type]  $F 5 B D$ .

When there is an inconsistency, the drive goes on a [Damper fault 1]  $F d$  I if the damper does not open and on a [Damper fault 2]  $F d 2$  if it does not close.

The parameter [Time open damper]  $F5B1$  can be used to delay tripping on an opening fault when a run command is sent and the parameter [Time close damper]  $F 5 B 2$  delays the closing fault when a stop command is sent.

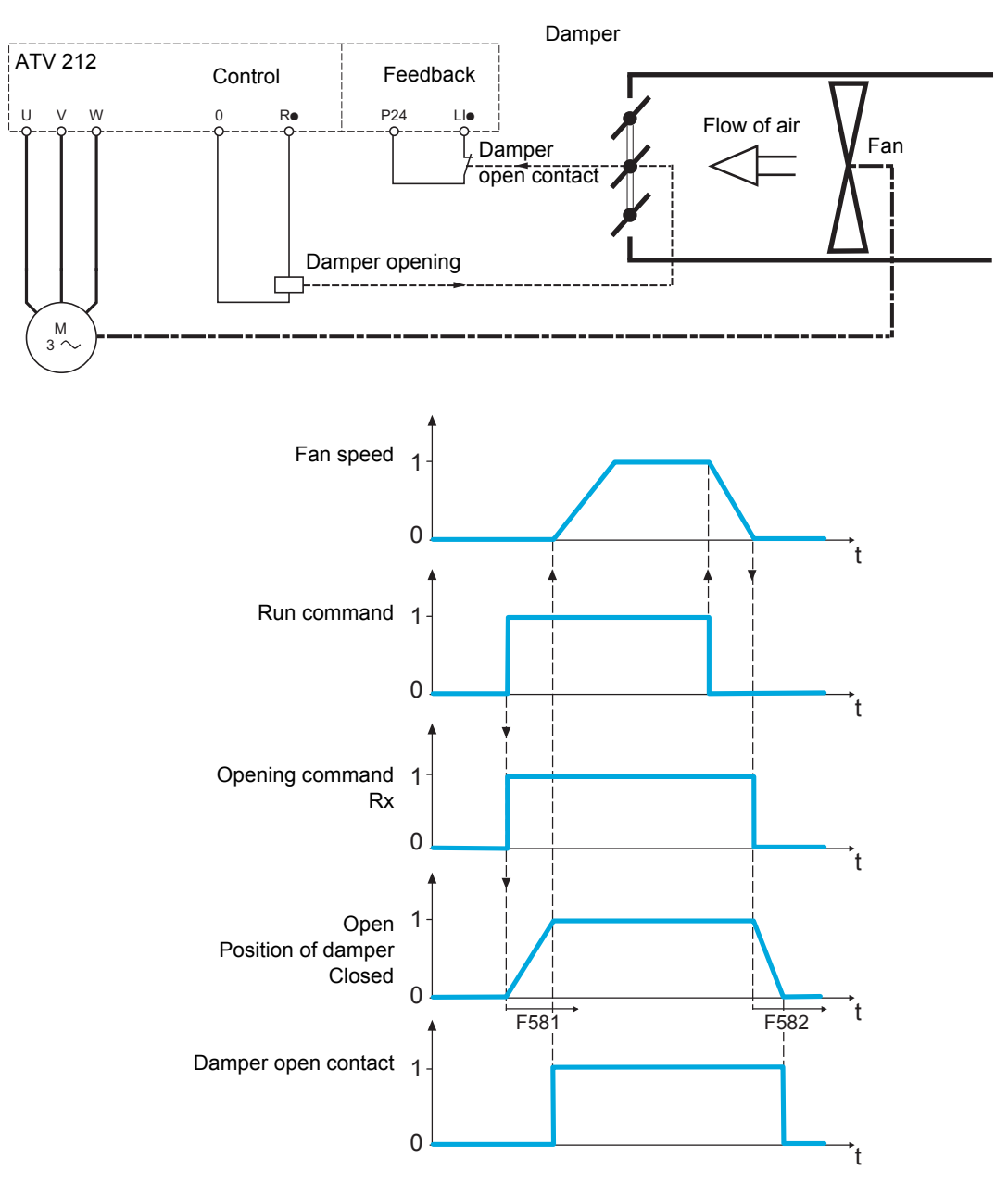

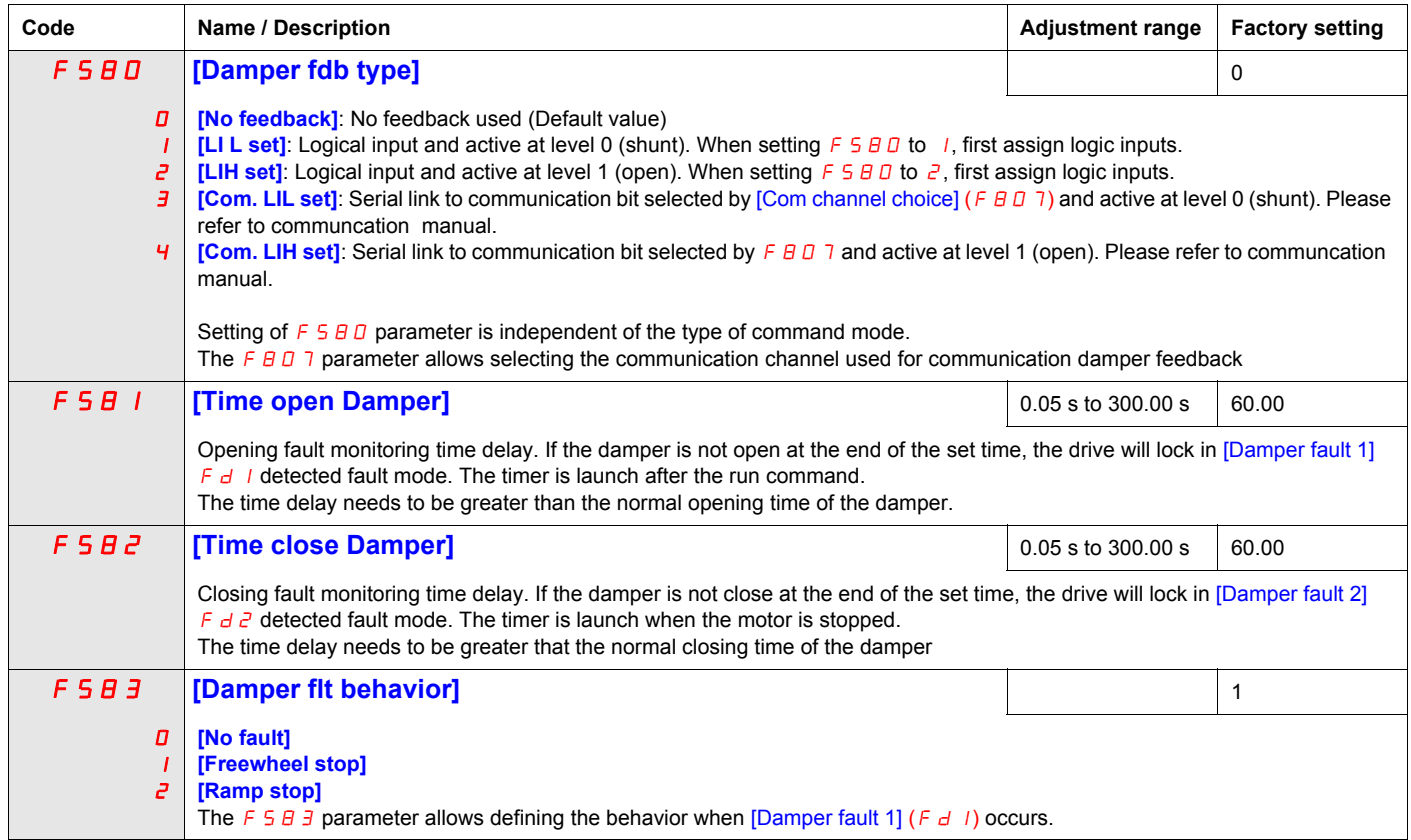

# **Display Parameters**

# **9**

# **What's in this Chapter?**

This chapter contains the following topics:

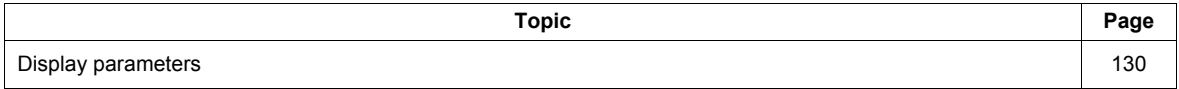

# <span id="page-244-1"></span>**Display parameters**

<span id="page-244-2"></span><span id="page-244-0"></span>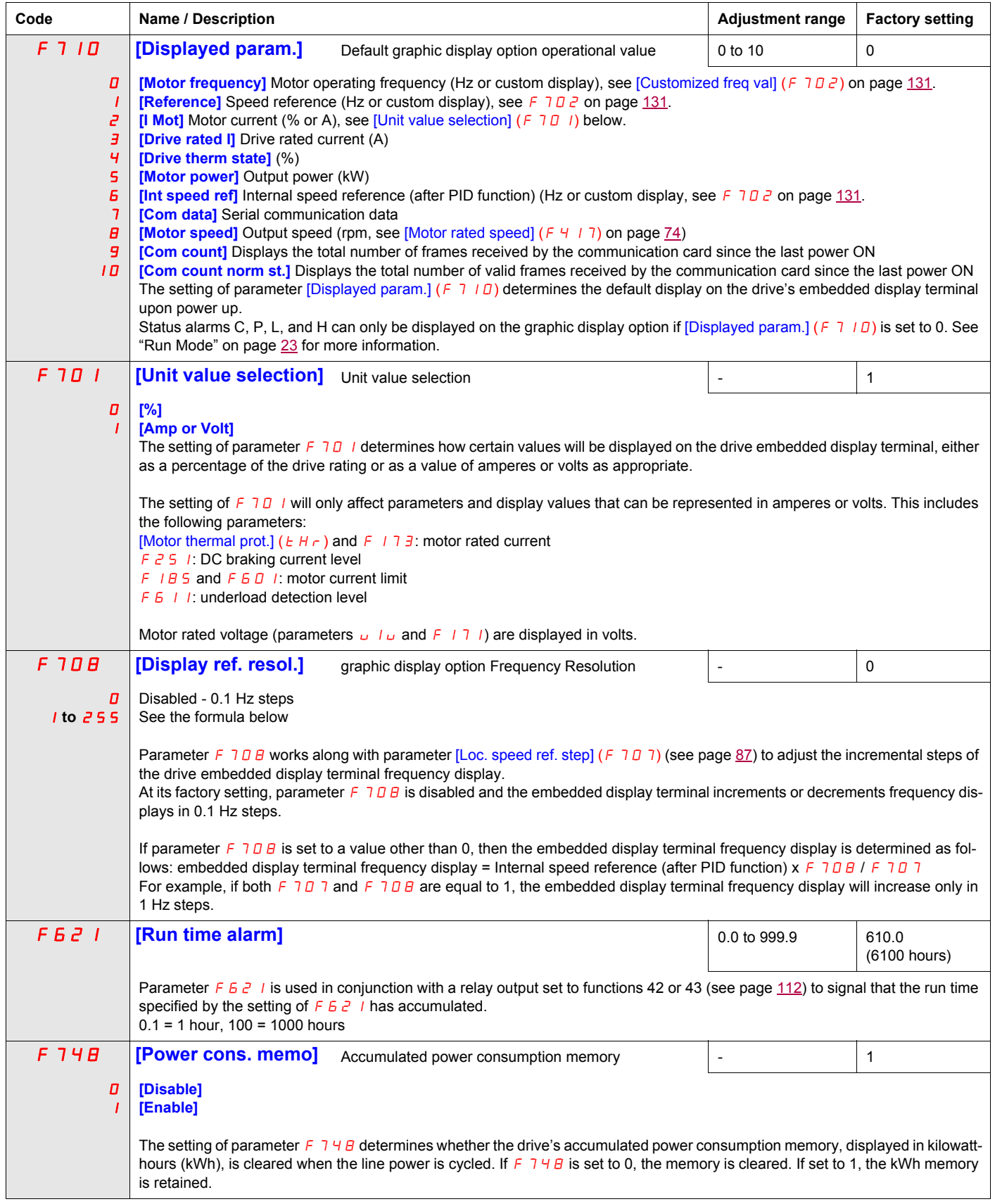

<span id="page-245-0"></span>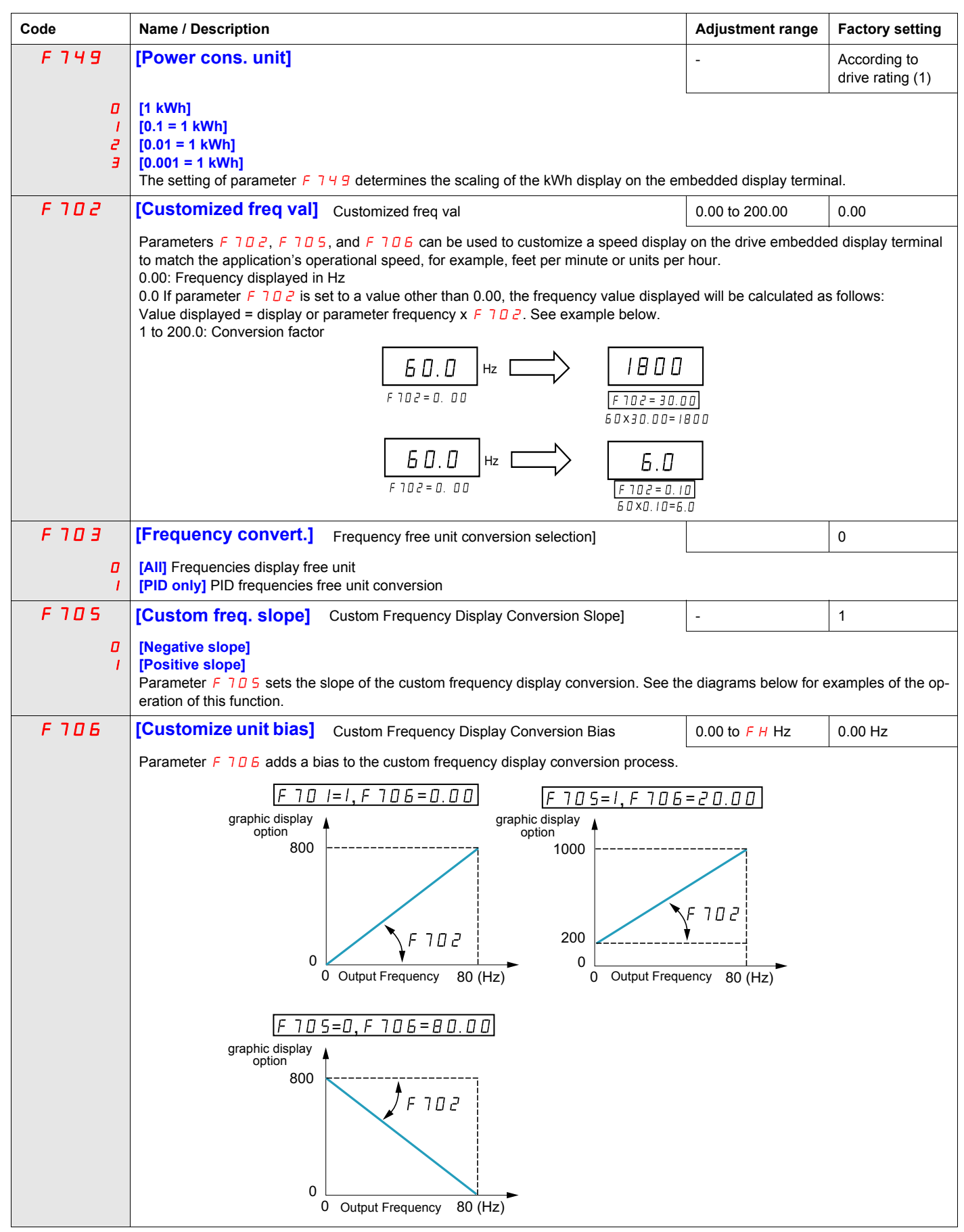

(1) See table page [199](#page-313-0).

# **Detected Fault Management Parameters**

# **What's in this Chapter?**

This chapter contains the following topics:

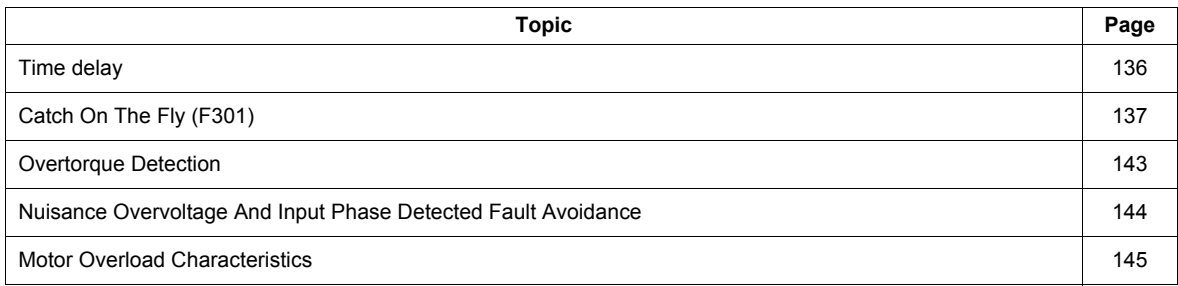

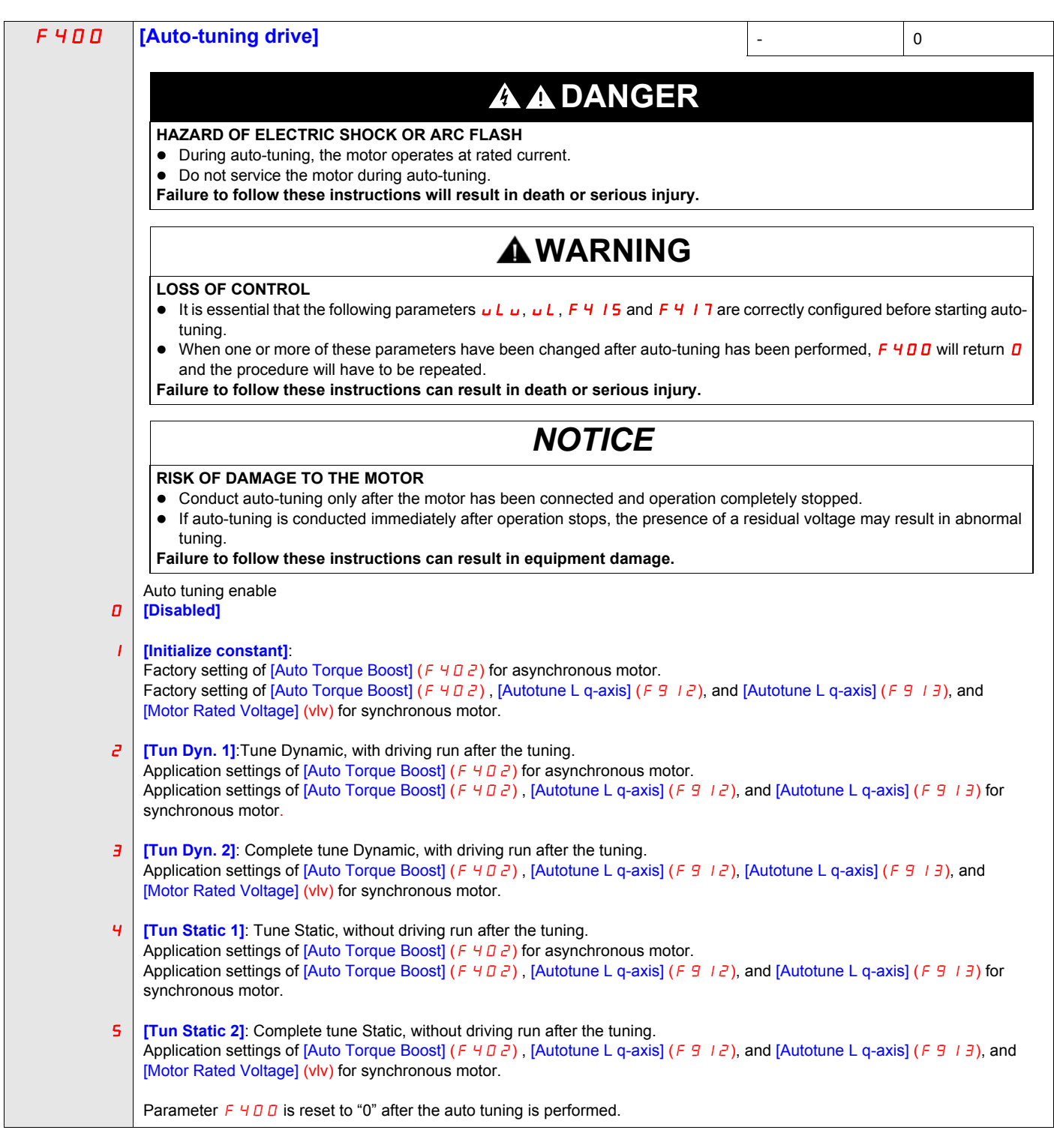

<span id="page-249-1"></span><span id="page-249-0"></span>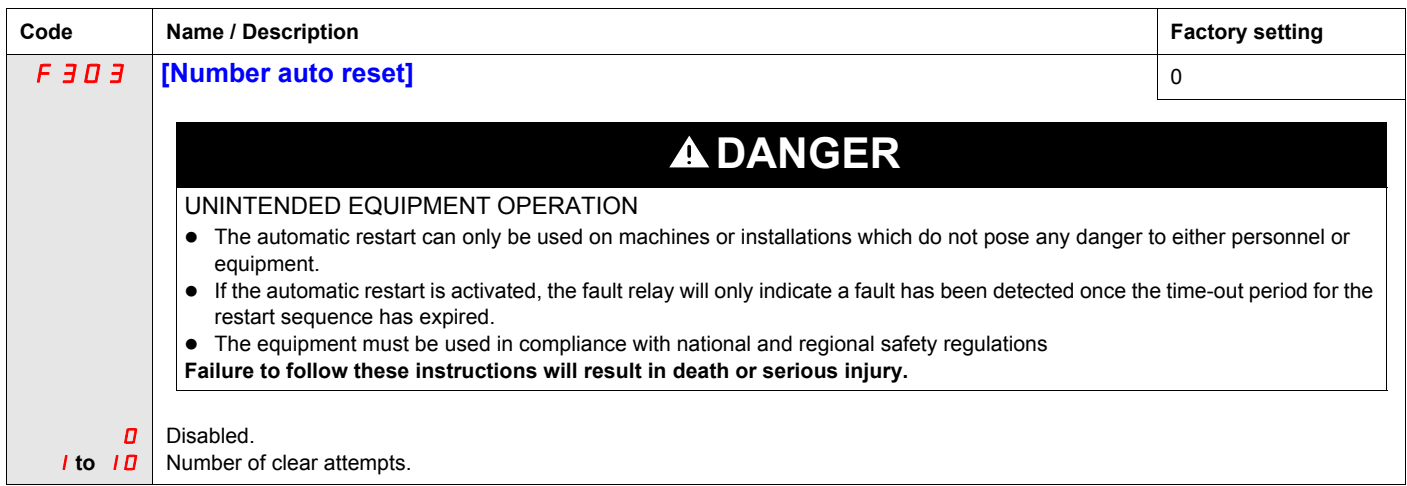

#### **Description**

The table below lists the detected faults that can be cleared with Auto clear. If parameter  $F \exists D \exists$  is set to a value greater than 0 and one of these detected faults occurs, the drive will attempt to automatically clear the detected fault, allowing it to be restarted:

**Fault detection codes that can be cleared with the automatic restart function after the cause has disappeared**

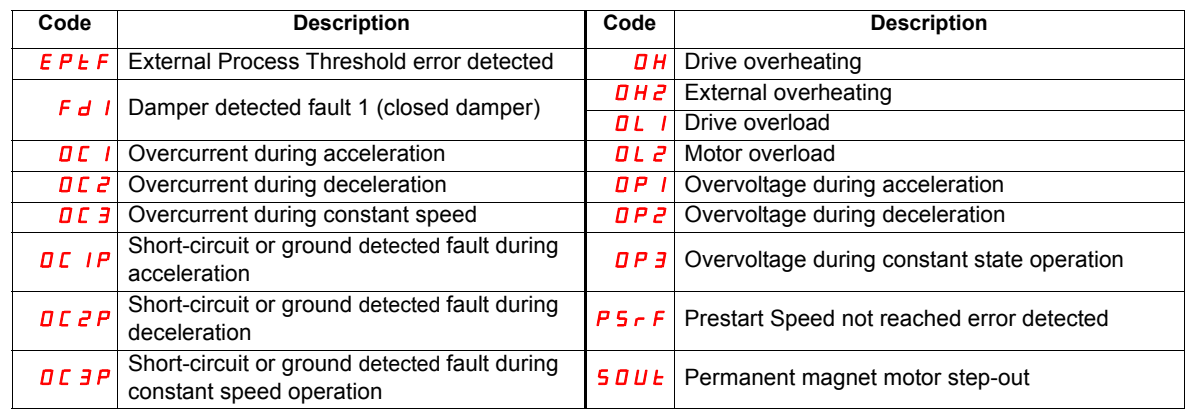

Auto clear attempts will continue until the number of attempts set by parameter  $F_3 \Box \Box$  has been exhausted.

If these attempts do not clear the detected fault condition, the drive will stop and a manual clear will be required.

If another type of detected fault occurs during the auto clear process, the drive will stop and a manual clear will be required.

A successful auto clear means that the drive accelerates the motor to the commanded speed without another detected fault occurring.

If an unspecified period of time elapses after a successful auto clear attempt without another detected fault occurring, the reset attempt counter will clear allowing another full set of reset attempts to be made during a future detected fault occurrence.

During the auto clear process, the drive embedded display terminal alternately displays  $r \epsilon r$  y and the display value selected by parameter [Displayed param.] ( $F \rightarrow 10$ ), page [130.](#page-244-2)

#### **Conditions permitting auto clear**

An auto clear attempt will not be made if the cause of the detected fault persists.

In the case of an  $DL1$  or  $DL2$  overload detected fault, the drive will calculate the cooling time necessary to clear the detected fault.

In the event of an  $\overline{D}H$  detected fault, the heatsink temperature probe will indicate when the detected fault can be cleared.

DC bus voltage measurements will indicate when an  $D P I$ ,  $D P Z$ , or  $D P J$  detected fault can be cleared.

# <span id="page-250-0"></span>**Time delay**

The first clear is attempted 1 second after the detected fault occurs. Each subsequent clear attempt adds 1 second to the time interval, as illustrated in the table below.

### **Clear detected fault attempts**

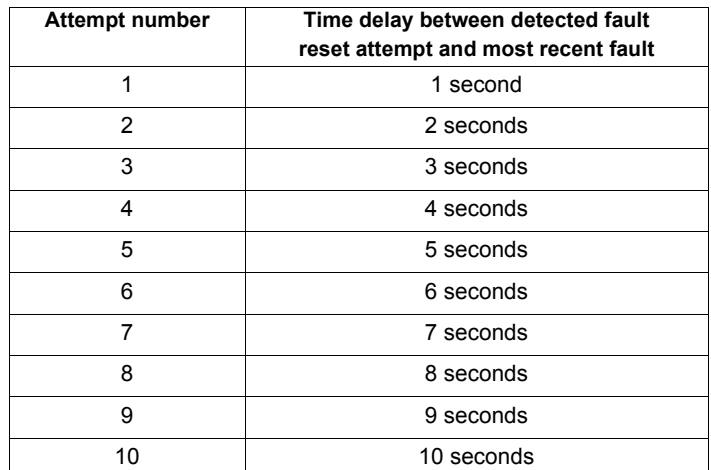

### **Fault relay action**

An output relay set to functions 10 and 11 (see table on page [108](#page-222-3)) will not indicate a detected fault until all clear attempts have been exhausted.

Output relay functions 28 and 29 can be used to indicate that an auto-resetable detected fault has occurred.

Output relay functions 36 and 37 can be used to signal any kind of drive detected fault, even during auto clear attempts.

### **Drive fault memory**

If parameter [Drive fault memory] (F  $602$ ) is set to 1 and power to the drive is cycled while an auto-resetable detected fault is active, the auto clear action will be cancelled (see page [138](#page-252-0)).

# <span id="page-251-0"></span>**Catch On The Fly (F 301)**

If catch-on-the-fly motor starting is enabled (parameter  $F \exists D \mid i$  is not set to 0), the drive will detect the motor's rotating direction and speed before applying power. This will result in a smooth reapplication of power to a coasting motor without high current or torque pulses.

If  $F \exists D$  I is disabled and the drive is started into a spinning motor, it will apply a low starting frequency to the motor, operating in current limit until the motor almost stops. Then, the drive will accelerate the motor to the commanded speed.

Catch-on-the-fly motor starting will be applied if  $F_1 \oplus I_1$  is set to 1 or 3 and:

- There is a brief power loss (the embedded display terminal does not go blank) that results in the drive removing power from the motor,
- and, there is a continuous run command to the drive (2-wire control)

### F301 **Set to 1 or 3**

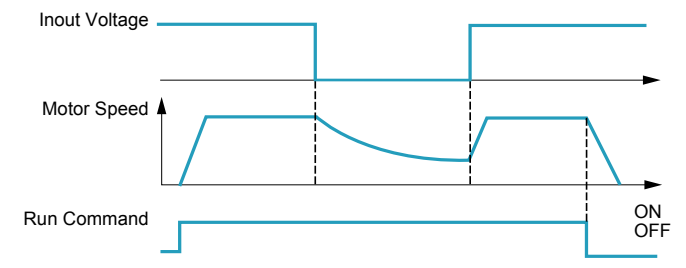

Catch-on-the-fly motor starting will be applied if  $F \exists D \mid I$  is set to 2 or 3 and:

- The run permissive (logic input assigned to functions 1 or 54) is removed and restored,
- and, there is a continuous run command to the drive (2-wire control)

### F301 **Set to 2 or 3**

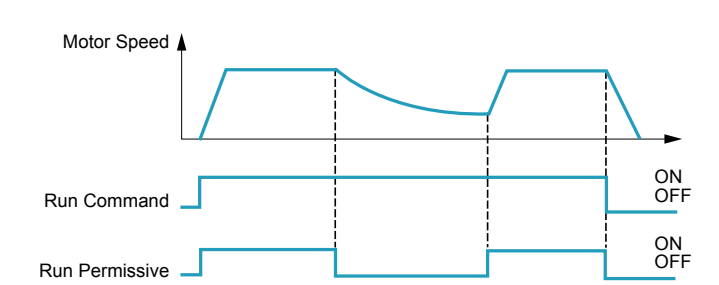

If  $F \exists D$  I is set to 4, the drive will perform a motor speed and direction search each time it receives a run command.

**Note:** Enabling catch-on-the-fly adds about 300 milliseconds to implementation of each start command to the drive.

Do not use catch-on-the-fly if there is more than one motor supplied by the drive.

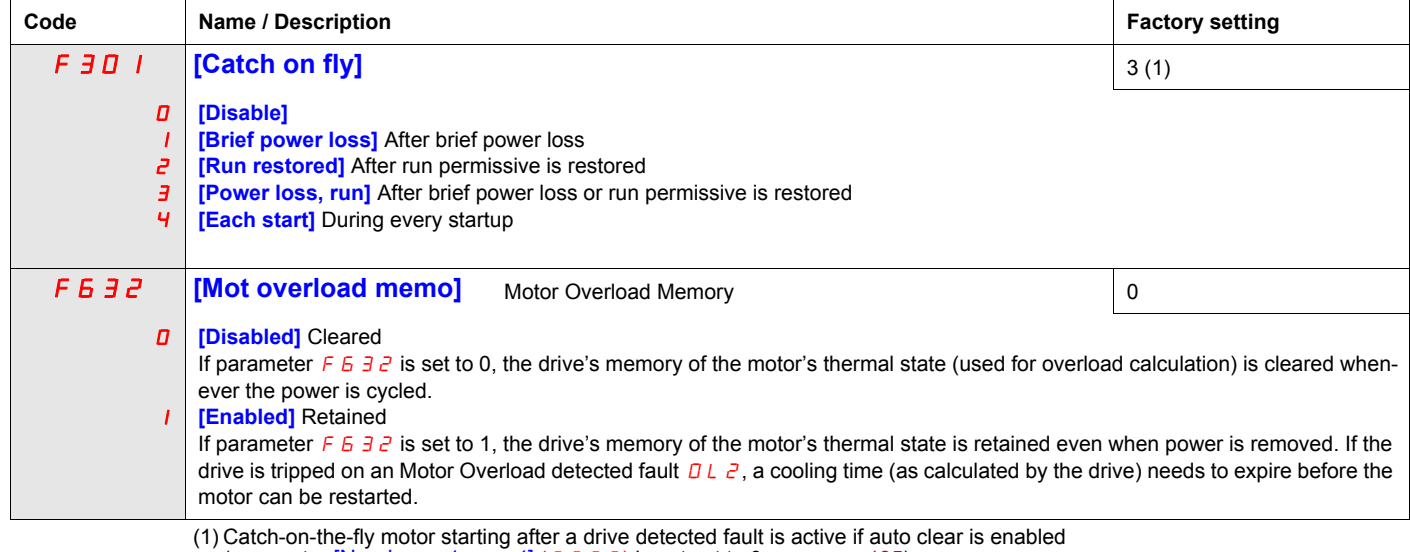

(parameter [Number auto reset] ( $F \exists \Box \exists$ ) is not set to 0, see page [135](#page-249-1))
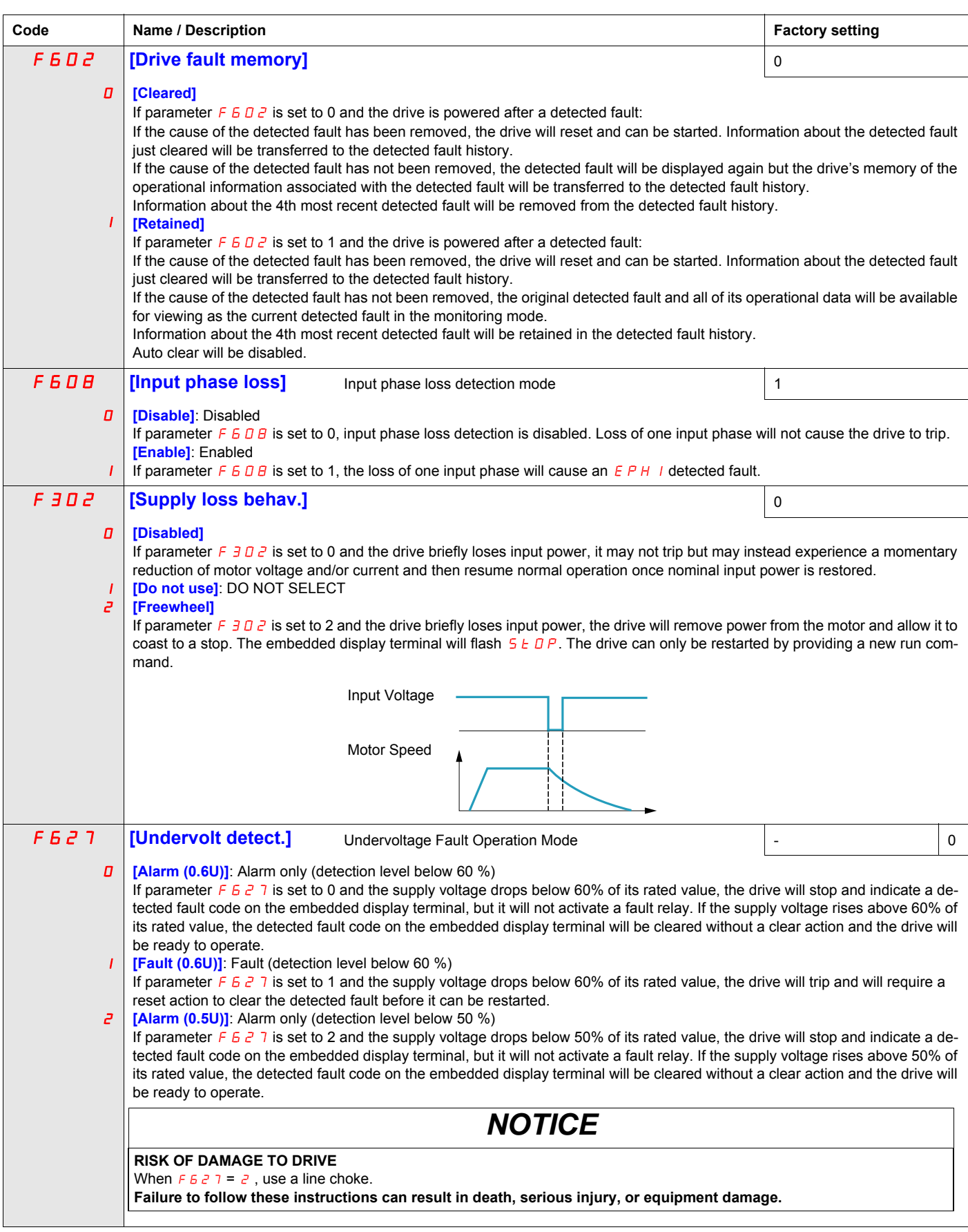

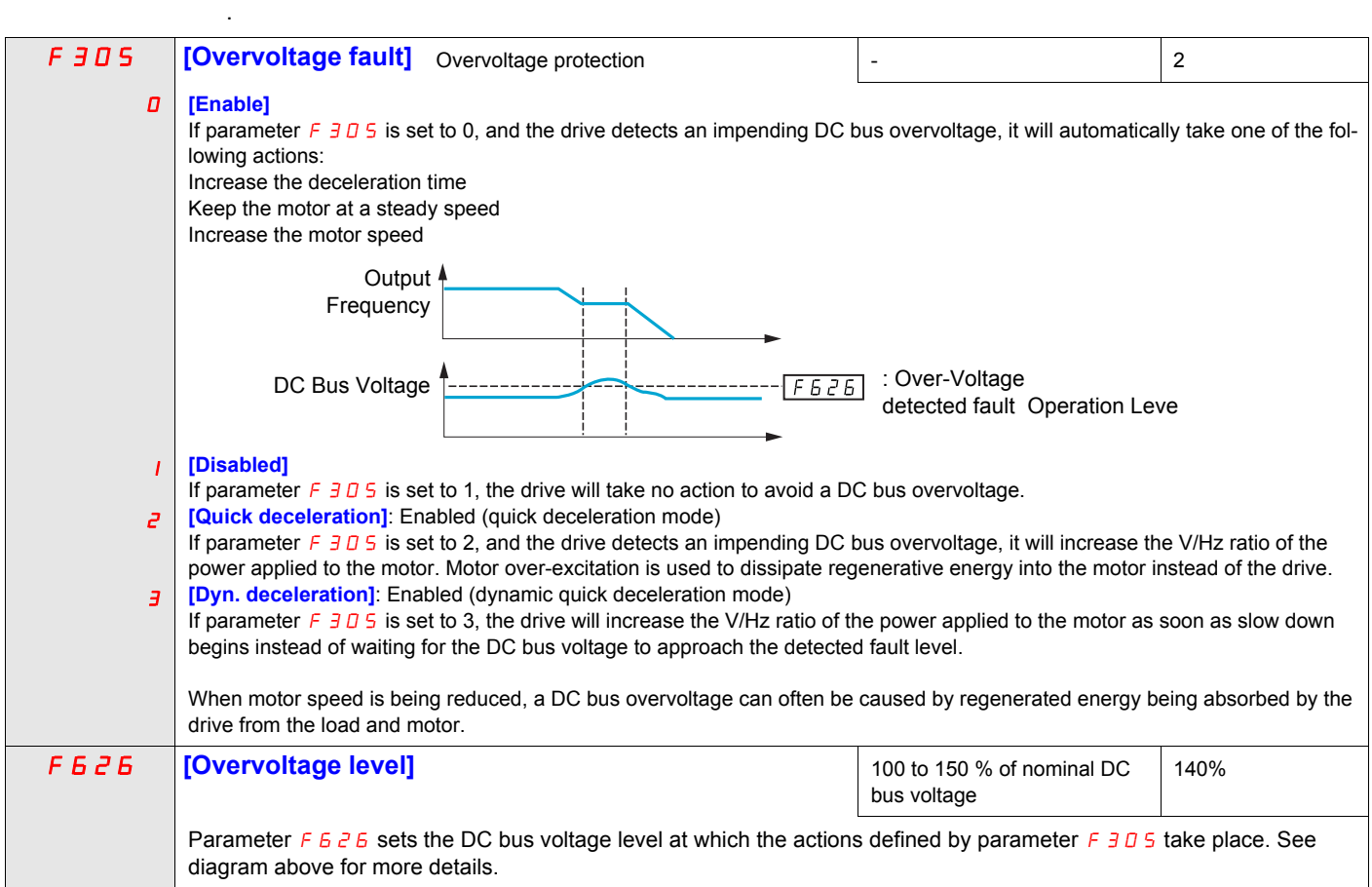

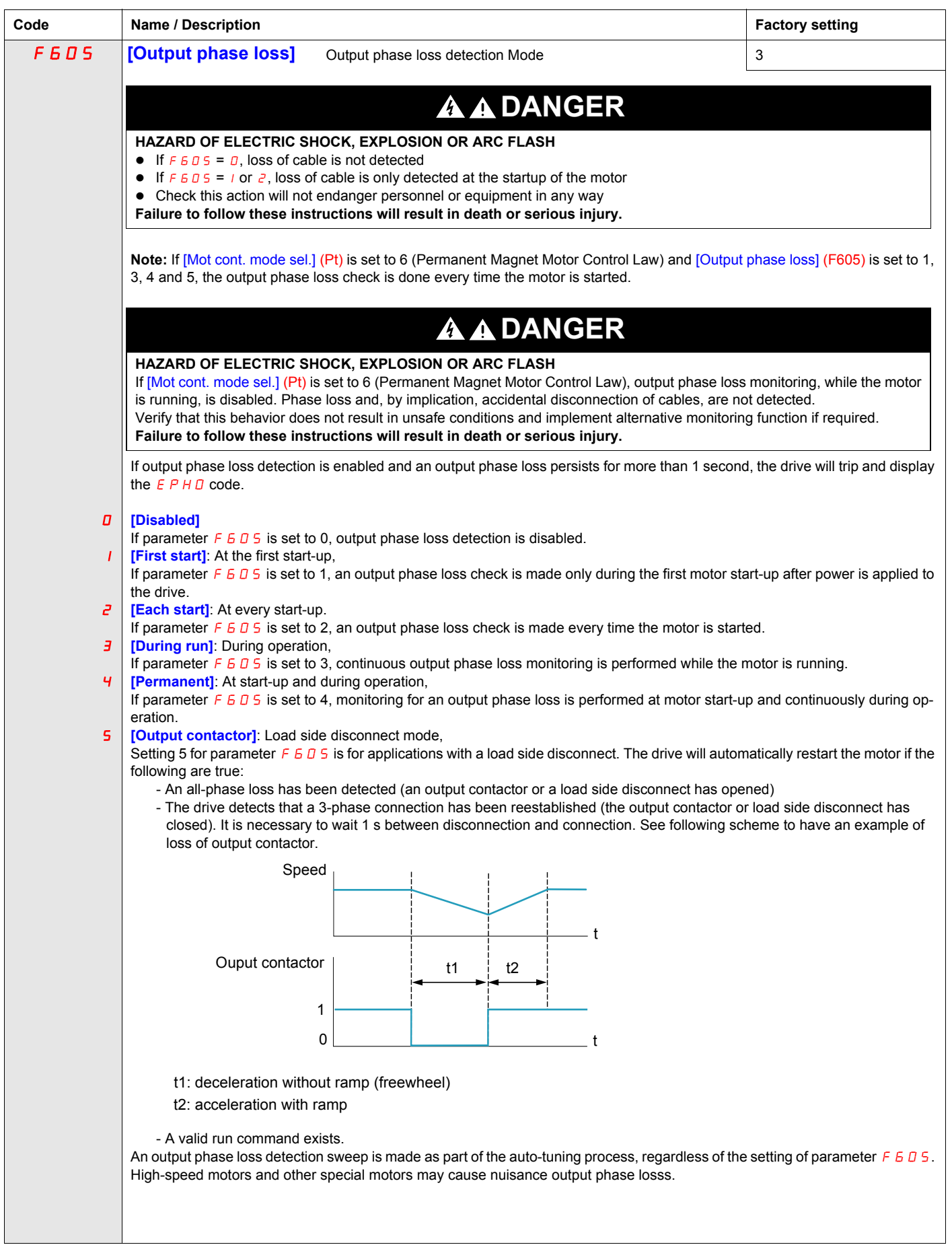

<span id="page-255-0"></span>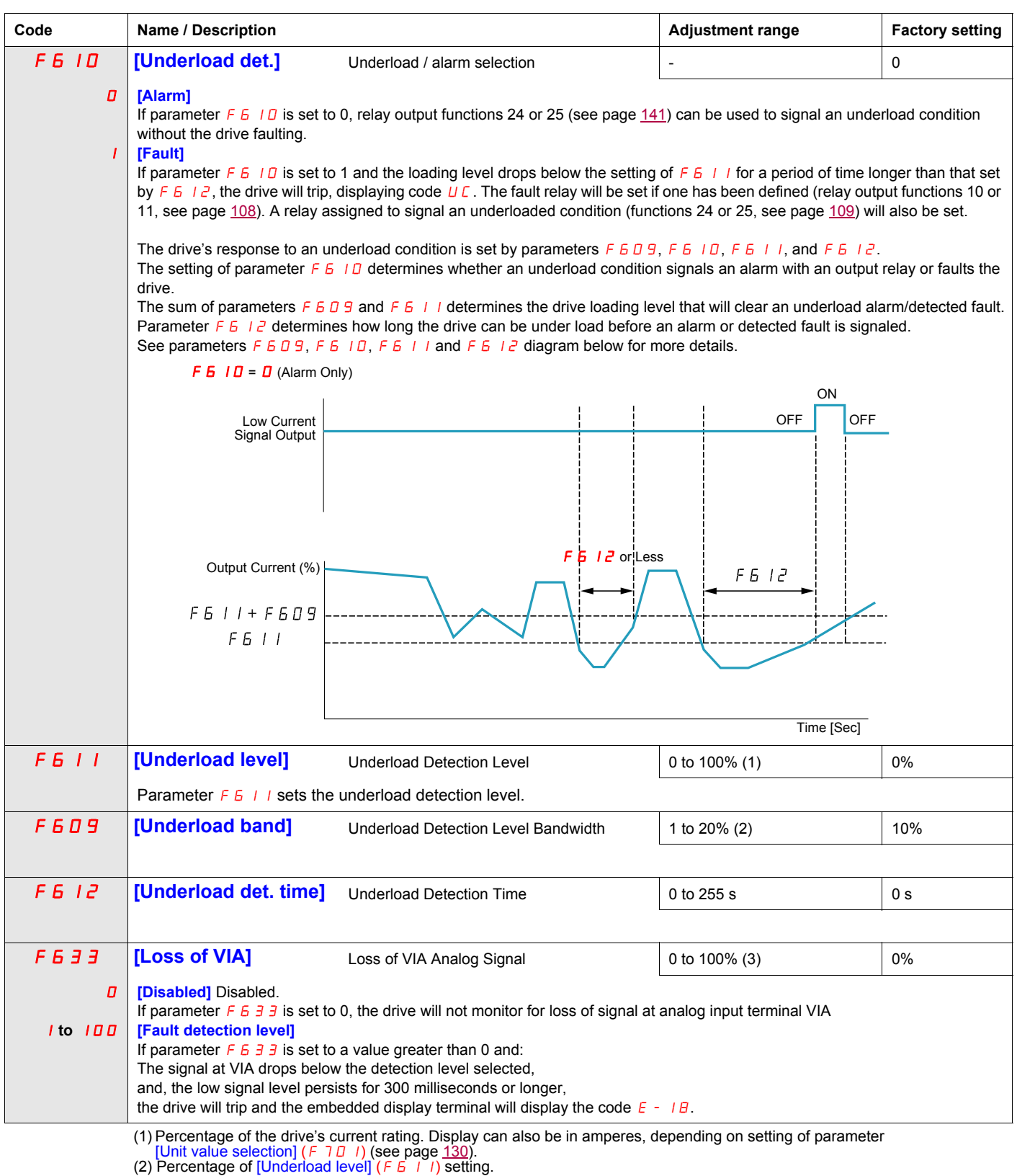

(3) Percentage of maximum VIA signal level

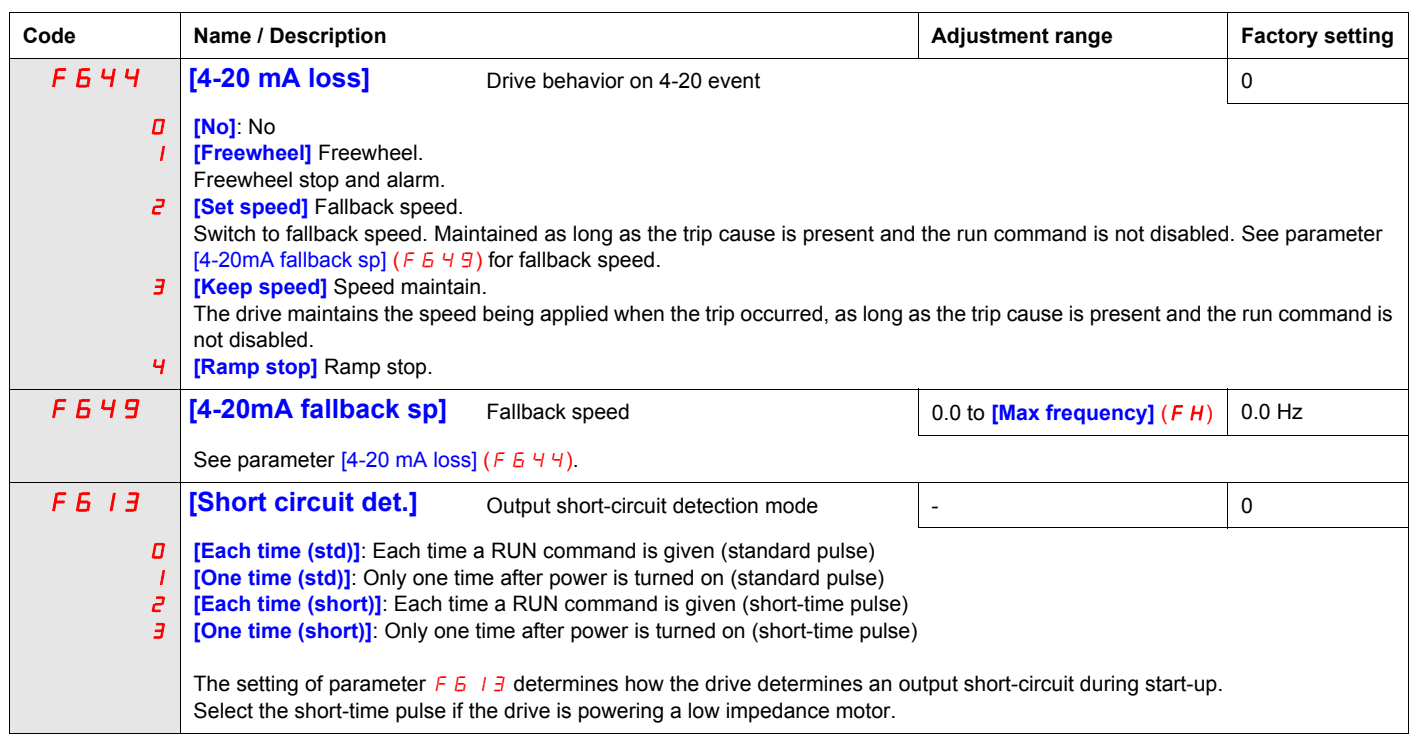

## **Overtorque Detection**

The drive's response to a particular motor torque level is determined by the setting of parameters  $F615 -$ F619.

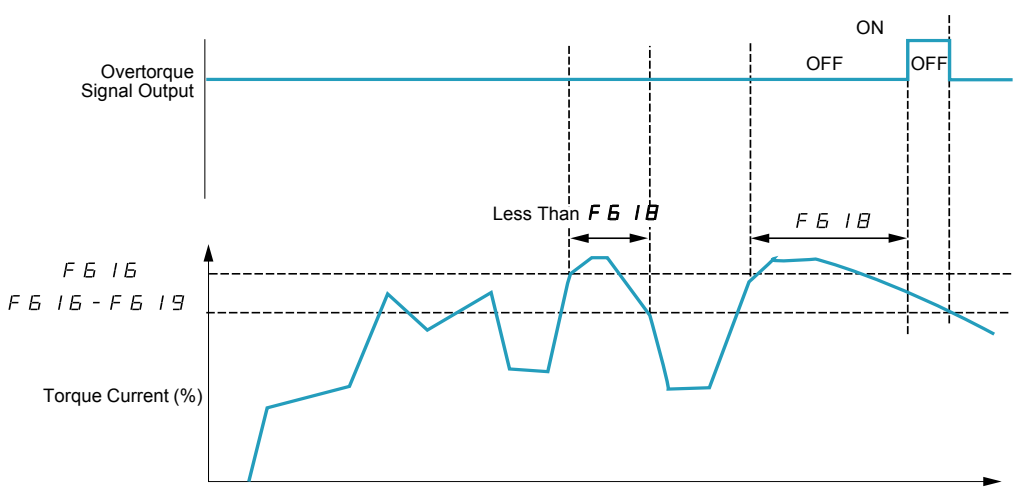

Time (Sec)

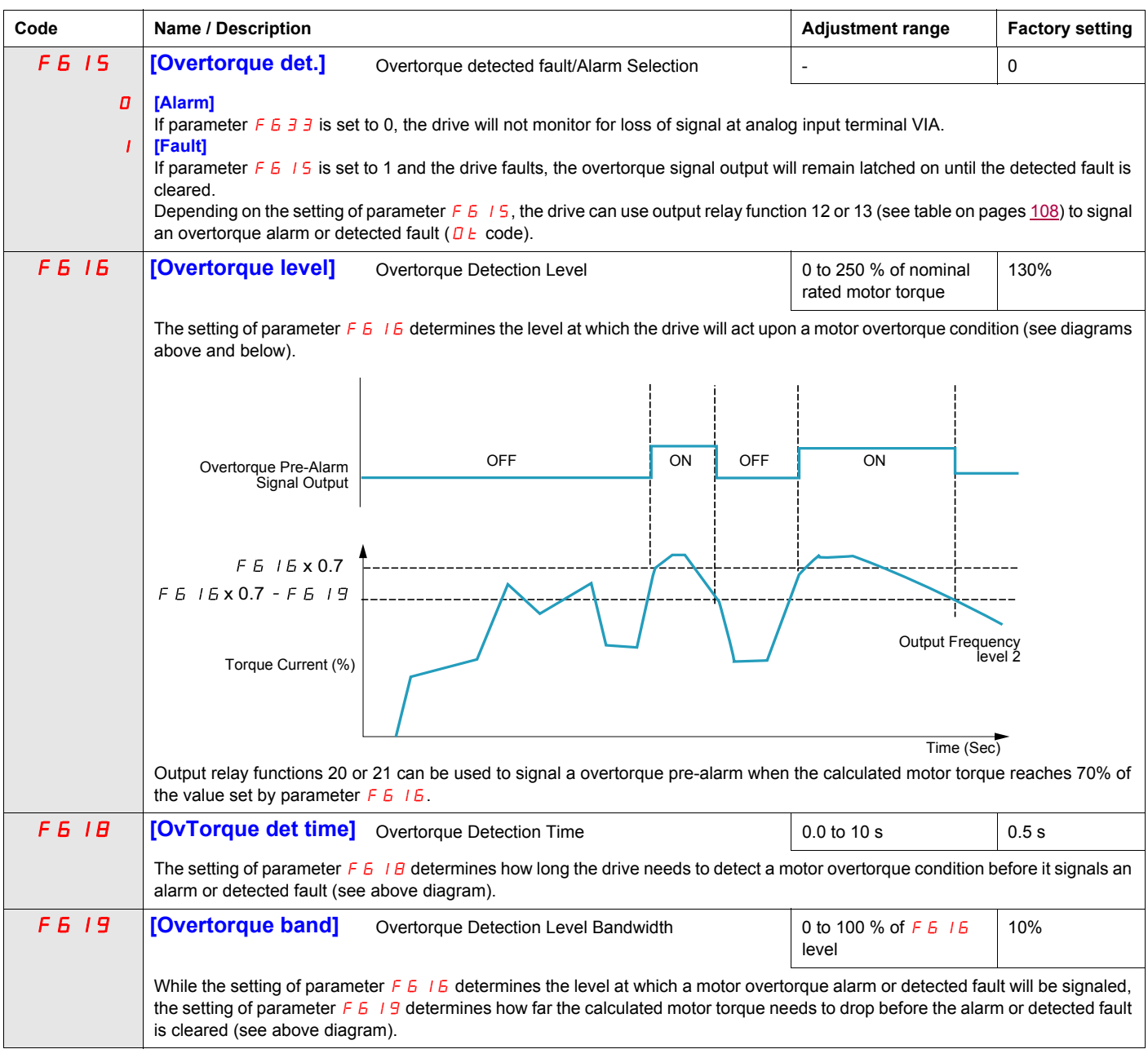

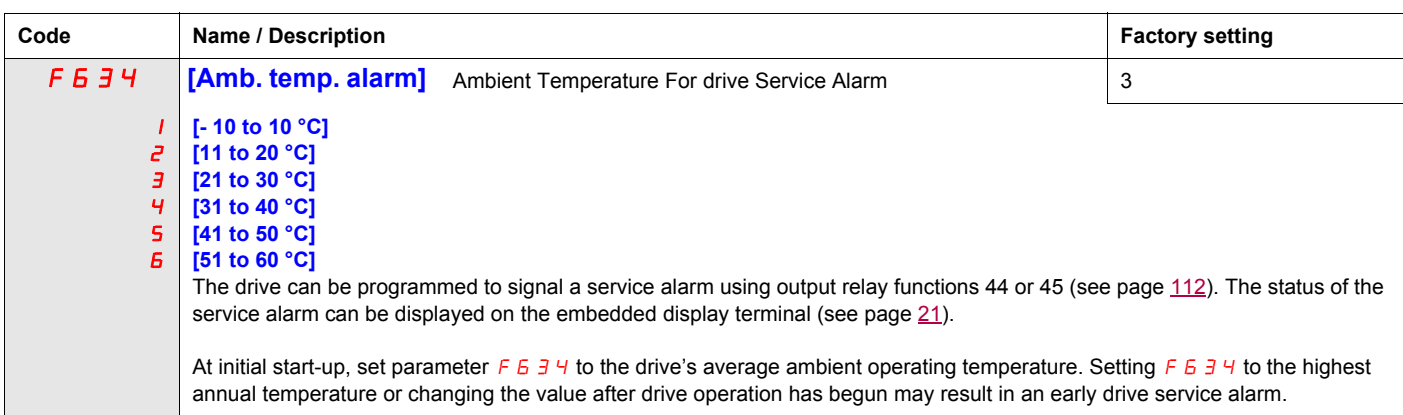

## **Nuisance Overvoltage And Input Phase Detected Fault Avoidance**

Parameters  $F4B$  1 to  $F4B$  3 can be used to avoid nuisance overvoltage and input phase faults caused by:

- High input impedance: line reactor
- Low input impedance: high kVA distribution network
- Voltage instability: generator power source

If nuisance faults occur, increase the value of parameter  $F+4B$  I. If increasing the value of  $F+4B$  I over 1000 does not remove nuisance faults, increase the values of parameters  $F_4BB_2$  and  $F_4BB_3$  as needed.

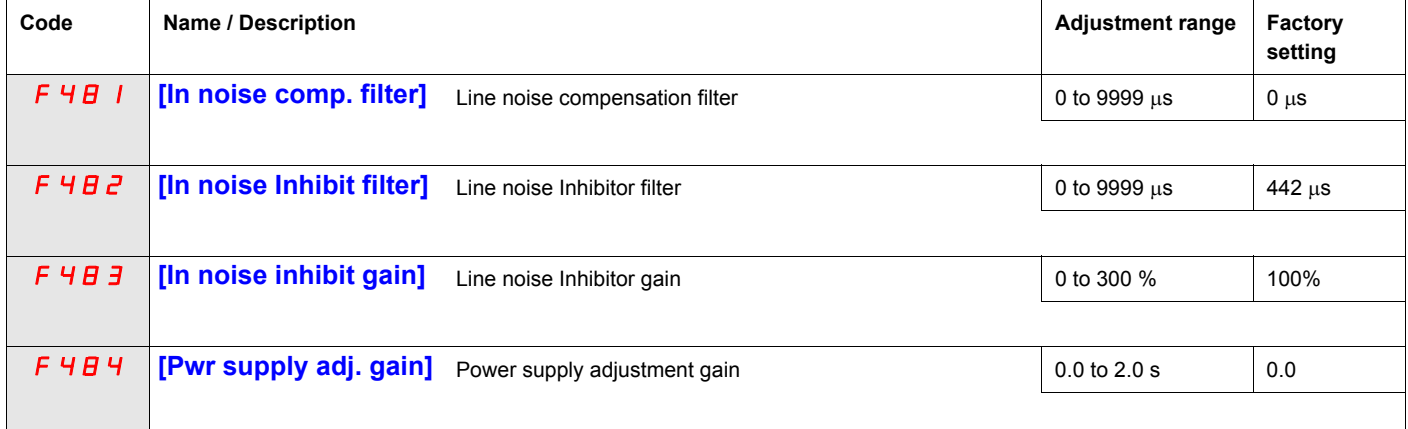

When the using machine has specific resonance, the following phenomena are happened:

- the machine occurs vibration,
- unusual noise of machine or peripheral.

If these phenomena are occurred, the following parameters should be adjusted:

- at first, set [Pwr supply adj. gain]  $(F 4B 4)$  to 0.5,
- next, set  $\overline{F}$  4  $\overline{B}$  4 as another value when no effect by setting  $\overline{F}$  4  $\overline{B}$  4 to 0.5,
- if [Motor rated freq.] ( $\overline{u}L$ ) = 50 Hz, set  $F$  4 B 1 to the following value 531,
- if  $\mu$  L = 60 Hz, set F 4 B 1 to the following value 442.

Note:  $F 4B1$  and  $F 4B3$  are invalid when  $F 4B4$  has a value excluding 0.0.

#### **Motor Overload Characteristics**

#### **Motor Type**

Set  $D \cup \cap$  to  $D$ ,  $\cup$ ,  $\partial$ , or  $\overline{\partial}$  if a self-cooled motor is being powered by the drive. The diagram below illustrates the overload protection level for the self-cooled motor as a function of motor frequency.

#### **Overload Protection for a Self-Cooled Motor**

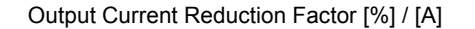

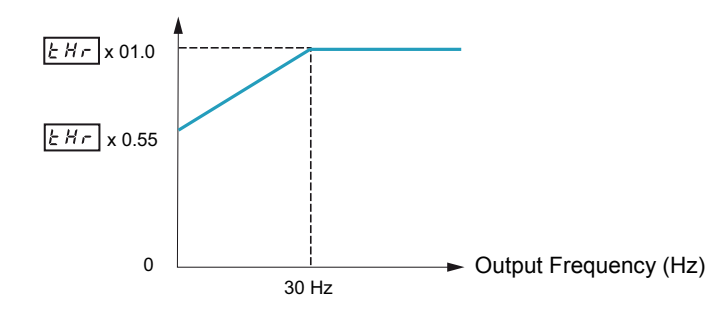

Set  $\Omega L \cap$  to 4, 5, 6, or 7 if a forced-cooled motor is being powered by the drive. The diagram below illustrates the overload protection level for the forced-cooled motor as a function of motor frequency.

#### **Overload Protection for a Forced-Cooled Motor**

Output Current Reduction Factor [%] / [A]

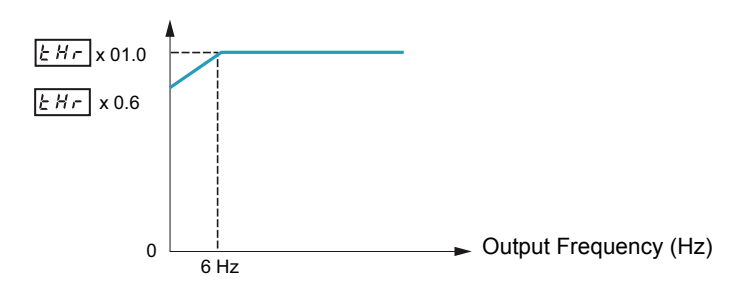

#### **Overload Protection**

To enable motor overload protection, set  $\overline{a}$  L  $\overline{n}$  to  $\overline{a}$ ,  $\overline{n}$ ,  $\overline{4}$ , or 5.

*NOTICE*

#### **RISK OF DAMAGE TO THE MOTOR**

When  $\overline{a}$  L  $\overline{n}$  is set to  $\overline{c}$ ,  $\overline{3}$ ,  $\overline{6}$  or  $\overline{7}$  motor thermal protection is no longuer provided by the drive. Provide an alternative means of thermal protection.

**Failure to follow these instructions can result in equipment damage.**

To disable motor overload protection, set  $B \perp \Pi$  to  $2$ ,  $3$ ,  $5$ , or 7. In this case, a separate overload protective device, external to the ATV212 drive, needs to be wired between the drive and the motor.

#### **Overload Stall**

The overload stall function is only compatible with variable torque loads where the load on the motor and drive is dependent on the operating frequency and where the load can be reduced by slowing the motor.

If overload stall is enabled, the drive will reduce its output frequency if it detects an impending overload. As the overload condition of the motor is dissipated, the drive will return its output frequency to the commanded value.

To enable overload stall, set  $\overline{a}$  L  $\overline{n}$  to 1,  $\overline{a}$ , 5, or 7.

To disable overload stall, set  $D \cup \cap D$  to  $D, Z, 4$ , or  $B$ .

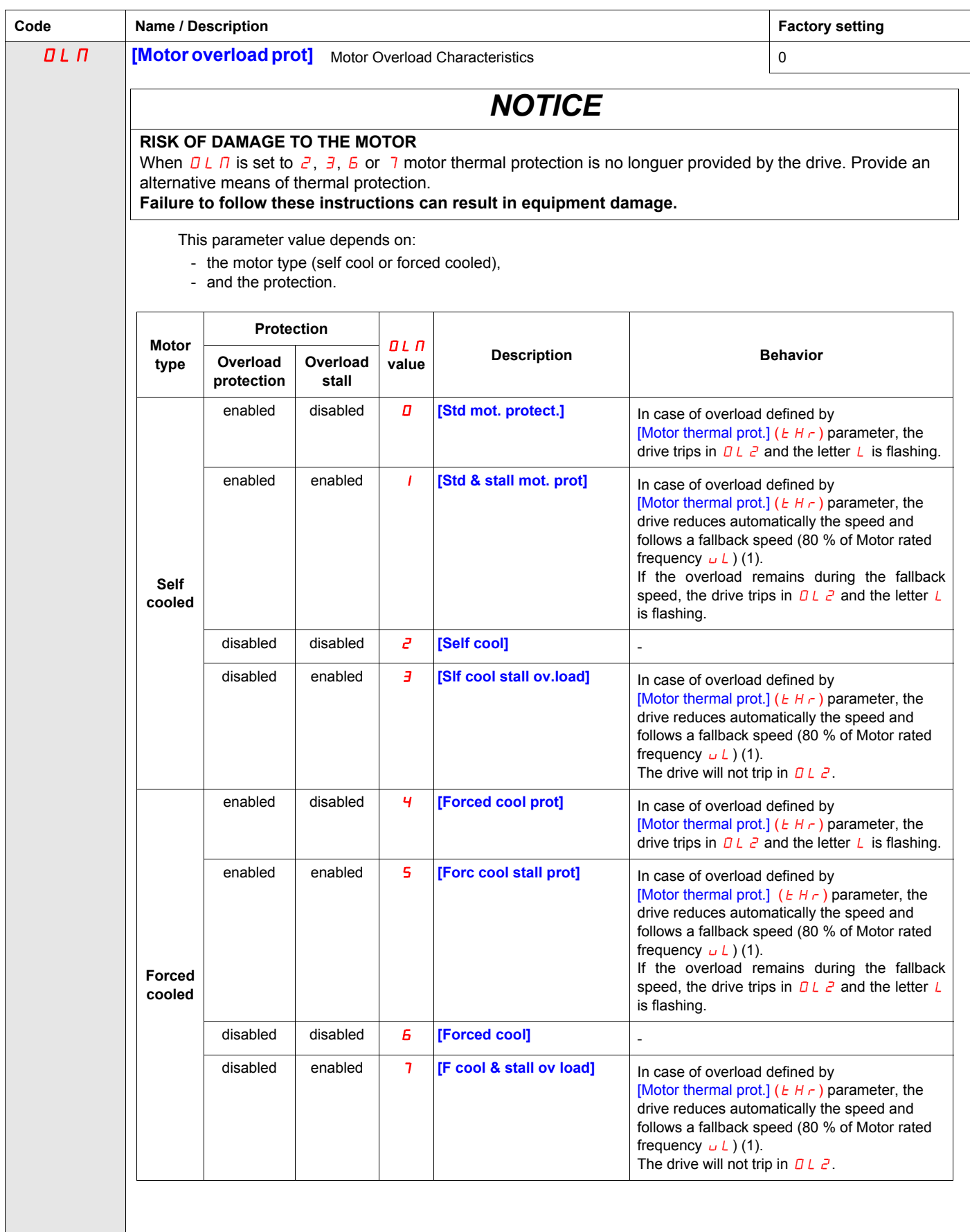

(1) If the speed is lower than the fallback speed, the drive will keep the same speed.

# **Serial Communication Parameters**

# **What's in this Chapter?**

This chapter contains the following topics:

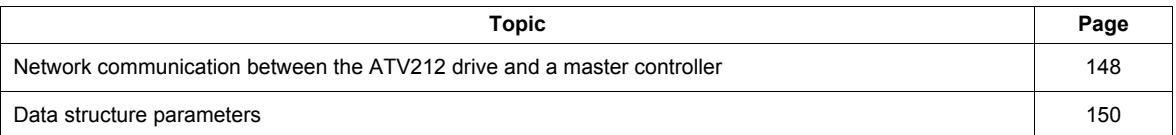

## <span id="page-262-0"></span>**Network communication between the ATV212 drive and a master controller**

# **WARNING**

#### **LOSS OF CONTROL**

- The designer of any control scheme must consider the potential failure modes of control paths and, for certain critical control functions, provide a means to achieve a safe state during and after a path failure. Examples of critical control functions are emergency stop and overtravel stop.
- Separate or redundant control paths must be provided for critical control functions.
- System control paths may include communication links. Consideration must be given to the implications of unanticipated transmission delays or failures of the link (1).

**Failure to follow these instructions can result in death, serious injury, or equipment damage.**

(1) For additional information, refer to NEMA ICS 1.1 (latest edition), "Safety Guidelines for the Application, Installation, and Maintenance of Solid State Control" and to NEMA ICS 7.1 (latest edition), "Safety Standards for Construction and Guide for Selection, Installation and Operation of Adjustable-Speed Drive Systems."

Network communication between the ATV212 drive and a master controller is possible through five protocols selectable through the embedded display terminal:

- Modbus<sup>®</sup> RTU
- $\bullet$  Metasys $^\circledR$  N2
- Apogee® P1 FLN
- BACnet
- LonWorks<sup>®</sup>

Three types of data exchange are possible:

- Monitoring: monitoring values such as output frequency, voltage, and current
- Programming: reading, editing, and writing drive parameters
- Control: starting and stopping the drive and controlling the frequency reference

For operation on a network containing multiple drives, each ATV212 drive needs to be assigned a unique address using parameter  $F B D Z$ .

For operation on a network where all drives are slaves responding to a central control system:

- Parameters [Command mode sel] ( $E \cap B \cup$ ) (see page [87](#page-201-0)) and [Frequency mode sel] ( $F \cap B \cup$ ) (see page [87\)](#page-201-1) needs to be set correctly:
	- Setting  $\mathcal{L} \cap \mathcal{L}$  d to 2 enables start/stop control of the drive via network communication
	- Setting  $F \cap G$  d to 4 enables the frequency reference to be controlled by network communication
	- Setting either  $\sqrt{L} \sqrt{d} d$  to 2 or  $F \sqrt{d} d$  to 4 enables serial communication error detection. The setting of
	- parameter  $F \overline{B} 5$  / determines the drive's response in case of a loss of communication.

Control of the ATV212 drive can be established by a master controller over a serial communication network regardless of the setting of  $E \cap B \neq 0$  or  $F \cap B \neq 0$  (see diagram on page [50\)](#page-164-0). Control can be restored to the source defined by  $\Gamma \Pi \Pi d$  and  $\Gamma \Pi \Pi d$  if the serial communication network relinguishes control or a logic input assigned to function 48 (forced local) is enabled.

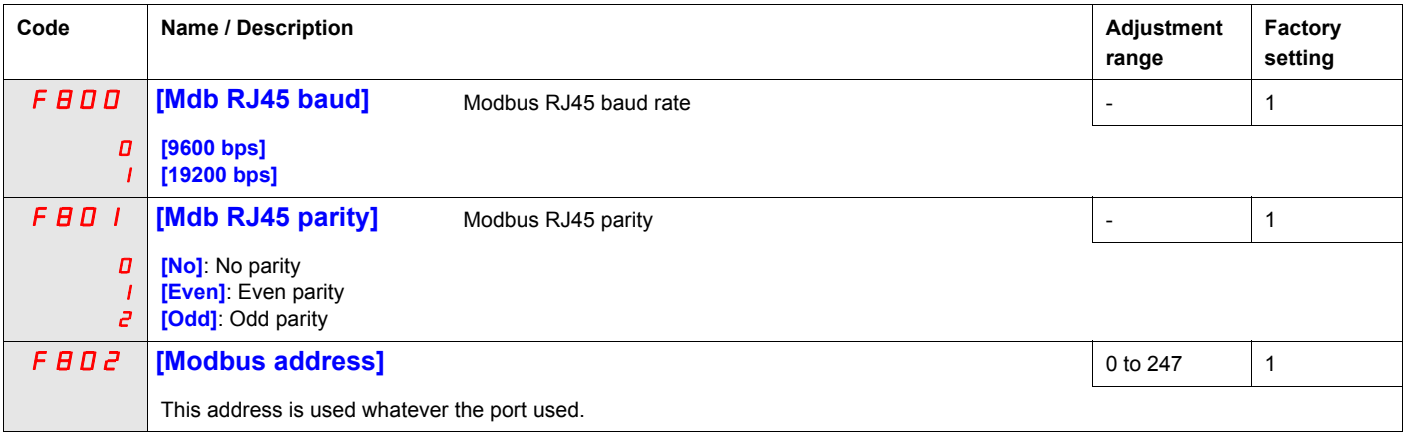

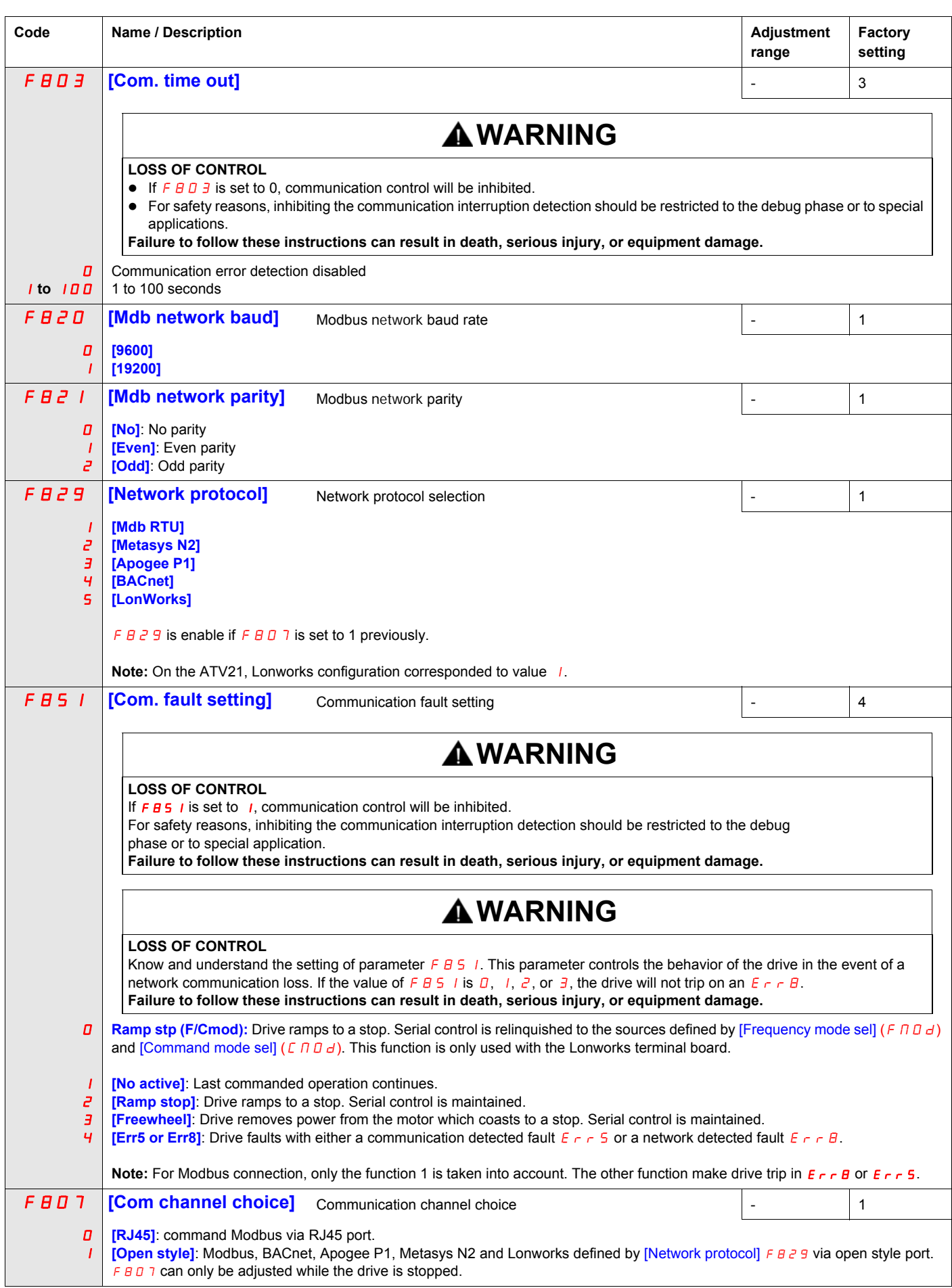

## <span id="page-264-0"></span>**Data structure parameters**

Parameters  $F B 56-F B B D$  define the structure of data transmitted between the drive and the data communication network

| Code        | <b>Name / Description</b>                                       | <b>Factory setting</b> |
|-------------|-----------------------------------------------------------------|------------------------|
| <b>FB56</b> | [Mot. poles (comm.)]<br>Number of motor poles for communication | $\overline{2}$         |
|             | [2 poles]                                                       |                        |
| г           | [4 poles]                                                       |                        |
| Э           | [6 poles]                                                       |                        |
| Ч           | [8 poles]                                                       |                        |
| 5           | [10 poles]                                                      |                        |
| Б           | [12 poles]                                                      |                        |
| 7           | [14 poles]                                                      |                        |
| в           | [16 poles]                                                      |                        |
| F B 7 D     | [Block write data 1]                                            | 0                      |
| 0           | [No select]: No selection                                       |                        |
|             | [Command word 1]                                                |                        |
| г           | [Command word 2]                                                |                        |
| э           | [Frequency Setpoint]                                            |                        |
| Ч           | [Relay command]: Ouput data on the terminal board               |                        |
| 5           | <b>[FM command]:</b> Analog output for communication            |                        |
| Б           | [Speed Setpoint]                                                |                        |
| F B 71      | [Block write data 2]                                            | 0                      |
|             |                                                                 |                        |
| 0           | [No select]: No selection<br>[Command word 1]                   |                        |
| г           | [Command word 2]                                                |                        |
| Э           | [Frequency Setpoint]                                            |                        |
| ч           | [Relay command]: Ouput data on the terminal board               |                        |
| 5           | [FM command]: Analog output for communication                   |                        |
| Б           | [Speed Setpoint]                                                |                        |
| <b>FB15</b> | [Block read data 1]                                             | 0                      |
|             |                                                                 |                        |
| 0           | [No select]: No selection<br>[Status info]                      |                        |
| г           | [Freq. out]: Output frequency                                   |                        |
| э           | [Motor current]: Ouput current                                  |                        |
| Ч           | [Ouput volt]: Ouput voltage                                     |                        |
| 5           | [Alarm info]: Alarm information                                 |                        |
| Б           | [PID feedback value]                                            |                        |
| 7           | [Input term. mon]: Input terminal board monitor                 |                        |
| Β           | [Out term. mon]: Output terminal board monitor                  |                        |
| 9           | [VIA monitor]: VIA terminal board monitor                       |                        |
| 10          | [VIB monitor]: VIB terminal board monitor                       |                        |
| $\perp$     | [Mot speed mon.]: Ouput motor speed monitor                     |                        |
| <b>FB16</b> | [Block read data 2]                                             | 0                      |
| 0           | [No select]: No selection                                       |                        |
|             | [Status info]                                                   |                        |
| г           | [Freq. out]: Output frequency                                   |                        |
| э           | [Motor current]: Ouput current                                  |                        |
| Ч           | [Ouput volt]: Ouput voltage                                     |                        |
| 5           | [Alarm info]: Alarm information                                 |                        |
| Б           | [PID feedback value]                                            |                        |
| 7           | [Input term. mon]: Input terminal board monitor                 |                        |
| Β           | [Out term. mon]: Output terminal board monitor                  |                        |
| 9           | [VIA monitor]: VIA terminal board monitor                       |                        |
| 10          | [VIB monitor]: VIB terminal board monitor                       |                        |
| $\perp$     | [Mot speed mon.]: Ouput motor speed monitor                     |                        |

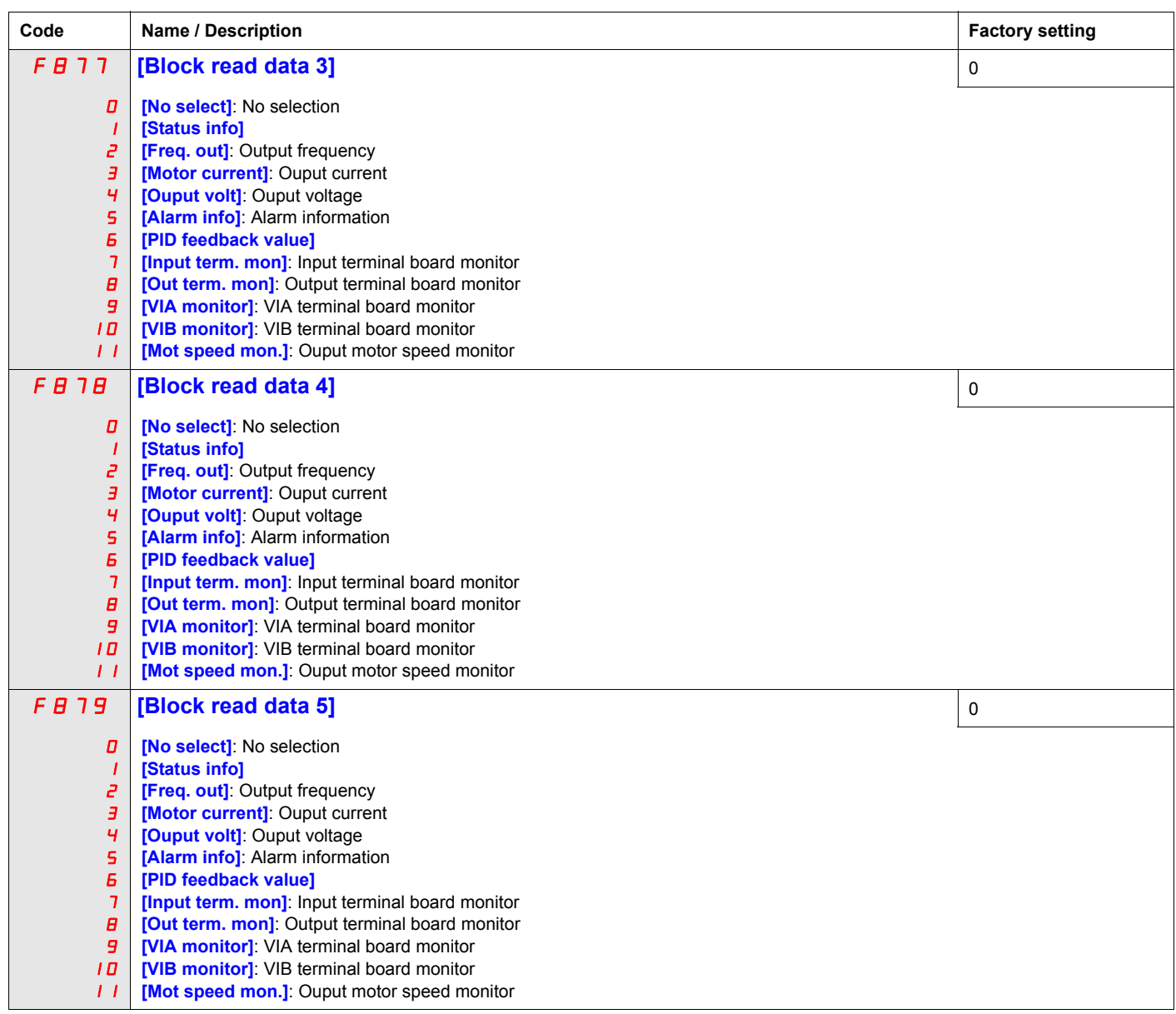

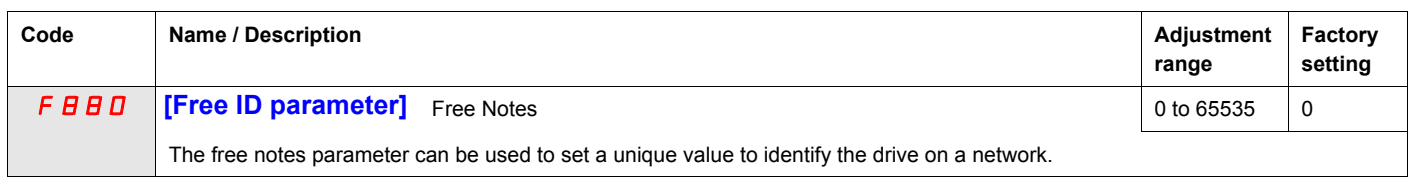

Parameters  $F B G D - F B G E$  should be adjusted only if the corresponding optional equipment has been installed. See the ATV212 catalog for more detail.

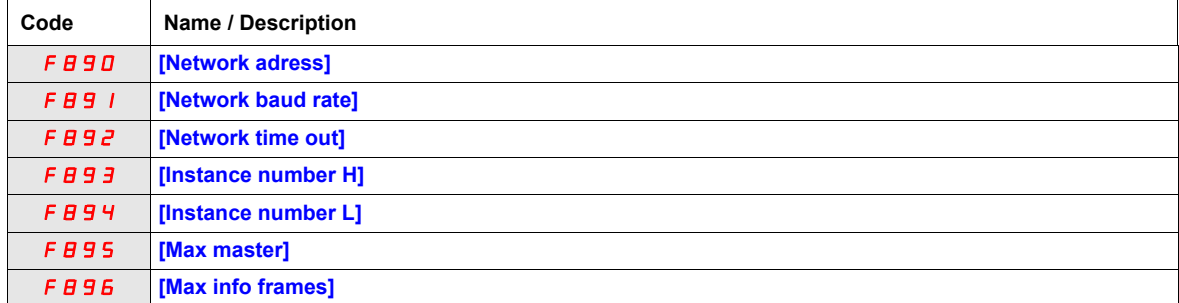

When the value of  $F B Z 9$  parameter is changed, the adjustment range and factory setting of  $F B 90$  to  $F B B E$  are automatically setted.

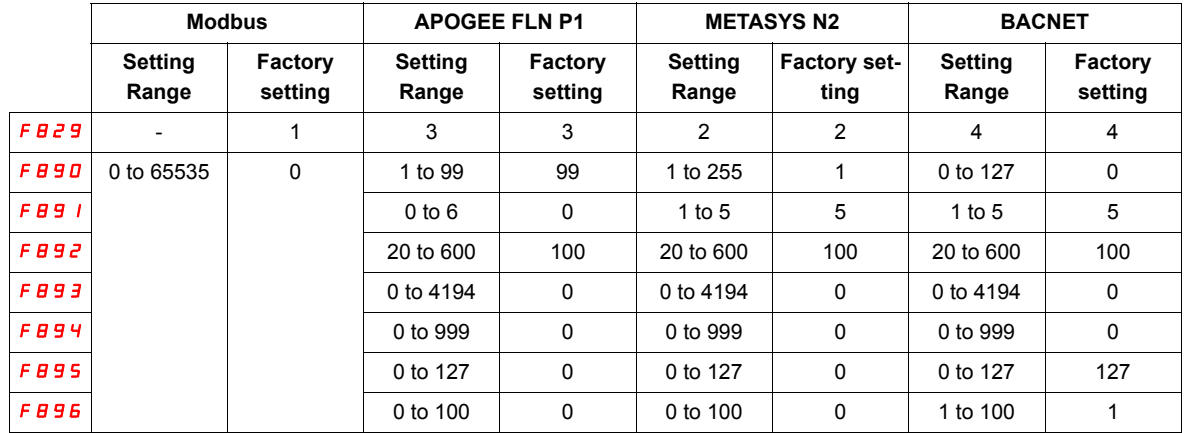

There are 2 connection port witch support different communication protocol, embedded or using option board.

The two channels could communicate simultaneously with the product, but only one could send the logical or frequency command to the drive:

- The two channel used for monitoring
- One channel used for command (run order and speed) and the second for monitoring.

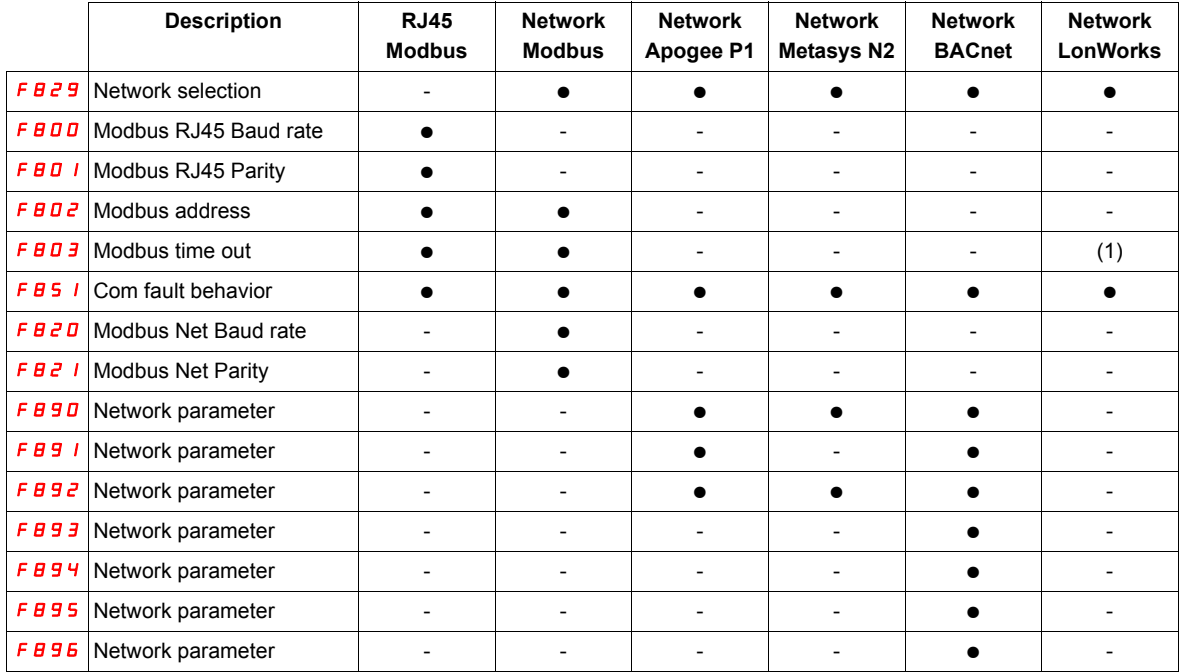

The configuration parameters of communication are taking account at next power up of the product.

(1) Time out disconnection board, internal default value (3s)

# **Start/Stop Control By Speed Reference Level**

# **What's in this Chapter?**

This chapter contains the following topics:

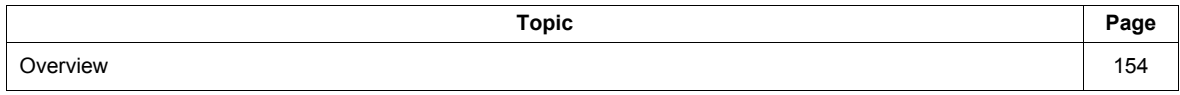

## <span id="page-268-0"></span>**Overview**

Use parameters [Freq. pedestal] (F  $241$ ) and [Freq. pedestal hyst.] (F  $242$ ) to enable start/stop control of the drive based on the speed reference level.

If the drive operates normally and has a run permissive signal, it will start powering the motor as soon as the speed reference level exceeds the frequency set by  $FZ+1+FZ+Z$  (point B in diagram below). It will remove power from the motor as soon as the output frequency drops below the level set by  $FZH I - FZ HZ$  (point A in diagram below).

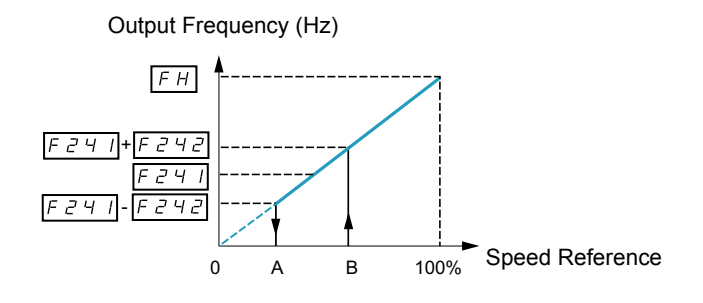

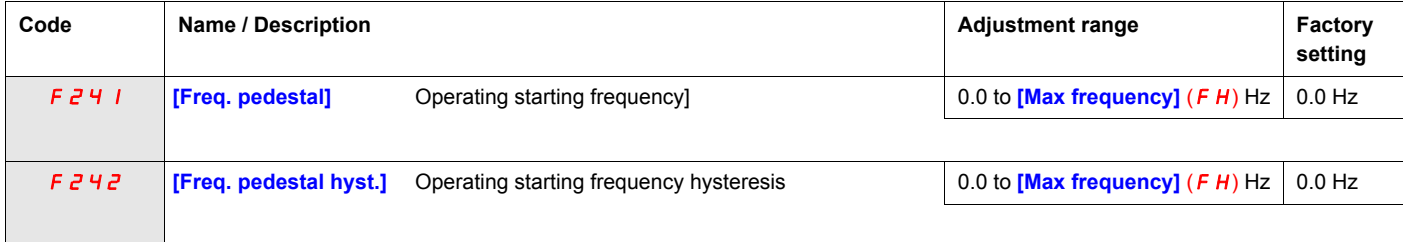

# **Droop Control**

# **What's in this Chapter?**

This chapter contains the following topics:

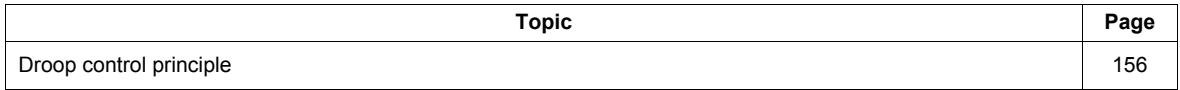

#### <span id="page-270-0"></span>**Droop control principle**

The use of droop control (or negative slip compensation) can help balance the load between multiple motors in a load sharing application. The amount of slip or speed droop allowed in the motor powering the load is determined by the load current level and the setting of parameters F320 and F323.

During motoring, droop control decreases the drive output frequency. During regenerative braking, droop control increases the drive output frequency.

When enabled, droop control is active when:

- The load current exceeds the level set by parameter F323.
- The drive output frequency is between the [Mot start freq.]  $F_1^2 + 10$  (see page [92](#page-206-0)) and [Max frequency] (FH) (see page  $92$ ).

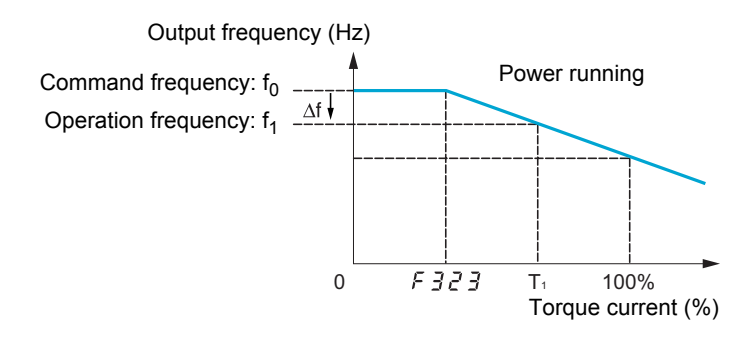

The amount of speed droop allowed (f) can be calculated by this equation: f =  $\mu$  L(1) x F 32D x (load current – F 323)(2)

#### **Example:**

 $UL = 60 Hz$  $F \bar{3}ZD = 10\%$  $F \overline{3} \overline{c} \overline{3} = 30\%$  (of drive's rated current) Load current = 100% of drive's rating  $f = 60 \times 0.1 \times (1 - 0.3)$  $f = 60 \times 0.07$  $f = 4.2$ 

Assuming the speed reference is set to 60 Hz, the output frequency will be:  $f1 = f0 - f = 60 - 4.2 = 55.8$  (Hz).

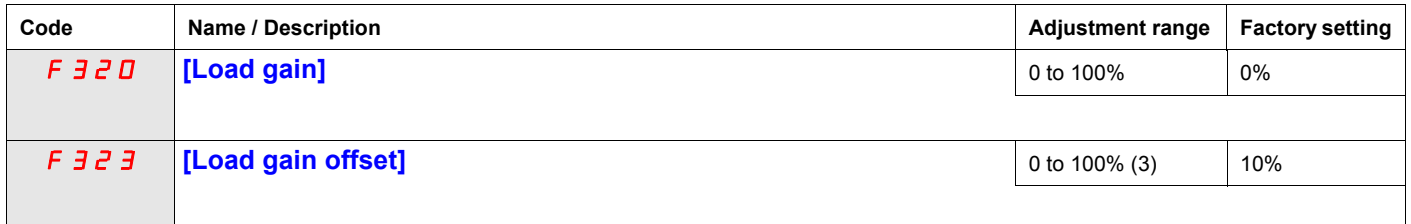

(1) Parameter [Motor Rated freq] (uL) (see page  $74$ ). The value entered for uL in this formula should not exceed 100,

regardless of the actual setting of parameter  $u L$ .<br>(2) Speed droop is zero if (load current – F  $\frac{3}{5}$   $\frac{3}{5}$  = 0).

(3) Percent of the drive's rated current.

# **Functions for Scroll**

# **14**

## **What's in this Chapter?**

This chapter contains the following topics:

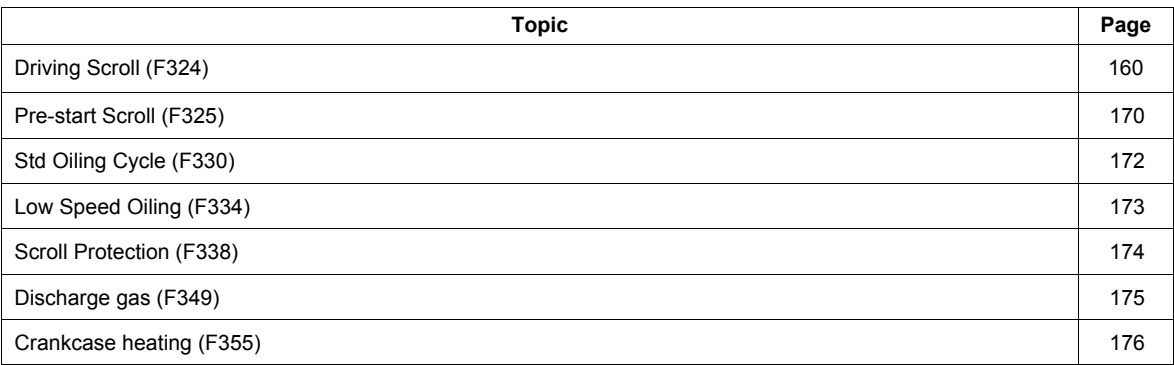

#### Scroll sub menu ([SCROLL MENU] (5  $\Gamma$  r))

ATV212 have 7 specific functions dedicated to the management of a scroll compressor with variable speed operation integrated into an HVAC production system. The main purpose of these functions is to help protect the compressor, the engine, and the system against the risk of mechanical damage inherent to the operating conditions.

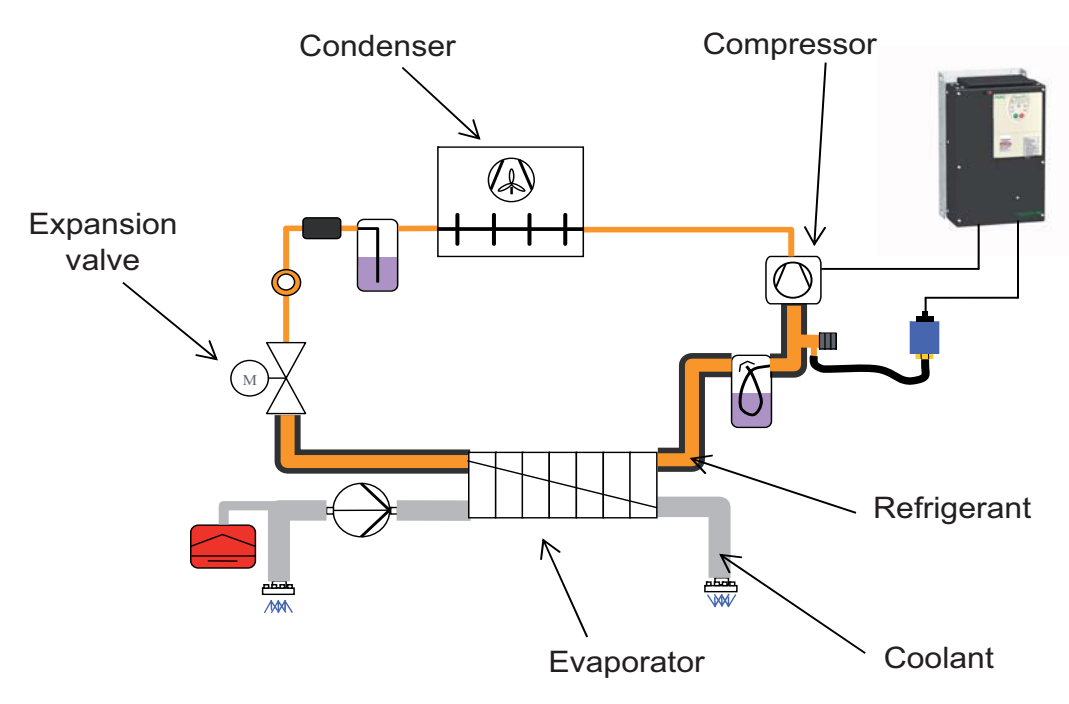

#### **General setting of the motor control of a Scroll compressor:**

[Driving Scroll] (F324) Driving a Scroll Compressor. (See page [160\)](#page-274-0) When this function is activated, default value of some parameters change (see the table page [159](#page-273-0)). This function also allows taking into account the characteristics of the motor for optimum control.

- **Scroll Compressor Operating Functions:**
- [Pre-start Scroll] (F325) Scroll Compressor Pre-start Management. (See page [170\)](#page-284-0) On each run order, the variable speed drive ensures that the scroll compressor starts under good conditions.
- [Std Oiling Cycle] (F330) Periodic Oiling Cycle Management. (See page [172\)](#page-286-0) The variable speed drive manages the lubrication cycle of the Scroll Compressor during normal operation.
- [Low Speed Oiling] (F334) Oiling management for Low Speed Running. (See page [173](#page-287-0)) The variable speed drive initiates a cycle of the scroll compressor lubrication after a continuous period of operation below a threshold speed.
- **Scroll compressor and refrigerant loop protection functions:**
- [Scroll Protection] (F338) Avoid Overloading or Cavitations Effects. (See page [174\)](#page-288-0) By monitoring thresholds of current and output frequency, the variable speed drive stops the motor in case of overcharging or cavitations.
- [Discharge Gas] (F349) Avoid high temperature or high pressure through sensor input. (See page [175](#page-289-0)) By monitoring an analog threshold (pressure sensor and temperature on the refrigerant circuit), the drive stops the motor.
- [Crankcase Heating] (F355) Keep the system warm after motor sopped. (See page [176](#page-290-0)) To avoid internal condensation effects, the variable speed drive maintains the temperature of the compressor by injecting current into the motor. This replaces an external heating system for compressors with built-in motor.

#### <span id="page-273-0"></span>**Activation of functions**

[Driving Scroll] (F324) must be set to (1) to activate the 7 specific functions. (See below) Example: (F325) [Pre-start Scroll] can be set (0) to (1), if  $F \cdot \frac{1}{2}P + 1 = (0)$  then  $F \cdot \frac{1}{2}P \cdot \frac{1}{2}F$  is deactivated.

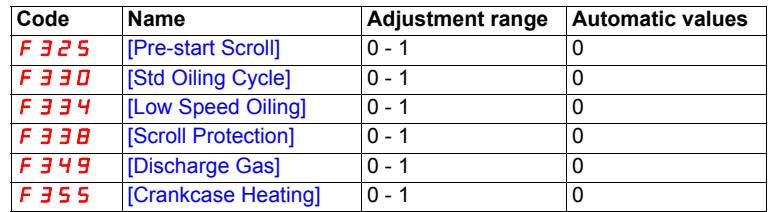

#### <span id="page-273-1"></span>**Automatic values of parameters**

These parameters will be changed automatically when [Driving Scroll] (F324) changes from [No] (0) to (1) [Yes].

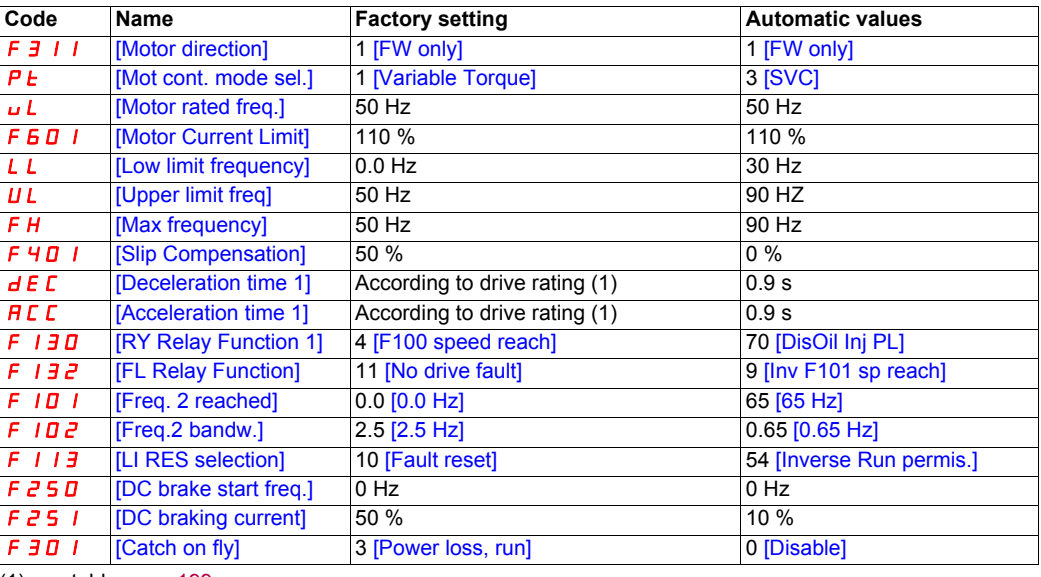

(1) see table page [199](#page-313-0)

Note: When (F324) changes from [Yes] (1) to [No] (0), linked parameters values are not changed.

# <span id="page-274-0"></span>**Driving Scroll (F324)**

This section will regroup basics parameters to ensure a good control and performance for the [Driving Scroll] (F324).

# **ADANGER**

#### **UNINTENDED EQUIPMENT OPERATION**

Enabling Driving Scroll parameter (F324) will modify the setting of some parameters (see page [159\)](#page-273-1). All previous setting of these parameters will be lost.

• Modify only these parameters after activation of Driving Scroll parameter (F324).

**Failure to follow these instructions will result in death or serious injury.**

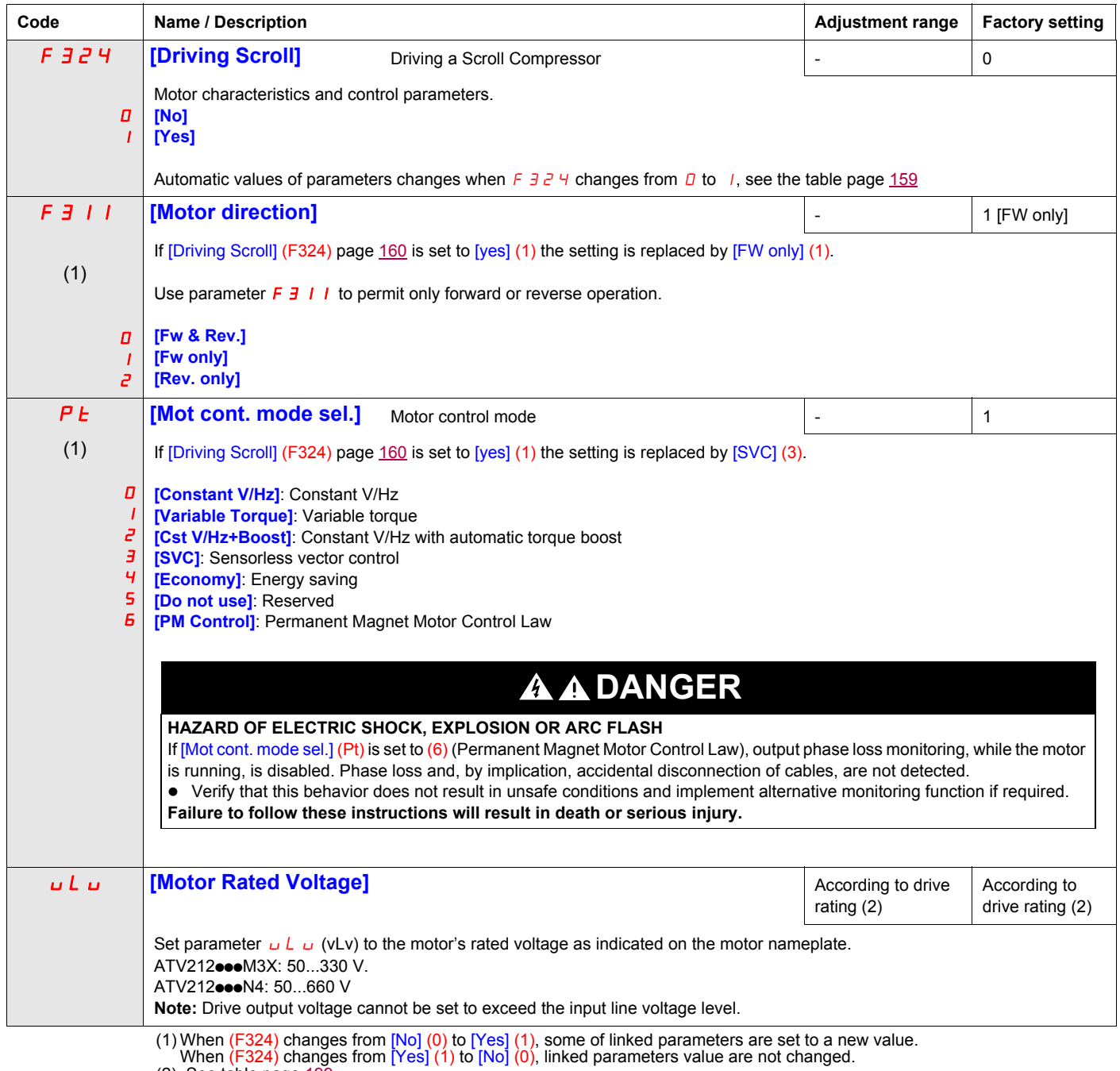

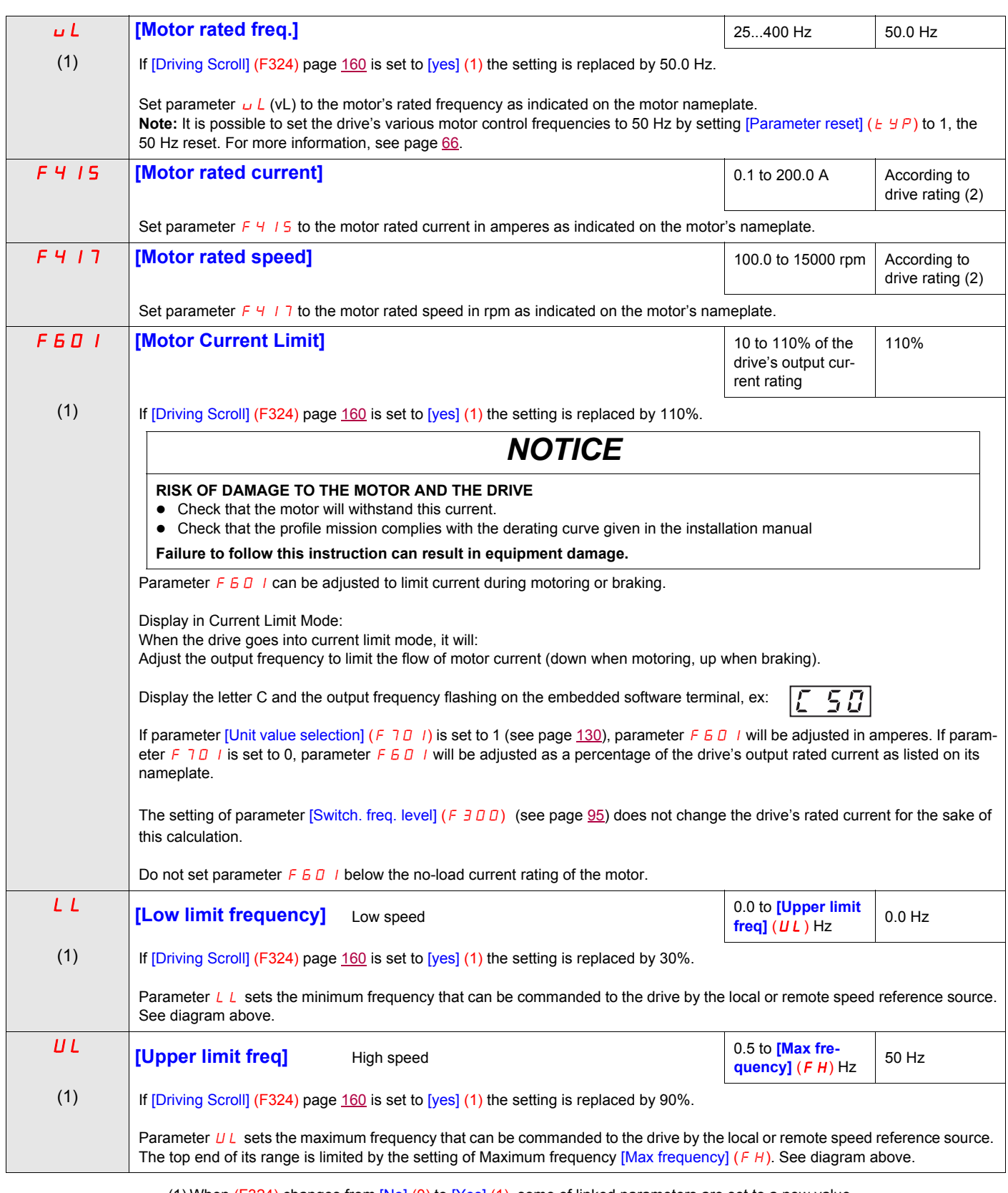

(1) When (F324) changes from  $[No]$  (0) to [Yes] (1), some of linked parameters are set to a new value.

When (F324) changes from [Yes] (1) to [No] (0), linked parameters value are not changed.<br>(2) See table page [199](#page-313-1)

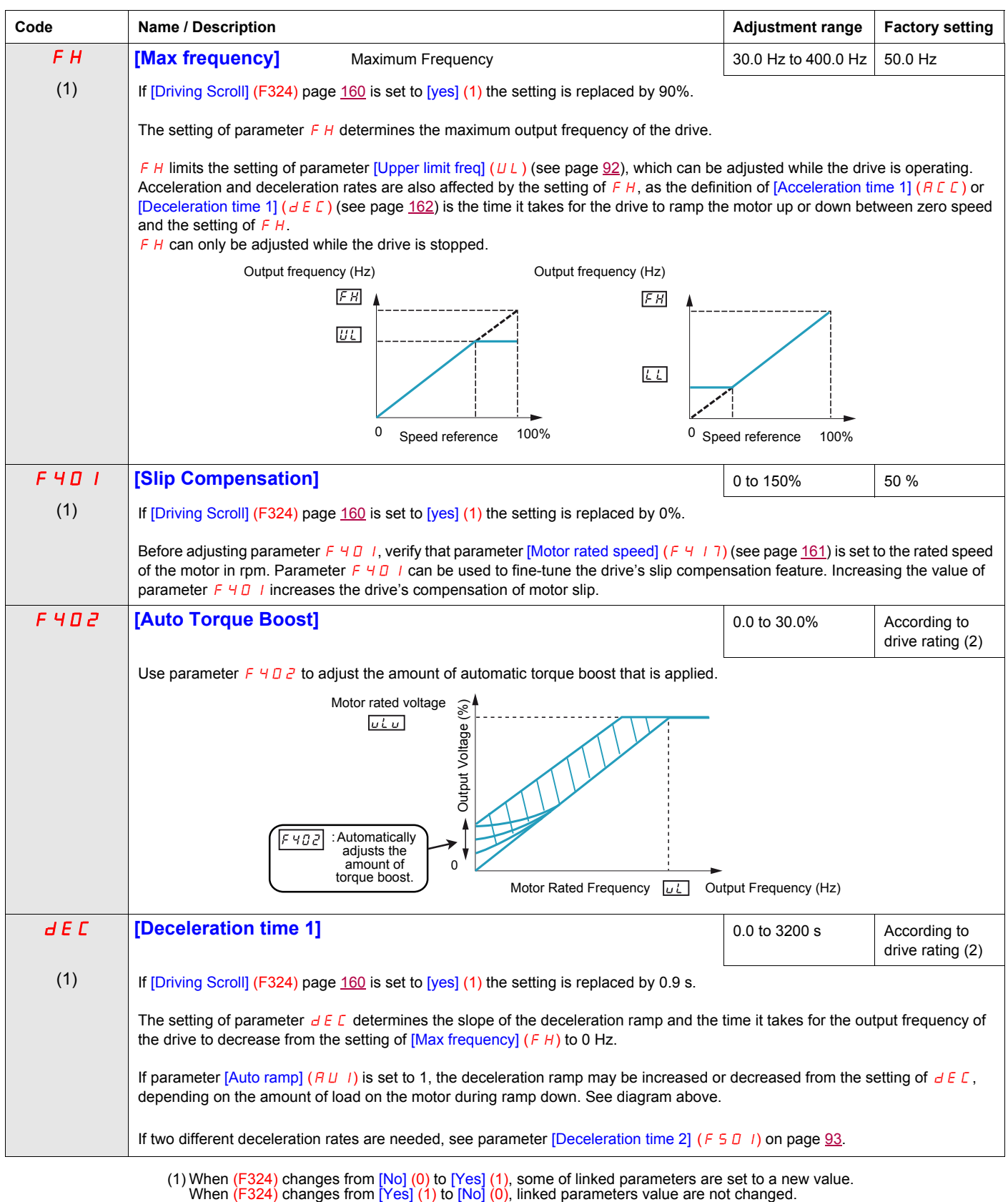

- <span id="page-276-0"></span>
- (2) See table page [199](#page-313-1)

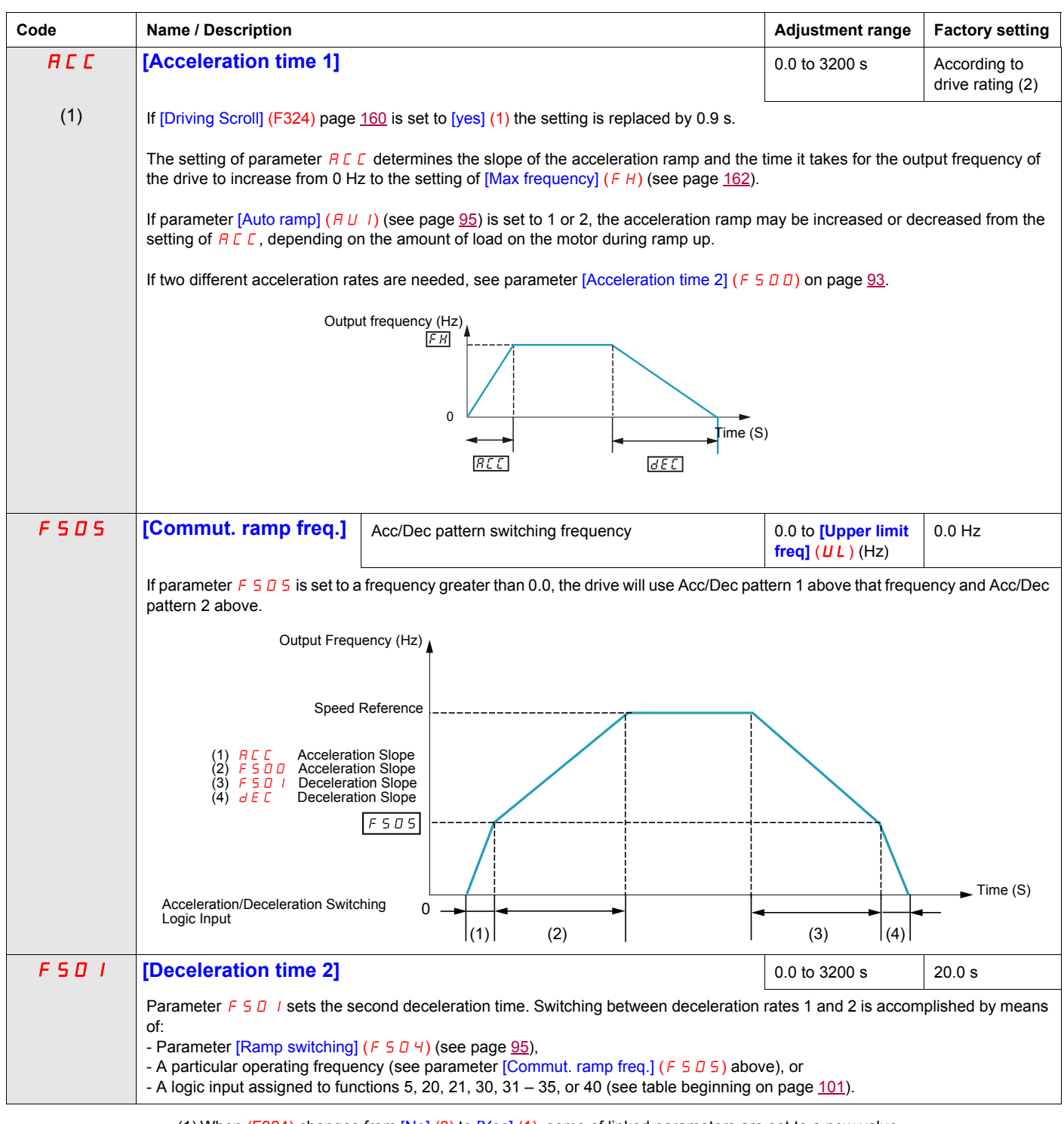

(1) When (F324) changes from [No] (0) to [Yes] (1), some of linked parameters are set to a new value.<br>When (F324) changes from [Yes] (1) to [No] (0), linked parameters value are not changed.<br>(2) See table page <u>[199](#page-313-1)</u>

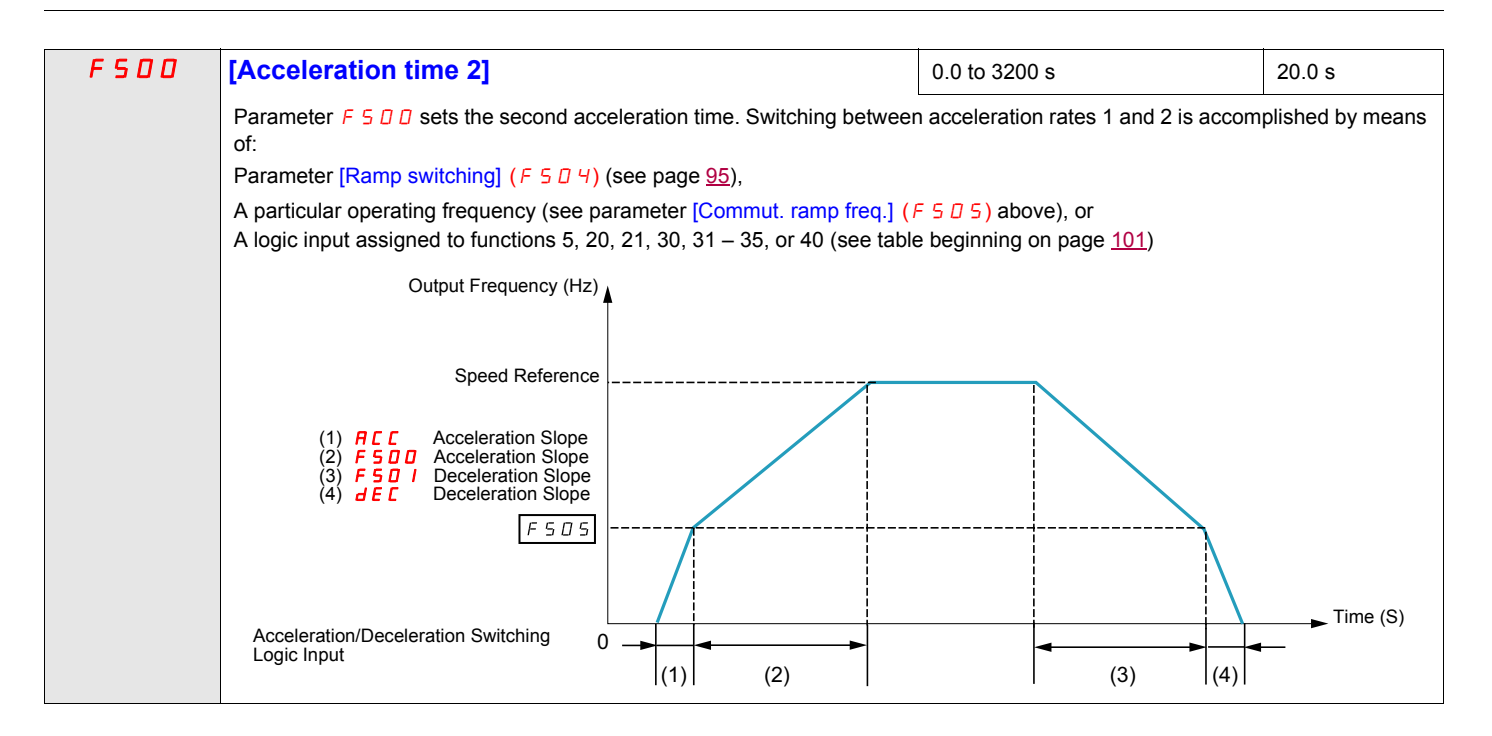

# **Driving Scroll (F324) (continued)**

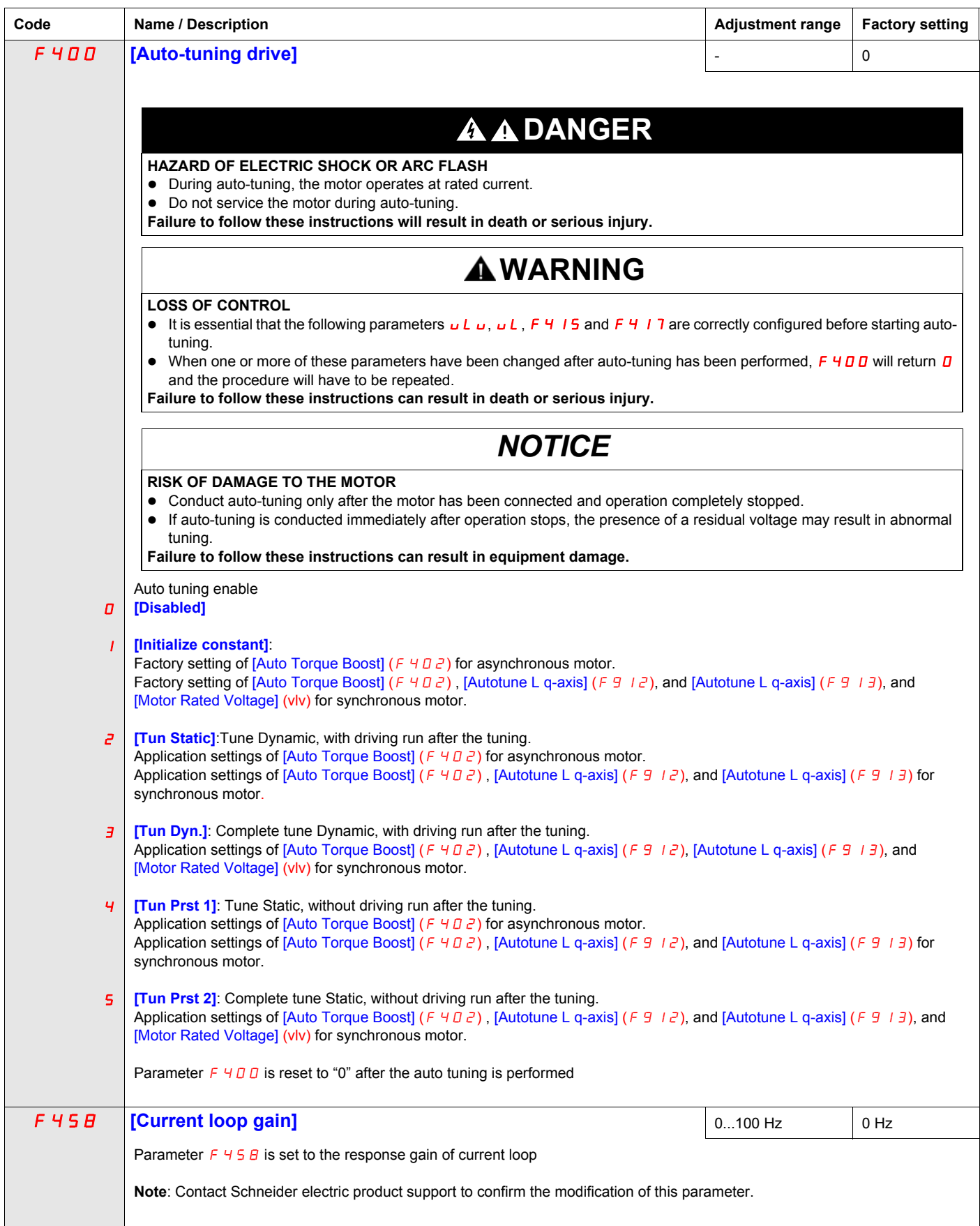

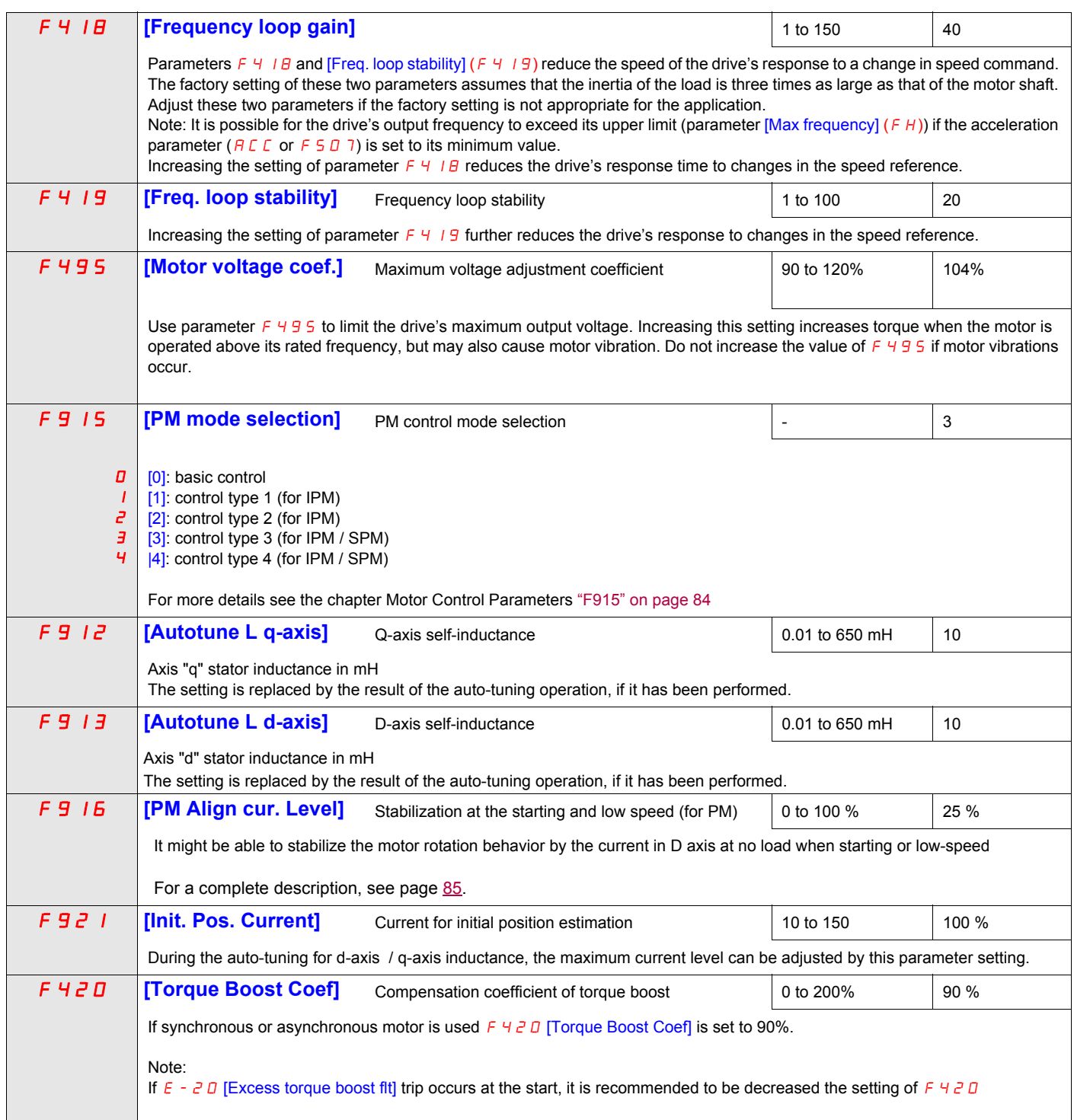

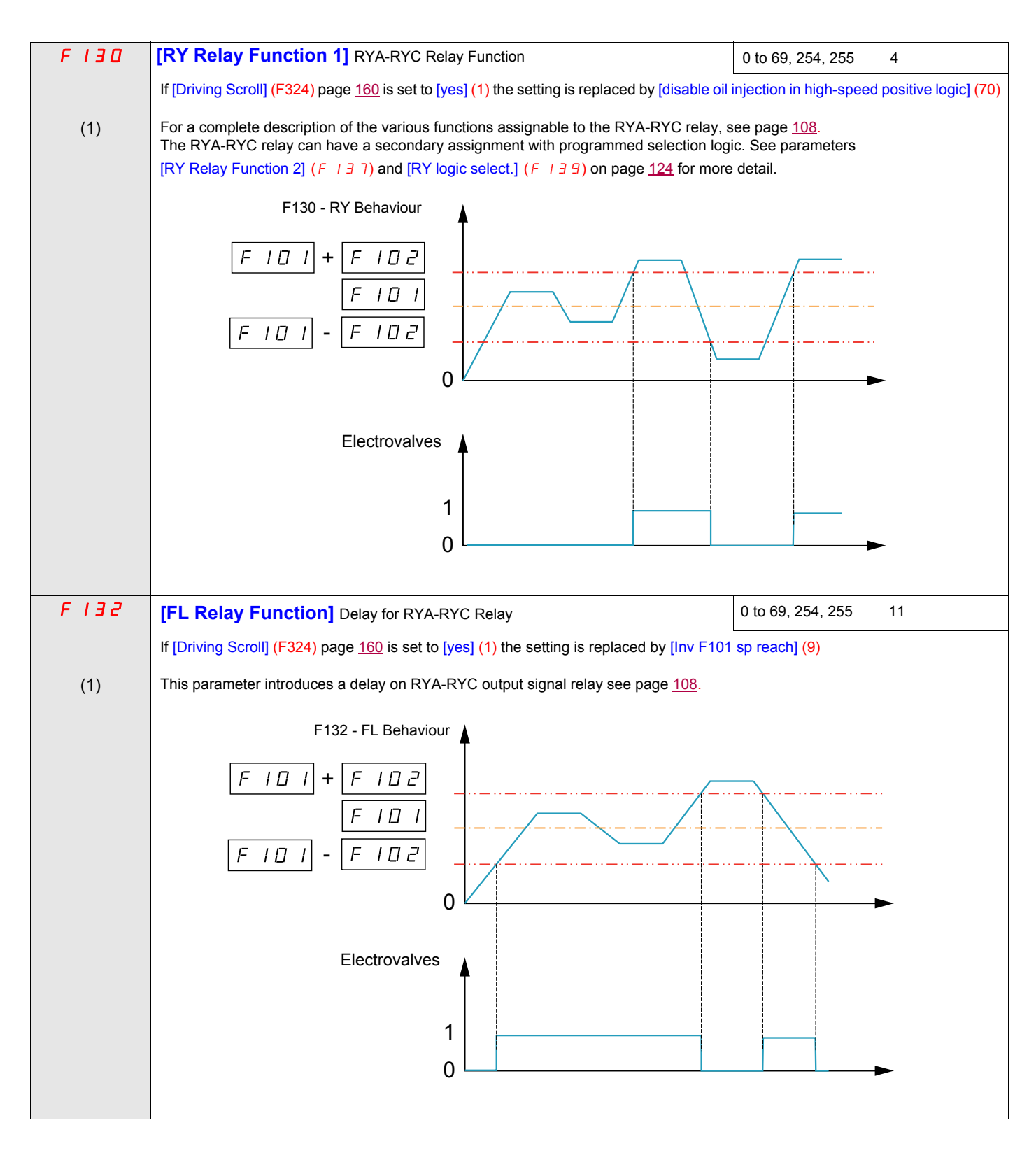

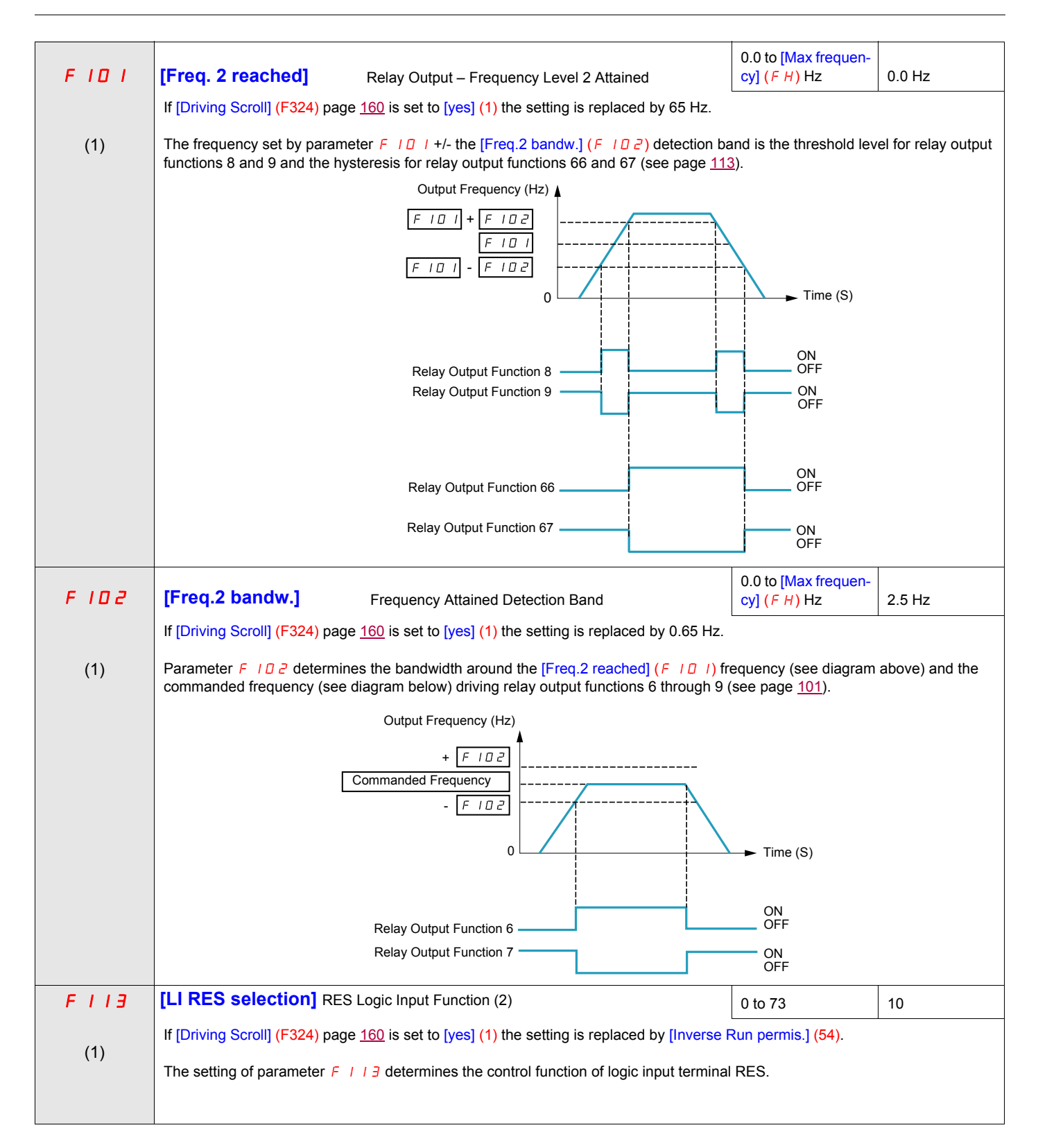

- (1) When (F324) changes from [No] (0) to [Yes] (1), some of linked parameters are set to a new value.<br>When (F324) changes from [Yes] (1) to [No] (0), linked parameters value are not changed
- 
- (2) See table on [101](#page-215-2) for a complete list of RES logic inputs assignment

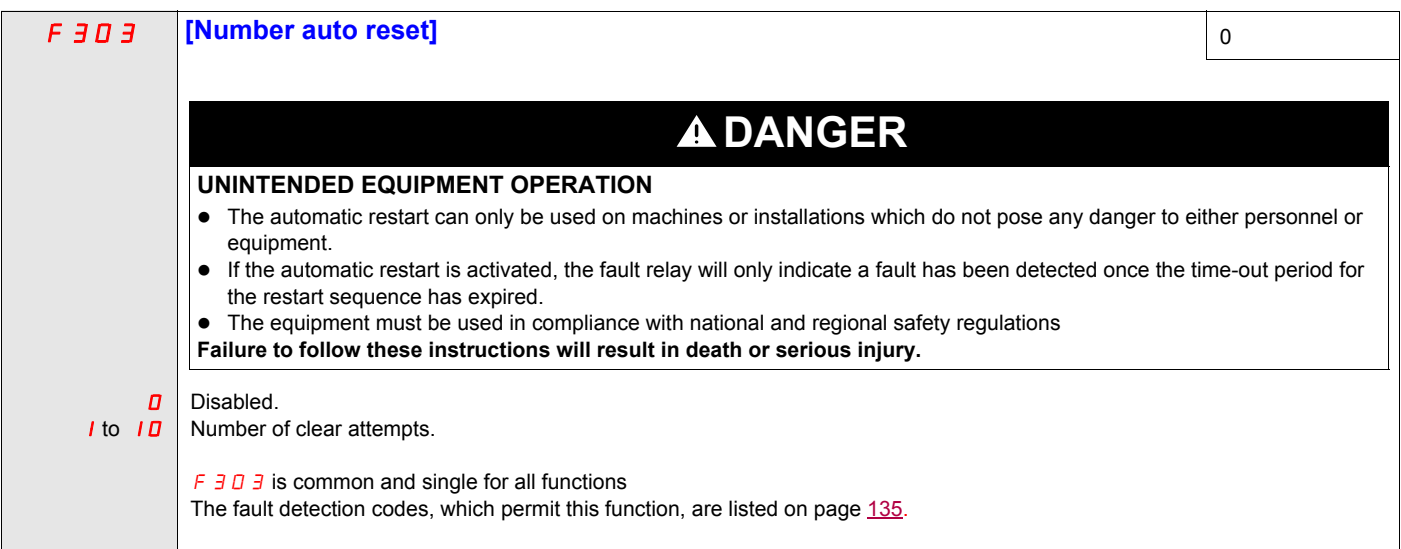

#### <span id="page-284-0"></span>**Pre-start Scroll (F325)**

This function is to help protect the compressor. The Drive must reach [Low limit Freq] (LL) within 2 s max. If not, FreeWheel stop the drive and do an automatic restart after a preset delay [Pre-start delay] (F329). Once [Low limit Freq] (LL) speed is reached in less than 2 s [LL speed time] (F328) the motor should run at [Pre-Start speed] (F327) for a [Pre-Start time] (F326) before taking into account the reference frequency.

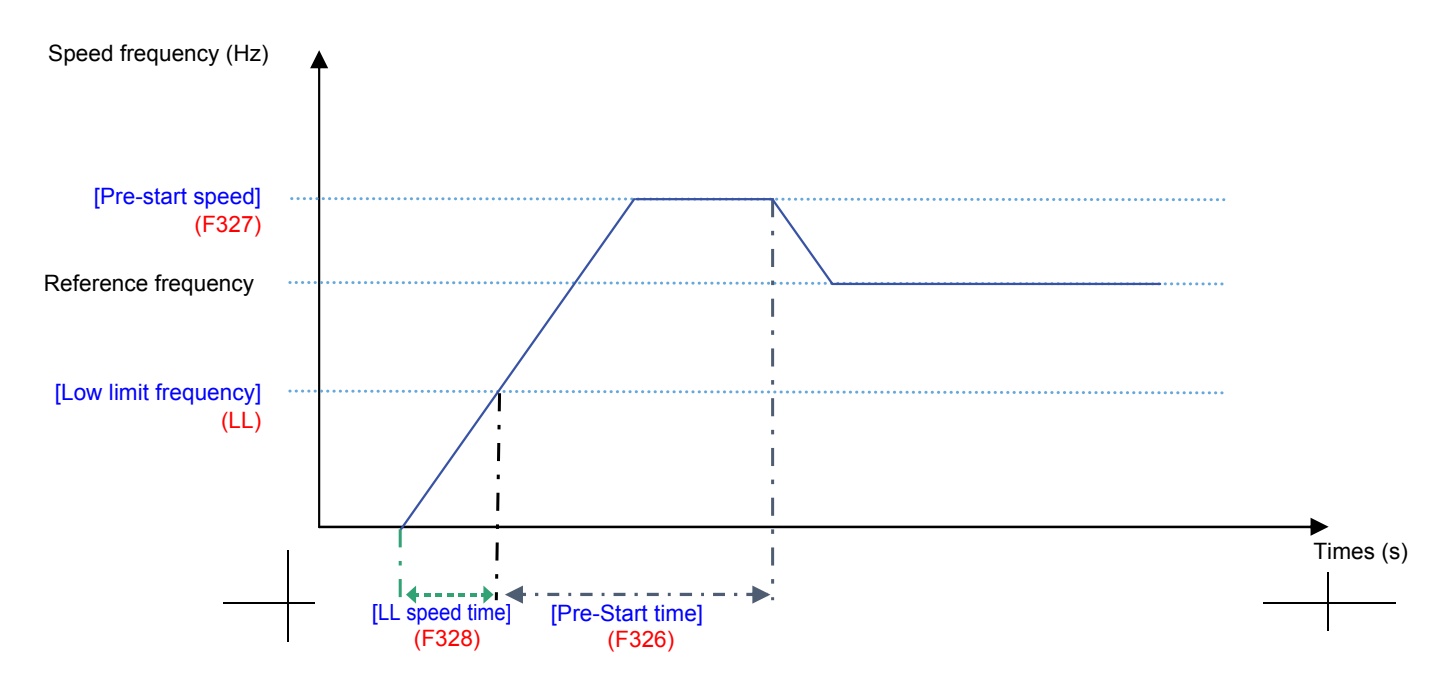

If the [Pre-Start speed] (F327) is never reach, the amount of attempt should be limited at 10, and the alarm code [Auto reset] (rtrY) should be raised (see alarm codes page [184](#page-298-0)). After activating this function, [Pre-start Scroll] (F235) must be achieved at every run order.

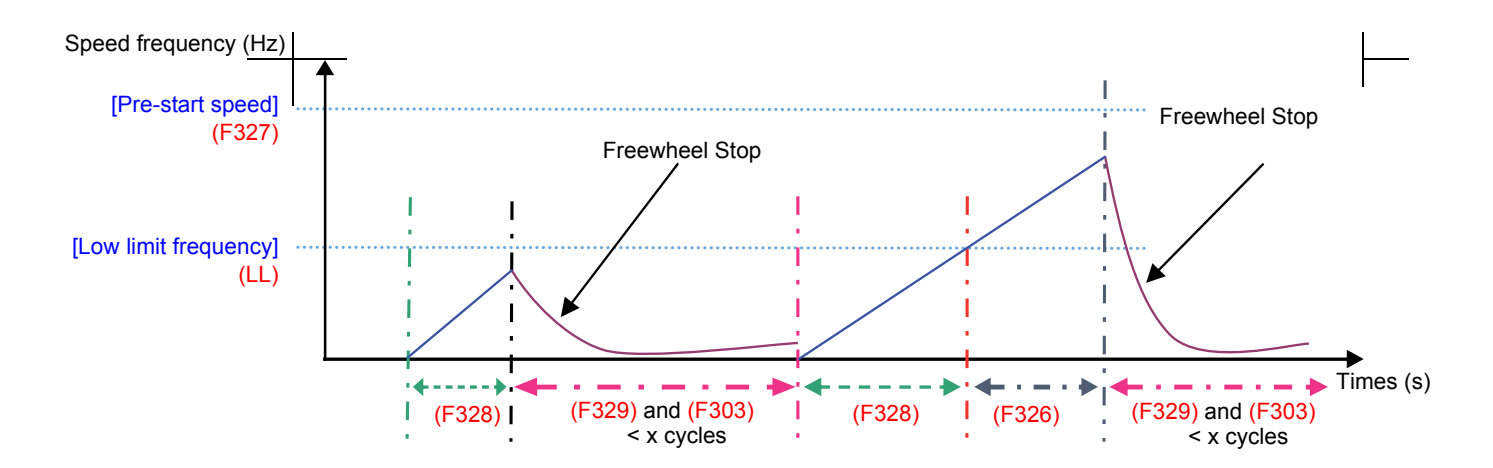

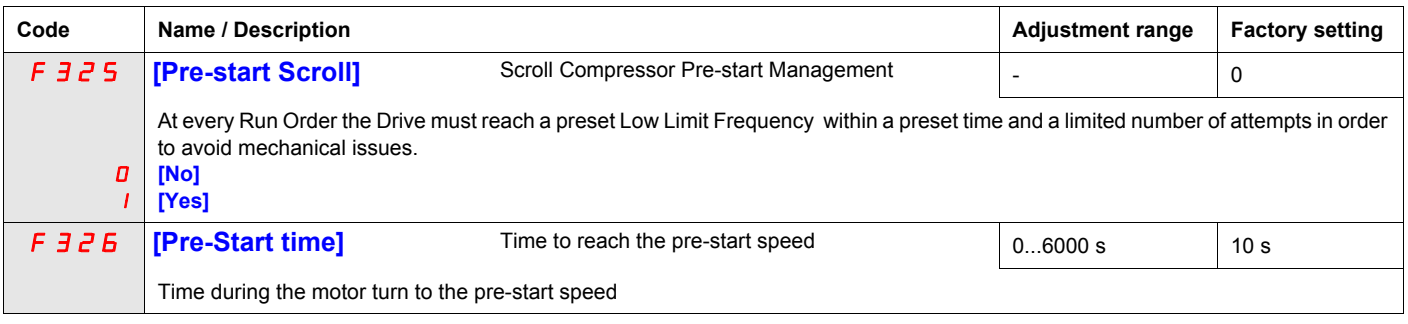

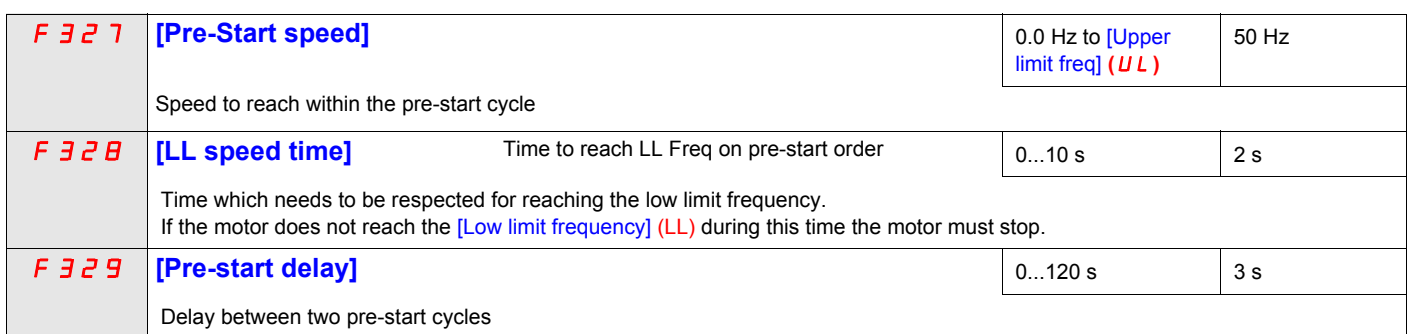

# <span id="page-286-0"></span>**Std Oiling Cycle (F330)**

This function helps to prevent the damage to the installation by lubricating it after a period of running. The drive manages to re-oil the Scroll pump by running the  $(F \exists \exists \Box \Box)$  motor at the optimal [Std Oiling Speed] (F331) for a settable [Std Oiling Time] (F332).

The [Std Oiling Speed] (F331) must be reached at least one time within the [Std Oil. Cycle Frq.] (F333) of run order.

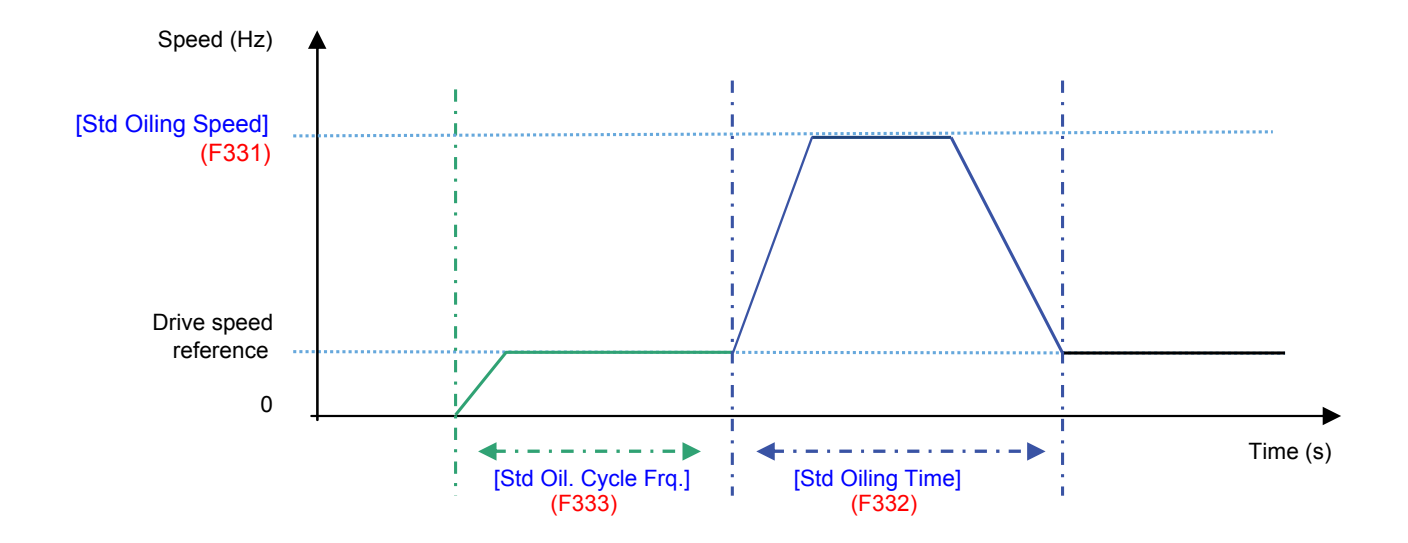

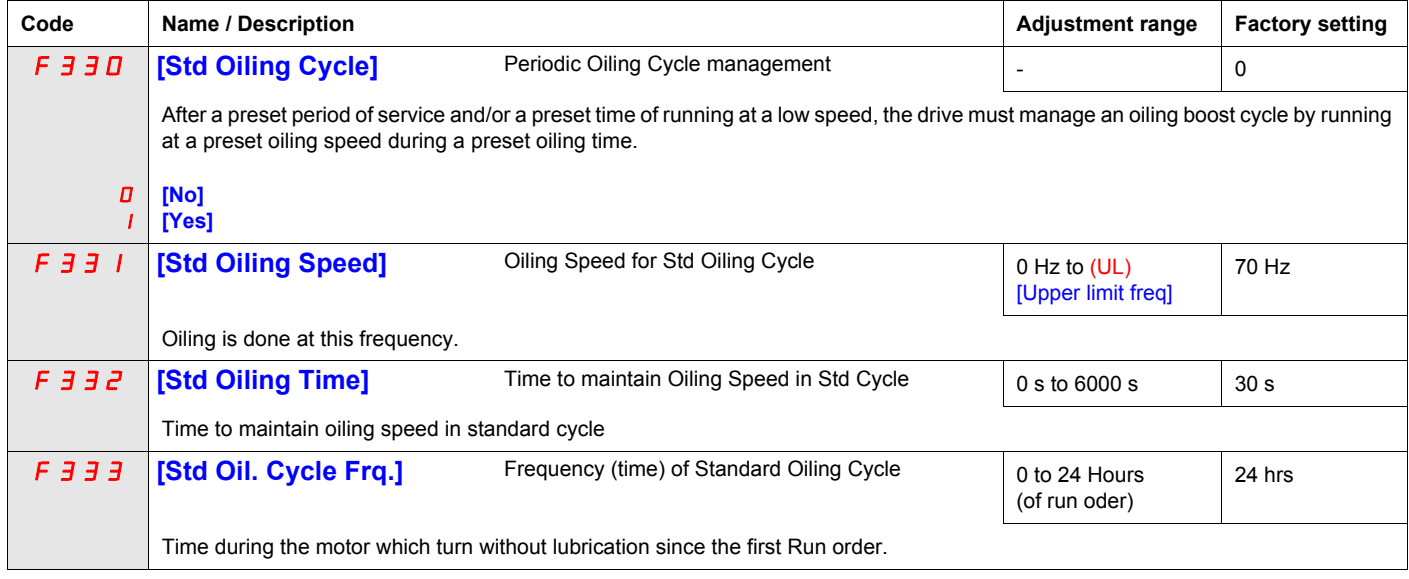

# <span id="page-287-0"></span>**Low Speed Oiling (F334)**

This function helps to protect the installation of low lubrification that occurs at low speed. The [Std Oiling Speed] (F331) must be reach during a time [Oiling Time at LLS] (F337) if the motor speed stayed under a [LL Speed for Oiling] (F335) during a cycle limit [LLS Time for Oiling] (F336).

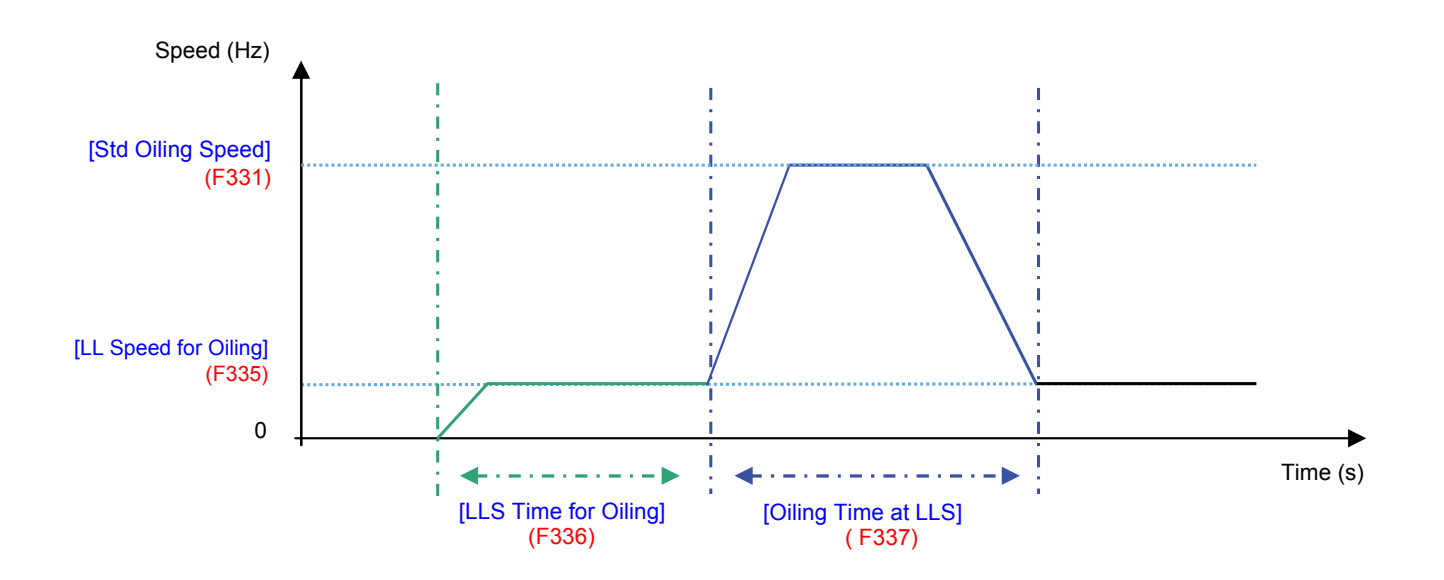

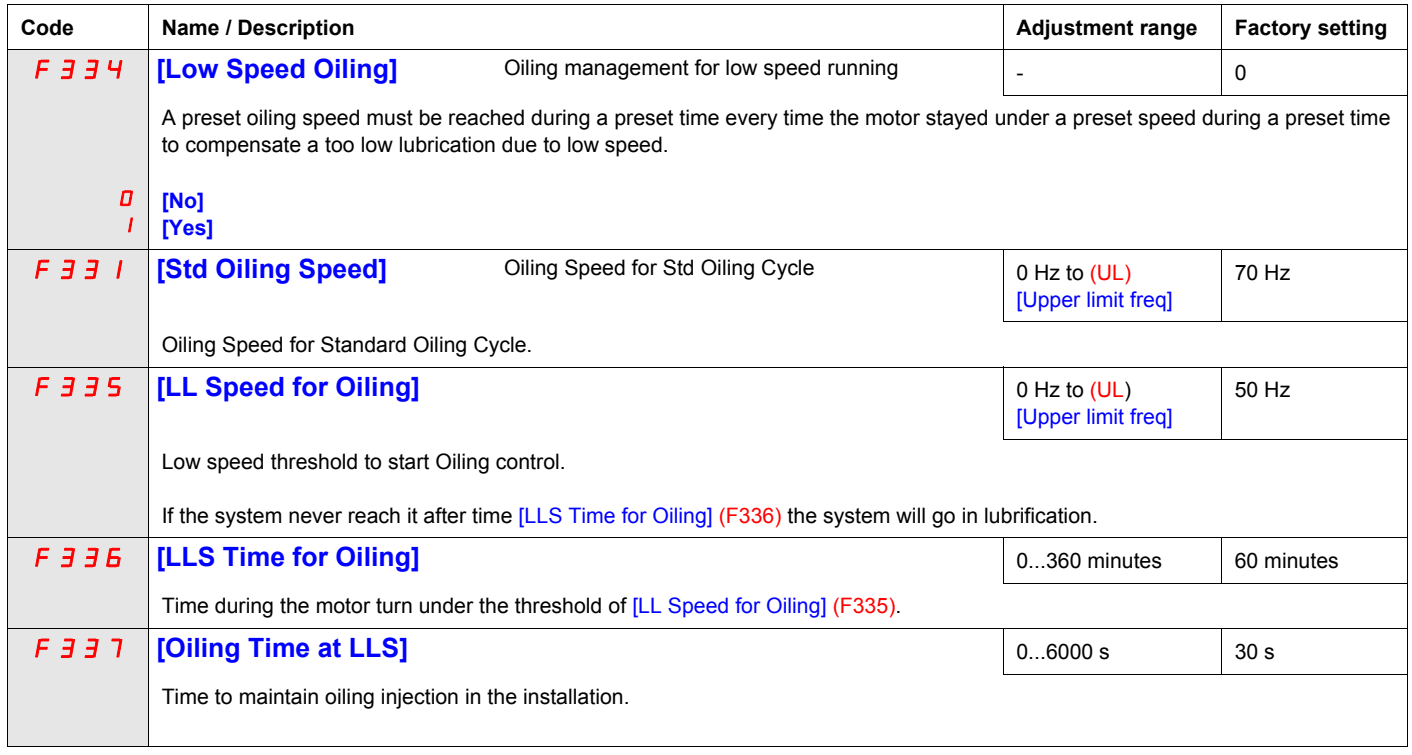
### **Scroll Protection (F338)**

This function is active only out of the acceleration phase to helps protect the Scroll pump about overloading and cavitations effect, if the motor current limit is over passed and if the speed is under the [Cavitation Frq.] (F339) the drive will stop in Freewheel and the alarm signal will be displayed [Cavitation Error] (CAPF).

<span id="page-288-1"></span><span id="page-288-0"></span>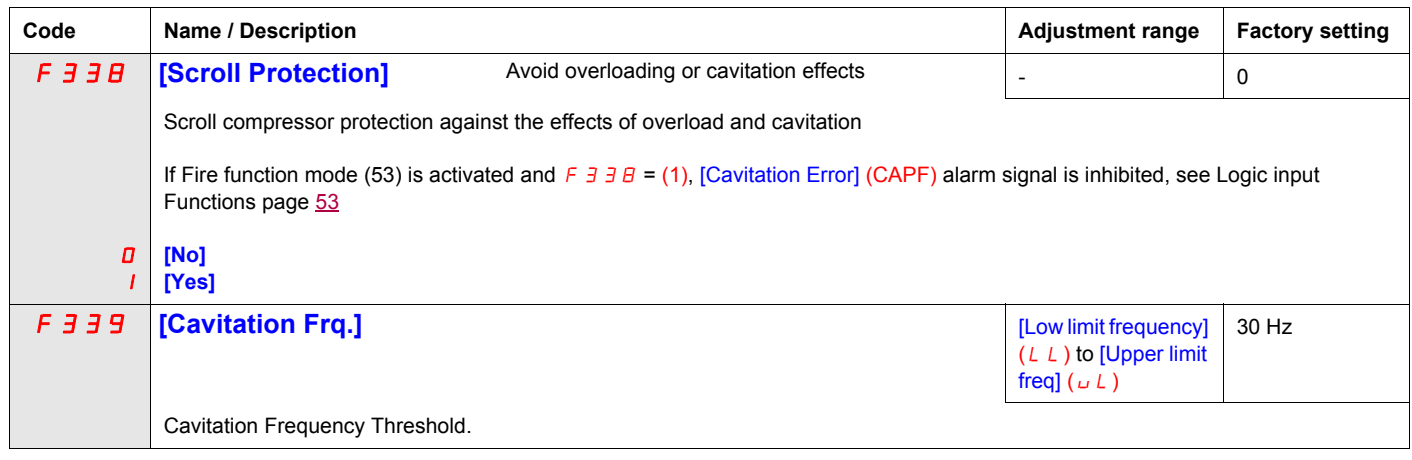

### **Discharge gas (F349)**

This function enables to helps to protect the installation avoiding high temperature or high pressure, the speed will automatically reduced the speed or stop the Scroll pump depending on temperature level [High Thd] (F350) and [High high Thd] (F353).

The time [Re-Start Delay] (F354) before automatic restart (see [Number auto reset] (F303) page [169](#page-283-0)) is settable and the number of maximum attempt is limited to 10. The restart will come [Re-Start Delay] (F354) after the temperature gets under  $\leq$  [High high Thd] (F353).

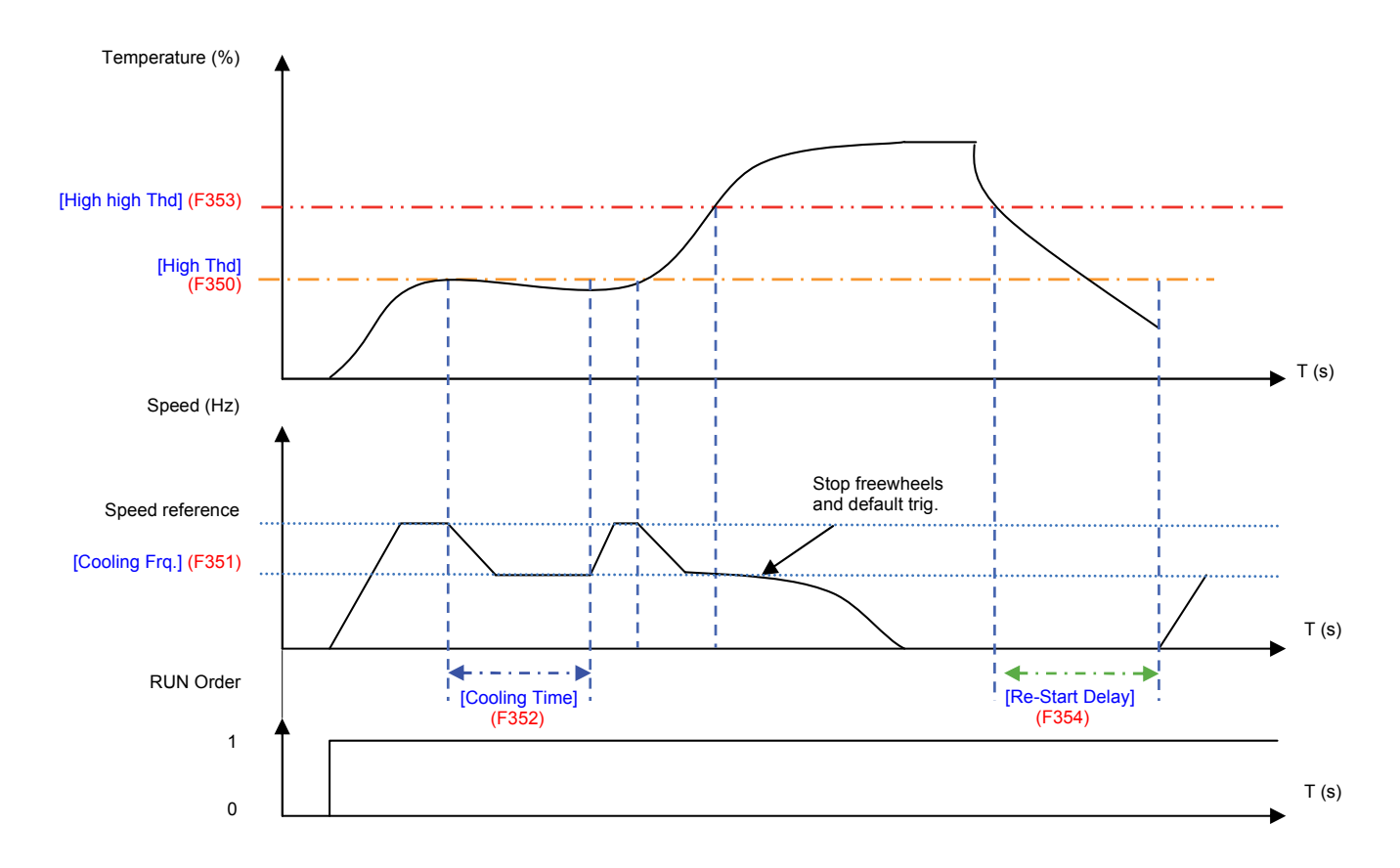

<span id="page-289-5"></span><span id="page-289-4"></span><span id="page-289-3"></span><span id="page-289-2"></span><span id="page-289-1"></span><span id="page-289-0"></span>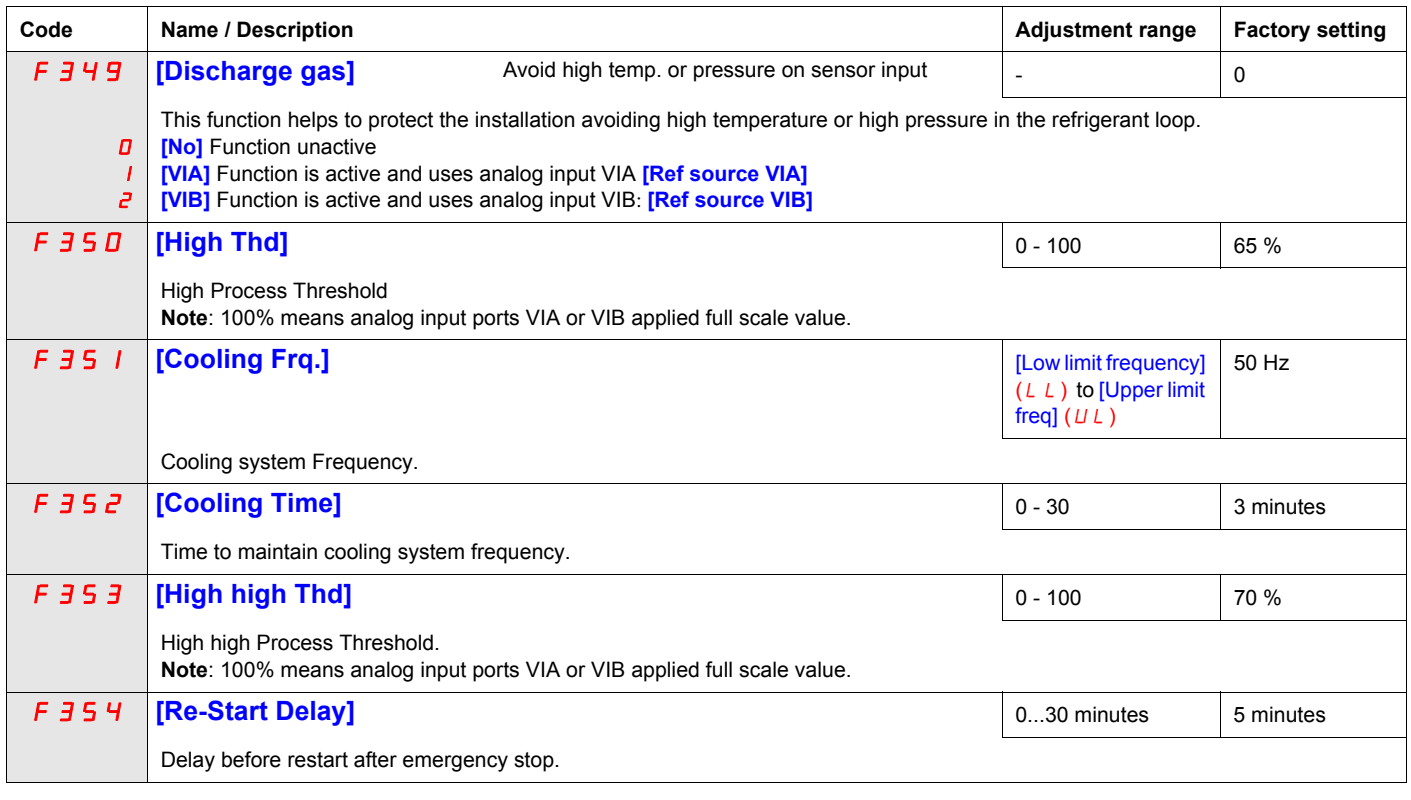

### **Crankcase heating (F355)**

Replace crankcase heaters by using a current injection in motor to generate resistance heating.

<span id="page-290-0"></span>**Note:** Before using the Function [Crankcase heating] (F355), to stop the current injection you should assign a logic input to Freewheel stop, you can also stop the injection by a power off.

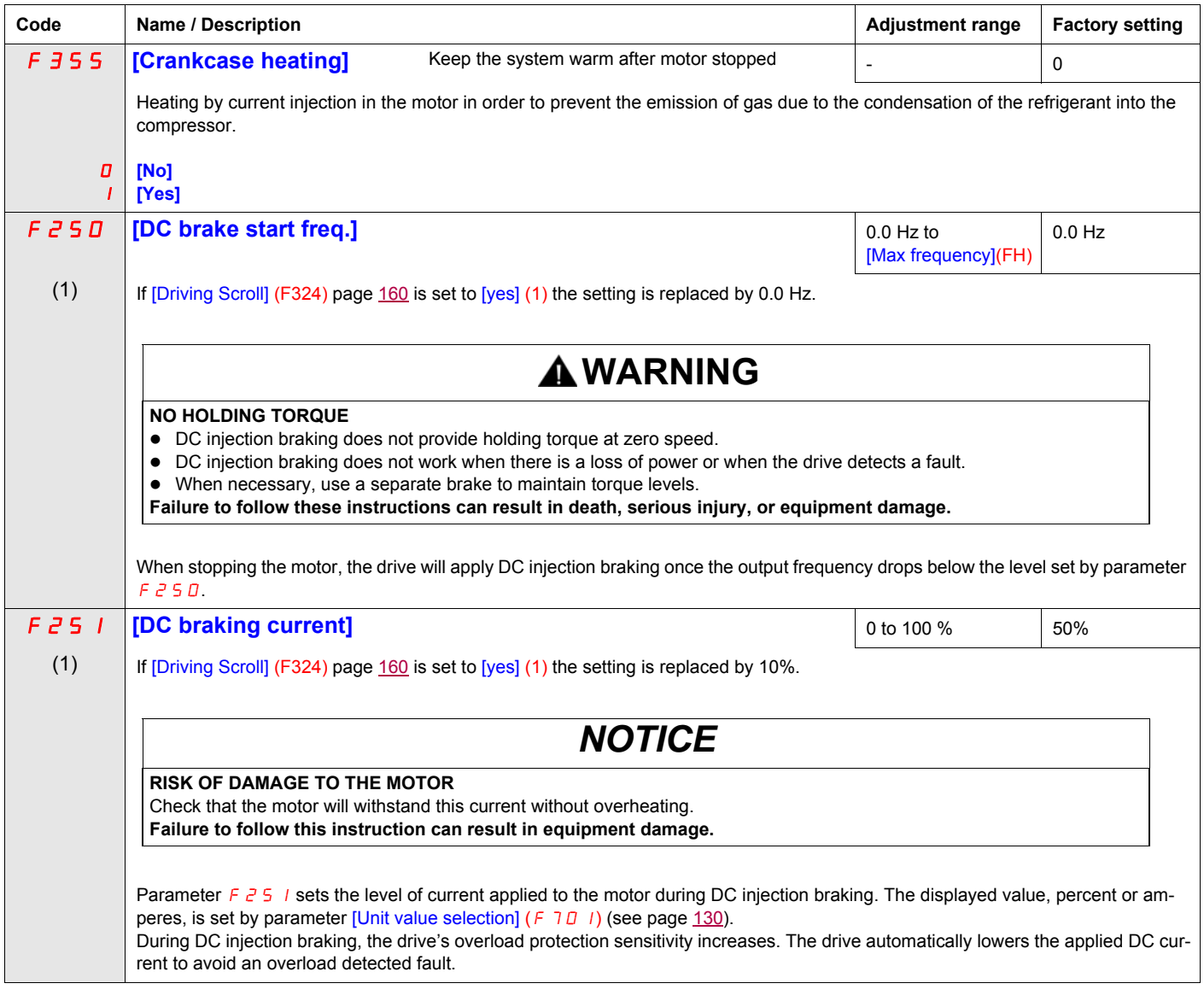

(1) When (F324) changes from [No] (0) to [Yes] (1), some of linked parameters are set to a new value.<br>When (F324) changes from [Yes] (1) to [No] (0), linked parameters value are not changed.

## **Diagnostics and troubleshooting**

# **III**

### **What's in this Part?**

This part contains the following chapters:

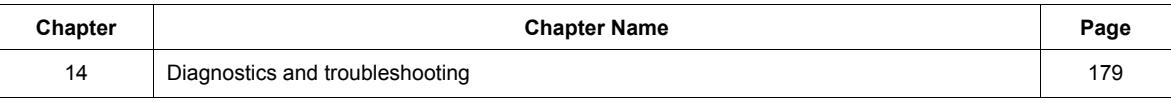

## <span id="page-293-0"></span>**Diagnostics and troubleshooting**

# **15**

### **What's in this Chapter?**

This chapter contains the following topics:

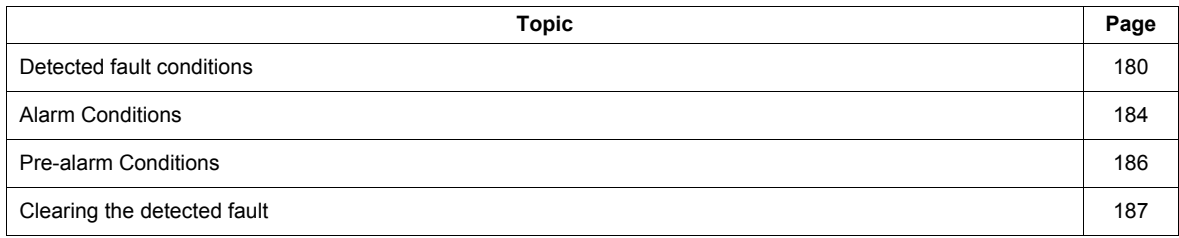

### <span id="page-294-0"></span>**Detected fault conditions**

Refer to tables on pages hereafter to diagnose and solve troubles when there is a fault detection, or when an alarm, or pre-alarm condition occurs.

If the trouble cannot be solved by the actions described in the tables, contact your Schneider Electric representative.

## **A ADANGER**

### **HAZARD OF ELECTRIC SHOCK, EXPLOSION OR ARC FLASH**

• Read and understand the instructions in «Before you begin» chapter, before performing the procedure in this section.

**Failure to follow these instructions will result in death or serious injury.**

### **Alarm Codes**

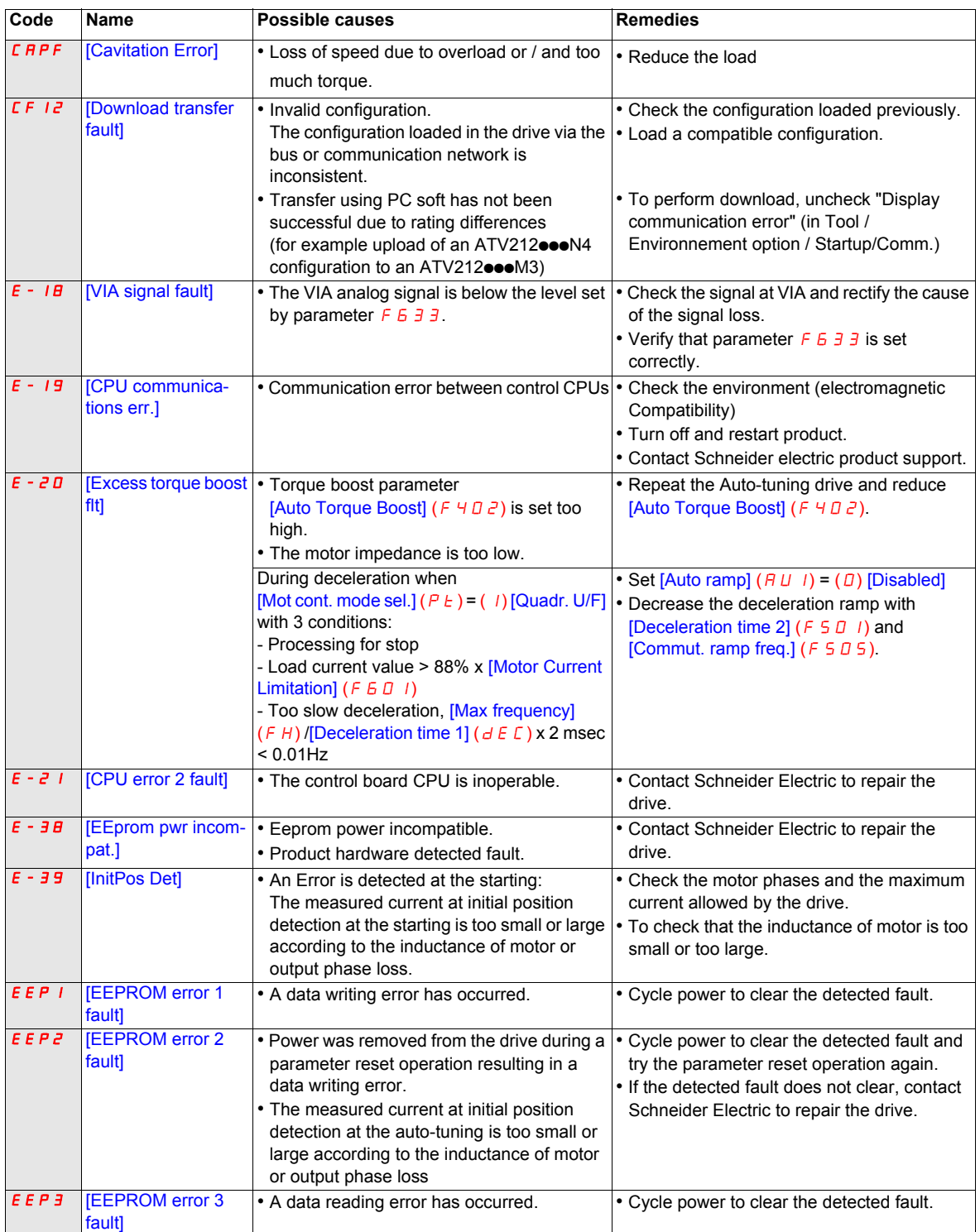

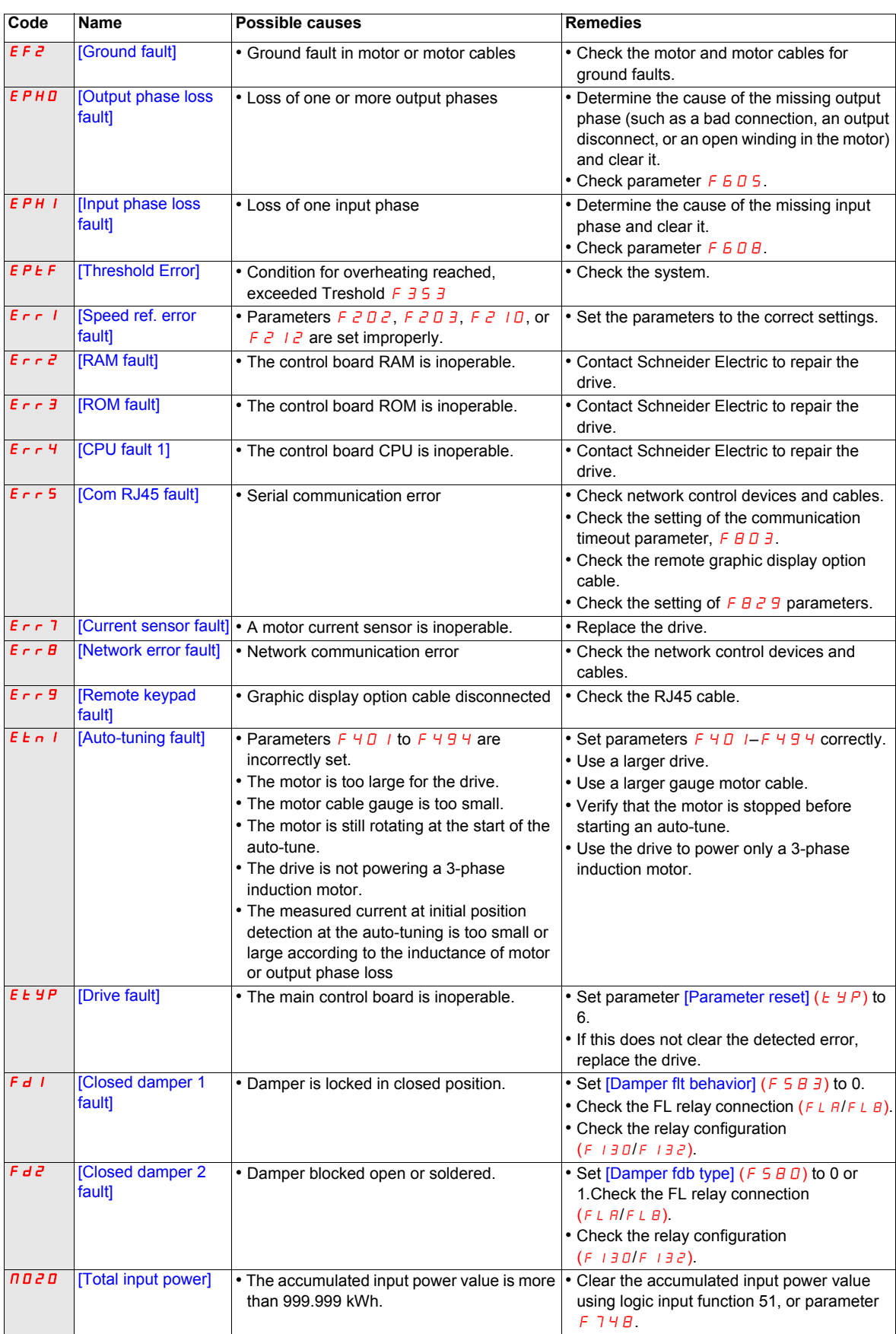

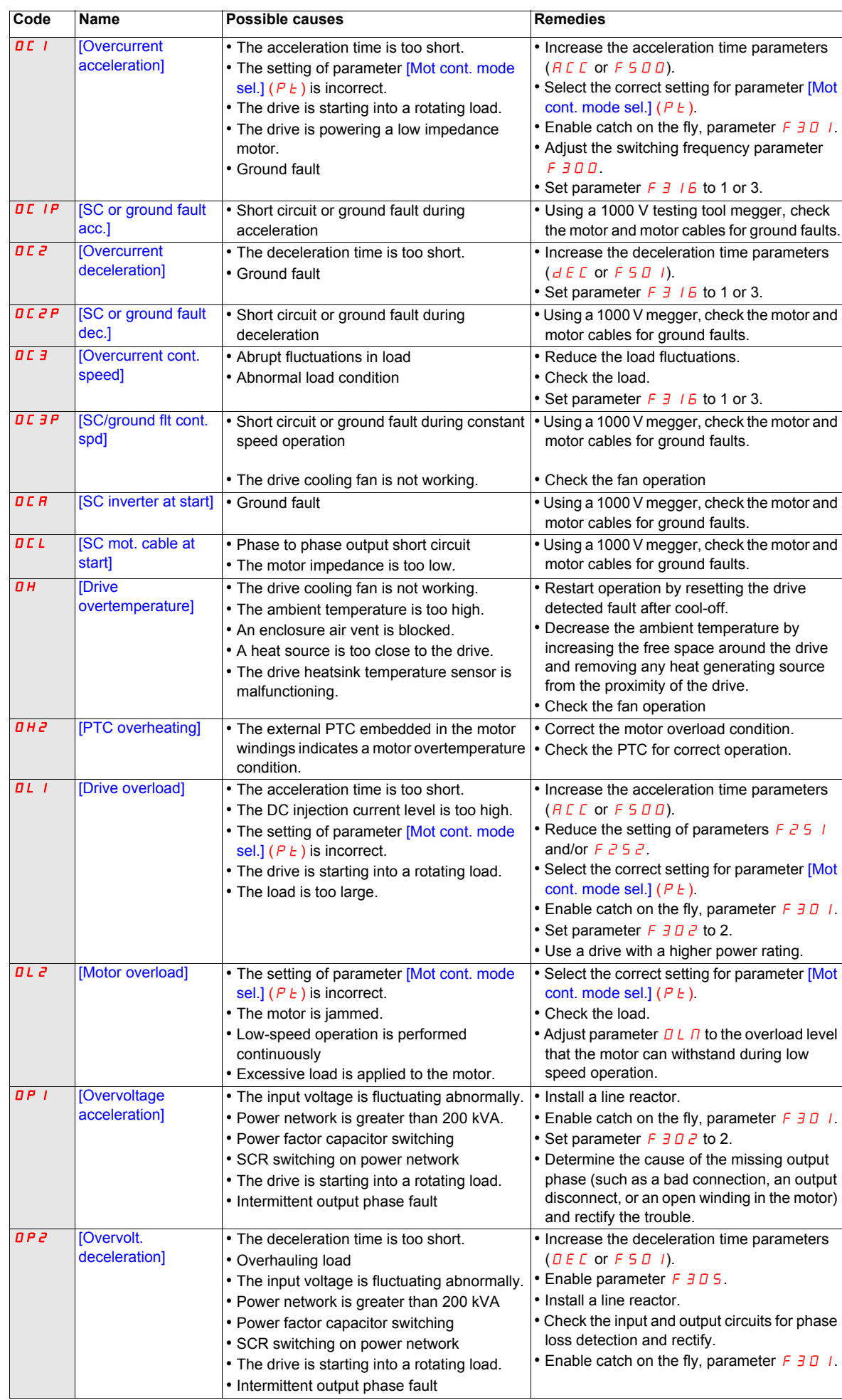

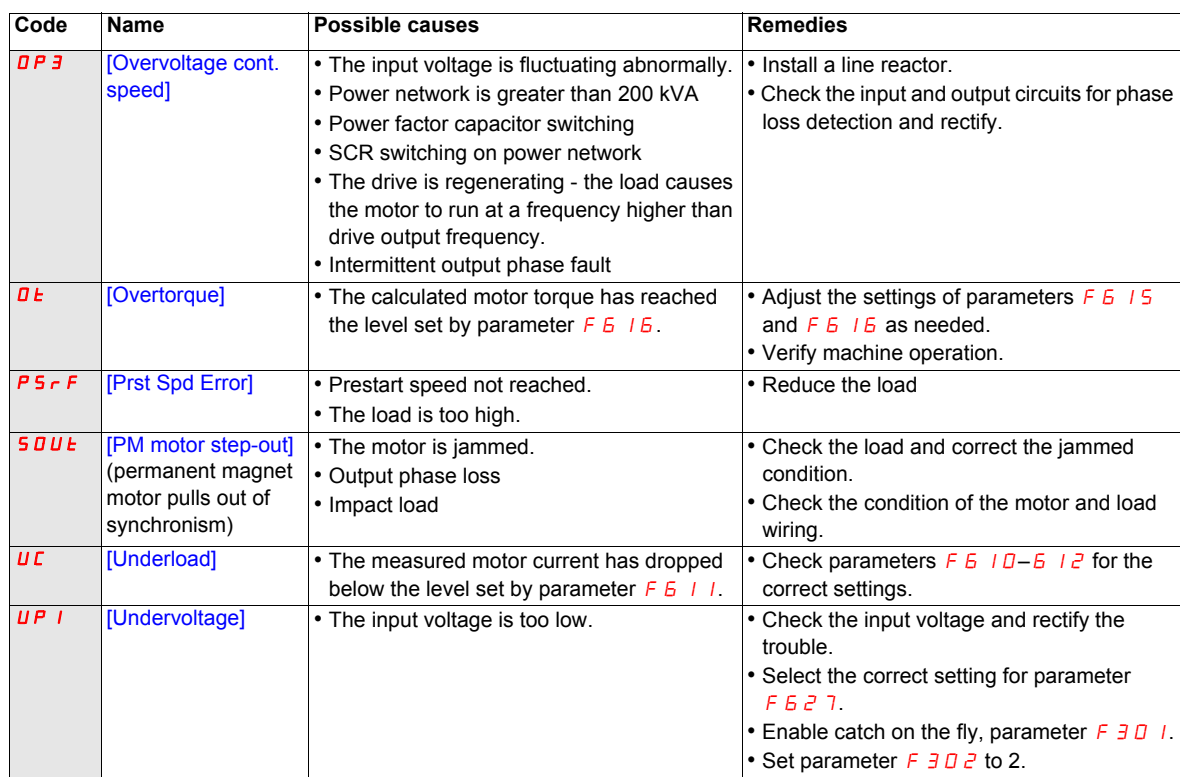

### <span id="page-298-0"></span>**Alarm Conditions**

Alarms do not cause the drive to enter a fault condition.

#### **Alarm Codes**

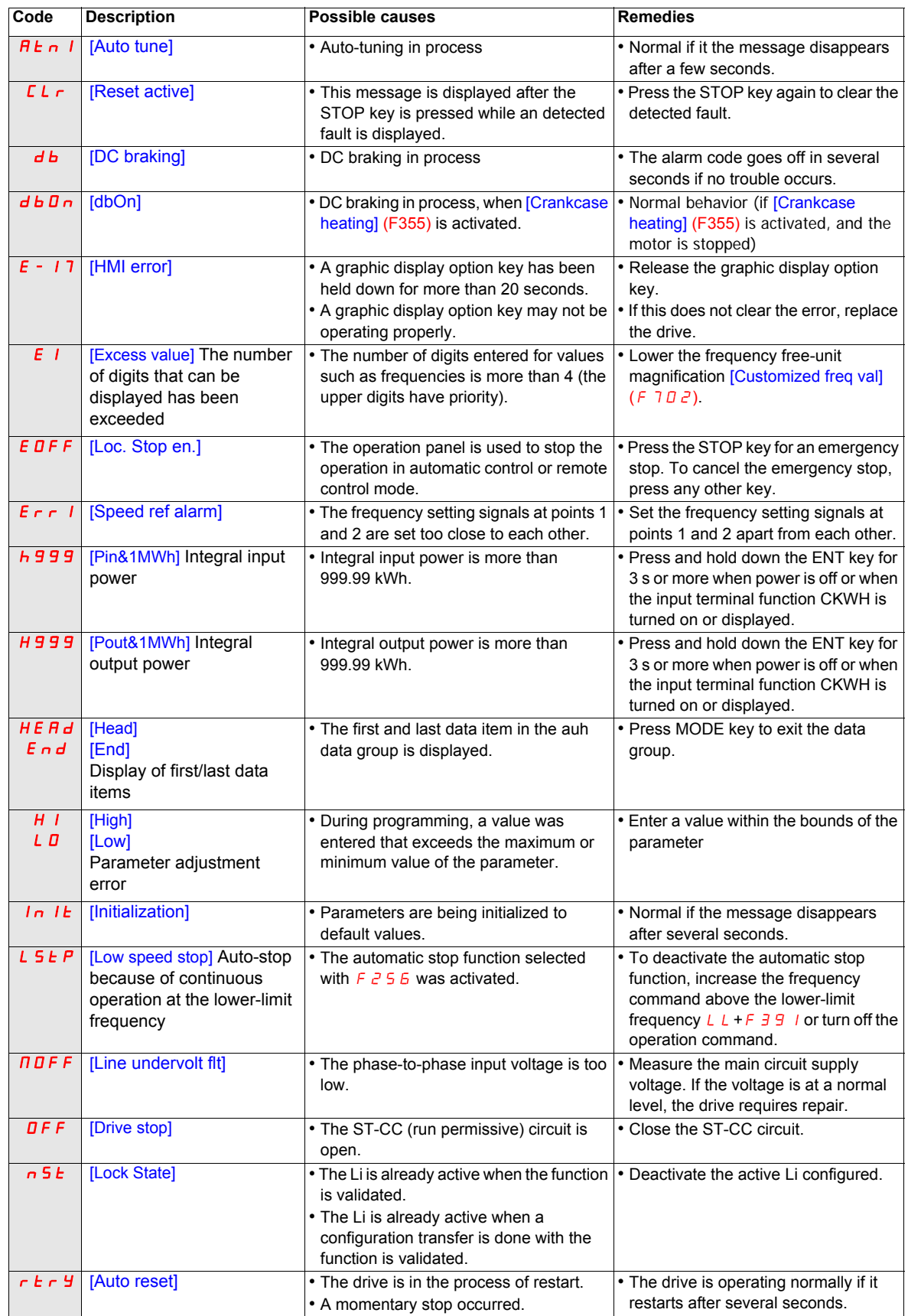

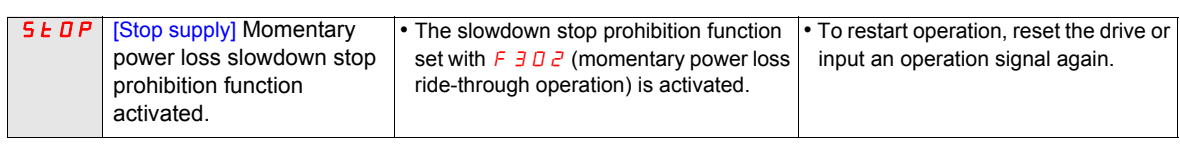

### <span id="page-300-0"></span>**Pre-alarm Conditions**

### **Pre-alarm Codes**

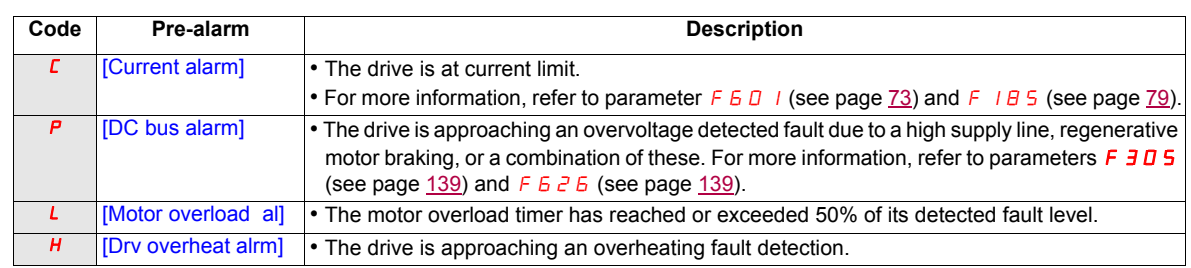

The pre-alarm codes are displayed, flashing on the embedded HMI, in the following order from left to right:  $\Gamma$ ,  $P, L, H$ .

If two or more troubles arise simultaneously, one of the following pre-alarm codes appears and flashes:  $\zeta P$ ,  $PL$ , CPL.

### <span id="page-301-0"></span>**Clearing the detected fault**

In the event of a non resettable detected fault:

- **1** Disconnect all power, including external control power that may be present.
- **2** Lock all power disconnects in the open position.
- **3** Wait 15 minutes to allow the DC bus capacitors to discharge (the drive LEDs are not indicators of the absence of DC bus voltage).
- **4** Measure the voltage of the DC bus between the PA/+ and PC/– terminals to ensure that the voltage is less than 42 Vdc.
- **5** If the DC bus capacitors do not discharge completely, contact your local Schneider Electric representative. Do not repair or operate the drive.
	- Find and correct the detected fault.
	- Restore power to the drive to confirm the detected fault has been rectified.

When any overload function ( $\overline{OL}$  is  $\overline{OL}$ ) is active, the drive cannot be reset by inputting a reset signal from an external device or with the Stop key on the display terminal if the calculated cooling time has not expired. Calculated cooling time:

- $\overline{a}$  L 1: 30 seconds after the detected fault has occurred
- $\Omega$  L  $\tilde{e}$ : 120 seconds after the detected fault has occurred

### *NOTICE*

### **RISK OF DAMAGE TO THE MOTOR**

- Repeated reset of the thermal state after a thermal overload can result in thermal stress to the motor.
- When trips occur, promptly inspect the motor and driven equipment for problems (such as a locked shaft or mechanical overload) before restarting. Also check the power supplied to the motor for abnormal conditions (such as a phase loss or phase imbalance).

**Failure to follow these instructions can result in equipment damage.**

### **Annex**

# **IV**

### **What's in this Part?**

This part contains the following chapters:

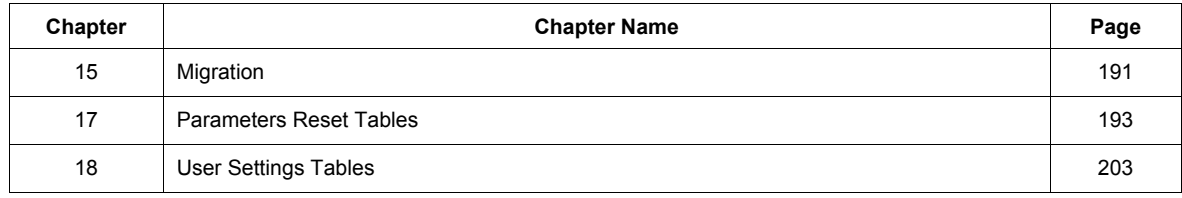

## <span id="page-305-0"></span>**Migration**

# **16**

### **What's in this Chapter?**

This chapter contains the following topics:

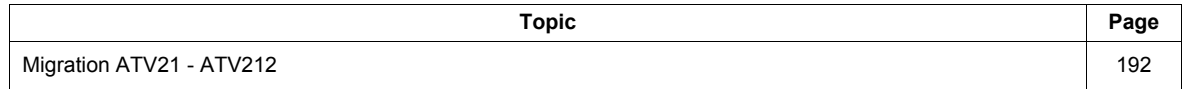

### <span id="page-306-0"></span>**Migration ATV21 - ATV212**

### **General**

The ATV212 is compatible with the ATV21

Migration Modbus ATV21 to ATV212: When controlling ATV21 using Modbus RJ45, parameter [Network protocol] ( $F \oplus P \oplus P$ ) should be set to 1.

With ATV212, parameter FB 2 9 should also be set to 1 and parameter [Com channel choice] (FB 0 7) set to  $[RJ45]$  ( $\Box$ ). Factory setting is  $[Open style]$  (1).

Settings of other communication parameters described from page [148](#page-262-0) remain the same as on ATV21.

**Note:** For LonWorks, parameter FB 2 9 needs to be set to 1 for ATV21 and needs to be set to 5 for ATV212.

A configuration transfer from ATV21 to ATV212 is possible.

### **For example:**

You can upload a configuration from an ATV21 via PC Soft (and selected the inverter Type : ATV21) and download it into ATV212.

After a transfer from ATV21 to ATV212, the new parameters stay at their factory setting:

[Damper fdb type]  $(F 5 B B)$ , [Time open Damper]  $(F 5 B I)$ , [Time close Damper]  $(F 5 B Z)$ , [Damper flt behavior] (F 5 B 3),[Forced fire control] (F 5 5 D), [Forced fire function] (F 5 5 9), [Com channel choice] (FBD 7), [Mdb network baud] (FB2D), [Mdb network parity] (FB2 1) and [LL for ov.cur. prev.]  $(F \exists \exists \Box)$ .

The download configuration is not allowed if the drive is running.

In case of an interruption of download configuration transfer to the drive and detected fault, the  $CF$ I2 is set. This detected fault code keeps also present even after power off of the drive.

To reset the download transfer detected fault code  $E \nvert F \nvert I \nvert Z$ :

- Make a new successful transfer
- Make a factory setting on the drive (using  $E \nightharpoonup P$  parameter)

At the end of download transfer, the drive cannot run if a logic input configured to a function is active. To use the function and run the motor, it's necessary to disable and enable the logic input.

#### **Commissioning**

Compatible loader tools with ATV212:

- SoMove V1.7.1.1 and higher,
- Multi-Loader V3.2 and higher,
- SoMoveMobile V2.2.7 and higher,
- PC soft is not compliant, since the software version V5.2 of the products ATV212.

## **WARNING**

### **LOSS OF CONTROL**

Since the software version V5.2 of the products ATV212, PC soft is not compliant.

Do not use PC soft with the products ATV212 V5.2 and at and above.

**Failure to follow these instructions can result in death, serious injury, or equipment damage.**

### <span id="page-307-0"></span>**Parameters Reset Tables**

### **Parameter Reset**

Refer to Menu navigation diagram page  $66$  to know how to reach [Parameter reset] ( $E \nsubseteq P$ ) parameter. The Altivar 212 drive offers three parameter reset options:

- 
- Factory reset: [Parameter reset]  $(EYP) = 3$ • 50 Hz reset: [Parameter reset]  $(E \oplus P) = 1$
- 60 Hz reset:  $\overline{[Parameter \, reset]}$   $(E \, \exists P) = 2$

This appendix describes parameter values after these reset operations.

The following tables identify:

- Parameters whose values after a reset do not vary by reset type, see page [194.](#page-308-0)
- Parameters whose values after a reset vary by reset type, see page [198](#page-312-0).
- Parameters whose values after a reset are drive model dependant but do not vary by reset type, see page [199.](#page-313-0)
- Parameters whose values after a reset are drive model and reset type dependant, see page [200.](#page-314-0)
- Parameters whose values do not change if a reset is performed, see page [201.](#page-315-0)

### **Parameter values that do not vary by reset type**

The table below lists the parameters whose values, after a reset, do not vary by the reset type.

To determine the value of a parameter after a reset, locate the parameter in the first column and read across the row to the default value column. The number that appears at the intersection of the parameter and the default value is the parameter's value after a reset of any type ([Parameter reset] ( $E \nsubseteq P$ ) = 1, [Parameter reset] ( $E \nsubseteq P$ ) = 2, or [Parameter reset]  $(E \lor P) = 3$ ).

### <span id="page-308-1"></span><span id="page-308-0"></span>**Parameters whose values after a reset do not vary by reset type**

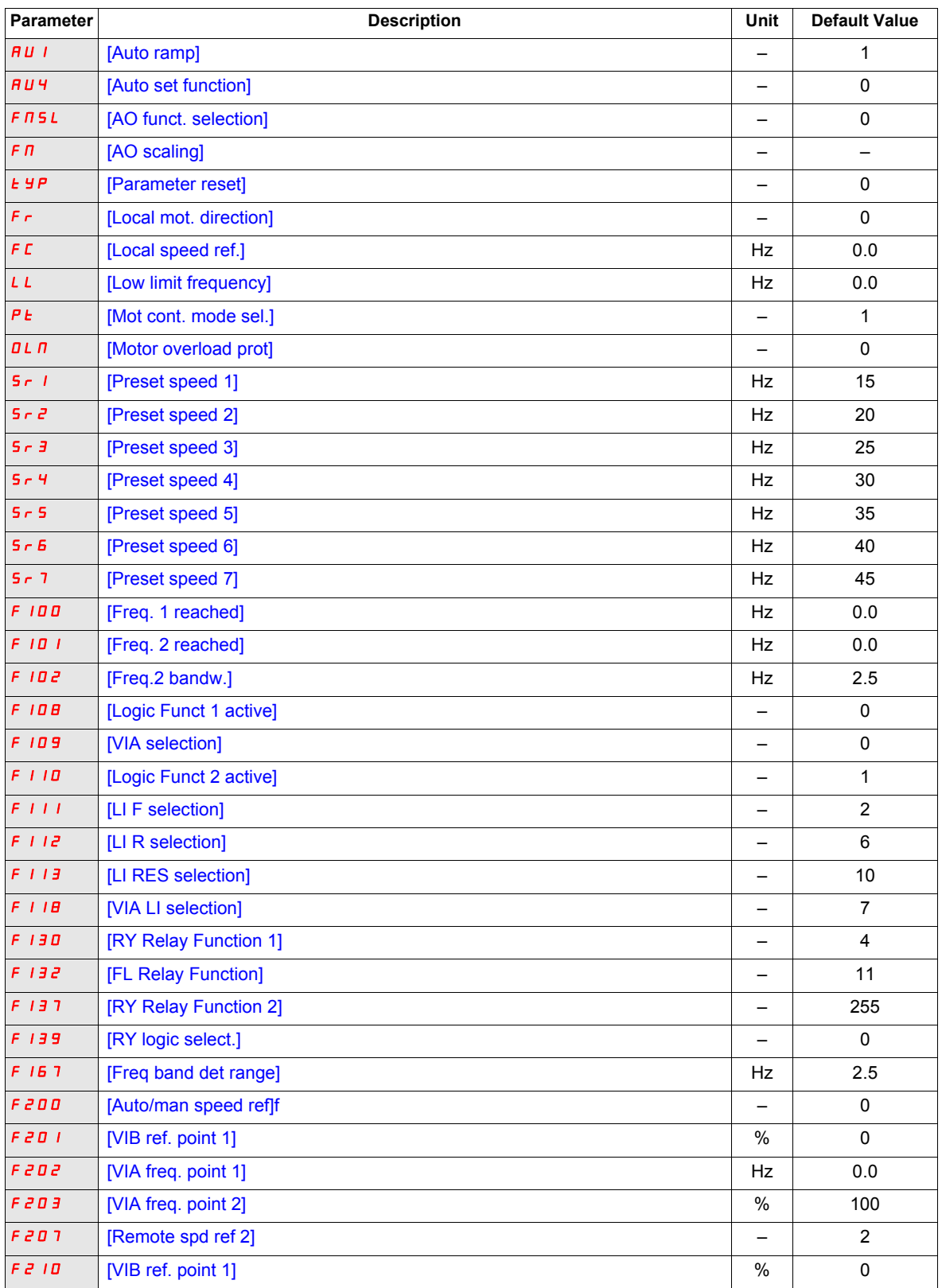

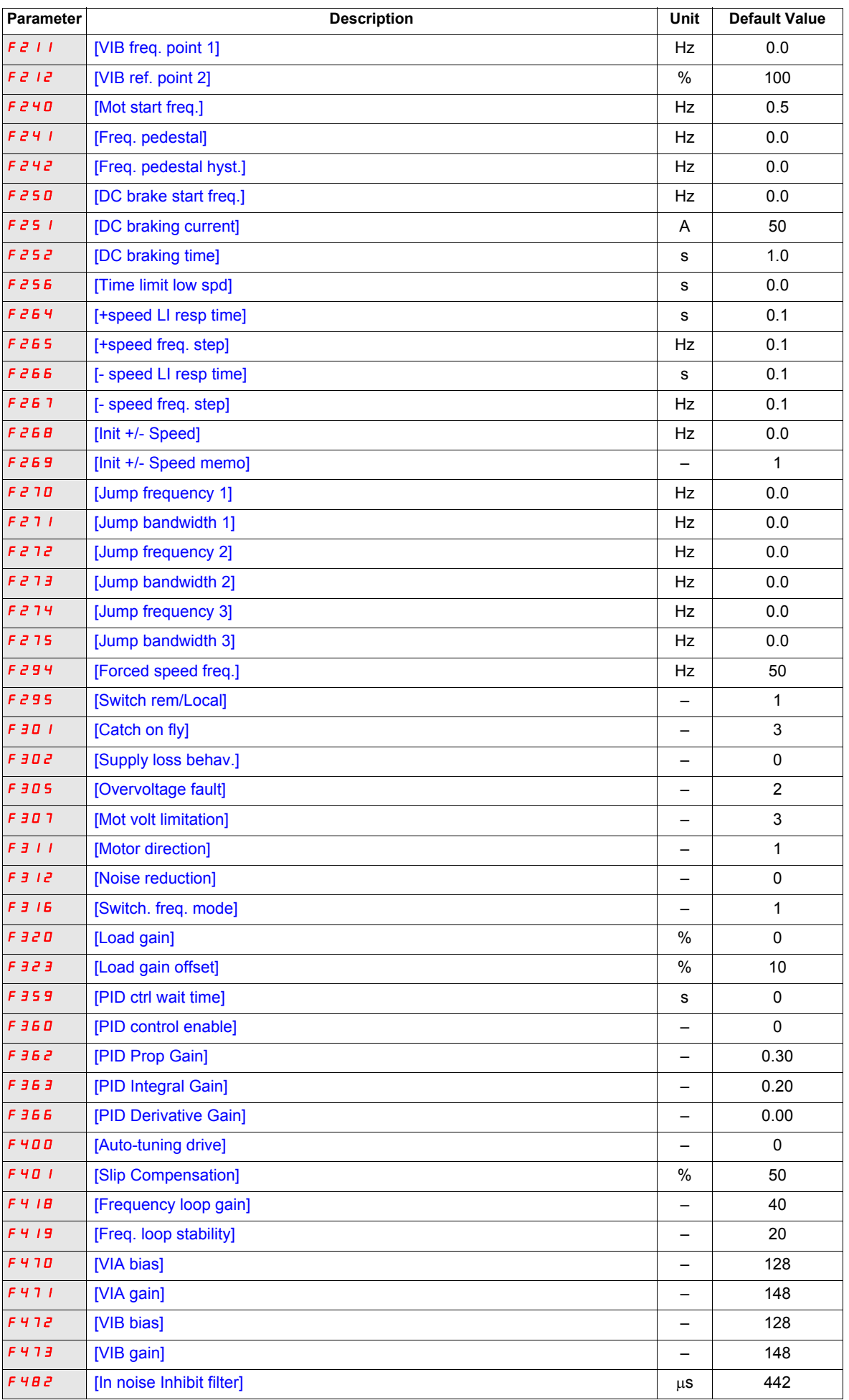

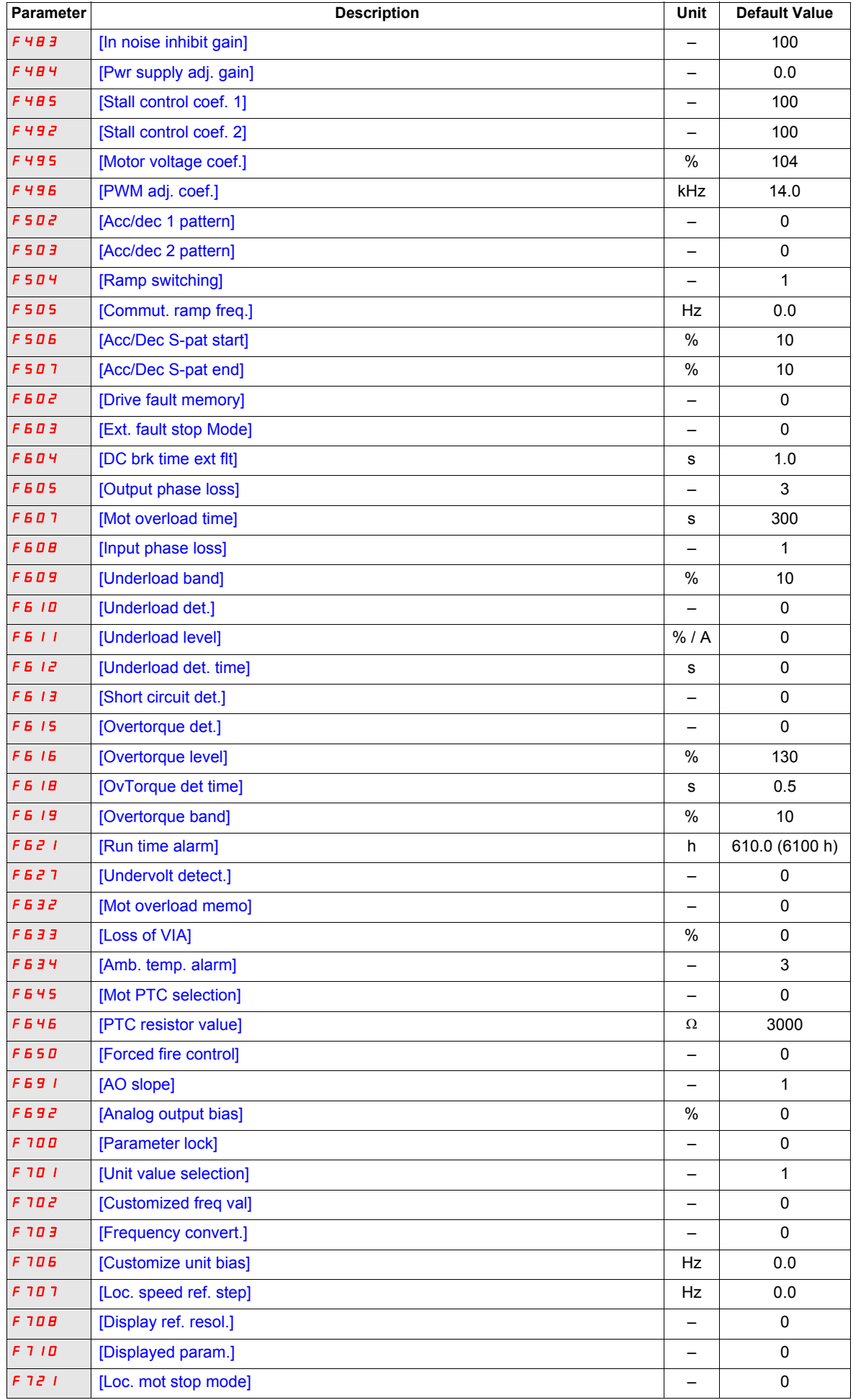

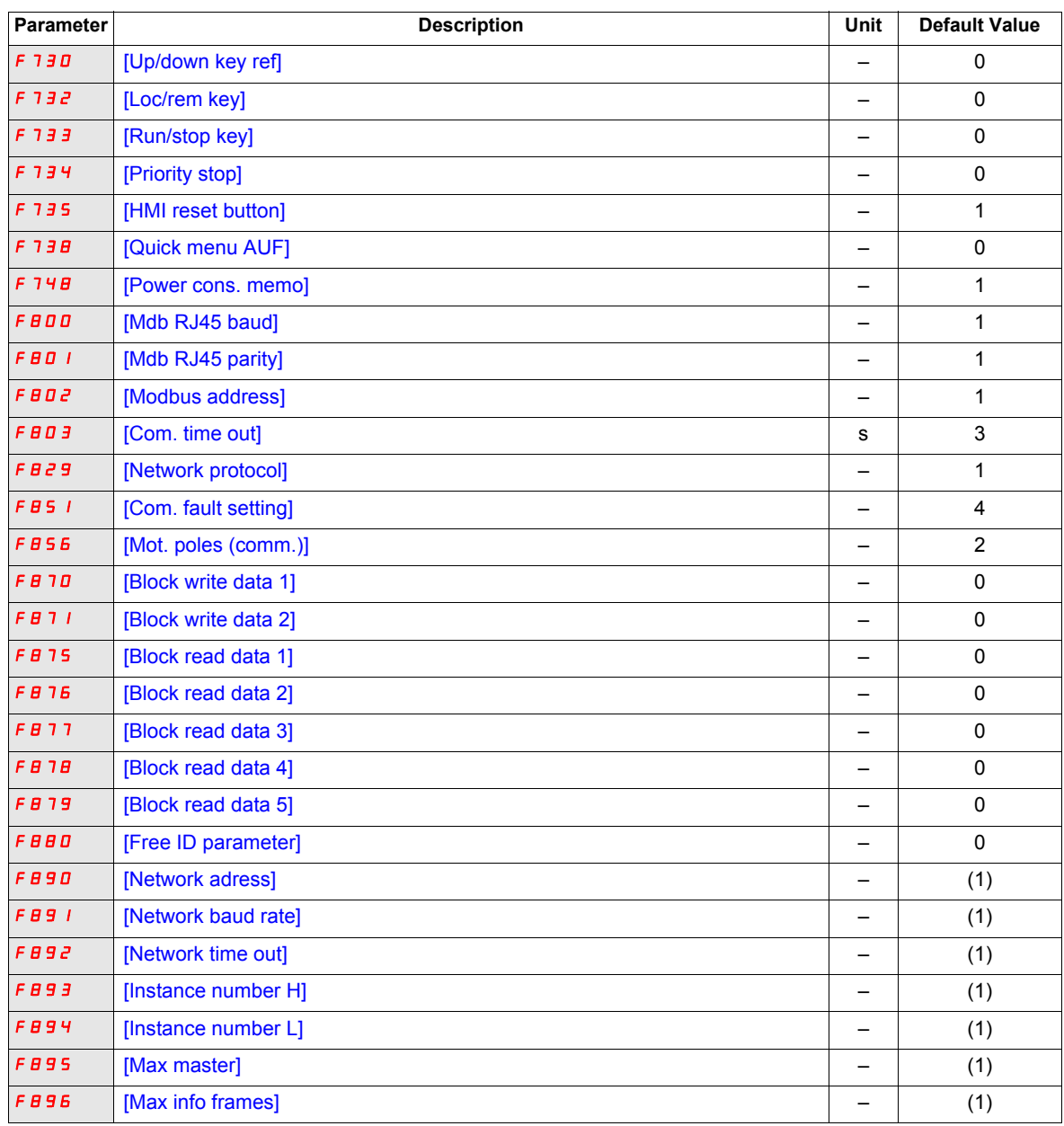

(1) See table page [199.](#page-313-0)

### **Parameter values that vary according to reset type**

The table below lists the parameters whose values, after a reset, depend on the reset type ([Parameter reset] ( $E \circ F$ ) = 1, [Parameter reset] ( $E \circ F$ ) = 2, or [Parameter reset] ( $E \circ F$ ) = 3).

To determine the value of a parameter after a reset, locate the parameter in the first column and read across the row to the column that corresponds to the reset type. The number that appears at the intersection of the parameter and the reset type is the parameter's value after a reset of the corresponding type.

### <span id="page-312-0"></span>**Parameters whose values after a reset vary by reset type**

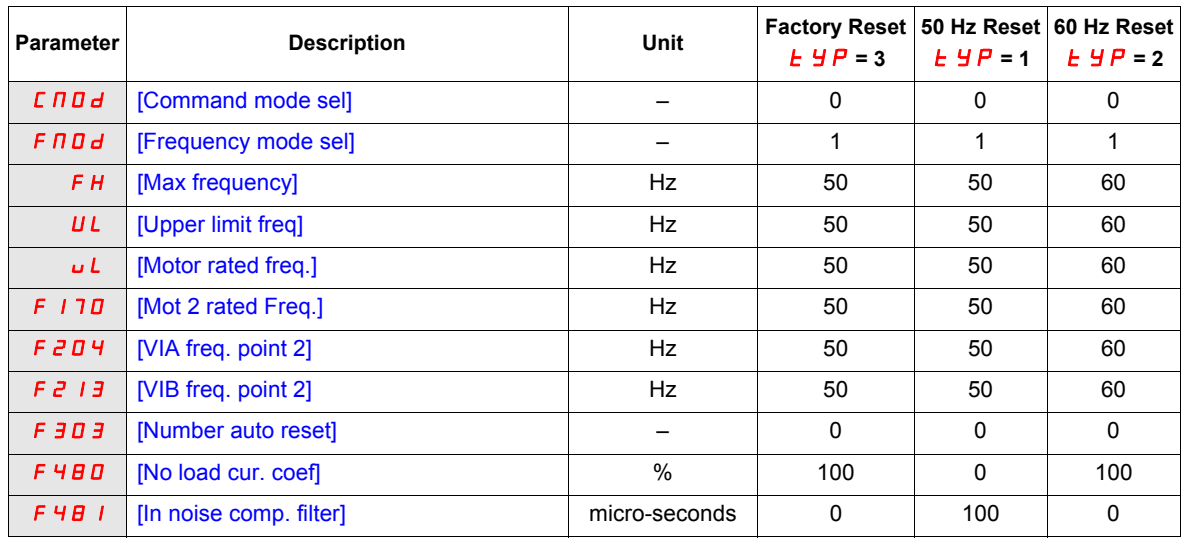

### **Parameter values that vary According to drive rating, but not reset type**

The table below lists the parameters whose values, after a reset, depend on the drive model.

To determine the value of a parameter after a reset, locate the drive model number in first column and read across the row to the column that corresponds to the parameter code. The number that appears at the intersection of the model number and the parameter code is the parameter's value after a reset. These values are the same for every reset types ([Parameter reset]  $(E \oplus P) = 1$ , [Parameter reset]  $(E \oplus P) = 2$ , or [Parameter reset]  $(EYP) = 3$ ).

#### <span id="page-313-0"></span>**Parameters whose values after a reset are drive model dependant but do not vary by reset type**

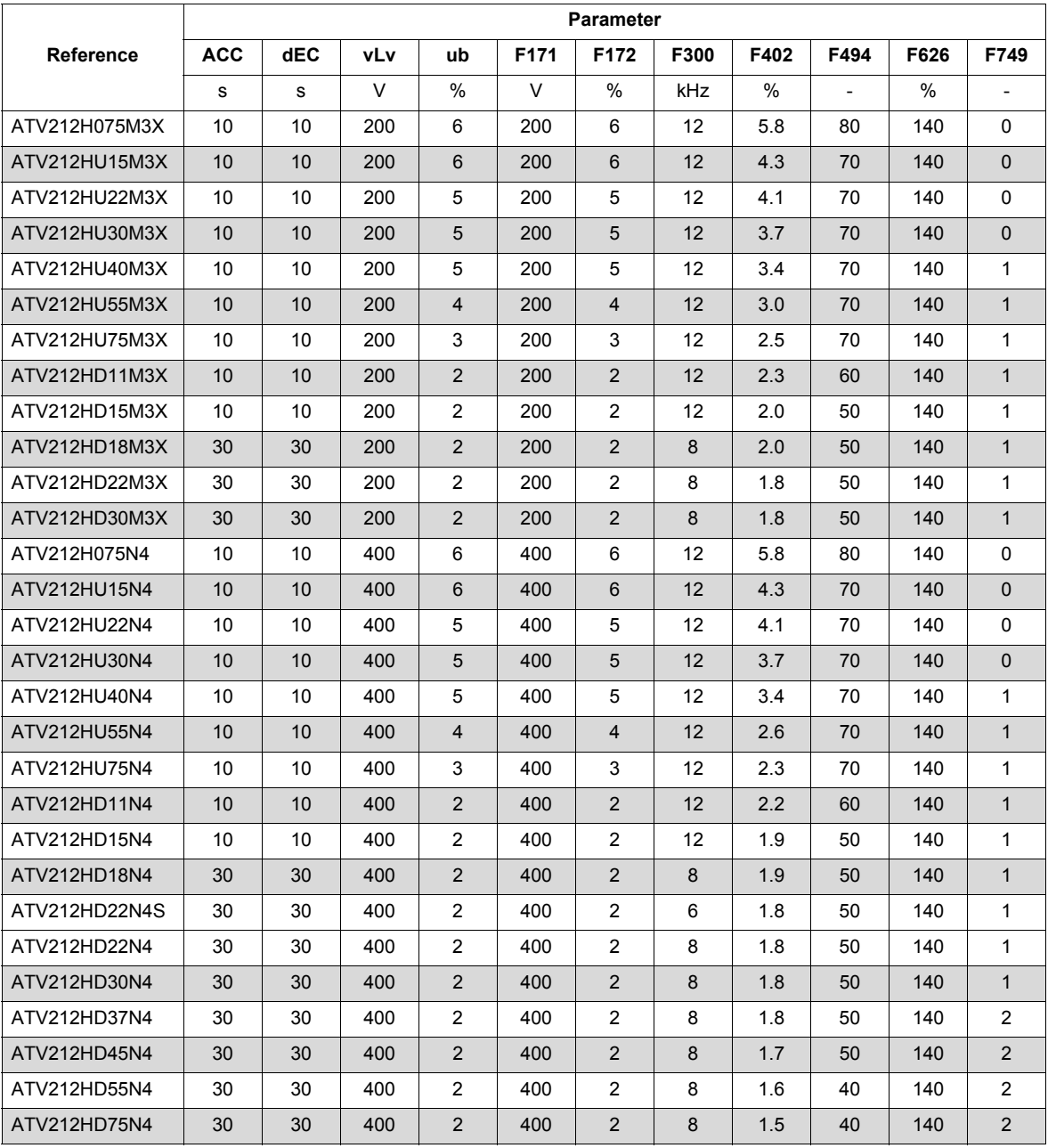

### **Parameter values that vary According to drive rating and reset type**

The table below lists lists the parameters whose values, after a reset, depend on the drive model and the reset type ([Parameter reset] ( $E \circ F$ ) = 1, [Parameter reset] ( $E \circ F$ ) = 2, or [Parameter reset] ( $E \circ F$ ) = 3). To determine the value of a parameter after a reset:

- 1. Locate the drive model number in the first column.
- 2. Read across the row to the group of columns that corresponds to the reset type ([Parameter reset] ( $E \nsubseteq P$ ) =
- 1, [Parameter reset] ( $E \circ F$ ) = 2, or [Parameter reset] ( $E \circ F$ ) = 3).
- 3. Locate the parameter code in the columns corresponding to the reset type.

The number that appears at the intersection of the drive model number and the parameter code is the parameter's value after a reset of the specified type.

<span id="page-314-0"></span>**Parameters whose values after a reset are drive model and reset type dependant**

|               | Factory reset $E \nmid H = 3$ |      |      |      | 50 Hz reset $E_yP = 1$ |      |      |      |      |      |      | 60 Hz reset $E$ <i>H P =</i> 2 |      |      |      |      |      |      |
|---------------|-------------------------------|------|------|------|------------------------|------|------|------|------|------|------|--------------------------------|------|------|------|------|------|------|
| Reference     | tHr                           | F173 | F185 | F601 | tHr                    | F173 | F185 | F415 | F416 | F417 | F601 | tHr                            | F173 | F185 | F415 | F416 | F417 | F601 |
|               | %                             | %    | %    | %    | %                      | %    | %    | A    | %    | rpm  | %    | %                              | %    | %    | A    | %    | rpm  | %    |
| ATV212H075M3X | 100                           | 100  | 110  | 110  | 100                    | 100  | 110  | 3.5  | 64   | 1400 | 110  | 100                            | 100  | 110  | 3.0  | 60   | 1700 | 110  |
| ATV212HU15M3X | 100                           | 100  | 110  | 110  | 100                    | 100  | 110  | 6.1  | 61   | 1420 | 110  | 100                            | 100  | 110  | 5.8  | 59   | 1715 | 110  |
| ATV212HU22M3X | 100                           | 100  | 110  | 110  | 100                    | 100  | 110  | 8.8  | 59   | 1430 | 110  | 100                            | 100  | 110  | 8.0  | 61   | 1715 | 110  |
| ATV212HU30M3X | 100                           | 100  | 110  | 110  | 100                    | 100  | 110  | 12.5 | 63   | 1420 | 110  | 100                            | 100  | 110  | 12.4 | 48   | 1760 | 110  |
| ATV212HU40M3X | 100                           | 100  | 110  | 110  | 100                    | 100  | 110  | 15.8 | 61   | 1425 | 110  | 100                            | 100  | 110  | 15.2 | 51   | 1769 | 110  |
| ATV212HU55M3X | 100                           | 100  | 110  | 110  | 100                    | 100  | 110  | 20.6 | 57   | 1430 | 110  | 100                            | 100  | 110  | 22.0 | 53   | 1780 | 110  |
| ATV212HU75M3X | 100                           | 100  | 110  | 110  | 100                    | 100  | 110  | 26.3 | 54   | 1450 | 110  | 100                            | 100  | 110  | 28.0 | 42   | 1780 | 110  |
| ATV212HD11M3X | 100                           | 100  | 110  | 110  | 100                    | 100  | 110  | 36.9 | 53   | 1450 | 110  | 100                            | 100  | 110  | 36.0 | 39   | 1766 | 110  |
| ATV212HD15M3X | 100                           | 100  | 110  | 110  | 100                    | 100  | 110  | 49.5 | 53   | 1455 | 110  | 100                            | 100  | 110  | 48.0 | 36   | 1771 | 110  |
| ATV212HD18M3X | 100                           | 100  | 110  | 110  | 100                    | 100  | 110  | 61.0 | 53   | 1455 | 110  | 100                            | 100  | 110  | 61.0 | 39   | 1771 | 110  |
| ATV212HD22M3X | 100                           | 100  | 110  | 110  | 100                    | 100  | 110  | 68.0 | 53   | 1460 | 110  | 100                            | 100  | 110  | 68.0 | 36   | 1771 | 110  |
| ATV212HD30M3X | 100                           | 100  | 110  | 110  | 100                    | 100  | 110  | 93.0 | 50   | 1460 | 110  | 100                            | 100  | 110  | 93.0 | 33   | 1771 | 110  |
| ATV212H075N4  | 100                           | 100  | 110  | 110  | 100                    | 100  | 110  | 2.0  | 64   | 1400 | 110  | 100                            | 100  | 110  | 1.5  | 60   | 1720 | 110  |
| ATV212HU15N4  | 100                           | 100  | 110  | 110  | 100                    | 100  | 110  | 3.5  | 61   | 1420 | 110  | 100                            | 100  | 110  | 2.9  | 59   | 1700 | 110  |
| ATV212HU22N4  | 100                           | 100  | 110  | 110  | 100                    | 100  | 110  | 5.1  | 59   | 1430 | 110  | 100                            | 100  | 110  | 4.0  | 61   | 1715 | 110  |
| ATV212HU30N4  | 100                           | 100  | 110  | 110  | 100                    | 100  | 110  | 7.2  | 63   | 1420 | 110  | 100                            | 100  | 110  | 6.2  | 48   | 1715 | 110  |
| ATV212HU40N4  | 100                           | 100  | 110  | 110  | 100                    | 100  | 110  | 9.1  | 61   | 1425 | 110  | 100                            | 100  | 110  | 7.6  | 51   | 1760 | 110  |
| ATV212HU55N4  | 100                           | 100  | 110  | 110  | 100                    | 100  | 110  | 11.9 | 57   | 1430 | 110  | 100                            | 100  | 110  | 11.0 | 53   | 1769 | 110  |
| ATV212HU75N4  | 100                           | 100  | 110  | 110  | 100                    | 100  | 110  | 15.2 | 54   | 1450 | 110  | 100                            | 100  | 110  | 14.0 | 42   | 1780 | 110  |
| ATV212HD11N4  | 100                           | 100  | 110  | 110  | 100                    | 100  | 110  | 21.3 | 53   | 1450 | 110  | 100                            | 100  | 110  | 21.0 | 39   | 1780 | 110  |
| ATV212HD15N4  | 100                           | 100  | 110  | 110  | 100                    | 100  | 110  | 28.6 | 53   | 1455 | 110  | 100                            | 100  | 110  | 27.0 | 36   | 1766 | 110  |
| ATV212HD18N4  | 100                           | 100  | 110  | 110  | 100                    | 100  | 110  | 35.1 | 53   | 1455 | 110  | 100                            | 100  | 110  | 35.1 | 39   | 1771 | 110  |
| ATV212HD22N4S | 100                           | 100  | 110  | 110  | 100                    | 100  | 110  | 41.7 | 53   | 1460 | 110  | 100                            | 100  | 110  | 41.7 | 36   | 1780 | 110  |
| ATV212HD22N4  | 100                           | 100  | 110  | 110  | 100                    | 100  | 110  | 41.7 | 53   | 1460 | 110  | 100                            | 100  | 110  | 41.7 | 36   | 1771 | 110  |
| ATV212HD30N4  | 100                           | 100  | 110  | 110  | 100                    | 100  | 110  | 55.0 | 50   | 1460 | 110  | 100                            | 100  | 110  | 55.0 | 33   | 1771 | 110  |
| ATV212HD37N4  | 100                           | 100  | 110  | 110  | 100                    | 100  | 110  | 67   | 51   | 1475 | 110  | 100                            | 100  | 110  | 67   | 31   | 1771 | 110  |
| ATV212HD45N4  | 100                           | 100  | 110  | 110  | 100                    | 100  | 110  | 81   | 51   | 1475 | 110  | 100                            | 100  | 110  | 71   | 34   | 1771 | 110  |
| ATV212HD55N4  | 100                           | 100  | 110  | 110  | 100                    | 100  | 110  | 99   | 53   | 1480 | 110  | 100                            | 100  | 110  | 86   | 31   | 1771 | 110  |
| ATV212HD75N4  | 100                           | 100  | 110  | 110  | 100                    | 100  | 110  | 135  | 53   | 1480 | 110  | 100                            | 100  | 110  | 114  | 31   | 1771 | 110  |

### **Parameter values that do not change if reset**

The parameters listed in the table below cannot be reset. The table lists the default settings of these parameters.

### <span id="page-315-0"></span>**Parameters whose values do not change if a reset is performed**

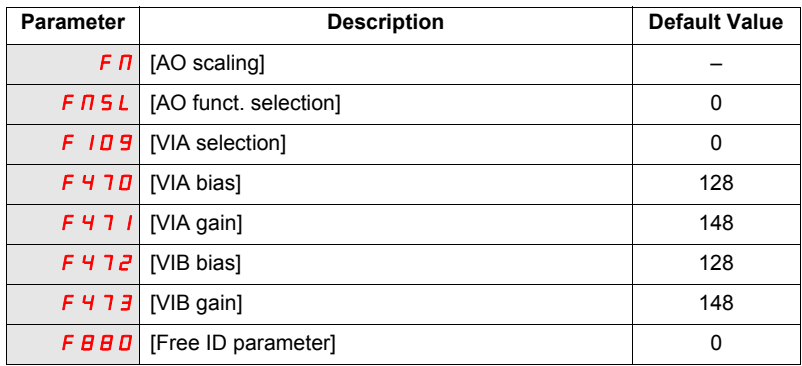

### <span id="page-317-0"></span>**User Settings Tables**

Use the Configuration Setting Table to look up parameter default settings, to record customized parameter settings, and to look up sections of the manual, by page number, that contain detailed parameter descriptions.

### **Configuration Setting Table**

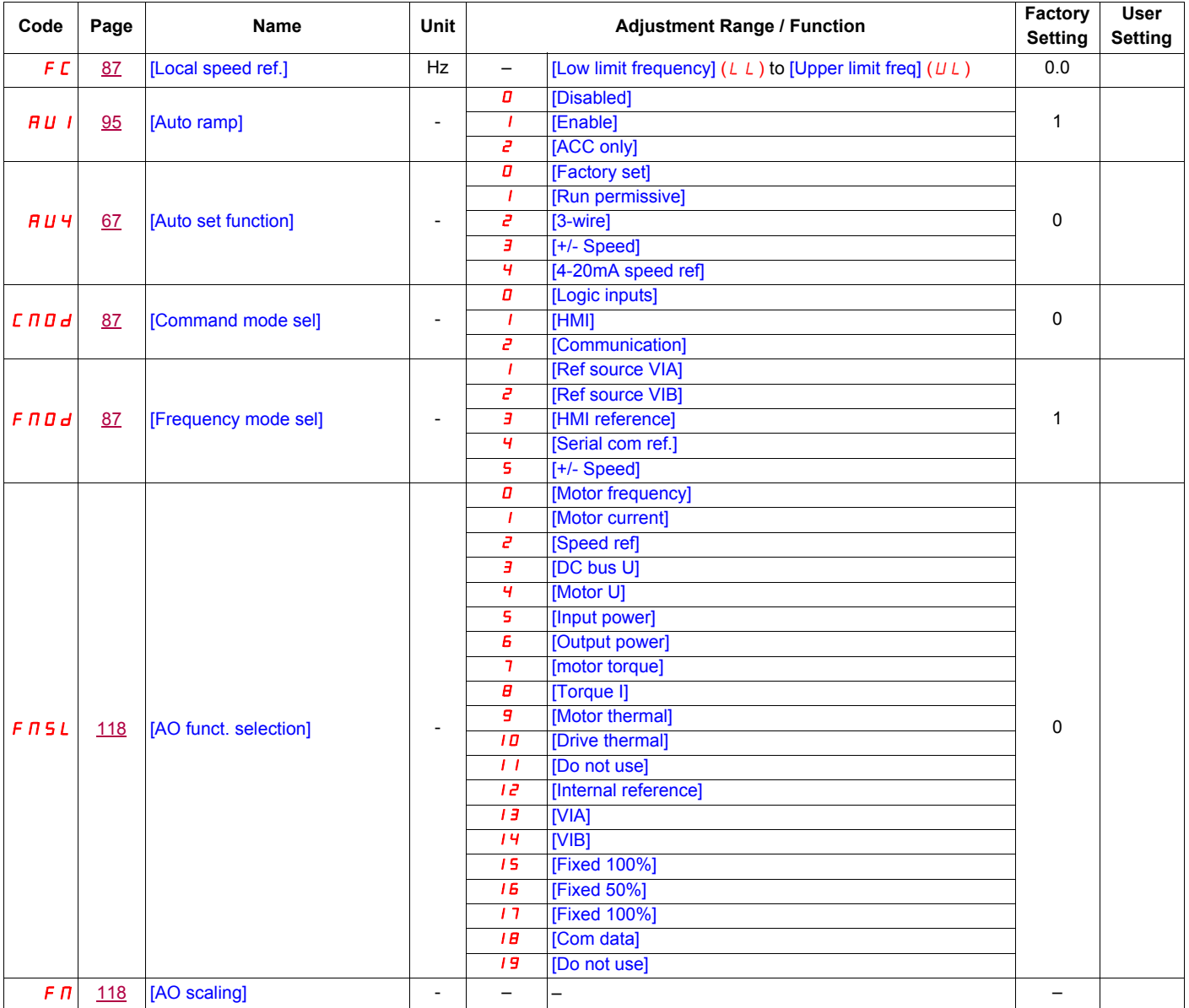

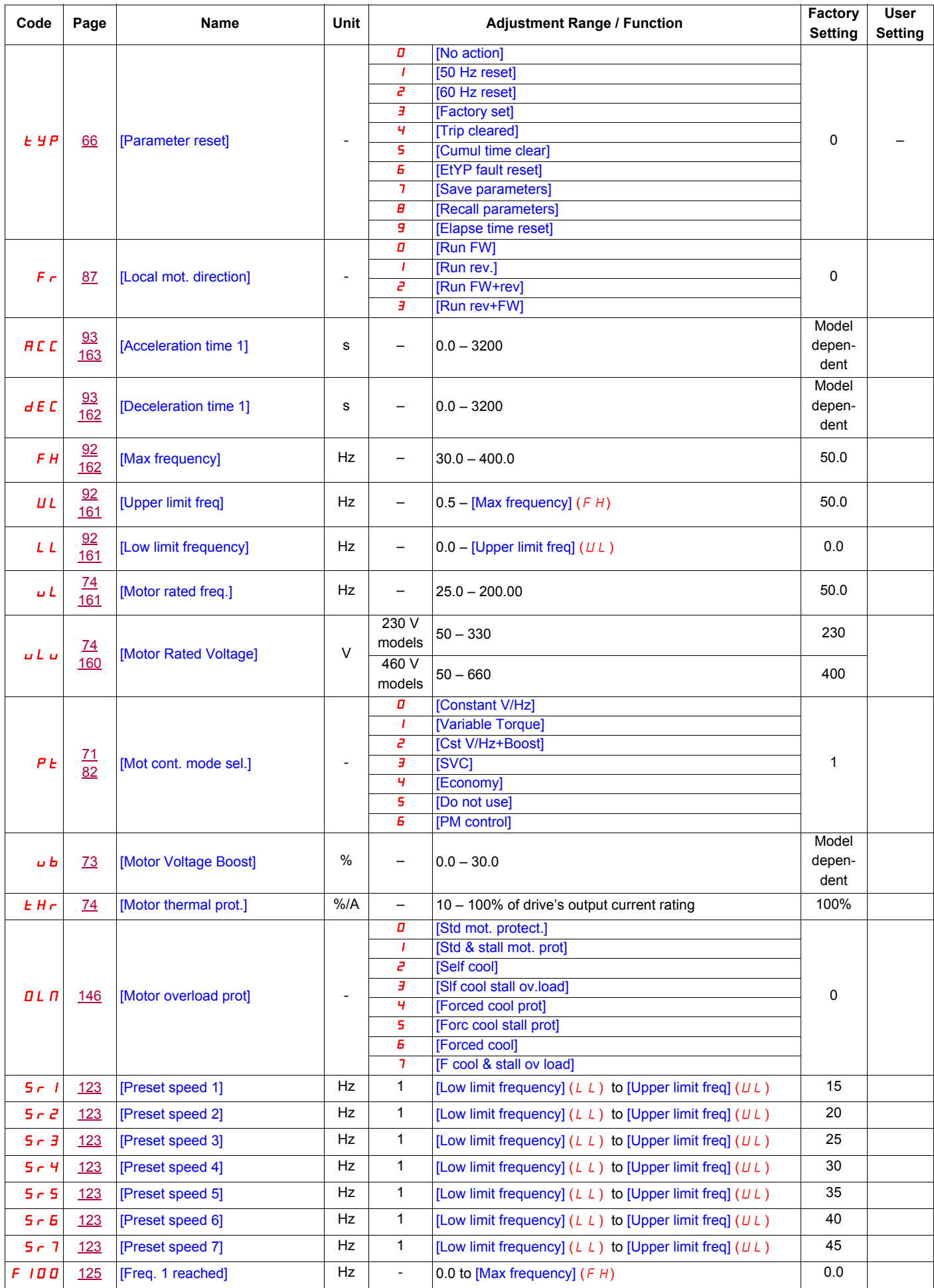

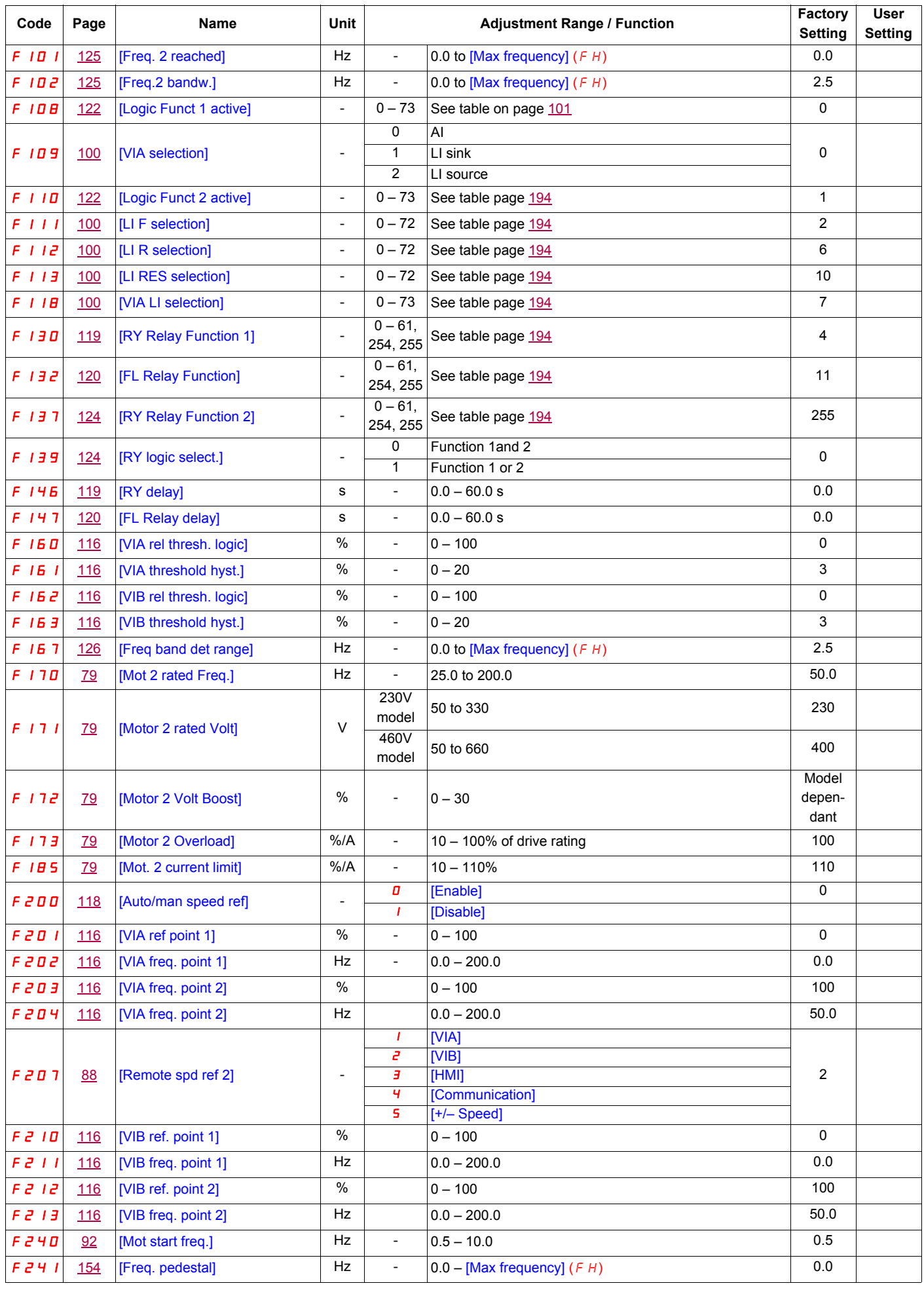

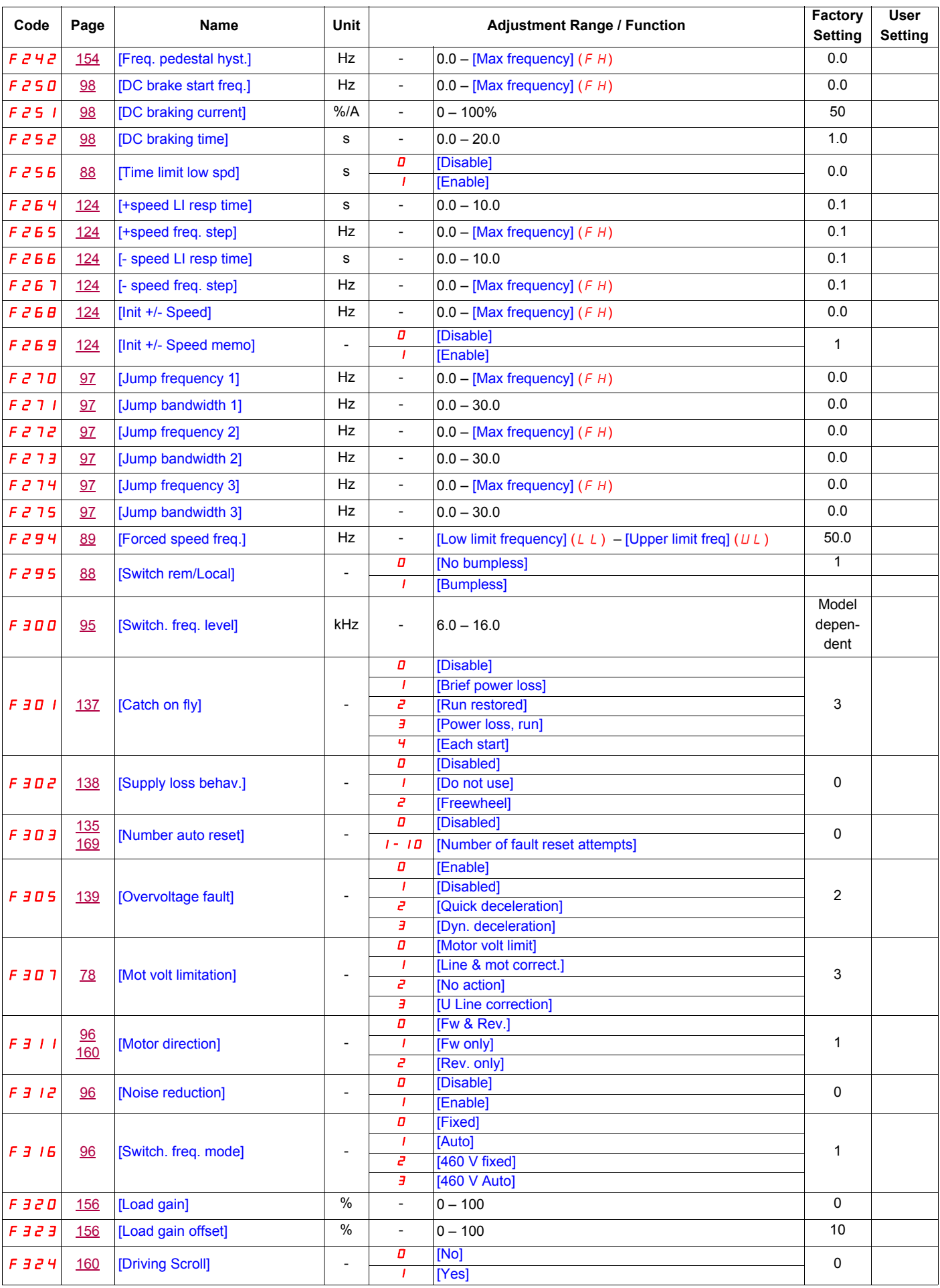

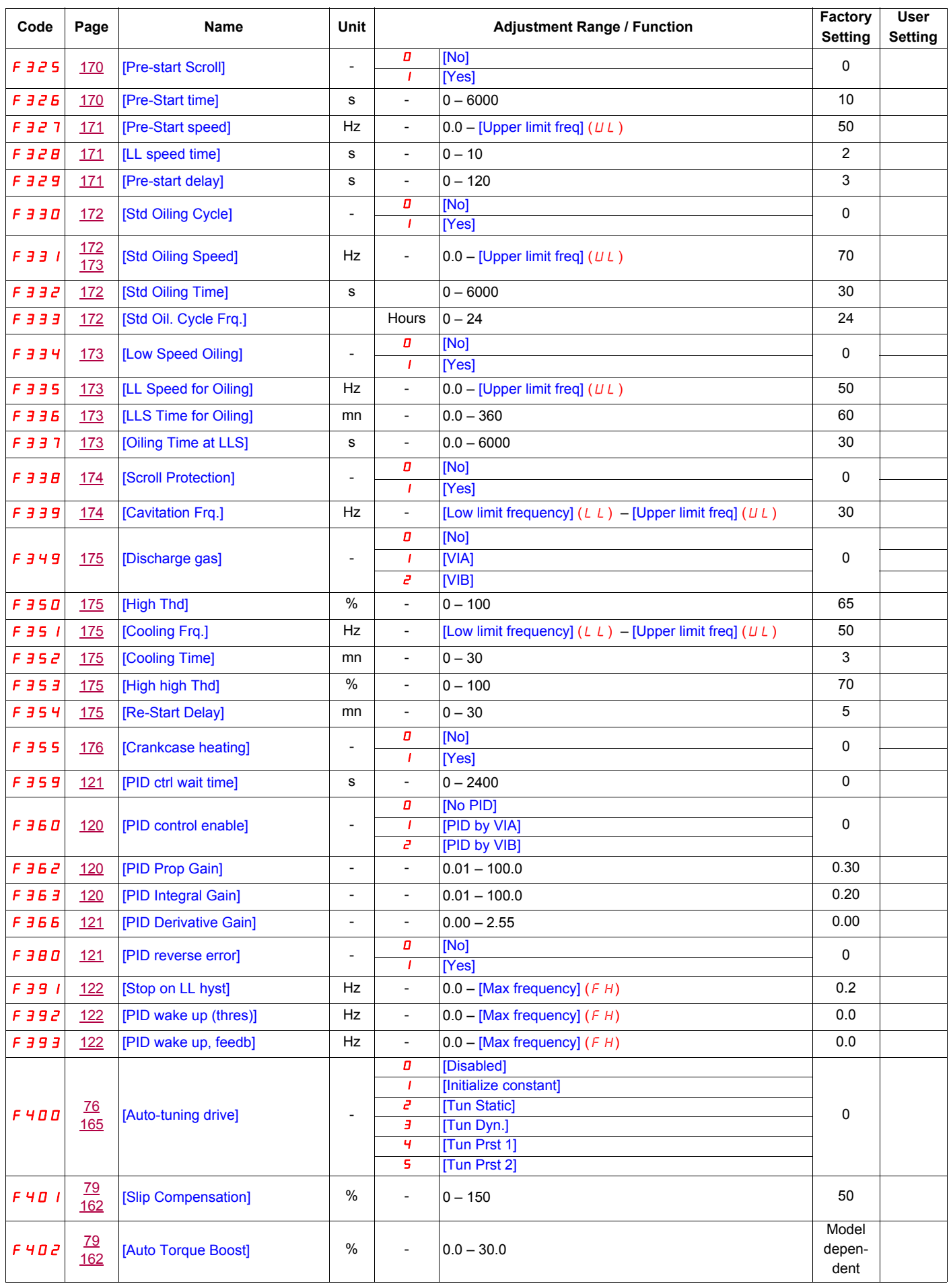

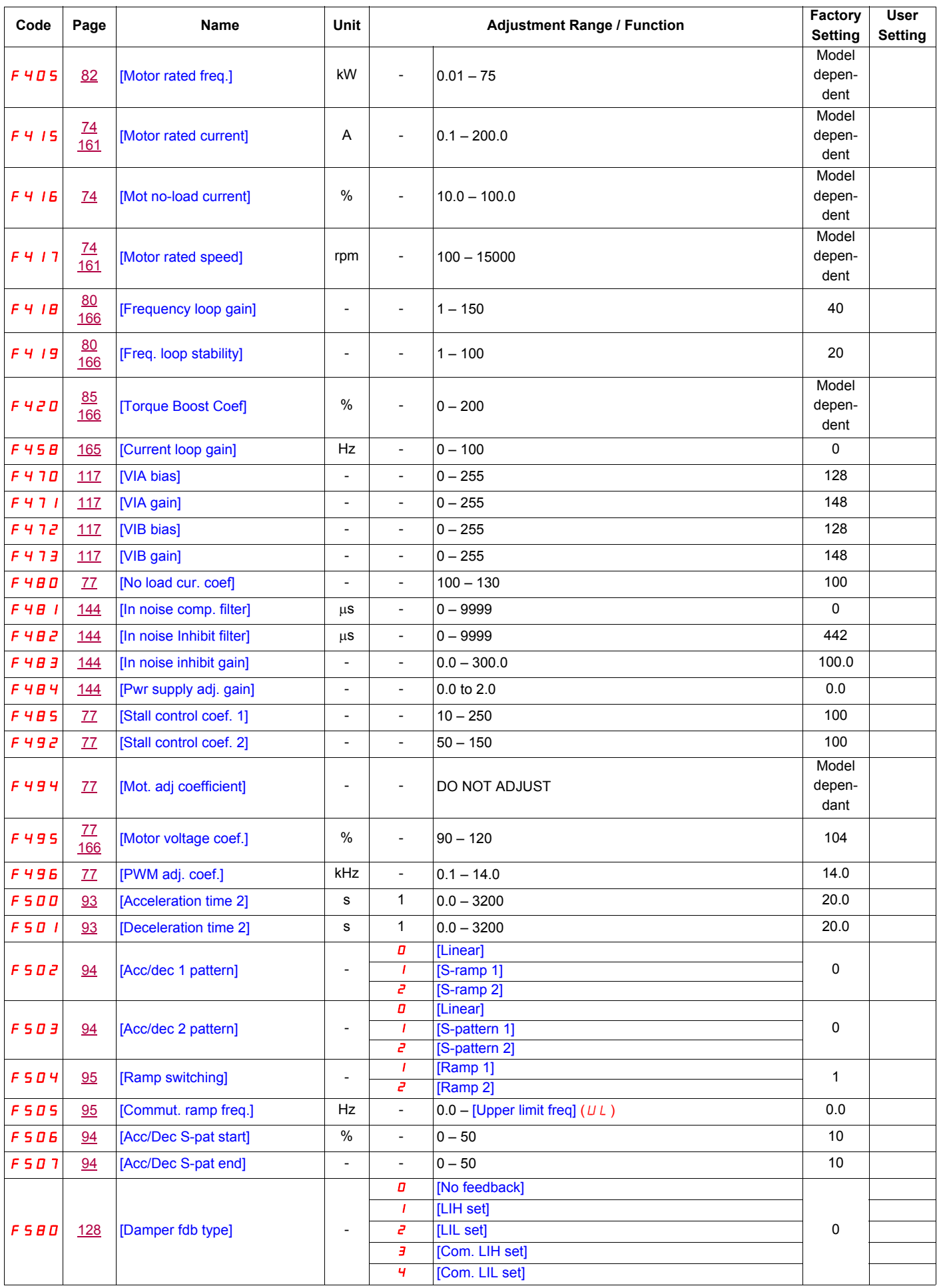

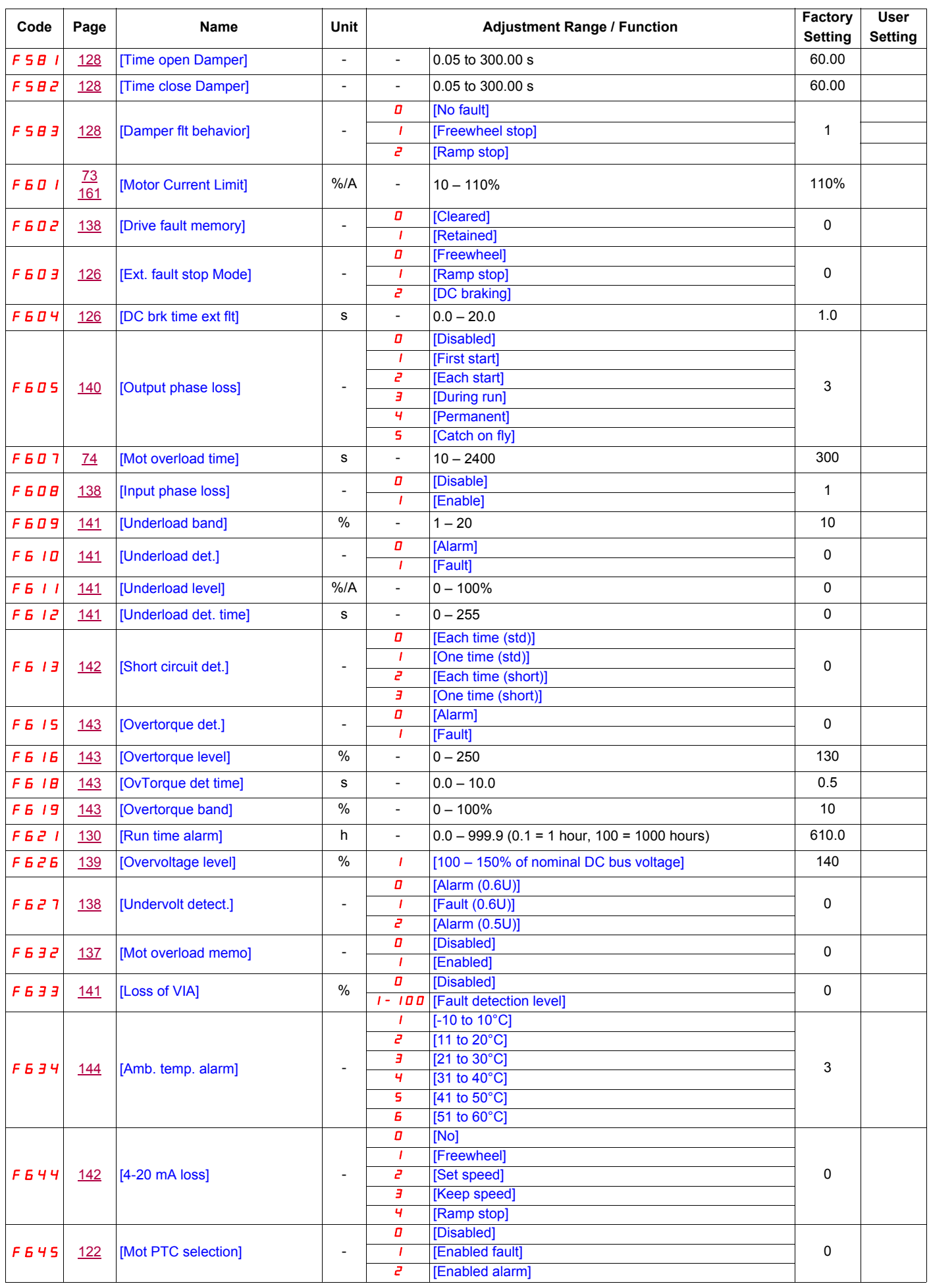
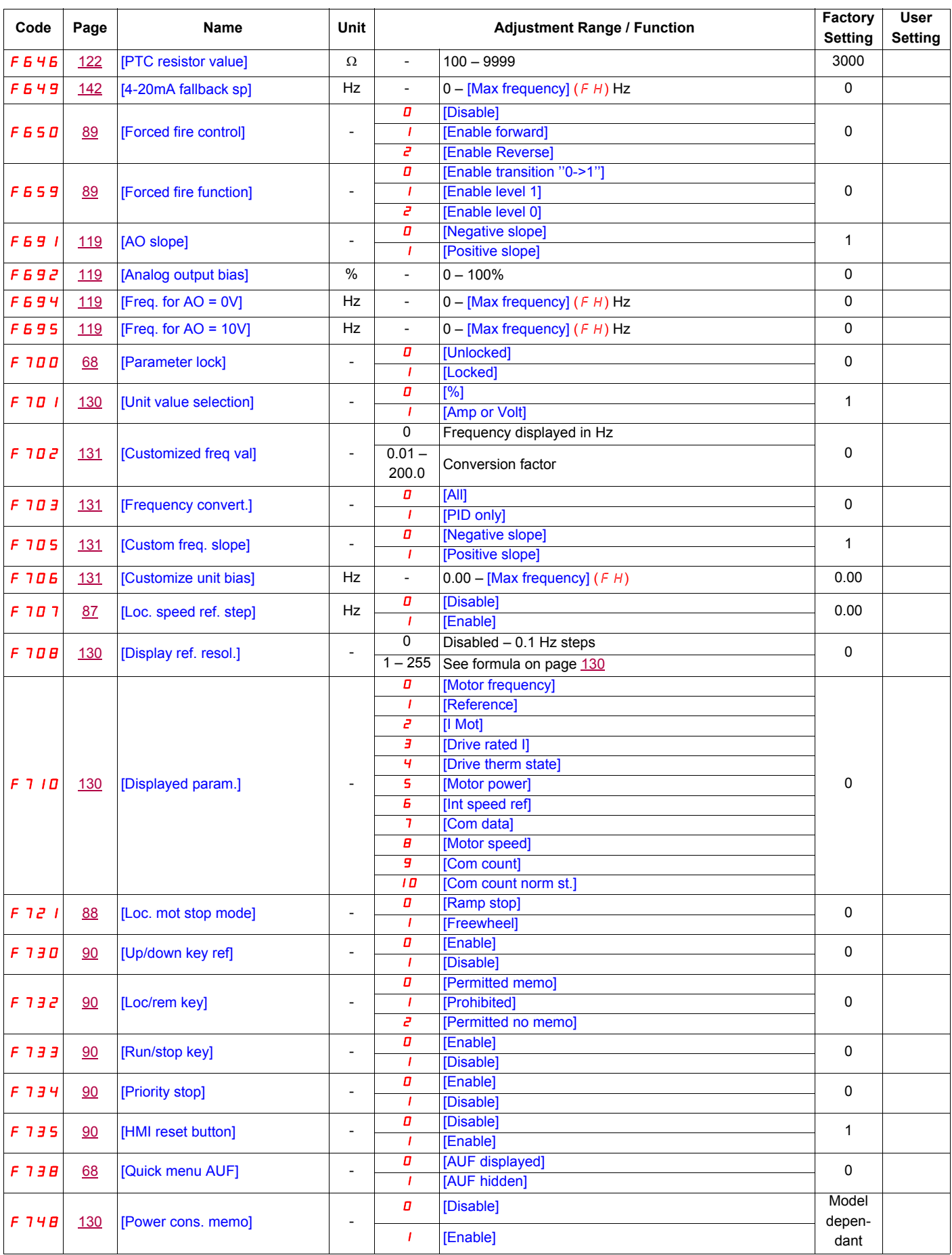

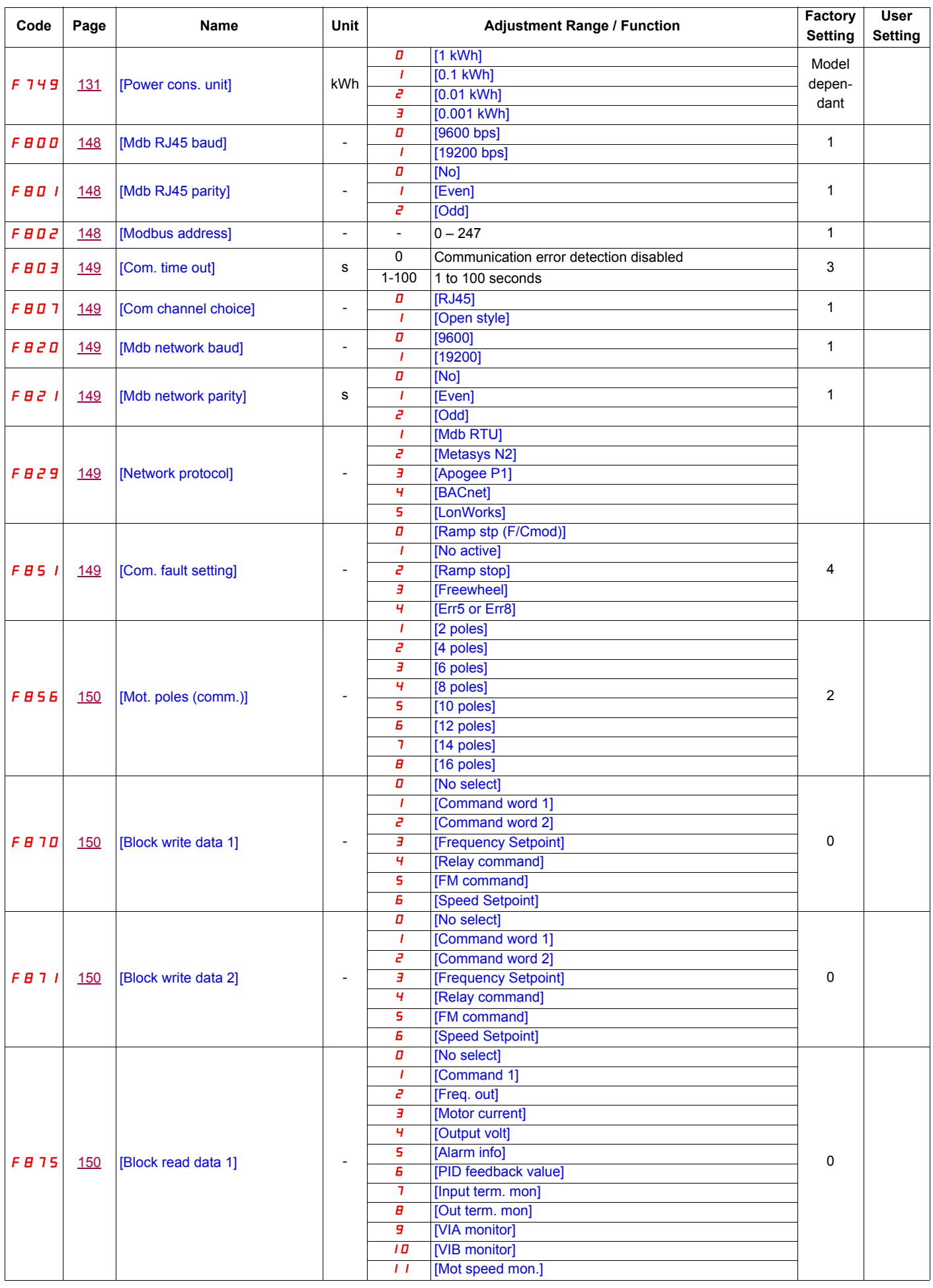

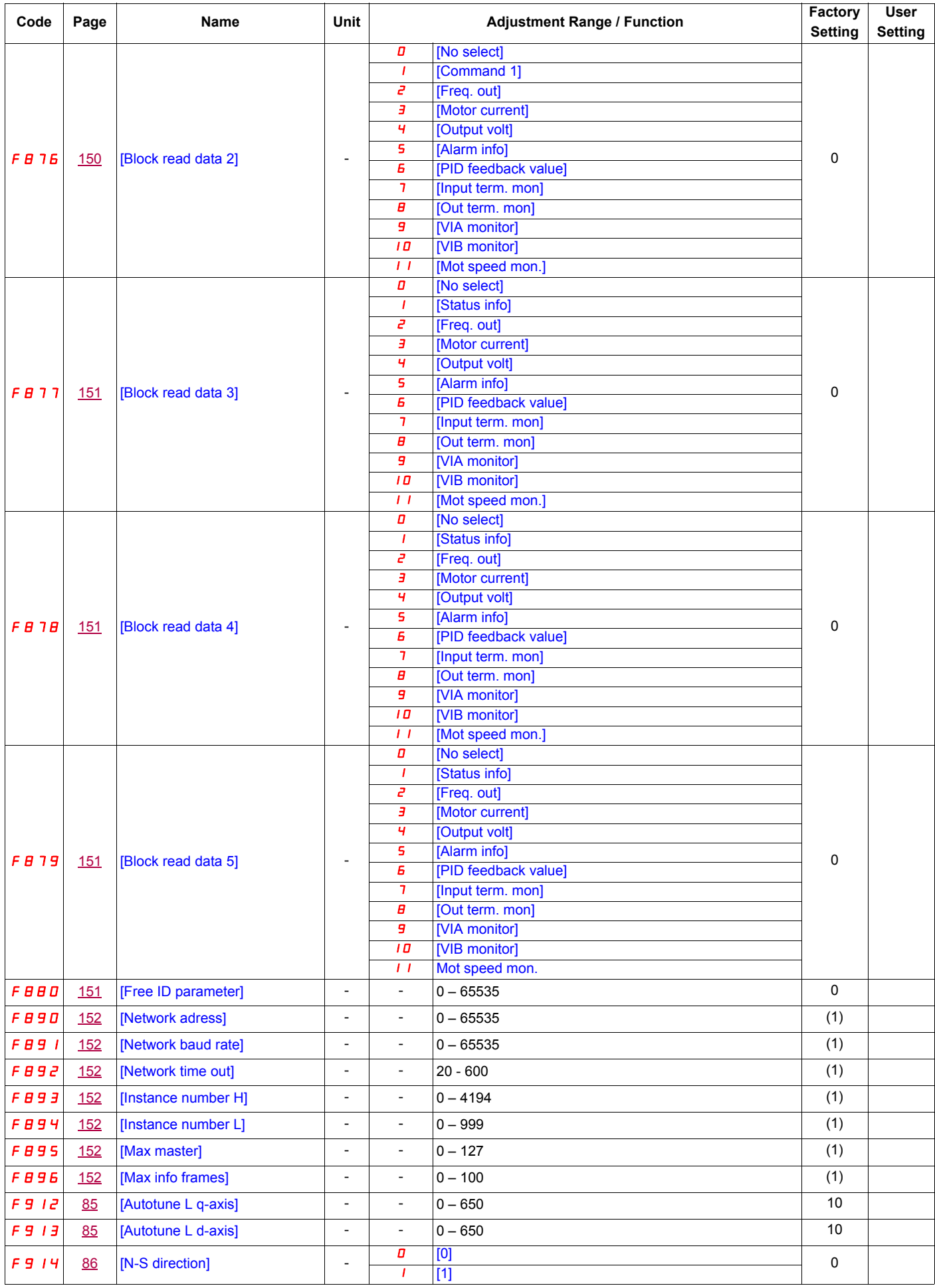

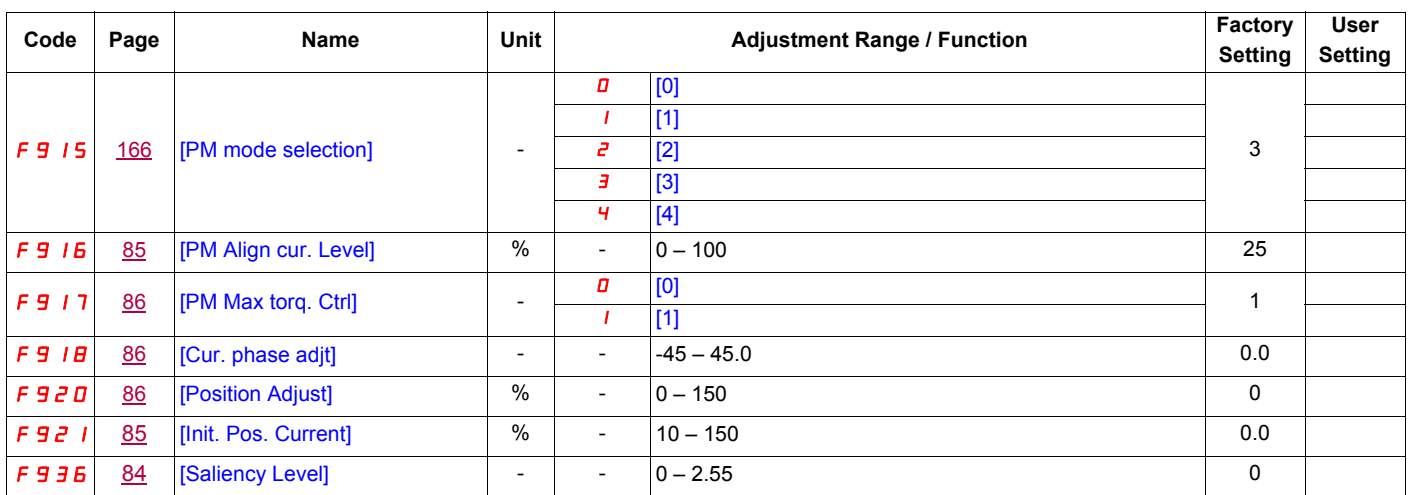

(1) See table page [152.](#page-266-12)

**APPENDIX** A to user's manual – title: "Filtering device UFO-A-N(/R)"

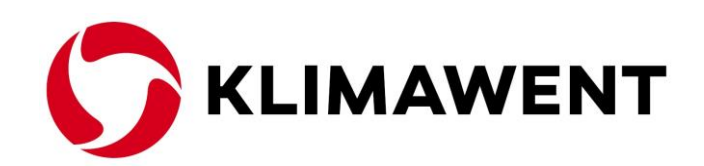

# **KLIMAWENT S.A. Poland**

**Chwaszczynska 194 street, 81-571 Gdynia phone: +48 58 629 64 80 fax: +48 58 629 64 19** e-mail: **klimawent@klimawent.com.pl** website: **www.klimawent.com.pl**

**[klimawent@klimawent.com.pl](mailto:klimawent@klimawent.com.pl)**

Copyright **©** by **KLIMAWENT S.A.** Gdynia 2023-11-15

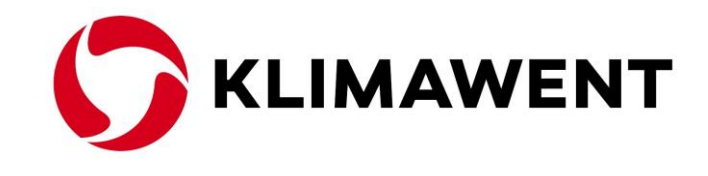

# Filtering device **UFO-A-N** and **UFO-A-N/R**

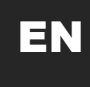

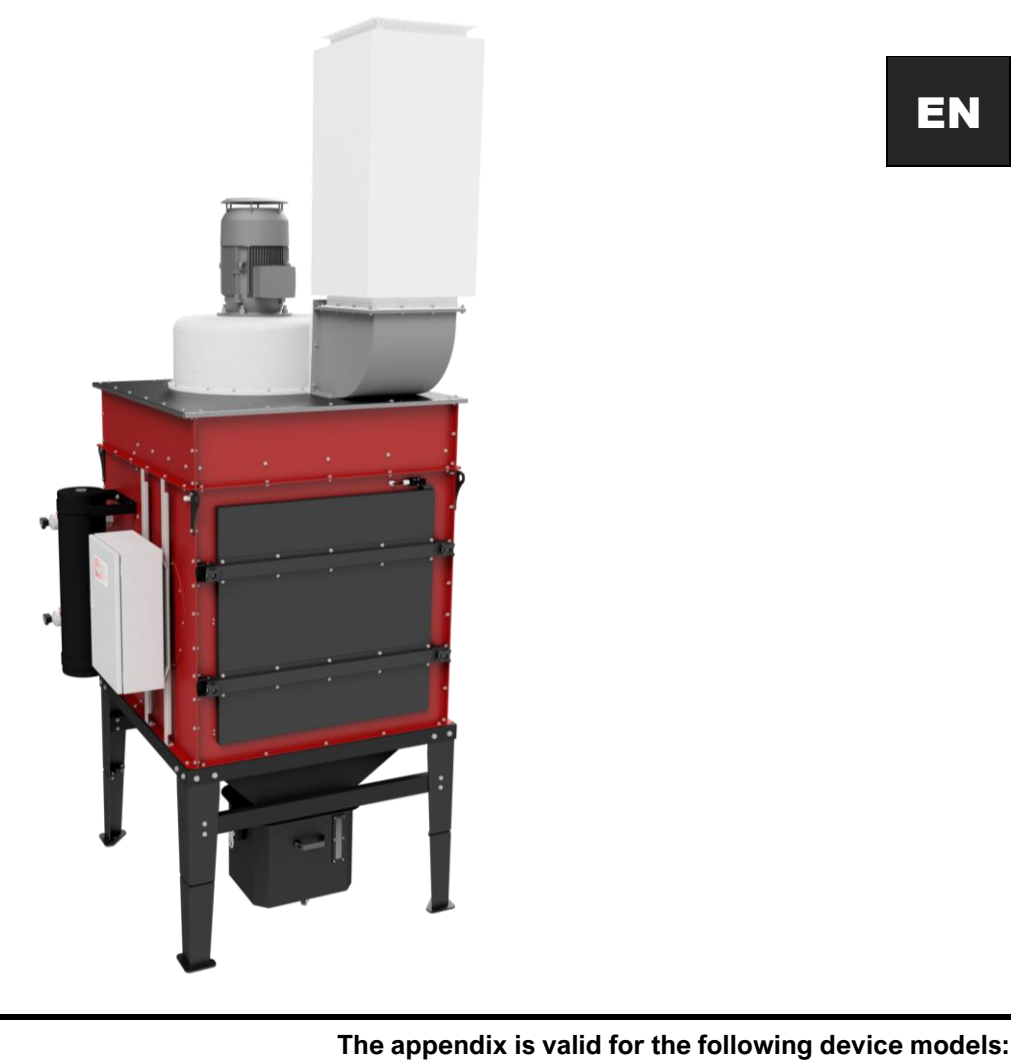

Catalog No. Product name

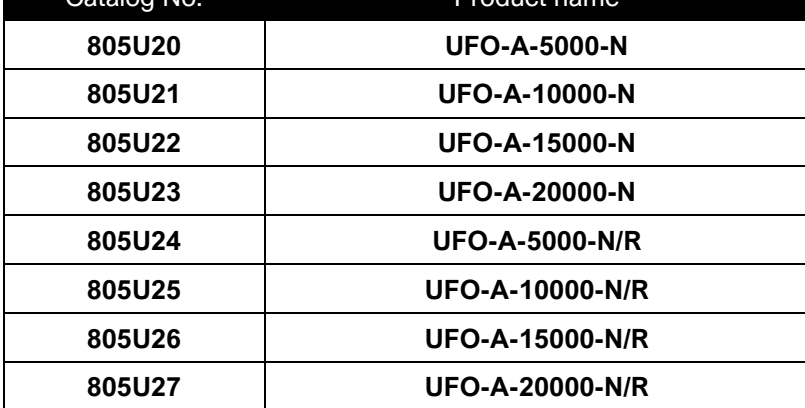

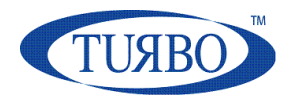

# Sequencer E1T 4÷16 Output Channels

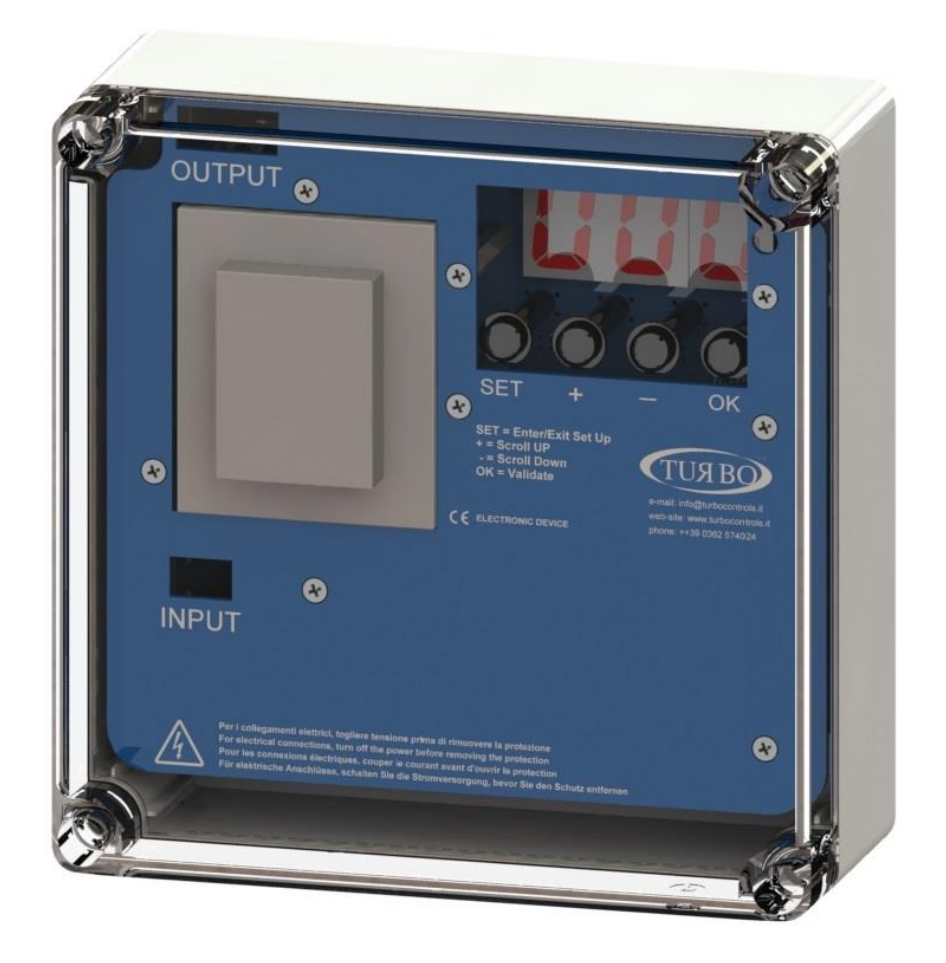

Use and Maintenance Instructions

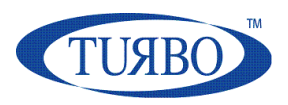

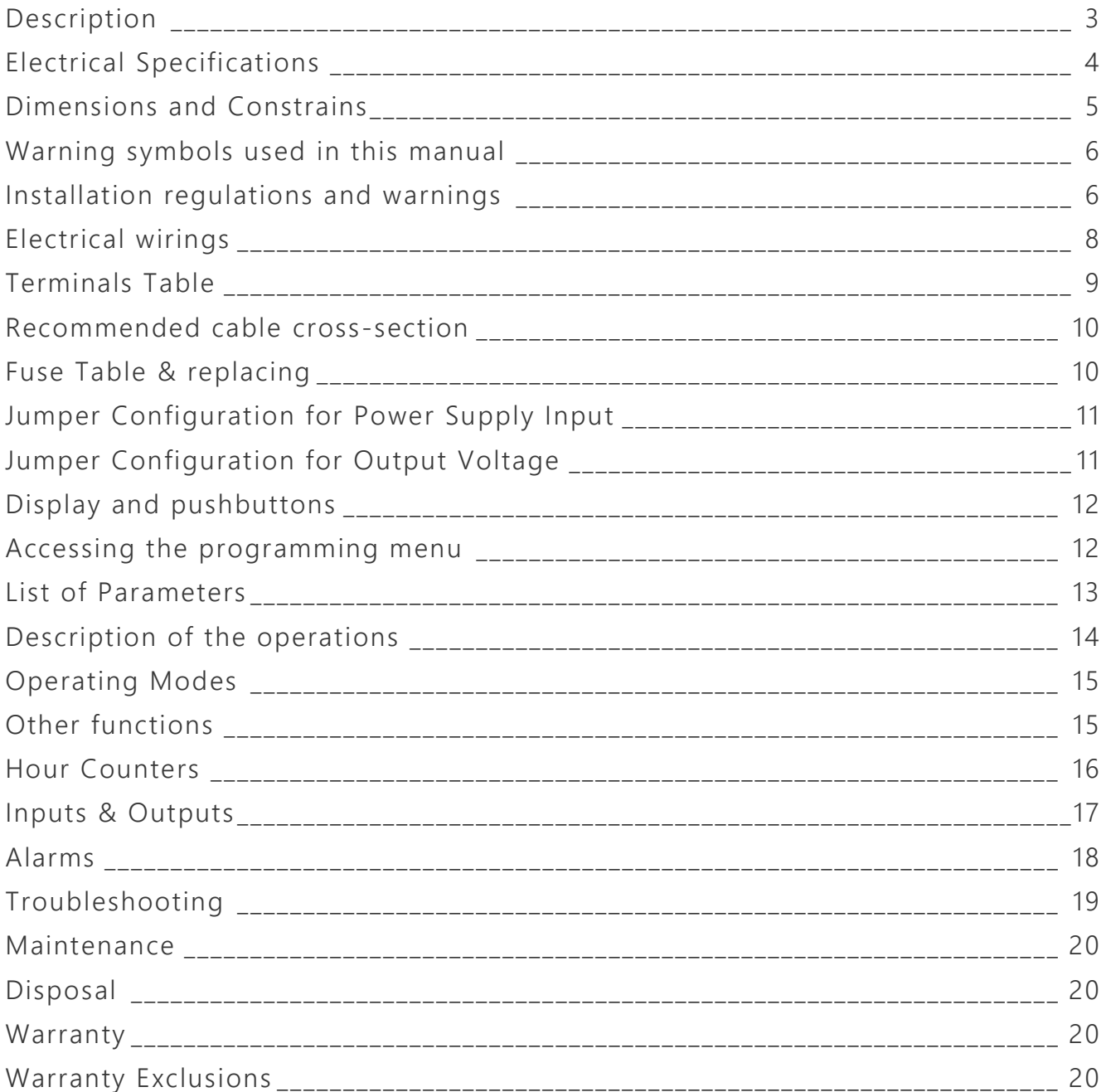

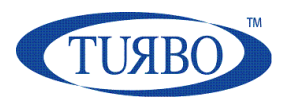

# <span id="page-334-0"></span>**Description**

The E1T control unit is an electronic device designed to drive pneumatic cleaning of industrial dust collector systems.

The construction technology of the control unit allows to connect up to 16 solenoids valves.

The control unit is equipped with a powerful microcontroller that, thanks to an innovative software, makes the instrument easy to use even by inexperienced users.

The control unit control unit is equipped with a seven-segment display, through which the user can monitor the entire cleaning process and make the settings by means of a series of buttons placed on the front panel of the device.

#### Main features:

- 2 digital free-voltage contact inputs for remote control (Remote Enable & Fan Status);
- 2 Alarm relays (event programmable);
- 16 outputs for solenoid valve actuators;

#### Other features:

- 7 segment 3 digits 0,8" LED display;
- Power supply selectable in hardware for 115-230Vac 50/60Hz or 24Vac-24Vdc;
- Output voltage selectable in hardware and software for 24Vdc, 24Vac, 115Vac, 230Vac;
- Fully configurable cleaning cycle;
- Post cleaning function (PCC) when Fan is OFF, by detection on the "Fan Status" contact input;
- Total and partial hours counter for maintenance;
- Alarm for solenoid valve not operating;
- Alarm for maintenance of filter elements;
- Remote enabling of the Control unit by mean of "Remote Enable" contact input;
- Single solenoid actuator manual activation for system check;

E1T4-16 Control Unit

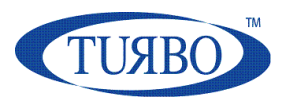

# <span id="page-335-0"></span>**Electrical Specifications**

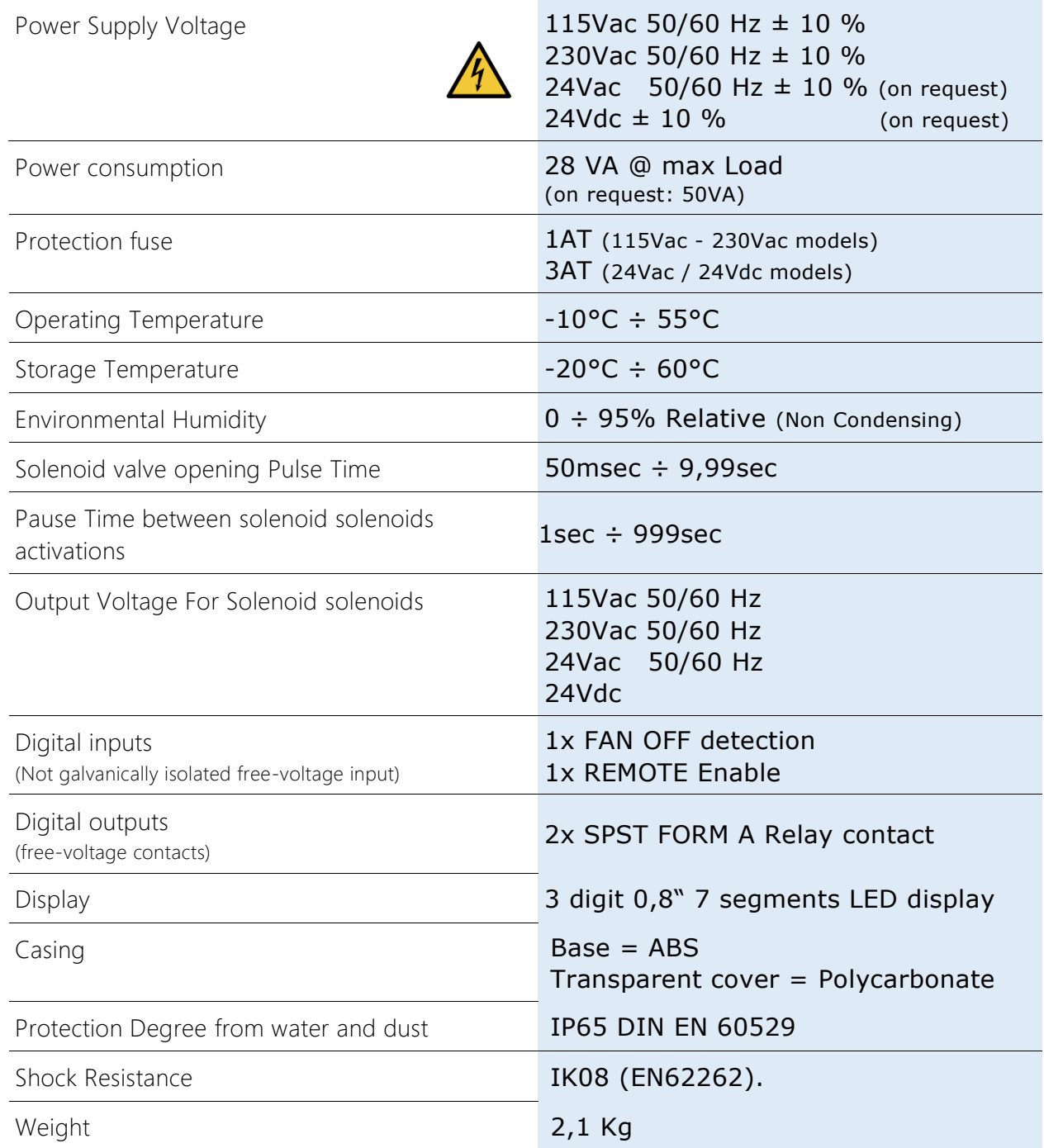

#### **Use and maintenance instructions**

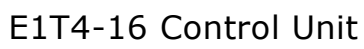

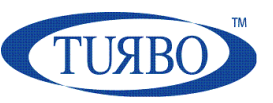

### <span id="page-336-0"></span>**Dimensions and Constrains**

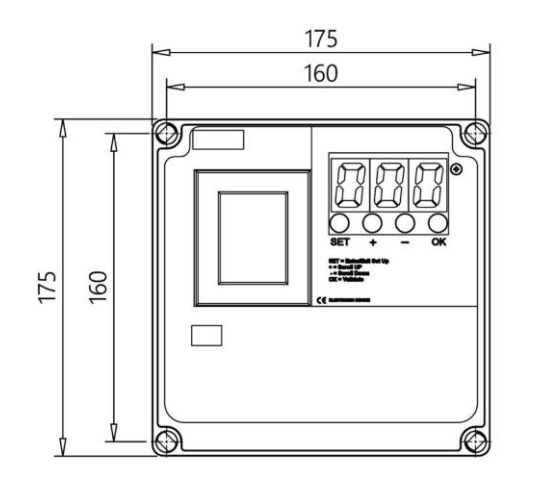

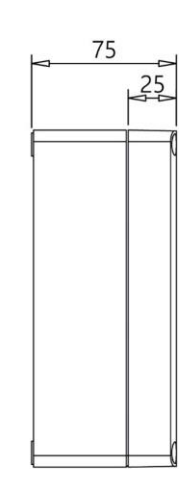

*4-8 Outputs Enclosure Dimensions in mm*

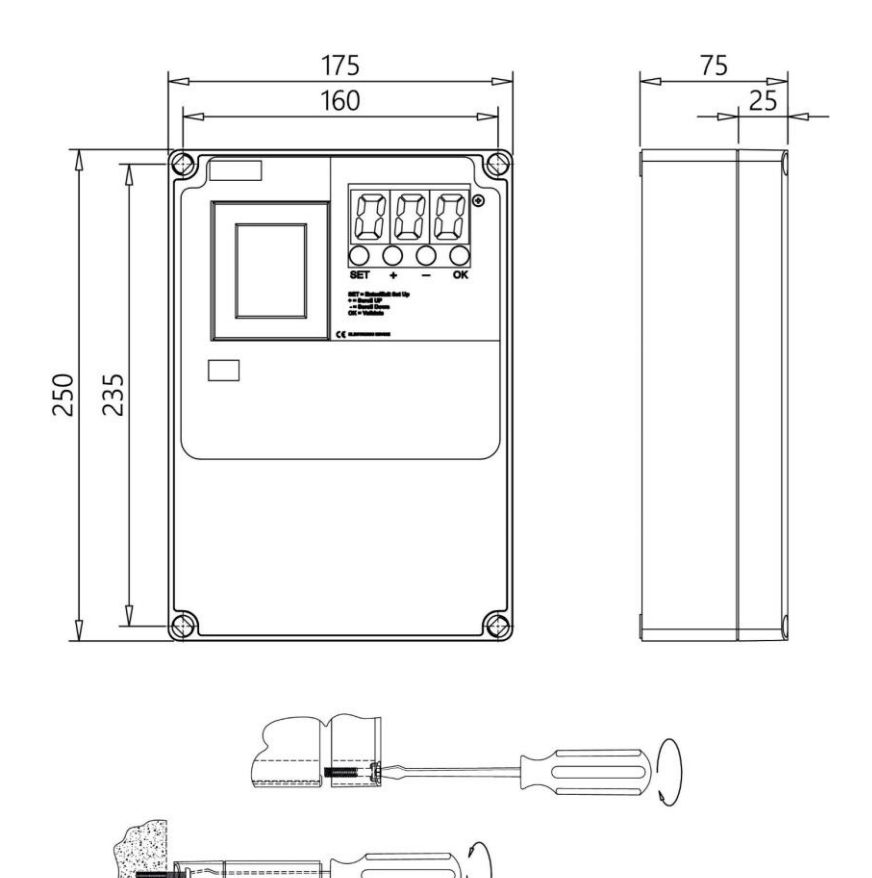

*12-16 Outputs Enclosure Dimensions in mm*

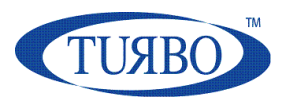

# <span id="page-337-0"></span>**Warning symbols used in this manual**

The safety-related indications are highlighted using the symbols:

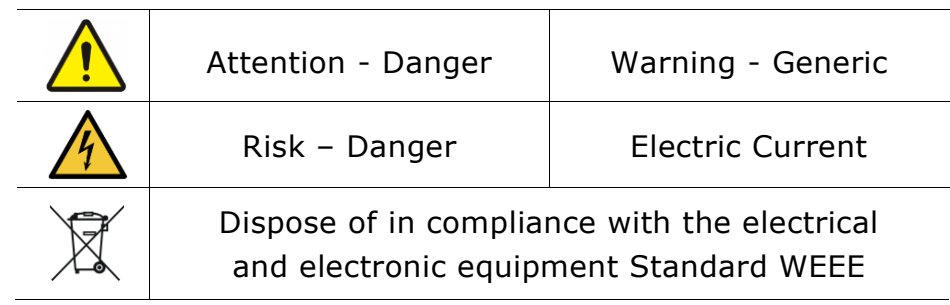

# <span id="page-337-1"></span>**Installation regulations and warnings**

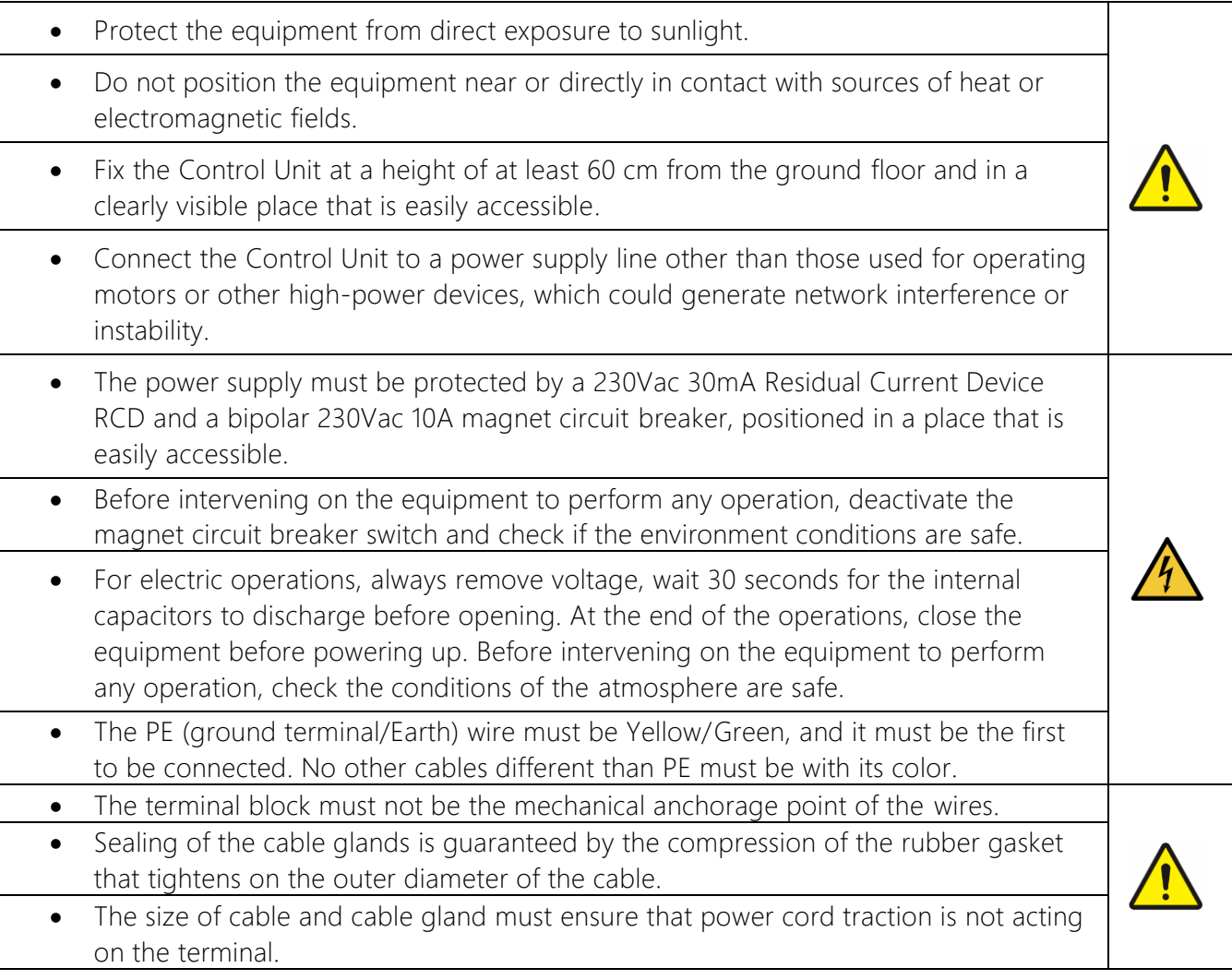

#### **Use and maintenance instructions** E1T4-16 Control Unit

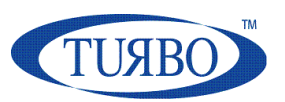

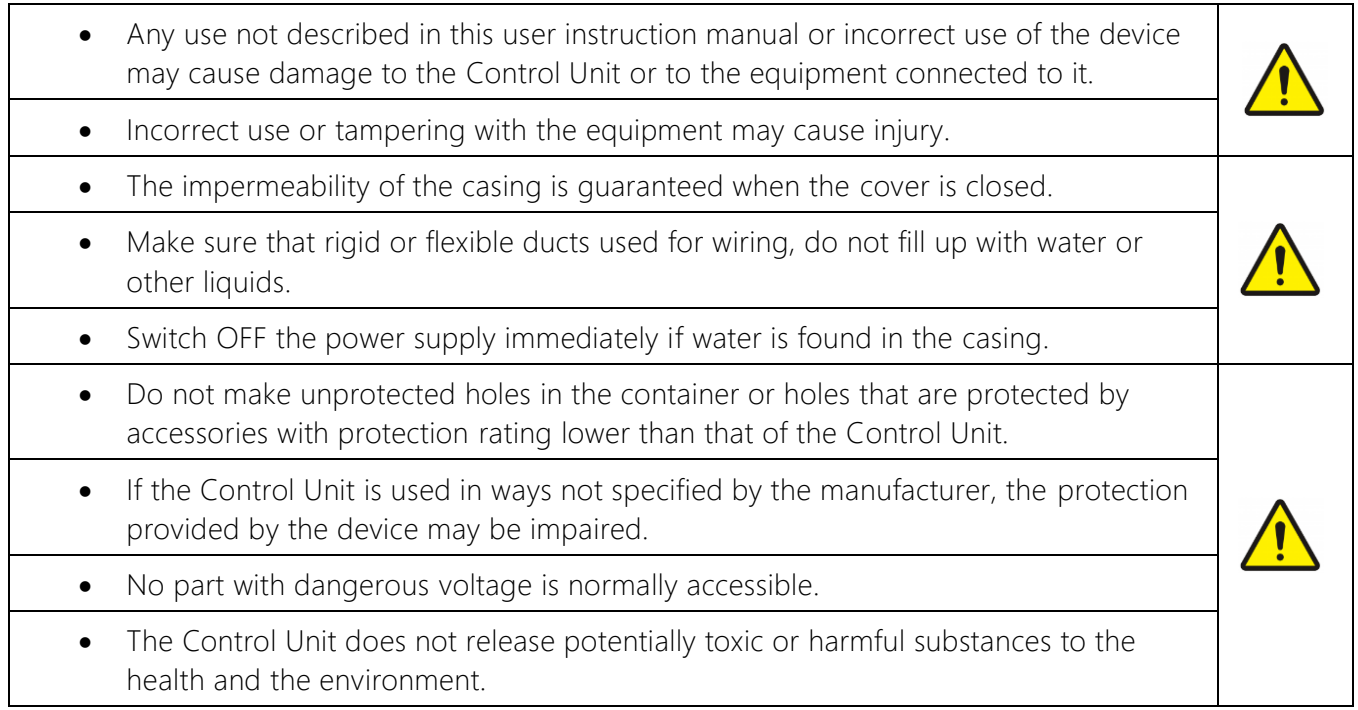

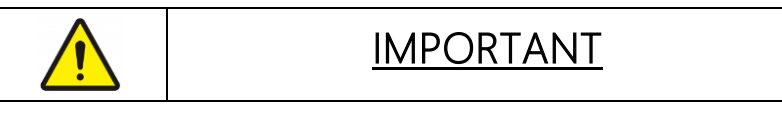

Do not use the control unit

if you have not read or do not understand this manual.

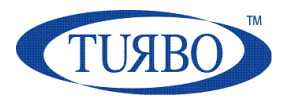

# <span id="page-339-0"></span>**Electrical wirings**

To connect the wires to the Control Unit, remove the lower front panel to access the terminal board, unscrewing the two screws.

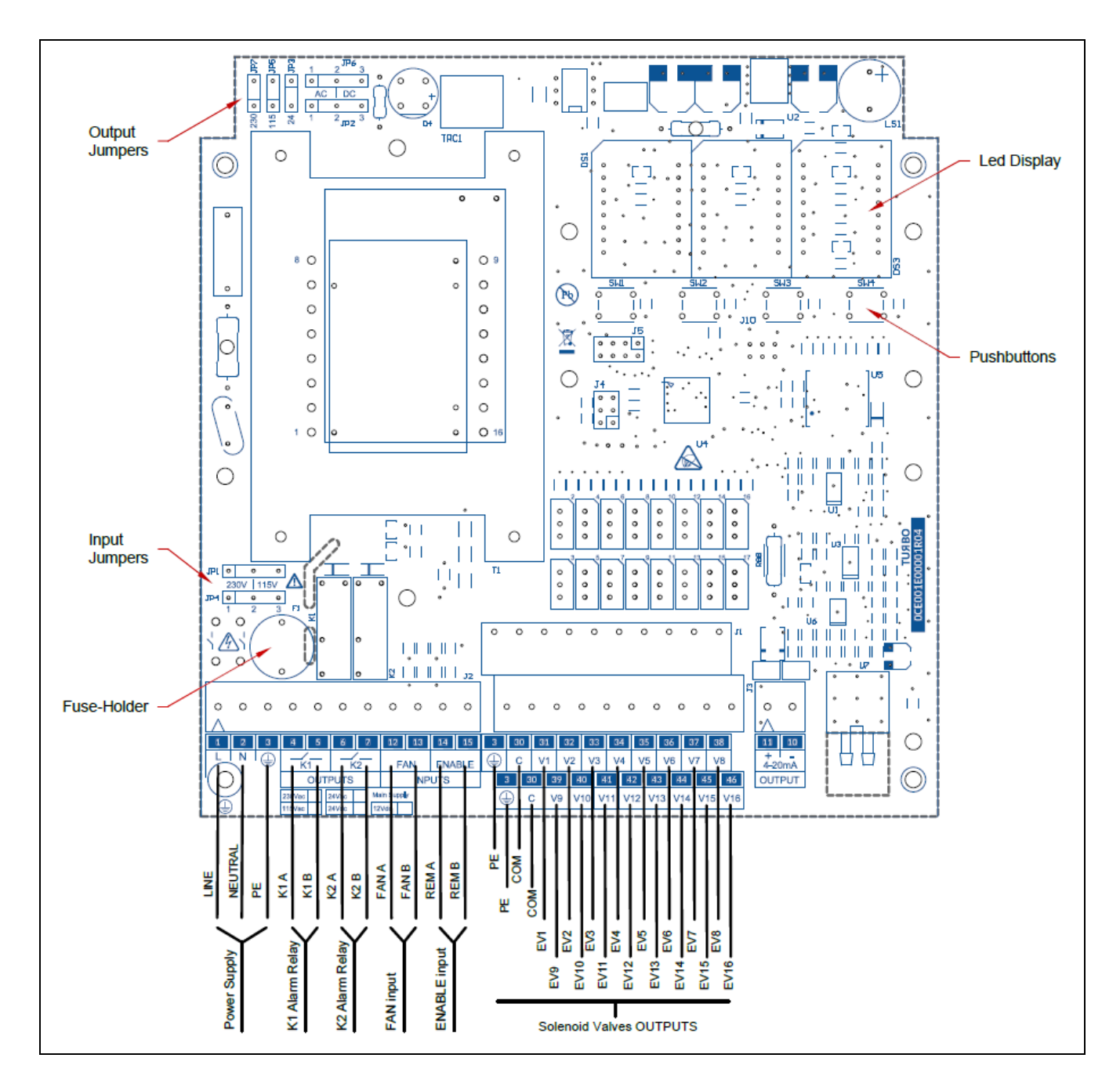

Note: If the Control Unit is a +24Vdc power-supplied model, please connect:

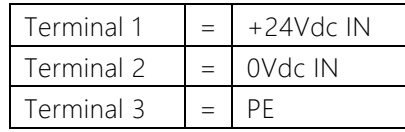

E1T4-16 Control Unit

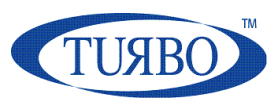

# <span id="page-340-0"></span>**Terminals Table**

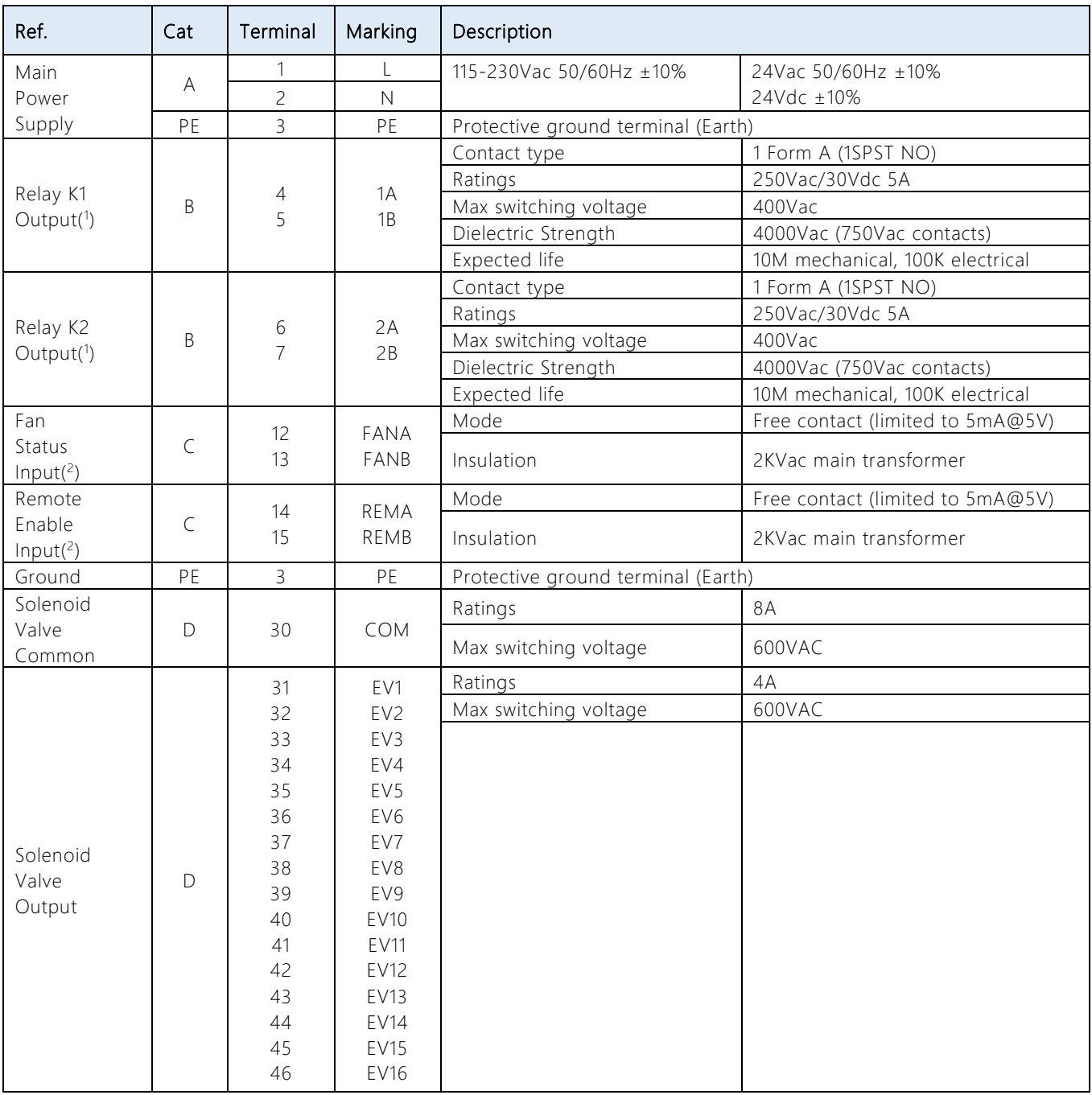

Note (1): Free-voltage SPST contacts.

Note (<sup>2</sup>): Free-voltage contacts powered by the main-board. DO NOT provide voltages at these terminals.

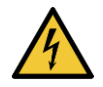

### **DANGER**

#### Risk of electric shock

The input and output terminals, numbered 12 to 15 are safety extra low voltage (SELV) terminals and must only be connected to low voltage circuits.

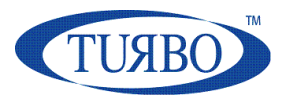

### <span id="page-341-0"></span>**Recommended cable cross-section**

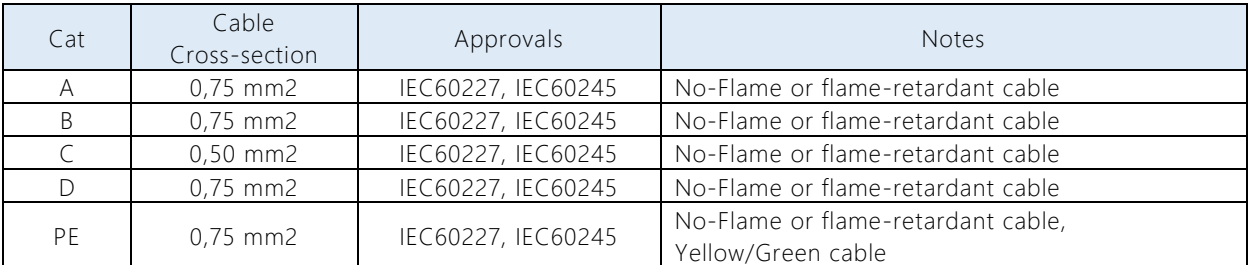

### <span id="page-341-1"></span>**Fuse Table & replacing**

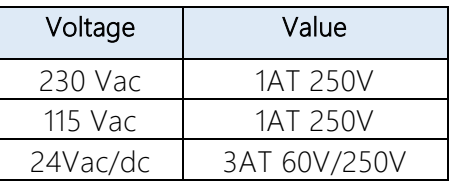

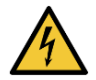

#### **DANGER**

#### Risk of electric shock

Before replacing the main Fuse on the board, you MUST remove the main power supply to avoid electrical shocks.

To replace the fuse:

- Remove the lower front panel;
- Unscrew the black fuse-holder cap;
- Remove the fuse cap with the fuse inside;
- Replace the fuse with a new one;
- Insert the fuse in the fuse cap;
- Insert the fuse cap into the fuse-holder;
- Screw the fuse-holder cap;
- Close the lower front panel;
- Power-on the Control Unit.

#### **Use and maintenance instructions**

E1T4-16 Control Unit

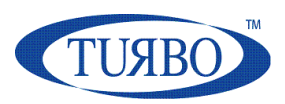

## <span id="page-342-0"></span>**Jumper Configuration for Power Supply Input**

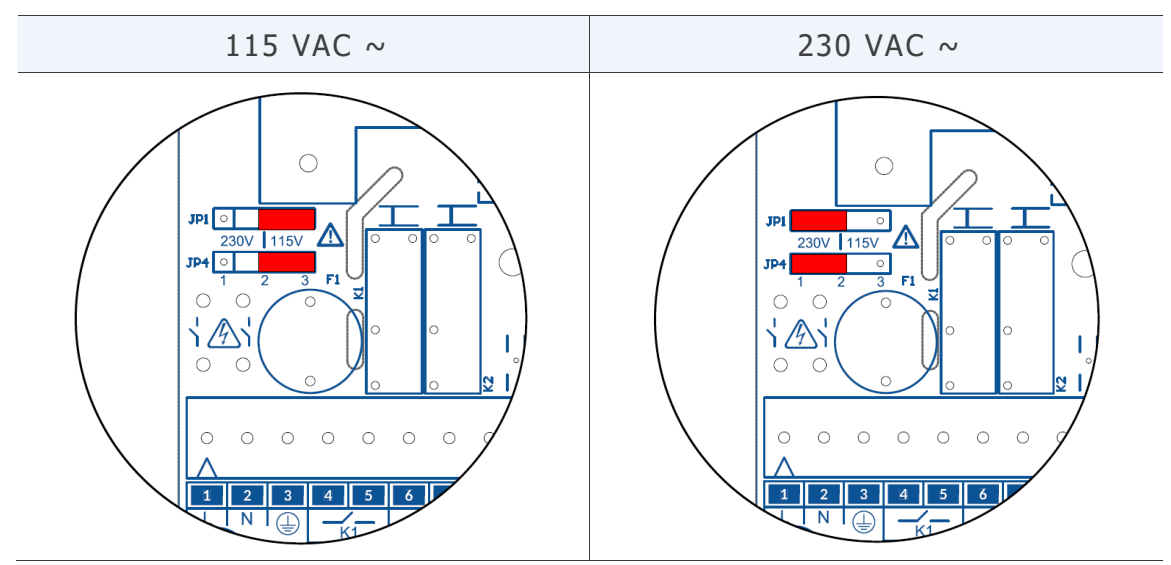

In the 24Vac and 24Vdc models JP1 and JP4 jumper are not used.

# <span id="page-342-1"></span>**Jumper Configuration for Output Voltage**

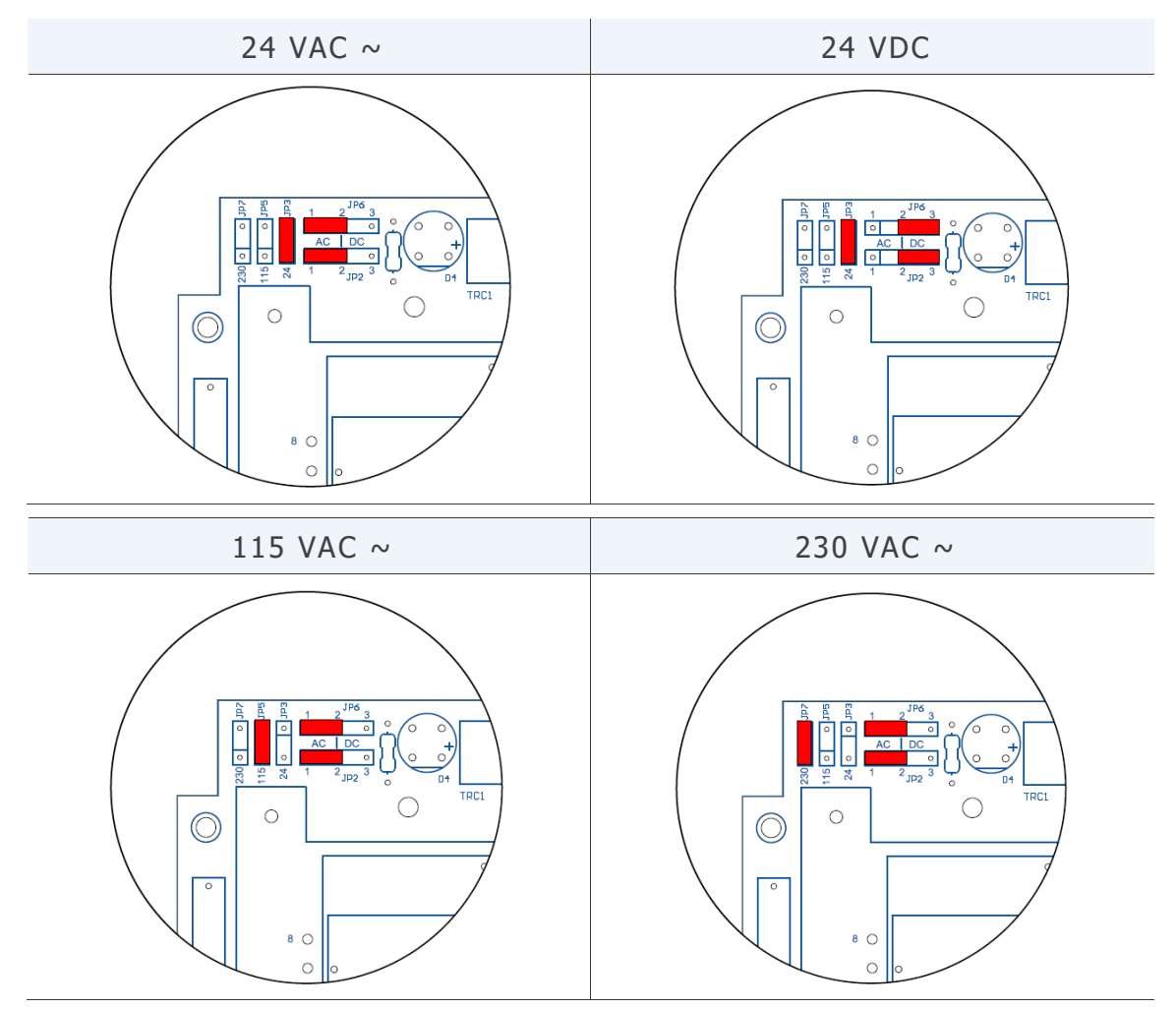

The output voltages 115Vac or 230Vac is not available in 24Vdc power input models.

[http://www.turbocontrols.eu](http://www.turbocontrols.eu/) info@turbocontrols.it +39 0362 574024 11

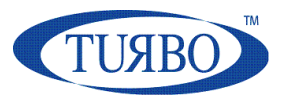

# <span id="page-343-0"></span>**Display and pushbuttons**

A local user interface made of a large seven segment display and four pushbuttons is available on the Control Unit. The user interface shows the main functionalities and events during a cleaning process.

It is also useful to access to the programming parameters.

At power-on the Control Unit will show the software version mounted for few seconds and then it will be ready to be used.

The Pause Time countdown is the main information shown on display. It will be alternated with some other information like output pulsed and error codes.

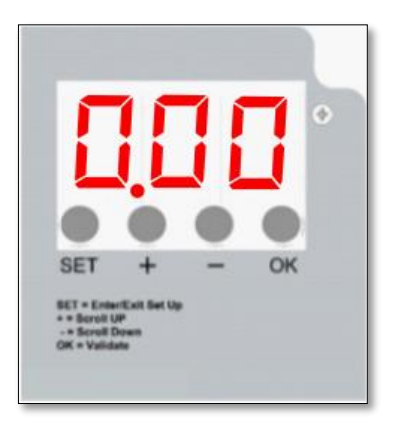

The pushbuttons enable the user to perform some operations:

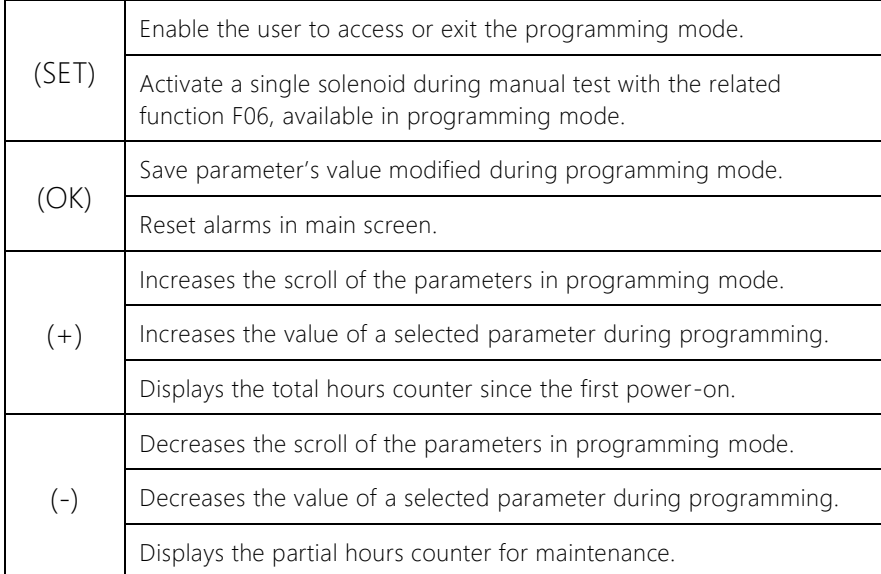

### <span id="page-343-1"></span>**Accessing the programming menu**

Press (SET) pushbutton to access the programming mode. The blinking message "F02" will appear to indicate the first parameter available.

Press (+) or (-) pushbuttons to move at the required parameter.

Press (OK) pushbutton to access the value of the selected parameter.

Press (+) or (-) pushbuttons to change the value of the parameter.

Press (OK) to save the parameter's value.

Press (SET) pushbutton to exit the programming menu and return to the main screen.

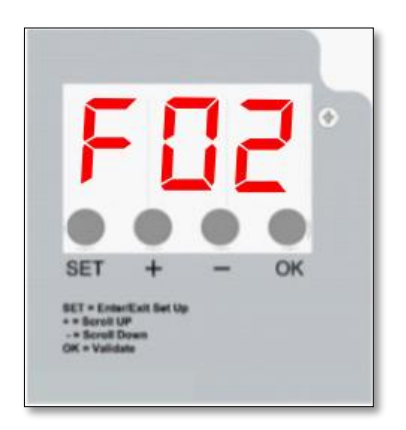

#### **Use and maintenance instructions**

E1T4-16 Control Unit

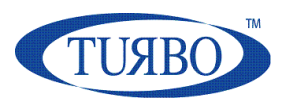

### <span id="page-344-0"></span>**List of Parameters**

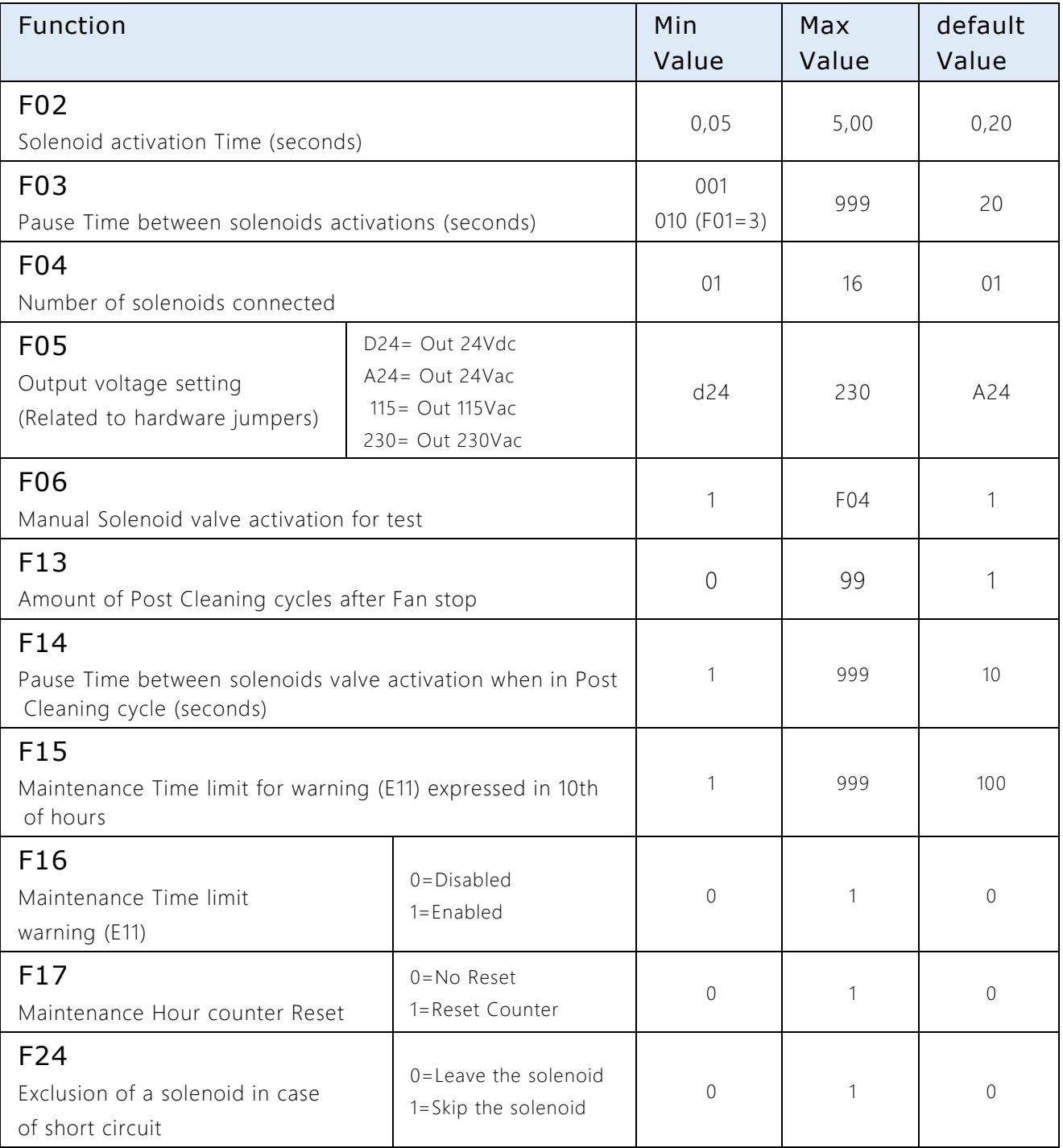

# <span id="page-345-0"></span>**Description of the operations**

After showing the software version at power-on, the Control Unit shows the message "---", meaning that a diagnostic task is running to check the coherence between settings stored in the microcontroller memory and the hardware jumper's settings.

An error code will appear in case of discrepancies between settings (see Alarms list). Only editing functions will be allowed on the Control Unit. The operator may switch-off the device, check and configure the hardware jumpers in the right manner.

At the end of the diagnostic task, a "0\_0" message will appear on the display to indicate that the test was successfully completed.

The Pause Time countdown will appear on the main screen.

A "OFF" message appears if the "Remote EN" contact input (terminals 14-15) is open.

A "-0-" message appears if the "FAN Status" contact input (terminals 12-13) is open when the Control Unit is in Manual mode.

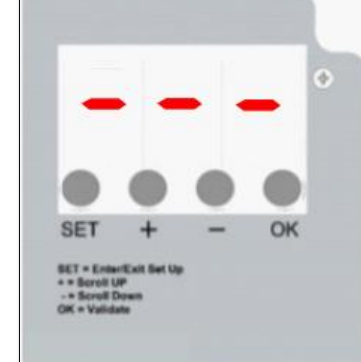

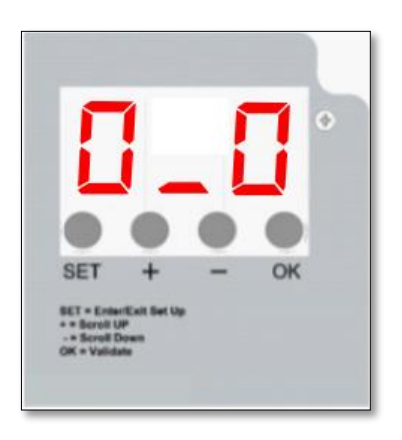

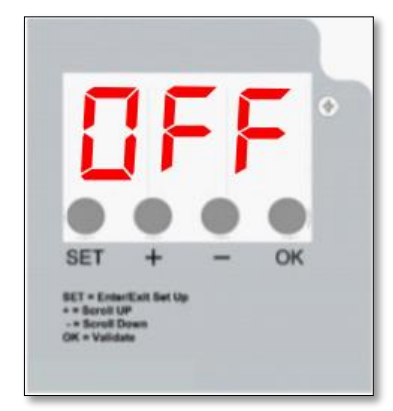

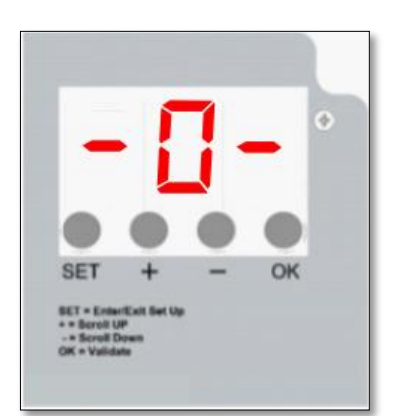

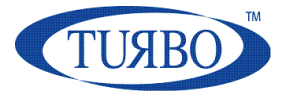

### <span id="page-346-0"></span>**Operating Modes**

#### **MANUAL Mode**

The Control Unit works as a programmable cycle sequencer.

The solenoids connected at the control unit will be activated sequentially to perform a cleaning cycle, with the timing values configured in the related parameters. After the last activated solenoid valve, the cleaning cycle will continue restarting from the first solenoid valve.

### <span id="page-346-1"></span>**Other functions**

#### **POST CLEANING CYCLE (PCC)**

This function allows to perform a cleaning cycle after the fan was stopped (OFF state) by the user.

The PCC function is enabled if the value configured in "PCC cleaning cycles" was set with a value different from zero. This parameter determines how many PCC cycles will be performed.

If "Fan detection mode" parameter is set to 0, the PCC function will be performed only if the Fan Status Input contact (terminals 12-13) will be opened.

The PCC Pause Time is available to be set to perform a different Pause Time than in standard cleaning cycle. The Pulse Time (F02) is the same previously set for a standard cleaning cycle.

#### PCC handled by "FAN OFF" input contact

The number of the PCC to perform can be set with "PCC cleaning cycles" parameter. At the end of the last PCC, the Control Unit will stop all activities until the Fan Status Input contact will be detected as closed. Then, a new standard cleaning can start, if required.

If the Fan Input Contact is detected as closed while a PCC is in progress, a new standard cleaning cycle will be started at the end of PCC, if required.

#### **Number of solenoids connected**

The number of solenoids valves connected at the Control Unit can be set. The Control Unit will run the cleaning cycle in order from the first to the last solenoid valve programmed into the parameter.

Parameters involved:

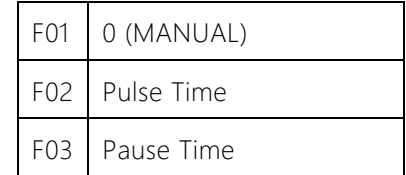

Parameters involved:

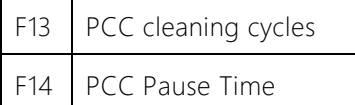

Parameters involved:

F04 Number of solenoids

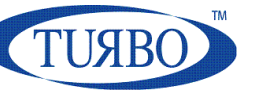

### <span id="page-347-0"></span>**Hour Counters**

After showing the software version at power-on, the Control Unit

An hour counters information is available on the main screen.

The purpose is to show the total operating hours from the first power-on and the maintenance hours.

By pressing the (+) pushbutton the display will show the operating hours from the first power-on. The value can't be reset.

By pressing the (-) pushbutton the display will show the maintenance hours. The parameter F17 can be used to reset the maintenance hours.

The hours are shown on two screens.

The first screen shows the thousands of hours, the second screen shows the units of hours.

Example:

First screen count  $= 012$ Second screen count = 345

Amount of hours = (012 x 1000) + 345 = 12345

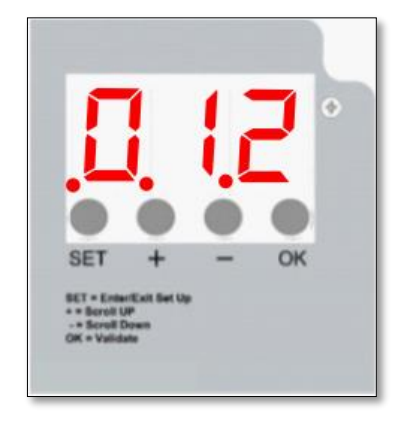

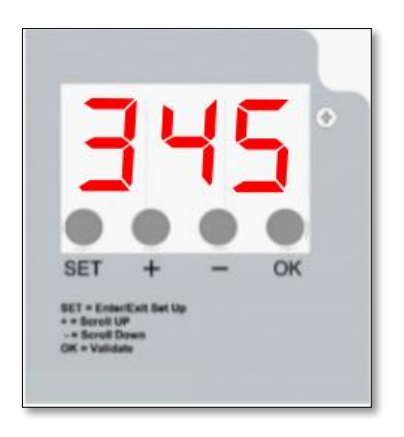

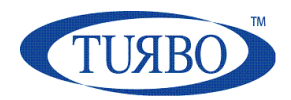

# <span id="page-348-0"></span>**Inputs & Outputs**

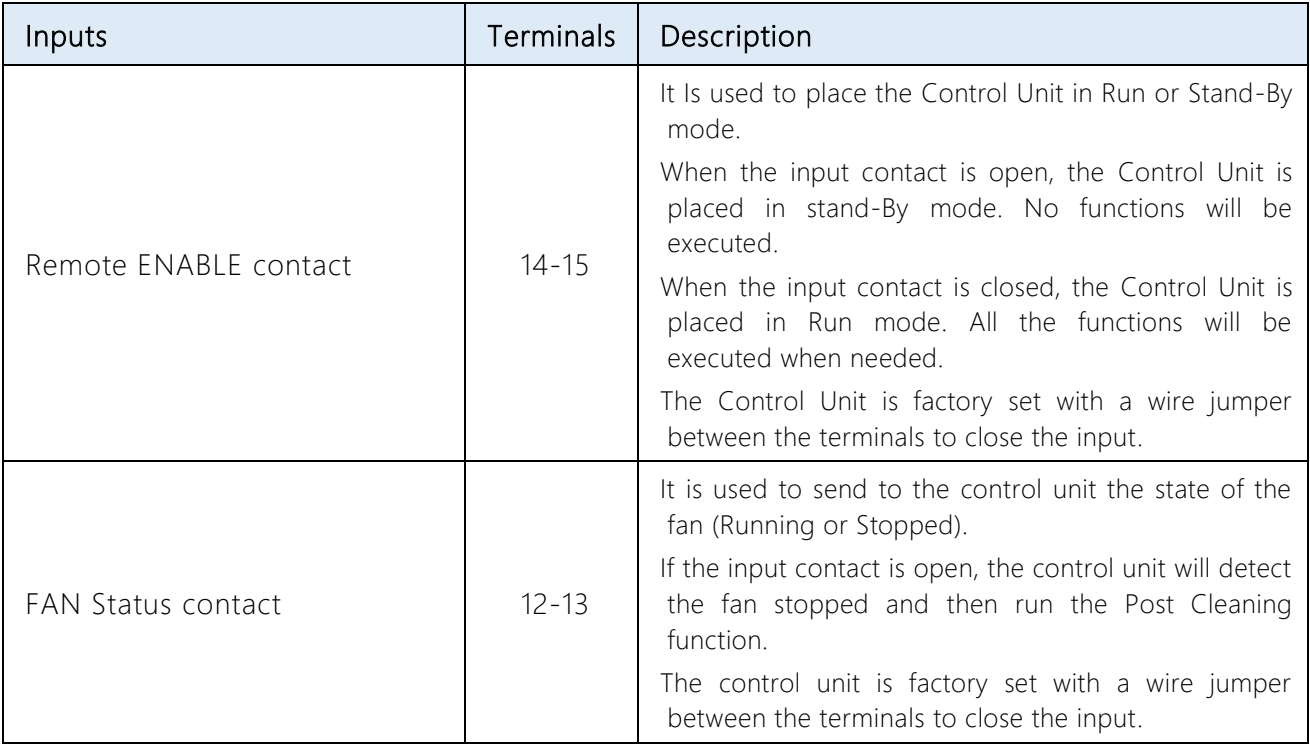

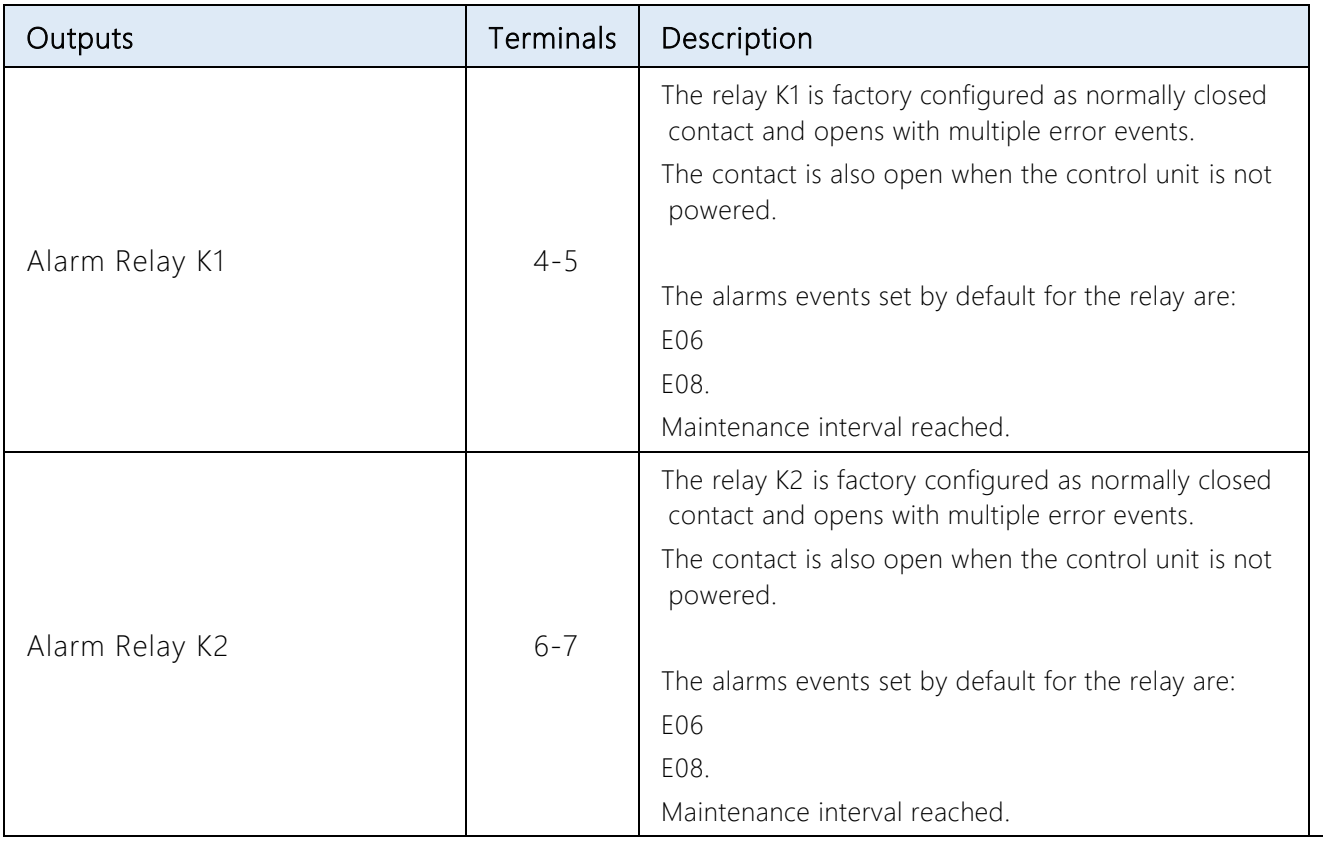

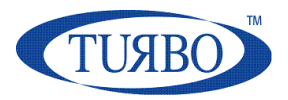

### <span id="page-349-0"></span>**Alarms**

The control Unit perform some diagnostic check at power-on and during operations.

An alarm event is shown by mean of "Exx" error code. The possible alarms and respective troubleshooting are listed in the below table:

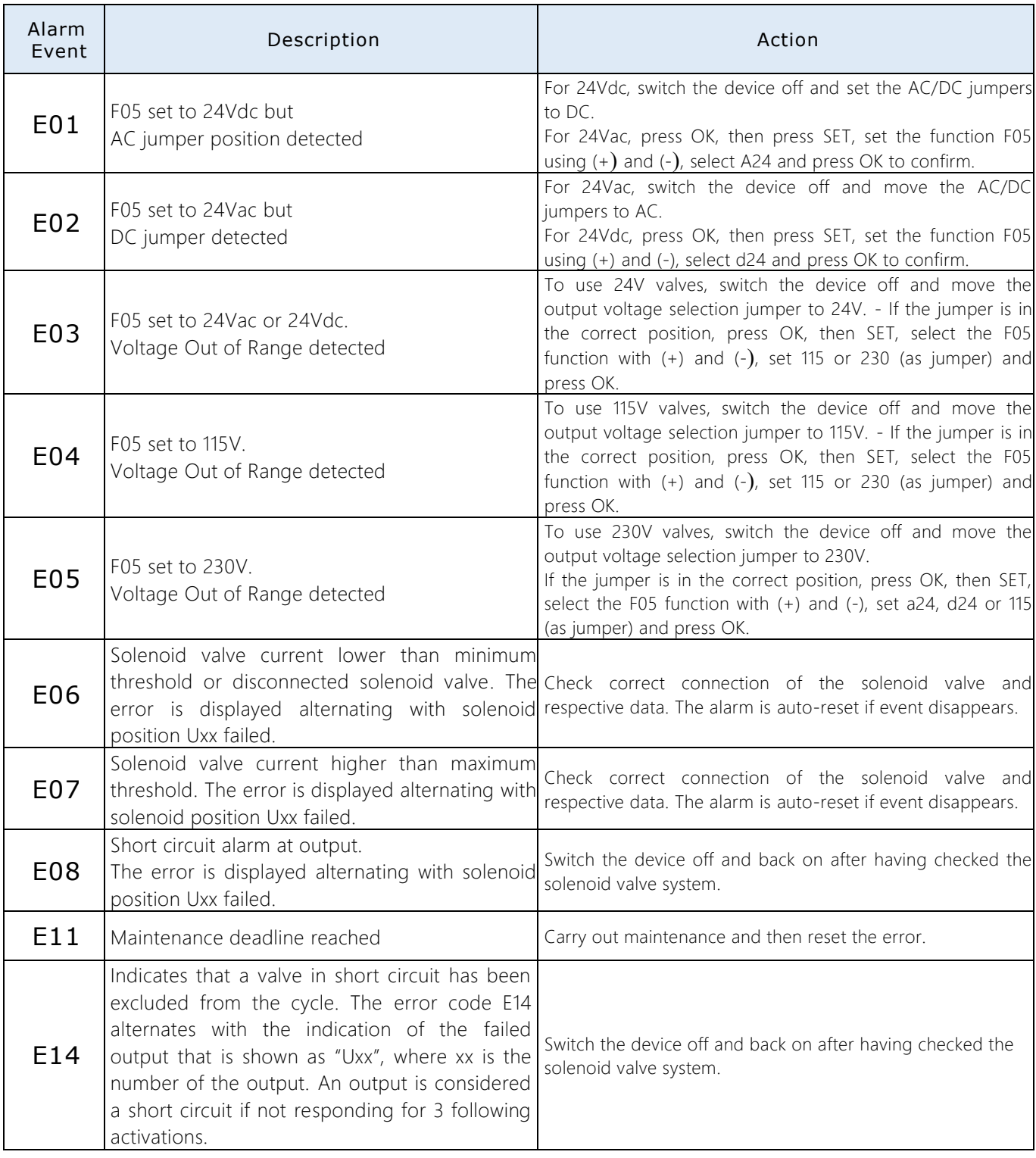

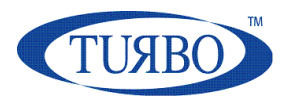

# <span id="page-350-0"></span>**Troubleshooting**

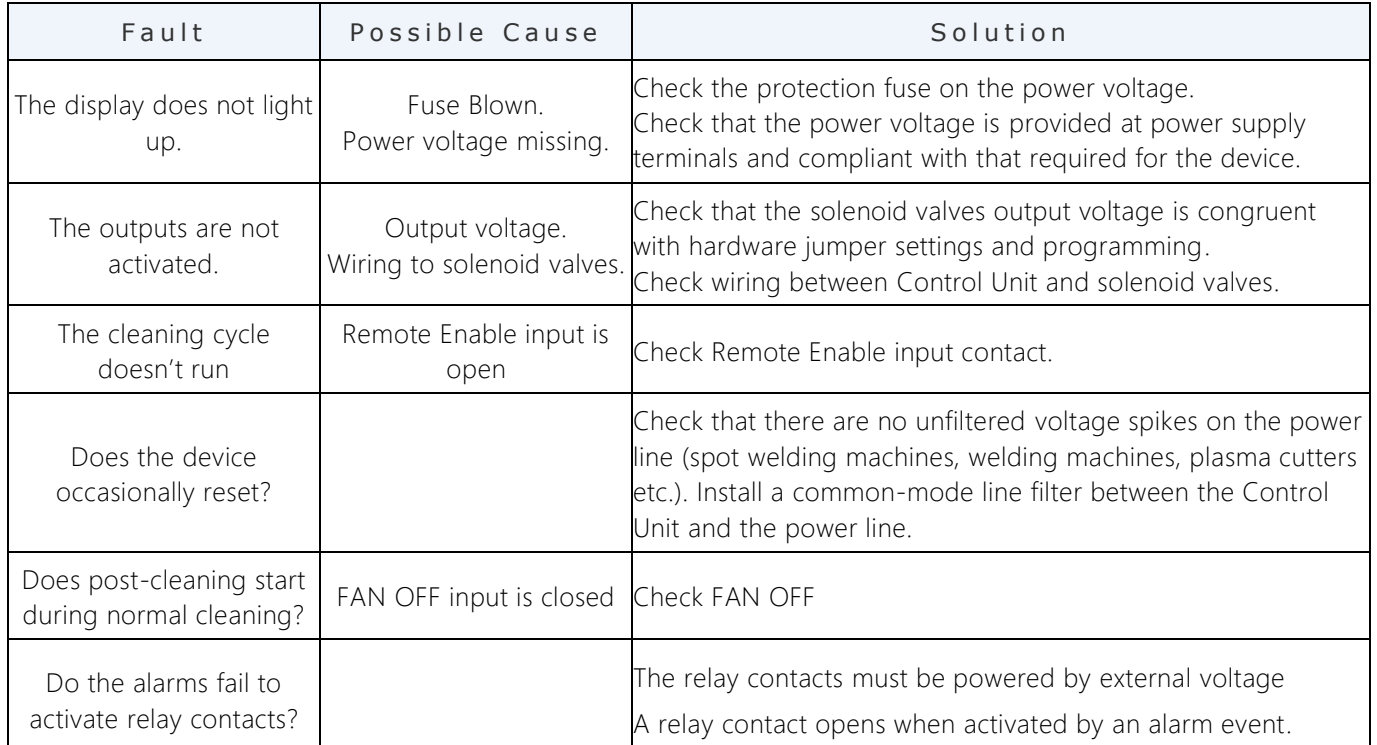

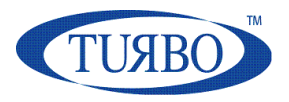

### <span id="page-351-0"></span>**Maintenance**

The control unit has no parts that can be replaced, except for the fuse.

All repair operations must be carried out by the manufacturer.

To clean dust and dirt from the surfaces, gently rub with cotton or other soft cloth soaked with non-aggressive, non-abrasive detergents, use those used for glass surfaces; do not use solvents or aromatic compounds and do not rub with abrasive sponges.

# <span id="page-351-1"></span>**Disposal**

Dispose of properly after use. Dispose of the product according to laws in force for electronic equipment.

This device is for use in a dust collection system and is therefore part of a fixed installation.

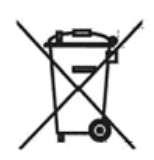

# <span id="page-351-2"></span>**Warranty**

The warranty has a duration of 2 years. The company will replace any electronic component deemed defective exclusively at our workshop, except in the presence of contrary agreements to be authorized by the company.

# <span id="page-351-3"></span>**Warranty Exclusions**

The warranty will be cancelled in case of:

- Signs of unauthorized tampering or repairs.
- Incorrect use of the device not respecting technical data.
- Wrong electrical connections.
- Failure to respect system standards.
- Use not in accordance with EC standards.
- Atmospheric events (lightening, electrostatic discharges,), power surges.
- Obstructed pneumatic connections. Damaged tubes.

**APPENDIX B** to user's manual – title: "Filtering device UFO-A-N and UFO-A-N/R"

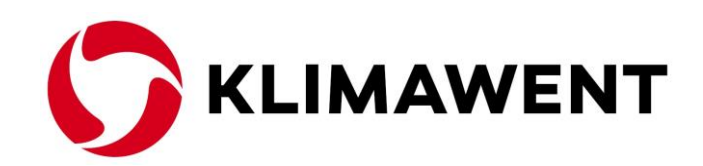

# **KLIMAWENT S.A. Poland**

**Chwaszczynska 194 street, 81-571 Gdynia phone: +48 58 629 64 80 fax: +48 58 629 64 19** e-mail: **klimawent@klimawent.com.pl** website: **www.klimawent.com.pl**

**[klimawent@klimawent.com.pl](mailto:klimawent@klimawent.com.pl)**

Copyright **©** by **KLIMAWENT S.A.** Gdynia 2023-11-15